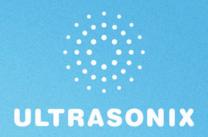

# SonixTablet Ultrasound System User Manual

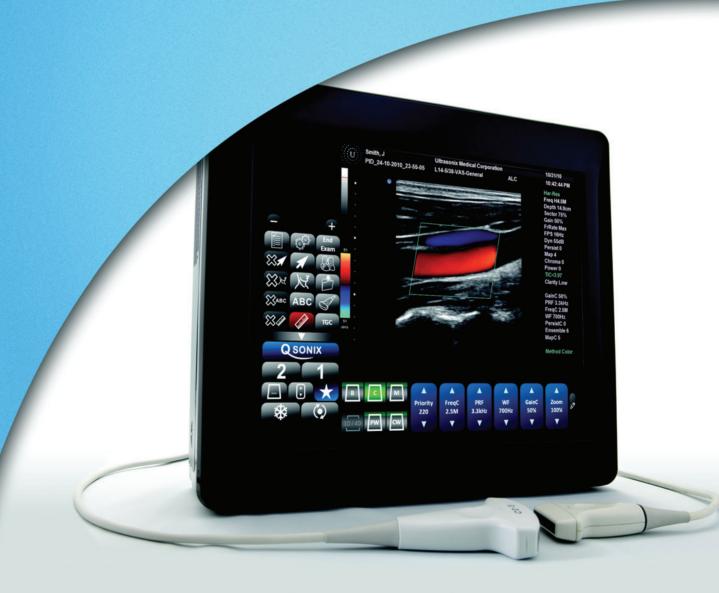

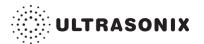

# **Ultrasonix Medical Corporation**

# SonixTablet Ultrasound System User Manual

Ultrasonix Medical Corporation 130 – 4311 Viking Way Richmond, BC V6V 2K9 Canada

#### www.ultrasonix.com

1.866.437.9508 1.604.279.8550 1.778.296.3860 (Support)

© 2012 Ultrasonix Medical Corporation 00.040.315, Revision F, December 10, 2012 All Rights Reserved. Printed in Canada.

US Patents 6,216,029 - 6,325,759 - 6,558,326 - 6,911,008 - 7,274,325 - 8,088,070 - D654,178

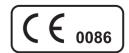

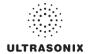

# **TABLE OF CONTENTS**

| CHAPTER 1: INTRODUCTION                        | 1-1  |
|------------------------------------------------|------|
| 1.1 AUDIENCE                                   | 1-1  |
| 1.1.1 Prescription Device                      | 1-1  |
| 1.2 CONVENTIONS                                | 1-1  |
| 1.3 UPDATES                                    | 1-2  |
| 1.4 VOLTAGE DISCLAIMER                         | 1-2  |
| 1.5 CONNECTIVITY DISCLAIMER                    | 1-2  |
| 1.6 PRIVACY DISCLAIMER                         | 1-2  |
| 1.7 GENERAL DISCLAIMER                         | 1-3  |
| 1.8 SYSTEM HANDLING                            | 1-3  |
| 1.9 LICENSE AGREEMENT                          | 1-3  |
| 1.10 WARRANTY REGISTRATION                     | 1-4  |
| 1.11 TRADEMARKS AND PATENTS                    | 1-4  |
| CHAPTER 2: Sonix INTRODUCTION                  | 2-1  |
| 2.1 SYSTEM COMPONENTS                          | 2-1  |
| 2.2 OPERATOR CONSOLE                           | 2-3  |
| 2.3 SYSTEM CASE                                | 2-3  |
| 2.4 POWER PACK                                 | 2-4  |
| 2.4.1 Powering the System                      |      |
| 2.4.2 Powering the System ON/OFF               | 2-6  |
| 2.5 SIDE CONNECTIVITY PANEL                    | 2-7  |
| 2.6 BARCODE READER                             |      |
| 2.7 WIRELESS ADAPTER                           |      |
| 2.8 FOOTSWITCH (DUAL OR TRIPLE)                | 2-8  |
| CHAPTER 3: GETTING STARTED                     | 3-1  |
| 3.1 TURNING ON SYSTEM                          | 3-1  |
| 3.2 CONNECTING TRANSDUCERS                     | 3-1  |
| 3.3 QSonix FEATURE                             | 3-2  |
| 3.3.1 Quick Exam Start-Up                      | 3-2  |
| 3.3.2 Documentation Access                     | 3-6  |
| 3.4 REMOTE SUPPORT                             | 3-7  |
| 3.5 TOUCH SCREEN LAYOUT                        |      |
| 3.5.1 Main Touch Screen                        |      |
| 3.5.2 Precision Panel                          |      |
| 3.5.3 System Control Buttons                   |      |
| 3.5.4 Mode Button                              |      |
| 3.5.5 Imaging Parameter Button                 |      |
| 3.5.5.1 Imaging Parameter Button Speed         |      |
| 3.5.5.2 Editing Imaging Parameter Button Order |      |
| 3.5.6 Favorites Button                         |      |
| 3.5.6.1 Editing Favorites Button Order         |      |
| 3.5.7 Main Touch Screen – Frozen               |      |
| 3.5.8 Data Entry Touch Screens                 |      |
| 3.5.9 TGC Settings                             | 3-23 |

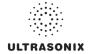

| CHAPTER 4: PATIENT MANAGEMENT                                  | 4-1  |
|----------------------------------------------------------------|------|
| 4.1 ENTERING PATIENT DATA                                      | 4-1  |
| 4.1.1 Patient Information                                      | 4-3  |
| 4.1.2 Application Information                                  | 4-5  |
| 4.1.2.1 OB Previous Exam (Fetal Trending)                      | 4-8  |
| 4.1.3 Exam Information                                         | 4-11 |
| 4.2 SELECTING AN APPLICATION-TRANSDUCER-PRESET COMBINATION     | 4-13 |
| 4.3 BEGINNING AN EXAM FOR A NEW PATIENT                        |      |
| 4.4 BEGINNING AN EXAM WITH NO PATIENT SELECTED                 |      |
| 4.5 ENDING AN EXAM                                             |      |
| 4.6 EXAM IMPORT/EXPORT                                         |      |
| 4.7 STORAGE/DATABASE TABS                                      |      |
| 4.7.1 Patients                                                 |      |
| 4.7.1.1 Manipulating the Patients Database                     |      |
| 4.7.2 DICOM Worklist                                           |      |
| 4.7.2.1 Manipulating the DICOM Worklist Database               |      |
| 4.7.3 Hide                                                     |      |
| 4.8 USER-DEFINED PRESETS FOR NON-3D/4D FORMATS                 |      |
| CHAPTER 5: IMAGING                                             | 5-1  |
| 5.1 BASIC 2D IMAGING                                           | 5-1  |
| 5.1.1 Clarity (Speckle Reduction)                              | 5-4  |
| 5.1.2 Spatial Compound Imaging                                 | 5-4  |
| 5.1.3 2D Zoom Imaging                                          | 5-4  |
| 5.1.4 Dual Imaging Format                                      |      |
| 5.1.5 Quad Imaging Format                                      | 5-6  |
| 5.1.6 Brachytherapy and the BPC8-4/10 Transducer               |      |
| 5.1.7 M-Mode Imaging                                           |      |
| 5.2 COLOR/POWER DOPPLER                                        |      |
| 5.2.1 Color Doppler Imaging Mode                               |      |
| 5.2.2 Power Doppler Imaging Mode                               |      |
| 5.2.3 Simultaneous 2D/Color                                    |      |
| 5.3 PULSED AND CONTINUOUS WAVE DOPPLER (PW AND CW) AND TRIPLEX |      |
| 5.3.1 PW Imaging Mode                                          |      |
| 5.3.2 CW Imaging Mode                                          |      |
| 5.3.3 Triplex Imaging Mode                                     |      |
| 5.4 AUTO-GAIN/B                                                |      |
|                                                                |      |
| 5.6 SonixShine                                                 |      |
| 5.7 PANORAMIC IMAGING MODE                                     |      |
| 5.9 2D CINE OPTIONS                                            |      |
| 5.9 2D Cine OPTIONS                                            |      |
| 5.9.2 2D Cine Prairie Indicators                               |      |
| 5.9.3 Cine Clip Storage                                        |      |
| 5.9.4 Raw Cine Manipulation                                    |      |
| 5.9.5 Stored Thumbnail Review                                  |      |

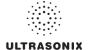

| CHAPTER 6: CLINICAL ANALYSIS                                       | 6-1 |
|--------------------------------------------------------------------|-----|
| 6.1 GENERIC 2D MEASUREMENTS                                        | 6-3 |
| 6.1.1 2D Linear Measurement                                        | 6-3 |
| 6.1.2 Area or Circumference Measurement                            | 6-5 |
| 6.1.2.1 Ellipse Method Area or Circumference Measurement           | 6-5 |
| 6.1.2.2 Continual Method Area or Circumference Measurement         | 6-6 |
| 6.1.2.3 Point by Point Area or Circumference Measurement           | 6-7 |
| 6.1.2.4 Cross Area or Circumference Measurement                    | 6-8 |
| 6.1.3 Volume Calculation                                           | 6-8 |
| 6.1.4 Percent Diameter Reduction Calculation (% Diam Red)          |     |
| 6.1.5 Percent Area Reduction Calculation (% Area Red)              |     |
| 6.1.5.1 Ellipse/Ellipse Method of Area Reduction Calculation       |     |
| 6.1.5.2 Ellipse/Trace Method of Percent Area Reduction Calculation |     |
| 6.1.5.3 Trace/Trace Method of Percent Area Reduction Calculation   |     |
| 6.2 M-MODE MEASUREMENTS                                            |     |
| 6.2.1 M-Mode Heart Rate Measurement                                |     |
| 6.2.2 M-Mode Slope Measurement (Time, Distance and Slope)          |     |
| 6.2.3 M-Mode Distance Measurement                                  |     |
| 6.3 PW/CW DOPPLER MEASUREMENTS                                     |     |
| 6.3.1 Velocity Measurements                                        |     |
| 6.3.2 Doppler Manual Trace Measurement                             |     |
| 6.3.2.1 Doppler Manual Trace Measurement – Continual Method        |     |
| 6.3.2.2 Doppler Manual Trace Measurement – Point by Point Method   |     |
| 6.3.3 Doppler Auto-Trace Measurement (Spectrum Range)              |     |
| 6.3.4 Doppler Heart Rate Measurement                               |     |
| 6.4 ELASTOGRAPHY MEASUREMENTS                                      |     |
| 6.5 OB-SPECIFIC MEASUREMENTS/CALCULATIONS                          |     |
| 6.6 FERTILITY-SPECIFIC MEASUREMENTS/CALCULATIONS                   |     |
| 6.7 REPORTS AND WORKSHEETS                                         |     |
| 6.7.1 Accessing Reports/Worksheets                                 |     |
| 6.7.2 Obstetrics Report                                            |     |
| 6.7.3 Cardiac Reports 6.7.4 Vascular Reports                       |     |
| 6.7.5 Billing and QA Review Report/Worksheet Options               |     |
| ·                                                                  |     |
| CHAPTER 7: TEXT, ANNOTATIONS AND PICTOGRAMS                        | 7-1 |
| 7.1 TEXT AND ANNOTATIONS                                           | 7-2 |
| 7.1.1 Set Text Home Position                                       | 7-3 |
| 7.1.2 Annotations (Keyboard Text)                                  |     |
| 7.1.3 Application-Specific Annotations                             |     |
| 7.1.4 Deleting Text/Annotations                                    | 7-4 |
| 7.1.5 Text Arrows                                                  |     |
| 7.2 DICTOCRAMS                                                     | 7 5 |

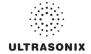

| HAPTER 8: SYSTEM SETUP                                               | 8-1   |
|----------------------------------------------------------------------|-------|
| 8.1 USER SETTINGS                                                    | 8     |
| 8.1.1 SonixLive Setup                                                | 8     |
| 8.1.1.1 SonixLive and VLC Media Player                               | 8-6   |
| 8.1.1.2 SonixLive and Windows Media Player                           | 8-12  |
| 8.1.1.3 SonixLive Status Bar Settings                                |       |
| 8.1.1.4 Activating/Deactivating SonixLive                            | 8-15  |
| 8.1.2 Remote Support                                                 | 8-16  |
| 8.1.3 Chat Support                                                   | 8-17  |
| 8.2 ADMINISTRATOR SETTINGS                                           | 8-19  |
| 8.2.1 Presets                                                        | 8-20  |
| 8.2.1.1 Show/Hide Imaging Presets                                    | 8-22  |
| 8.2.2 Presets – Annotations                                          | 8-23  |
| 8.2.2.1 Modify Annotations                                           | 8-24  |
| 8.2.3 Presets – Pictograms                                           | 8-25  |
| 8.2.3.1 Modify the Pictograms Attached to Presets                    |       |
| 8.2.4 Presets – Measurements                                         | 8-27  |
| 8.2.4.1 Modify the Available Touch Screen Measurements Packages      | 8-28  |
| 8.2.5 Annotations                                                    | 8-29  |
| 8.2.5.1 Text Arrow Customization                                     | 8-30  |
| 8.2.6 Measurements                                                   | 8-31  |
| 8.2.6.1 Managing Worksheet Settings                                  | 8-35  |
| 8.2.6.2 Show/Hide Applications, Measurement Packages and Measurement | s8-36 |
| 8.2.6.3 Managing Custom Measurements                                 | 8-40  |
| 8.2.6.4 Reordering Measurements                                      | 8-48  |
| 8.2.6.5 Managing Author Settings                                     | 8-49  |
| 8.2.6.6 Managing OB Tables                                           | 8-51  |
| 8.2.7 Training Tutorials                                             | 8-54  |
| 8.2.7.1 Manipulating Training Tutorials                              | 8-55  |
| 8.2.8 Biopsy Guide                                                   | 8-58  |
| 8.2.9 System Settings                                                | 8-59  |
| 8.2.9.1 Password Protection                                          | 8-63  |
| 8.2.9.2 Export/Import User Data                                      | 8-64  |
| 8.2.9.3 Reset User Data Settings to Factory Defaults                 | 8-66  |
| 8.2.10 Network                                                       | 8-67  |
| 8.2.10.1 Ethernet (LAN) Network Configuration                        | 8-69  |
| 8.2.10.2 Dialup Network Configuration                                | 8-70  |
| 8.2.10.3 Wireless Configuration                                      | 8-71  |
| 8.2.10.4 Chat Support                                                | 8-73  |
| 8.2.10.5 Remote Support                                              |       |
| 8.2.11 DICOM Configuration                                           | 8-74  |
| 8.2.11.1 DICOM Storage Settings                                      | 8-75  |
| 8.2.11.2 DICOM Print Settings                                        | 8-82  |
| 8.2.11.3 DICOM Worklist Settings                                     | 8-87  |
| 8.2.12 Custom Keys                                                   | 8-8   |
| 8.2.13 Peripherals                                                   | 8-91  |
| 8.2.13.1 Paper Printer                                               | 8-92  |
| 8.2.13.2 LCD Display                                                 | 8-94  |
| 8.2.13.3 VCR/Photo                                                   | 8-95  |
| 8.2.13.4 Footswitch                                                  | 8-96  |
| 8 2 13 5 Brightness/Contrast                                         | 8_08  |

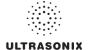

| 8.2.14 Display Settings                              | 8-99  |
|------------------------------------------------------|-------|
| 8.2.15 Patient Settings                              | 8-100 |
| 8.2.15.1 EMR Settings                                | 8-104 |
| 8.2.16 Status Bar                                    | 8-105 |
| 8.2.17 Capture Settings                              | 8-108 |
| 8.2.18 Imaging Modes                                 | 8-110 |
| 8.2.19 Documentation Settings                        | 8-112 |
| 8.2.20 Software Update                               | 8-114 |
| 8.2.21 Licensing                                     |       |
| 8.3 SERVICE MENU                                     | 8-118 |
| CHAPTER 9: IMAGE STORAGE, REVIEW, TRANSFER AND PRINT | 9-1   |
| 9.1 IMAGE STORAGE                                    | 9-1   |
| 9.2 IMAGE REVIEW                                     | 9-2   |
| 9.2.1 Deleting Image(s)/Exam(s)                      | 9-8   |
| 9.3 IMAGE TRANSFER                                   | 9-9   |
| CHAPTER 10: CONNECTIVITY, PERIPHERALS AND SOFTWARE   | 10-1  |
| 10.1 SIDE CONNECTIVITY PANEL                         | 10-1  |
| 10.2 ULTRASONIX-APPROVED DEVICES                     | 10-2  |
| 10.3 MOUNTING/REMOVING THE SYSTEM FROM THE CART      | 10-2  |
| 10.4 BARCODE READER                                  | 10-4  |
| 10.4.1 Connecting the Barcode Reader                 | 10-4  |
| 10.5 WIRELESS ADAPTER                                | 10-5  |
| 10.6 CONNECTING THE USB FOOTSWITCH (DUAL OR TRIPLE)  | 10-5  |
| 10.7 TRANSDUCER HOLDERS AND CABLE HOOKS              | 10-6  |
| 10.8 SOFTWARE                                        | 10-6  |
| 10.8.1 Anti-Virus Protection                         | 10-6  |
| APPENDIX A: SAFETY                                   | A-1   |
| A.1 SAFETY                                           | A-1   |
| A.1.1 ALARA Principle and Output Displays            | A-1   |
| A.2 BASIC PRECAUTIONS                                | A-2   |
| A.3 SYMBOL DEFINITIONS                               | A-4   |
| A.4 ELECTRICAL SAFETY REQUIREMENTS                   | A-5   |
| A.4.1 System                                         |       |
| A.4.2 Additional Hardware                            | A-5   |
| A.5 EMC (ELECTROMAGNETIC COMPATIBILITY) REQUIREMENTS |       |
| A.5.1 System                                         |       |
| A.5.2 Additional Hardware                            |       |
| A.6 ENVIRONMENTAL CONDITIONS                         |       |
| A.6.1 System                                         |       |
| A.6.2 Additional Hardware                            |       |
| A.7 LIMITING TRANSDUCER SURFACE HEATING              |       |
| A.8 LATEX                                            | A-8   |
| ADDENDIY B. SYSTEM SDECIFICATIONS                    | R_1   |

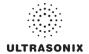

| APPENDIX C: TRANSDUCER SPECIFICATIONS                                       |      |
|-----------------------------------------------------------------------------|------|
| C.1 TRANSDUCER DISCLAIMER                                                   |      |
| C.2 MEASUREMENT ACCURACY                                                    |      |
| C.3 ACOUSTIC OUTPUT RECORDING TABLES                                        |      |
| C.4 ULTRASOUND INDICATIONS FOR USE TABLES                                   | C-63 |
| APPENDIX D: MAINTENANCE AND CLEANING                                        |      |
| D.1 TRANSDUCERS                                                             | D-1  |
| D.1.1 Guidelines                                                            |      |
| D.1.2 Ultrasound Coupling Gels                                              |      |
| D.1.3 General Transducer Maintenance                                        |      |
| D.1.3.1 Inspection and Testing                                              |      |
| D.1.3.2 Storing and Packaging                                               |      |
| D.1.4 General Transducer Cleaning/Disinfecting Recommendations and Warnings |      |
| D.1.5 Cleaning/Disinfecting Non-Invasive Transducers                        |      |
| D.1.5.1 Cleaning Non-Invasive Transducers                                   |      |
| D.1.5.2 Disinfecting Non-Invasive Transducers                               |      |
| D.1.6 Cleaning/Disinfecting Endocavity Transducers                          |      |
| D.1.7 Sterilization                                                         |      |
| D.2 SHIPPING TRANSDUCERS FOR SERVICE                                        |      |
| D.3 RECOMMENDED FREQUENCY OF HIGH-LEVEL MAINTENANCE PROCEDURES              |      |
| D.4 CLEANING SYSTEM COMPONENTS                                              |      |
| D.4.1 LCD Display/Touch Screen and Cabinet                                  |      |
| D.4.1.1 LCD Display Cabinet                                                 |      |
| D.4.1.2 LCD Display/Touch Screen                                            |      |
| D.4.2 Power Pack                                                            |      |
| D.4.3 Power Cord(s)                                                         |      |
| D.4.4 Barcode Reader                                                        |      |
| D.4.5 Wireless Adapter (When Connected Externally)                          |      |
| D.4.6 Transducer Holders and Cable Hooks                                    |      |
| D.4.7 Footswitch (Dual and Triple)                                          |      |
| D.4.8 System Filter                                                         |      |
| APPENDIX E: MODE ACTION AND IMAGING PARAMETER OPTIONS                       |      |
| APPENDIX F: OB AND CARDIAC AUTHORS                                          | F-1  |
| APPENDIX G: REFERENCES                                                      | G-1  |
| G.1 OB                                                                      | G-1  |
| G.1.1 OB Gestational Age                                                    | G-1  |
| G.1.2 OB Growth Analysis                                                    | G-3  |
| G.2 CARDIAC                                                                 | G-4  |
| APPENDIX H: GLOSSARY                                                        | H-1  |

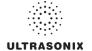

# **CHAPTER 1: INTRODUCTION**

### 1.1 AUDIENCE

This user manual is a reference for operators using a SonixTablet ultrasound system. It is designed for a reader familiar with ultrasound imaging techniques; it does not provide training in sonography or clinical practices. Before using the system the operator must have ultrasound training.

**Note:** This is not a service manual. The SonixTablet Service Manual is available for qualified service personnel.

# 1.1.1 Prescription Device

Caution: United States law restricts this device to sale or use by, or on the order of a Physician.

# 1.2 CONVENTIONS

The following conventions are used in this manual:

- cross-references for such things as tables, page numbers, sections and chapters are in blue, bold face, non-italic type (e.g., Chapter 2: Sonix Introduction) and are active hyperlinks when the manual is in Portable Document Format (PDF)
- words that are bold italic refer to items on the LCD display and touch screen
- "Tap" indicates the action required to activate a touch screen item

Note: "Double-taps" may also be required from time to time.

"Tap and drag" indicates an optional touch screen action

**Note:** To drag an item (e.g., on the Precision Panel, **3.5.2**), simply tap and drag a finger as required. Take care not to lift your finger off the touch screen before the drag action is complete.

- "Select" directs the operator to choose an item(s) from onscreen pages, menus, dialogs, etc., tapping
  the touch screen to make the selection
- a Warning describes precautions necessary to prevent injury or loss of life
- a Caution describes precautions necessary to protect the Sonix system and its associated products
- · a Note contains helpful information and hidden functionality
- items marked IMPORTANT contain vital information that must be understood and followed, but which will not endanger either people or equipment
- · bulleted lists present information in list format, but do not imply a sequence
- · when operating instructions must be performed in a specific order, the steps are numbered
- instructions separated by ">" indicate that multiple items must be selected (e.g., "Select Administrator
   Status Bar" indicates that the user must first select the "Administrator" option, then when the next dialog is presented, select the "Status Bar" option).

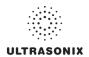

#### 1.3 UPDATES

Updated user manuals will be available for all future Sonix ultrasound system updates.

#### 1.4 VOLTAGE DISCLAIMER

The system voltage setting is configured in the factory.

It is the user's responsibility to ensure the system is used only under the electrical conditions dictated by Ultrasonix Medical Corp. Failure to comply with these conditions may result in damage to the system which is not covered by the Ultrasonix warranty.

Caution: For users running the 100V-120V system, always ensure the utility supply voltage is 100V-120V @ 50/60 Hz.

For users running the 200V–240V system, always ensure the utility supply voltage is 200V–240V @ 50/60 Hz

# 1.5 CONNECTIVITY DISCLAIMER

**Caution:** System networking options are intended for use <u>inside</u> your organization's firewall. Organizations that elect to configure/use the networking functionality provided by Ultrasonix are assuming all liabilities and risks associated with that decision.

# 1.6 PRIVACY DISCLAIMER

To protect patient data, Ultrasonix strongly recommends regular patient/image file back-up and purging of older patient files stored on the system. Refer to Chapter 9: Image Storage, Review, Transfer and Print for details on transferring patient data.

IMPORTANT: The contents of the system hard drive may include Personal Health Information that must be protected as dictated by local or state laws (for example, Federal Privacy Act or the Health Insurance Portability & Accountability Act (HIPAA)). In order to ensure regulatory compliance, Ultrasonix will not remove the system hard drive — and the patient data it contains — from the customer site.

In the event the hard drive must be removed from the system, it will be returned to the customer. Final disposition of the hard drive and its data will remain the customer's responsibility.

Chapter 1: Introduction 00.040.315, Revision F SonixTablet User Manual

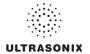

#### 1.7 GENERAL DISCLAIMER

Certain licensed features, hardware options and transducers may not be certified in all markets. Consult your local Ultrasonix Authorized Distributor or Sales Representative to determine availability in your area.

#### 1.8 SYSTEM HANDLING

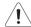

**Warning:** Although the SonixTablet is portable, it weighs more than 30 lbs (13+ kg). To avoid injury, be sure to follow proper workplace/ergonomic lifting techniques when transporting the system.

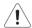

**Warning:** Do not place the device on any surface that blocks/restricts ventilation (e.g., do not set the device on a soft surface such as a bed). Failure to comply with this directive could inhibit system airflow and cause the system to overheat — which is not covered by the system warranty.

#### 1.9 LICENSE AGREEMENT

Portions of the Sonix computer programs have been patented by Ultrasonix Medical Corporation (Ultrasonix) or are patent pending, and are licensed under the following software license agreement:

Ultrasonix, or its suppliers, retain(s) ownership of and title to any computer program supplied with the Equipment and to the trade secrets embodied in such computer programs. Subject to the Buyer's acceptance and fulfillment of the obligations in this paragraph, Ultrasonix grants the Buyer a personal, nontransferable, perpetual, non-exclusive license to use any computer program supplied with the Equipment that is necessary to operate the Equipment solely on the medium in which such program is delivered for the purpose of operating the Equipment in accordance with the instructions set forth in the operator's manuals supplied with the Equipment and for no other purpose whatsoever. Buyer may not reverse assemble, reverse - compile or otherwise reverse - engineer such computer programs nor may Buyer make a copy of such program or apply any techniques to derive the trade secrets embodied therein. In the event of a failure by Buyer to comply with the terms of this license, the license granted by this paragraph shall terminate. Further, because unauthorized use of such computer programs will leave Ultrasonix without an adequate remedy at law. Buyer agrees that injunctive or other equitable relief will be appropriate to restrain such use, threatened or actual. Buyer further agrees that (i) any of the Ultrasonix suppliers of software is a direct and intended beneficiary of this end-user sublicense and may enforce it directly against Buyer with respect to software supplied by such supplier, and (ii) NO SUPPLIER OF ULTRASONIX SHALL BE LIABLE TO BUYER FOR ANY GENERAL, SPECIAL, DIRECT, INDIRECT, CONSEQUENTIAL INCIDENTAL OR OTHER DAMAGES ARISING OUT OF THE SUBLICENSE OF THE COMPUTER PROGRAMS SUPPLIED WITH THE EQUIPMENT.

SonixTablet User Manual 00.040.315, Revision F Chapter 1: Introduction

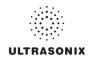

#### 1.10 WARRANTY REGISTRATION

To protect your investment, ensure the warranty registration card included with your system has been completed and returned to Ultrasonix (using the envelope provided) or register online at www.ultrasonix.com/register.

Note: Warranty registration will ensure uninterrupted Technical Support and system updates.

# 1.11 TRADEMARKS AND PATENTS

Ultrasonix Sonix systems are protected under US Patents 6,216,029 - 6,325,759 - 6,558,326 - 6,911,008 - 7,274,325 - 8,088,070 - D654,178.

The following are trademarks of Ultrasonix Medical Corporation: SonixGPS $^{\text{TM}}$ , SonixShine $^{\text{TM}}$ , SonixTablet $^{\text{TM}}$  and SonixTouch $^{\text{TM}}$ .

Windows<sup>©</sup> is a trademark of Microsoft Corporation.

DICOM<sup>®</sup> (Digital Imaging and Communications in Medicine) is the registered trademark of the National Electrical Manufacturers Association (NEMA) for its standards publications relating to digital communications of medical information.

All other products and brand names mentioned in this document are trademarks of their respective companies.

Chapter 1: Introduction 00.040.315, Revision F SonixTablet User Manual

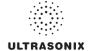

# **CHAPTER 2: Sonix INTRODUCTION**

Congratulations on your purchase of the Ultrasonix Sonix Ultrasound system. The Sonix is a high quality, easy to use diagnostic ultrasound system that is stable, highly mobile and designed to be convenient and comfortable to operate.

The various system components, including the touch screen, power pack, transducers and optional mounting system may be configured to better support system use.

# 2.1 SYSTEM COMPONENTS

Figure 2-1: SonixTablet System Components (Stand-Alone)

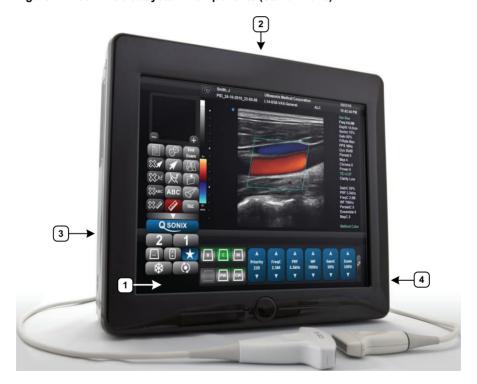

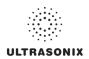

Figure 2-2: SonixTablet System Components (Cart-Mounted)

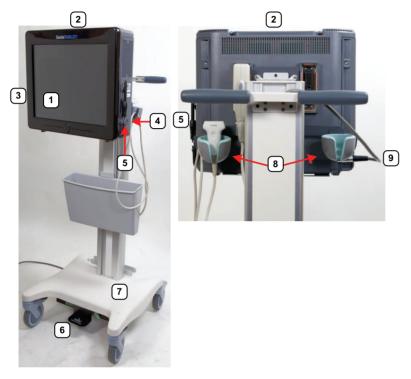

Table 2-1: SonixTablet System Components

- 1 LCD Display/Touch Screen
- 2 Folding Carry Handle (top)
- Side Connectivity Panel (power and Network connections, USB and sound ports). Refer to 10.1 for connectivity details.
- 4 Speaker
- 5 Stylus
- 6 Foot pedal for Height Adjustment
- **7** Base
- 8 Transducer Holders
  - Fixed, System Power Cord
- Note: This Power Cord runs internally through the pole to the power pack mounted beneath the base.

Note: For details on mounting/removing the SonixTablet, refer to 10.3.

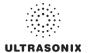

# 2.2 OPERATOR CONSOLE

All system controls are touch screen-based. For more details on touch screen options, refer to 3.5 Touch Screen Layout.

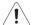

**Warning:** Do not place the device on any surface that blocks/restricts ventilation (e.g., do not set the device on a soft surface such as a bed). Failure to comply with this directive could inhibit system airflow and cause the system to overheat — which is not covered by the system warranty.

#### Cautions:

Be sure to place the system on a flat, stable surface.

Always move the system around on a table top with two (2) hands. Although the system is properly balanced, exerting too much force in one direction could cause it to tip.

# 2.3 SYSTEM CASE

The system case contains the LCD display/touch screen and system PC with two (2) transducer connection ports located on the back.

Refer to the SonixTablet Service Manual for complete details about the contents of the system case.

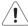

Warning: Do not touch the patient and the transducer ports simultaneously.

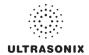

# 2.4 POWER PACK

The power pack includes:

- main power switch (1)
- fixed system power cord that runs to the SonixTablet (2)
- · receptacle for the detachable system power cord (3).

**Caution:** On stand-alone systems, the power pack must be placed with its four (4) feet set firmly on a flat surface, such as the floor or the table alongside/behind the system.

DO NOT dangle the power pack from either of the power cords.

Refer to 2.4.1 for details on connecting the power pack to the system case.

Figure 2-3: System Power Pack

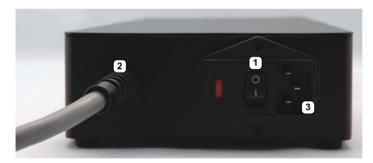

Table 2-2: System Power Pack

- 1 Main Power Switch
- 2 System Power Connection Cord
- 3 Power Cord (to Wall Outlet) Receptacle

**Caution: DO NOT** turn off the main power switch when the system is turned on. Turn off the system using the console **POWER** button, then turn off the main power switch. Failure to follow the correct procedure may result in loss of patient data and/or hard drive failure.

**Note:** If the system does not power up, ensure the power cord is plugged in and the main power switch on the system case is turned to the ON position. The Main Power switch is not required for regular power shut downs and should remain in the ON position.

Chapter 2: Sonix Introduction 00.040.315, Revision F SonixTablet User Manual

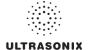

# 2.4.1 Powering the System

Before turning the system on, connect the power cords.

# To Connect the Power Cords on Stand-Alone Systems:

1. Connect the power cord from the power pack to the system.

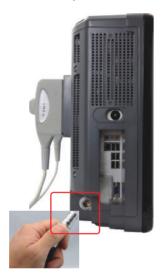

**Note:** Push the connector on firmly, ensuring the **red** dot on the power connector faces upwards.

2. Connect the system power cord to the power pack.

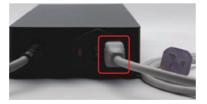

3. Connect the power cord to a wall outlet (hospital-grade electrical outlet recommended).

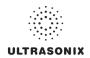

# To Connect the Power Cords on Cart-Mounted Systems:

1. Connect the power cord from the top of the cart (1) to the system (2).

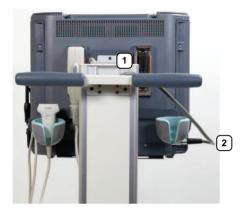

**Note:** Push the connector on firmly, ensuring the **red** dot on the power connector faces upwards.

2. Connect the power cord from beneath the cart to a wall outlet (hospital-grade electrical outlet recommended).

# 2.4.2 Powering the System ON/OFF

After initial installation, it is important to correctly power the system ON/OFF. Failure to follow proper shutdown procedures may result in data corruptions and/or hard drive failure.

Properly powering OFF any system will protect the integrity of patient data.

Caution: NEVER shutdown the system by simply unplugging it from the wall:

- even if the battery is fully depleted (applies only to systems with a UPS)
- · regardless of whether the system was configured with or without a UPS.

Either of these actions may result in data corruptions and/or hard drive failure.

Chapter 2: Sonix Introduction 00.040.315, Revision F SonixTablet User Manual

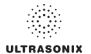

# To Power the System ON:

- 1. Ensure the power cords are connected.
- 2. Press and hold the system case **POWER** button for one (1) second.

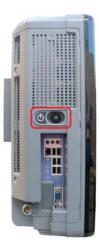

**Note:** For systems running with a UPS, powering ON correctly will wake the UPS from Sleep Mode and ensure it is functioning correctly.

# To Power the System OFF:

- 1. Press the system case **POWER** button.
- 2. If **Shutdown Options** have been configured to request confirmation, select **Yes** when presented with the message **Do you really want to shutdown the system?**.

Caution: Failure to properly shut down <u>any</u> system may result in data corruptions and/or hard drive failure.

**Note:** If **Shutdown Options** have not been configured to request confirmation, the system will simply shut down.

# 2.5 SIDE CONNECTIVITY PANEL

The Side Connectivity Panel is located on the left side of the system case. Refer to 10.1 for connectivity details.

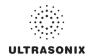

#### 2.6 BARCODE READER

An optional pre-configured, barcode reader is available. This allows the operator to scan certain patient data for quick and reliable data entry. The results of the scan are entered directly into the fields on the **QSonix Input Patient Information dialog** and the **Exam Management** page—providing the cursor is present in the relevant field when the barcode is scanned.

Refer to 10.4 Barcode Reader for details on connecting the barcode reader to the various hardware platforms.

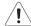

# Warnings:

**USE OF CONTROLS** or adjustments or performance of procedures other than those specified in the manufacturer's User's Guide (delivered with system) may result in hazardous laser light exposure.

**NEVER** attempt to look at the laser beam, even if the barcode reader appears to be non-functional.

**NEVER** point the laser beam in anyone's eyes.

USE OF OPTICAL instruments with the laser equipment will increase eye hazard.

**UNDER NO CIRCUMSTANCES** should users or technicians attempt to open or service the laser scanner. Attempting to open the barcode reader may cause exposure to hazardous laser light. Should the barcode reader require maintenance or replacement, contact Ultrasonix Technical Support.

#### 2.7 WIRELESS ADAPTER

In addition to the standard, hard-wired network connection, the system supports an optional, factory-installed wireless adapter (8.2.10.3 Wireless Configuration).

**Caution:** System networking options are intended for use <u>inside</u> your organization's firewall. Organizations that elect to configure/use the networking functionality provided by Ultrasonix are assuming all liabilities and risks associated with that decision.

**Caution:** For details on FCC regulations as they apply to the wireless adapter, please refer to the manufacturer's User Guide included with the system.

# 2.8 FOOTSWITCH (DUAL OR TRIPLE)

The system supports an optional, (dual or triple) USB Footswitch (8.2.13.4 Footswitch).

Refer to 10.6 Connecting the USB Footswitch (Dual or Triple) for details on connecting the *Footswitch* to the various hardware platforms.

Chapter 2: Sonix Introduction 00.040.315, Revision F SonixTablet User Manual

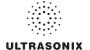

# **CHAPTER 3: GETTING STARTED**

This chapter provides a quick, step-by-step guide through the basic operation of the Sonix Ultrasound System as well as details on general touch screen layout.

# 3.1 TURNING ON SYSTEM

#### To Turn on the System:

- 1. Ensure the power cords are connected (2.4.1).
- Press and hold the console POWER button for one (1) second. Refer to 2.4.2 Powering the System ON/OFF to view the button's exact location.

Caution: DO NOT use main power switch for regular power shut downs. Refer to 2.4.2 for instructions on correctly powering the system OFF. Failure to follow the correct procedure may result in loss of patient data and/or hard drive failure.

**Note:** If the system does not power up, ensure the Main Power switch on the power pack is turned to the ON position ("—"). Refer to Figure 2-3 for main power switch location.

#### 3.2 CONNECTING TRANSDUCERS

The connection ports for the Ultrasonix transducers are located on the back of the system case.

#### To Connect/Disconnect a Transducer:

1. Turn the latch <u>counter-clockwise</u> to the Open or Unlock position (2).

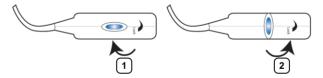

Insert the transducer connector into the connection port with the transducer cord facing down, taking care not to bend the copper grounding fingers.

**Note:** When inserting a transducer connector, place a hand on the front of the system to anchor/balance it.

- 3. Ensure the connector is properly seated and turn the latch clockwise to lock it in place (1).
- 4. Turn the latch counter-clockwise to unlock (open) and remove the transducer.

Note: When a new exam is initiated, the transducer used in the most recent exam will still be selected <u>if</u> it is still connected. If it's no longer connected, the system will default to the first available transducer. This default transducer selection is not affected even if the system is turned off between exams.

SonixTablet User Manual 00.040.315, Revision F Chapter 3: Getting Started

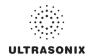

# 3.3 QSonix FEATURE

The Qsonix button provides the following basic functions:

- · Quick Exam Start-up (1)
- · Remote Support Access (2)

Figure 3-1: QSonix

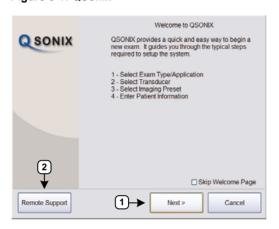

Note: By default, the Welcome to QSonix screen will appear the first time the QSONIX button is pressed.

onixIf desired, after initial access to the QSonix feature, use the trackball and button to select the Skip Welcome Page checkbox in order to hide this page.

# 3.3.1 Quick Exam Start-Up

The Quick Exam Start-up feature provides a series of dialogs which guide the user through the steps required to begin an exam. Once the Qsonix button is selected, users have the choice to navigate through the Quick Exam Start-up using the touch screen or with the trackball and the button on the LCD display:

- 1. Select the Exam Type/Application.
- 2. Select the transducer.
- 3. Select the Imaging Preset.
- 4. Enter basic Patient Information.
- Begin the exam.

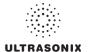

# To Begin the Quick Exam Start-up:

- 1. Tap the touch screen Qsonix button.
- 2. If the Welcome to QSonix page appears, select Next.

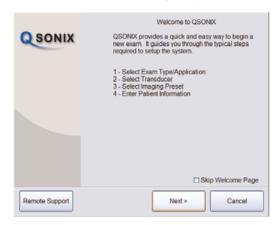

Note: If the Welcome to QSonix page has been set to skip, it can be reset to appear by selecting the Welcome Page button. Select Skip Welcome Page to prevent it from appearing the next time the Qsonix button is selected.

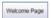

Select the desired Exam Type/Application and the system will automatically move to the next page.

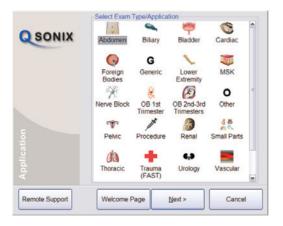

SonixTablet User Manual 00.040.315, Revision F Chapter 3: Getting Started

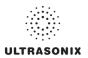

4. Select the desired transducer and the system will automatically move to the next page.

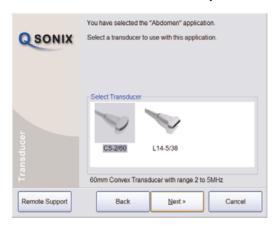

**Note:** Only transducers currently connected to the system <u>and</u> applicable to the previouslyselected **Exam Type/Application** will be available. If the selected **Application** is not compatible with the currently connected transducers, the system will prompt for a different transducer.

Users can also select Back and select a different Application.

5. Select the desired *Imaging Preset* and the system will automatically move to the next page.

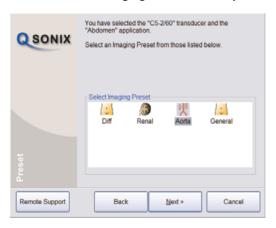

Note: User-defined Presets will be included here.

If a **Preset** has been hidden, it will not be available for selection from **QSonix**. Refer to **8.2.1.1 Show/Hide Imaging Presets** for details.

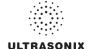

6. Use the touch screen keyboard to enter data in the Input Patient Information fields. Tap the keyboard Tab key to move through the data fields.

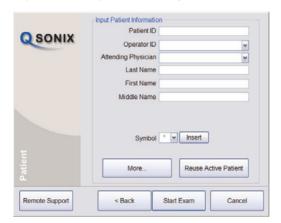

#### Notes:

If additional patient information is required select More... to open the full Exam Management data entry page. This will also enable the Operator to find and load (if they exist on the system) previous exams for the patient.

Refer to Chapter 4: Patient Management for complete details on Exam Management data entry and manipulation.

Insert (Symbol) enables the insertion of text symbol(s) not available on the keyboard (e.g., punctuation, symbols and letters from other languages).

Reuse Active Patient allows Operators to change Applications while continuing to scan the current patient (i.e., the data acquired after switching to a different Application continues to be saved to the same patient but under a new exam).

7. Select Start Exam to begin imaging.

SonixTablet User Manual 00.040.315, Revision F Chapter 3: Getting Started 3-5

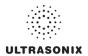

# 3.3.2 Documentation Access

**Operators** can access PDF documentation via the button. This includes a cross-referenced version of the **User Manual**.

Note: It is not possible to view a PDF when a Sonix dialog (e.g., Exam Management) or Windows dialog (e.g., Date and Time Properties) is open.

#### To Access a PDF:

**Note:** PDFs must be loaded before they can be accessed. Refer to **8.2.19 Documentation Settings** for details on adding/deleting documents.

- 1. Ensure the main touch screen is visible and that all dialogs are closed.
- 2. Tap the touch screen so button.
- 3. Select **Documentation**.
- 4. From the list presented, select the relevant PDF.

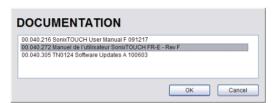

Note: If only one (1) PDF document has been added, it will be opened automatically.

5. The selected document will open in a PDF viewer.

# To Close the PDF:

1. Select the "X" in the upper right corner of the PDF viewer window.

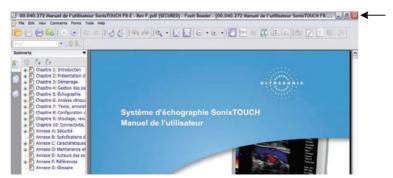

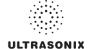

# 3.4 REMOTE SUPPORT

Remote Support allows Ultrasonix Technical Support to view and control a system for diagnostic purposes.

In order to use *Remote Support*, the *Network* must be configured (8.2.10 Network) and a *PIN* (*Personal Identification Number*) must be obtained from Ultrasonix Technical Support.

**Note:** The **PIN** is valid for 20 minutes only, so be sure to use it right away.

# To Access Remote Support:

Note: Remote Support can also be accessed from the putton. Refer to 8.1.2 for details.

- 1. Tap the touch screen 5 button.
- 2. Select the Remote Support... button.

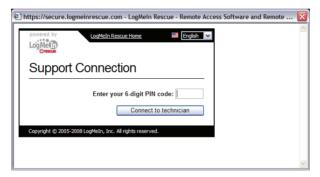

**Note:** If **Remote Support** does not appear to be available, contact your IT Department and have them check to make sure the network connection is active and the **Remote Support** option has been configured for use.

3. Enter the **PIN** (**Personal Identification Number**) provided by Ultrasonix Technical Support.

Note: The PIN is valid for 20 minutes only, so be sure to use it right away.

- 4. When prompted, select **Download > Run > Run** in order to install the required programs.
- 5. The system can now be remotely controlled.

SonixTablet User Manual 00.040.315, Revision F Chapter 3: Getting Started

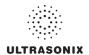

# 3.5 TOUCH SCREEN LAYOUT

For demonstration purposes, this manual utilizes screen shots from the *General* software *Protocol* as *General* has the most comprehensive set of options available. Refer to 10.8 for more details on other software options.

Although **B-Mode** will always be the first touch screen presented after initialization, the touch screens for all modes are presented in the same format.

Note: The options available in section 4 (Figure 3-2) will vary depending on the active function and/or mode.

Once an image is frozen, some of the mode-specific touch screen options may be altered, for example *Cine* options will be available.

# 3.5.1 Main Touch Screen

Figure 3-2: Layout of Main Touch Screen (B-Mode Example)

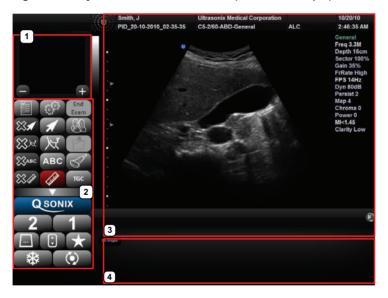

Table 3-1: Main Touch Screen Buttons

| 1 | Precision Panel                                                  | Magnifies imaging items/options (e.g., measurement points, <i>Color</i> ROI box, etc). Tap/drag to control the option. Refer to <b>3.5.2</b> for details. |
|---|------------------------------------------------------------------|----------------------------------------------------------------------------------------------------|
| • |                                                                  | <b>Note:</b> Default magnification is 200%. Tap the +/- buttons to increase/ decrease the magnification level.                                            |
| 2 | System Control Buttons                                           | Standard system control buttons. Refer to 3.5.3 for details.                                                                                              |
| 3 | Imaging Screen                                                   | Display area for imaging, imaging data and thumbnails.                                                                                                    |
| 4 | Mode, Mode Action,<br>Imaging Parameter and<br>Favorites Buttons | Display area for Mode, Mode Action, Imaging Parameter and Favorites buttons. Refer to <b>3.5.4</b> , <b>3.5.5</b> and <b>3.5.6</b> for details.           |

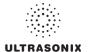

# 3.5.2 Precision Panel

The Precision Panel allows users to work in a magnified area when:

- moving an ROI box
- · resizing an ROI box
- · setting measurement calipers, etc.

To initiate Precision Panel operation, tap the imaging screen in the desired area.

**Note:** For added control, Operators may find it useful to make changes on the Precision Panel while visually following the edits on the main imaging screen.

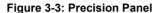

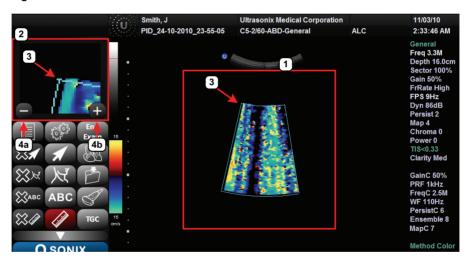

Table 3-2: Precision Panel

| 1  | Imaging Screen                | Standard imaging screen.                                                                                      |
|----|-------------------------------|----------------------------------------------------------------------------------------------------|
| 2  | Precision Panel               | Once tapped, the currently active area of the imaging screen is captured and enlarged on the Precision Panel. |
|    |                               | <b>Note:</b> The Precision Panel does not support every imaging screen action.                                |
| 3  | ROI (for this example)        | The area selected (tapped) onscreen is the area magnified in the Precision Panel.                             |
| 4a | Reduce Magnification Button   | Tap to reduce the magnification level.                                                                        |
| 4b | Increase Magnification Button | Tap to increase the magnification level.                                                                      |

SonixTablet User Manual 00.040.315, Revision F Chapter 3: Getting Started

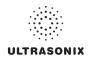

# 3.5.3 System Control Buttons

The system is delivered with the full set of system control buttons visible.

**Note:** The **Minimize/Maximize** button enables **Operators** to control the set of visible System buttons with one tap.

Figure 3-4: System Control Buttons (Maximized and Minimized)

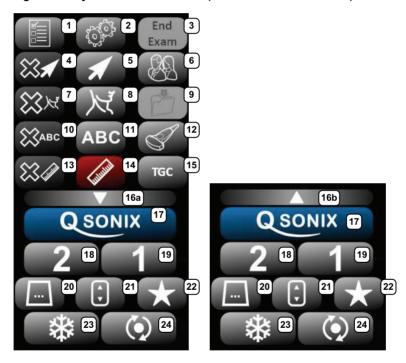

Note: If the system control buttons are minimized, only items 16b to 24 will be visible.

**Table 3-3: System Control Buttons** 

| Item | Icon | System Control      | Functionality                                                                                        |
|------|------|---------------------|----------------------------------------------------------------------------------------------------|
| 1    |      | WORKSHEET<br>Button | Presents the active <b>Worksheet</b> on the LCD display with associated options on the touch screen. |
| 2    | O.   | MENU Button         | Provides access to setup menus.                                                                      |

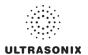

| Item       | lcon        | System Control                   | Functionality                                                                                                    |  |
|------------|-------------|----------------------------------|----------------------------------------------------------------------------------------------------|--|
| 3          | End<br>Exam | END EXAM Button                  | Ends the current exam.                                                                                                    |  |
| 4          | <b>X</b>    | DELETE ARROW<br>Button           | Deletes all <i>Arrows</i> added to the image.                                                                                                    |  |
| 5          | 1           | ARROW Button                     | Turns on/off <b>Arrow</b> graphic on the image field. Trackball positions and rotates the <b>Arrow</b> graphic.                                                                                                    |  |
| 6          |             | EXAM MGMT<br>Button              | Provides access to the <i>Exam Management</i> page.                                                                                                    |  |
| 7          | ₩<br>₩      | DELETE<br>PICTOGRAM<br>Button    | Deletes any <i>Pictogram</i> added to the image.                                                                                                    |  |
| 8          | X           | PICTOGRAM<br>Button              | Turns on/off application-specific <i>Pictogram</i> graphics. Tap <i>Pictogram</i> and dial through the various icons.  • trackball positions orientation marker  • touch screen <i>Rotate</i> dial pivots orientation marker. |  |
| 9          | Ö           | ARCHIVE Button<br>(Custom Key 3) | Use to:  • auto-store/print images or <i>Cine loops</i> to a configured printer, archive, etc.  • provide access to the <i>Exam Management/Image Review</i> system.                                                           |  |
| 10         | <b>ЖАВС</b> | DELETE TEXT<br>Button            | Deletes all <i>Text</i> added to the image.                                                                                                    |  |
| 11         | ABC         | TEXT Button                      | Activates the keyboard for <i>Text</i> entry and displays <i>Application</i> -specific <i>Annotation</i> buttons on the touch screen.                                                                                         |  |
| 12         |             | TRANSDUCER<br>Button             | Provides access to transducer selection keys on touch screen.                                                                                                    |  |
| 13         |             | DELETE<br>MEASUREMENT<br>Button  | Deletes all <i>Measurements</i> from the image.                                                                                                    |  |
| 14         | lithing     | MEASURE Button                   | Initiates/closes the <b>Measurement Package</b> touch screen. Removes measurements from frozen image field.                                                                                                    |  |
| 15         | TGC         | TGC Slide Pods                   | Adjusts TGC (Time Gain Compensation) curve.                                                                                                    |  |
| 16a<br>16b | <b>V</b>    | MINIMIZE/<br>MAXIMIZE Buttons    | Minimizes/maximizes onscreen button configuration.                                                                                                    |  |
| 17         | Qsonix      | QSONIX Button                    | Provides access to:     Quick exam start-up     Remote Support.                                                                                                    |  |

SonixTablet User Manual 00.040.315, Revision F Chapter 3: Getting Started

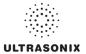

| Item | Icon       | System Control                 | Functionality                                                                                                    |
|------|------------|--------------------------------|----------------------------------------------------------------------------------------------------|
| 18   | 2          | 2 Button (Custom<br>Key 2)     | One of three (3) programmable buttons (8.2.12) used to:  auto-store/print images or <i>Cine loops</i> to a configured printer, archive, etc.  access certain functions such as <i>Exam Review</i> and <i>Measurement Packages</i> .                                                                                                    |
| 19   | 1          | 1 Button (Custom<br>Key 1)     | One of three (3) programmable buttons (8.2.12) used to:  uto-store/print images or <i>Cine loops</i> to a configured printer, archive, etc.  access certain functions such as <i>Exam Review</i> and <i>Measurement Packages</i> .                                                                                                    |
| 20   |            | MODE Button                    | Tap to access the complete set of available Mode Selection and Mode Action buttons (refer to 3.5.4 for details).  Note: At any given time, only one of items 20 to 22 can be active. For example, if (20) is active and (21) is tapped, Mode Access buttons will be replaced by Imaging Parameter buttons.                                                                                                    |
| 21   | <b>(</b>   | IMAGING<br>PARAMETER<br>Button | Tap to access the complete set of available Imaging Parameters for the currently selected <i>Mode</i> (refer to 3.5.5 for details).  *Note: Imaging Parameter button order is predefined. To customize the defaults, refer to 3.5.5.2 Editing Imaging Parameter Button Order.  At any given time, only one of items 20 to 22 can be active. For example, if [] (20) is active and [] (21) is tapped, Mode Access buttons will be replaced by Imaging Parameter buttons. |
| 22   | *          | FAVORITES Button               | Tap to access the <i>Favorites</i> settings for modes and imaging parameters (refer to 3.5.6 for details).  Note: The system is delivered with a predefined set of Favorites. To customize the defaults, refer to 3.5.6.1 Editing Favorites Button Order.  At any given time, only one of items 20 to 22 can be active. For example, if (20) is active and (21) is tapped, Mode Access buttons will be replaced by Imaging Parameter buttons.                           |
| 23   | *          | FREEZE Button                  | Pause/resume a live image.  Additionally, using <i>Custom Key</i> settings (8.2.12) the console button can be configured to move directly to <i>Measure</i> .                                                                                                    |
| 24   | <b>(</b> ) | UPDATE Button                  | Provides a wide variety of functions depending on the imaging state (e.g., toggle between image fields on <b>Dual/Quad</b> image, toggle between <b>2D</b> and <b>Doppler Trace</b> image fields, etc).                                                                                                    |

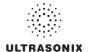

# 3.5.4 Mode Button

Tap the touch screen \_\_\_ button to access the complete set of available Mode Selection and Mode Action buttons.

# Notes:

Refer to Appendix E for a complete list of Mode Actions.

Many features are licensed options and may not be active on all systems. Refer to 8.2.21 Licensing to determine what features are active and Appendix B: System Specifications for details on available options.

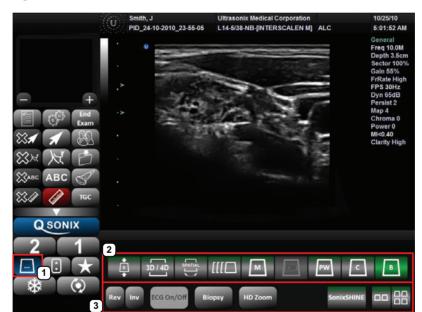

Figure 3-5: Mode Selection and Mode Action Buttons

SonixTablet User Manual

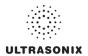

# Table 3-4: Mode Buttons

| 1 | Mode Access<br>Button     | Tap to access Mode Selection and Mode Action buttons.                                                                                                    |
|---|---------------------------|----------------------------------------------------------------------------------------------------|
| 2 | Mode Selection<br>Buttons | Allow the <i>Operator</i> to change between the various Imaging Modes. The active mode is highlighted in green.                                                                                                    |
|   |                           | Mode Selection Buttons are toggle buttons. For example, when <b>Color</b> and <b>PW</b> are both selected, tap $\boxed{c}$ to deselect it and remain in <b>PW</b> only. When a single mode is selected (e.g., $\boxed{m}$ ), tapping that button again will select the default system mode: $\boxed{b}$ . |
|   |                           | Additionally, $\it Operators$ can always tap ${\tt B}$ to exit the current mode and return to $\it B-Mode$ .                                                                                                    |
|   |                           | Note: To be accessible, an Imaging Mode must be licensed and have a relevant transducer connected to the system. Modes that are not accessible (for either reason) will have the selection button grayed out).                                                                                            |
| 3 | Mode Action<br>Buttons    | Enable the application of certain actions to an image (e.g., <i>Invert</i> ).                                                                                                    |
|   |                           | Mode Action Buttons are toggle buttons. For example, tap <i>Biopsy</i> to view the <i>Biopsy Guides</i> on the LCD display. Tap it again to remove them.                                                                                                    |
|   |                           | When active, most Mode Action Button will be a graduated blue color. The following exceptions apply:                                                                                                    |
|   |                           | <ul> <li>Layout—always remains gray as it is tapped to toggle through the various options</li> </ul>                                                                                                    |
|   |                           | • □□ ( <i>Dual</i> ) (refer to Table 3-5 for more details)                                                                                                    |
|   |                           | • □□ (Quad) (refer to Table 3-5 for more details)                                                                                                    |
|   |                           | SonixShine.                                                                                                    |
|   |                           | Refer to Appendix E for a complete list of Mode Actions.                                                                                                    |
|   |                           | Note: The actions available are mode and/or transducer-specific.                                                                                                    |

**Table 3-5: Mode Action Icons** 

| Icon | System Control     | Functionality                                                                                                    |
|------|--------------------|----------------------------------------------------------------------------------------------------|
|      | <b>DUAL</b> Button | Activates <b>Dual</b> split screen imaging. (1) toggles between image fields. Tap [B] to return to single screen imaging.      |
|      | QUAD Button        | Activates <b>Quad</b> split screen imaging. ( ) toggles between image fields. Tap <b>B</b> to return to single screen imaging. |

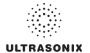

# 3.5.5 Imaging Parameter Button

Tap the touch screen [] button to access imaging parameters.

**Note:** Most imaging parameters are mode-specific, although some (such as **Steer**) are transducer-dependant. Refer to **Appendix E** for a complete list of imaging parameters.

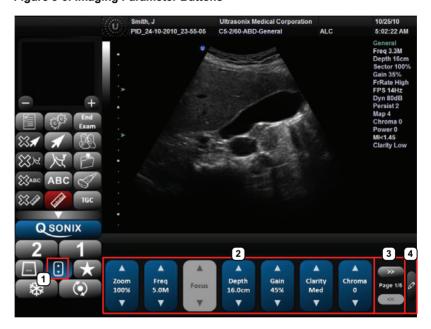

Figure 3-6: Imaging Parameter Buttons

**Table 3-6: Imaging Parameter Buttons** 

| 1 | Imaging Parameter<br>Access Button | Tap to access imaging parameter buttons.                                                           |
|---|------------------------------------|----------------------------------------------------------------------------------------------------|
| 2 | Imaging Parameter<br>Buttons       | Enable adjustments to be made to the imaging parameter for the selected mode.                      |
| 2 |                                    | Tap the top of the button to adjust the imaging parameter higher or the bottom to adjust it lower. |
| 3 | Page Selector<br>Buttons           | Tap to move through the available imaging parameter pages.                                         |
| 4 | Edit Button                        | Tap  to edit imaging parameter button order.                                                       |

SonixTablet User Manual 00.040.315, Revision F Chapter 3: Getting Started

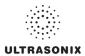

## 3.5.5.1 Imaging Parameter Button Speed

Tap and hold the top or bottom of the button to speed through the parameter options. The longer the tap and hold action lasts, the faster the parameter will cycle through the available options.

Figure 3-7: Imaging Parameter Button Speed

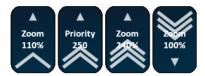

# 3.5.5.2 Editing Imaging Parameter Button Order

Figure 3-8: Editing Imaging Parameter Button Order

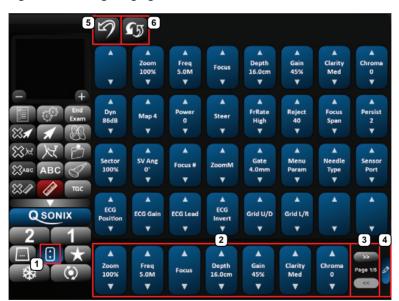

Table 3-7: Imaging Parameter Button Order

| Item | Icon | System Control         | Functionality                                                       |
|------|------|------------------------|---------------------------------------------------------------------|
| 5    | D    | UNDO Button            | Tap to undo <u>all</u> changes made in the current editing session. |
| 6    | G    | RESTORE FACTORY Button | Tap to restore buttons to factory defaults.                         |

Chapter 3: Getting Started 00.040.315, Revision F SonixTablet User Manual

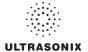

Figure 3-9: Tap and Drag Imaging Parameters

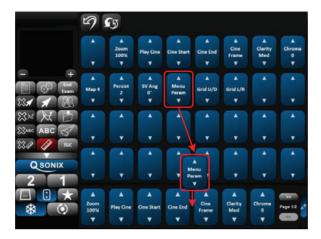

### To Edit Imaging Parameter Button Order:

- 1. Tap the touch screen [] button.
- 2. Tap 🔊.
- 3. Tap and drag any imaging parameter to the desired position:
  - · add to available imaging parameter buttons (item 2) (tap and drag the parameter from the main list to the relevant position on the bottom row, e.g., Figure 3-9)
  - · remove imaging parameter buttons from bottom row (item 2) (tap and drag the parameter from the bottom row to anywhere else on the touch screen)
  - · reorder available imaging parameter buttons (item 2) (tap and drag the parameter from one spot on the bottom row to another)

Note: When applicable, use the Page Selector buttons (bottom, right) to access additional imaging parameter buttons.

- 4. Tap 🖄 to undo <u>all</u> changes made in the current editing session.
- 5. Tap 🖨 to restore imaging parameters to factory defaults.

SonixTablet User Manual 00.040.315, Revision F Chapter 3: Getting Started 3-17

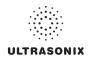

## 3.5.6 Favorites Button

When selected, the  $\bigstar$  button presents a set of six (6) preferred modes. Each of the modes has a maximum of six (6) preferred imaging parameters. If desired, factory default *Favorites* can be edited.

If the required mode or imaging parameter is not part of the limited set included in *Favorites*, tap \_\_\_ or \_\_ to access the full set of each option.

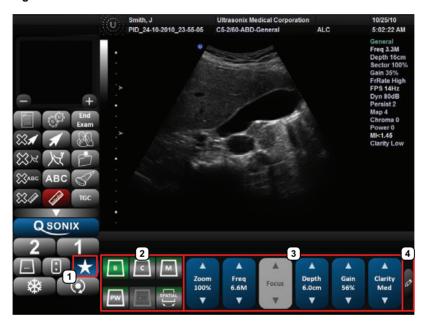

Figure 3-10: Favorites Button

Table 3-8: Favorites Buttons

| 1   | Favorites Access Button   | Tap to access <i>Favorites</i> .                   |
|-----|---------------------------|----------------------------------------------------|
| 2   | Mode Selection<br>Buttons | Six (6) <i>Favorite</i> mode selection buttons.    |
| - 3 | Imaging Parameter Buttons | Six (6) <i>Favorite</i> imaging parameter buttons. |
| 4   | Edit Button               | Tap Ø to edit <b>Favorites</b> settings.           |

Chapter 3: Getting Started 00.040.315, Revision F SonixTablet User Manual

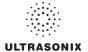

# 3.5.6.1 Editing Favorites Button Order

Figure 3-11: Editing Favorites

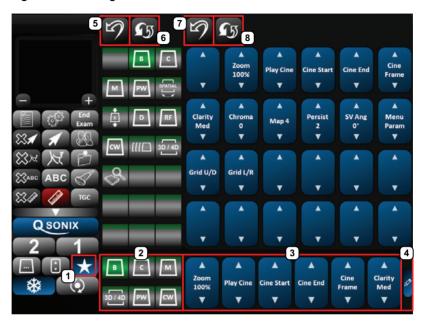

Table 3-9: Favorites Buttons

| Item | lcon | System Control         | Functionality                                                                                                    |
|------|------|------------------------|----------------------------------------------------------------------------------------------------|
| 5, 7 | 9    | UNDO Button            | Tap to undo $\underline{\mathit{all}}$ Mode Selection or Imaging Parameter changes made in the current editing session. |
| 6, 8 | S    | RESTORE FACTORY Button | Tap to restore Mode Selection or Imaging Parameter buttons to factory defaults.                                         |

SonixTablet User Manual 00.040.315, Revision F Chapter 3: Getting Started

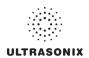

#### To Edit Favorites Button Order on the Touch Screen:

- Tap the touch screen ★ button.
- 2. Tap 🗷.
- 3. Tap and drag any Mode Selection and/or Imaging Parameter button to the desired position:
  - add to available Mode Selection and/or Imaging Parameter buttons (item 2 or 3) (tap and drag the button from the main list to the relevant position on the bottom row)
  - remove Mode Selection and/or Imaging Parameter buttons from bottom row (item 2 or 3) (tap and drag the button to anywhere off the bottom row)
  - reorder available Mode Selection and/or Imaging Parameter buttons (item 2 or 3) (tap and drag the button from one spot to another)

**Note:** When applicable, use the Page Selector buttons (top, right) to access additional pages of imaging parameter buttons.

- 5. Tap the relevant 🖨 button to restore Mode Selection or Imaging Parameter buttons to factory defaults.

Chapter 3: Getting Started 00.040.315, Revision F SonixTablet User Manual

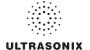

## 3.5.7 Main Touch Screen - Frozen

Once an image has been a acquired and frozen, the touch screen will be updated with *Cine* controls (refer to 5.9 2D Cine Options for details).

# 3.5.8 Data Entry Touch Screens

There are two (2) types of data entry touch screens. The most common type has the keyboard appear at the bottom of any data entry touch screen that requires text entry (e.g., Figure 3-12 or the *Input Patient Information* dialog (step 6 of Quick Exam Start-up, above) or 8.2.9 System Settings).

**Note:** Fields that will accept data entry via the keyboard will also accept data scanned with the barcode reader. Simply ensure that the cursor is located in the required field then scan the relevant barcode.

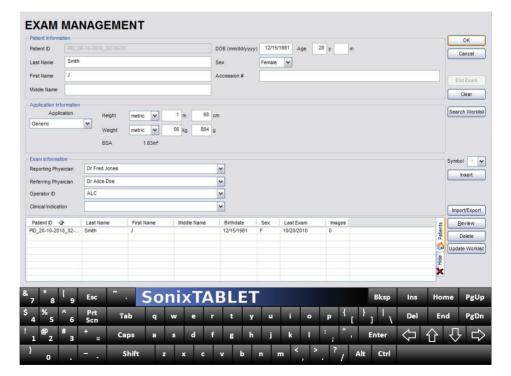

Figure 3-12: Example Data Entry Touch Screen 1

SonixTablet User Manual 00.040.315, Revision F Chapter 3: Getting Started

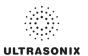

On the second type of data entry touch screen (Figure 3-13) the keyboard appears only when a field that can accept data entry is selected (e.g., *Comment*).

#### Notes:

Tap **Enter** to force a line break and **Cancel** to exit the keyboard without accepting any of the newly typed text.

Use the **Arrow** keys (bottom right) to move around in the text (whether or not the text has been accepted) adding new text where and as required. Tap **Bksp** as many times as necessary to delete new and/or previously accepted text.

Figure 3-13: Example Data Entry Touch Screen

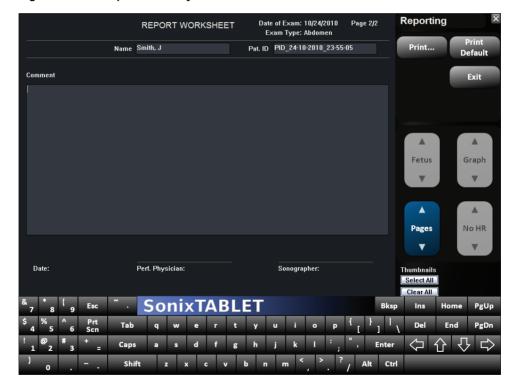

Chapter 3: Getting Started 00.040.315, Revision F SonixTablet User Manual

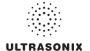

# 3.5.9 TGC Settings

The *TGC* configuration box is accessed by tapping the **TGC** button.

To edit, gently drag a finger along the *TGC* line in a manner that represents where the line should be. If necessary, tap a particular spot within the *TGC* configuration box to move that portion of the line.

Alternatively, tap one of the pre-configured **TGC** settings and use it as is, or as a base for editing a personalized **TGC** setting.

Once accessed, the *TGC* configuration box must be edited right away, otherwise it will auto-close after five (5) seconds.

Note: TGC settings are saved to user-defined Presets (4.8).

Ultrasonix recommends a center position (default) for TGC settings.

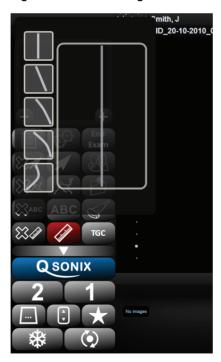

Figure 3-14: TGC Settings

SonixTablet User Manual

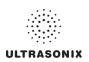

Chapter 3: Getting Started 00.040.315, Revision F SonixTablet User Manual

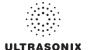

# **CHAPTER 4: PATIENT MANAGEMENT**

**Exam Management** functionality allows users to enter patient/exam-related data into the system. Entering patient-specific data automatically creates a unique file in which the patient/exam data is stored.

## 4.1 ENTERING PATIENT DATA

The *Exam Management* page is sectioned into *Patient Information*, *Application Information* and *Exam Information* data entry areas. If applicable, data can be accessed via the storage/database tabs at the bottom right side of the page (*Patient* and *Worklist*).

**EXAM MANAGEMENT** OK Patient ID DOB (mm/dd/yyyy) 12/15/1981 Age 28 y Cancel Female 💌 Last Name Sex Middle Name Clear Search Worklist Application 56 kg metric 🗸 BSA 1.63m² Attending Physician Dr Fred Jones Insert Dr Alice Doe ~ v Import/Export Patient ID 4 Last Name First Name Middle Name Birthdate Last Exam Review PID\_20-10-2010\_02-... 12/15/1981 Delete Update Worklist Hide SonixTABLET Tab

Figure 4-1: Exam Management Page

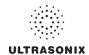

**Table 4-1: Exam Management Page Options** 

|                 | Saves the changes made to the <i>Exam Management</i> page and returns to imaging.                                                                                                    |
|-----------------|----------------------------------------------------------------------------------------------------|
| ОК              | <b>Note:</b> If a unique <b>Patient ID</b> is not entered manually the system will create one automatically (e.g., {C9B3F82B-BE52-4C79-8C45-28375D69F8C9}).                                                                                                    |
| Cancel          | Cancels any changes made to the <i>Exam Management</i> page and returns to live imaging. <i>Cancel</i> will not undo the <i>End Exam</i> function.                                                                                                    |
| End Exam        | Ends the current exam session, clears the <i>Patient</i> , <i>Application</i> and <i>Exam</i> data fields and prints/clears the printer queue (e.g., if printer image sheet is set for <i>2x2</i> and only two (2) images were saved, ending the exam signals the system that no more images are coming to fill up the sheet and sends the image sheet to the printer). All measurements visible on the LCD display are cleared. |
|                 | Note: Before ending an exam, ensure the active image has been saved/printed using the console 1 or 2 button (8.2.12 Custom Keys) in order to be able to recall it via the Review button on the Exam Management page or the Exam Review button on the touch screen.                                                                                                    |
| Clear           | Clears the <b>Patient</b> and <b>Exam</b> data fields. <b>Clear</b> will also "end" the current exam if one is open, however, it does not delete the file.                                                                                                    |
| Search Worklist | Enables a <b>DICOM</b> or <b>ERM Worklist</b> search.                                                                                                    |
| Insert (Symbol) | Enables the insertion of text symbol(s) not available on the keyboard (e.g., punctuation, symbols and letters from other languages).                                                                                                    |
| Import/Export   | Use to <i>Export</i> data to an alternate storage device. Deleting the exported data from the local drive is optional.                                                                                                    |
| Import/Export   | If the data was deleted during the <b>Export</b> phase, it can be reinstalled at a later date using the <b>Import</b> option.                                                                                                    |
| Review          | Opens the <i>Exam Review</i> page for the current patient or patient(s) selected from <i>Patient</i> file storage.                                                                                                    |
| Delete          | Removes the currently selected patient(s) from <i>Patient</i> file storage.                                                                                                    |
|                 | Updates a <b>DICOM</b> or <b>ERM Worklist</b> search.                                                                                                    |
| Update Worklist | Note: This button will only be available if the system is configured for DICOM (8.2.11.3 DICOM Worklist Settings). In order to actually update Worklist data, the system must also have an active connection to a DICOM server.                                                                                                    |
| Tabs            | <ul> <li>Patients: list of Patients/Exams currently available on the system</li> <li>DICOM         <ul> <li>Worklist: if enabled in DICOM</li> <li>Store Queue: if enabled in DICOM</li> <li>Print Queue: if enabled in DICOM</li> </ul> </li> <li>Hide: hides data to preserve privacy.</li> <li>Note: Refer to 4.7 Storage/Database Tabs for more details.</li> </ul>                                                          |

# To Access the Exam Management Page:

1. Tap the touch screen & button.

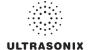

## 4.1.1 Patient Information

Figure 4-2: Data Fields for Patient Information

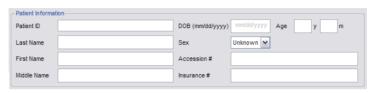

**Table 4-2: Patient Information Fields** 

| Patient ID                             | Enter the <b>Patient Identifier</b> using letters and/or numbers. The system automatically creates a unique <b>Patient ID</b> if one is not entered manually (e.g., {C9B3F82B-BE52-4C79-8C45-28375D69F8C9}). |  |
|----------------------------------------|----------------------------------------------------------------------------------------------------|--|
|                                        | <b>Note:</b> The <b>Patient ID</b> cannot be changed after the patient file has been created (i.e., an exam has begun).                                                                                      |  |
| Last Name<br>First Name<br>Middle Name | Enter the patient's <i>Last</i> , <i>First</i> and <i>Middle Names</i> —any of which can be modified at any point during the exam                                                                            |  |
| DOB (Date Of<br>Birth)                 | Enter the patient's <b>Date of Birth</b> in the required format (e.g., <b>mm/dd/yyyy</b> ) which is controlled through the <b>Regional Settings</b> options selected in <b>8.2.9 System Settings</b> .       |  |
| ŕ                                      | Note: A DOB entry will auto-populate the Age field.                                                                                                    |  |
| A                                      | Rather than entering a specific <b>DOB</b> , enter the patient's actual <b>Age</b> .                                                                                                    |  |
| Age                                    | Note: The Age field will auto-populate if a DOB is entered.                                                                                                    |  |
| Sex                                    | Select the patient's gender: Female, Male, Other or Unknown.                                                                                                    |  |
| <b>A</b>                               | Enter the exam's Accession Number.                                                                                                    |  |
| Accession #                            | Note: This field auto-populates when the DICOM Worklist is used.                                                                                                    |  |
| Insurance #                            | Enter the patient's <i>Insurance Number</i> .                                                                                                    |  |

### Notes:

During imaging, if **Patient ID**, **Name**, **LMP**, etc. are not displayed at the top of the image screen, the system may be setup to hide this patient data. For details, refer to **General Options** (**Table 8-35**) in **8.2.15 Patient Settings**.

All these fields can be completed using the barcode reader. Simply ensure the cursor is in the required field and scan the <u>relevant</u> barcode.

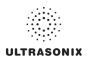

### To Enter Patient Information Manually:

- 1. Tap the touch screen 🔊 button.
- 2. Use the keyboard, trackball and console 🔪 button to enter the patient information as required.

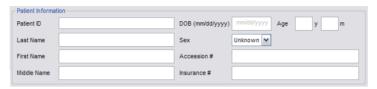

**Note:** The **Tab** key may be used to move through the various data fields and the **Enter** key to make drop-down menu selections.

### To Enter Patient Information with the Barcode Reader:

- 1. Tap the touch screen & button.
- 2. With the cursor in the **Patient ID** field, scan the relevant patient barcode with the barcode reader.
- 3. Continue entering the patient/exam data as required.

**Note:** Fields that will accept data entry via the keyboard will also accept data scanned with the barcode reader. Simply ensure that the cursor is located in the required field then scan the relevant barcode.

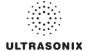

# 4.1.2 Application Information

Use this section of the *Exam Management* page to select the appropriate *Application* in order to enter *application*-specific data (e.g., for *Abdomen*, enter *Height* and *Weight*.).

Note: The Application selected here is not tied to an Imaging Preset or Exam Type/ Application.

#### Table 4-3: Application Information Fields

Abdomen
Biliary
Bladder
Foreign Bodies
Generic
Lower Extremity
MSK
Nerve Block
Procedure
Renal
Small Parts
Thoracic
Trauma (FAST)

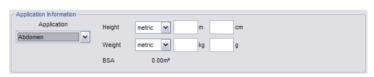

- Height and Weight have both metric and imperial measurement options
- BSA (Body Surface Area) is calculated and displayed when Height/Weight is entered.

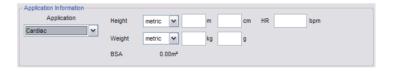

**Height** and **Weight** have both metric and imperial measurement options

#### 0 0

#### Cardiac

Urology Vascular Vascular Access

- BSA (Body Surface Area) is calculated and displayed when Height/Weight is
  entered
- HR (Heart Rate) bpm (beats per minute) can be entered manually for use in Cardiac calculations during imaging.

Note: If no HR is entered, then it must be measured during imaging in order to be able to perform many of the different Cardiac calculations. Refer to 6.7.3 Cardiac Reports for more details.

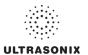

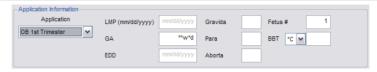

- LMP (Last Menstrual Period) auto-calculates GA (Gestational Age) and EDD (Estimated Date of Delivery)
- · GA auto-calculates EDD

**Note:** When either **OB** option is selected as the **Application**, **GA** will automatically be presented on the Patient Information Bar during imaging.

EDD auto-calculates GA

## OB 1st Trimester OB 2nd-3rd Trimester

Note: LMP or GA will display at the top of the image field in the selected Windows date format (e.g., mm/dd/yyyy). Both weeks (w) and days (d) are used to auto-calculate EDD. If the GA and EDD are entered manually, they will override the LMP field entry.

- · Gravida, Para and Aborta fields
- Fetus # defaults to 1. Enter up to 8 for multiple gestations

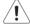

Warning: In order to record measurements on multiple—but separate—fetuses, enter a Fetus # between 2 and 8 (i.e., to activate the Fetus toggle button in OB Measurement Packages and Reports (where 1 = A. 2 = B. etc.)).

 BBT (Basal Body Temperature) can be entered in °C (Celsius) or °F (Fahrenheit)

Note: BBT is only available if it was selected in 8.2.15 Patient Settings.

 Previous Exam enables the entry of previous OB exam data for Fetal Trending (refer to 4.1.2.1 OB Previous Exam (Fetal Trending) for details).

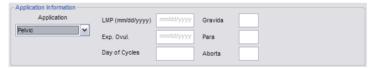

## Pelvic

- LMP
- Exp. Ovul. (Expected Date of Ovulation)
- · Day of Cycles
- Gravida, Para and Aborta fields.

**Note:** When **Pelvic** is selected as the **Application**, **LMP** will automatically be presented on the Patient Information Bar during imaging.

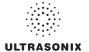

## To Enter Application-Specific Data:

- Tap the touch screen button.
- Tab to the Application drop-down menu on the right side of the Application Information section.
- 3. Select the desired *Application* from the drop-down menu.

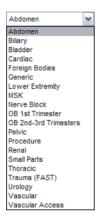

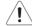

## Warnings:

In order to record measurements on multiple—but separate—fetuses, enter a Fetus # between 2 and 8 (i.e., to activate the Fetus toggle button in OB Measurement Packages and Reports (where 1 = A, 2 = B, etc.)).

In addition to entering the correct **Fetus #** on the **Exam Management** page, be sure to label each **Fetus** using the touch screen **ABC** button.

#### Notes:

The **Application**-related data entry fields to the right of the **Application Information** section change with the selection of the various **Applications** (refer to **Table 4-3** to view examples of the various options available).

Once the cursor is placed in a data entry field, the **Tab** key (on the touch screen keyboard) may be used to move through the various data fields and the **Enter** key may be used to toggle through drop-down menu selections.

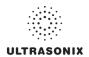

# 4.1.2.1 OB Previous Exam (Fetal Trending)

**Previous Exam** allows users to manually enter data from previous OB exams in order to track **Fetal Trending** details for up to three (3) **Fetuses**.

Figure 4-3: Previous Exam (Fetal Trending)

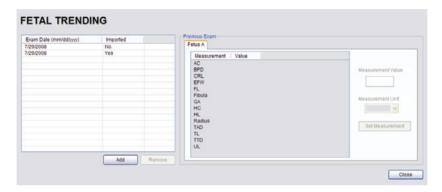

Table 4-4: Previous Exam (Fetal Trending)

| Exam Date (mm/dd/yyyy) Imported |                   | Indicates the date of the exam, if the exam is on the system or the date of the exam for which data was manually entered.                                                                   |  |
|---------------------------------|-------------------|----------------------------------------------------------------------------------------------------|--|
|                                 |                   | <b>Yes</b> or <b>No</b> indicates whether or not exam data is being read from the system ( <b>Imported = No</b> ) or has been entered manually ( <b>Imported = Yes</b> ).                   |  |
| Add                             |                   | Select to manually enter <i>Previous Exam</i> data.                                                                                                    |  |
| Remove                          |                   | Select to remove <i>Previous Exam</i> data.                                                                                                    |  |
|                                 |                   | <b>Note:</b> This option is only available for <b>Imported</b> data. Exams that exist on the system cannot be removed from the <b>Fetal Trending</b> page.                                  |  |
|                                 |                   | Selects the <i>Fetus</i> for which the exam data is applicable.                                                                                                    |  |
|                                 | Fetus A, B, C     | Note: The number of Fetus tabs will correspond exactly to the Fetus # entered on the Exam Management page, e.g., if the Fetus # is "2" only the Fetus A and Fetus B tabs will be available. |  |
| ram                             | Measurement       | Lists the type of <i>Measurement</i> for which data will be entered.                                                                                                    |  |
| S E)                            | Value             | Lists the Value of the entered Measurement.                                                                                                    |  |
| Previous Exam                   | Measurement Value | Measurement Value data entry field.                                                                                                    |  |
| Pre                             |                   | Note: Measurements can be edited while the exam remains active.  Once it has been closed, the exam would have to be deleted and the data re-entered in order to make any edits.             |  |
|                                 | Measurement Unit  | Shows the relevant <i>Measurement Unit</i> , e.g., <i>days</i> , <i>cm</i> or <i>g</i> ( <i>grams</i> ).                                                                                    |  |
|                                 | Set Measurement   | Accepts the Measurement once it has been entered.                                                                                                    |  |

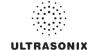

#### To Enter Previous OB Exam Data for Fetal Trending:

- 1. Tap the touch screen & button.
- 2. Select a Patient from the Patient Database.
- Select Previous Exam from the Application Information data entry section to access the Fetal Trending page.

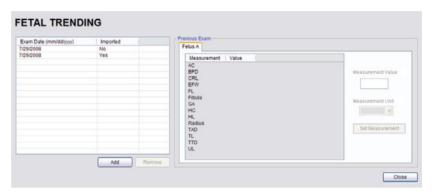

4. If required, select the relevant *Fetus* tab (*Fetus A*, *Fetus B* or *Fetus C*).

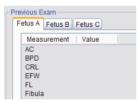

Note: The number of Fetus tabs will correspond exactly to the Fetus # entered on the Exam Management page, e.g., if the Fetus # is "2" only the Fetus A and Fetus B tabs will be available.

5. Select the **Add** button to access the **Exam Date** selector.

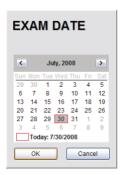

Note: The system will only allow the addition of one (1) exam per date.

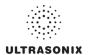

6. Select the relevant date for the *Previous Exam*.

**Note:** The current date is always enclosed in a red box.

To change the current month, uses the arrow selectors on either side of the calendar header

7. Select **OK** to accept the changes or **Cancel** to exit without saving.

**Note:** The newly added exam date will be highlighted under **Exam Date (mm/dd/yyyy)** on the left hand side of the **Fetal Trending** page.

8. Under *Previous Exam*, highlight the desire *Measurement* and enter the relevant data in the *Measurement Value* data entry field.

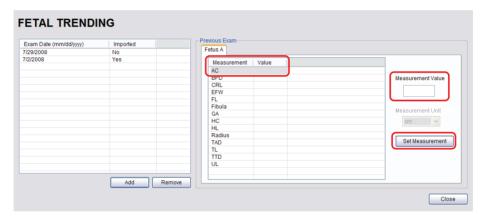

- 9. Select the **Set Measurement** button.
- Continue adding *Measurements* in the same manner until all data has been entered for the current *Fetus*.
- 11. Repeats step 4 to 10 for any additional Fetus(es).
- 12. Select *Close* to accept the data and return to the *Exam Management* page.
- 13. The data entered is plotted on the growth graphs as part of the OB report package.

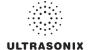

### 4.1.3 Exam Information

Figure 4-4: Exam Information Fields

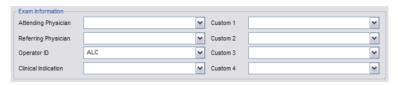

Table 4-5: Exam Information Fields

| Attending Physician     | Enter name of the <i>Attending Physician</i> manually or select from drop-down menu of previously entered and currently active physician names.  |
|-------------------------|----------------------------------------------------------------------------------------------------|
| Deferming Physician     | Enter name of the <i>Referring Physician</i> manually or select from drop-down menu of previously entered and currently active physician names.  |
| Referring Physician     | <b>Referring Physician</b> auto-populates when the patient is selected from <b>DICOM Worklist</b> .                                              |
| Operator ID             | Enter name or initials of the <i>Operator</i> or select from drop-down menu of previously entered and currently active <i>Operator IDs</i> .     |
|                         | Operator ID appears at the top of the screen during imaging.                                                                                     |
| Clinical Indication     | Enter <i>Clinical Indication</i> manually or select from drop-down menu of previously entered and currently active <i>Clinical Indications</i> . |
| Clinical Indication     | <b>Clinical Indication</b> auto-populates when the patient is selected from <b>DICOM Worklist</b> , but can be modified.                         |
| Custom Label 1, 2, 3, 4 | Enter user-defined data manually or select from drop-down menu of previously entered and currently active data.                                  |
|                         |                                                                                                    |

## Notes:

Refer to 8.2.15 Patient Settings for details on adding, editing and maintaining data for these fields.

Attending Physicians and Operator IDs can also be added via 3.3.1 Quick Exam Start-Up.

All these fields can be completed using the barcode reader. Simply ensure the cursor is in the required field and scan the <u>relevant</u> barcode.

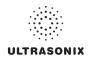

### To Enter Exam Information Manually:

- 1. Tap the touch screen 🔊 button.
- 2. Enter *Exam Information* as required. Once entered, the text is available for recall from the drop-down menu.

**Note:** Use the **Tab** or **Enter** key to move around the **Exam Information** fields. Drop-down menu selections can be made with the trackball and **b** button.

#### To Enter Exam Information with the Barcode Reader:

- 1. Tap the touch screen & button.
- 2. With the cursor in the *Attending Physician* field, scan the relevant patient barcode with the barcode reader.
- 3. Continue entering the patient/exam data as required.

**Note:** Fields that will accept data entry via the keyboard will also accept data scanned with the barcode reader. Simply ensure that the cursor is located in the required field then scan the <u>relevant</u> barcode.

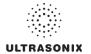

#### 4.2 SELECTING AN APPLICATION-TRANSDUCER-PRESET COMBINATION

**Imaging Presets** specific to each **Application** are available with each of the system transducers. The **Applications** and **Presets** vary depending on the transducer type. Additional user-defined **Imaging Presets** (4.8) may be created and stored with the factory installed or default **Presets**. Due to space limitations, **Applications** and **Presets** may continue on to another page. Use the page selector buttons to move forward and back through the available options.

Refer to C.4 Ultrasound Indications For Use Tables for Clinical Application details on each transducer type.

Note: Always tap the Preset last as the system automatically moves to imaging after Preset selection.

#### To Select/Change an Application-Transducer-Preset Combination:

1. Tap the touch screen button.

Note: The currently selected Application-Transducer-Preset combination is highlighted.

2. Tap the desired Transducer.

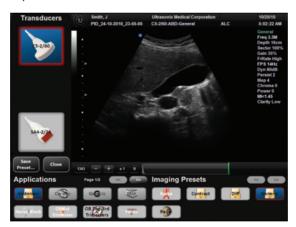

- 3. Tap the desired *Application*.
- 4. Tap the desired *Imaging Preset* and the system will move to live imaging.

Note: If the connected transducers do not support the selected Application, a message to that effect will be presented (e.g., "The connected transducers do not support the Cardiac Application.").

Note: If an Imaging Preset has been hidden, it will not be available for selection from the touch screen (or QSonix). This option applies to both default and user-defined Imaging Presets. Refer to 8.2.1.1 Show/Hide Imaging Presets for more details.

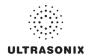

#### 4.3 BEGINNING AN EXAM FOR A NEW PATIENT

Note: Refer to 4.7.1.1 for details on beginning nan exam with an existing patient.

### To Begin an Exam for a New Patient (Manual Entry):

1. Tap the touch screen A button.

**Note:** The text cursor defaults to the **Patient ID** field unless a current exam is open. To end the current exam session, select the **End Exam** button near the top right corner of the page.

2. Enter Patient Information as required.

Note: The Patient ID cannot be edited once the exam is underway.

- Under Application Information, select the appropriate Application in order to access the Application-specific data fields (e.g., for Cardiac, complete the Height and Weight fields).
- 4. Enter **Exam Information** as required.
- 5. To save the changes and move to live imaging, select **OK** on the **Exam Management** page or tap **OK** on the touch screen.

Note: The Patient ID, Name and Operator ID details appear at the top of the image field during an exam. When applicable, GA will also be displayed.

If the above-listed fields are relevant to the imaging session but are not displayed, the system may be configured to hide patient data. Refer to General Options (Table 8-35) for details.

#### To Begin an Exam for a New Patient (Barcode Reader):

- 1. Tap the touch screen A button.
- 2. With the cursor in the **Patient ID** field, scan the relevant patient barcode with the barcode reader.
- 3. Continue entering the patient/exam data as required.

**Note:** Fields that will accept data entry via the keyboard will also accept data scanned with the barcode reader. Simply ensure that the cursor is located in the required field then scan the <u>relevant</u> barcode.

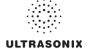

#### 4.4 BEGINNING AN EXAM WITH NO PATIENT SELECTED

It is possible to begin an exam without first entering any patient data on either the **Exam Management** page or via **QSonix**. With an unassigned exam, if a measurement is taken or an image is saved, **Operators** will be required to assign or discard the data before being permitted to end the exam.

Note: If no data was saved, the exam cannot be assigned to a Patient.

Before attempting to begin an exam with no Patient assigned, ensure that **Enable Unassigned Exam** has been selected in the **Patient Settings** dialog (under **General Options** in **Table 8-35**).

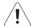

**Warning:** Exams that are assigned to a Patient after images have been saved do not include identifying Patient data (such as **Patient ID** or **Name**).

Organizations that elect to configure/use the **Enable Unassigned Exam** functionality provided by Ultrasonix are assuming all liabilities and risks associated with that decision.

There are three (3) methods to assign data to a Patient. On the touch screen, tap:

- End : After assigning a Patient the exam will end.
- After assigning a Patient the **Operator** has the option of continuing the exam.

**Note:** If the **Operator** continues with the exam, all subsequent data saved to the exam will include identifying Patient data (such as **Patient ID**).

Qsonix: After assigning a Patient the Operator can continue imaging.

#### To Assign an Exam to a Patient after Tapping End Exam:

- Ensure Enable Unassigned Exam was selected in the Patient Settings dialog (under General Options in Table 8-35).
- 2. Ensure no Patient is currently selected.
- Begin an exam and ensure that at least one (1) measurement is taken or one (1) image is saved.
- 4. Ensure the system is at the main touch screen (e.g., if the touch screen is at **Measurement Packages**, tap the **Close** button to return to the main touch screen).
- Tap the touch screen *End Exam* button and select *Yes* to assign the exam to a Patient or *No* to discard the data.

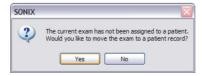

6. If **Yes** was selected in **step 5**, the **Assign Exam** page will be presented.

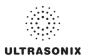

7. Enter the relevant data for a new patient or select an existing one.

**Note:** The **Assign Exam** page contains all the same fields and options as the **Exam Management** page (4.1).

8. Tap **OK** to exit.

## To Assign an Exam to a Patient after Tapping Exam Mgmt:

- Ensure Enable Unassigned Exam was selected in the Patient Settings dialog (under General Options in Table 8-35).
- 2. Ensure no *Patient* is currently selected.
- 3. Begin an exam and ensure that at least one (1) measurement is taken or one (1) image is saved.
- 4. Ensure the system is at the main touch screen (e.g., if the touch screen is at **Measurement Packages**, tap the **Close** button to return to the main touch screen).
- 5. Tap the touch screen & button and select **Yes** to assign the exam to a Patient, **No** to discard the data and move to the **Exam Management** page or **Cancel** to return to imaging.

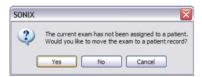

- 6. If **Yes** was selected in **step 5**, the **Assign Exam** page will be presented.
- 7. Enter the relevant data for a new patient or select an existing one.

Note: The Assign Exam page contains all the same fields and options as the Exam Management page (4.1).

- 8. Select **OK** to exit.
- 9. When prompted, select **Yes** to continue imaging or **No** to end the exam.

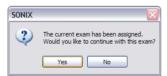

**Note:** If the **Operator** continues with the exam, all subsequent data saved to the exam will include identifying Patient data (such as **Patient ID**).

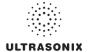

### To Assign an Exam to a Patient after Tapping QSONIX:

- Ensure Enable Unassigned Exam was selected in the Patient Settings dialog (under General Options in Table 8-35).
- 2. Ensure no Patient is currently selected.
- Begin an exam and ensure that at least one (1) measurement is taken or one (1) image is saved.
- 4. Ensure the system is at the main touch screen (e.g., if the touch screen is at **Measurement Packages**, tap the **Close** button to return to the main touch screen).
- 5. Tap the touch screen QSONIX button and select **Yes** to assign the exam to a Patient, **No** to discard the data and enter **QSonix** or **Cancel** to return to imaging.

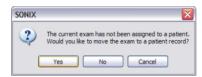

- 6. If Yes was selected in step 5, the Assign Exam page will be presented.
- 7. Enter the relevant data for a new patient or select an existing one.

**Note:** The **Assign Exam** page contains all the same fields and options as the **Exam Management** page (4.1).

- 8. Select OK to exit.
- 9. When prompted, select **Yes** to continue imaging or **No** to end the exam.

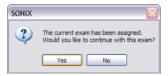

**Note:** If the **Operator** continues with the exam, all subsequent data saved to the exam will include identifying Patient data (such as **Patient ID**).

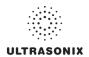

## 4.5 ENDING AN EXAM

### To End the Current Exam Session:

- 1. Tap the touch screen & button.
- 2. Tap End on the touch screen or select **End Exam** from the **Exam Management** page.

Note: End Exam ends the current exam session, clears the Patient and Exam data fields and clears the printer queue (i.e., if printer image sheet is set for 2x2 and only two (2) images were saved, End Exam signals the system that no more images are coming to fill up the sheet).

Before ending an exam, ensure the active image has been saved/printed using the touch screen 1 or 2 button (8.2.12 Custom Keys) in order to be able to recall it via the Review button on the Exam Management page or the Exam Review button on the touch screen.

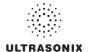

### 4.6 EXAM IMPORT/EXPORT

**Exam Import/Export** enables data to be copied to and from the system, allowing users to make backups that can be imported again at a later date.

Note: The data to be backed up can be configured using either Date or Patient-specific criteria.

When first entering the *Exam Import/Export* page, the default action will always be *Export*. In order to import patient data, simply select any *Source* other than *Local Patient Data* and the button will change from *Export* to *Import*.

Figure 4-5: Exam Import/Export

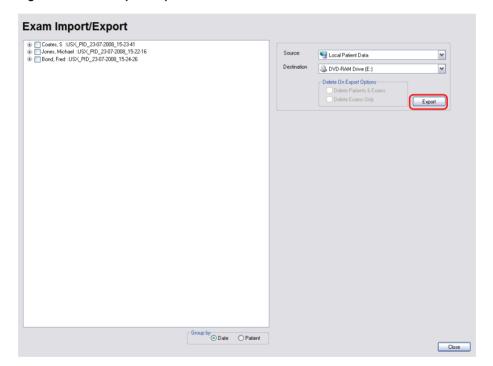

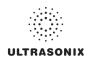

Table 4-6: Exam Import/Export

| Source                   |                             | When importing, select a <b>Source</b> location.                                                                                                    |  |  |
|--------------------------|-----------------------------|----------------------------------------------------------------------------------------------------|--|--|
|                          |                             | Note: Only currently available Sources will be presented. If the required data is not accessible, ensure the correct media has been connected to the system. |  |  |
|                          |                             | For <b>Export</b> , the <b>Source</b> must be <b>Local Patient Data</b> .                                                                                    |  |  |
|                          |                             | For Import, the Destination must be Local Patient Data.                                                                                                    |  |  |
|                          |                             | When exporting, select a <b>Destination</b> for the <b>Patient/Exam</b> data.                                                                                |  |  |
| Desti                    | nation                      | Note: Only currently available Destination locations will be presented.                                                                                      |  |  |
| (0                       | Enables users to deci       | Enables users to decide which exams—if any—to auto-delete after the <i>Exam Export</i> is complete.                                                          |  |  |
| Options                  | Delete Patient and<br>Exams | Select to delete both the <b>Patients</b> and <b>Exams</b> selected for <b>Export</b> . The deletion will auto-complete after the <b>Export</b> is finished. |  |  |
| xport (                  |                             | <b>Note:</b> Once exported, deleted <b>Patients</b> and <b>Exams</b> can be imported at a later date using the <b>Exam Import</b> function.                  |  |  |
| Delete On Export Options | Delete Exams Only           | Select to delete only the <i>Exams</i> selected for <i>Export</i> . The deletion will autocomplete after the <i>Export</i> is finished.                      |  |  |
| Delet                    |                             | Note: Once exported, deleted Exams can be imported at a later date using the Exam Import function.                                                           |  |  |
| - <u>}</u>               | Date                        | Groups the available <i>Exams</i> by <i>Date</i> .                                                                                                    |  |  |
| Group by                 | Patient                     | Groups the available <i>Exams</i> by <i>Patient</i> .                                                                                                    |  |  |
| Gro                      |                             | Note: This is the default setting.                                                                                                    |  |  |

# To Access Exam Import/Export:

- 1. Tap the touch screen 🙈 button.
- 2. Select the *Import/Export* button.

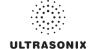

#### To Export Exam Data:

- 1. Tap the touch screen 🔊 button.
- 2. Select the Import/Export button.
- 3. If desired, change the Group by option from Patient to Date.
- 4. Select the desired **Patients** and/or **Exams**.

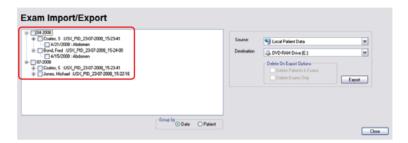

5. From the **Source** drop-down menu, select **Local Patient Data**.

**Note: Local Patient Data** is the only **Source** for exporting data.

6. From the **Destination** drop-down menu, select the **Export Destination**.

Note: The Delete On Export Options will not be available for selection until a valid Destination location is selected.

To create a backup <u>without</u> removing the data from the system, leave both **Delete On Export Options** <u>unselected</u>.

- 7. Select the *Export* button to begin the backup.
- 8. When the *Export* is complete, the following message will be presented.

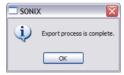

**Note:** If **Delete On Export Options** were selected, the data will be deleted before the **Export** process is complete message is presented.

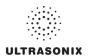

## To Import Exam Data:

- 1. Tap the touch screen 🔊 button.
- 2. Select the Import/Export button.
- 3. From the **Source** drop-down menu, select the **Source** of the data to be imported.

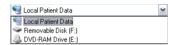

Note: The following actions will auto-complete once the data Source is changed from Local Patient Data:

- · Destination drop-down menu will change to Local Patient Data
- Export button will change to Import.
- 4. From the list presented on the left hand side of the *Exam Import/Export* page, select the data to be imported.
- 5. Select the *Import* button to begin the procedure.
- 6. When the *Import* is complete, the following message will be presented.

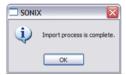

**Note:** If the data selected for **Import** is already available on the system, it will not be imported, i.e., it will not overwrite the existing data.

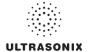

# 4.7 STORAGE/DATABASE TABS

To the bottom right of the *Exam Management* page is a series of up to three (3) vertical *Storage* tabs.

Table 4-7: Storage/Database Tabs

| Patients |                | Select to display a list of patients stored in local memory.                                                                                                    |  |
|----------|----------------|----------------------------------------------------------------------------------------------------|--|
|          | Worklist       | Select to display the patient list recently retrieved from the <i>DICOM</i> or <i>EMR Worklist</i> server.  Note: This tab is available only when the system is configured for <i>DICOM</i> (8.2.11) or <i>EMR</i> (8.2.15.1). |  |
| DICOM    | Store<br>Queue | Select to display the current <i>DICOM Storage Queue</i> .  Note: This tab is available only if <i>DICOM</i> is licensed and a Storage Server has been configured (8.2.11.1).                                                  |  |
|          | Print<br>Queue | Select to display the current <i>DICOM Print Queue</i> .  Note: This tab is available only if <i>DICOM</i> is licensed and a <i>Print Server</i> has been configured (8.2.11.2).                                               |  |
| Hide     | •              | Select to blank out patient data on the <i>Exam Management</i> page. This feature provides data privacy.                                                                                                    |  |

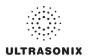

## 4.7.1 Patients

Using data entered in **4.1.1 Patient Information**, the system maintains and displays a database containing patient details.

Figure 4-6: Patients Database

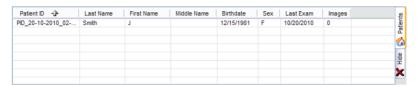

Table 4-8: Patients Database

| (Patient) ID                           | Patient Identifier as entered in the Patient Information section.                                                  |
|----------------------------------------|----------------------------------------------------------------------------------------------------|
| Last Name<br>First Name<br>Middle Name | Patient's <i>Last</i> , <i>First</i> and <i>Middle Names</i> as entered in the <i>Patient Information</i> section. |
| Birthdate                              | Patient's Birthdate as entered in the Patient Information section.                                                 |
| Sex                                    | Patient's <b>Sex</b> as entered in the <b>Patient Information</b> section.                                         |
| Insurance (#)                          | Patient's <i>Insurance Number</i> (if applicable) as entered in the <i>Patient Information</i> section.            |
| Last Exam                              | Date of the <i>Last Exam</i> performed on the patient (if applicable).                                             |
| (Number of) Images                     | Total number of <i>Images</i> stored for the patient's most recent exam.                                           |

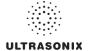

### 4.7.1.1 Manipulating the Patients Database

### To Manually Select a Previously Stored Patient from the Patients Database:

- 1. Tap the touch screen 🔊 button.
- Select the *Patients* tab near the bottom of the *Exam Management* page to display a list of locally stored (on the system hard drive) patients or use the *Exam Management* touch screen *Toggle Tabs* button to move to the appropriate database.

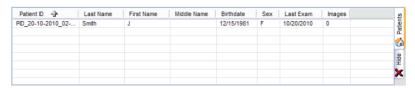

- 3. Select a patient and auto-populate the data fields.
- 4. Modify patient and exam data fields as required.

Note: The (Patient) ID cannot be modified.

5. Select **OK** to save the data and move to live imaging.

**Note:** When a new exam is initiated, the transducer used in the most recent exam will still be selected <u>if</u> it is still connected. If it's no longer connected, the system will default to the first available transducer. This default transducer selection is not affected even if the system is turned off between exams.

### To Search the Patients Database for a Previously Stored Patient:

- 1. Tap the touch screen A button.
- Select the *Patients* tab near the bottom of the *Exam Management* page to display a list of locally stored (on the system hard drive) patients or use the *Exam Management* touch screen *Toggle Tabs* button to move to the appropriate database.
- 3. Select the *Field Header* of the data to searched (e.g., *Last Name*).
- 4. Use the keyboard to enter the patient search data (*Patient ID* or *Name*, etc.).

**Note:** The **Patients Database** narrows the list of patients to those that match entered search criteria.

When the list has been narrowed sufficiently (e.g., to one *Patient ID* or all patients with the desired *Last Name*), select the desired patient.

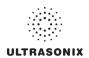

# To Change the Layout of the Patient Data Columns:

- 1. Tap the touch screen & button.
- 2. Position the arrow cursor over the *Field Header* to be moved.

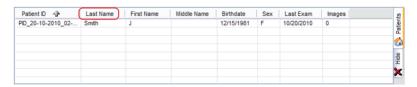

3. Tap and drag the column to the desired location.

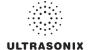

#### 4.7.2 DICOM Worklist

The system must be configured for **DICOM Worklist** and connected to a **DICOM** server in order for the **Worklist** database feature to function. For setup instructions, refer to **8.2.11 DICOM Configuration**.

Note: The data in the fields available on the actual search page are dependant upon the data entered into DICOM: Patient ID, Last Name, First Name, Accession #, Start Date (mm/dd/yyyy), End Date (mm/dd/yyyy), Exam Type, Procedure ID, Station AE Title, Station Location and Modality Type.

**EXAM MANAGEMENT** OK Patient ID Cancel Last Name Sex Unknown 🕶 First Name Middle Name Search Worklist Application imperial 🕶 Abdomen imperial 🗸 - Exam Information Attending Physician Insert ~ ~ ~ Import/Export Exam Type Accession # Last Name First Name Date/Time → Procedure Description Delete (2) (3)

Figure 4-7: Exam Management Page (DICOM Worklist)

Table 4-9: Exam Management Page (DICOM Worklist)

- 1 Search Worklist button
- 2 Update Worklist button
- 3 Worklist tab

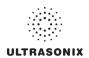

Figure 4-8: DICOM Worklist Search

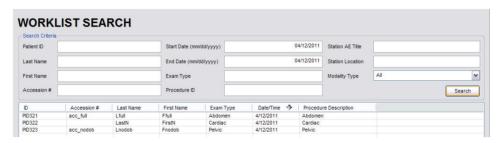

### 4.7.2.1 Manipulating the DICOM Worklist Database

### To Perform a DICOM Worklist Search:

- 1. Tap the touch screen A button.
- 2. Select Search Worklist.
- When the Worklist Search page appears on the screen enter the patient Search Criteria data (Patient ID or Name, etc.).

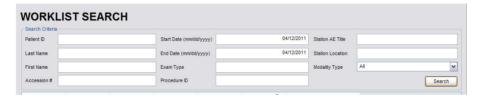

Note: Worklist text fields can be searched with wildcards, e.g., entering SMI\* in the Last Name field will find all names beginning with SMI.

4. Select **Search** to update the **Worklist** with the results of the advanced search.

#### Notes:

The parameters from the last search will be retained for the duration of the current (computer-defined) date.

**Worklist Search** results are limited to a maximum of 100 records. Any result list longer than 100 records will be truncated.

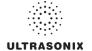

#### To Select a Patient from the DICOM Worklist:

- 1. Tap the touch screen & button.
- Select the Worklist tab to display the DICOM Worklist database or use the Exam Management touch screen Toggle Tabs button to move to the appropriate database.
- 3. If the desired patient is not available on the list, select *Update Worklist* to refresh the data.

Note: Updates will be based upon the last search performed.

- 4. Select the desired patient and the patient data fields will auto-populate.
- 5. Modify patient and exam data fields as required.

Note: The Patient ID cannot be modified.

Modifications to auto-populated Worklist fields (Name and Accession #) are not recommended.

6. Select **OK** to save the data, create a patient in the **Patient** database and move to live imaging.

**Note:** The patient file is automatically deleted at the end of the exam if no images or measurements are stored to the system for this patient.

**Note:** When a new exam is initiated, the transducer used in the most recent exam will still be selected <u>if</u> it is still connected. If it's no longer connected, the system will default to the first available transducer. This default transducer selection is not affected even if the system is turned off between exams.

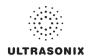

# 4.7.3 Hide

Selecting the *Hide* tab will instantly blank all patient data visible in the *Patients* or *Worklist* database. This is very useful when an *Operator* needs to quickly protect the privacy of patient data that would otherwise be visible to anyone within viewing distance.

To reveal patient data, simply select another database tab.

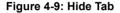

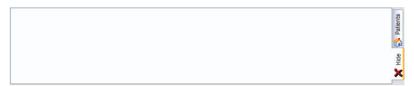

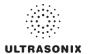

#### 4.8 USER-DEFINED PRESETS FOR NON-3D/4D FORMATS

User-defined **Presets** may be created and saved to the selected **Application**. They are presented for selection along with factory defaults when selecting **Transducer**, **Application** and **Preset**. Refer to **8.2.1 Presets** for more details on user-defined **Presets**.

**Note:** When saving user-defined **Presets** in  $\equiv$  or  $\blacksquare$ , the actual mode is also saved as part of the **Preset**.

During imaging, a user-defined **Preset** name is shown on the LCD display in square brackets (e.g., **[User-Defined Preset]**).

Note: When configuring a user-defined Preset for M, PW or Triplex mode, be sure to move to the desired Layout as this setting will be saved with the Preset. Refer to sections 5.1.7, 5.3 and 5.3.3 for more details.

TGC settings (3.5.9) are saved to user-defined Presets as well.

#### To Save User-Defined Presets:

- 1. Tap the touch screen button.
- Select an appropriate Application—Transducer—Preset combination where the Preset is similar to the required user-defined Preset.

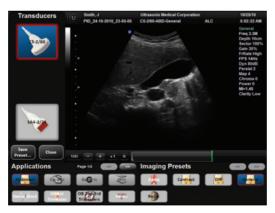

- Once the system moves to live imaging, adjust the imaging parameters (e.g., *Depth*, *Dynamic Range*, *Gain*, *Sector Size*, etc.) and *TGC* settings.
- 4. Tap the touch screen & button.
- 5. Tap Save Preset....

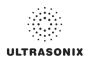

6. When the **Save Preset** dialog is presented, chose the appropriate **Application** under which the new **Preset** will be stored from the **Select Application** drop-down menu.

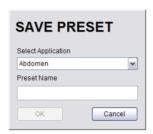

Note: If a user-defined Preset with the same name already exists, the system will present a message requiring the user to overwrite (Yes), save with a new name (No) or exit without saving (Cancel).

- 7. Use the touch screen keyboard to enter a **Preset Name**.
- 8. Select **OK** to save the **Preset** or **Cancel** to exit without saving.
- The user-defined Preset will now be available on the Imaging Presets page under the selected Application.

Note: Refer to 8.2.1 Presets for more details on Imaging Presets,

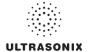

# **CHAPTER 5: IMAGING**

Tap the touch screen  $\square$  button to access SonixTablet mode selection buttons (Figure 3-5). Any mode that is not already active is a purchasable option controlled through 8.2.21 Licensing. Talk to your sales representative or call Ultrasonix Technical support for details on purchasing/activating additional imaging modes.

Refer to 3.5 Touch Screen Layout for details on touch screen buttons.

Note: Refer to 3.5.9 for details on configuring Time Gain Compensation settings.

## 5.1 BASIC 2D IMAGING

**2D** or **B-Mode** is the system's default imaging mode. Any time a user toggles out of an imaging mode (other than the combined mode of **Color/PW**) the system will default back to **B-Mode**.

The system's broadband transducers provide a range of imaging *Frequencies*:

- Harmonics: artifact reduction (not available with all transducers)
- **Resolution**: highest frequency
- · General: standard imaging frequency
- Penetration: lowest frequency
- EPI: greater penetration and improved contrast resolution for the technically difficult patient.

Note: EPI is a licensed option available for use with the C5-2/60 curved array transducer.

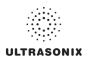

Figure 5-1: 2D/B-Mode Field Locations During Imaging

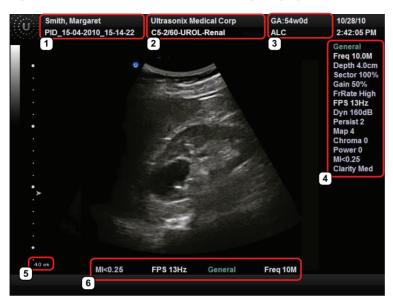

Table 5-1: 2D/B-Mode Field Locations During Imaging

| 1  | 1 ———————————————————————————————————— | • 1: Patient Name and ID                                                                                                    |  |
|----|----------------------------------------|----------------------------------------------------------------------------------------------------|--|
|    |                                        | • 2: Institution Name and Transducer-Application-Preset                                                                                                    |  |
| 2  |                                        | • 3: GA (for OB), LMP (for Pelvic) and Operator ID.                                                                                                    |  |
|    | -                                      | Note: Refer to Chapter 4 and Chapter 8 for more details on Patient/Exam                                                                                              |  |
| 3  |                                        | Information.                                                                                                    |  |
| 4  | 2D/B-Mode Imaging Parameters           | Refer to Figure 5-2 and Appendix E for details.                                                                                                    |  |
| No | te: If items 5 and 6 ex                | ist, then item 4 will not be visible. Refer to Parameters in Table 8-34 for more details.                                                                            |  |
| 5  | Depth                                  | When <b>Parameters</b> is set to <b>Subset</b> , a <b>Depth</b> value will be placed under the <b>Depth</b> markers.                                                 |  |
| 6  | 2D/B-Mode Imaging Parameter Subset     | When <b>Parameters</b> is set to <b>Subset</b> , only four (4) imaging parameters will be displayed: <b>MI/TI</b> , <b>FPS</b> , <b>Resolution</b> and <b>Freq</b> . |  |

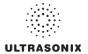

Figure 5-2: 2D/B-Mode Onscreen Imaging Parameters

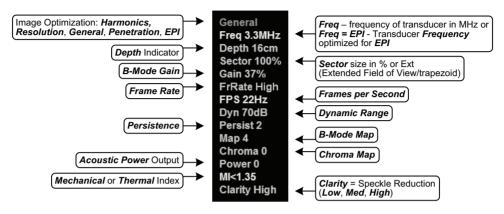

Note: Refer to Appendix E for details on touch screen Mode Action and Imaging Parameters buttons.

## To Select/Adjust Touch Screen 2D Imaging Parameters:

- 1. Tap the touch screen □ button.
- 2. Tap **B**.
- 3. Tap the desired imaging parameter on the touch screen, e.g., *Persist*(ence).
- 4. Turn the associated touch screen dial to adjust the imaging parameter (e.g., turn dial left to decrease Persistence or right to increase Persistence).

### To Adjust the Imaging Frequency (Image Optimization):

- 1. Tap the touch screen (1) button.
- 2. Tap the top of the *Freq* button to adjust the parameter higher or the bottom to adjust it lower.

Note: If the Freq button is not visible on the touch screen, use the page selector buttons (Figure 3-6) to move through imaging parameter options to locate it.

SonixTablet User Manual Chapter 5: Imaging 00.040.315, Revision F 5-3

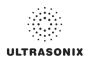

## 5.1.1 Clarity (Speckle Reduction)

**Clarity** imaging mode enhances the **2D** image by performing adaptive filtering of the image. It provides improved visibility of real structures with various levels of speckle reduction.

#### To Adjust the Clarity (Speckle Reduction) Imaging Mode:

- 1. Tap the touch screen \_ button.
- 2. Tap 

  □

  1.
- 3. Tap ::).
- 4. Tap the top of the *Clarity* button to adjust the parameter higher or the bottom to adjust it lower

**Note:** If the **Clarity** button is not visible on the touch screen, use the page selector buttons (**Figure 3-6**) to move through imaging parameter options to locate it.

# 5.1.2 Spatial Compound Imaging

#### To Activate Spatial Compound Imaging:

1. Tap the touch screen spath button.

#### Notes:

**Spatial Compound** imaging is available as an option with some transducers, but is not available during **Color** imaging.

If another mode(s) is selected while in **Compound** imaging (e.g., **Color Mode**), when exiting that mode(s), the **Operator** will be returned to **Compound** imaging, not **B-Mode**.

## 5.1.3 2D Zoom Imaging

#### To Activate the Zoom Feature:

- 1. On a live or frozen image, tap the touch screen (;) button.
- Tap the top of the **Zoom** button to adjust the parameter higher or the bottom to adjust it lower.

**Note:** If the **Zoom** button is not visible on the touch screen, use the page selector buttons (Figure 3-6) to move through imaging parameter options to locate it.

3. Tap and drag the image to reposition the **FOV**.

**Note:** Repositioning of the **Zoom FOV** is only possible after the image has been magnified to a size that is larger than the image field.

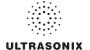

# 5.1.4 Dual Imaging Format

Refer to **Split Imaging** (**Table 8-38**) for details on configuring the default active image (**Left Side** or **Right Side**) and the **Auto-Switch on Start** setting.

Figure 5-3: Dual Imaging

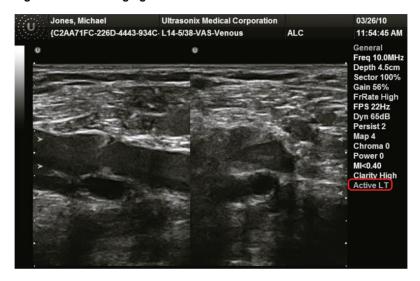

#### Table 5-2: Dual Imaging

Indicates Active image:

Active Image

- · Active LT: left
- Active RT: right.

### To Activate Dual Imaging:

- 1. With an active **B-Mode** image, tap the touch screen  $\square$  button.
- Tap □□.
- 3. When a live image appears on the left side of the LCD display (*Active LT*), tap ( ) to freeze the *Active LT* image and unfreeze (i.e., make active) the *Active RT* image in one step.

**Note:** As an alternative, tap **☆** to freeze the right image. Tapping **〈→** will then toggle between the frozen images. Tap **☆** again at any time to activate the current image.

- 4. Tap ( ) to toggle back and forth between the dual images, freezing the inactive image and unfreezing the newly active image.
- 5. Tap □□ or to exit **Dual** imaging.

Note: Color Doppler is available during Dual but not Quad imaging.

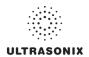

# 5.1.5 Quad Imaging Format

Figure 5-4: Quad Image

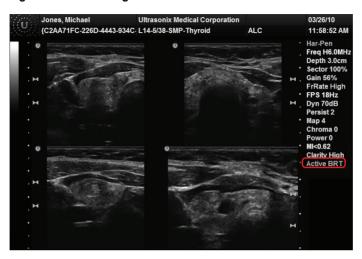

Table 5-3: Quad Imaging

Indicates Active quadrant:

· Active ULT: upper left

Active Image

- Active URT: upper right
- Active BLT: bottom left
- · Active BRT: bottom right.

### To Activate the Quad Imaging Format:

- 1. With an active **B-Mode** image, tap the touch screen ☐ button.
- 2. Tap 积.
- When a live image appears on the upper left side of the LCD display (Active ULT), tap ( to
  freeze the Active ULT image and unfreeze (i.e., make active) the upper right (URT)
  quadrant in one step.

**Note:** As an alternative, tap **\mathbb{x}** to freeze the active image. Tap **(\*)** to move to the next quadrant which will also contain a frozen image. Tap **\mathbb{x}** to activate it or **(\*)** to move to the next quadrant.

4. Tap (•) again to freeze the current image and move to the next quadrant.

Note: (•) toggles through the images sequentially: ULT, URT, BLT, BRT.

- 5. Continue tapping (a) to move through the four (4) images as required. Depending on the method selected above—(b) only or (c) and (c)—the images will be active or frozen, respectively.
- 6. Tap ∰ or 🖪 to exit **Quad** imaging.

Note: Color Doppler is available during Dual but not Quad imaging.

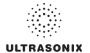

# 5.1.6 Brachytherapy and the BPC8-4/10 Transducer

When the BPC8-4/10 transducer is active and **B-Mode** has been selected, users will be presented with additional Mode Action and Imaging Parameter buttons. These options enable the use of the grid created for **Brachytherapy**.

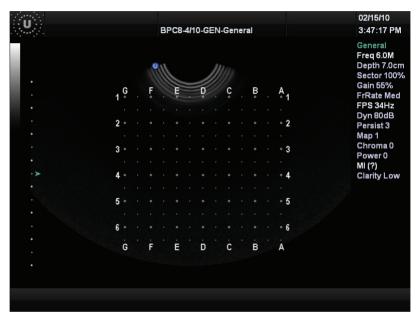

Figure 5-5: Brachytherapy Grid Enabled on the Imaging Screen

**Note:** Refer to Appendix E for details on touch screen Mode Action and Imaging Parameters buttons.

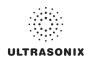

# 5.1.7 M-Mode Imaging

When first entering **M-Mode**, all factory supplied **Imaging Presets** will default to the maximum **Zoom** setting.

Note: This will not affect <u>user-defined</u> Presets.

**Note:** Refer to Appendix E for details on touch screen Mode Action and Imaging Parameters buttons.

## To Activate M-Mode Imaging:

- 1. Tap the touch screen ☐ button.
- 2. Tap M.
- 3. A live full screen **2D** image appears with an **M-Mode** cursor.

Note: Refer to Layout in Table E-1 and 8.2.18 Imaging Modes to customize the M-Mode display settings and screen layouts.

- 4. Tap ().
- 5. Tap M or late to exit **M-Mode** and return to **2D** imaging.

### To Select/Adjust Touch Screen M-Mode Imaging Parameters:

- 1. With an active *M-Mode* image, tap the touch screen ☐ button.
- 2. Tap 🕽.
- Tap the top of the desired imaging parameter button (e.g., MapM or ChromaM) to adjust it higher or the bottom to adjust it lower.

**Note:** If the desired parameter button is not visible on the touch screen, use the page selector buttons (Figure 3-6) to move through imaging parameter options to locate it.

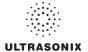

## 5.2 COLOR/POWER DOPPLER

**Color Doppler** is used to detect blood flow and determine flow direction. **Power Doppler** is more sensitive to low flow rate in small vessels, but offers no directional information. **Color Power Doppler** is **Power Doppler** with a red/blue color map providing directional flow information.

Jones, Michael Ultrasonix Medical Corporation 03/26/10 {C2AA71FC-226D-4443-934C-L14-5/38-VAS-Carotid 11:56:38 AM ALC General Freq 10.0MHz Depth 4.0cm Sector 100% **Gain 52%** FrRate Max FPS 13Hz Dyn 65dB Persist 2 Map 4 Chroma 0 Power 0 TIS<2.24 **Clarity High** GainC 40% PRF 4kHz FrC 5.0MHz LT CCA WF 160Hz PersistC 3 Ensemble 8 CMap 8 Color

Figure 5-6: Color Doppler Image

Figure 5-7: Color Doppler Imaging Parameters

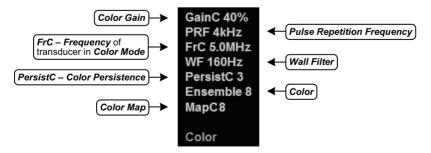

Note: Refer to Appendix E for details on touch screen Mode Action and Imaging Parameters buttons.

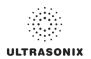

## 5.2.1 Color Doppler Imaging Mode

#### To Activate Color Doppler Imaging Mode:

- 1. Tap the touch screen ☐ button.
- 2. Tap [c].
- 3. To reposition the *Color* ROI box, tap and drag from any position in the box <u>except</u> the bottom right corner.
- 4. To resize the *Color* ROI box, tap and drag only from the bottom right corner of the box.
- 5. Tap (a) to exit **Color Doppler** imaging.

#### To Select/Adjust Touch Screen Color Imaging Parameters:

- 1. With an active **Color** image, tap the touch screen [:] button.
- 2. Tap the top of the desired imaging parameter button (e.g., *PersistC*) to adjust it higher or the bottom to adjust it lower.

**Note:** If the desired parameter button is not visible on the touch screen, use the page selector buttons (**Figure 3-6**) to move through imaging parameter options to locate it.

# 5.2.2 Power Doppler Imaging Mode

#### To Activate Power Doppler Imaging Mode (Method 1):

- 2. Tap [□].
- 3. Tap the **Power Doppler** mode action button to activate **Color Power Doppler** imaging.
- 4. To reposition the *Color Power* ROI box, tap and drag from any position in the box <u>except</u> the bottom right corner.
- To resize the Color Power ROI box, tap and drag only from the bottom right corner of the box.
- 6. Tap [c] to exit **Color Doppler** imaging.

#### To Activate Power Doppler Imaging Mode (Method 2):

- 1. With an active **Color** image, tap the touch screen : button.
- Tap the top/bottom of the *Method* imaging parameter button to cycle though the options: *Color* and *Power*.

**Note:** If the desired parameter button is not visible on the touch screen, use the page selector buttons (Figure 3-6) to move through imaging parameter options to locate it.

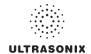

#### 5.2.3 Simultaneous 2D/Color

To Activate Split Screen with Simultaneous Live 2D/Color and Live 2D:

- 1. Tap the touch screen ☐ button.
- 2. Tap 🗖.
- 3. Tap the Sim 2D/C mode action button.

**Note:** The live, **2D** image with **Color** is displayed on the left side of the image field and the same live, **2D** image without **Color** is simultaneously displayed on the right side of the image field. Freezing the image will freeze both sides simultaneously.

Cine review will review both sides simultaneously.

- 4. To reposition the *Simultaneous 2D/Color* ROI box, tap and drag from any position in the box *except* the bottom right corner.
- To resize the Simultaneous 2D/Color ROI box, tap and drag only from the bottom right corner of the box.
- 6. Tap Sim 2D/C to exit Simultaneous 2D/Color imaging.

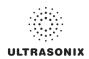

# 5.3 PULSED AND CONTINUOUS WAVE DOPPLER (PW AND CW) AND TRIPLEX

### Notes:

Triplex is not available when Cardiac is selected as the Application.

**ECG** is not available on this platform.

Figure 5-8: PW Doppler Imaging (Combined with Triplex)

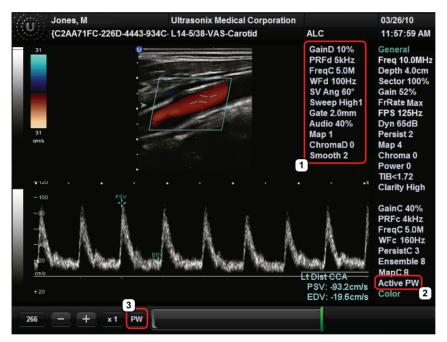

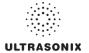

Table 5-4: PW Doppler Imaging (Combined with Triplex)

| 1 PW Doppler Imaging Parameters | Refer to Figure 5-9 and Appendix E for details.                     |
|---------------------------------|---------------------------------------------------------------------|
|                                 | Indicates Cine frames actively available for each imaging mode:     |
|                                 | PW (Doppler Trace)                                                  |
| 2 Cine Frame Mode               | PW (Doppler Trace)                                                  |
|                                 | • <b>B</b> (2D with and without <b>Color</b> ).                     |
|                                 | Tap ( ) to toggle control between modes.                            |
|                                 | Indicates active imaging mode(s) when unfrozen:                     |
|                                 | Active PW (Doppler Trace)                                           |
|                                 | Active CW (Doppler Trace)                                           |
| 3 Active Imaging Mode           | • Active B (B-Mode or 2D)                                           |
| 3 Active imaging Mode           | <ul> <li>Active B/PW (Simultaneous 2D and Doppler Trace)</li> </ul> |
|                                 | Active B/C (2D with Color)                                          |
|                                 | • Triplex.                                                          |
|                                 | Tap ( ) to toggle control between modes.                            |

Figure 5-9: PW/CW Doppler Imaging Parameters

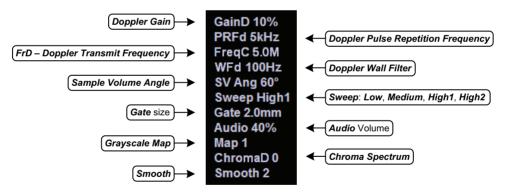

Note: Refer to Appendix E for details on touch screen Mode Action and Imaging Parameters buttons.

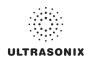

## 5.3.1 PW Imaging Mode

#### To Activate PW Doppler Imaging Mode:

- 1. Tap the touch screen □ button.
- Tap ₱₩.

Note: Refer to Layout in Table E-1 and 8.2.18 Imaging Modes to customize the Doppler display settings and screen layouts.

- 3. To reposition the *Color* cursor/*Gate*, tap and drag it as required.
- 4. To reposition the *Color* ROI box, tap and drag from any position in the box *except* the bottom right corner.
- 5. To resize the **Doppler** ROI box, tap and drag <u>only</u> from the bottom right corner of the box.
- 6. Tap (a) to display a live **Doppler Trace** and a frozen **2D** image/cursor.
- 7. Tap ( ) to toggle back and forth between **PW Trace** and **2D**/cursor.
- 8. Tap pw or b to exit **PW** imaging mode.

### To Select/Adjust Touch Screen PW Doppler Imaging Parameters:

- 1. With an active **PW Doppler** image, tap the touch screen [] button.
- Tap the top of the desired imaging parameter button (e.g., Chroma) to adjust it higher or the bottom to adjust it lower.

**Note:** If the desired parameter button is not visible on the touch screen, use the page selector buttons (Figure 3-6) to move through imaging parameter options to locate it.

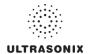

# 5.3.2 CW Imaging Mode

### To Activate CW Doppler Imaging Mode:

- 1. Tap the touch screen ☐ button.
- 2. Tap [cw].
- 3. To position the *Doppler* cursor in the area of interest, tap and drag it as required.
- 4. Tap ( ) to display a live **Doppler Trace** on the bottom of the image field and a frozen **2D** image/cursor on the top of the image field.
- 5. Tap (a) to toggle between **CW Trace** and **2D**/cursor both in live or frozen imaging states.
- 6. Tap w to return to full screen **2D/CW** cursor.
- 7. Tap **B** to exit **CW** imaging mode.

## To Select/Adjust Touch Screen CW Doppler Imaging Parameters:

- 1. With an active **CW Doppler** image, tap the touch screen (3) button.
- Tap the top of the desired imaging parameter button (e.g., GainD) to adjust it higher or the bottom to adjust it lower.

**Note:** If the desired parameter button is not visible on the touch screen, use the page selector buttons (**Figure 3-6**) to move through imaging parameter options to locate it.

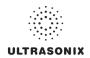

## 5.3.3 Triplex Imaging Mode

**Triplex** imaging mode combines live **2D/Color Doppler** with live **PW Doppler** imaging, allowing the user to image with **2D/Color** and **PW Doppler** modes simultaneously.

Caution: Triplex imaging may diminish the quality of the 2D/Color image and may cause Doppler artifacts.

#### Notes:

Triplex is not available when Cardiac is selected as the Application.

Refer to Appendix E for details on touch screen Mode Action and Imaging Parameters buttons.

### To Activate Triplex Imaging Mode:

Note: Triplex is not available when Cardiac is selected as the Application.

- 1. Activate Color and Pulsed Doppler imaging modes.
- 2. Tap the touch screen ( ) button.
- 3. Tap Triplex.

Note: Once Triplex is active, tap ( ) to toggle through Active PW, Active B/C and Triplex imaging modes.

4. If required, tap *Layout* to move to the appropriate *Split Imaging* selection.

Note: Refer to Layout in Table E-1 and 8.2.18 Imaging Modes to customize the display settings and screen layouts.

5. Tap *Triplex* again to return to *Duplex* imaging.

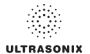

# 5.4 AUTO-GAIN/B

Auto-Gain/B automatically optimizes image brightness for the following modes:

- B
- Dual/Quad
- Compound (Spatial Compounding)
- Color
- · PW Doppler
- Triplex.

# To Initiate Auto-B Functionality:

 With an active image in any of the supported modes, tap the <u>center</u> of the touch screen Gain button.

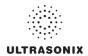

### 5.5 ELASTOGRAPHY

Elastography is used to measure tissue stiffness.

Figure 5-10: Elastography Imaging

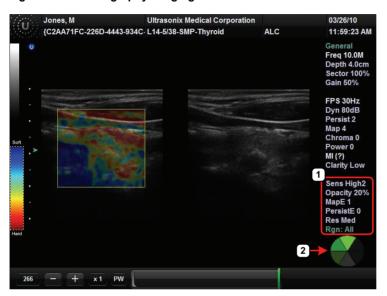

Table 5-5: Elastography Imaging

- 1 Elastography Imaging Parameters Refer to Figure 5-11 and Appendix E for details.
- 2 Compression Feedback Tracks the amount of pressure being placed on the transducer. When the bright Indicator green indicator is at the top, compression has been adjusted to the correct level.

Figure 5-11: Elastography Imaging Parameters

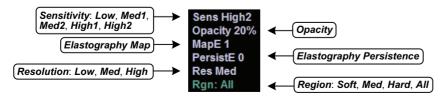

Note: Refer to Appendix E for details on touch screen Mode Action and Imaging Parameters buttons.

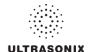

# To Activate Elastography Imaging Mode:

1. Ensure a transducer is both connected to the system and currently active.

**Note:** To select the transducer, tap the touch screen of button.

2. Tap 📥.

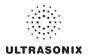

### 5.6 SonixShine

**SonixShine** mode enhances <u>in-plane</u> needle visibility during needle insertion. Depending on the **Shine Angle** selected, the needle will track from either the left or right side of the image (**Figure 5-6**).

Caution: Be sure to keep the needle perpendicular to the angle marker.

Note: SonixShine is available only:

- with the L14-5/38 transducer
- from B-Mode and Compound Imaging.

Figure 5-12: SonixShine Imaging

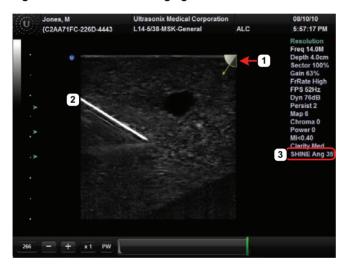

Table 5-6: SonixShine Imaging

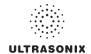

## To Activate SonixShine Imaging:

- 1. Ensure **B-Mode** or **Compound Imaging** is active.
- 2. Tap the touch screen **SonixShine** button.

## To Select/Adjust SonixShine Imaging Parameters:

- 1. Tap the touch screen 

  or 

  button.
- 2. Tap 🕄.
- 3. Tap the touch screen **SonixShine** button.
- 4. Tap the top of **Shine Ang** imaging parameter button to adjust it higher or the bottom to adjust it lower.

Note: If the Shine Ang imaging parameter button is not visible on the touch screen, use the page selector buttons (Figure 3-6) to move through imaging parameter options to locate it.

5. Adjust the remaining imaging parameters as required.

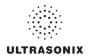

### 5.7 PANORAMIC IMAGING MODE

**Panoramic** imaging enables the user to generate a panoramic view of the **2D** ultrasound image field, which is much wider than the typical transducer field of view.

**Panoramic** images are composed of several standard ultrasound images acquired as the transducer is moved along the anatomical area of interest in a direction parallel to the transducer array. The resulting compound or composite image displays a large cross section of the area of interest which can then be viewed, measured, labeled and archived.

Figure 5-13: Panoramic Image

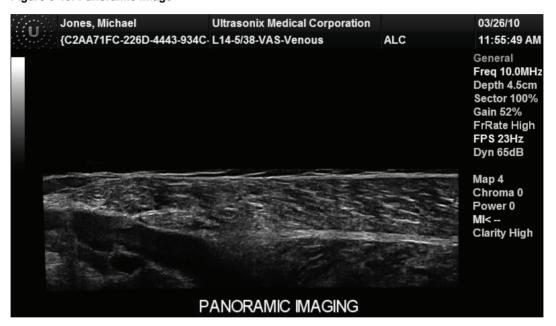

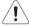

**Warning:** Measurements performed on the acquired **Panoramic** image may be inaccurate as the accuracy of the geometric re-composition is very user-dependent. Measurements performed on the acquired **Panoramic** image should be used for informational purposes only.

Note: Refer to Appendix E for details on touch screen Mode Action and Imaging Parameters buttons.

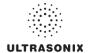

## To Activate the Panoramic (Pano) Imaging Mode:

**Note:** The **Pano** ROI box can only be vertically resized and/or repositioned.

- 1. Tap the touch screen [[[□] button during live **2D** imaging.
- A progress bar with the message Loading Panoramic Tables... will be presented onscreen.

Note: This may take a few seconds. The Panoramic feature is ready to use when a white Pano ROI box appears on the 2D image and Pano Ready appears in the lower left corner of the image field.

- To vertically position the *Pano* ROI box, tap the top of the box and drag it up/down, as required.
- To vertically resize the *Pano* ROI box, tap the bottom of the box and drag it up/down, as required.
- 5. Tap ( ) or the **Pano Stop/Start** button to begin the **Panoramic** acquisition.
- 6. Move the transducer along a path parallel to the transducer array in the area of interest. For best results move the transducer at a slow and steady pace.
- 7. When a suitable *Pano* image is acquired, tap **\*** or **()** or *Pano Start/Stop* on the touch screen.
- 8. Tap so or the **Pano Exit** button to exit **Panoramic** imaging mode and return to **2D** imaging.

Caution: Measurements performed on the acquired Panoramic image may be inaccurate as the accuracy of the geometric re-composition is very user-dependent. Measurements performed on the acquired Panoramic image should be used for informational purposes only.

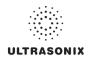

## 5.8 SonixDVR RECORDING

Once configured, a **SonixDVR Recording** can be made of any imaging session.

Note: A physical recording device is not required.

Once configured and activated a red recording icon (FEG) will flash at the bottom right of the imaging screen and an **MPG** video will be created. All system actions initiated during the recording session will be captured in the **MPG**.

Each time a **SonixDVR Recording** is started/stopped, a message will be displayed in the bottom left of the imaging screen.

Note: A SonixDVR Recording cannot be transferred via DICOM. Use the Image Transfer process (9.3) to export these files.

There are two ways to create a **SonixDVR** recording:

- via Custom Keys (8.2.12), so an Operator can start/stop a recording at will
- automatically, via Capture Settings (8.2.17), so a recording starts every time a new exam is initiated.

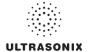

# 5.9 2D CINE OPTIONS

## 5.9.1 2D Cine Frame Indicators

Figure 5-14: 2D Cine Frame Indicators

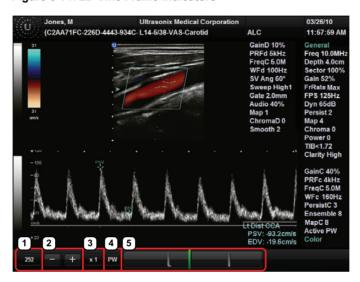

Table 5-7: 2D Cine Frame Indicators

| 1 | Cine Frame              | Marks the current <i>Cine</i> frame (number coincides with green marker in 5).                                                                                                    |
|---|-------------------------|----------------------------------------------------------------------------------------------------|
| 2 | Cine Advance/Reverse    | Advances (+) or reverses (-) the <i>Cine loop</i> , one frame at a time.                                                                                                    |
| 3 | Cine Play Speed         | Activates <b>Cine Play Speed</b> (1/8, 1/4, 1/2, Full (1) or Double (2)).                                                                                                    |
| 4 | Active Imaging Cine     | Marks the <i>Active</i> imaging <i>Cine</i> . Refer to <i>Table 5-4</i> for more details.                                                                                             |
|   |                         | Allows the <i>Operator</i> to select the:                                                                                                    |
|   | <b>Cine Loop</b> Slider | start frame                                                                                                    |
|   |                         | end frame                                                                                                    |
|   |                         | single (current) frame.                                                                                                    |
| 5 |                         | <b>Cine loop</b> start and end markers are gray, while the <b>green</b> marked denotes the current <b>Cine</b> frame (item 1 lists the corresponding frame number).                   |
|   |                         | Tap and drag the start and/or end markers to define <i>Cine loop</i> limits.                                                                                                    |
|   |                         | Once defined, the $\it Cine\ loop$ can be saved using $\it Custom\ Keys$ (8.2.12)                                                                                                    |
|   |                         | <b>Note:</b> When an image is frozen, the slider will always be set with the start/end markers to the far left/right with the <b>green</b> marker at the end of the loop (far right). |

**Note:** Tap and/or tap and drag to change any of the settings.

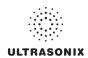

# 5.9.2 2D Cine Options

Figure 5-15: 2D Cine Imaging Parameters

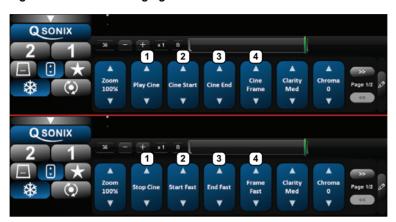

Table 5-8: 2D Cine Imaging Parameters

| 1 | Play/Stop Cin            | ne Tap to trigger the <i>Play/Stop</i> actions.                                            |
|---|--------------------------|--------------------------------------------------------------------------------------------|
| 2 | Cine Start<br>Start Fast | When creating a <i>Cine clip</i> from a <i>Cine loop</i> :                                 |
|   |                          | • Cine Start selects the start frame of the clip, moving one (1) frame at a time.          |
|   |                          | Start Fast selects the start frame of the clip, moving 10 frames at a time.                |
| 3 | Cine End<br>End Fast     | When creating a <i>Cine clip</i> from a <i>Cine loop</i> :                                 |
|   |                          | • Cine End selects the last frame of the clip, moving one (1) frame at a time.             |
|   |                          | • End Fast selects the last frame of the clip, moving 10 frames at a time.                 |
| 4 | Cine Frame<br>Frame Fast | <b>Cine Frame</b> selects the currently displayed frame and moves one (1) frame at a time. |
|   |                          | Frame Fast selects the currently displayed frame and moves 10 frames at a time.            |

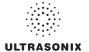

Figure 5-16: 2D Cine Touch Screen Options

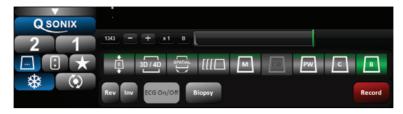

### Table 5-9: Cine Mode Action Buttons (tap to activate)

| Record | Tap to store the selected <i>Cine</i> frames to the system or press the appropriate |
|--------|-------------------------------------------------------------------------------------|
| Record | Custom Key button (8.2.12).                                                         |

#### Notes:

Changes made to **Depth**, **Gain**, etc., will reset the number of frames available for review or storage.

Cine loop storage is a retrospective acquisition.

## 5.9.3 Cine Clip Storage

### To Store a 2D or 2D/Color Cine Clip:

- 1. Ensure a suitable image is visible on the LCD display.
- 2. Tap the touch screen 🏶 button.
- 3. Tap (:) to access *Cine* imaging parameters or \_\_\_ to access the *Record* button.

## To Select/Adjust Touch Screen Cine Controls:

- 1. Tap the touch screen : button.
- 2. Tap desired selection (e.g., Cine Start).

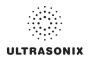

## 5.9.4 Raw Cine Manipulation

Once saved, a raw *Cine loop* can be edited as if it the exam was still currently active. Any frozen editing option available to an *Operator* during an exam will also be available to manipulate the saved raw *Cine* data (e.g., *Measurements*, imaging parameter changes, etc.).

To save raw *Cine* data for future manipulation, configure a *Custom Key* with the *Record Raw Cine* option (8.2.12).

To access a raw *Cine loop*, open an exiting Patient/exam using the *Exam Management* page *Review* button or via *Exam Review* (Chapter 9).

A raw Cine loop thumbnail will be marked with the word RAW.

**Note:** While there is no time limit on the ability to edit raw **Cine** data, once a **Software Update** is performed (8.2.20), previously existing raw **Cine loops** will cease to be available for manipulation (i.e., raw **Cine loops** can <u>only</u> be saved and edited with the same software version).

### 5.9.5 Stored Thumbnail Review

The Stored Thumbnail Review is displayed at the bottom of the LCD display.

Note: Cine loops can also be accessed via Exam Review (Chapter 9).

#### To Review a Thumbnail Image/Cine Clip During an Exam:

- 1. Tap the desired thumbnail.
- 2. Tap anywhere on the touch screen to return to the standard imaging screen.

**Note:** The last selected thumbnail will have a red **X** in the top right hand corner. Tap the **X** to delete the thumbnail.

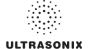

## **CHAPTER 6: CLINICAL ANALYSIS**

Measurements provide the user with the functionality to perform clinical analysis on an ultrasound image. They range from simple measurements that calculate *Length*, *Circumference*, *Area*, *Volume*, etc., to *Measurement Packages* that use calculation formulas to determine *Fetal Age*, *Heart Rate*, etc.

The reporting feature takes the *Application*-specific measurement values and generates a *Worksheet/Report* that includes patient and facility information, labeled measurement values and calculation results. Some reports contain auto-generated graphs.

The system provides a wide range of *Application*-specific measurement/calculation packages.

**Note:** The availability of measurement/calculation packages is dependent upon a combination of licensed options (8.2.21), currently connected transducers and **Preset** settings (8.2.1).

The measurement/calculation package defaults to the *Exam Type/Application* selected. For example, the *Obstetrical* calculation package is the default when an *OB Application* is selected. To access measurements specific to an alternate *Application*, tap the touch screen *Presets...* button and change the *Application*—*Transducer*—*Preset* settings as required.

To access *Measurement Packages*, tap the touch screen *b* button.

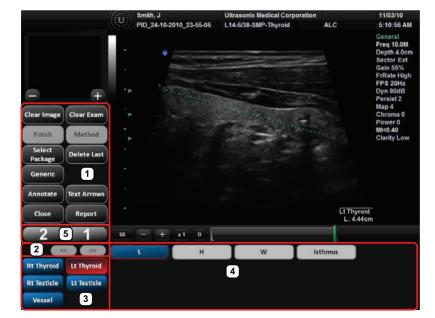

Figure 6-1: Measurement Packages Touch Screen

Note: This example uses the Application-Transducer-Preset combination SMP-L14-5/38-Thyroid.

SonixTablet User Manual 00.040.315, Revision F Chapter 6: Clinical Analysis

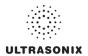

**Table 6-1: Measurement Packages Touch Screen Options** 

| 1 | Measurement Controls  | Measurement touch screen control options. Refer to Table 6-2 for more details.                                                                                              |
|---|-----------------------|----------------------------------------------------------------------------------------------------|
| 2 | Page selector buttons | Use if more than one (1) page of <b>Measurement Package</b> options exists. If there is only one (1) page available, the selectors will be inaccessible (i.e., grayed out). |
| 3 | Measurement Packages  | These tabs represent the actual <b>Measurement Packages</b> available for the current <b>Application–Transducer–Preset</b> combination.                                     |
|   | measurement Packages  | <b>Note:</b> If the page selector buttons are active, there are more <b>Measurement Packages</b> available than what is visible on the current touch screen.                |
| 4 |                       |                                                                                                    |
| 4 | Measurement Options   | The specific measurement options available for the active <i>Measurement Package</i> .                                                                                      |

**Table 6-2: Measurement Packages Touch Screen Controls** 

| Clear Image    | Tap to <i>Clear</i> any measurements currently on the image.                                                                                                    |
|----------------|----------------------------------------------------------------------------------------------------|
| Clear Image    | Note: This will not remove the measurements on the Worksheet/Report.                                                                                                    |
| 0/             | Tap to <i>Clear</i> all measurements from both the LCD display and the <i>Worksheet/Report</i> .                                                                                                    |
| Clear Exam     | Note: Confirm this action when the message Clear Exam? Yes No is presented.                                                                                                    |
|                | Tap <i>Finish</i> when a <i>Trace measurement</i> is complete.                                                                                                    |
| Finish         | Note: If Finish is not selected and Delete Last is tapped, only the last element of the Trace measurement will be deleted. Continue tapping Delete Last to move backwards through the Trace measurement, deleting as you go.                                          |
|                | Once <b>Finish</b> is selected, tapping <b>Delete Last</b> will delete the entire <b>Trace</b> measurement.                                                                                                    |
| Method         | Tap to change measurements types, e.g., from <b>B Distance</b> to <b>Curved Distance</b> . The method selected appears in a message bubble on the lower right corner of the LCD display. Tap as many times as necessary to advance to the desired measurement option. |
|                | Note: Not all measurements have more than one measurement option.                                                                                                    |
| Select Package | e Tap to select a different <i>Application</i> .                                                                                                    |
| Delete Last    | Tap to delete the last measurement. Tap multiple times to delete multiple measurements in reverse order.                                                                                                    |
|                | Tap to move to the Generic/General Application/Preset.                                                                                                    |
| Generic/Calcs  | Note: After tapping Generic, the button name changes to Calcs. This indicates that the system is now using Generic measurements. Tap Calcs to exit Generic measurements and return to standard Measurement Packages.                                                  |
|                | Generic measurements are not written to the Worksheet/Report.                                                                                                    |
| Annotate       | Tap to access the <i>Annotations</i> touch screen (7.2 and 7.1.3). When finished, tap <i>Close</i> on the <i>Annotations</i> touch screen and the system will return to <i>Measurement Packages</i> .                                                                 |
| Text Arrows    | Tap to activate the <i>Text Arrows</i> function (7.1.5). Tap again to exit the <i>Text Arrows</i> function.                                                                                                    |
| Close          | Tap to exit the <i>Measurement Packages</i> touch screen.                                                                                                    |
|                |                                                                                                    |
|                | Tap to move to the relevant <b>Report</b> (6.7). Tap <b>Exit</b> to return to <b>Measurement Packages</b> .                                                                                                    |

Chapter 6: Clinical Analysis 00.040.315, Revision F SonixTablet User Manual

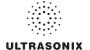

#### 6.1 GENERIC 2D MEASUREMENTS

During imaging, measurements are accessible by tapping the touch screen *b* button.

For the purposes of the following examples, all measurements have been taken using the *Generic* option.

Note: Generic measurements are not written to the Worksheet/Report.

Once the first version of a measurement has been taken, the relevant touch screen button will be prefaced by (1). If additional versions of that measurement are taken, the number will increment accordingly. Unless the measurement(s) is *Generic*, it will also have been saved to the *Worksheet/Report*.

**Note:** Onscreen measurement labels are placed at or near the location of the first caliper. In order to avoid overlapping measurement labels, whenever possible, take care not to overlap measurement starting points.

## 6.1.1 2D Linear Measurement

Figure 6-2: 2D Image with Linear Measurement

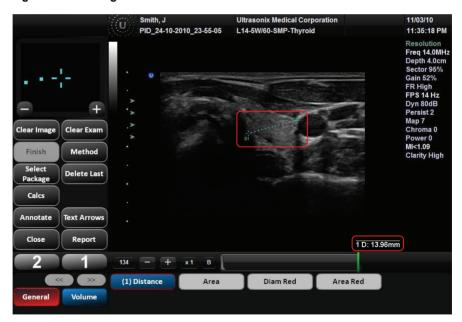

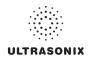

#### To Perform a Linear Measurement:

Note: If required, use the Precision Panel (3.5.2) to reposition calipers.

- 1. With a frozen **2D** image, tap the touch screen **a** button.
- 2. Tap **Generic** then **Distance**.
- Tap Method as many times as necessary to select Sonix Calcs—Distance set to 'B
   Distance'.
- 4. Tap the imaging screen to position the first caliper.
- 5. Tap the imaging screen again to set the second caliper and record the measurement onscreen and (for non-*Generic* measurements) to the *Worksheet/Report*.

**Note:** To create and position the second caliper, tap and drag in one continuous movement. Once the tap/drag motion is interrupted (i.e., your finger lifts from the touch screen) the caliper will be set.

#### To Perform a 2D Curved Distance Measurement:

**Note:** If required, use the Precision Panel (3.5.2) to reposition calipers.

- 1. With a frozen **2D** image, tap the touch screen **a** button.
- 2. Tap **Generic** then **Distance**.
- Tap Method as many times as necessary to select Sonix Calcs—Distance set to 'Curved Distance'.
- 4. Tap the imaging screen to position the first caliper.
- 5. Tap the imaging screen again to set the second caliper and record the measurement onscreen and (for non-*Generic* measurements) to the *Worksheet/Report*.

**Note:** Tap and drag in one continuous movement to create and position the second caliper. Once the tap is interrupted (i.e., your finger lifts from the touch screen) the caliper will be set.

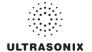

#### 6.1.2 Area or Circumference Measurement

There are four (4) Generic methods of performing the Area/Circumference measurement: Ellipse, Continual, Point by Point and Cross.

### **6.1.2.1 Ellipse Method Area or Circumference Measurement**

To Perform an Ellipse Method Area or Circumference Measurement:

**Note:** If required, use the Precision Panel (3.5.2) to reposition calipers.

- 1. With a frozen **2D** image, tap the touch screen **a** button.
- 2. Tap Generic then Area.
- 3. Tap Method as many times as necessary to select Sonix Calcs—Area set to 'Ellipse'.
- 4. Tap the imaging screen to position the first caliper.
- 5. Tap the imaging screen again to set the first caliper, position the second caliper and activate the Ellipse sides.

Note: Tap and drag in one continuous movement to create and position the second caliper. Once the tap is interrupted (i.e., your finger lifts from the touch screen) the caliper will be set.

- 6. Tap and drag one of the side markers (+) to increase/decrease the sides of the *Ellipse*.
- 7. The **Area** and **Circumference** values are presented on the bottom right of the LCD display.

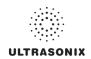

### 6.1.2.2 Continual Method Area or Circumference Measurement

#### To Perform a Continual Method Area or Circumference Measurement:

Note: If required, use the Precision Panel (3.5.2) to reposition calipers.

- 1. With a frozen **2D** image, tap the touch screen **a** button.
- 2. Tap Generic then Area.
- 3. Tap Method as many times as necessary to select Sonix Calcs—Area set to 'Continual'.
- 4. Tap the imaging screen to position the first caliper.
- 5. Tap and drag to trace the circumference around the desired area.

**Note:** If the traced **Area** is not closed (i.e., the caliper start and end positions are not at the same point), the system will automatically fill in the space with a straight line in order to be able to calculate **Area** and **Circumference**.

6. Tap *Finish* to set the final caliper position.

**Note:** Prior to tapping **Finish**, use the **Delete Last** button to delete the dots in the traced measurement one at a time, in reverse order. Once **Finish** is tapped, selecting **Delete Last** will delete the entire measurement.

7. The Area and Circumference values are presented on the bottom right of the LCD display.

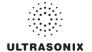

### 6.1.2.3 Point by Point Area or Circumference Measurement

### To Perform a Point by Point Method Area or Circumference Measurement:

**Note:** If required, use the Precision Panel (3.5.2) to reposition calipers.

- 1. With a frozen **2D** image, tap the touch screen **a** button.
- 2. Tap Generic then Area.
- 3. Tap Method as many times as necessary to select Sonix Calcs—Area set to 'Point by Point'.
- 4. Tap the imaging screen to position the first caliper.
- 5. Tap and drag to set the first caliper and position the second caliper.
- 6. Tap and drag to set the second caliper and position the third caliper.

Note: If the traced Area is not closed (i.e., the caliper start and end positions are not at the same point), the system will automatically fill in the space with a straight line in order to be able to calculate Area and Circumference.

7. Tap *Finish* to set the final caliper.

Note: Prior to tapping Finish, use the Delete Last button to delete the dots in the traced measurement one at a time, in reverse order. Once Finish is tapped, selecting Delete Last will delete the entire measurement.

8. The system will automatically join the first and last caliper positions in order to calculate the Area and Circumference and display them onscreen.

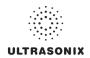

#### 6.1.2.4 Cross Area or Circumference Measurement

#### To Perform a Cross Method Area or Circumference Measurement:

Note: If required, use the Precision Panel (3.5.2) to reposition calipers.

- 1. With a frozen **2D** image, tap the touch screen **a** button.
- 2. Tap Generic then Area.
- 3. Tap Method as many times as necessary to select Sonix Calcs—Area set to 'Cross'.
- 4. Tap the imaging screen to position the first caliper.
- 5. Tap the imaging screen again to set the second caliper.

**Note:** Tap and drag in one continuous movement to create and position the second caliper. Once the tap is interrupted (i.e., your finger lifts from the touch screen) the caliper will be set.

- 6. Tap the imaging screen to position the third caliper.
- 7. Tap the imaging screen again to set the fourth caliper.
- 8. The **Area** and **Circumference** values are presented on the bottom right of the LCD display.

#### 6.1.3 Volume Calculation

#### To Perform a Volume Calculation:

**Note:** L (Length) measurements can be performed using either linear (B) or Curved Distance.

If required, use the Precision Panel (3.5.2) to reposition the caliper.

- 1. With a frozen **2D** image, tap the touch screen **3** button.
- 2. Tap Generic then Volume to access the L (Length), H (Height) and W (Width) options.

**Note:** By default, the touch screen **Length** option will be selected for the first measurement, **Height** will always be second and **Width**, last.

- 3. Tap **Method** as many times as necessary to select the **L** method: '**B Distance**' or '**Curved Distance**'.
- 4. Tap the imaging screen to position the first caliper.
- 5. Tap the imaging screen again to set the second caliper.
- Repeat step 4 and step 5 until all three (3) linear measurements have been completed. The
  three (3) measurement values with auto-calculated *Volume* results will be presented on the
  bottom right of the LCD display.

#### Notes:

All three (3) measurements must be completed to calculate the **Volume**.

Only the three (3) most recent measurements (L, H, W and their Volume calculation) will be visible onscreen at any one time.

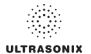

## 6.1.4 Percent Diameter Reduction Calculation (% Diam Red)

#### To Perform a % Diameter Reduction:

Note: If required, use the Precision Panel (3.5.2) to reposition calipers.

- 1. With a frozen **2D** image, tap the touch screen **3** button.
- 2. Tap Generic then Diam Red.
- 3. Tap the imaging screen to position the first caliper of the outer measurement.
- 4. of Tap the imaging screen to position the second caliper of the outer measurement.
- 5. Tap the imaging screen to position the first caliper of the inner measurement.
- 6. Tap the imaging screen to position the second caliper of the inner measurement.
- 7. The resulting % *Diameter Reduction* is presented on the bottom right of the LCD display along with the inner (*I*) and outer (*O*) diameter measurements that were used in the calculation.

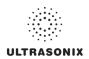

## 6.1.5 Percent Area Reduction Calculation (% Area Red)

When combined, the two (2) methods of performing the outer and inner *Area Reduction* measurements—*Ellipse* and *Trace*—result in a total of three (3) options.

**Note:** The first caliper set is used for the outer measurement of the **Area Reduction** and the second caliper set is used for the inner measurement.

Table 6-3: Percent Area Reduction Calculation Methods

| Ellipse/Ellipse  Uses the Ellipse method for both outer and inner measurements.  Uses the Ellipse method for the outer measurement and the Trace meinner measurement. |  |
|----------------------------------------------------------------------------------------------------|--|
|                                                                                                    |  |

### 6.1.5.1 Ellipse/Ellipse Method of Area Reduction Calculation

#### To Perform an Ellipse/Ellipse Method Area Reduction:

**Note:** If required, use the Precision Panel (3.5.2) to reposition calipers.

- 1. With a frozen **2D** image, tap the touch screen **3** button.
- 2. Tap Generic then Area Red.
- Tap Method as many times as necessary to select Sonix Calcs—Area Red set to 'Area Reduction Ellipse/Ellipse'.
- 4. Tap the imaging screen to position the first caliper of the outer *Ellipse*.
- Tap the imaging screen again to set the first caliper, position the second caliper and activate the outer *Ellipse* sides.
- 6. Tap and drag one of the side markers (+) to increase/decrease the sides of the outer *Ellipse*.
- 7. Tap the imaging screen to position the first caliper of the inner *Ellipse*.
- 8. Tap the imaging screen again to set the first caliper, position the second caliper and activate the inner *Ellipse* sides.
- 9. Tap and drag one of the side markers (+) to increase/decrease the sides of the inner *Ellipse*.
- 10. The resulting **% Area Reduction** is presented on the bottom right of the LCD display along with the inner (**I**) and outer (**O**) measurements that were used in the calculation.

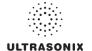

### 6.1.5.2 Ellipse/Trace Method of Percent Area Reduction Calculation

### To Perform an Ellipse/Trace Method Area Reduction:

Note: If required, use the Precision Panel (3.5.2) to reposition calipers.

- 1. With a frozen **2D** image, tap the touch screen **3** button.
- 2. Tap Generic then Area Red.
- Tap Method as many times as necessary to select Sonix Calcs—Area Red set to 'Area Reduction Ellipse/Trace'.
- 4. Tap the imaging screen to position the first caliper of the outer *Ellipse*.
- 5. Tap the imaging screen again to set the first caliper, position the second caliper and activate the outer *Ellipse* sides.
- 6. Tap and drag one of the side markers (+) to increase/decrease the sides of the outer *Ellipse*.
- Tap the imaging screen to position the caliper at the start position of the inner *Trace* measurement.
- 8. Tap and drag to trace the circumference around the desired area.

**Note:** If the traced **Area** is not closed (i.e., the caliper start and end positions are not at the same point), the system will automatically fill in the space with a straight line in order to be able to calculate **Area** and **Circumference**.

9. The resulting **% Area Reduction** is presented on the bottom right of the LCD display along with the inner (**I**) and outer (**O**) measurements that were used in the calculation.

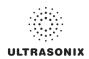

#### 6.1.5.3 Trace/Trace Method of Percent Area Reduction Calculation

#### To Perform a Trace/Trace Method Area Reduction:

**Note:** If required, use the Precision Panel (3.5.2) to reposition calipers.

- 1. With a frozen **2D** image, tap the touch screen **a** button.
- 2. Tap Generic then Area Red.
- Tap Method as many times as necessary to select Sonix Calcs—Area Red set to 'Area Reduction Trace/Trace'.
- Tap the imaging screen to position the caliper at the start position of the outer *Trace*measurement.
- 5. Tap and drag to trace the circumference around the desired area.

**Note:** If the traced **Area** is not closed (i.e., the caliper start and end positions are not at the same point), the system will automatically fill in the space with a straight line in order to be able to calculate **Area** and **Circumference**.

- Tap the imaging screen to position the caliper at the start position of the inner *Trace* measurement.
- 7. Tap and drag to trace the circumference around the desired area.
- 8. The resulting **% Area Reduction** is presented on the bottom right of the LCD display along with the inner (**I**) and outer (**O**) measurements that were used in the calculation.

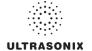

### 6.2 M-MODE MEASUREMENTS

For the purposes of the following examples, all measurements have been taken using the *Generic* option.

Note: Generic measurements are not written to the Worksheet/Report.

#### 6.2.1 M-Mode Heart Rate Measurement

#### To Perform an M-Mode Heart Rate Measurement:

Note: If required, use the Precision Panel (3.5.2) to reposition calipers.

- 1. With a frozen *M-Mode* image, tap the touch screen *p* button.
- 2. Tap Generic then HR.
- 3. Tap the imaging screen to position the caliper on the *M-Mode Sweep* to the first beat.
- 4. Tap the imaging screen to position the second caliper to the next beat.

**Note:** The default **Heart Rate** measurement requires one heart beat. Refer to **8.2.6 Measurements** to change the number of beats required for the **HR** calculation.

Tapping the top of either caliper reactivates it, enabling repositioning.

5. The *Heart Rate* value is presented on the bottom right of the LCD display.

## 6.2.2 M-Mode Slope Measurement (Time, Distance and Slope)

#### To Perform an M-Mode Slope Measurement:

- 1. With a frozen **M-Mode** image, tap the touch screen **b** button.
- 2. Tap **Generic** then **Time/Slope**.
- 3. Tap the imaging screen to position the caliper on the *M-Mode Sweep*.
- 4. Tap the imaging screen to position the second caliper to the desired location.
- 5. The *Time*, *Distance* and *Slope* values is presented on the bottom right of the LCD display.

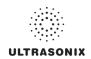

### 6.2.3 M-Mode Distance Measurement

#### To Perform an M-Mode Distance Measurement:

Note: If required, use the Precision Panel (3.5.2) to reposition calipers.

- 1. With a frozen **M-Mode** image, tap the touch screen **A** button.
- 2. Tap Generic then Distance.
- Tap Method as many times as necessary to select Sonix Calcs—Distance set to 'M
   Distance'.
- 4. Tap the imaging screen to position the first caliper.
- 5. Tap the imaging screen to position the second caliper.

Note: When using the Cardiac Measurement Package RV/LV (M), both diastolic and systolic M-Mode Distance measurements must be completed.

6. The *Distance* value is presented on the bottom right of the LCD display.

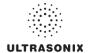

#### 6.3 PW/CW DOPPLER MEASUREMENTS

For the purposes of the following examples, all measurements have been taken using the *Generic* option.

Note: Generic measurements are not written to the Worksheet/Report.

### 6.3.1 Velocity Measurements

Velocity measurements can be performed using either a single or double caliper method.

Note: Available/visible measurements/calculations depend upon the selections made in 8.2.1.1 Show/Hide Imaging Presets and 8.2.6.2 Show/Hide Applications, Measurement Packages and Measurements.

### To Perform a Single Caliper Velocity Measurement:

**Note: ECG** is not available on this platform.

If required, use the Precision Panel (3.5.2) to reposition calipers.

- 1. With a frozen **Doppler Trace**, tap the touch screen **button**.
- 2. Tap Generic then Velocity.
- Tap Method as many times as necessary to select Sonix Calcs—Velocity set to '1 Cal. Velocity'.
- 4. Tap the imaging screen to position the caliper.
- 5. **Velocity** values are presented on the bottom right of the LCD display.

Note: If no measurement is selected from the touch panel, a generic Velocity measurement value will be displayed depending on the application selected. For example, for Vascular, the Velocity will be cm/sec but for Cardiac it may be m/sec.

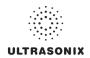

### To Perform a Double Caliper Velocity Measurement:

**Note: ECG** is not available on this platform.

If required, use the Precision Panel (3.5.2) to reposition calipers.

- 1. With a frozen **Doppler Trace**, tap the touch screen **button**.
- 2. Tap Generic then Velocity.
- Tap Method as many times as necessary to select Sonix Calcs—Velocity set to '2 Cal. Velocity'.
- Tap the imaging screen to position the caliper to the peak velocity. A *Peak Systolic Velocity* (*PSV*) value is presented on the bottom right of the LCD display.
- 5. Tap the imaging screen to position the second caliper.
- An End Diastolic Velocity (EDV) value with associated Resistive Index (RI) and Systolic/ Diastolic Ratio (SD) is presented on the bottom right of the LCD display.

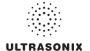

## 6.3.2 Doppler Manual Trace Measurement

Note: Available/visible measurements/calculations depend upon the selections made in 8.2.1.1 Show/Hide Imaging Presets and 8.2.6.2 Show/Hide Applications, Measurement Packages and Measurements.

## 6.3.2.1 Doppler Manual Trace Measurement - Continual Method

**Note:** To ensure the most accurate results, position the first caliper at the start of the waveform and set the last caliper at end diastole for manual **Doppler Traces**.

#### To Perform a Manual Doppler Trace, Using the Continual Method:

Note: If required, use the Precision Panel (3.5.2) to reposition calipers.

- 1. With a frozen **Doppler Trace**, tap the touch screen **b** button.
- 2. Tap Generic then Trace.
- Tap Method as many times as necessary to select Sonix Calcs—Trace set to 'Spectrum Continual'.
- Tap the imaging screen to position the first caliper at the start of the desired **Doppler** Waveform
- Tap the imaging screen to position the first caliper at the start of the desired **Doppler** Waveform.
- 6. The *Trace* values are presented on the LCD display.

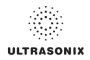

## 6.3.2.2 Doppler Manual Trace Measurement - Point by Point Method

**Note:** To ensure the most accurate results, position the first caliper at the start of the waveform and set the last caliper at end diastole for manual **Doppler Traces**.

### To Perform a Manual Doppler Trace, Using the Point by Point Method:

**Note:** If required, use the Precision Panel (3.5.2) to reposition calipers.

- 1. With a frozen **Doppler Trace**, tap the touch screen **button**.
- 2. Tap Generic then Trace.
- 3. Tap **Method** as many times as necessary dial to select **Sonix Calcs—Trace set to** 'Spectrum Point by Point'.
- Tap the imaging screen to position the first caliper at the start of the desired *Doppler Waveform*.
- 5. Tap the imaging screen to position the second caliper at the next trace position.
- 6. Tap the imaging screen to position the third caliper at the last trace position.
- 7. The **Doppler Trace** values are presented on the LCD display.

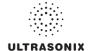

## 6.3.3 Doppler Auto-Trace Measurement (Spectrum Range)

#### To Perform an Auto Doppler Trace (D-Range):

Note: If required, use the Precision Panel (3.5.2) to reposition calipers.

- 1. With a frozen **Doppler Trace**, tap the touch screen **button**.
- 2. Tap Generic then Trace.
- Tap Method as many times as necessary to select Sonix Calcs—Trace set to 'Spectrum Range'.
- 4. Tap the imaging screen to position the first caliper.
- 5. Tap the imaging screen to position the second caliper.

### 6.3.4 Doppler Heart Rate Measurement

#### To Perform a Doppler Heart Rate:

Note: If required, use the Precision Panel (3.5.2) to reposition calipers.

- 1. With a frozen **Doppler Trace**, tap the touch screen **b** button.
- 2. Tap Generic then HR.
- 3. Tap the imaging screen to position the caliper on the **Doppler Trace** to the first beat.

**Note:** The default **Heart Rate** measurement requires one heart beat. Refer to **8.2.6 Measurements** to change the number of beats required for the **HR** calculation.

- 4. Tap the imaging screen to position the second caliper to the next beat.
- 5. The *Heart Rate* value is presented on the bottom right of the LCD display.

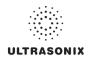

### 6.4 ELASTOGRAPHY MEASUREMENTS

The *Elastography Strain Ratio* measures the relative stiffness of two (2) regions on the image.

Figure 6-3: Strain Ratio Measurement

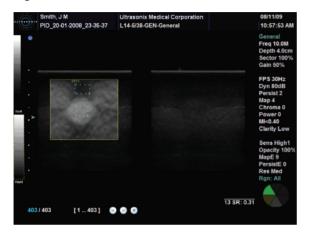

#### To Perform an Elastography Strain Ratio Measurement:

**Note:** The **Strain Ratio** measurement provided is part of the **General Measurement Package** and therefore will not be saved to the **Report**.

If required, use the Precision Panel (3.5.2) to reposition calipers.

- With a frozen Elastography image, tap the touch screen button.
- 2. Tap Generic then Strain Ratio .
- 3. Tap the imaging screen to position the first caliper of the first **Strain Ratio** box.
- 4. Tap the imaging screen to position the second caliper of the first *Strain Ratio* box.
- 5. Tap the imaging screen to position the first caliper of the second *Strain Ratio* box.
- 6. Tap the imaging screen to position the second caliper of the second *Strain Ratio* box.
- Repeat step 3 to step 6 as many times as required.

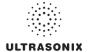

#### 6.5 OB-SPECIFIC MEASUREMENTS/CALCULATIONS

In the case of multiple fetuses (e.g., twins or triplets), be sure to enter the correct **Fetus** # (**Table 4-3**) on the **Exam Management** page. This will ensure that the **Fetus A/B** button will be active in both **OB Measurement Packages** and **Reports** (where 1 = A, 2 = B, etc.).

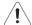

**Warning:** In addition to entering the correct **Fetus #** on the **Exam Management** page, be sure to label each **Fetus** using the touch screen **ABC** button.

Note: The Fetus A/B button will change based on the number of fetuses entered. For example, for eight (8) fetuses, the button would be Fetus A/H. Tap this button as many times as necessary to cycle through to the correct Fetus #.

Additionally, to ensure that each measurement is labeled correctly (e.g., **A NT, B NT, F BPD**, where **A, B, F**, etc., reflect the **Fetus #** for the measurement), after changing the **Fetus #**, <u>always</u> reselect the relevant measurement

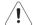

#### Warnings:

Various factors may affect the accuracy of **Obstetrical** measurements.

Ensure the system Date/Time is configured correctly.

Ensure the desired **Obstetrical** calculation author has been selected for each parameter.

In order to record measurements on multiple—but separate—fetuses, enter a **Fetus** # between 2 and 8 (i.e., to activate the **Fetus** toggle button in **OB Measurement Packages** and **Reports** (where **1** = **A**, **2** = **B**, etc.)).

#### Notes:

Selection of **OB Doppler** measurements **MCA** (**Middle Cerebral Artery**) and **Umb A** (**Umbilical Artery**) enable a two (2) caliper velocity measurement to be made which displays **PSV**, **EDV**, **RI** and **SD** ratio results. To obtain a **PI** (**Pulsatility Index**) measurement for **MCA** or **Umb A**, select **MCA-PI** or **Umb A-PI** to enable a **Doppler Trace** measurement which displays **PSV**, **EDV**, **RI**, **SD** and **PI** results.

Once the first instance of a measurement has been taken, the relevant touch screen button will be prefaced by (1). If additional versions of that measurement are taken, the number will increment accordingly. Unless the measurement(s) is **Generic**, it will be displayed in the **Report Worksheet**.

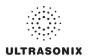

Figure 6-4: Sample OB-Specific Measurement

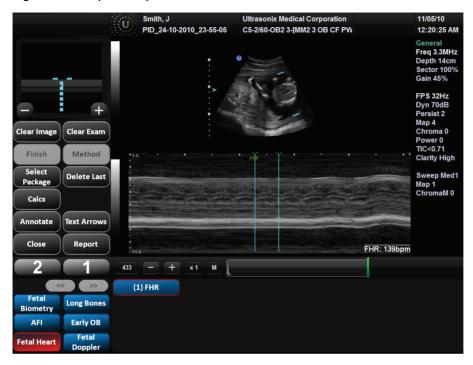

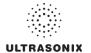

#### 6.6 FERTILITY-SPECIFIC MEASUREMENTS/CALCULATIONS

To select the number of follicles to be used in the *Follicle Volume* calculation, refer to *Fertility Cascade* # in Table 8-10: Measurement Options.

**Follicle Volumes** are calculated as V=(average of all diameters)<sup>3</sup> \* $\pi$ /6. For example:

- if two (2) diameter measurements (e.g., D1 and D2) are made for a Follicle (e.g., F1) then: Volume of F1=((D1+D2)/2)<sup>3</sup> \*π/6
- if four (4) diameter measurements (e.g., D1, D2, D3 and D4) are made for a Follicle (e.g., F2), then: Volume of F2=((D1+D2+D3+D4)/4)<sup>3</sup> \*π/6.

#### 6.7 REPORTS AND WORKSHEETS

**Reports/Worksheets** have been created as an electronic documentation tool. Identifying patient/exam information is included in the **Report** header on every page.

Applications are linked to a Report/Worksheet that can be viewed/edited during an exam via the touch screen Report/Worksheet button. Worksheets can also be accessed via the touch screen 

■ button.

**Note:** Files saved to a USB storage device during data transfer will be printed to a PDF in the relevant **Patient** directory under **Patientinfo**. Refer to **9.3** for more details.

Reports contain the information from a Worksheet but are formatted in a slightly different manner.

Certain aspects (such as measurements) of <u>some</u> *Worksheets* can be edited but <u>only</u> on the same calendar day as they were created. Once the system date rolls past midnight, these fields can no longer be edited. The exception to this is the *Notes* field.

Note: In order for the Worksheet to be available for editing, the Application used to create the original Worksheet must have a custom Measurement Package. For details on the Applications that qualify, refer to 8.2.6.2 Show/Hide Applications, Measurement Packages and Measurements).

Any measurement that is edited will be marked with an asterisk (\*).

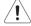

**Warning:** Ultrasonix does not endorse user-defined measurements for diagnostic purposes. All user-defined measurements are used at the operator's discretion and risk only.

Note: The touch screen Report/Worksheet button is only available if a patient has been selected.

It is not possible to edit Calculations.

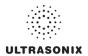

## 6.7.1 Accessing Reports/Worksheets

During an exam, when in **Measurement Packages**, press/tap the **Report/Worksheet** button at any time to access the current **Report/Worksheet** on the LCD display. Touch screen options will reflect the fact that a **Report/Worksheet** is now open.

Note: Only four (4) Report/Worksheet touch screen buttons are common to all Applications:

Print..., Print Default, Exit and Pages. The other options will only be available when imaging is underway for the relevant Application.

Table 6-4: Reporting (Report/Worksheet) Touch Screen Options

| 1 and 2.      | Custom Keys 1 and 2 (refer to 8.2.12 for configuration details).                                                                                                    |
|---------------|----------------------------------------------------------------------------------------------------|
| HR            | Tap the top of the <b>No HR/Exam HR</b> button to toggle between options.                                                                                                  |
| Fetus A/H     | Note: This button is only available if Fetus # (Table 4-2) was set to a number other than 1 (options are 1 to 8 which correspond with A to H).                             |
| Fetus A/B to  | Turn the <i>Fetus</i> button dial as many times as necessary to move to the <i>Report</i> for the relevant <i>Fetus</i> (e.g., <i>A</i> , <i>B</i> , <i>C</i> , etc.).     |
| Graph         | Use the <b>Pages</b> button (above) to move to the <b>Graph</b> page of the <b>Report</b> then turn the <b>Graph</b> dial to cycle through the available <b>Graphs</b> .   |
| Pages         | Turn the dial directly to the right of <i>Pages</i> to move the <i>Report</i> from page to page.                                                                           |
| Anatomy       | Note: This option is available only for OB Applications.                                                                                                    |
|               | Tap to move to the <i>Anatomy</i> page of the <i>Report</i> .                                                                                                    |
| Biometrics    | Note: This option is available only for OB Applications.                                                                                                    |
|               | Tap to move to the <i>Biometrics</i> page of the <i>Report</i> .                                                                                                    |
|               | Any measurement that is edited will be marked with an asterisk (*).                                                                                                    |
| Worksheet     | Any changes to measurements will be auto-calculated within the <b>Worksheet/ Report</b> . The actual <b>Calculations</b> cannot be edited.                                 |
| Worksheet     | Note: This option is available only in Cardiac.                                                                                                    |
|               | Tap to view the current <b>Worksheet</b> . Edits made to <b>Worksheet Measurements</b> the same calendar day they were taken will be saved and used in final calculations. |
| гінаі кероп   | Note: This option is available only in Cardiac.                                                                                                    |
| Final Report  | Tap to view <i>Final Report</i> layout.                                                                                                    |
| Exit          | Tap to save and close the <b>Report/Worksheet</b> , returning the user to <b>Measurement Packages</b> .                                                                    |
| Print Default | Tap to send the job to the default printer (if one has been configured).                                                                                                   |
| Print         | Tap to open the Windows <i>Print</i> dialog. This enables users to configure the print job using the available <i>Print</i> dialog parameters.                             |
|               |                                                                                                    |

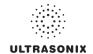

## To Access a Report Worksheet while In Measurement Packages:

- 1. With a frozen image, tap the touch screen *b* button.
- 2. Tap Report.
- 3. Tap the top of the *Pages* button to move forward in the *Report Worksheet* or the bottom to move to a previous page.
- 4. Tap to make any required checkbox or drop-down menu selections.
- 5. To enter text in the *Comment* field, tap the field and the touch screen keyboard will be presented.
- 6. Tap *Exit* or the **X** in the upper right corner to close the *Report Worksheet*.

Note: Exiting the Report Worksheet will not end the current exam.

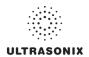

## 6.7.2 Obstetrics Report

As with other *Reports*, the *OB Report* allows the user to edit/delete measurements, providing the edit/deletion is done on the same calendar day as the measurements were taken.

#### To Delete Obstetrical Biometry Measurements from a Worksheet/Report:

Note: Report data can only be edited the same calendar day it was created.

- 1. With a frozen **OB** image, tap the touch screen **Ø** button.
- 2. Tap Report.
- Tap the top of the *Pages* button to move forward in the *Report Worksheet* or the bottom to move to a previous page.
- 4. Tap the desired measurement/data field and the touch screen keyboard will be presented.

Caution: In the case of two (2) or more fetuses, ensure the correct fetus is selected prior to deleting the **OB** parameter measurement.

Note: Only some fields are available for editing.

- 5. Use the keyboard **Bksp** or **Del** key and delete the relevant data.
- 6. Repeat step 3 to step 5 as many times as necessary.
- Tap Exit or the X in the upper right corner to close the Report Worksheet and return to imaging.

Reporting Date of Exam: 11/5/2010 Page 1/6 Exam Type: OB 2nd-3rd Trimesters Default Perf. Phys. Dr Fred Jones Pat. ID PID 24-10-2010 23-55-05 DOR 12/8/1975 Ref. Phys. Dr Jane Doe LMP 3/15/2010 GA[LMP] 33w3d EDD[LMP] 12/20/2010 GA[AUA] EDD[AUA] Range Age Fetus Graph Hadlock AC/BPD/FL/HC ▼ 39.07g 5.70g 2D Measurements m1 m3 m2 BPD (Hadlock) 8.19 8.53 7.50 8.07mm 11.19 9.74 9.89 Pages No HR AC [Hadlock] 28.18 30.13 24.14 FL (Hadlock) 4.70 6.52

20%

19%-23%

Figure 6-5: Sample Page from an Obstetrical Report Worksheet

Chapter 6: Clinical Analysis 00.040.315, Revision F SonixTablet User Manual

FL/BPD 73% 67%-91%

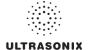

## 6.7.3 Cardiac Reports

The *HR* data in the header of the *Cardiac Report Worksheet* can be obtained from several sources. The source can also be changed in the *Report Worksheet* at the *Operator's* discretion.

- · No HR: left blank
- Exam HR: derived from the Cardiac Application Information entry on the Exam Management page (refer to Cardiac in Table 4-3 for more details)
- Mmt HR: derived from the actual PW measured HR
- ECG HR: derived from the actual ECG measured HR.

Figure 6-6: Cardiac Report Worksheet

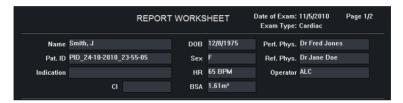

Figure 6-7: Cardiac Report Touch Screen Buttons

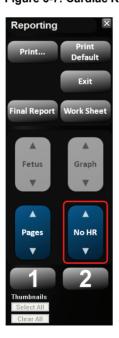

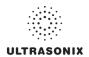

## 6.7.4 Vascular Reports

Figure 6-8: Sample Page from a Vascular Report Worksheet

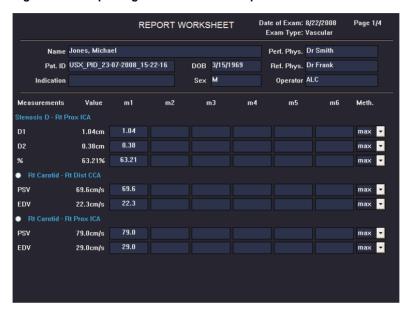

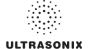

## 6.7.5 Billing and QA Review Report/Worksheet Options

If desired, Billing details can be included in the Billing section.

Note: Ensure Enable QA Review has been selected (Table 8-10).

Any **Report/Worksheet** opened/created during/prior to this setting being selected will <u>not</u> include the **Billing** and **QA** options.

**QA Review** enables a **Reviewer** to make note of any **Follow-up Findings**, record their **QA** results, **Agree/Disagree** with the results determined by the **Operator** associated with the exam in question as well as enter any relevant **Notes** they may wish to make.

Billing:

No Attending
Attending reviewed / agreed
No US charge
US charge #1
US charge #2
US charge #3

QA Review:

Follow-up Findings

Adequate US image
Yes
No
No
No
No
TP
TN
FP
FN
TLS

QA Notes:

Figure 6-9: Billing and QA Review

Table 6-5: Billing and QA Review Fields

| No Attending                                 | Select if no Attending Physician is present during the exam.                                                                                                    |  |
|----------------------------------------------|----------------------------------------------------------------------------------------------------|--|
| Attending Reviewed/<br>Agreed                | Select when an <b>Attending Physician</b> is present during the exam and <b>Agrees</b> with the <b>Operator</b> .                                                      |  |
| Attending Reviewed/<br>Disagreed             | Select when an <b>Attending Physician</b> is present during the exam and <b>Disagrees</b> with the <b>Operator</b> .                                                   |  |
| No US Charge<br>US Charge #1<br>US Charge #2 | The names of these four (4) Ultrasound (US) fields can be edited to reflect billing codes relevant to the <i>Exam Type/Application</i> and/or individual institutions. |  |
| US Charge #3                                 | Note: Ultrasonix recommends "blanking out" any unused billing code fields.                                                                                             |  |
| Follow-up Findings                           | Enables <i>Reviewers</i> to comment on <i>Follow-up Findings</i> as necessary.                                                                                         |  |
| ronow-up rmamys                              | Note: This field will accept approximately 75 characters.                                                                                                    |  |
| Adequate US Image                            | Accepts a <b>Yes</b> or <b>No</b> answer.                                                                                                    |  |
| Accurate Interpretation                      | Accepts a <b>Yes</b> or <b>No</b> answer.                                                                                                    |  |
| ·                                            |                                                                                                    |  |

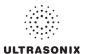

| ılts     | Agree/Disagree | Allows Reviewers to Agree/Disagree with the Operator's results.            |
|----------|----------------|----------------------------------------------------------------------------|
|          | TP             | True Positive                                                              |
| Results  | TN             | True Negative                                                              |
|          | FP             | False Positive                                                             |
| Exam     | FN             | False Negative                                                             |
|          | TLS            | Technically Limited Study                                                  |
|          |                | Enables <i>Reviewers</i> to add whatever comments they feel are necessary. |
| QA Notes |                | Note: This field will accept approximately 400 characters.                 |

## To Access Billing and QA Review Details:

- 1. Tap the touch screen button.
- 2. Tap the top of the *Pages* button to move to the relevant page.

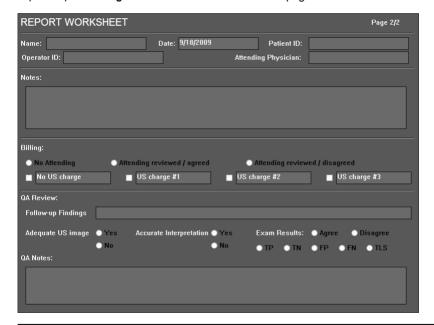

**Note:** Any **Report/Worksheet** opened/created during/prior to this setting being selected will not include the **Billing** and **QA** options.

- 3. Tap to make any required checkbox or drop-down menu selections.
- 4. To enter text, tap the desired field and the touch screen keyboard will be presented.

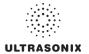

# **CHAPTER 7: TEXT, ANNOTATIONS AND PICTOGRAMS**

Text, Annotations and Pictograms enable the user to label images prior to image transfer and storage.

Note: Annotation and Pictogram options are controlled via 8.2.2 and 8.2.3, respectively. Refer to 8.2.5 for details on global Annotation settings.

Text, Annotations and Text Arrows can also be added to 3D/4D images.

Figure 7-1: Text, Annotation and Pictogram Buttons

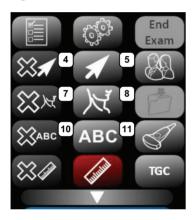

Table 7-1: Text, Annotation and Pictogram Buttons

| Item | lcon        | System Control                 | Functionality                                                                                                    |
|------|-------------|--------------------------------|----------------------------------------------------------------------------------------------------|
| 4    | XX          | <b>DELETE ARROW</b> Button     | Deletes all <i>Arrows</i> added to the image.                                                                                                    |
| 5    | 1           | ARROW Button                   | Turns on/off <i>Arrow</i> graphic on the image field. Trackball positions and rotates the <i>Arrow</i> graphic.                                                                                                    |
| 7    | ₩<br>W      | <b>DELETE PICTOGRAM</b> Button | Deletes any <i>Pictogram</i> added to the image.                                                                                                    |
| 8    | X           | PICTOGRAM Button               | Turns on/off application-specific <i>Pictogram</i> graphics. Tap <i>Pictogram</i> and dial through the various icons.  trackball positions orientation marker  touch screen <i>Rotate</i> dial pivots orientation marker. |
| 10   | <b>ЖАВС</b> | DELETE TEXT Button             | Deletes all <i>Text</i> added to the image.                                                                                                    |
| 11   | ABC         | TEXT Button                    | Activates the keyboard for <i>Text</i> entry and displays <i>Application</i> -specific <i>Annotation</i> buttons on the touch screen.                                                                                     |

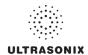

## 7.1 TEXT AND ANNOTATIONS

The system enables users to add *Text* or *Preset Annotations* to the image field. *Annotations* are predefined by *Application* but can also be customized by users (8.2.2). A *Text Arrow* is available as well as an *Auto-Complete* text feature that anticipates the word being entered (8.2.5).

Figure 7-2: Annotations Touch Screen

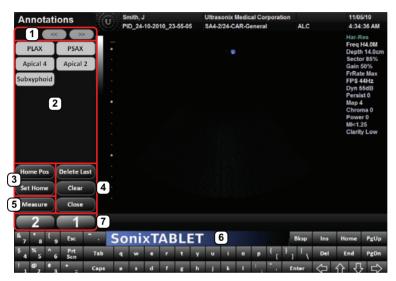

Table 7-2: Annotations Touch Screen

| 1 | Page Selector Buttons   | <b>Annotation</b> page selector buttons for use when there are multiple pages of <b>Application</b> -specific <b>Annotations</b> .    |
|---|-------------------------|----------------------------------------------------------------------------------------------------|
| 2 | Annotation Buttons      | Application-specific Annotations controlled via 8.2.2 Presets – Annotations.                                                          |
| 3 | Home Pos(ition) Buttons | Home Position configuration buttons (common to all Annotations touch screens).                                                        |
|   |                         | Note: Refer to 7.1.1 for details on setting the Home Position.                                                                        |
| 4 | Edit Buttons            | Tap <b>Delete Last</b> (or use the keyboard <b>Backspace</b> key) to remove the letter(s) to the left of the <b>Text</b> cursor.      |
|   |                         | Tap Clear to remove all Annotations on the imaging screen. Common to all Annotation touch screens: Delete Last, Clear and Close.      |
| 5 | <b>Measure</b> Button   | Tap to enter <b>Measurement Packages</b> directly from the Annotations touch screen (common to all <b>Annotations</b> touch screens). |
| 6 | Touch Screen Keyboard   | Use to enter text (common to all <i>Annotation</i> touch screens).                                                                    |
| 7 | Custom Keys 1 and 2     | Tap to save images to the exam. Refer to 8.2.12 for configuration details.                                                            |

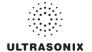

#### To Access the Annotations Touch Screen:

1. Tap the touch screen ABC button.

### 7.1.1 Set Text Home Position

The *Home Position* button enables users to automatically reposition the cursor to the previously-defined *Text Home Position*. Once a *Text/Annotation* cursor *Home Position* has been set, it will remain until/unless it is reset.

#### To Set the Text Home Position:

- 1. Tap the touch screen ABC button.
- 2. Tap the touch screen to position the cursor in the desired *Home Position*.
- 3. Tap **Set Home** to set the **Home Position**.
- 4. Tap **Close** to exit **Text/Annotation** mode.

## 7.1.2 Annotations (Keyboard Text)

### To Enter Annotation Text:

- 1. Tap the touch screen ABC button.
- 2. A *Text* cursor is presented on the imaging screen.
- 3. Use the touch screen keyboard to enter the desired text.

**Note:** When the **Auto-Complete** function is active (8.2.5 **Annotations**), enter the first letter(s) of the preset word and the rest of the word will be presented in blue. If more than one preset word with the same first letter exists, use the **Tab** key to cycle through all the preset words beginning with that letter. To set the selected preset word, press **Enter** on the keyboard.

4. Tap **Close** to exit **Text/Annotation** mode.

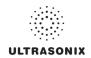

## 7.1.3 Application-Specific Annotations

#### To Enter Application-Specific Annotations:

- 1. Tap the touch screen ABC button.
- Once the *Text/Annotation* cursor location is presented on the imaging screen, tap the touch screen to reposition the cursor as required.
- 3. Tap the desired **Annotation** from the selection presented on the touch screen.

Note: To modify the preset Annotations, refer to section 8.2.2 Presets – Annotations.

- 4. Repeat step 2 and step 3 as many times as required.
- 5. Tap Close to exit Text/Annotation mode.

## 7.1.4 Deleting Text/Annotations

#### To Delete All Text/Annotations:

Note: Alternatively, tap Clear while in the Annotations touch screen.

To remove only the most recently entered **Annotation**, tap **Delete Last** while in the **Annotations** touch screen. Repeating this action will delete each entry in reverse order.

#### 7.1.5 Text Arrows

Operators can enter one (1) or multiple *Text Arrows* on a single image.

If required, Operators can also customize the length of the *Text Arrow* (8.2.5.1).

#### To Enter Text Arrows:

- 2. Tap the touch screen in the relevant spot to place an arrow.

Note: Alternatively, tap and drag to place and orient an arrow.

- 3. Repeat step 2 as many times as necessary.
- 4. Archive the image to save it with the arrows visible.

Note: To archive, tap 1 or 2, depending on the system's printing setup (as configured in 8.2.12 Custom Keys).

5. Tap **☆** to remove <u>all</u> arrows from the image.

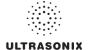

## 7.2 PICTOGRAMS

**Pictograms** are predefined, **Application**-specific icons that enable users to label the imaging feature. Customizing the availability of specific **Pictograms** is controlled through **8.2.3 Presets – Pictograms**.

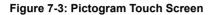

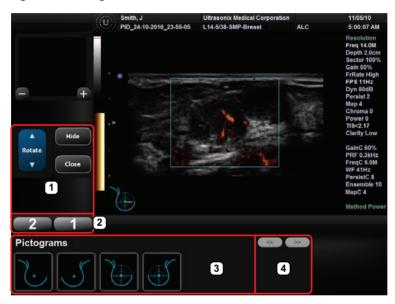

Table 7-3: Pictogram Touch Screen

| 1 | <b>Edit</b> Buttons   | Common to all <i>Pictogram</i> touch screens: <i>Rotate</i> , <i>Hide</i> and <i>Close</i> .                                     |  |  |
|---|-----------------------|----------------------------------------------------------------------------------------------------|--|--|
| 2 | Custom Keys 1 and 2   | Tap to save images to the exam. Refer to 8.2.12 for configuration details.                                                       |  |  |
| 2 | Pictogram Buttons     | Application-specific Pictograms controlled via 8.2.3 Presets – Pictograms.                                                       |  |  |
| 4 | Page Selector Buttons | <b>Pictogram</b> page selector buttons for use when there are multiple pages of <b>Application</b> -specific <b>Pictograms</b> . |  |  |

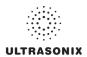

### To Activate a Pictogram:

- 2. Tap the desired *Pictogram* to place it on the bottom left of the imaging screen.

**Note:** If not all **Pictograms** fit on a single touch screen, tap the **Page Selector** buttons as required to cycle through all available **Pictograms**.

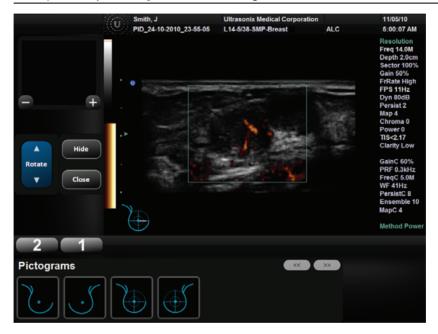

- 3. Tap and drag *Pictogram* orientation marker to the desired location on the *Pictogram*.
- 4. Tap the top of the *Rotate* button to move the orientation marker counter-clockwise or the bottom of the *Rotate* button to move clockwise.

Note: To hide the Pictogram from view, tap the touch screen Hide button.

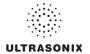

## **CHAPTER 8: SYSTEM SETUP**

The various features and settings of the system can be customized via one of the three (3) **System Setup** menus: **User, Administrator** and **Service**. Menu-level password protection applies as follows:

- · Users Settings: no password protection
- · Administrator Settings: optional password protection
- Service Settings: <u>always</u> password protected. Only qualified Ultrasonix Medical Corporation service personnel can access this menu.

To access any of the following functions, tap the touch screen putton.

The following tables provide a quick overview of the system's setup menus. Refer to the related sections later in this chapter for details on any particular setup option.

Note: Unlicensed and/or inactive Menu options will be inaccessible (i.e., grayed out).

Table 8-1: User Settings Menu

| dn;     | SonixLive      | Configure Streaming Video for VLC or Windows Media Player.       |  |
|---------|----------------|------------------------------------------------------------------|--|
| Setup   | Administrator  | Access the <i>Administrator Settings</i> menu.                   |  |
|         | Remote Support | Access the <b>Remote Support</b> option.                         |  |
| ţ       |                | Note: Remote Support is configured via 8.2.10 Network.           |  |
| Support | Chat Support   | Access the <i>Chat Support</i> option                            |  |
| 7S      |                | Note: Chat Support is configured via 8.2.10 Network.             |  |
|         | Documentation  | View a PDF version of the <i>User Manual</i> on the LCD display. |  |

Note: The software version number is displayed across the bottom of this menu.

Table 8-2: Administrator Settings Menu

| Application Setup | Presets            | View and manage <b>Presets</b> with their associated <b>Annotations</b> , <b>Pictograms</b> , <b>Measurements</b> and <b>Imaging Presets</b> . |
|-------------------|--------------------|----------------------------------------------------------------------------------------------------|
|                   | Annotations        | Toggle on/off the three (3) global <i>Annotation</i> settings.                                                                                 |
|                   |                    | Note: Customization of Preset-specific Annotations is handled through Presets.                                                                 |
|                   | Measurements       | Configure measurement <i>Graphics</i> , <i>Measurement</i> and <i>Worksheet</i> settings.                                                      |
|                   | Training Tutorials | Download, copy or view training materials in a variety of file formats.                                                                        |
|                   | SonixGPS           | Not available on this platform.                                                                                                    |
|                   | Biopsy Guide       | Configure Single Guideline Biopsy option.                                                                                                    |

SonixTablet User Manual 00.040.315, Revision F Chapter 8: System Setup

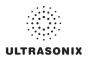

|                       | System           | Configure/customize basic System Settings: Institution Name, Regional options, Shutdown Options, Auto-Freeze, User Data, Master Volume and Admin Password.                                                                                                    |  |
|-----------------------|------------------|----------------------------------------------------------------------------------------------------|--|
|                       |                  | Reset system to Factory Defaults.                                                                                                    |  |
|                       |                  | Configure settings for: <b>Network</b> ( <b>LAN</b> (Local Area Network) or dialup), <b>TCP/IP</b> (Transmission Control Protocol/Internet Protocol), <b>E-mail</b> and <b>Chat Support</b> .                                                                                  |  |
|                       | Network          | <b>Caution:</b> System networking options are intended for use <u>inside</u> your organization's firewall. Organizations that elect to configure/use the networking functionality provided by Ultrasonix are assuming all liabilities and risks associated with that decision. |  |
|                       |                  | Note: Dialup access requires an external USB modem. Talk to your local dealer or<br>Ultrasonix Technical Support for details.                                                                                                    |  |
| d <sub>n</sub>        | DICOM            | Enable and configure <b>DICOM Storage</b> , <b>Print</b> and <b>Worklist</b> .                                                                                                    |  |
| Set                   | Custom Keys      | Set the <b>Store</b> , <b>Print</b> , <b>Archive</b> parameters for the <b>Custom Key</b> buttons (1, 2 and 2).                                                                                                    |  |
| System Setup          | Peripherals      | Configure Peripherals: Paper Printer, LCD Display, VCR/Photo, Footswitch, (Image) Brightness/Contrast and Touch Screen settings.                                                                                                    |  |
| S.                    | Display          | Configure Appearance options for the LCD display.                                                                                                    |  |
|                       | Patient          | Customize entry of Patient information using a variety of options, including: show/hide fields, create new fields, allow/disallow editing of specific fields, and selection of gender and application defaults.                                                                |  |
|                       | Status Bar       | Configure which <i>Status Bar</i> icons are visible on the LCD display.                                                                                                    |  |
|                       | Capture          | Configure Capture Settings for still images, video output and Cine loop storage.                                                                                                    |  |
|                       | Imaging Modes    | Configure a variety of <i>Imaging Mode</i> options including <i>Split Imaging</i> and <i>Initial Active Display</i> .                                                                                                    |  |
|                       | Documentation    | Add/Delete user documentation for viewing on the system                                                                                                    |  |
|                       |                  | Note: All documents must be in PDF format.                                                                                                    |  |
| - S                   | Software Updates | Update system software via the Internet or a USB medium.                                                                                                    |  |
| System<br>Maintenance | Licensing        | View and add <i>License</i> details.                                                                                                    |  |
|                       | Service          | Access the <b>Service Mode</b> dialog.                                                                                                    |  |

## Table 8-3: Service Settings Menu

|                  | The system is delivered with this option under <i>Password</i> protection.                  |
|------------------|---------------------------------------------------------------------------------------------|
| Service Settings | Note: Only qualified Ultrasonix Medical Corporation service personnel can access this menu. |

Note: Be sure to save whatever edits are in progress before exiting, otherwise changes may be lost.

Chapter 8: System Setup 00.040.315, Revision F SonixTablet User Manual

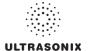

Chapter 8: System Setup

# To Access the System Menus:

1. Tap the touch screen button and the **User Settings** menu will be presented.

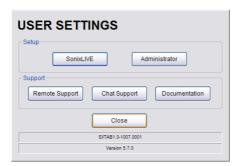

Note: The Software Version number is displayed on the User Settings menu.

2. From the *User Settings* menu, select *Administrator* to access *Administrator Settings*.

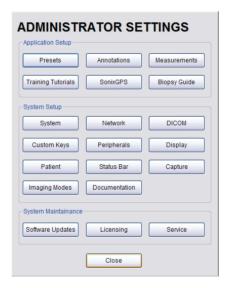

From the Administrator Settings menu, select Service... to access the Service Mode dialog.

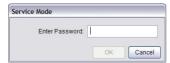

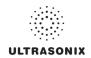

#### 8.1 USER SETTINGS

## 8.1.1 SonixLive Setup

SonixLive allows remote users to view live imaging as **Streaming Video** using **VLC Media Player** or **Windows Media Player** (**WMP**). When both SonixLive and the **Status Bar** icon are activated and **Streaming Video** is underway, the SonixLive icon will appear on the imaging screen (refer to **8.2.16 Status Bar** for details on the SonixLive icon).

**Note:** Because **Streaming Video** may cause a noticeable decrease in overall system performance, Ultrasonix recommends activating SonixLive only when video streaming is required (8.1.1.4 Activating/Deactivating SonixLive).

The **VLC Media Player** is freeware available from VideoLAN. The Sonix system is delivered with the server-side software ready for use. Client-side software must be downloaded from the VideoLAN website. Refer to **8.1.1.1 SonixLive and VLC Media Player** for details on downloading and setup.

Figure 7-1: SonixLive Setup

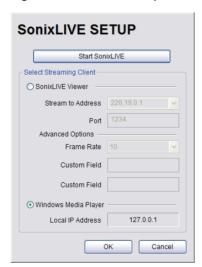

Note: A Network connection (8.2.10) must be configured and active in order to use SonixLive.

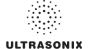

Table 8-4: SonixLive Settings

| Start/Stop SonixLive    |                                                                                                    |                              | After configuring SonixLive (both for the Sonix system and the receiving PC), use <b>Start/Stop</b> SonixLive to ensure it is running only when necessary. <b>Note:</b> Because <b>Streaming Video</b> may cause a noticeable decrease in overall system performance, Ultrasonix recommends activating SonixLive only when video streaming is required. |
|-------------------------|----------------------------------------------------------------------------------------------------|------------------------------|----------------------------------------------------------------------------------------------------|
| SonixLive Viewer        | Stream to Address                                                                                                    |                              | Select from the drop-down menu (for multicasting) or type in the relevant <b>Stream to IP Address</b> of the client.                                                                                                    |
|                         |                                                                                                    |                              | Two (2) multicast <i>IP Addresses</i> are provided (226.19.0.1 and 226.19.0.2) for selection from the drop-down menu. If this is not sufficient, use an <i>IP Address</i> from the following range: 224.0.0.0 to 239.255.255.255.                                                                                                    |
| Live                    | Port                                                                                                    |                              | The default Stream to Port (1234) should not need to be changed.                                                                                                    |
| Sonix                   | Advanced<br>Option                                                                                                    | Frame Rate                   | The default <i>Frame Rate</i> is 10 which should be sufficient for most applications. If the setting must be changed, select from the drop-down menu (1–20) or type in the relevant number.                                                                                                    |
|                         |                                                                                                    | Custom Field<br>Custom Field | Use these fields for <b>VLC</b> options, e.g., type of encoding.                                                                                                    |
| ws<br>ayer              | Note: It is not possible to multicast (i.e., broadcast SonixLive to more than one client PC) with the Windows Media Player. |                              |                                                                                                    |
| Windows<br>edia Playe   | Local IP Address                                                                                                    |                              | This setting auto-completes using the system's <i>Local IP Address</i> .                                                                                                    |
| Windows<br>Media Player |                                                                                                    |                              | Note: A Network connection (8.2.10) <u>must be configured and active in</u> order for the Local IP Address to auto-complete.                                                                                                    |

# To Access SonixLive Settings:

- 1. Tap the touch screen 🚱 button.
- 2. Select SonixLive.

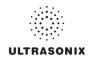

#### 8.1.1.1 SonixLive and VLC Media Player

# To Download the VLC Media Player Software for use on the Remote Computer:

Note: Each remote computer must have a configured copy of the VLC software.

- 1. Open the web browser and go to the website: http://www.videolan.org/vlc/.
- Follow the links to download the most recent <u>self-extracting</u> Windows version of the 0.8.6 VLC software.

Note: The Sonix will only support remote viewing with the VLC Media Player on a PC running Windows XP.

When planning to multicast, Ultrasonix recommends downloading the **VLC** software to a USB key to simplify the multi-PC installation process.

#### To Install VLC Software on the Remote PC:

- Open Windows Explorer and move to the directory containing the downloaded VLC software.
- 2. Open (or run) the self-extracting **VLC** installation software.
- 3. When prompted, select *English* as the *Installer Language* and select *OK*.

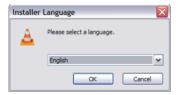

4. Select **Next** to continue past the **Welcome** screen.

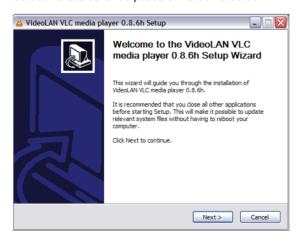

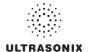

5. Read the *License Agreement* and select *I agree* to continue.

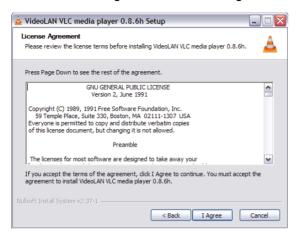

6. On the **Choose Components** dialog, select **Custom** as the type of installation.

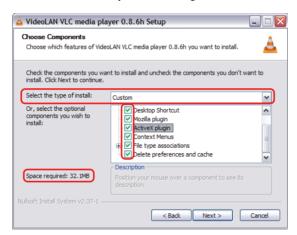

7. Select the checkboxes for all available optional components and select Next.

Note: Ensure the target PC has enough space to complete the installation.

SonixTablet User Manual 00.040.315, Revision F Chapter 8: System Setup

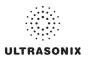

8. Select Install to accept the default Destination Folder and begin the install.

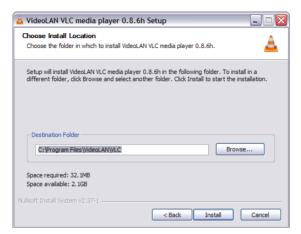

Note: To change the **Destination Folder** location/name, select **Browse** and follow the instructions.

9. When the installation is done, select *Finish*.

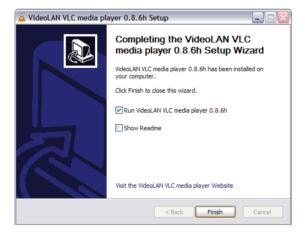

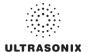

# To Configure VLC Software on the Remote PC:

- 1. Launch the VLC Media Player software.
- 2. Select the **Settings** menu and select **Preferences...**.

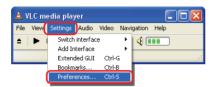

3. Select the + (plus) signs to expand *Video* and *Output modules*.

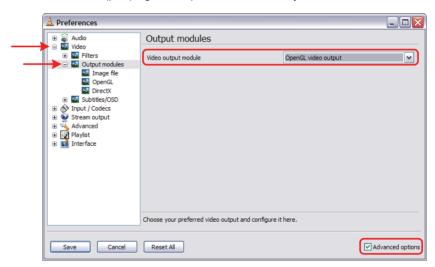

- 4. Select Advanced options.
- 5. From the Video output module drop-down menu select OpenGL video output.
- 6. Select the (minus) sign to close Output modules and Video.

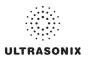

7. Select the + (plus) sign to expand Input/Codecs and Other codecs.

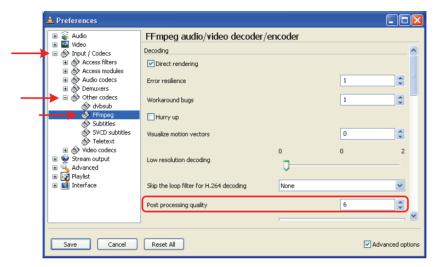

- 8. Select FFmpeg.
- 9. Set the Post processing quality field to 6.
- 10. Select Save.
- 11. Select the **Open** button.

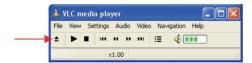

12. Select the Network tab.

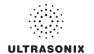

13. Select the appropriate *UDP/RTP* radio button.

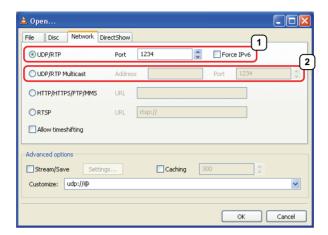

Note: For unicasting, select (1) UDP/RTP.

For multicasting, select (2) UDP/RTP Multicast and enter the multicast IP Address in the Address field.

- 14. Ensure the Port is set to 1234.
- 15. Select OK.

# To Configure SonixLive Streaming Video for VLC Media Player on the Sonix:

- 1. Tap the touch screen no button.
- 2. Select SonixLive.
- 3. Select the **SonixLive Viewer** radio button.
- 4. Select a Stream to Address from the drop-down menu or type one in using the keyboard.
- 5. If required, edit the *Frame Rate*.
- 6. Select the Start SonixLive button.

Note: Relevant message bubbles will be displayed whenever SonixLive is activated or deactivated.

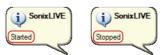

The SonixLive icon will only be visible if it has been enabled (refer to 8.2.16 Status Bar for more details).

7. Select **OK** to accept the changes or **Cancel** to exit without saving.

SonixTablet User Manual 00.040.315, Revision F Chapter 8: System Setup

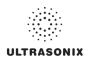

# 8.1.1.2 SonixLive and Windows Media Player

## To Configure SonixLive Streaming Video for Windows Media Player on the Sonix:

- 1. Tap the touch screen p button.
- 2. Select SonixLive.
- 3. Select the Windows Media Player radio button.

Note: A Network connection (8.2.10) must be configured and active in order for the Local IP Address to auto-complete.

4. Select the Start SonixLive button.

Note: Relevant message bubbles will be displayed whenever SonixLive is activated or deactivated.

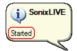

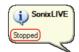

The SonixLive icon will only be visible if it has been enabled (refer to 8.2.16 Status Bar for more details).

5. Select **OK** to accept the changes or **Cancel** to exit without saving.

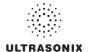

# To Configure SonixLive Streaming Video for the Windows Media Player on the Remote Computer:

Note: Be sure to have the SonixLive IP Address handy before beginning this process.

1. After turning on the remote computer, open the Windows Media Player program.

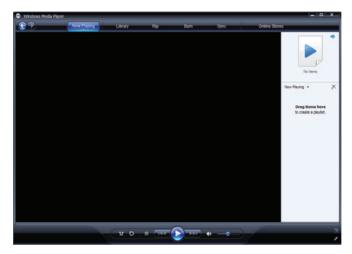

2. With the cursor in the *Title Bar*, right click and select *File > Open URL...*.

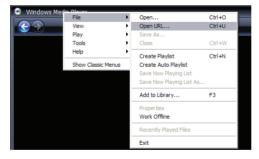

3. In the *Open URL* dialog, enter the *SonixLive IP Address* followed by :8080. For example, if the relevant *IP Address* is 127.0.0.1, type in http://127.0.0.1:8080.

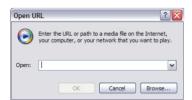

 Select the OK button and the SonixLive video stream will be displayed in the Windows Media Player.

SonixTablet User Manual 00.040.315, Revision F Chapter 8: System Setup

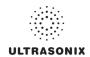

# 8.1.1.3 SonixLive Status Bar Settings

Status Bar settings apply to both the VLC and Windows Media Players.

Note: Refer to 8.2.16 Status Bar for more details on Status Bar settings.

## To Configure SonixLive Status Bar Settings:

- 1. Tap the touch screen putton.
- Select Administrator > Status Bar.

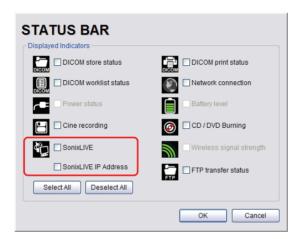

3. Select the SonixLive and SonixLive IP Address options.

Note: Selecting the SonixLive IP Address will write the actual IP Address to the LCD display. If privacy/security is a concern, do not select this option. To determine the relevant IP Address, refer to the Local IP Address field in 8.2.10 Network.

4. Select **OK** to accept the changes or **Cancel** to exit without saving.

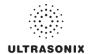

# 8.1.1.4 Activating/Deactivating SonixLive

## To Activate/Deactivate SonixLive:

Note: Before activating SonixLive, be sure to:

- install/configure the relevant media player settings (8.1.1.1 or 8.1.1.2)
- enable SonixLive (8.2.16 Status Bar).
- 1. Tap the touch screen p button.
- 2. Select SonixLive.
- 3. Select the **Start/Stop** SonixLive button.

Note: Relevant message bubbles will be displayed whenever SonixLive is activated or deactivated.

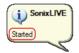

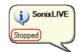

The SonixLive icon will only be visible if it has been enabled (refer to 8.2.16 Status Bar for more details).

4. Select **OK** to accept the changes or **Cancel** to exit without saving.

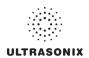

# 8.1.2 Remote Support

**Remote Support** is a licensed option that allows a member of the Ultrasonix Technical Support to view and control the system for diagnostic purposes.

In order to use *Remote Support*, the *Network* must be configured (8.2.10 Network) and a *PIN* (*Personal Identification Number*) must be obtained from Ultrasonix Technical Support.

**Note:** The **PIN** is valid for 20 minutes only, so be sure to use it right away.

Remote Support can also be accessed from QSonix. Refer to 3.4 for details.

#### To Access Remote Support:

- 1. Tap the touch screen no button.
- 2. Select Remote Support.

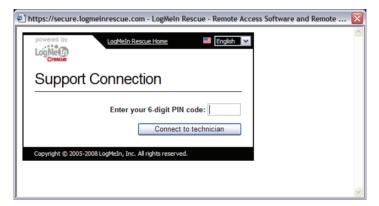

**Note:** If **Remote Support** does not appear to be available, contact your IT Department and have them check to make sure the network connection is active and the **Remote Support** option has been configured for use.

3. Enter the PIN (Personal Identification Number) provided by Ultrasonix Technical Support.

**Note:** The **PIN** is valid for 20 minutes only, so be sure to use it right away.

- 4. When prompted, select **Download > Run > Run** in order to install the required programs.
- The system can now be remotely controlled.

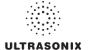

# 8.1.3 Chat Support

**Chat Support** enables a real-time discussion with a member of the Ultrasonix Technical Support team. In order to use **Chat Support**, it must first be configured in **8.2.10 Network**.

Note: If Chat Support is not available, contact the IT Department and have them check to ensure the network connection is active and that Chat Support has been configured for use (8.2.10.4).

# To Access Live Chat Support:

- 1. Tap the touch screen 5 button.
- 2. Select Chat Support....

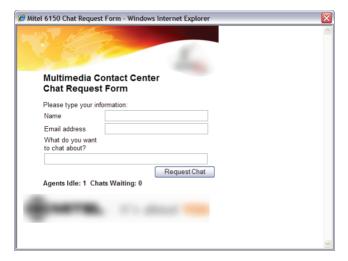

- 3. If an *Agent* is logged on, use the keyboard to complete the *Chat Request Form*.
- 4. Select **Request Chat**, then wait while the system connects to the server.
- When the message Found available Agent:... is presented, use the keyboard to enter the inquiry in the Send line.

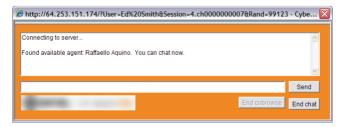

SonixTablet User Manual 00.040.315, Revision F

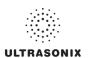

- 6. Select **Send** to post the message.
- 7. Select *End Chat* when the chat is complete.
- 8. Select Yes to continue.

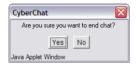

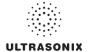

#### 8.2 ADMINISTRATOR SETTINGS

**Administrator Settings** allow the system administrator to configure high level **Application** and **System** settings as well as perform certain **System Maintenance** functions.

Typically, the **System** parameters are set during initial installation and only require limited access and adjustment. By default, **Administrator Settings** are not delivered with an active **Password**, however, at their discretion, each institution has the option to apply **Password** protection (8.2.9.1).

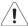

Warning: Application parameters should be configured by a qualified medical practitioner.

Figure 8-2: Administrator Settings Menu

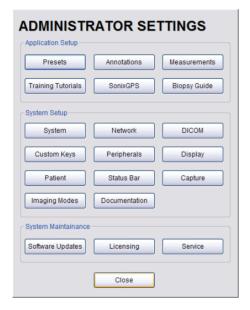

# To Access Administrator Settings:

- 1. Tap the touch screen 5 button.
- 2. Select *Administrator* to access the *Administrator Settings* menu.

SonixTablet User Manual 00.040.315, Revision F Chapter 8: System Setup

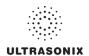

## 8.2.1 Presets

Presets Setup enables users to manage factory default and user-defined Imaging Presets.

Each **Preset** can be selected/deselected via the **Presets Setup** options. Refer to **8.2.1.1 Show/ Hide Imaging Presets** for details on hiding **Presets**.

#### Notes:

Only the active transducer tree will be expanded upon entry to **Presets Setup**.

3D/4D Presets are controlled from within 3D/4D Mode.

Figure 8-3: Presets Setup

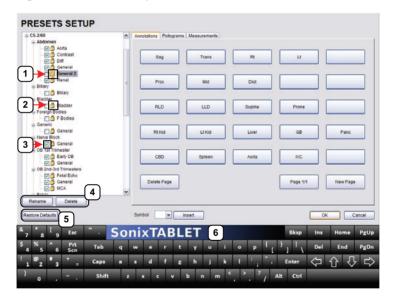

Table 8-5: Presets Setup

| 1 | Key Icon            |                                                                                                |
|---|---------------------|------------------------------------------------------------------------------------------------|
| 2 | Lock Icon           |                                                                                                |
| 3 | Preset Checkbox     |                                                                                                |
| 4 | Rename and Delete   | Note: Rename and Delete are only available if a user-defined Preset has been selected.         |
| 5 | Restore Defaults    | Caution: Restore Defaults restores <u>all</u> Presets Setup changes to their factory settings. |
| 6 | Touch screen keyboa | rd                                                                                             |

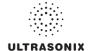

Default settings are locked (as indicated by the lock icon adjacent to the Preset name). Additional user-definable aspects of the default settings are available through the three (3) tabs on the Presets Setup page: Annotations, Pictograms and Measurements.

User-defined *Presets* are marked with a key icon. These cannot be locked.

The left hand menu displays all currently available **Presets**, both default and user-defined. Each Application is delivered with at least one default Preset.

#### To Access the Presets Setup Page:

- 1. Tap the touch screen 5 button.
- 2. Select Administrator > Presets.

### To Rename a Previously Created User-Defined Preset:

- 1. Tap the touch screen no button.
- 2. Select Administrator > Presets.
- 3. Select the user-defined **Preset** to be renamed.
- 4. Select the Rename button.
- 5. Type a new, unique name in the *Rename Preset* message box.

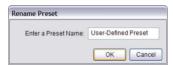

6. Select **OK** to accept the changes and exit or **Cancel** to exit without saving.

#### To Delete a User-Defined Imaging Preset:

- 1. Tap the touch screen 🚳 button.
- 2. Select Administrator > Presets.
- 3. Select the user-defined **Preset** to be deleted.
- Select the **Delete** button.
- 5. Select **Yes** to confirm the deletion or **No** to cancel the operation.

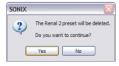

00.040.315, Revision F

Note: The message will specify the name of the user-defined Preset selected for deletion.

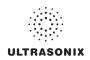

#### 8.2.1.1 Show/Hide Imaging Presets

**Preset** availability can be controlled using its associated checkbox. When selected, as indicated by the presence of the green checkmark, the **Preset** will be available from both the touch screen and **QSonix** (providing the applicable transducer is connected).

To hide **Presets** on the touch screen and in **QSonix**, <u>all</u> versions of that **Preset** must be deselected (i.e., deselect every Preset of the same name under every Application for every transducer).

Note: The show/hide function applies to both default and user-defined Presets.

#### To Show/Hide Imaging Presets:

- 1. Tap the touch screen not button.
- 2. Select Administrator > Presets.
- Select/deselect the relevant checkboxes.

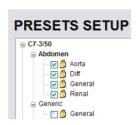

**Note:** Deselecting **General** under **C5–2/60–Abdomen** will only hide the **General Preset** when **Abdomen** is selected for the **C5-2/60** transducer.

Deselecting **General** under **Abdomen** for <u>all</u> applicable transducers will hide that **Preset** from view on both the touch screen and in **QSonix**.

4. Select **OK** to accept the changes or **Cancel** to exit without saving.

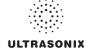

# 8.2.2 Presets - Annotations

The ability to manipulate the text of a specific *Annotation* attached to either a user-defined or default *Presets* is handled through the *Annotations* tab on the *Presets Setup* page. *Annotation* text appears by *Application* on the console touch screen.

Note: Refer to 8.2.5 for details on global Annotation settings.

Figure 8-4: Presets Setup - Annotations

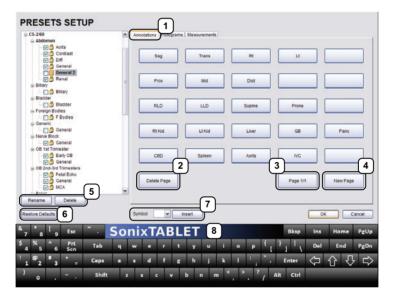

Table 8-6: Presets Setup - Annotations

| 1 | <b>Annotations</b> Tab |                                                                                         |
|---|------------------------|-----------------------------------------------------------------------------------------|
| 2 | Delete Page            |                                                                                         |
| 3 | Page Selector          |                                                                                         |
| 4 | New Page               |                                                                                         |
| 5 | Rename and Delete      | Note: Rename and Delete are only available if a user-defined Preset has been selected.  |
| 6 | Restore Defaults       | Caution: Restore Defaults restores all Presets Setup changes to their factory settings. |
| 7 | Insert (Symbol)        |                                                                                         |
| 8 | Touch screen keyboa    | rd                                                                                      |

Note: The order in which Annotations are presented is matched on the touch screen during Text entry (7.1 Text and Annotations).

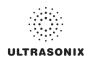

### 8.2.2.1 Modify Annotations

Changes can only be made to the *Annotations* of one *Exam Type/Application* at a time. Additionally, the system allows users to define/change the *Home Position* for the *Annotation* cursor. Once set, whenever the *Home Position* touch screen button is tapped, the *Text* cursor will move directly to that spot.

Note: Refer to 7.1.1 Set Text Home Position to define the Text/Annotation cursor Home Position.

### To Modify a Preset's Annotations:

- 1. Tap the touch screen p button.
- 2. Select Administrator > Presets.
- 3. Highlight the relevant **Preset** from the left hand menu.
- 4. Select ★the relevant *Annotation* space on the right hand side of the LCD display.
- 5. Use the touch screen keyboard to type in the new *Annotation*.

**Note:** If multiple pages of **Annotations** are required, select the **New Page** button as often as necessary to create the desired number of **Annotation** spaces.

Alternatively, if multiple pages already exist, move through them using the onscreen page selection button, making changes as required.

6. Tap *Enter* to accept the changes or *Esc* to delete the entry.

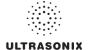

# 8.2.3 Presets - Pictograms

The ability to attach/detach specific *Pictograms* to both user-defined and default *Presets* is handled via the *Pictograms* tab in *Presets Setup*. Re-ordering the sequence in which they will appear on the touch screen during a scanning session is managed here as well.

Figure 8-5: Presets Setup - Pictograms

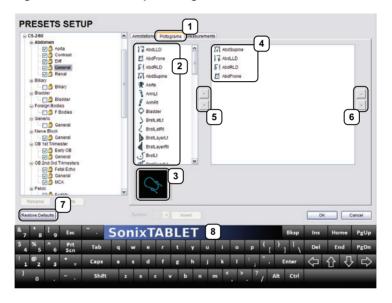

Table 8-7: Presets Setup - Pictograms

- 1 Pictograms Tab
- 2 List of available Pictograms
- 3 List of *Pictograms* attached to the selected *Preset*
- 4 Selected Pictogram
- 5 Pictogram Selectors
- 6 Pictogram Order Selectors
- 8 Touch screen keyboard

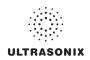

#### 8.2.3.1 Modify the Pictograms Attached to Presets

#### To Add Pictograms to an Imaging Preset:

- 1. Tap the touch screen 🚳 button.
- 2. Select Administrator > Presets.
- 3. On the **Presets Setups** page, select the **Pictograms** tab.
- 4. Highlight the relevant **Preset** in the left hand column.
- 5. From the list of available *Pictograms*, highlight the relevant *Pictogram*.
- 6. Use the right facing selector button to move the item to the list of selected *Pictograms*.
- 7. Repeat step 5 and step 6 as many times as required.
- 8. Select **OK** to accept the changes and exit or **Cancel** to exit without saving.

#### To Delete Pictograms from an Imaging Preset:

- 1. Tap the touch screen no button.
- 2. Select Administrator > Presets.
- 3. On the **Presets Setups** page, select the **Pictograms** tab.
- 4. Highlight the relevant **Preset** in the left hand column.
- 5. Highlight the relevant *Pictogram* in the list of selected *Pictograms*.
- 6. Use the left facing selector button to delete the item from the list of selected *Pictograms*.
- 7. Repeat step 5 and step 6 as many times as required.
- 8. Select **OK** to accept the changes and exit or **Cancel** to exit without saving.

#### To Reorder Selected Pictograms Attached to an Imaging Preset:

- 1. Tap the touch screen button.
- 2. Select Administrator > Presets.
- 3. On the **Presets Setups** page, select the **Pictograms** tab.
- 4. Highlight the relevant **Preset** in the left hand column.
- 5. Highlight the relevant *Pictogram* in the list of selected *Pictograms*.
- 6. Use the order (up/down) selector buttons to move the item to another place in the list of selected *Pictograms*.
- 7. Repeat step 5 and step 6 as many times as required.
- 8. Select **OK** to accept the changes and exit or **Cancel** to exit without saving.

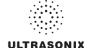

#### 8.2.4 Presets - Measurements

Based on *Exam Type*, *Presets – Measurements* allows users to select/deselect the available touch screen *Measurement Package* options. It also enables users to edit the default imaging *Measurement Package* for a specific *Exam Type*.

Figure 8-6: Presets - Measurements

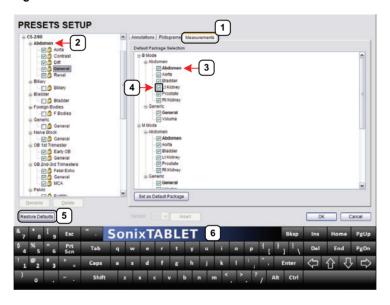

Table 8-8: Presets - Measurements

- 1 Measurements Tab
- 2 Exam Type
- 3 Default Imaging *Measurements Package* (labelled in bold face type)
- 4 Measurements checkbox
- 6 Touch screen keyboard

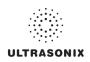

#### 8.2.4.1 Modify the Available Touch Screen Measurements Packages

## To Edit the List of Measurements Packages Available on the Touch Screen:

- 1. Tap the touch screen of button.
- 2. Select Administrator > Presets.
- 3. On the **Presets Setups** page, select the **Measurements** tab.
- 4. Highlight the relevant **Exam Type** in the left hand column.
- From the available *Default Package Selection* list, select/deselect the checkbox for the relevant *Measurements Package*.
- 6. Repeat step 4 and step 5 as many times as required.
- 7. Select **OK** to accept the changes and exit or **Cancel** to exit without saving.

## To Edit the Default Touch Screen Measurements Package:

- 1. Tap the touch screen no button.
- 2. Select Administrator > Presets.
- 3. On the **Presets Setups** page, select the **Measurements** tab.
- 4. Highlight the relevant **Exam Type** in the left hand column.
- From the available *Default Package Selection* list, highlight the desired *Measurements Package*.
- 6. Select the **Set as Default Package** button.
- 7. Repeat step 5 and step 6 as many times as required.

Note: There can be only one (1) default Measurements Package for each Exam Type.

8. Select **OK** to accept the changes and exit or **Cancel** to exit without saving.

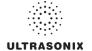

# 8.2.5 Annotations

There are five (5) global *Annotation* settings available.

Figure 8-7: (Global) Annotations Settings

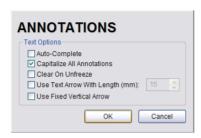

Table 8-9: (Global) Annotation Settings

|                                    | Select to automatically fill in a word when the first letter(s) is entered on the LCD display.                                                                                                    |
|------------------------------------|----------------------------------------------------------------------------------------------------|
| Auto-Complete                      | If more than one <b>Preset</b> begins with the same letter use the <b>Tab</b> key to move through the list or continue typing the <b>Preset</b> name. When enough of the name has been completed in order to jump to the correct entry, the desired <b>Preset</b> name will appear onscreen and can be selected. |
| Capitalize All Annotations         | Select to automatically force the first letter of each word in the <i>Annotation</i> to be typed as an upper case character.                                                                                                    |
| Clear on Unfreeze                  | Select to automatically clear the <i>Annotations</i> from the image field with un <b>FREEZE</b> . If this option is not selected, the text will remain on the image field until the user deletes it.                                                                                                    |
| Use Text Arrow with<br>Length (mm) | Select to override the standard system <i>Text Arrow</i> . This enables the user to define the <i>Text Arrow</i> length in mm. The range is 5–30 mm with a default setting of 15 mm.                                                                                                    |
| Use Fixed Vertical Arrow           | Select to override the standard system <i>Text Arrow</i> with an arrow that is always in a vertical position. When selected, this arrow will use the length setting from the previous field ( <i>Use Text Arrow with Length (mm)</i> ).                                                                          |

# To Access the Global Annotation Settings Dialog:

- 1. Tap the touch screen 🚳 button.
- 2. Select Administrator > Annotations.

Note: Refer to 8.2.2 Presets – Annotations for details on configuring Preset-specific Annotations.

SonixTablet User Manual 00.040.315, Revision F Chapter 8: System Setup

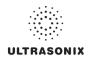

#### 8.2.5.1 Text Arrow Customization

# To Customize the Text Arrow:

- 1. Tap the touch screen 🐒 button.
- 2. Select Administrator > Annotations.
- 3. Select Use Text Arrow with Length (mm).

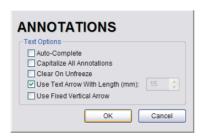

- 4. Enter the appropriate *Length* in millimeters.
- 5. Select **OK** to accept the setting and exit or **Cancel** to exit without saving.

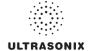

## 8.2.6 Measurements

The *Measurements* dialog enables users to customize the onscreen appearance of calipers, caliper labels and certain display details of the measurement/calculation packages. When the touch screen *Measure* button is pressed, *Measurements* are available on the touch screen based on clinical *Application*.

Users are also able to create customized *Measurement Packages* (8.2.6.3 Managing Custom Measurements).

Note: It is not possible to edit factory-installed Measurement Packages.

Figure 8-8: Measurements Settings

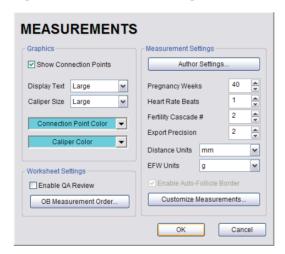

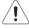

Warning: Ultrasonix does not endorse user-defined Measurements, Calculations and Tables for diagnostic purposes. All user-defined Measurements, Calculations and Tables are used at the Operator's discretion and risk only.

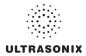

**Table 8-10: Measurement Options** 

| Graphics             | Show Connection Points                | Select to display the connection points (dotted line) between the linear calipers.                                                                                                    |
|----------------------|---------------------------------------|----------------------------------------------------------------------------------------------------|
|                      | Display Text                          | Allows the selection of one (1) of three (3) measurement label font size options: <b>Small</b> , <b>Medium</b> and <b>Large</b> .                                                                                                    |
|                      | Caliper Size                          | Allows the selection of one (1) of three (3) caliper size options: <b>Small</b> , <b>Medium</b> and <b>Large</b> .                                                                                                    |
|                      | Connection Point<br>Color             | Allows the selection of the color of the caliper connection points (dots) between the linear calipers. The default is turquoise.                                                                                                    |
|                      | Caliper Color                         | Allows the selection of the color of the caliper end points. The default is turquoise.                                                                                                    |
|                      | screen, stored im                     | er sizes/colors, font sizes or dot colors may not appear clearly on the image age or printed/recorded image. To ensure clear visualization of the caliper, nnection points, Ultrasonix recommends setting the caliper graphics to at |
|                      | Note: To ensure the exiting the Setup | caliper modifications have been activated, switch imaging modes after menus.                                                                                                    |
|                      | Worksheet Settings                    | apply to the <b>Report Worksheet</b> .                                                                                                    |
|                      |                                       | Appends editable <i>Billing</i> and <i>QA Review</i> fields to all <i>Reports</i> .                                                                                                    |
| ttings               | Enable QA Review                      | Note: Any Report/Worksheet opened/created during/prior to this setting being selected will <u>not</u> include the Billing and QA options.                                                                                            |
| Worksheet Settings   | OB Measurement<br>Order               | Allows user to change the order in which <i>OB Measurements</i> are presented on the touch screen, in a <i>Worksheet</i> (onscreen) and in a <i>Report</i> (printed).                                                                |
|                      |                                       | OB Measurements available for reordering are: BPD, OFD, HC, AC, FL, HL, GS, CRL, NT, YS, CxLength, UL, TL, TTD, CEREB, APTD, FTA, FHR, Umb A, Umb A-PI, MCA and MCA-PI.                                                              |
|                      |                                       | Note: Refer to Appendix H: Glossary for details on these acronyms.                                                                                                    |
|                      |                                       | Refer to Appendix F for a complete list of Author Settings.                                                                                                    |
| Measurement Settings | Author Settings                       | <b>Note:</b> It is not possible to create user-defined <b>Cardiac</b> tables, nor can factory default tables be modified or deleted.                                                                                                 |
|                      | Pregnancy Weeks                       | Defines the number of weeks used to calculate the <b>EDD</b> based on <b>LMP</b> . Range: 35–45 weeks.                                                                                                    |
|                      | Heart Rate Beats                      | Number of beats used to measure the <i>HR</i> and <i>FHR</i> on an <i>M-Mode</i> and <i>Doppler Trace</i> . Range: 1–7 beats.                                                                                                    |
|                      | Fertility Cascade #                   | Defines the number of times the user must repeat a follicle measurement before the system automatically moves to the next follicle. Range: 1–3 measurements.                                                                         |
|                      | Export Precision                      | Sets the decimal placement for some types of third party reporting packages. Range: 0–6. The default is 2 decimal places.                                                                                                    |

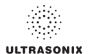

| Measurement Settings – cont'd | Distance Units            | Unit used to display $\it Distance$ calculation: $\it Use \ default, \ \mu m, \ cm, \ in, \ m \ or \ mm.$                                                                                                    |
|-------------------------------|---------------------------|----------------------------------------------------------------------------------------------------|
|                               |                           | <b>Caution:</b> Changing <b>Distance Units</b> during an exam will result in anomalous measurement labeling.                                                                                                    |
|                               |                           | Note: Use default will use the default set on a per measurement basis in Customize Measurements                                                                                                    |
|                               | EFW Units                 | Unit used to display <i>EFW</i> calculation: <i>g</i> , <i>kg</i> , <i>lbs</i> or <i>oz</i> .                                                                                                    |
|                               | Enable Auto-Follicle      | Draws a border around the edges of an <i>Auto-Follicle</i> measurement. By default, this setting is disabled.                                                                                                    |
|                               | Border                    | <b>Note:</b> Auto-Follicle is only available on the SonixTouch and will only be accessible if the Auto-Follicle package has been licensed.                                                                                    |
| int S                         |                           | Enables the user to make the following changes to measurements:                                                                                                    |
| ете                           |                           | create custom Measurement Packages and Measurements                                                                                                    |
| sur                           |                           | • re-order <b>Measurements</b>                                                                                                    |
| Меа                           | Customize<br>Measurements | <ul> <li>show/hide Applications, Measurement Packages and<br/>Measurements for the Display/Touch Screen, Worksheet or<br/>Report.</li> </ul>                                                                                  |
|                               |                           | Note: A Measurement must be performed in order to appear on the Worksheet or Report.                                                                                                    |
|                               | Tables for                | sonix does not endorse user-defined <b>Measurements</b> , <b>Calculations</b> and diagnostic purposes. All user-defined <b>Measurements</b> , <b>Calculations</b> and used at the <b>Operator's</b> discretion and risk only. |

# **To Access Measurement Settings:**

- 1. Tap the touch screen 🚱 button.
- 2. Select Administrator > Measurements.

SonixTablet User Manual 00.040.315, Revision F Chapter 8: System Setup

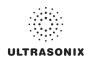

#### To Configure Measurement Graphics:

- 1. Tap the touch screen p button.
- 2. Select Administrator > Measurements.
- 3. Configure the *Graphics* settings as required: *Show Connection Points*, *Display Text*, *Caliper Size*, *Connection Point Color* and *Caliper Color*.
- 4. Select **OK** to accept the settings and exit or **Cancel** to exit without saving.

# To Configure Basic Measurement Settings:

- 1. Tap the touch screen p button.
- 2. Select Administrator > Measurements.
- Configure Pregnancy Weeks, Heart Rate Beats, Fertility Cascade #, Export Precision, Distance Units and EFW Units as required.
- 4. Select **OK** to accept the settings and exit or **Cancel** to exit without saving.

Note: Refer to 8.2.6.3 for details on Customizing Measurements.

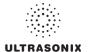

# 8.2.6.1 Managing Worksheet Settings

## To Enable QA Review Details in Reports/Worksheets:

- 1. Tap the touch screen 🚳 button.
- 2. Select Administrator > Measurements.
- 3. Under Worksheet Settings, select the Enable QA Review checkbox.

### To Configure OB Measurement Order:

- 1. Tap the touch screen 🚳 button.
- 2. Select Administrator > Measurements > OB Measurement Order....
- 3. Select an OB Measurement.
- 4. Select the up or down selector button to move the *OB Measurement* to the desired position.

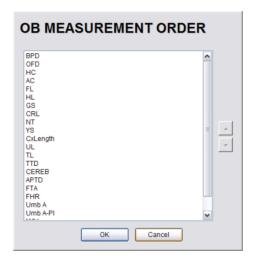

- Repeat step 3 and step 4 as often as necessary to re-order the OB Measurements as required.
- 6. Select **OK** to accept the settings and exit or **Cancel** to exit without saving.

SonixTablet User Manual 00.040.315, Revision F Chapter 8: System Setup

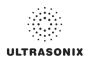

#### 8.2.6.2 Show/Hide Applications, Measurement Packages and Measurements

The manner in which the show/hide options are applied have consequences for the availability of **Applications**, **Measurement Packages** and **Measurement** and/or the way in which **Measurement** data is saved:

- hiding an Application ensures that the Application cannot be accessed/viewed from within
  the measurement function (i.e., it will not be visible—and therefore not selectable—on the
  LCD display or the touch screen)
- hiding a Measurement Package ensures the Measurement Package cannot be used (i.e., it
  will not be visible—and therefore not selectable—on the LCD display or the touch screen)
- leaving a Measurement available on the LCD display and touch screen and selecting only
   Visible in Report ensures it can be used but <u>cannot</u> be viewed on the Worksheet during the
   exam. It will, however, be printed on the Report
- leaving a *Measurement* available on the LCD display and touch screen and selecting only
   *Visible in Worksheet* ensures it can be used and viewed on *the* Worksheet during the exam.
   It will not, however, be printed on the *Report*.

Note: The last two (2) options apply only to Measurements, not Measurement Packages.

Show/hide options apply to both factory-installed and customized measurements.

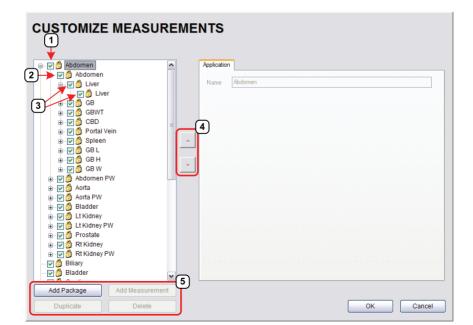

Figure 8-9: Customize Measurements

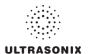

**Table 8-11: Customize Measurements** 

- 1 Application Checkbox
- 2 Measurement Package Checkbox
- 3 Measurement Checkboxes
- 4 Measurement Selectors
- 5 Action Buttons

# To Show/Hide Applications:

- 1. Tap the touch screen ്രീ button.
- 2. Select Administrator > Measurements > Customize Measurements....
- 3. To show/hide an *Application* on the LCD display and touch screen (within the measurement function) select/deselect the *Application* checkbox.

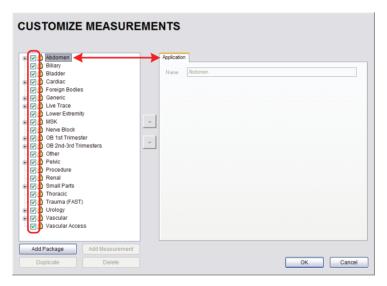

- 4. Repeat step 3 as many times as required.
- 5. Select **OK** to accept the changes and exit or **Cancel** to exit without saving.

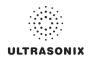

## To Show/Hide Measurement Packages:

- 1. Tap the touch screen of button.
- 2. Select Administrator > Measurements > Customize Measurements....
- 3. Expand the relevant *Application* tree by selecting the appropriate plus (+) sign (e.g., select the plus (+) sign next to *Abdomen*).
- To show/hide a *Measurement Package* on the LCD display and touch screen select/ deselect the relevant *Measurement Package* checkbox.

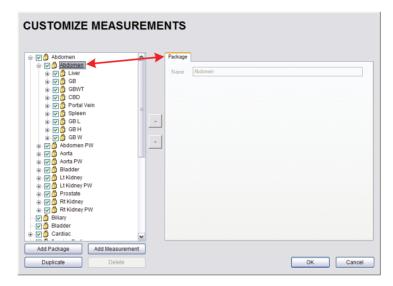

- 5. Repeat step 3 and step 4 as many times as required.
- 6. Select **OK** to accept the changes and exit or **Cancel** to exit without saving.

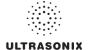

### To Show/Hide Measurements:

- 1. Tap the touch screen 💖 button.
- 2. Select Administrator > Measurements > Customize Measurements....
- 3. Expand the relevant *Application* tree by selecting the appropriate plus (+) sign (e.g., select the plus (+) sign next to *Abdomen*).

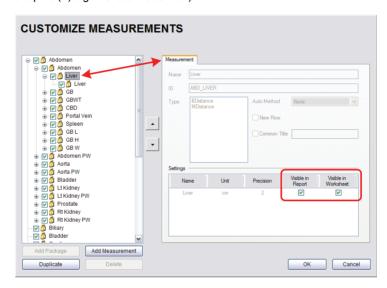

- Select a measurement from within the *Measurement Package* and the *Visible in Report* and *Visible in Worksheet* options will be presented on the right side of the dialog.
- 5. Select the appropriate checkbox(es): Visible in Report and/or Visible in Worksheet.

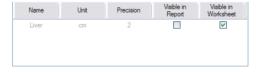

Note: Additional options will be available for user-created Measurements. Refer to 8.2.6.3 Managing Custom Measurements for more details.

- 6. Repeat step 3 to step 5 as many times as required.
- 7. Select **OK** to accept the changes and exit or **Cancel** to exit without saving.

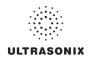

### 8.2.6.3 Managing Custom Measurements

Use *Customize Measurements...* to add/edit/delete user-defined (custom) measurements and *Measurement Packages*.

Figure 8-10: Customize Measurements

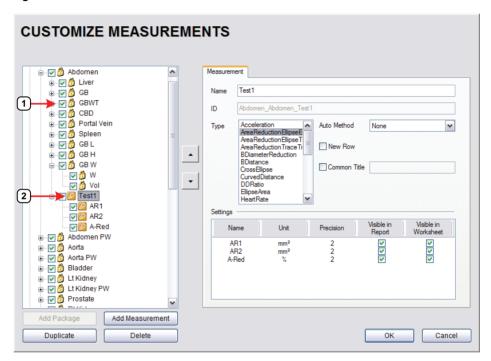

#### Table 8-12:

- 1 Lock Icon
- 2 Key Icon

Default or factory-installed **Measurement Packages** and **Measurements** are locked (as indicated by the associated lock icon) and cannot be edited or deleted.

Customized *Measurements* are marked with a key icon indicating that are user-created and can be edited or deleted.

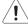

**Warning:** Ultrasonix does not endorse user-defined **Measurements**, **Calculations** and **Tables** for diagnostic purposes. All user-defined **Measurements**, **Calculations** and **Tables** are used at the **Operator's** discretion and risk only.

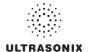

**Note:** As it is not possible to edit/delete default **Measurement Packages**, follow the instructions in **8.2.6.2** to hide any unwanted packages from view/use.

**Table 8-13: Customize Measurement Options** 

|                                                                                                    | The <b>Name</b> of the custom measurement.                                                                                                    |  |  |
|----------------------------------------------------------------------------------------------------|----------------------------------------------------------------------------------------------------|--|--|
| Name                                                                                                    | Note: Place the cursor in this field and use the touch screen keyboard to enter a new Name.                                                                                                    |  |  |
| ID                                                                                                    | This is not an editable filed. Data in this field is auto populated and is for information purposes only.                                                                                                    |  |  |
| Acceleration AreaReductionEllipseEllipse AreaReductionEllipseTrace AreaReductionTraceTrace BDiameterReduction BDistance CrossEllipse CurvedDistance DDRatio EllipseArea HeartRate HipAngle MDiameterReduction MDistance Pisa PointsArea PointsSpectrum RectArea RTSA SimpsonsTrace SpectrumRange Time TimeSlope TraceArea TraceAreaSolid TraceSpectrum Velocity1 Velocity2 | Selecting a pre-defined measurement <i>Type</i> will populate the <i>Type</i> attributes—which can be edited within pre-determined parameters.  Once a <i>Type</i> has been selected, any attempt to change tha <i>Type</i> for the specified measurement will result in an overwrite confirmation message. |  |  |

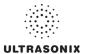

|             | <b>Auto-Method</b> refers to manner in which the system automatically cycles through measurements. |                                                                                                    |  |  |  |  |
|-------------|----------------------------------------------------------------------------------------------------|----------------------------------------------------------------------------------------------------|--|--|--|--|
| Auto-Method | None                                                                                               | There is no pre-selected measurement/caliper auto-selection method.                                                                                                    |  |  |  |  |
|             | Next Measurement                                                                                   | When measuring something that requires multiple measurements to create the final measurement (e.g., <i>L</i> , <i>H</i> , <i>W</i> to capture a <i>Volume</i> measurement) this method will automatically move to the next required measurement as each measurement is completed.          |  |  |  |  |
|             | Repeat Measurement                                                                                 | Use to keep taking the selected measurement over and over until a new measurement is manually selected on the touch screen.                                                                                                    |  |  |  |  |
|             | Place Caliper for Next Mmt                                                                         | Use to force the system to move sequentially through the measurement options once the first measurement is taken. The first caliper for each sequential measurement will be placed automatically.                                                                                          |  |  |  |  |
|             |                                                                                                    | Note: This option is for Cardiac only.                                                                                                    |  |  |  |  |
| New I       | Row                                                                                                | Forces the measurement to wrap to a <b>New Row</b> on the <b>Measurement Packages</b> touch screen.                                                                                                    |  |  |  |  |
|             |                                                                                                    | To group a series of measurement together, give each of the relevant measurements a <b>Common Title</b> .                                                                                                    |  |  |  |  |
| Comr        | mon Title                                                                                          | For example, under <b>Abdomen</b> , <b>Abdomen</b> , the three (3) measurements <b>GB L</b> , <b>GB H</b> and <b>GB W</b> , each have the <b>Common Title</b> , <b>GB Vol</b> indicating that these three (3) separate measurements actually form a single measurement: <b>GB Volume</b> . |  |  |  |  |
|             | Name                                                                                               | Options available for the <i>Type</i> chosen (above). If desired, rename the measurement.                                                                                                    |  |  |  |  |
|             |                                                                                                    | Measurement options available for the <i>Type/Name</i> chosen.                                                                                                    |  |  |  |  |
| Settings    | Unit                                                                                               | Note: The Unit option is dependant upon the combination of<br>the Type and Name. For example, In and Out Unit<br>options for BDiameterReduction are cm, m, mm, in, ft<br>and µm. But the D-Red Unit options for the same Type<br>are % and ratio.                                          |  |  |  |  |
|             | Precision                                                                                          | Defines the number of decimal places included in a given measurement result.                                                                                                    |  |  |  |  |
|             | Visible in Report                                                                                  | Determines whether or not a measurement will be included in a <i>Report</i> . Refer to 8.2.6.2 for more details.                                                                                                    |  |  |  |  |
|             | Visible in Worksheet                                                                               | Determines whether or not a measurement will be included in a <i>Worksheet</i> . Refer to 8.2.6.2 for more details.                                                                                                    |  |  |  |  |

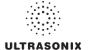

# To Add a Custom Measurement Package:

- 1. Tap the touch screen 🚳 button.
- 2. Select Administrator > Measurements > Customize Measurements....
- 3. Expand the relevant *Application* tree by selecting the appropriate plus (+) sign (e.g., select the plus (+) sign next to *Abdomen*).

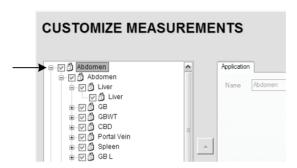

 Select the Add Package button and pkg1 will be added (alphabetically) to the list of Measurement Packages.

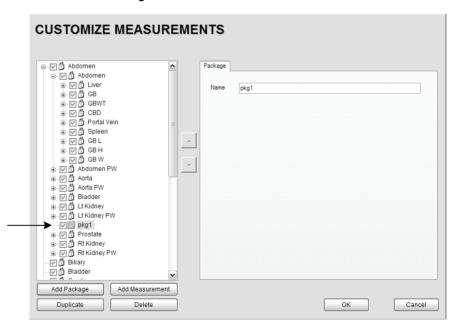

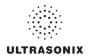

### To Add a Custom Measurement:

Note: Measurements can be added to both custom and default Measurement Packages.

- 1. Tap the touch screen 🚳 button.
- 2. Select Administrator > Measurements > Customize Measurements....
- 3. Expand the relevant *Application* tree by selecting the appropriate plus (+) sign (e.g., select the plus (+) sign next to *Abdomen*).

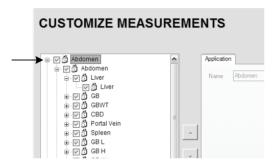

Note: If the custom Measurement is to be added a custom Measurement Package, ensure that package has been created.

4. Ensure the relevant *Measurement Package* is selected (e.g., *Abdomen* or *pkg1*).

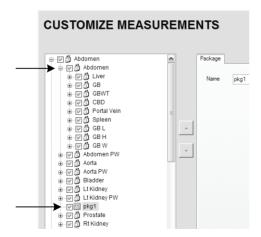

Note: If pkg1 is selected, the custom Measurement will be created one level below pkg1. If Abdomen is selected, the custom Measurement will be created at the same level as Abdomen.

5. Select the Add Measurements button and mmt1 will be added.

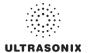

## To Rename a Custom Measurement Package or Measurement:

- 1. Tap the touch screen 🚳 button.
- 2. Select Administrator > Measurements > Customize Measurements....
- 3. Select the custom Measurement Package or Measurement.
- 4. Place the cursor in the *Name* field on the right hand side of the dialog.

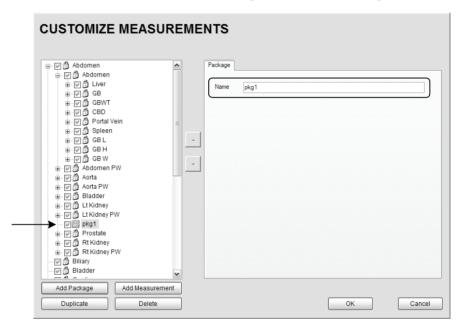

 Use the touch screen keyboard to erase and type in a new Measurement Package or Measurement Name.

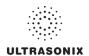

### To Edit a Custom Measurement:

- 1. Tap the touch screen 6 button.
- 2. Select Administrator > Measurements > Customize Measurements....
- 3. Expand the relevant *Application* tree by selecting the appropriate plus (+) sign (e.g., select the plus (+) sign next to *Abdomen*).

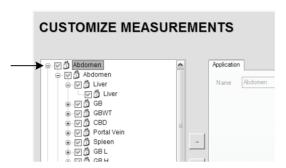

- 4. Select the custom *Measurement* to be edited.
- 5. Make the appropriate changes in the **Measurement** tab on the right hand side of the dialog.

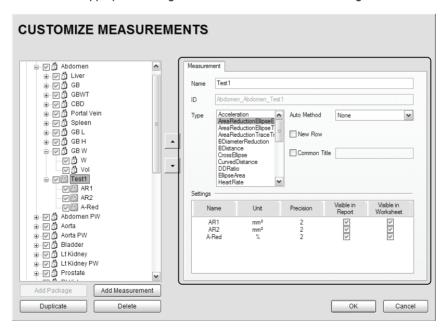

6. Select **OK** to accept the changes and exit or **Cancel** to exit without saving.

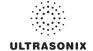

# To Delete a Custom Measurement Package or Measurement:

- 1. Tap the touch screen 🚳 button.
- 2. Select Administrator > Measurements > Customize Measurements....
- 3. Expand the relevant *Application* tree by selecting the appropriate plus (+) sign (e.g., select the plus (+) sign next to *Abdomen*).

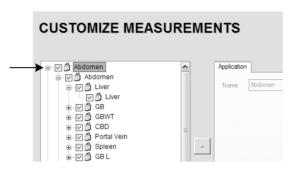

- 4. Select the custom *Measurement Package* or *Measurement* to be deleted.
- 5. Select the **Delete** button.
- 6. Select **Yes** to confirm the deletion or **No** to cancel the operation.

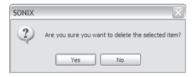

SonixTablet User Manual 00.040.315, Revision F Chapter 8: System Setup

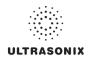

### 8.2.6.4 Reordering Measurements

Figure 8-11: Measurement Packages

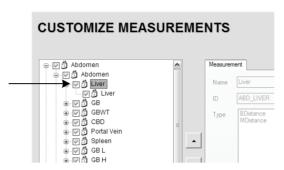

Note: Only Measurement Packages at the level marked in Figure 8-11 can be reordered.

The reorder option applies to both custom and default Measurement Packages.

### To Reorder Measurements:

- 1. Tap the touch screen 6 button.
- 2. Select Administrator > Measurements > Customize Measurements....
- 3. Expand the relevant *Application* tree by selecting the appropriate plus (+) signs (e.g., select the plus (+) sign next to *Abdomen*).

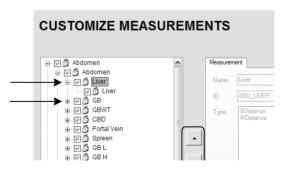

- 4. Highlight the relevant *Measurement* in the left hand column.
- 5. Use the (up/down) selector buttons to move the item to another place in the list.
- Repeat step 4 and step 5 as many times as required.
- 7. Select **OK** to accept the changes and exit or **Cancel** to exit without saving.

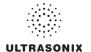

## 8.2.6.5 Managing Author Settings

### To Select the Cardiac Author:

- 1. Tap the touch screen 🚳 button.
- 2. Select Administrator > Measurements > Author Settings....

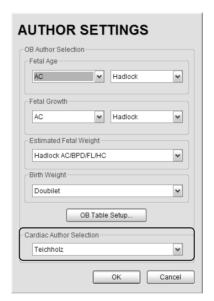

3. Select the *Cardiac Author* from the drop-down menu.

Note: Refer to Table F-6 in Appendix F for a complete list of Cardiac Author Settings.

4. Select **OK** to accept the changes and exit or **Cancel** to exit without saving.

SonixTablet User Manual 00.040.315, Revision F Chapter 8: System Setup

8-49

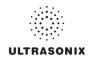

### To Select OB Authors:

- 1. Tap the touch screen 🚱 button.
- 2. Select Administrator > Measurements > Author Settings....

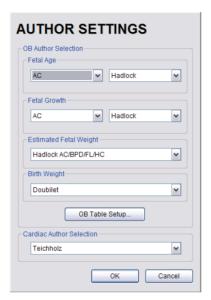

- 3. Select author/measurement options for *Fetal Age* and *Fetal Growth* from the drop-down menus
- 4. Select *Estimated Fetal Weight* and *Birth Weight* authors from the drop-down menus.
- 5. Select **OK** to accept the changes and exit or **Cancel** to exit without saving.

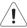

Warning: Various factors may affect the accuracy of Obstetrical measurements. Ensure:

- system Date and Time are configured correctly.
- desired **Obstetrical** calculation author has been selected for each parameter.

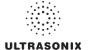

## 8.2.6.6 Managing OB Tables

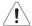

Warning: Ultrasonix does not endorse user-defined Measurements, Calculations and Tables for diagnostic purposes. All user-defined Measurements, Calculations and Tables are used at the Operator's discretion and risk only.

### To Create New Obstetrical Calculation Authors and Look-up Tables:

- 1. Tap the touch screen 🚱 button.
- 2. Select Administrator > Measurements > Author Settings... > OB Table Setup....
- 3. Select Create Author.

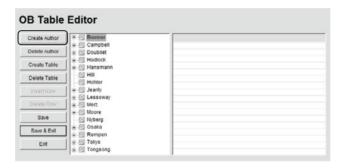

4. Enter a new Table Author and select Create to save the name to the author list.

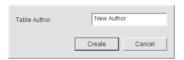

5. Highlight the newly created author and select Create Table.

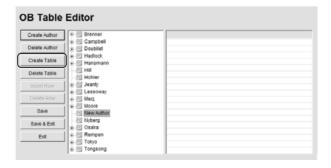

**Note:** Default **Tables** are locked (as indicated by the lock icon adjacent to the **Table** name) and cannot be edited/deleted. User-created **Tables** are marked with a key icon and can be edited/deleted.

SonixTablet User Manual

00.040.315, Revision F

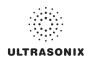

6. From the Based on drop-down menu, select the desired parameter (BPD, HC, etc.).

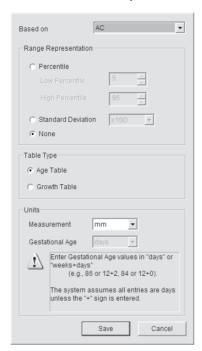

- 7. Select the desired table Range Representation: Percentile, Standard Deviation or None.
- 8. Select the desired Table Type: Age Table or Growth Table.
- From the *Measurement* drop-down menu, select the desired unit: cm, cm<sup>2</sup>, g, mm, mm<sup>2</sup> or ratio.

Note: AC and HC are assumed to be Circumference measurements.

 Select Save to accept the changes and return to the OB Table Editor or Cancel to exit without saving.

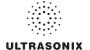

### To Enter Data into a New OB table:

- 1. Tap the touch screen 5 button.
- 2. Select Administrator > Measurements > Author Settings... > OB Table Setup....
- 3. Select the newly created *Table* (listed under the user-defined author).

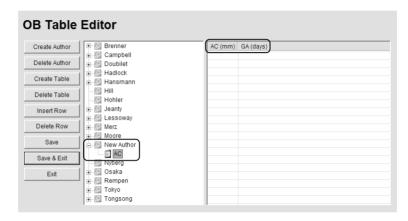

**Note:** The right hand section of the screen will show the columns for the previously-defined **Table** parameters. For example, this **Table** was configured as follows:

Based on = AC, Range Representation = None, Table Type = Age Table and Measurement = mm.

Enter Table data as required. Use Insert Row and Delete Row buttons to simplify this
process.

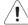

Warning: When entering Gestational Age values, use days or weeks+days:

e.g., 86 (days) = 12+2 (or 12 weeks + 2 days), 84 (days) = 12+0 (or 12 weeks).

The system assumes all entries are in days unless a plus (+) sign is entered, in which case the number is assumed to be in weeks and is converted to the equivalent number of days.

 Select the Save & Exit button to save any newly entered/edited data and exit the page, Save to save any newly entered/edited data but remain in the OB Table Editor or Exit to cancel any newly entered/edited data and exit the page.

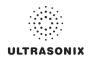

# 8.2.7 Training Tutorials

This option enables organizations to load and view a variety of different video, audio or PowerPoint files on the system in order to provide training to their staff.

The training files may be provided by Ultrasonix, but they can also be created by each organization, as long as they are created in one of the accepted digital formats.

Figure 8-12: Training Tutorials Dialog

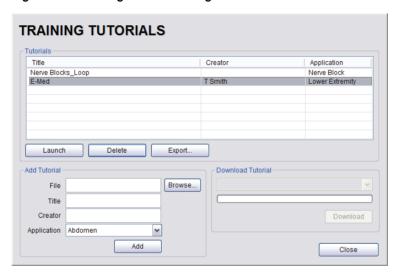

**Table 8-14: Supported Training Tutorial File Formats** 

| Video                    | AVI, MPG, MPEG and WMV.                                                   |
|--------------------------|---------------------------------------------------------------------------|
| Audio                    | MP3 and WMA.                                                              |
| Dawe "Daint              | PPT.                                                                      |
| PowerPoint               | Note: Video files embedded in PowerPoint presentations are not supported. |
| Adobe <sup>®</sup> Flash | SWF.                                                                      |

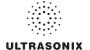

**Table 8-15: Training Tutorial Options** 

|              | The <i>Tutorials</i>                                                     | The <i>Tutorials</i> section lists files that are currently available for viewing.                                               |  |  |  |  |
|--------------|--------------------------------------------------------------------------|----------------------------------------------------------------------------------------------------|--|--|--|--|
| Tutorials    | Title                                                                    | Lists the <i>Titles</i> of the available <i>Tutorials</i> .                                                                      |  |  |  |  |
|              | Creator                                                                  | Lists the <i>Creator</i> of the specific <i>Title</i> .                                                                          |  |  |  |  |
|              | Application                                                              | Lists the Exam Type/Application associated with the specific Title.                                                              |  |  |  |  |
| 7            | Launch                                                                   | Plays the selected <i>Title</i> .                                                                                                |  |  |  |  |
|              | Delete                                                                   | Deletes the selected <i>Title</i> .                                                                                              |  |  |  |  |
|              | Export                                                                   | Exports the selected <i>Title</i> .                                                                                              |  |  |  |  |
|              | Add Tutorial options enable organizations to add user-created Tutorials. |                                                                                                    |  |  |  |  |
|              | File                                                                     | Displays the name of the <i>File</i> selected with the <i>Browse</i> button.                                                     |  |  |  |  |
| Add Tutorial | Title                                                                    | Enter a descriptive <i>Title</i> that will immediately reveal the <i>Tutorial's</i> purpose.                                     |  |  |  |  |
|              | Creator                                                                  | Enter the name of the <i>File's Creator</i> . This might be an individual, an outs company or the name of the host organization. |  |  |  |  |
|              | Application                                                              | Select an <b>Application</b> which best describes the clinical relevance of <b>Tutorial</b> .                                    |  |  |  |  |
|              | Browse                                                                   | Enables the user to browse the available drives for a <i>Tutorial</i> file.                                                      |  |  |  |  |
|              | Add                                                                      | Adds the selected <i>Tutorial</i> .                                                                                              |  |  |  |  |
| Download     |                                                                          | Launches the <i>Download</i> sequence for the selected <i>Title</i> .                                                            |  |  |  |  |
|              |                                                                          |                                                                                                    |  |  |  |  |

## 8.2.7.1 Manipulating Training Tutorials

## To Download a Training Tutorial from the Network:

- 1. Tap the touch screen 🚭 button.
- 2. Select Administrator > Training Tutorials.
- 3. Select a file from the drop-down menu in the **Download Tutorial** section of the dialog.

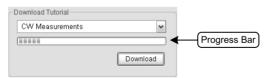

- 4. Select the **Download** button.
- 5. Follow the status of the progress bar to see how far along the download is.
- 6. When the download is complete, the *Title* will be added to the list of available *Tutorials*.

SonixTablet User Manual 00.040.315, Revision F Chapter 8: System Setup

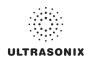

## To Add a Training Tutorial from External Media:

**Note:** External media includes USB devices such as a key, drive or CD/DVD reader/writer. When using this type of media, ensure that the relevant item is loaded into the appropriate device before attempting the download.

- 1. Tap the touch screen p button.
- 2. Select Administrator > Training Tutorials > Browse....

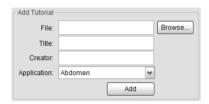

- From the dialog presented, find and select the relevant (file) Type and File name to be added.
- 4. Enter a *Title* and *Creator* in the fields provided.
- 5. Select a clinically relevant *Application* type from the drop-down menu.
- 6. Select the Add button.
- 7. Once the addition is complete, the *Title* will be added to the list of available *Tutorials*.

Note: As a precaution, test each file to ensure it displays properly.

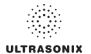

# To Launch a Training Tutorial:

- 1. Tap the touch screen 🚳 button.
- 2. Select Administrator > Training Tutorials.
- 3. Highlight a *Title* from the list of *Tutorials*.
- 4. Select the *Launch* button and the tutorial will be presented on the LCD display.

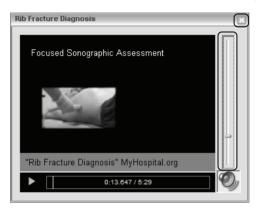

5. Select the red X in the top right corner of the *Tutorial* screen to stop/exit the tutorial.

### Notes:

If the presentation is in PPT format, press the QSONIX button to exit.

For files with an audio component, the volume can be adjusted with the audio slide on the right hand side of the tutorial screen. **Master Volume** control is adjusted from the **System Settings** dialog (8.2.9).

SonixTablet User Manual 00.040.315, Revision F Chapter 8: System Setup

8-57

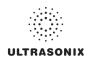

# 8.2.8 Biopsy Guide

Users can configure the system with the Single Guideline Biopsy option.

Figure 8-13: Biopsy

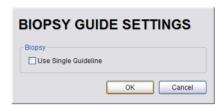

# Table 8-16: Biopsy

Use Single Guideline Select to default to a single Biopsy guideline. When left unselected, the system will use the double line guides.

### To Configure the Biopsy Guide Settings:

- 1. Tap the touch screen 🚳 button.
- 2. Select Administrator > Biopsy Guide.
- 3. Select/deselect the checkbox for Use Single Guideline.
- 4. Select **OK** to accept the changes and exit or **Cancel** to exit without saving.

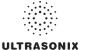

# 8.2.9 System Settings

System Settings are used to configure the Institution Name, Regional parameters, Shutdown Options, Auto-Freeze, Auto-Shutdown, User Data settings and Admin Password.

Figure 8-14: System Settings

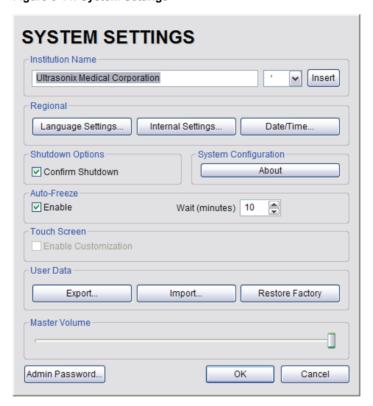

**Table 8-17: System Settings Configuration Options** 

| Institution Name | Enter the <i>Institution Name</i> using the keyboard. The text entered here appears at the top of the image field.                   |
|------------------|----------------------------------------------------------------------------------------------------|
| Insert (Symbol)  | Enables the insertion of text symbol(s) not available on the keyboard (e.g., punctuation, symbols and letters from other languages). |

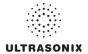

| Select the desired language for the user interface.                                                                                                    | e, it is guage ns are re are n than and                                                          |  |  |
|----------------------------------------------------------------------------------------------------|--------------------------------------------------------------------------------------------------|--|--|
| Note: There is no correlation between Inte Languages and Keyboard Layout. For exa when English is used as the Interface Language possible to select Turkish or Korean as the lang for Keyboard Layout.  Additionally, because Keyboard Layout selection controlled by Windows rather than Ultrasonix, their many more Keyboard Layouts to choose from there are Interface Languages.  Select country-specific parameters, including Date Time formats and Number display modes.  Configure the actual Date and Time (based on the                                                                                                    | ample,<br>e, it is<br>guage<br>ns are<br>re are<br>n than                                        |  |  |
| Internal Settings  Select country-specific parameters, including Date Time formats and Number display modes.  Configure the actual Date and Time (based on the                                                                                                    | re are<br>than<br>a and                                                                          |  |  |
| Time formats and Number display modes.  Configure the actual Date and Time (based on the                                                                                                    |                                                                                                  |  |  |
|                                                                                                    | Date/                                                                                            |  |  |
|                                                                                                    |                                                                                                  |  |  |
| Confirm Shutdown  Forces the system to request confirmation when pow down.                                                                                                    | vering                                                                                           |  |  |
| Contains (non-editable) system information, for exa Software Version and ECG Part Number (applicable).  Note: ECG is not available on this platform.                                                                                                    |                                                                                                  |  |  |
| Note: ECG is not available on this platform.                                                                                                    |                                                                                                  |  |  |
| Enable Enables Auto-Freeze, which deactivates any trans-<br>that is connected but not currently in use.                                                                                                    | ducer                                                                                            |  |  |
| Once Auto-Freeze is enabled, Wait controls the number of minutes a stationary transducer will remain active be Auto-Freeze is triggered. Deactivating/freezing transducer will help to prolong its life span.  Wait (minutes)  Select a setting of 5 to 120 minutes. The default is Auto-Freeze is triggered. Deactivating/freezing transducer will remain active be supported by the first of the first of | pefore                                                                                           |  |  |
| Wait (minutes)  Select a setting of 5 to 120 minutes. The default is a Freeze Enabled, with a 10 minute Wait time.                                                                                                    | Auto-                                                                                            |  |  |
| Note: To reactivate (or unfreeze) the transducer/im session, simply tap the touch screen ₩ button.                                                                                                    | aging                                                                                            |  |  |
| Enable Customization  Enable/disable an Operator's ability to customize screen settings.                                                                                                    | touch                                                                                            |  |  |
| medium).                                                                                                    | Exports user-configured <b>System Settings</b> to an external storage device (e.g., USB medium). |  |  |
| Note: The Export function can also be used to reset all but three (3) User Data on (Settings, System Logs and Licenses) to their factory defaults.                                                                                                    | ptions                                                                                           |  |  |
| Imaging Presets Exports all user-defined Imaging Preset data.                                                                                                    |                                                                                                  |  |  |
| 3D/4D Presets Exports all user-defined 3D/4D Preset data.                                                                                                    |                                                                                                  |  |  |

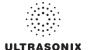

|                    |           |                 | DICOM Server                   |                         |                                                                     |                                                                                                    |
|--------------------|-----------|-----------------|--------------------------------|-------------------------|---------------------------------------------------------------------|----------------------------------------------------------------------------------------------------|
|                    |           |                 | Configuration                  |                         |                                                                     | Exports <i>DICOM</i> configuration data.                                                                                                    |
|                    |           |                 | Settings                       |                         |                                                                     | Exports all user-defined <b>Settings</b> that are not explicitly specified in any other <b>Export</b> option (e.g., <b>DICOM</b> , <b>Network</b> , <b>Peripherals</b> , <b>Patient</b> , <b>ECG HR Precedence</b> , etc). |
|                    |           |                 | Measurement Order              |                         |                                                                     | Exports the <b>Measurement Order</b> data defined under <b>Worksheet Settings</b> on the <b>Measurements</b> dialog.                                                                                                    |
|                    |           |                 | Obstetrical Tables             |                         |                                                                     | Exports all user-defined <i>OB Tables</i> .                                                                                                    |
|                    |           | Export (cont'd) | Exam Management Field<br>Lists |                         |                                                                     | Exports all user-defined <b>Exam Management</b> page data (e.g, <b>Attending Physician</b> , <b>Operator ID</b> , etc).                                                                                                    |
| User Data (cont'd) |           |                 |                                | use of<br>the d<br>Expo | on the SonixTouch<br>efault <b>General</b> Pr<br>rting settings mus | st be done for each separate <i>Protocol</i> .                                                                                                    |
|                    | ťď)       |                 |                                | it                      | nstalled) with ch                                                   | rotocols (i.e., Protocols that have been licensed and anges to default Preset, Measurement and Worksheet ailable for Export.                                                                                               |
|                    | Data (con |                 | Protocols                      |                         | Preset<br>Assignments                                               | Exports all <b>Preset</b> data as configured under <b>Menu &gt; Administrator &gt; Presets</b> (e.g., <b>Annotations</b> and <b>Pictograms</b> ).                                                                          |
|                    | ser       |                 |                                |                         |                                                                     | Note: Presets are Protocol-specific.                                                                                                    |
|                    | מ         |                 |                                |                         | Measurement<br>Customization                                        | Exports settings defined under Customize Measurements on the <i>Measurements</i> dialog.                                                                                                    |
|                    |           |                 |                                | eral                    |                                                                     | Note: Measurement Customization is Protocol-specific.                                                                                                    |
|                    |           |                 |                                | General                 | Worksheets                                                          | Exports Worksheet settings.                                                                                                    |
|                    |           |                 |                                |                         |                                                                     | Note: Worksheets are only available for the EMED, Anesthesia and Endocrinology Protocols.                                                                                                    |
|                    |           |                 |                                |                         | Touch Screen<br>Customization                                       | 1 4 1 5 1 1 5 5 7 .                                                                                                    |
|                    |           |                 |                                |                         |                                                                     | Note: Available only on SonixTouch and SonixTablet.                                                                                                    |
|                    |           |                 |                                |                         | Banners                                                             | Not available in this release.                                                                                                    |
|                    |           |                 | C                              | tem Logs                |                                                                     | Exports copies of all current <b>System Logs</b> .                                                                                                    |
|                    |           |                 | Syste                          |                         |                                                                     | Note: These cannot be imported.                                                                                                    |
|                    |           |                 |                                |                         |                                                                     | Copies existing license settings into licenses.key.                                                                                                    |
|                    |           | Licer           | enses                          |                         | Note: To re-import licensing details, refer to 8.2.21.              |                                                                                                    |
|                    |           |                 |                                |                         |                                                                     |                                                                                                    |

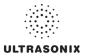

|           |        | Imports user-configured <b>System Settings</b> from an external storage device (e.g., USB medium). Settings must have been previously exported from a Sonix system. <b>Caution:</b> Ultrasonix does <u>not</u> recommend importing user-defined <b>Presets</b> created with a previous software version as they may not be compatible for use with a more recent software update. |                 |                                                                                                |                                                                                                    |  |
|-----------|--------|----------------------------------------------------------------------------------------------------|-----------------|------------------------------------------------------------------------------------------------|----------------------------------------------------------------------------------------------------|--|
|           |        | Imaging Presets                                                                                                    |                 |                                                                                                | Imports all user-defined Imaging Preset data.                                                                                                    |  |
|           |        | 3D/4I                                                                                                    | D Pres          | sets                                                                                           | Imports all user-defined 3D/4D Preset data.                                                                                                    |  |
|           |        |                                                                                                    | M Sei<br>igurat |                                                                                                | Imports <i>DICOM</i> configuration data.                                                                                                    |  |
|           |        | Settii                                                                                                    | ngs             |                                                                                                | Imports all user-defined <b>Settings</b> that are not explicitly specified in any other <b>Import</b> option (e.g., <b>DICOM</b> , <b>Network</b> , <b>Peripherals</b> , <b>Patient</b> , <b>ECG HR Precedence</b> , etc).                                                                                          |  |
|           |        | Meas                                                                                                    | urem            | ent Order                                                                                      | Imports the <b>Measurement Order</b> data defined under <b>Worksheet Settings</b> on the <b>Measurements</b> dialog.                                                                                                    |  |
|           |        | Obst                                                                                                    | etrica          | l Tables                                                                                       | Imports all user-defined <i>OB Tables</i> .                                                                                                    |  |
|           |        | Exan<br>Lists                                                                                                    |                 | agement Field                                                                                  | Imports all user-defined <i>Exam Management</i> page data (e.g, <i>Attending Physician</i> , <i>Operator ID</i> , etc).                                                                                                    |  |
| User Data | Import |                                                                                                    | Impo  Note      | on the SonixTouch<br>rting settings mus<br>: Only active <b>P</b><br>nstalled) with <u>pre</u> | e various specialized applications that can be purchased for in (e.g., <i>EMED</i> , <i>Anesthesia</i> and <i>General</i> ). In the dome for each separate <i>Protocol</i> .  Introcols (i.e., <i>Protocols that have been licensed and eviously exported Preset, Measurement and Worksheet ailable for Import.</i> |  |
|           |        |                                                                                                    | General         | Preset<br>Assignments                                                                          | Imports all <b>Preset</b> data as configured under <b>Menu</b> > <b>Administrator</b> > <b>Presets</b> (e.g., <b>Annotations</b> and <b>Pictograms</b> ).                                                                                                    |  |
|           |        | sje                                                                                                    |                 |                                                                                                | Note: Presets are Protocol-specific.                                                                                                    |  |
|           |        | Protocols                                                                                                    |                 | Measurement<br>Customization                                                                   |                                                                                                    |  |
|           |        |                                                                                                    |                 |                                                                                                | Note: Measurement Customization is Protocol-specific.                                                                                                    |  |
|           |        |                                                                                                    |                 | Worksheets                                                                                     | Imports Worksheet settings.                                                                                                    |  |
|           |        |                                                                                                    |                 |                                                                                                | Note: Worksheets are only available for the EMED, Anesthesia and Endocrinology Protocols.                                                                                                    |  |
|           |        |                                                                                                    |                 | Touch Screen<br>Customization                                                                  | Imports customized touch screen settings (e.g., <i>Favorites</i> ).                                                                                                    |  |
|           |        |                                                                                                    |                 |                                                                                                | Note: Available only on SonixTouch and SonixTablet.                                                                                                    |  |
|           |        |                                                                                                    |                 | Banners                                                                                        | Not available in this release.                                                                                                    |  |
|           |        | <u> </u>                                                                                                    |                 |                                                                                                | Available only for new <i>Worksheet</i> formats created with <i>SonixHUB</i> .                                                                                                    |  |
|           |        | SonixHUB Worksheets                                                                                                    |                 |                                                                                                | Note: SonixHUB Worksheets are Protocol-specific.                                                                                                    |  |
|           | Rest   | ore Factory                                                                                                    |                 |                                                                                                | Resets the system to the default settings installed during manufacturing.                                                                                                    |  |

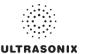

| Master Volume  | Controls the master setting for Sonix audio volume.                                                                             |
|----------------|----------------------------------------------------------------------------------------------------|
| Admin Password | Creates/removes a global, administration level <b>Password</b> in order to protect <b>Administrator Settings</b> configuration. |

## **To Access System Settings:**

- 1. Tap the touch screen 🚳 button.
- 2. Select Administrator > System.

## 8.2.9.1 Password Protection

# **To Password Protect Administrator Settings Access:**

- 1. Tap the touch screen 🚱 button.
- 2. Select Administrator > System > Admin Password....
- 3. Enter a *Password* when prompted by the dialog.

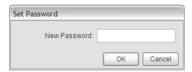

4. Select **OK** to accept the **Password** and exit or **Cancel** to exit without saving.

SonixTablet User Manual 00.040.315, Revision F Chapter 8: System Setup

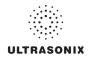

# 8.2.9.2 Export/Import User Data

### To Export User Data:

- 1. Connect the external USB storage device on which the *Export* will be saved.
- 2. Tap the touch screen p button.
- 3. Select Administrator > System > Export....
- Select the item(s) to be exported.

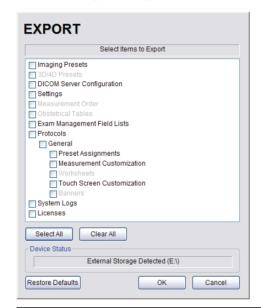

Note: Use Select All to select all items at one time and Clear All to clear all checkboxes.

Only active **Protocols** with changes to default **Presets**, **Measurement** and **Worksheet** settings will be available for **Export**.

- 5. Select **OK** to begin the export process or **Cancel** to exit without exporting.
- 6. If **OK** is selected in the previous step, a completion dialog will be presented when the export process has finished (this will take approximately 15–45 seconds).

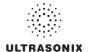

### To Import User Data:

**Caution:** Ultrasonix does <u>not</u> recommend importing user-defined **Presets** created with a previous software version as they may not be compatible for use with a more recent software update.

- Plug the previously-created removable disk (e.g., USB key) into one of the USB ports at the front of the console.
- 2. Tap the touch screen 5 button.
- 3. Select Administrator > System > Import....
- 4. Select the item(s) to be imported.

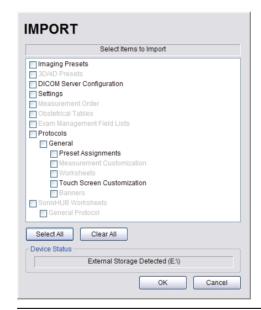

Note: Use Select All to select all items at one time and Clear All to clear all checkboxes.

Only active **Protocols** with changes to default **Presets**, **Measurement** and **Worksheet** settings will be available for **Import**.

5. Select **OK** to begin the import process or **Cancel** to exit without importing.

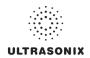

## 8.2.9.3 Reset User Data Settings to Factory Defaults

### To Reset User Data:

- 1. Tap the touch screen p button.
- 2. Select Administrator > System > Export....
- 3. Select the relevant item(s).

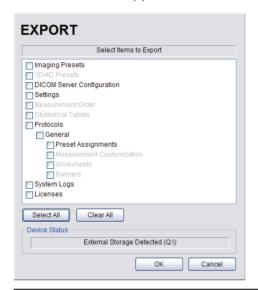

Note: Factory defaults will be restored to <u>all</u> selected options (except **Settings**, **System Logs** and **Licenses**).

4. Select Restore Defaults.

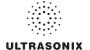

### 8.2.10 Network

The **Network** setup dialog allows users to configure the system's network, either through a hard-wired LAN or Dialup connection.

**Note:** A dialup connection requires a third-party, USB modem. Contact your dealer or Ultrasonix Technical Support to learn more about this option.

**Remote Support** is a licensed option that allows a member of the Ultrasonix Technical Support to view and control the system for diagnostic purposes. Ultrasonix Technical Support will help configure this option should it ever be required.

**Chat Support** enables a real-time discussion with a member of the Ultrasonix Technical Support team.

**Caution:** System networking options are intended for use <u>inside</u> your organization's firewall.

Organizations that elect to configure/use the networking functionality provided by Ultrasonix are assuming all liabilities and risks associated with that decision.

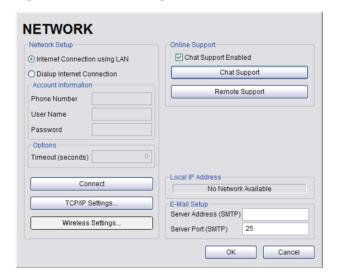

Figure 8-15: Network Dialog

**Note:** A network connection is <u>required</u> to use any of the following: **DICOM**, **Chat Support**, **Remote Support** and SonixLive.

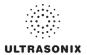

**Table 8-18: Network Settings** 

|                      |                               | net Connection<br>g LAN |                                                                                                    |  |
|----------------------|-------------------------------|-------------------------|----------------------------------------------------------------------------------------------------|--|
|                      | OR                            |                         | Select Internet Connection type: LAN or Dialup.                                                                                                    |  |
|                      | Dialup Internet<br>Connection |                         |                                                                                                    |  |
|                      | Account<br>Information        | Phone Number            | If <b>Dialup</b> was selected in the previous step, enter the telephone number for the <b>Internet Service Provider</b> ( <b>ISP</b> ).                                                                                                    |  |
| tup                  |                               | User Name               | Enter the <i>User Name</i> for the <i>Dialup ISP</i> account.                                                                                                    |  |
| Network Setup        | Ac<br>Info                    | Password                | Enter the <b>Password</b> that will protect the <b>Dialup</b> connection to the Internet.                                                                                                    |  |
| etw                  |                               |                         | Enter the <i>Timeout</i> limitation (in number of seconds).                                                                                                    |  |
| Ž                    | Time                          | out (Seconds)           | <b>Note:</b> If the system fails to connect within the prescribed time limit, it will stop trying.                                                                                                    |  |
|                      | Conn                          | ect                     | Select to <i>Connect</i> using the <i>Dialup</i> settings.                                                                                                    |  |
|                      | TCP/I                         | P Settings              | Select to configure <i>TCP/IP Settings</i> . Refer to 8.2.10.1 Ethernet (LAN) Network Configuration for details.                                                                                                    |  |
|                      | Wireless Settings             |                         | Select to configure <i>Wireless Settings</i> . Refer to <b>8.2.10.3 Wireless Configuration</b> for details.                                                                                                    |  |
| Chat Support Enabled |                               | ort Enabled             | Select this checkbox to enable <i>Chat Support</i> .                                                                                                    |  |
| Remote Support       |                               | pport                   | After receiving a <b>PIN</b> ( <b>Personal Identification Number</b> ) from Ultrasonix, use this option to connect to the Internet. This will allow an Ultrasonix Support technician to remotely access the system to resolve any issues that may have arisen. |  |
| Local IP Address     |                               |                         | When using <b>Streaming Video</b> , it is necessary to advise the recipient of the system's <b>Local IP Address</b> .                                                                                                    |  |
|                      |                               |                         | Note: During Streaming Video, this Local IP Address can be accessed temporarily by selecting the Streaming Video icon on the LCD display.                                                                                                    |  |
|                      |                               |                         | For details on <b>Streaming Video</b> and its associated icon, refer to <b>8.1.1 SonixLive Setup</b> .                                                                                                    |  |
|                      |                               |                         | If the system is not connected to a network, instead of a Local IF Address, the field will read No Network Available.                                                                                                    |  |
| lail<br>up           | Serve                         | er Address              | Enter the <i>Outgoing (SMTP)</i> Server Address here.                                                                                                    |  |
| E-Mail<br>Setup      | Serve                         | er Port                 | Enter the <i>Outgoing Server Port</i> number here.                                                                                                    |  |
|                      |                               |                         |                                                                                                    |  |

**Note:** Ultrasonix recommends that **Network** connections be configured using the settings provided by your IT Department.

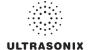

### 8.2.10.1 Ethernet (LAN) Network Configuration

### To Configure an Ethernet (LAN) Connection (If Available):

- 1. Connect an RJ45 cable to the LAN port located on the Back Connectivity Panel.
- 2. Tap the touch screen no button.
- 3. Select Administrator > Network > Internet Connection using LAN.

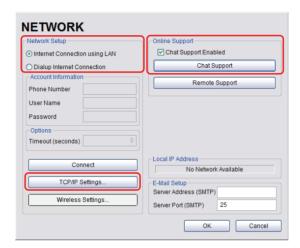

- 4. Under Chat Support, ensure the Chat Support Enabled checkbox has been selected.
- 5. Select TCP/IP Settings....
- Under General, select Obtain an IP address automatically or Use the following IP address and enter the assigned static IP address, Subnet mask, and Default gateway.

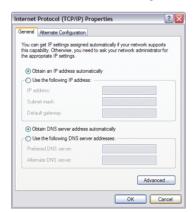

7. Select **OK** and exit the **Menu** system.

Note: It may be necessary to restart in order for the changes to take affect.

SonixTablet User Manual 00.040.315, Revision F Chapter 8: System Setup

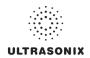

## 8.2.10.2 Dialup Network Configuration

**Note:** A dialup connection requires a third-party, USB modem. Contact your dealer or Ultrasonix Technical Support to learn more about this option.

## To Configure a Dial-up Connection (If Available):

- 1. Connect the modem's USB connector to connection point 7.
- 2. Connect the other end of the modem to a telephone jack in the wall.
- 3. Tap the touch screen no button.
- 4. Select Administrator > Network > Dialup Internet Connection.
- 5. Under Chat Support, ensure the Chat Support Enabled checkbox has been selected.
- Complete the Account Information and Options sections: Phone Number, Username, Password and Timeout.

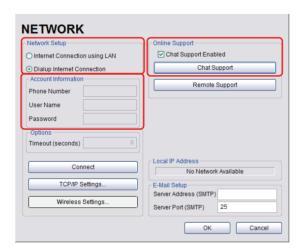

7. Select **OK** and exit the **Menu** system.

Note: While the system is dialing out, the current dialing status to the ISP will be displayed.

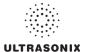

# 8.2.10.3 Wireless Configuration

Wireless is only available as a factory-installed option.

Figure 8-16: Network Configuration Page (Wireless)

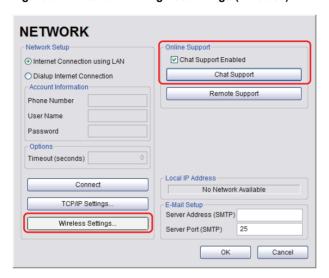

Figure 8-17: Wireless Network Connection Setup

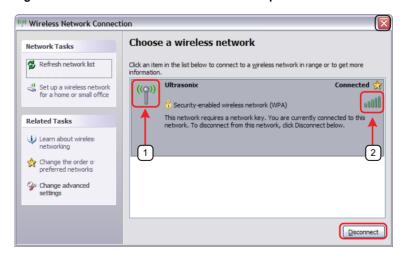

SonixTablet User Manual

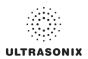

### **Table 8-19: Wireless Network Connection Setup**

- 1 Security Indicator
- 2 Wireless Signal Strength Indicator

#### Notes:

Wireless Network Connection options are controlled by MS Windows, not Ultrasonix.

Once a secured, wireless network is in place, it will be necessary to obtain the institution's **Network Key** (from the IT department) in order to log in.

### To Configure a Wireless Connection (If Available)

#### Notes:

When more than one wireless network is available, consult the IT department to determine which one is relevant for SonixTablet operations.

Do not select the Chat Support Enabled checkbox unless an Internet connection is available.

- 1. Press the console of button.
- 2. Select Administrator > Network > Wireless Settings....
- 3. Complete the wireless connection following the onscreen directions in the *Wireless Network Connection* dialog.
- 4. Under Chat Support, ensure the Chat Support Enabled check box has been selected.

**Note:** Do not select the **Chat Support Enabled** checkbox unless an Internet connection is available.

5. Select **OK** and exit the menu system.

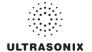

## 8.2.10.4 Chat Support

**Chat Support** enables a real-time discussion with a member of the Ultrasonix Technical Support team. To access **Chat Support**, refer to **8.1.3**.

Note: A network connection is required for Chat Support.

# 8.2.10.5 Remote Support

**Remote Support** is a licensed option that allows a member of the Ultrasonix Technical Support to view and control the Sonix for diagnostic purposes.

Note: A network connection is required for Remote Support.

To access Remote Support, refer to 8.1.2.or 3.4.

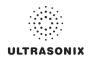

## 8.2.11 DICOM Configuration

The system uses the *Digital Imaging and Communications in Medicine* (*DICOM*) standard to share medical information with other digital imaging systems. The system, by means of the *DICOM* protocol, communicates with *Storage*, *Print* and *Modality Worklist Service Class Providers*.

Note: DICOM Structured Reporting is supported. Refer to Table 8-21 for Structured Reporting data transfer options.

Refer to 8.2.10 Network to configure the system for network connectivity.

**Note:** When using a hard-wired network connection, ensure the network is connected via a CAT5 cable at the back of the system. (Check with the local IT Department to ensure that the jack from the wall is live.)

When using a wireless network connection, ensure the wireless network is configured properly and that the system has a live wireless connection.

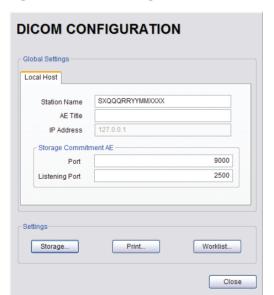

Figure 8-18: DICOM Configuration

Note: Global Settings for the Local Host apply to DICOM Storage, Print and Worklist.

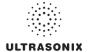

Table 8-20: DICOM Configuration - Global Settings

| st         | Statio                       | on Name        | General DICOM Station Name.                                                              |  |  |  |  |
|------------|------------------------------|----------------|------------------------------------------------------------------------------------------|--|--|--|--|
|            | AE T                         | itle           | AE (Application Entity) Title of the Sonix system.                                       |  |  |  |  |
|            | IP Ad                        | ldress         | Unique identifier of the Sonix system (informational only).                              |  |  |  |  |
| H          | AE                           | Port           | Port issues Storage Commitment requests (N-Action).                                      |  |  |  |  |
| Local Host | Storage<br>Commitment        | Listening Port | Listening Port receives incoming Storage Commitment responses (N-Event).                 |  |  |  |  |
| Settings   | Storage<br>Print<br>Worklist |                | Use to access specific <b>DICOM Storage</b> , <b>Print</b> and <b>Worklist</b> settings. |  |  |  |  |

### To Configure the Global DICOM Settings:

- 1. Tap the touch screen 🚳 button.
- 2. Select Administrator > DICOM.
- 3. Configure the global settings as required.

### 8.2.11.1 DICOM Storage Settings

The **DICOM Storage Settings** dialog offers basic and advanced settings for configuring the system for **DICOM** image storage.

### To Configure the DICOM Storage Setting:

- 1. Tap the touch screen no button.
- 2. Select Administrator > DICOM > Storage.
- 3. An onscreen dialog with four (4) tabs will be presented: **AE Configuration**, **Global Storage Settings**, **Brightness/Contrast** and **SonixHUB Settings**.
- Create/select a Device Name. Edit the Application Entity (AE) settings for the selected Device.
- 5. Repeat step 4 as many times as required.
- 6. Configure settings as required.

**Note:** In addition to the four (4) tabbed settings options, select the **Settings...** button to access **Storage Settings**.

SonixTablet User Manual 00.040.315, Revision F Chapter 8: System Setup

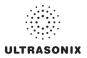

The **DICOM Storage AE Configuration** dialog enables configuration of **AE** properties.

Figure 8-19: DICOM Storage Settings - AE Configuration

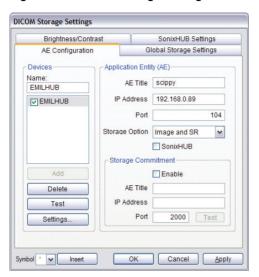

Table 8-21: DICOM Storage Settings - AE Configuration

| Devices | Use the <b>Devices</b> option to add as many <b>DICOM Storage Servers</b> as required. <b>Note:</b> If more than one <b>DICOM Storage Server</b> is configured, during data transfer the <b>Operator</b> has the option of selecting which <b>Storage Server(s)</b> will receive the data (9.3). |                                                                                                    |  |  |  |  |  |
|---------|----------------------------------------------------------------------------------------------------|----------------------------------------------------------------------------------------------------|--|--|--|--|--|
|         | Name                                                                                                    | Enter/select the <i>Name</i> of an <i>AE Storage Device</i> and populate the four (4) <i>AE</i> fields: <i>Structured Report Only, AE Title, IP Address</i> and <i>Port</i> . |  |  |  |  |  |
|         | Add                                                                                                    | Select to Add the new AE Storage Device.                                                                                                    |  |  |  |  |  |
|         | Delete                                                                                                    | Select to <b>Delete</b> the selected <b>AE Storage Device</b> .                                                                                                    |  |  |  |  |  |
|         | Test                                                                                                    | Select to send verification request to <b>DICOM Storage Device</b> (ping to verify connection).                                                                               |  |  |  |  |  |
|         | Settings                                                                                                    | Select to access Storage Settings (Figure 8-20 and Table 8-22).                                                                                                    |  |  |  |  |  |

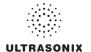

|                         | Note:                 | The data ent | ered/edited in the following fields is specific to the selected <b>Device Name</b> .                                                                                                    |  |  |  |  |
|-------------------------|-----------------------|--------------|----------------------------------------------------------------------------------------------------|--|--|--|--|
|                         | AE Ti                 | itle         | AE Title of the Storage SCP.                                                                                                    |  |  |  |  |
|                         | IP Ad                 | ldress       | Unique identifier of <b>Storage SCP</b> .                                                                                                    |  |  |  |  |
|                         | Port                  |              | Listening <i>Port</i> of the <i>Storage SCP</i> .                                                                                                    |  |  |  |  |
| Application Entity (AE) | Stora                 | ge Options   | Select the Storage Option to be used during data transfer (Chapter 9).  • Image and SR: transfers both Images and Structured Report  • Image: transfers only Images  • SR (Structured Report): transfers only the Structured Report. |  |  |  |  |
| ication                 | SonixHUB              |              | Select to enable/disable <i>SonixHUB</i> .  Note: This setting is only available if <i>SonixHUB</i> is licensed.                                                                                                    |  |  |  |  |
| Арр                     |                       | Enable       | Select to enable <b>Storage Commitment</b> functionality.                                                                                                    |  |  |  |  |
|                         | ent                   | AE Title     | AE Title of the Storage Commitment SCP.                                                                                                    |  |  |  |  |
|                         | Storage<br>mmitme     | IP Address   | Unique identifier of Storage Commitment SCP.                                                                                                    |  |  |  |  |
|                         | Storage<br>Commitment | Port         | Listening Port of the Storage Commitment SCP.                                                                                                    |  |  |  |  |
|                         | ŭ                     | Test         | Select to send verification request to <b>DICOM Storage Commitment Device</b> (ping to verify connection).                                                                                                    |  |  |  |  |
| Insert                  | sert (Symbol)         |              | Enables the insertion of text symbol(s) not available on the keyboard (e.g., punctuation, symbols and letters from other languages).                                                                                                 |  |  |  |  |

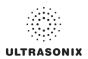

The **DICOM Storage Settings** dialog specifies how images are stored.

Figure 8-20: DICOM Storage Settings - Storage Settings

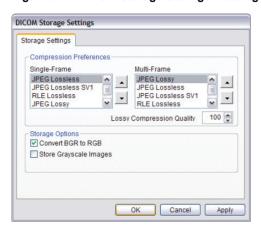

Table 8-22: DICOM Storage Settings - Storage Settings

| Compression Preferences | Single-Frame | JPEG Lossless<br>JPEG Lossless SV1<br>RLE Lossless<br>JPEG Lossy<br>No Compression | Set <b>DICOM</b> image format storage order for single frame images. <b>Note:</b> Refer to the <b>DICOM Standard</b> for details on image formats. |
|-------------------------|--------------|------------------------------------------------------------------------------------|----------------------------------------------------------------------------------------------------|
|                         | Multi-Frame  | JPEG Lossy<br>JPEG Lossless<br>JPEG Lossless SV1<br>RLE Lossless<br>No Compression | Set <i>DICOM</i> image format storage order for <i>Cine loops</i> .  Note: Refer to the <i>DICOM Standard</i> for details on image formats.        |
|                         |              | y Compression                                                                      | Select the quality (1–100%) of image compression.                                                                                                  |
| Storage<br>Options      | Conv         | ert BGR to RGB                                                                     | Select to swap the color components of the image pixel data—the blue colors are swapped with the red colors.                                       |
| Stc                     | Store        | Grayscale Images                                                                   | Select to store images in grayscale format.                                                                                                    |
| Insert (Symbol)         |              | bol)                                                                               | Enables the insertion of text symbol(s) not available on the keyboard (e.g., punctuation, symbols and letters from other languages).               |

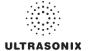

The **DICOM Global Storage Settings** dialog specifies global image storage parameters.

Figure 8-21: DICOM Storage Settings – Global Storage Settings

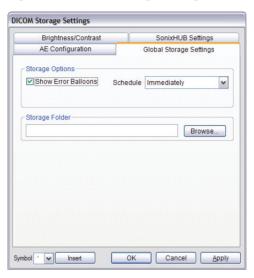

Table 8-23: DICOM Storage Settings - Global Storage Settings

| Storage<br>Options             | Show Error<br>Balloons | Select to enable the display of <b>DICOM Storage</b> error messages (e.g., <b>Failed to connect to DICOM</b> ).                      |
|--------------------------------|------------------------|----------------------------------------------------------------------------------------------------|
| ş o                            | Schedule               | Select an auto-transfer setting: <i>End of Exam</i> , <i>Immediate</i> , <i>On Idle</i> .                                            |
| Storage Folder Insert (Symbol) |                        | Select the location (local or remote) where the images will be stored.                                                               |
|                                |                        | Note: If a value is specified, the AE Configuration and Storage Commitment dialogs are disabled—images can not be stored to an SCP.  |
|                                |                        | Enables the insertion of text symbol(s) not available on the keyboard (e.g., punctuation, symbols and letters from other languages). |

SonixTablet User Manual 00.040.315, Revision F Chapter 8: System Setup

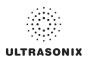

The **DICOM Storage Brightness/Contrast** dialog changes the **Brightness** and **Contrast** settings. These settings are applied to the images that are sent to the **SCP**, not the images stored locally.

The effects of these settings can be seen in the **Before** and **After** images.

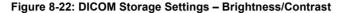

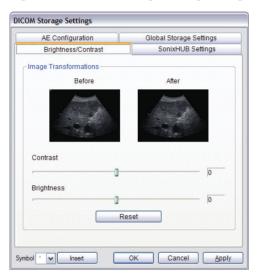

Table 8-24: DICOM Storage Settings - Brightness/Contrast

| Contrast   | Adjusts the level of <i>Contrast</i> applied to the images.                                                                                                    |
|------------|----------------------------------------------------------------------------------------------------|
| Brightness | Adjusts the level of <i>Brightness</i> applied to the images.                                                                                                    |
| '          | Resets the values of <b>DICOM Storage Brightness</b> and <b>Contrast</b> back to zero.                                                                                                    |
| Reset      | <b>Note:</b> To adjust the <b>Brightness/Contrast</b> settings, position the trackball arrow over the <b>Brightness</b> or <b>Contrast</b> slider. Tap and hold the ★ button while moving the trackball left or right to the desired position. |

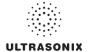

The **DICOM SonixHUB Settings** dialog specifies **SonixHUB** parameters.

Note: These settings are only available if SonixHUB is licensed.

Figure 8-23: DICOM Storage Settings - SonixHUB Settings

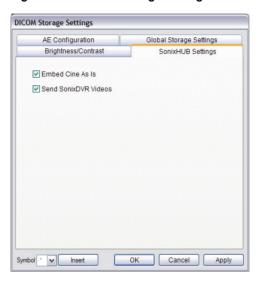

Table 8-25: DICOM Storage Settings - Global Storage Settings

| Embed Cine As Is  Select to send Cine files in AV sent in DICOM format. |                                   | <b>VI</b> format. When o | deselected, ( | Cine files | s wi            | II be    |        |    |     |
|-------------------------------------------------------------------------|-----------------------------------|--------------------------|---------------|------------|-----------------|----------|--------|----|-----|
| Send SonixDVR Videos                                                    | Select/deselect<br>SonixHUB trans |                          |               | to         | include/exclude | SonixDVR | videos | in | the |

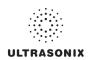

## 8.2.11.2 DICOM Print Settings

**DICOM Print Settings** offer basic and advanced settings for configuring the system for **DICOM Print**.

### **To Configure DICOM Print Settings:**

- 1. Tap the touch screen p button.
- 2. Select Administrator > DICOM > Print.
- An onscreen dialog with two (2) tabs will be presented: AE Configuration and Brightness/ Contrast
- Create/select a Device Name. Edit the Application Entity (AE) settings for the selected Device.
- 5. Repeat step 4 as many times as required.
- 6. Configure AE Configuration and Brightness/Contrast as required.

Note: In addition to the two (2) tabbed settings options, select the Settings... button to access Print Settings and Advanced Print Settings.

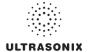

The **DICOM Print AE Configuration** dialog enables configuration of **AE** properties.

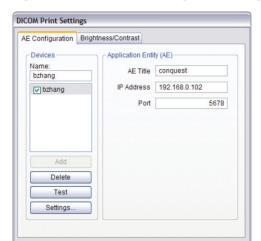

Figure 8-24: DICOM Print Settings – AE Configuration

Table 8-26: DICOM Print Settings - AE Configuration

Cancel

|                            | Use the De      | vices option to add as many DICOM Print Servers as required.                                                                                                    |  |  |  |  |
|----------------------------|-----------------|----------------------------------------------------------------------------------------------------|--|--|--|--|
| Sé                         |                 | re than one <b>DICOM Print Server</b> is configured, during data transfer the <b>Operator</b> option of selecting which <b>Print Server(s)</b> will receive the data (9.3). |  |  |  |  |
|                            | Name            | Enter/select the <i>Name</i> of an <i>AE Print Device</i> and populate the three (3) <i>AE</i> fields: <i>AE Title</i> , <i>IP Address</i> and <i>Port</i> .                |  |  |  |  |
| Devices                    | Add             | Select to <i>Add</i> the new <i>AE Print Device</i> .                                                                                                    |  |  |  |  |
| Ď                          | Delete          | Select to <b>Delete</b> the selected <b>AE Print Device</b> .                                                                                                    |  |  |  |  |
|                            | Test            | Select to send verification request to <b>DICOM Print Device</b> (ping to verificancetion).                                                                                 |  |  |  |  |
|                            | Settings        | Select to access <i>Print Settings</i> (Figure 8-25 and Table 8-27) and <i>Advanced Print Settings</i> (Figure 8-26 and Table 8-28).                                        |  |  |  |  |
| ion<br>IE)                 | Note: The Name. | data entered/edited for the next three (3) fields is specific to the selected <b>Device</b>                                                                                 |  |  |  |  |
| Application<br>Entity (AE) | AE Title        | AE Title of the Print SCP.                                                                                                    |  |  |  |  |
| 4pp<br>Enti                | IP Address      | Unique identifier of <i>Print SCP</i> .                                                                                                    |  |  |  |  |
|                            | Port            | Listening <b>Port</b> of the <b>Print SCP</b> .                                                                                                    |  |  |  |  |
| Insert                     | (Symbol)        | Enables the insertion of text symbol(s) not available on the keyboard (e.g., punctuation, symbols and letters from other languages).                                        |  |  |  |  |

SonixTablet User Manual 00.040.315, Revision F Chapter 8: System Setup

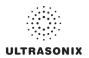

The **DICOM Print Settings** dialog enables configuration of general print properties.

Figure 8-25: DICOM Print Settings - Print Settings

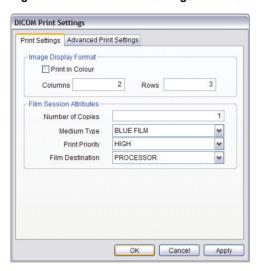

Table 8-27: DICOM Print Settings - Print Settings

| Density<br>rmat            | Print in Color   | Select to print images in color. Deselect to print grayscale (default).                                               |  |  |
|----------------------------|------------------|----------------------------------------------------------------------------------------------------|--|--|
| e Den:<br>ormat            | Columns          | Select the number of <i>Columns</i> per page.                                                                         |  |  |
| Image<br>For               | Rows             | Select the number of <i>Rows</i> per page.                                                                            |  |  |
|                            | Number of Copies | Select the <b>Number of Copies</b> of each page to be printed.                                                        |  |  |
| Film Session<br>Attributes | Medium Type      | Select the type of medium on which the images will be printed: <i>Paper</i> , <i>Clear Film</i> or <i>Blue Film</i> . |  |  |
|                            | Print Priority   | Select the print job priority: <i>High</i> , <i>Medium</i> or <i>Low</i> .                                            |  |  |
|                            | Film Destination | Select the location to which the print job will be sent: <b>Processor</b> or <b>Magazine</b> .                        |  |  |

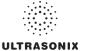

The Advanced Print Settings dialog enables configuration of advanced printing options.

Figure 8-26: DICOM Print Settings – Advanced Print Settings

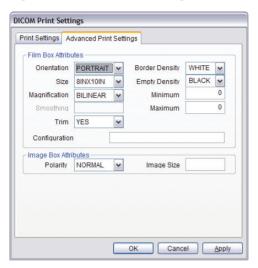

Table 8-28: DICOM Print Settings - Advanced Print Settings

|                         | Orientation     | Select the <i>Orientation</i> of the print page: <i>Portrait</i> or <i>Landscape</i> .                                               |  |  |  |  |  |  |
|-------------------------|-----------------|----------------------------------------------------------------------------------------------------|--|--|--|--|--|--|
|                         | Size            | Select the <b>Size</b> of the print page.                                                                                            |  |  |  |  |  |  |
|                         | Magnification   | Select the method of <i>Magnification</i> : <i>Replicate</i> , <i>Bilinear</i> , <i>Cubic</i> or <i>None</i> .                       |  |  |  |  |  |  |
| es                      |                 | Select the <b>Smoothing</b> .                                                                                                    |  |  |  |  |  |  |
| Film Box Attributes     | Smoothing       | <b>Note:</b> This option is printer-specific and only available if <b>Cubic Magnification</b> is selected in the previous field.     |  |  |  |  |  |  |
| / X0                    | Trim            | Select <b>Yes</b> or <b>No</b> to use a border ( <b>Trim</b> ) on each page.                                                         |  |  |  |  |  |  |
| m B                     | Configuration   | Enter printer-specific <i>Configuration</i> information.                                                                             |  |  |  |  |  |  |
| Ī                       | Border Density  | Select the Border Density: Black or White.                                                                                           |  |  |  |  |  |  |
|                         | Empty Density   | Select the <i>Empty Density: Black</i> or <i>White</i> .                                                                             |  |  |  |  |  |  |
|                         | Minimum Density | Enter the minimum image density in hundredths of <i>OD</i> ( <i>Optical Density</i> ).                                               |  |  |  |  |  |  |
|                         | Maximum Density | Enter the maximum image density in hundredths of <i>OD</i> .                                                                         |  |  |  |  |  |  |
| Image Box<br>Attributes | Polarity        | Select the <i>Polarity</i> : Normal or Reverse.                                                                                      |  |  |  |  |  |  |
| Image<br>Attrik         | Image Size      | Enter the printer-specific <i>Image Size</i> in mm.                                                                                  |  |  |  |  |  |  |
| Insert (Symbol)         |                 | Enables the insertion of text symbol(s) not available on the keyboard (e.g., punctuation, symbols and letters from other languages). |  |  |  |  |  |  |
|                         |                 |                                                                                                    |  |  |  |  |  |  |

SonixTablet User Manual

00.040.315, Revision F

Chapter 8: System Setup

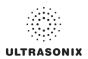

The **DICOM Print Brightness/Contrast** dialog changes the **Brightness** and **Contrast** settings. These settings are applied to the images that are sent to the **SCP**, not to the images stored locally.

The effect of these settings can be seen in the **Before** and **After** images.

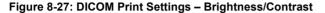

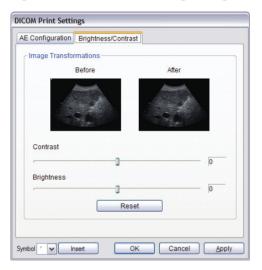

Table 8-29: DICOM Print Settings - Brightness/Contrast

| Contrast   | Adjusts the level of <i>Contrast</i> applied to the images.                                                                                                    |  |  |
|------------|----------------------------------------------------------------------------------------------------|--|--|
| Brightness | Adjusts the level of <i>Brightness</i> applied to the images.                                                                                                    |  |  |
|            | Resets the values of <b>DICOM Print Brightness</b> and <b>Contrast</b> back to zero.                                                                                                    |  |  |
| Reset      | <b>Note:</b> To adjust the <b>Brightness/Contrast</b> settings, position the trackball arrow over the <b>Brightness</b> or <b>Contrast</b> slider. Tap and hold the ketton while moving the trackball left or right to the desired position. |  |  |

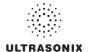

## 8.2.11.3 DICOM Worklist Settings

**DICOM Worklist Settings** offer advanced settings for configuring the **DICOM Worklist SCU**.

## To Configure DICOM Worklist Settings:

- 1. Tap the touch screen 🚳 button.
- 2. Select Administrator > DICOM > Worklist.
- Create/select a Device Name. Edit the Application Entity (AE) settings for the selected Device.
- 4. Repeat step 3 as many times as required.
- 5. Configure the dialog as required.

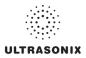

The **DICOM Worklist AE Configuration** dialog enables configuration of **AE** properties.

Figure 8-28: DICOM Worklist Settings – AE Configuration

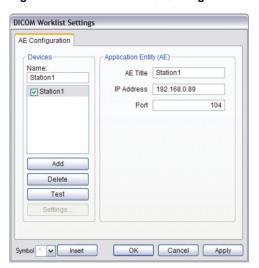

Table 8-30: DICOM Worklist Settings - AE Configuration

|                            | Use the <b>De</b>                                                                              | vices option to add as many DICOM Worklist Servers as required.                                                                                                 |  |  |  |
|----------------------------|------------------------------------------------------------------------------------------------|----------------------------------------------------------------------------------------------------|--|--|--|
|                            | Name                                                                                           | Enter/select the <b>Name</b> of an <b>AE Worklist Device</b> and populate the three (3) <b>AE</b> fields: <b>AE Title</b> , <b>IP Address</b> and <b>Port</b> . |  |  |  |
| ices                       | Add                                                                                            | Select to Add the new AE Worklist Device.                                                                                                    |  |  |  |
| Devices                    | Delete                                                                                         | Select to <i>Delete</i> the selected <i>AE Worklist Device</i> .                                                                                                |  |  |  |
| 7                          | Test Select to send verification request to <b>DICOM Worklist Device</b> (ping to connection). |                                                                                                    |  |  |  |
|                            | Settings                                                                                       | Not available in this release.                                                                                                    |  |  |  |
| ion<br>(E)                 | Note: The Name.                                                                                | data entered/edited for the next three (3) fields is specific to the selected <b>Device</b>                                                                     |  |  |  |
| Application<br>Entity (AE) | AE Title                                                                                       | AE Title of the Worklist SCP.                                                                                                    |  |  |  |
| App<br>Enti                | IP Address                                                                                     | Unique identifier of Worklist SCP.                                                                                                    |  |  |  |
| ,                          | Port                                                                                           | Listening Port of the Worklist SCP.                                                                                                    |  |  |  |
| Insert                     | (Symbol)                                                                                       | Enables the insertion of text symbol(s) not available on the keyboard (e.g., punctuation, symbols and letters from other languages).                            |  |  |  |

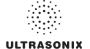

# 8.2.12 Custom Keys

Custom Keys allow users to configure three (3), touch screen buttons: 1, 2 and \$\frac{\pi}{8}\$.

The *Custom Key* setup dialog has a tab that corresponds to each of the *Custom Key* touch screen buttons. Once configured, tapping one of these buttons will produce the defined action.

Figure 8-29: Custom Keys

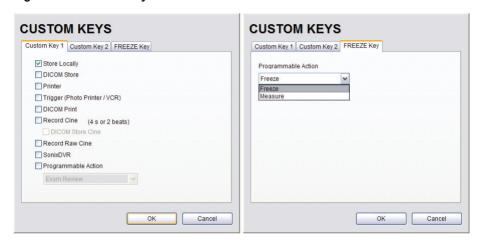

Table 8-31: Custom Key Settings

| Custom Key 1, Custom Key 2 |                | This setting is always selected by default and can only be deselected (or reselected) if all options except <i>Trigger</i> are deselected. |
|----------------------------|----------------|----------------------------------------------------------------------------------------------------|
|                            | Store Locally  | When selected, regardless of other settings, images will always be saved to the system's local storage.                                    |
|                            |                | <b>Note:</b> Access locally stored images through the <b>Exam Management</b> page or the touch screen <b>Exam Review</b> button            |
|                            | DICOM Store    | Sends images to a <b>DICOM</b> archive. Refer to <b>8.2.11 DICOM Configuration</b> for more setup details.                                 |
|                            | Printer        | Sends output to a <b>Paper Printer</b> . Refer to <b>8.2.13 Peripherals</b> for details on printer setup.                                  |
|                            | Trigger (Photo | Sends a <i>Trigger</i> signal to attached video printers (e.g., <i>Thermal Printer</i> ).                                                  |
|                            | Printer/VCR)   | Note: To select Store Locally (above), all other options must be deselected.                                                               |
|                            |                |                                                                                                    |

SonixTablet User Manual

00.040.315, Revision F

Chapter 8: System Setup

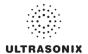

|                                    | DICOM Print            |                     | Sends images to a <b>DICOM</b> printer. Refer to <b>8.2.11 DICOM Configuration</b> for more setup details.                                                                     |
|------------------------------------|------------------------|---------------------|----------------------------------------------------------------------------------------------------|
|                                    | Record<br>Cine         | ,                   | stem to be configured to record a <b>Cine loop</b> . Loop duration is configured <b>Capture Settings</b> .                                                                     |
| conťa                              | Rec                    | DICOM Store<br>Cine | Enables the user to send animated <b>DICOM</b> to a <b>DICOM</b> archive (8.2.11 <b>DICOM Configuration</b> ).                                                                 |
| Key 2,                             | Reco                   | rd Raw Cine         | Saves <i>Cine loops</i> in raw format, enabling future manipulation (5.9.4 Raw Cine Manipulation).                                                                             |
| ıstom                              | Sonix                  | cDVR                | Enables <b>SonixDVR Recording</b> (i.e., a physical recording device is <u>not</u> required).                                                                                  |
| Custom Key 1, Custom Key 2, cont'd | Recording              |                     | Note: SonixDVR Recordings cannot be transferred via DICOM. Use the Image Transfer process (9.3) to export these files.                                                         |
| tom Ke                             | Action                 |                     | ser to configure the <b>Custom Key(s)</b> to one (1) of three (3) specific ated to printing.                                                                                   |
| SmS                                | le /                   | Exam Review         | Toggles access between imaging and <i>Exam Review</i> page.                                                                                                    |
|                                    | mab                    | Measure             | Activates <b>Measurement Packages</b> touch screen .                                                                                                    |
|                                    | Programmable           | Report              | Toggles access between imaging and current <b>Report</b> (i.e., achieves the same result as tapping the <b>Report</b> button on the <b>Measurement Packages</b> touch screen). |
| FREEZE Key                         | e le                   | Enables the us      | er to customize the action of the 🏶 button.                                                                                                    |
|                                    | rammab<br>Action       | Freeze              | Toggles access between live and frozen imaging. This setting is the system default.                                                                                            |
|                                    | Programmable<br>Action | Measure             | Toggles access between live imaging and the <b>Measurements Package</b> touch screen. This enables the user to determine their preferred workflow.                             |

## **To Configure Custom Keys:**

- 1. Tap the touch screen 🚱 button.
- 2. Select Administrator > Custom Keys.
- 3. Select the desired *Custom Key* tab.
- 4. Configure the individual *Custom Keys* as required.
- 5. Select **OK** to accept the changes and exit or **Cancel** to exit without saving.

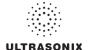

## 8.2.13 Peripherals

The **Peripherals** setup dialogs enable software configuration for the various peripherals that are approved for connection to the system. For installation details of the specific connections involved, refer to **Chapter 10: Connectivity, Peripherals and Software**.

Figure 8-30: Peripherals

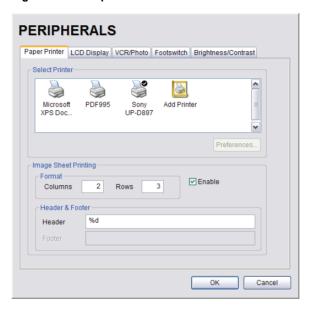

## To Access the Peripherals Dialog:

- 1. Tap the touch screen 5 button.
- 2. Select Administrator > Peripherals.
- 3. Select the relevant **Peripherals** dialog tab.

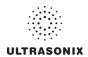

## 8.2.13.1 Paper Printer

The **Paper Printer** dialog is used to configure a laser or inkjet paper printer connected to the system. If the printer is connected via a parallel or USB port, the system will recognize the printer and subsequently list it as a recognized printer in the **Select Printer** section of the dialog.

Figure 8-31: Peripherals - Paper Printer

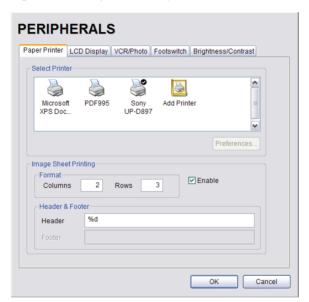

**Table 8-32: Paper Printer Settings** 

| Select Printer       |                 | er      | Select a <i>Paper Printer</i> from the options presented.                    |
|----------------------|-----------------|---------|------------------------------------------------------------------------------|
| Preferences          |                 | ;       | Select this button to configure <i>Preferences</i> for the selected printer. |
| ing                  | at              | Columns | Select the number of print <i>Columns</i> .                                  |
| Image Sheet Printing | Format          | Rows    | Select the number of print <i>Rows</i> .                                     |
|                      | Ä               | Enable  | Select to allow Image Sheet Printing.                                        |
|                      | eader<br>Footer | Header  | Enter text to be printed in each <i>Header</i> .                             |
|                      | Head<br>& Foo   | Footer  | Note: This field is always disabled.                                         |

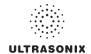

### To Configure the System for a Paper Printer:

- 1. Tap the touch screen 5 button.
- 2. Select Administrator > Peripherals.
- 3. Select the Paper Printer tab.
- 4. Select the printer from the list of recognized printers. For multiple printers, tap the touch screen (a) button and select **Set as Default Printer** from the onscreen menu.

**Note:** The selected printer can be a network or a local printer and can be configured for specific formats by selecting **Preferences**.

- To select/deselect Image Sheet Printing (e.g., 2x3 image sheets), select/deselect the Enable box.
- 6. Enter the number of *Columns* and *Rows* desired in the text boxes provided.
- To add an optional *Header* to the image sheet (or to supply special commands, as required), enter the desired text in the space provided.

Note: To configure the touch screen 1 or 2 button to send images to the default printer, refer to 8.2.12 Custom Keys.

To send partial print pages (e.g., 3 images remaining on a 4 image/sheet format) at the end of an exam, tap the touch screen **End Exam** button.

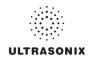

## 8.2.13.2 LCD Display

Adjust the following LCD display settings as required: **Saturation**, **Hue**, **Gamma**, **Brightness**, **Contrast**, **Color Mode** and **Gain** (**Red**, **Green** and **Blue**).

Note: Select the Restore Factory button to reconfigure LCD Display to factory settings.

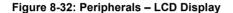

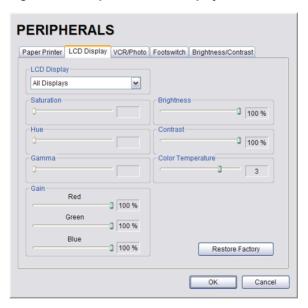

## To Adjust the LCD Display Settings:

- 1. Tap the touch screen 🚱 button.
- Select Administrator > Peripherals.
- 3. Select the LCD Display tab.
- 4. Tap and drag each slider to the desired settings.
- 5. Select **OK** to accept the changes and exit or **Cancel** to exit without saving.

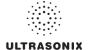

#### 8.2.13.3 VCR/Photo

Output video includes only the image area (or full screen when a dialog such as the *Exam Management* page or *Image Review* pages are displayed on the screen). The output video does not include the thumbnail images.

Use the VCR/Photo dialog to enable/disable the live output video (Video Out).

Note: To create a SonixDVR Recording of an exam session, refer to 8.2.12 Custom Keys and/ or 8.2.17 Capture Settings.

A physical recording device is <u>not</u> required for **SonixDVR Recording**. However, the option must be configured in **8.2.12 Custom Keys** before an exam session can be recorded to an **MPG** file.

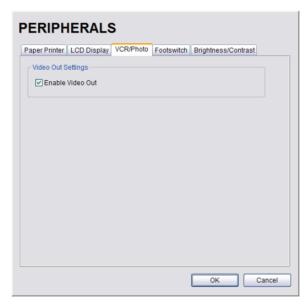

Figure 8-33: Peripherals - VCR/Photo

### To Enable VCR/Photo Functionality:

- 1. Tap the touch screen no button.
- 2. Select Administrator > Peripherals.
- 3. Select the VCR/Photo tab.
- 4. Select/deselect Enable Video Out as required.
- 5. Select **OK** to accept the changes and exit or **Cancel** to exit without saving.

SonixTablet User Manual

00.040.315, Revision F

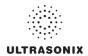

#### 8.2.13.4 Footswitch

The **Footswitch** dialog allows the user to configure the desired operation for as many as three (3) footswitches. There are seven (7) options: **None**, **Print**, **Freeze**, **Quick Cine Record**, **Exam Management**, **Measurement** and **Exam Review**.

Figure 8-34: Peripherals - Footswitch

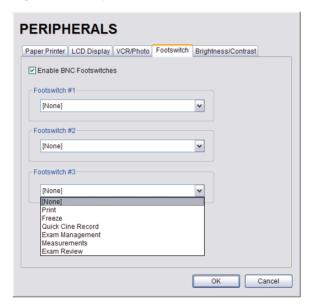

Table 8-33: Footswitch Options

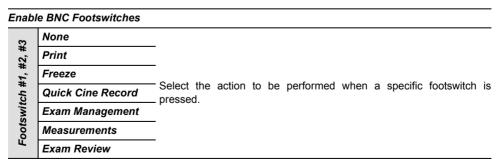

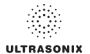

## To Configure the Footswitch Settings:

- 1. Tap the touch screen 🚳 button.
- 2. Select Administrator > Peripherals.
- 3. Configure the *Footswitch* options as required.
- 4. Select **OK** to accept the changes and exit or **Cancel** to exit without saving.

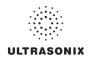

### 8.2.13.5 Brightness/Contrast

The *Brightness/Contrast* dialog allows users to change the *Brightness/Contrast* of images transferred to peripherals to ensure optimum quality.

Note: The Brightness/Contrast values set on this tab are not applied to the image on the screen or images stored to the system.

The effects of the Brightness/Contrast settings are seen in the Before and After images.

Note: Select the Reset button to restore Brightness/Contrast settings to factory defaults.

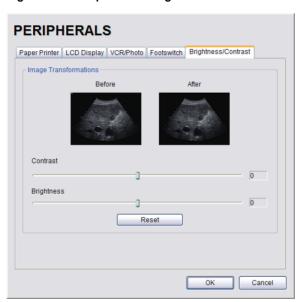

Figure 8-35: Peripherals - Brightness/Contrast

## To Adjust the Brightness/Contrast Settings:

- Tap the touch screen 
   button.
- 2. Select Administrator > Peripherals.
- 3. Select the **Brightness/Contrast** tab.
- 4. Tap and drag each slider to the desired settings.
- 5. Select **OK** to accept the changes and exit or **Cancel** to exit without saving.

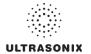

## 8.2.14 Display Settings

Display Settings allows users to configure the various LCD display options.

Figure 8-36: Display Settings

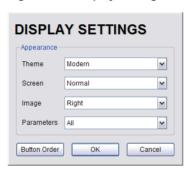

Table 8-34: Display Settings

| Appearance | Тћете                                                                          | Classic<br>Modern | Configure the basic settings for the LCD display using either <b>Advanced</b> or <b>Classic</b> features.                                                                                                    |
|------------|--------------------------------------------------------------------------------|-------------------|----------------------------------------------------------------------------------------------------|
|            | Screen                                                                         | Normal<br>Full    | Configure imaging Layout.  Note: When set to full, Ultrasonix recommends working with minimized buttons as much as possible (Figure 3-4: System Control Buttons (Maximized and Minimized)).                                                           |
|            | Right Configures the system so the imaging displays on the Left of the screen. |                   | Configures the system so the imaging displays on the <i>Left</i> or the <i>Right</i> side of the screen.                                                                                                    |
|            | Parameters                                                                     | All Subset        | Configures the system to display <i>All</i> available or a specific <i>Subset</i> of imaging parameters: <i>Subset</i> consists of: <i>Ml/TI</i> , <i>FPS</i> , <i>Resolution</i> and <i>Freq</i> (refer to Table E-1 for imaging parameter details). |
|            |                                                                                | Subset            | Note: When Subset is selected, a Depth value will be placed under the Depth markers.                                                                                                    |

## To Configure Display Settings:

- 1. Tap the touch screen 🚭 button.
- 2. Select Administrator > Display.
- 3. Configure *Display Settings* as required.
- Select **OK** to accept the changes and exit or **Cancel** to exit without saving.

SonixTablet User Manual 00.040.315, Revision F Chapter 8: System Setup 8-99

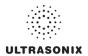

## 8.2.15 Patient Settings

**Patient Settings** allows users to configure options for the **Exam Management** page, the onscreen display of patient data and **EMR Systems**.

The following configuration options are available with the *EMR System* EHealthConx:

- Operators must be selected from a predetermined list (see also 3.3.1 Quick Exam Start-Up)
- Worksheets must be reviewed prior to ending an exam
- FTP transfers are automatically initiated once an exam is ended (8.2.16 Status Bar).

Figure 8-37: Patient Settings

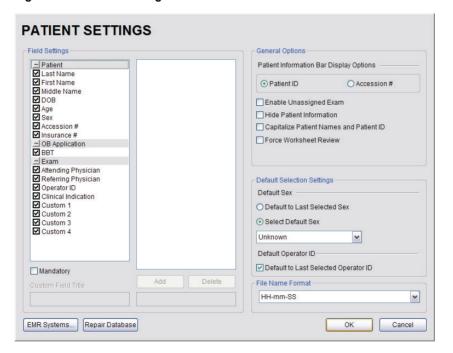

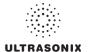

Figure 8-38: EMR System Settings and Operators

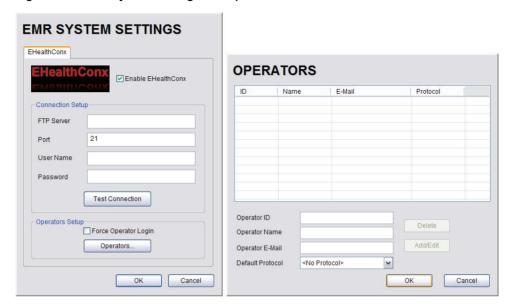

**Table 8-35: Patient Settings** 

Select/deselect the Field Setting data entry fields as required. Selected fields will appear on the Exam Management page and, where applicable, in the relevant databases (as described in 4.7 Storage/Database Tabs). Last Name First Name Middle Name DOB When selected, these fields will be available under Age Patient Information (4.1.1). Field Settings Sex Accession # Insurance # When selected, **BBT** will be available under **Application** Information (4.1.2). BBT Note: BBT is only applicable when the Application is set to OB. Note: Users are able to add/edit/delete data in the following fields. Deleting data does not affect existing patients. Once deleted, the data can be added again at a later date either here or on the Exam Management page (4.1.3).

SonixTablet User Manual

00.040.315, Revision F

Chapter 8: System Setup

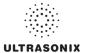

| ρ,                     | Attending Physician<br>Referring Physician<br>Operator ID<br>Clinical Indication |                                                             | When selected, these fields will be available under <b>Exam Information</b> (4.1.3).                                                                                                    |  |
|------------------------|----------------------------------------------------------------------------------|-------------------------------------------------------------|----------------------------------------------------------------------------------------------------|--|
| Field Settings, cont'd | Cust                                                                             | om 1, 2, 3, 4                                               | Use these four (4) user-defined data entry fields to create the desired label in the <i>Field Title</i> text entry box (e.g., Nationality). The customized label appears as one of the data entry fields under <i>Exam Information</i> (4.1.3). |  |
| eld Se                 |                                                                                  |                                                             | Forces <b>Operators</b> to complete specific Patient data fields.                                                                                                    |  |
| Fi                     | Mano                                                                             | datory                                                      | If an <i>Operator</i> tries to begin an exam using either the <i>Exam Management</i> page or <i>QSonix</i> before all <i>Mandatory</i> fields have been completed, an <i>Input Required</i> message will be presented.                          |  |
|                        |                                                                                  | eral Options control the abilint Bar on the imaging screen. | ty to include/exclude or display/hide certain fields in the                                                                                                    |  |
|                        | Patient Information Bar<br>Display Options                                       | Patient ID<br>OR<br>Accession #                             | The selected option ( <i>Patient ID</i> or <i>Accession #</i> ) will be displayed in the Patient Information Bar along the top of the LCD display during an exam.                                                                               |  |
| tions                  |                                                                                  |                                                             | Select/deselect to enable/disable the ability to begin an exam <u>without</u> selecting a patient. Refer to <b>4.4</b> for more details.                                                                                                    |  |
| General Options        | Enab                                                                             | ole Unassigned Exam                                         | Warning: Exams that are assigned to a Patient after images have been saved do not include identifying Patient data (such as Patient ID or Name).                                                                                                |  |
|                        |                                                                                  |                                                             | Organizations that elect to configure/use the <b>Enable Unassigned Exam</b> functionality provided by Ultrasonix are assuming all liabilities and risks associated with that decision.                                                          |  |
|                        | Hide                                                                             | Patient Information                                         | Select/deselect to display/hide the Patient Information during an exam.                                                                                                    |  |
|                        |                                                                                  | talize Patient Names and<br>ent ID                          | Select to capitalize all letters in a patient's name or identification number.                                                                                                    |  |
|                        |                                                                                  | e Worksheet Review                                          | Forces <i>Operators</i> to review the <i>Worksheet</i> / before they                                                                                                    |  |

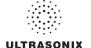

| Default Selection Settings | Default Sex | Default to last selected sex<br>OR<br>Select default sex |                                             |                                                      | When <b>Default to last selected</b> sex is chosen, opening a fresh <b>Exam Management</b> page will result in the <b>Sex</b> field being populated with the same gender that was selected in the last <b>Exam Management</b> page.  When <b>Select default sex</b> is chosen, the user must select a specific <b>Sex</b> from the drop-down menu. The <b>Sex</b> selected will then become the default and be automatically entered in the <b>Sex</b> field of every new patient record that is created. There are four (4) choices available: <b>Female</b> , <b>Male</b> , <b>Other</b> and <b>Unknown</b> . |
|----------------------------|-------------|----------------------------------------------------------|---------------------------------------------|------------------------------------------------------|----------------------------------------------------------------------------------------------------|
|                            | 2           |                                                          | efault to last selected                     |                                                      | When <b>Default to last selected Operator ID</b> is chosen, opening a fresh <b>Exam Management</b> page will result in the <b>Operator ID</b> field being populated with the same <b>Operator</b> that was selected in the last <b>Exam Management</b> page.                                                                                                    |
|                            | Defau       |                                                          |                                             |                                                      | <b>Note:</b> This option is especially useful if the same <b>Operator</b> will be using the system for an extended period of time.                                                                                                    |
|                            | File N      | lame F                                                   | orma                                        | t                                                    | Not available in this release.                                                                                                    |
|                            |             |                                                          |                                             |                                                      | cal Record) System setting enables that EMR System. It trol of Operator IDs.                                                                                                    |
|                            |             |                                                          |                                             | le EHealthConx                                       | Select/deselect to enable/disable <b>EHealthConx</b> .                                                                                                    |
|                            |             | Connection Setup                                         | FTP Server<br>Port<br>User Name<br>Password |                                                      | Enter the relevant data as provided by <b>EHealthConx</b> .                                                                                                    |
|                            |             |                                                          |                                             |                                                      | Note: If desired, the FTP (File Transfer Protocol) transfer status icon can be configured to appear on the LCD display during file transfer (8.2.16 Status Bar.                                                                                                    |
|                            |             |                                                          | Test                                        | Connection                                           | After entering the <b>Connection Setup</b> data, select this button to test the <b>FTP</b> connection.                                                                                                    |
| ems                        | X           |                                                          | Note:                                       | Operator IDs ente                                    | ered here are specific to <b>EHealthConx</b> , but they will also:                                                                                                    |
| syst                       | Cor         |                                                          | •                                           |                                                      | k Exam Start-up (3.3.1) if Force Operator Login was                                                                                                    |
| EMR Systems                | EHealthConx |                                                          |                                             | enabled                                              | t of <b>Operator IDs</b> available from <b>Exam Information</b> (4.1.3).                                                                                                    |
| EI                         | ЕНе         | tup                                                      |                                             | TOTTI PARE OF THE 113                                |                                                                                                    |
|                            |             | s Se                                                     |                                             |                                                      | Select to force <i>Operators</i> to log in when using <i>QSonix</i> .                                                                                                    |
|                            |             | Operators Setup                                          | Force Operator Login                        |                                                      | Note: The Operator ID must have already been entered here using the Operators option (i.e., they cannot be added during the QSonix process).                                                                                                    |
|                            |             | 0                                                        | S                                           | Operator ID                                          | Enter the relevant data in each field.                                                                                                    |
|                            |             |                                                          | Operators.                                  | Operator Name<br>Operator E-Mail<br>Default Protocol | Note: The Operator E-Mail address must be valid as it is used by EHealthConx to identify the Operator involved in each specific exam.                                                                                                    |
| Repair Database            |             |                                                          |                                             |                                                      | Performs basic database file compression which can improve system performance.                                                                                                    |
|                            |             |                                                          |                                             |                                                      | Caution: This operation is best performed by or under the supervision of a Service Representative.                                                                                                    |

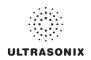

## To Access the Patient Settings Dialog:

- 1. Tap the touch screen not button.
- 2. Select Administrator > Patient.

### To Configure Patient Settings:

- 1. Tap the touch screen p button.
- 2. Select Administrator > Patient.
- 3. Configure Patient Settings as required.
- 4. Select **OK** to accept the changes and exit or **Cancel** to exit without saving.

### **To Create Mandatory Settings:**

- 1. Tap the touch screen of button.
- 2. Select Administrator > Patient.
- 3. Select the desired *Field Setting* (e.g., *Last Name*).
- 4. Select the *Mandatory* checkbox.
- 5. Repeat step 3 and step 4 as required.
- 6. Select **OK** to accept the changes and exit or **Cancel** to exit without saving.

#### 8.2.15.1 EMR Settings

### To Configure EMR System Settings:

- 1. Tap the touch screen go button.
- 2. Select Administrator > Patient > EMR Systems,,,.
- 3. Select Enable EHealthConx and configure the Connection Setup options as required.

**Note:** Ultrasonix recommends that **Connection Setup** options be configured using the settings provided by your IT Department.

- 4. Select Operators....
- 5. Enter the required data in each field and select the *Add/Edit* button.
- 6. Repeat step 5 as many times as required.
- 7. Select **OK** to accept the changes and exit or **Cancel** to exit without saving.

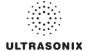

### 8.2.16 Status Bar

When *Status* indicators are enabled, the system will present the relevant icons at the bottom right of the LCD display. Read the definitions carefully as not all icons will always be visible—even if the relevant option has been activated.

By default, all Status Bar options are unselected.

Figure 8-39: Status Bar

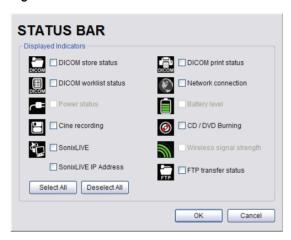

Table 8-36: Status Bar - Displayed Indicators

|                        | Indicates the system is connected to a <b>DICOM Storage</b> server.                                                                                                    |
|------------------------|----------------------------------------------------------------------------------------------------|
| DICOM Store status     | This icon will be visible for only a short period of time. When a user accesses the <b>DICOM Storage</b> server, the icon will be presented while the operation is underway. |
| Active Success Failure | <b>Note:</b> A <b>Network</b> connection must exist in order to have access to a <b>DICOM</b> network.                                                                       |
|                        | Indicates the system is connected to a <b>DICOM Print</b> device.                                                                                                    |
| DICOM Print status     | This icon will be visible for only a short period of time. When the <b>DICOM Print</b> device is in use, the icon will be presented while the job is printing.               |
| Active Success Failure | <b>Note:</b> A <b>Network</b> connection must exist in order to have access to a <b>DICOM</b> network.                                                                       |
| DICOM Worklist status  | Indicates the system is connected to a <b>DICOM Worklist</b> server.                                                                                                    |
|                        | This icon will be visible only when the <b>DICOM Worklist</b> server is being accessed.                                                                                      |
| Success Failure        | Note: A Network connection must exist in order to have access to a DICOM network.                                                                                            |

SonixTablet User Manual

00.040.315, Revision F

Chapter 8: System Setup

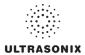

| Network connection               |                                                                                                    |
|----------------------------------|----------------------------------------------------------------------------------------------------|
| Connected Not Connected          | Indicates whether or not a hard-wired network connection is available.                                                                                                    |
| Power status                     |                                                                                                    |
|                                  | Specifies the power source in use: <i>Wall Plug</i> (AC power) or <i>Battery</i> ( <i>UPS</i> ).  The <i>Battery</i> ( <i>UPS</i> ) option is not available on this platform.                              |
| Wall Plug Battery  Battery level | Not available on this platform.                                                                                                    |
|                                  | Not available on this platform.                                                                                                    |
| Cine recording                   | When <i>Cine Recording</i> is underway, this icon will be visible during the recording process.                                                                                                    |
| CD/DVD Burning                   | Indicates that a CD or DVD is being burned.                                                                                                    |
| <b>③</b>                         | <b>Note:</b> The system does not have a built-in CD/DVD player/<br>burner. Refer to System Specifications for details on the<br>recommended USB CD/DVD player/burner.                                      |
| Wireless signal strength         | Denotes the strength of the wireless signal (%).                                                                                                    |
| 100% 75% 50% 25% 0%              | <b>Note:</b> If a wireless network is not available and active, the relevant icon will not be presented—even if this option is enabled.                                                                    |
| SonixLive                        |                                                                                                    |
| 4                                | When SonixLive is activated, the <b>Connected</b> icon will be visible on the LCD Display.                                                                                                    |
| Connected Not Connected          |                                                                                                    |
|                                  | When <b>Streaming Video</b> is underway, selecting the icon will display the <b>IP Address</b> at which remote users can view the video.                                                                   |
|                                  | <b>Note:</b> If the relevant staff has been informed of a <u>fixed</u> IP<br>Address, activating this option is unnecessary.                                                                               |
| SonixLive IP Address             | If a <u>dynamic</u> <b>IP Address</b> is used, enable this option to access the address from the LCD display during <b>Streaming Video</b> .                                                               |
|                                  | Alternatively, to maintain data privacy, do not enable this option and direct staff to view the current <b>Local IP Address</b> (fixed or dynamic) via <b>Menu &gt; Administrator &gt; Network</b> dialog. |
| FTP transfer status              | If an <i>EMR System</i> is configured, this icon will be visible when the <i>FTP</i> connection is live (refer to <i>EMR Systems</i> in <i>Table</i> 8-35 for more detail).                                |
| Connected Not Connected          | Note: Once an FTP connection is configured under EMR Systems (Table 8-35), ensure the FTP transfer status option is selected.                                                                              |
|                                  |                                                                                                    |

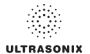

| Select All   | Enables the selection of all options in one step.   |
|--------------|-----------------------------------------------------|
| Deselect All | Enables the deselection of all options in one step. |

## To Access Status Bar Indicators:

- 1. Tap the touch screen 🚳 button.
- 2. Select Administrator > Status Bar.

## To Configure Status Bar Indicators:

- 1. Tap the touch screen 🚳 button.
- 2. Select Administrator > Status Bar.
- 3. Select/deselect **Displayed Indicators** as required.
- 4. Select **OK** to accept the changes and exit or **Cancel** to exit without saving.

SonixTablet User Manual 00.040.315, Revision F Chapter 8: System Setup

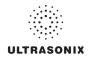

## 8.2.17 Capture Settings

The *Capture Settings* dialog allows the user to select between *Image* and *Full Screen* for image storage and to configure the loop storage record time.

Figure 8-40: Capture Settings

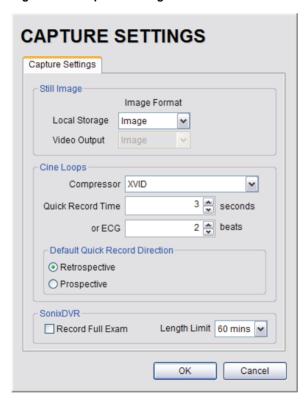

**Table 8-37: Capture Settings** 

| Still Image |               | Select between <i>Full Screen</i> and <i>Image</i> for still image storage.                                          |
|-------------|---------------|----------------------------------------------------------------------------------------------------|
|             | Local Storage | <b>Note:</b> Image includes image field, imaging parameters and patient data bar. Thumbnail images are not included. |
|             |               | Full screen includes the entire display, including thumbnails.                                                       |
|             | Video Output  | Not available in this release.                                                                                       |

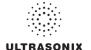

| sd         | Compressor                                                          |               | Select the AVI movie <i>Compressor</i> type. <i>XVID</i> is the default.                                                                                                    |  |
|------------|---------------------------------------------------------------------|---------------|----------------------------------------------------------------------------------------------------|--|
|            |                                                                     |               | <b>Caution:</b> This setting should not be changed without a thorough understanding of <b>Compressor types</b> .                                                                                                    |  |
|            | Quick Record Time                                                   |               | Select the <i>Quick Record Time</i> (1 to 30 seconds) for post recording (retrospective acquisition). Refer to 8.2.12 Custom Keys to configure the touch screen 1 or 2 button for <i>Quick Record</i> .                                   |  |
| 707        |                                                                     |               | Quick Record is only available for 2D or 2D/Color imaging.                                                                                                    |  |
| Cine Loops |                                                                     |               | <b>Note:</b> Selecting a longer record time may slow down system performance.                                                                                                    |  |
|            | or ECG (number of (heart)                                           |               | Cine capture length during an ECG is based on the number heart beats selected here. Refer to 8.2.12 Custom Keys to configure the touch screen 1 or 2 button.                                                                              |  |
|            | beats                                                               | s)            | The default setting is 2 beats.                                                                                                    |  |
|            |                                                                     |               | Note:ECG is not available on this platform.                                                                                                    |  |
| Cine Loops | Quick<br>irection                                                   | Retrospective | Select to record history, i.e., the previous <b>X</b> seconds, where <b>X</b> is the number of seconds selected in <b>Quick Record Time</b> .                                                                                             |  |
| Cine I     | Default Quick<br>Record Direction                                   | Prospective   | Select to record the next <b>X</b> seconds, where <b>X</b> is the number of seconds selected in <b>Quick Record Time</b> .                                                                                                    |  |
|            | Note: Refer to 5.8 SonixDVR Recording for more details on SonixDVR. |               |                                                                                                    |  |
|            | Record Full Exam                                                    |               | Select to record every exam from start to finish.                                                                                                    |  |
| œ          | Length Limit                                                        |               | If <b>Record Full Exam</b> is selected, set the maximum record time for each exam: <b>5</b> , <b>10</b> , <b>20</b> , <b>30</b> , <b>40</b> , <b>50</b> or <b>60</b> <i>minutes</i> .                                                     |  |
| SonixDVR   |                                                                     |               | Once the $\it Length\ Limit$ is reached, the exam will automatically stop recording and create an MPG file saved to the current Patient/Exam.                                                                                             |  |
|            |                                                                     |               | Note: If the Length Limit is reached before the exam is finished, the recording will end (after being saved to the Patient/Exam). If additional recording is required, start a MPG using the Custom Key (8.2.12) configured for SonixDVR. |  |

# **To Configure Capture Settings:**

- 1. Tap the touch screen 🚳 button.
- 2. Select Administrator > Capture.
- 3. Configure *Capture Settings* as required.
- 4. Select **OK** to accept the changes and exit or **Cancel** to exit without saving.

SonixTablet User Manual 00.040.315, Revision F Chapter 8: System Setup

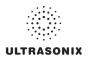

# 8.2.18 Imaging Modes

The *Imaging Modes* dialog allows the configuration of a variety of *Imaging Mode* options.

Figure 8-41: Imaging Modes and Color Settings

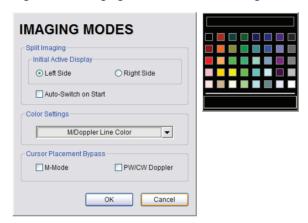

Table 8-38: Imaging Modes

| Split Imaging     | Initial Active<br>Display | Left Side        | When scanning in <b>B-Mode</b> , selecting <b>Left Side</b> will ensure the left image is the active image when the console <b>Dual/Quad</b> button is pressed. <b>Left Side</b> is the default setting.                                                                                                    |
|-------------------|---------------------------|------------------|----------------------------------------------------------------------------------------------------|
|                   | Initial<br>Disp           | Right Side       | When scanning in <b>B-Mode</b> , selecting <b>Right Side</b> will ensure the right image is the active image when the console <b>Dual/Quad</b> button is pressed.                                                                                                    |
|                   | Auto-Switch on Start      |                  | Selecting this option will ensure that the selected side is active after the console <i>Dual/Quad</i> button is pressed, but then that image will immediately freeze and the active image will move to the opposite side.                                                                                         |
|                   |                           |                  | For example, if <i>Left Side</i> is set as <i>Initial Active Display</i> and <i>Auto-Switch on Start</i> is selected, after pressing the console <i>Dual/Quad</i> button, the <i>Left Side</i> image will be presented as active, then immediately freeze and active imaging will move to the <i>Right Side</i> . |
| Color<br>Settings | M/Do                      | ppler Color Line | Select/edit the <i>M-Mode</i> line color.                                                                                                    |

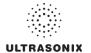

Chapter 8: System Setup

| Cursor Placement Bypass |               | <b>M-Mode</b> automatically displays the split-screen <b>2D/M-Mode Sweep</b> immediately after <b>M-Mode</b> is activated.                                                        |
|-------------------------|---------------|----------------------------------------------------------------------------------------------------|
|                         | M-Mode        | Deselecting <b>M-Mode</b> displays a full screen <b>2D</b> image with an <b>M-Mode</b> cursor line immediately after <b>M-Mode</b> is activated.                                  |
|                         |               | ( activates the <b>M-Mode Sweep</b> .                                                                                                    |
|                         |               | <b>PW/CW Doppler</b> automatically displays the split-screen <b>2D/Doppler Trace</b> immediately after <b>Doppler</b> is activated.                                               |
|                         | PW/CW Doppler | Deselecting <b>PW/CW Doppler</b> displays a full screen <b>2D</b> image with the <b>Doppler SV</b> ( <b>Sample Volume</b> ) cursor immediately after <b>Doppler</b> is activated. |
|                         |               | ( ) activates the <b>Doppler Trace</b> .                                                                                                    |

# **To Configure Imaging Modes:**

- 1. Tap the touch screen 🚳 button.
- 2. Select Administrator > Imaging Modes.
- 3. Configure settings as required.
- 4. Select **OK** to accept the changes and exit or **Cancel** to exit without saving.
- 5. If **OK** is selected in **step 4**, a message will be presented.
- 6. Select **OK** to continue.

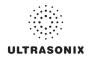

## 8.2.19 Documentation Settings

This option enables users to Add/Delete user documentation for viewing on the system.

Note: All documents must be in PDF format.

Refer to 3.3.2 for details on accessing the PDFs.

Figure 8-42: Documentation Settings

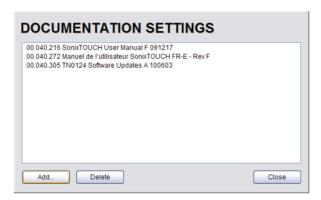

Note: To view documentation (in PDF format only) on the system, refer to 3.3.2 Documentation Access.

## To Add a (PDF) Document:

- 1. Tap the touch screen p button.
- 2. Select Administrator > Documentation.

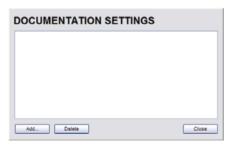

- 3. Ensure the appropriate media containing the relevant *User Manual PDF*(s) is connected to the system (e.g., a USB key).
- 4. Select the Add... button.

Chapter 8: System Setup 00.040.315, Revision F SonixTablet User Manual

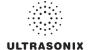

5. Select the **Documentation Location** from the drop-down menu.

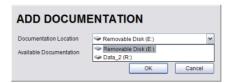

6. Select the relevant PDF from the *Available Documentation* drop-down menu.

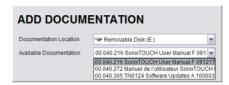

7. Select **OK** and the system will copy the PDF to the system.

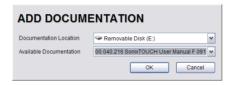

Note: This may take a few moments, depending on the size of the PDF.

8. Repeat step 4 to step 7 as many time as required.

### To Delete a (PDF) Document:

- 1. Tap the touch screen 6 button.
- 2. Select Administrator > Documentation.
- 3. Highlight the PDF to be deleted.

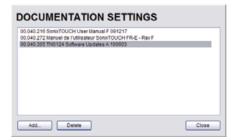

4. Select Delete.

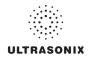

# 8.2.20 Software Update

This option allows users to install software updates via the Internet or with a USB key.

Note: Access to Software Update is available only with a valid warranty license.

Figure 8-43: Software Updates

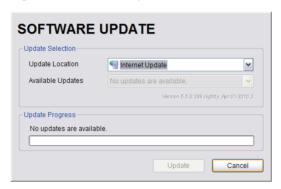

Table 8-39: Software Updates

|                  | Location          | Internet Update    | If the system is connected to the Internet, an automatic search for available software updates occurs. If successful, the <i>Available Updates</i> drop-down menu auto-populates with the software revisions available for download. The most recent revision is automatically selected but older software revisions may also be available. |
|------------------|-------------------|--------------------|----------------------------------------------------------------------------------------------------|
| ection           |                   | DVD-RAM Drive (E:) | If the update is located on a CD or DVD, it can be accessed via a USB <b>DVD-RAM Drive</b> which can be selected from the <b>Available Updates</b> drop-down menu.                                                                                                    |
| Update Selection |                   |                    | Note: SonixTouch, SonixMDP/SP/OP and SonixTablet do not have a built-in CD/DVD player/burner. Refer to System Specifications for details on the recommended USB CD/DVD player/burner.                                                                                                    |
|                  |                   | Removable Disk     | If a removable disk (e.g., USB key or thumb drive) containing the update has been inserted in a USB port on the Front or Back Connectivity Panel, it will be available for selection from the <i>Available Updates</i> drop-down menu.                                                                                                    |
|                  | Available Updates |                    | Select to choose the appropriate update. Options in this drop-down menu are limited by the selection made in the <i>Update Location</i> drop-down menu.                                                                                                    |
| Updat            | e Prog            | gress              | Lets the user know when the update is complete or <i>Ready</i> .                                                                                                    |

Chapter 8: System Setup 00.040.315, Revision F SonixTablet User Manual

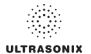

## To Perform a Software Update:

- 1. Tap the touch screen 🚳 button.
- 2. Select Administrator > Software Updates.
- 3. Select an *Update Location* from the drop-down menu.

Note: In order to be available in the Update Location drop-down menu, the USB key must be inserted prior to selecting the Software Update option from the Administrator Settings menu.

4. Select *Update* to begin the update process or *Cancel* to exit without updating.

**Note:** The **Update Progress** bar displays the download progress. Upon completion, the **Software Update** will be auto-installed and the system will restart automatically.

SonixTablet User Manual 00.040.315, Revision F Chapter 8: System Setup

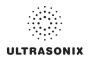

## 8.2.21 Licensing

**Licensing** displays the **Options** available on the Sonix system. **Status** and **Expiry** dates (when applicable) of enabled features are also displayed.

Ultrasonix recommends including the *license.key* file in a regular backup, using the *Export* option under 8.2.9 System Settings.

Figure 8-44: Licensing

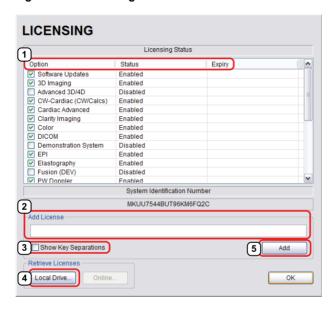

**Note: Options** that are not licensed at the time of purchase will not be visible in the **Licensing** dialog. To **Enable** a new **Option**, call your local dealer or Ultrasonix Technical Support.

Chapter 8: System Setup 00.040.315, Revision F SonixTablet User Manual

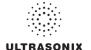

Table 8-40: Licensing Status

|   | Enabled                                                                                                    | License is Enabled and has more than 30 days remaining.                                                                                                    |
|---|----------------------------------------------------------------------------------------------------|----------------------------------------------------------------------------------------------------|
| 1 | Enabled<br>(with Expiry Date)                                                                                                    | License is Enabled and will expire in less than 30 days.                                                                                                    |
|   |                                                                                                    | Note: The exact numbers of days remaining will be listed, e.g., Expires in 27 days.                                                                             |
|   |                                                                                                    | License was Enabled but is now Expired.                                                                                                    |
|   | Expired                                                                                                    | <b>Note:</b> To restore an <b>Expired</b> license, call your local dealer or Ultrasonix Technical Support.                                                      |
|   | Disabled                                                                                                    | Operator has deselected a licensed Option.                                                                                                    |
|   |                                                                                                    | Note: To Enable the Option, check it then select OK to save and exit.                                                                                           |
| 2 | When <i>license.key</i> is received in an electronic format that lends itself the standard copy and paste method, do not select <b>Show Konstant Separations</b> . Simply copy and paste <i>license.key</i> into <b>Add License</b> . |                                                                                                    |
| 3 | Show Key Separations When entering license.key manually, select Show Key Separation Checkbox checkbox to enable block-by-block key entry.                                                                                             |                                                                                                    |
| 4 | Local Drive Button                                                                                                    | If <i>license.key</i> is available on the local hard drive, select <i>Local Drive</i> and choose the appropriate file (*.key) to import/enable the new license. |
| 5 | Add License Button                                                                                                    | Select to add the license.                                                                                                    |
|   |                                                                                                    |                                                                                                    |

# To Access the Licensing Dialog:

- 1. Tap the touch screen 🚱 button.
- 2. 2. Select Administrator > Licensing.

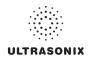

### To Enter a New Licensing Key:

- 1. Tap the touch screen p button.
- 2. Select Administrator > Licensing.
- 3. Enter the new license key in the Add License text box.
- 4. Select *Add* to add the new license key.
- Check to ensure the new license has been added then select Close to exit the Licensing dialog.

### To Re-Import License.key:

Note: This process presumes the license.key file is stored on a USB device.

- 1. Insert the USB device with license.key file into one of the system's USB drives.
- 2. Tap the touch screen button.
- 3. Select Administrator > Licensing.
- 4. Select Local Drive.
- 5. Under the Look in drop-down menu, select the relevant drive/device and locate license.key.

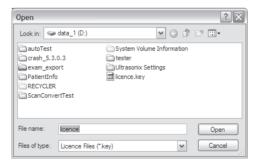

6. Select **Open** to re-import *license.key*.

**Note:** If there are any problems, clear all menus, return to the **Licensing** dialog and contact Ultrasonix Technical Support for assistance.

## 8.3 SERVICE MENU

Access to Service is password protected and restricted to certified, Ultrasonix Service representatives.

Chapter 8: System Setup 00.040.315, Revision F SonixTablet User Manual

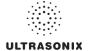

# **CHAPTER 9: IMAGE STORAGE, REVIEW, TRANSFER AND PRINT**

The SonixTablet includes a (local) patient/exam management system with image storage, review, transfer and print which can be accessed from:

- the Exam Management page via the Review button. This allows the Operator to select one or multiple
  patients and their associated exam(s)
- a Custom Key, providing that Custom Key was configured to access the Exam Review page (8.2.12)
- the touch screen 🖰 button on the main touch screen, which offers access only to the current Patient and their associated exam(s).

### 9.1 IMAGE STORAGE

Each time a new patient is entered into the system, a local file is created for that patient. All saved images and *Cine* clips are stored in the patient file and organized by exam date and type. This image/*Cine* data may be retrieved at any time and transferred to a printer, *DICOM* archive, etc.

Hard drive capacity for patient data storage is at least 160 gigabytes. Depending on the number/type of images involved, the system can store more than 50,000 exams.

**Note:** Ultrasonix recommends regular patient/image file back-up and purging of older patient files stored on the system.

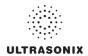

## 9.2 IMAGE REVIEW

Figure 9-1: Main Touch Screen

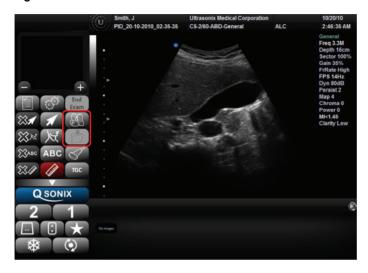

**Note**: Tap the touch screen button to access the **Exam Review** page for the current Patient.

Alternatively, tap & to access the **Exam Management** page in order to review exams for different/multiple Patients.

Figure 9-2: Exam Management

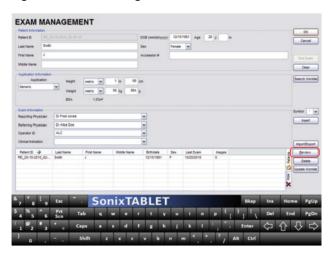

Note: Select Review to access Exam Review page (review current or selected Patient(s) image files).

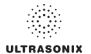

Figure 9-3: Sample Exam Review Page (Methods 1, 2 and 3)

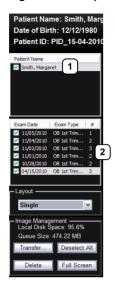

**Note:** For methods 1, 2 and 3, images for the current exam will be presented first, but all exams for the current Patient will be available for review.

#### Table 9-1: Sample Exam Review Page (Methods 1, 2 and 3)

- 1 Current Patient.
- 2 Multiple exams for the current Patient.

### To Access the Exam Review Page (Method 1 - Current Patient):

During an exam, tap the touch screen 1, 2 or button (whichever was configured to access Exam Review) to view the images for the current exam.

Note: Refer to 8.2.12 for details on configuring a Custom Key to access Exam Review.

### To Access the Exam Review Page (Method 2 - Current Patient):

- 1. During a patient exam, tap the touch screen & button.
- 2. On the **Exam Management** page, select **Review** to view the current exam images.

### To Access the Exam Review Page (Method 3 - Current Patient):

1. During a patient exam, tap the touch screen 🖰 button.

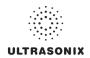

Figure 9-4: Sample Exam Review Page (Method 4 – with Multiple Patients)

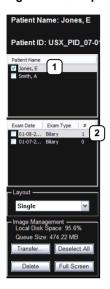

Table 9-2: Sample Exam Review Page (Method 4 – with Multiple Patients)

- 1 First Patient.
- 2 Multiple exams for the first Patient.

### To Access the Exam Review Page (Method 4 - with Multiple Patients):

- 1. During a patient exam, tap the touch screen & button.
- 2. Select the Patient tab.
- 3. Select the desired Patient(s) from the *Patient* database.

Note: To select multiple Patients at the same time, tap the first Patient then, in conjunction with the touch screen keyboard SHIFT or CTRL key, tap and drag or tap to highlight the relevant Patients.

 Select Review and the Image Review page will be presented with the exam files for the selected Patient(s).

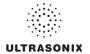

Figure 9-5: Exam Review Page

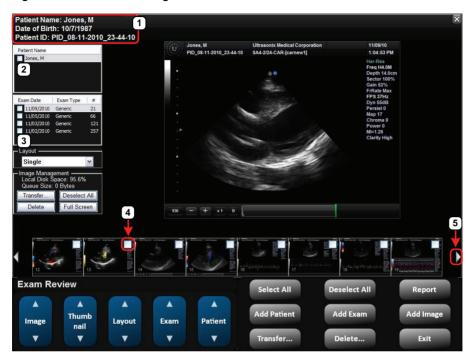

### Table 9-3: Exam Review Page

- 1 Patient data for currently displayed image file.
- 2 Check Patient and Exam file(s) for image transfer or deletion.
- 4 Check to select individual images for image transfer or deletion.
- 5 White arrow indicates more images. The trackball arrow cursor triggers scrolling of thumbnails both to the right and left.

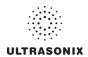

Table 9-4: Exam Review Page

| Patient Name        |                     | Patient(s) selected from the Exam Management page.                                                                                                    |  |
|---------------------|---------------------|----------------------------------------------------------------------------------------------------|--|
| Exam Date/Exam Type |                     | Displays the exam files/images for the <b>Patient</b> selected (above). The number of images and <b>Cine</b> clips stored appears in the far right column of this section.                                      |  |
|                     |                     | By default, if only one patient file is listed under <b>Patient Name</b> , the system will display the images from that patient's most recent exam.                                                             |  |
|                     |                     | If multiple <i>Patients Names</i> are listed, select each of the patients individually to access a list the exam dates for that patient.                                                                        |  |
| Layout              |                     | Sets up the image display area: Single, 2x2, 3x3, 4x4, 5x5, 6x6.                                                                                                    |  |
|                     |                     | Note: The default Layout is Single. However, if the default Layout is changed (e.g., to 2x2), the next time Exam Review is entered the system will default to the last Layout selection (in this example, 2x2). |  |
|                     | Local Disk Space: % | Lists the amount of available space on the system (where % equals the amount of free space available).                                                                                                    |  |
| ment                | Queue Size: x Kb    | Lists the size of selected items (where $x$ equals the total number of kilobytes in the queue).                                                                                                    |  |
| age                 | Transfer            | Transfers items to the selected destination.                                                                                                    |  |
| Nan                 | Deselect All        | Deselects All selected patients/exams.                                                                                                    |  |
| Image Management    | Delete              | <b>Deletes</b> the selected items from the system hard drive.                                                                                                    |  |
|                     |                     | Displays the selected image on a <i>Full Screen</i> .                                                                                                    |  |
|                     | Full Screen         | <b>Note:</b> Tap the touch screen ketuling button to exit <b>Full Screen</b> and return to the <b>Exam Review</b> page.                                                                                         |  |

**Note:** Stored **Cine** clips are identified by a small movie symbol on the lower right of the image thumbnail. Once selected, the movie will replay in the **Review** window.

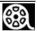

Stored MPG files (SonixVCR Recordings) are identified by a small REC symbol on the lower left of the image thumbnail. Once selected, the MPG will replay on the Review page.

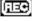

Raw Cine loops (5.9.4) are labelled with the icon RAW.

**RAW** 

The image thumbnails on the bottom of the screen represent all the available images for the exam under review. To scroll through the thumbnails, use the trackball to move the cursor over to the right or left side of the thumbnails.

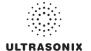

Table 9-5: Exam Review Touch Screen Controls (tap to activate)

| Select All                                                                  | Tap to Select All patients/patient files/images for image transfer or deletion.                     |  |
|-----------------------------------------------------------------------------|----------------------------------------------------------------------------------------------------|--|
| Deselect All                                                                | relect All Tap to Deselect All patients/patient files/images marked for image transfer or deletion. |  |
| Report                                                                      | Report Tap to view the Report Worksheet.                                                            |  |
| Add Patient                                                                 | tient Tap to add the next patient to the queue (selected via checkboxes).                           |  |
| Add Exam                                                                    | Tap to add the next exam to the queue (selected via checkboxes).                                    |  |
| Add Image Tap to add the next image to the queue (selected via checkboxes). |                                                                                                    |  |
| Transfer                                                                    | Tap to initiate image transfer and display the <b>Select Storage Destination</b> page.              |  |
| Delete                                                                      | Tap to <b>Delete</b> the patient(s), patient exam file(s) and/or image(s) selected via checkboxes.  |  |
| Exit                                                                        | Tap to <i>Exit</i> the <i>Exam Review</i> page.                                                     |  |

Table 9-6: Exam Review Touch Screen Controls (tap to activate, dial to adjust)

| Image     | Tap the top of the <i>Image</i> button to select the next image (right) or the bottom to select the previous one (left).                |  |
|-----------|----------------------------------------------------------------------------------------------------|--|
| Thumbnail | Tap the top of the <i>Thumbnail</i> button to move to the next image (right) or the bottom to select the previous one (left).           |  |
| Layout    | Tap the top of the <i>Layout</i> button to increase the number of visible images or the bottom to decrease the number.                  |  |
| Exam      | Tap the top of the <i>Exam</i> button to move down through the list of available exams or the bottom to move up through the list.       |  |
| Patient   | Tap the top of the <b>Patient</b> button to move down through the list of available patients or the bottom to move up through the list. |  |

Figure 9-6: Image Selection/Deselection

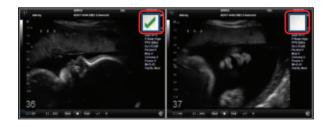

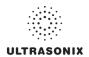

# 9.2.1 Deleting Image(s)/Exam(s)

## To Delete Individual Images:

- 1. Select the desired patient and exam date to display the images.
- 2. Tap the desired image(s) to place a mark in the associated checkbox(es) (as shown in Figure 9-6).
- 3. Tap the touch screen **Delete...** button or select **Delete** from the menu on the LCD display.

Note: Select Deselect All to reset the screen and deselect the patient(s), exam(s) and image(s).

### To Delete a Complete Exam:

1. Select the desired **Patient** and **Exam Date**.

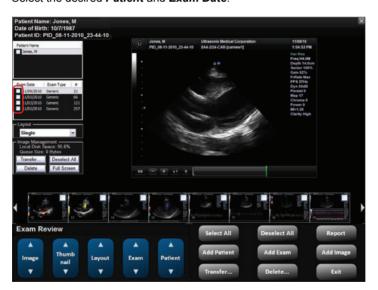

2. Tap the touch screen **Delete...** button or select **Delete** from the menu on the LCD display.

**Note:** Select **Deselect All** to reset the screen and deselect the patient(s), exam(s) and image(s).

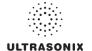

### 9.3 IMAGE TRANSFER

The image management system enables users to transfer stored images and *Cine* clips to a storage medium: *DICOM* archive or *Printer* or USB medium, etc.

Files saved to a USB storage device (e.g., [E:\] (Removable Device)) during data transfer will be printed to a PDF in the relevant Patient directory under Patientinfo.

#### Notes:

To select an entire exam, select the checkbox for the desired exam.

To select all exams for a patient, select the checkbox for the desired patient.

To select only the desired image(s) open each exam and select the individual checkbox(es) for the desired image(s).

Figure 9-7: Storage Destination Dialog

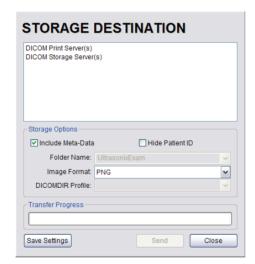

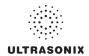

**Table 9-7: Storage Destination Options** 

| ttached to medium.  to have i pase and nis option  dering the ler Name                                                                                                    |
|----------------------------------------------------------------------------------------------------|
| pase and and a second and a second a second and a second and a second and a second and a second and a second and a second and a second and a second and a second |
| nis option<br>dering the                                                                                                    |
| ler Name                                                                                                    |
|                                                                                                    |
| create a                                                                                                    |
|                                                                                                    |
|                                                                                                    |
| e as <b>PNG</b><br>particula                                                                                                    |
|                                                                                                    |
|                                                                                                    |
| 3:                                                                                                    |
|                                                                                                    |
|                                                                                                    |
|                                                                                                    |
|                                                                                                    |
|                                                                                                    |
| whatever                                                                                                    |
| ed in the                                                                                                    |
|                                                                                                    |
| 2.11.1 and<br>elected as<br>select the                                                                                                    |
|                                                                                                    |
|                                                                                                    |
|                                                                                                    |
|                                                                                                    |

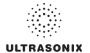

#### To Transfer Patient Exams:

1. Select the desired **Patient(s)**, **Exam Date** and/or images.

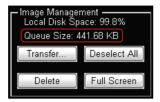

Note: The amount of space required is listed under Image Management as Queue Size.

Select **Deselect All** to reset the screen and deselect the patient(s), exam(s) and image(s).

- 2. Select Transfer....
- 3. Select the desired Storage Destination.

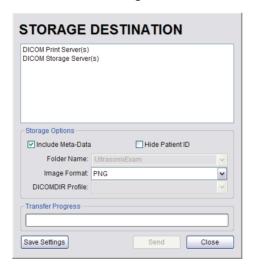

**Note:** All connected Ultrasonix-approved digital storage peripherals will appear in the list of **Storage Destinations**.

If a DICOM Storage or Print Server is connected, it will also be available for selection.

Files saved to a USB storage device (e.g., [E:\] (Removable Device)) during data transfer will be printed to a PDF in the relevant Patient directory under Patientinfo.

- 4. If required, select Include All Patient Data and/or Hide Patient ID.
- 5. If required, change the default Folder Name (Ultrasonix Exam) using the console keyboard.

**Note:** This field is only available if the selected **Storage Destination** will create a digital copy of the file (e.g., a removable USB device).

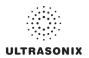

Select the desired Image Format (Default (PNG), JPEG, Bitmap (BMP) or GIF).

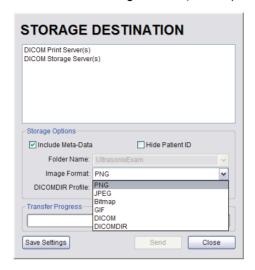

**Note:** Selecting anything other than the default (**PNG**) will extend the image transfer time as **PNG** images will have to be converted to the new format. **Bitmap** and **DICOM** images in particular will take significantly more time to transfer.

- 7. If desired, select **Save Settings** to save the current transfer settings as the default.
- 8. Select **Send** to transfer the files and/or images or **Close** to exit without transferring.

#### Notes:

If multiple DICOM Storage or Print Servers have been configured (8.2.11.1 and 8.2.11.2) and DICOM Storage Server(s) or DICOM Print Server(s) is selected as the transfer medium, after selecting Send the Operator will be able to select the specific Server (or set of Servers) to which the data will be transferred.

The original files will remain unchanged on the local hard drive.

The **Update Progress** bar displays the transfer progress.

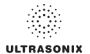

# **CHAPTER 10: CONNECTIVITY, PERIPHERALS AND SOFTWARE**

The system includes a wide range of connectivity features that allow the user to simultaneously connect a variety of peripherals. Refer to **8.2.13 Peripherals** and the *SonixTablet Service Manual* for further details on peripheral connectivity.

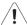

Warning: Do not touch the patient and the transducer ports simultaneously.

# 10.1 SIDE CONNECTIVITY PANEL

The Side Connectivity Panel can be accessed from the side of the system. The connectors are routed internally enabling easy configuration.

Figure 10-8: Side Connectivity Panel

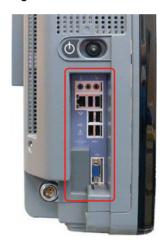

**Table 10-8: Side Connectivity Panel** 

| Sound Connections | Line-in (blue): may be used to connect an Ultrasonix-approved audio input device.  System Speaker connection ( <b>green</b> ).  System Microphone connection: Disabled. |
|-------------------|----------------------------------------------------------------------------------------------------|
| LAN               | Use to connect the system to a network. This port supports 10 Mb/100 Mb.                                                                                                |
| ● USB (x6)        | Use to connect Ultrasonix-approved USB devices (e.g., printer, barcode reader, memory stick, etc.).                                                                     |
| Video VGA Output  | Not in use.                                                                                                    |

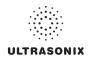

### 10.2 ULTRASONIX-APPROVED DEVICES

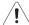

Warning: Refer to the most recent price list to determine the exact make(s)/model(s) of Ultrasonix-approved devices.

The following peripherals have been approved for use with the system:

- · SONY USB printer
- USB media (memory stick, external hard drive, etc.).
- · dual or triple footswitch

## 10.3 MOUNTING/REMOVING THE SYSTEM FROM THE CART

Mounting/removing the SonixTablet is easy.

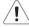

Warning: Although the SonixTablet is portable, it weighs more than 30 lbs (13+ kg). To avoid injury, be sure to follow proper workplace/ergonomic lifting techniques when transporting the system.

### To Cart-Mount the SonixTablet System:

 Connect the system to the cart, lifting the Quick Release Plate over the mounting bracket on the cart arm.

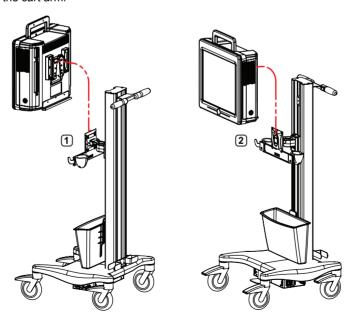

2. The system is held in place by gravity and the locking tab at the top of the Quick Release Plate.

**Note:** Image 1 is the view from the side/rear. Image 2 is the view from the side/front.

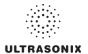

### To Remove the SonixTablet from the Cart:

1. At the rear of the system, depress the locking tab on the Quick Release Plate.

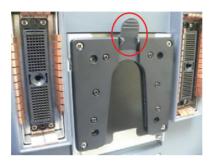

2. Lift the system up and off the cart.

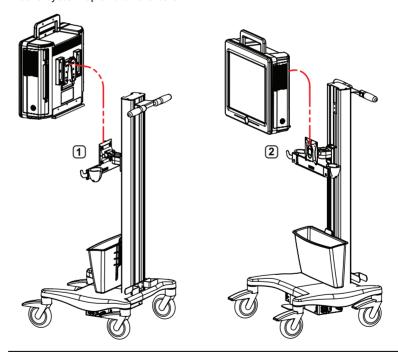

Note: Keep the tab depressed until the system clears the locking mechanism.

Image 1 is the view from the side/rear. Image 2 is the view from the side/front.

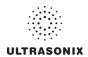

### 10.4 BARCODE READER

A barcode reader is available as an option with the system.

Figure 10-9: Barcode Reader

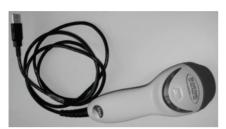

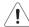

### Warnings:

**USE OF CONTROLS** or adjustments or performance of procedures other than those specified in the manufacturer's User's Guide (delivered with system) may result in hazardous laser light exposure.

**NEVER** attempt to look at the laser beam, even if the barcode reader appears to be non-functional.

**NEVER** point the laser beam in anyone's eyes.

USE OF OPTICAL instruments with the laser equipment will increase eye hazard.

**UNDER NO CIRCUMSTANCES** should users or technicians attempt to open or service the laser scanner. Attempting to open the barcode reader may cause exposure to hazardous laser light. Should the barcode reader require maintenance or replacement, contact Ultrasonix Technical Support.

Caution: Do not apply ultrasound gel to the barcode reader.

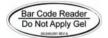

# 10.4.1 Connecting the Barcode Reader

Plug the barcode reader's USB connector into one of the USB ports on the Side Connectivity Panel (10.1). To keep it handy, store the barcode reader in one of the transducer holders.

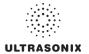

### 10.5 WIRELESS ADAPTER

Wireless is available only as a pre-installed option.

**Caution:** System networking options are intended for use <u>inside</u> your organization's firewall. Organizations that elect to configure/use the networking functionality provided by Ultrasonix are assuming all liabilities and risks associated with that decision.

**Caution:** For details on FCC regulations as they apply to the wireless adapter, please refer to the manufacturer's User Guide included with the system.

## 10.6 CONNECTING THE USB FOOTSWITCH (DUAL OR TRIPLE)

Connect the USB footswitch to the Side Connectivity Panel (10.1) and configure it via 8.2.13.4 Footswitch.

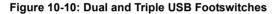

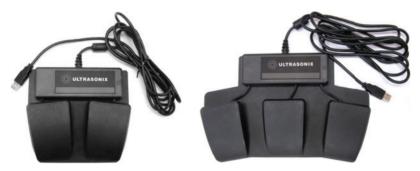

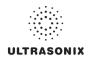

#### 10.7 TRANSDUCER HOLDERS AND CABLE HOOKS

The transducer holder with integrated cable hook can be mounted to a table edge for stand-alone systems (Figure 10-11), or on the back of the SonixTablet when the system is pole-mounted (Figure 2-2).

**Note:** For best results, Ultrasonix recommends removing the transducer holders and cable hooks before cleaning (D.4.6). This will allow the operator to clean all the various curves and folds in a more effective manner.

Figure 10-11: Transducer Holder with Integrated Cable Hook

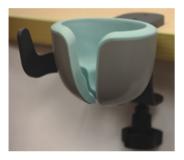

## 10.8 SOFTWARE

### 10.8.1 Anti-Virus Protection

Sonix software includes a 12 month subscription to anti-virus software that is delivered preinstalled and activated.

Caution: Anti-virus updates will only be available to users with systems connected to the Internet.

Users wishing to run their own anti-virus software—or those who do not want to run anti-virus software at all—must disable/uninstall the existing software. Contact your IT department or Ultrasonix Technical Support for more details.

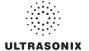

## **APPENDIX A: SAFETY**

### A.1 SAFETY

This section contains important information about the safe use of the Sonix ultrasound system. Much of the information is required by various regulatory agencies and should be read prior to using the Sonix ultrasound system.

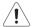

Warning: For safety details on the mTEE8-3/5 transducer, refer to 00.040.314 mTEE8-3/5 User Manual.

# A.1.1 ALARA Principle and Output Displays

The Acoustic Power Output Display for the Sonix ultrasound system meets FDA requirements and the guidance standards set out by AIUM and NEMA: Standard for Real-Time Display of Thermal and Mechanical Acoustic Output Indices on Diagnostic Ultrasound Equipment.

The Sonix system provides real-time *Mechanical Index (MI)* and *Thermal Index (TI)* acoustic power output display values depending on the transducer and imaging mode.

- MI: Mechanical Index (2D imaging)
- TIB: Thermal Index Bone
- TIC: Thermal Index Cranial
- TIS: Thermal Index Soft Tissue.

#### To Change the Index Value Displayed:

- 1. Tap the touch screen **Acoustic Power** button.
- 2. Toggle through the MI, TIS, TIC and TIB values available depending on the imaging mode.

Note: The MI and TI values are displayed to the right of the image field and are updated as changes—which affect the acoustic power output—are made to the system.

The ALARA principle, provided by AIUM in *Ultrasound Medical Safety – Implementing ALARA*, guides the ultrasound user on the prudent use of diagnostic ultrasound. Display of the acoustic power output value enables the ultrasound user to better implement the ALARA principle. The ultrasound user can determine the right balance of ultrasound exposure benefits to risks by using acoustic power output levels that are <u>As Low As Reasonably Achievable</u> (ALARA). Without compromising diagnostic quality, patient ultrasound exposure should be kept to a minimum while using the lowest output power possible.

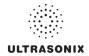

#### A.2 BASIC PRECAUTIONS

DO NOT operate the Sonix Ultrasound System in the presence of flammable anesthetics.

NEVER allow water or other liquids onto the power pack or interior of the system case.

NEVER splash gel or other liquids onto the LCD display/touch screen.

ALWAYS handle transducers with care. Dropping the transducer or allowing it to strike a hard surface can damage the transducer elements and the acoustic lens. Such a collision can also crack the transducer housing and destroy its electrical safety features.

The device is not intended for ophthalmic use or any use causing the acoustic beam to pass through the eye.

The device is not intended for any application in which the transducer might come in direct contact with brain tissue or the central nervous system.

To avoid the risk of electrical shock, before using the transducer, inspect the transducer face, housing and cable. DO NOT use the transducer if the transducer or cable is damaged.

Failure to repair/replace damaged parts may result in degraded image quality and therefore may impact diagnostic interpretations.

ALWAYS turn off the system before cleaning or changing fuses.

To avoid the risk of electrical shock and fire hazard, inspect the power supply, AC power cord and plug on a regular basis. Ensure they are not damaged.

Follow local governing ordinances and recycling plans regarding disposal or recycling of device components.

Keep the system clean. Carefully follow the procedures described later in this manual for cleaning the system, transducers and cooling fans.

ALWAYS **FREEZE** (\*\*) the system when not imaging to prevent the transducer from overheating or use the **Auto-Freeze** function to ensure the system freezes after a specified period of inactivity (8.2.9 System Settings).

Ensure the system is secure when imaging is being done or when the system is left unattended.

ALWAYS choose the appropriate transducer and parameters for the type of clinical application.

When scanning subjects, always work to use <u>As Low As Reasonably Achievable</u> (ALARA) acoustic scanning energies. Refer to **A.1.1 ALARA Principle and Output Displays** before using the system. Do not use more than the minimum energy necessary to conduct an ultrasound exam. This is especially necessary where fetal and cephalic scans are being conducted.

DO NOT remove panels or covers from the system.

ALWAYS power the system from a grounded outlet.

Ultrasonix does not recommend the use of transducer covers/sheaths containing natural rubber latex and talc as these ingredients are known to cause an allergic reaction in some individuals. Refer to 21 CFR 801.437 user labeling for more details on latex use.

DO NOT use transcranial (TCD) Presets for anything other than transcranial imaging.

When transporting the system, always carry/ship it in an upright position.

Always move the system around on a table top with two (2) hands. Although the system is properly balanced, exerting too much force in one direction could cause it to tip.

Appendix A: Safety 00.040.254, Revision F SonixMDP User Manual

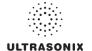

Where any transducer (including, but not limited to, an intracavity transducer) is used in a clinical application of a semi-critical nature (including, but not limited to, intraoperative, transrectal, transvaginal, transesophageal, etc.), ensure the transducer is covered with the appropriate STERILE transducer cover/ sheath which has received regulatory clearance for use.

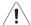

**Warning:** Do not place the device on any surface that blocks/restricts ventilation (e.g., do not set the device on a soft surface such as a bed). Failure to comply with this directive could inhibit system airflow and cause the system to overheat — which is not covered by the system warranty.

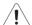

**Warning:** The Sonix ultrasound system may produce physiological effects of ultrasound which may cause danger to the patient and operator.

#### Cautions:

Use of controls or adjustments or performance of procedures other than those specified herein may result in hazardous exposure to ultrasonic energy.

Contact Ultrasonix if repairs are needed on the system. Repairs and component maintenance must be carried out by Ultrasonix authorized personnel only.

SonixMDP User Manual 00.040.254, Revision F Appendix A: Safety

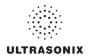

# A.3 SYMBOL DEFINITIONS

Table A-1: System Symbols

| Symbol                 | Location                                                                                                    | Meaning                                                                                                    |
|------------------------|----------------------------------------------------------------------------------------------------|----------------------------------------------------------------------------------------------------|
| $\sim$                 | On serial plate that indicates the serial number and electrical rating.                                                                   | Alternating current.                                                                                                    |
| <b>†</b>               | On transducers.                                                                                                    | Patient applied part meets the isolation requirements for type B applied part.                                                                                                    |
| c Us                   | On footswitch (dual or triple).                                                                                                    | Indicates compliance with UL 60601–1 and CSA Std C22.2 No. 601.1 standards for medical use.                                                                                                    |
| $\overline{\Delta}$    | On System Label (rear of                                                                                                    | Warning: Dangerous Voltage. Electric Shock Hazard.                                                                                                    |
| 4                      | system) and/or warning/caution labels.                                                                                                    | Do not remove cover or back. Refer servicing to qualified service personnel.                                                                                                    |
|                        | General warning sign located in                                                                                                    | Warning: Consult accompanying documents.                                                                                                    |
| <u> </u>               | a variety of places, including:<br>System Label (rear of system),<br>User Manual and Service<br>Manual.                                   | The accompanying explanation will describe a precaution(s) necessary to prevent injury or loss of life.                                                                                                    |
| c∰®<br>cus             | On System Label (rear of system).                                                                                                    | This product has been tested and meets IEC 60601–1 standards for safety and/or performance, including the applicable standards written or administered by the <i>American National Standards Institute</i> (ANSI), <i>Underwriters Laboratories</i> (UL), <i>Canadian Standards Association</i> (CSA), <i>National Sanitation Foundation</i> (NSF) and others. |
| (( ¢ <sub>0086</sub> ) | When applicable, the CE Mark is located in a variety of places, including: System Label (rear of system), User Manual and Service Manual. | When affixed to the product, the CE Label testifies to its compliance with Council Directive 93/42/EEC concerning medical devices.                                                                                                    |
|                        | On System Label (rear of system).                                                                                                    | Waste Electrical and Electronic Equipment (WEEE) symbol indicates this device must not be disposed of as unsorted municipal waste. It must be disposed of in accordance will all local laws and regulations.  Contact Ultrasonix Technical Support for more information on the decommissioning of this equipment.                                              |

Appendix A: Safety 00.040.254, Revision F SonixMDP User Manual

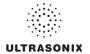

### A.4 ELECTRICAL SAFETY REQUIREMENTS

## A.4.1 System

The SonixMDP Ultrasound System is classified in accordance with the IEC 60601–1, the standard for Medical Electrical Equipment as follows.

Table A-2: System Electrical Safety

| Standard                                      | IEC 60601-1 |  |
|-----------------------------------------------|-------------|--|
| Type of protection against electrical shock   | Class I     |  |
| Degree of protection against electrical shock | Type BF     |  |
| Degree of protection against ingress of water | Ordinary    |  |

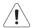

Warning: Accessory equipment connected to the analog and digital interfaces must be certified according to their respective IEC standards (e.g., IEC 60950 for data processing equipment and IEC 60601–1 for medical equipment). Furthermore, all configurations shall comply with the system standard IEC 60601–1. Any person who connects additional equipment to the signal input part or signal output part configures a medical system and is therefore responsible for ensuring that the system complies with the requirements of the system standard IEC 60601–1–1. If in doubt, consult Ultrasonix Technical Support.

#### A.4.2 Additional Hardware

Table A-3: Barcode Reader Electrical Safety

| UL (Underwriter's Laboratory) | UL listed for US and Canada UL 60950 C22.2 No. 60950                                        |
|-------------------------------|---------------------------------------------------------------------------------------------|
| Laser Class                   | CDRH and IEC Laser Class 1 – In accordance with IEC 60825–1:1993 + A1:1997 + A22001 Class 1 |

SonixMDP User Manual 00.040.254, Revision F Appendix A: Safety

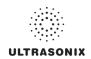

## A.5 EMC (ELECTROMAGNETIC COMPATIBILITY) REQUIREMENTS

# A.5.1 System

The SonixMDP Ultrasound System has special precautions regarding EMC. Always install and use according to the EMC information provided in the relevant Service Manual.

Portable and mobile RF communications equipment can affect the Sonix Ultrasound System.

Transducer cables must be raised above the ground during scanning.

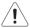

**Warning:** The use of accessories, transducers and cables other than those specified by Ultrasonix may result in increased emissions or decreased immunity of the system.

### A.5.2 Additional Hardware

#### Table A-4: Barcode Reader

| Electromagnetic Compatibility | Class B: FCC Part 15<br>ICES-003    |
|-------------------------------|-------------------------------------|
|                               | European Union Directive 89/336/EEC |

### Table A-5: Footswitch (Dual or Triple)

| Electromagnetic Compatibility | Class B: FCC Part 15 and Industry Canada               |
|-------------------------------|--------------------------------------------------------|
|                               | European Union: En 55022, En 61000-3-1/3, EN 60601-1-2 |

Appendix A: Safety 00.040.254, Revision F SonixMDP User Manual

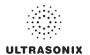

### A.6 ENVIRONMENTAL CONDITIONS

## A.6.1 System

**Table A-6: System Operating Environment** 

| Operational Temperature                | 50° to 104° F (10° to 40° C)    |
|----------------------------------------|---------------------------------|
| Operational Humidity                   | 30 to 75% relative humidity     |
| Shipping/Storage Conditions            | +5° to +122° F (-15° to +50° C) |
| Shipping/Storage Humidity              | 10% to 90% (non-condensing)     |
| Shipping/Storage Pressure (kilopascal) | 50 kPa to 106 kPa (kilopascal)  |

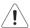

**Warning:** Operate in an indoor environment only, free from moisture, flammable liquids, gases, corrosive substances, strong electrical or magnetic fields and equipment that generates high frequency waves.

Ultrasonix cannot guarantee the proper performance of the system if used in the abovelisted conditions.

### A.6.2 Additional Hardware

Table A-7: Barcode Reader

| Operating Temperature | 32° to 104° F (0° to 40° C)                        |
|-----------------------|----------------------------------------------------|
| Storage Temperature   | -40° to 140° F (-40° to 60° C)                     |
| Humidity              | 5% to 95% relative humidity, non-condensing        |
| Light Levels          | Up to 4842 Lux (footcandles)                       |
| Shock                 | Designed to withstand 1.5 m (5') drops             |
| Contaminants          | Sealed to resist airborne particulate contaminants |
| Ventilation           | None required                                      |
|                       |                                                    |

Table A-8: Wireless

| Operating Temperature | 32° to 104° F (0° to 40° C)   |
|-----------------------|-------------------------------|
| Storage Temperature   | -4° to 158° F (-20° to 70° C) |
| Humidity              | 80% maximum, non-condensing   |

**Note:** For more details on the wireless adapter and other peripherals, refer to the manufacturer's User's Guides included with the system.

SonixMDP User Manual 00.040.254, Revision F Appendix A: Safety

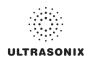

#### A.7 LIMITING TRANSDUCER SURFACE HEATING

Ultrasonix has ensured that the transducer surface temperature in still air does not exceed 50°C and applied on tissue does not exceed 43°C.

Surface heating may be created by transmitting energy on the same area of a transducer at a high rate. This heating may occur, for example, during Pulsed Wave Doppler or Color Doppler imaging. The only Ultrasonix transducer where this surface heating issue could be an issue is the EC9-5/10 transducer. To limit the surface heating, Sonix software conditions are used to prevent the same area on the transducer from being excited to a rate of less than 100us. Thorough testing has shown no noticeable EC9-5/10 transducer surface heating. For added security the Sonix system high voltage excitation power circuit contains "Polyswitches" that ensure no more than a specified current can be drawn from these high-voltages circuits.

#### A.8 LATEX

Ultrasonix does not recommend the use of transducer covers containing natural rubber latex and talc as these ingredients are known to cause an allergic reaction in some individuals. Refer to 21 CFR 801.437 user labeling for more details on latex use.

Appendix A: Safety 00.040.254, Revision F SonixMDP User Manual

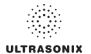

# **APPENDIX B: SYSTEM SPECIFICATIONS**

### Notes:

Talk to your Ultrasonix dealer for details on standard and optional features.

Ultrasonix Medical Corporation reserves the right to alter system specifications at any time.

 $\sqrt{-}$  Standard

♦ – Optional

Ø – Not Available

**Table B-1: System Specifications** 

| CLINICAL APPLICATIONS  Identify Identify Identif | \ \ \ \ \ \ \ \ \ \ \ \ \ \ \ \ \ \ \   |     |   | √<br>√<br>√ | \<br>\<br>\ | √<br>√<br>√ |
|----------------------------------------------------------------------------------------------------|-----------------------------------------|-----|---|-------------|-------------|-------------|
| iary adder  officiac  officiac Application is not available.  reign Bodies  oneric  wer Extremities  susculoskeletal (MSK)  official Strimester  official Strimester  official St | \ \ \ \ \ \ \ \ \ \ \ \ \ \ \ \ \ \ \   |     |   | 1           | 1           | √           |
| adder  ardiac  arte: Access to Cardiac is controlled through licensing. If CW is not licensed and active, then the Cardiac Application is not available.  areign Bodies  areign Bodies  ar | * * * * * * * * * * * * * * * * * * *   |     | , | ,<br>,      | •           |             |
| ardiac  ate: Access to Cardiac is controlled through licensing. If CW is not licensed and active, then the Cardiac Application is not available.  Treign Bodies  Aneric  Wer Extremities  Usculoskeletal (MSK)  Anorth Block  3 1st Trimester'  3 2nd-3rd Trimester'  4 Anorth British British | • \ \ \ \ \ \ \ \ \ \ \ \ \ \ \ \ \ \ \ |     | ' | ,           | √           | √           |
| ofte: Access to Cardiac is controlled through licensing. If CW is not licensed and active, then the Cardiac Application is not available.  Preign Bodies  Preneric  Were Extremities  Usculoskeletal (MSK)  Preve Block  Stat Trimester¹  Stand-3rd Trimester¹  Prediction  Prevention  Prevention  P  | \ \ \ \ \ \ \ \ \ \ \ \ \ \ \ \ \ \ \   |     |   | <b>√</b>    |             |             |
| Cardiac Application is not available.  Treigin Bodies  Treigin Bodies  Treigin | \ \ \ \ \ \ \ \ \ \ \ \ \ \ \ \ \ \ \   |     |   | $\sqrt{}$   |             |             |
| emeric  wer Extremities  susculoskeletal (MSK)  strue Block  3 1st Trimester¹  3 2nd–3rd Trimester¹  4 ber  struct  seedure  struct  struct  s | \[ \sqrt{1} \]                          |     |   |             | •           | Ø           |
| Weer Extremities                                                                                                    | \<br>\<br>\<br>\<br>\                   |     |   | 1           | <b>√</b>    | <b>V</b>    |
| Seculoskeletal (MSK)                                                                                                    | \<br>\<br>\<br>\                        | 1   |   | 1           | <b>√</b>    | 1           |
| ### Block   V   V   V   V   V   V   V   V   V                                                                                                    | √<br>√                                  |     |   | 1           | <b>√</b>    | <b>√</b>    |
| 3 1st Trimester'                                                                                                    | V                                       | 1   |   | 1           | <b>√</b>    | <b>V</b>    |
| 3 2nd-3rd Trimester                                                                                                    |                                         |     |   | 1           | <b>√</b>    | <b>√</b>    |
| Measurements and Analysis   Measurements and Analysis   Measurements and Measurements and    | <b>V</b>                                | 1   |   | 1           | <b>√</b>    | <b>√</b>    |
| Measurements and Analysis   Measurement and report package   Measurement and report package   Mea   |                                         | 1   |   | 1           | <b>√</b>    | <b>V</b>    |
| Measurements and Analysis   Measurement and report package   Measurement and report package   Mea   | 1                                       | 1   |   | 1           | <b>√</b>    | 1           |
| enal   \footnotes   \footnotes  | <b>V</b>                                | 1   |   | 1           | <b>V</b>    | <b>V</b>    |
| Inall Parts  Inall Parts  Inoracic  India (FAST)  Inology  Inology | <b>V</b>                                | 1   |   | 1           | <b>√</b>    | <b>V</b>    |
| oracic  auma (FAST)  ology  scular  scular Access  MEASUREMENTS AND ANALYSIS  ostetrical calculation and report package  odominal calculation and report package                                                                                                    | <b>V</b>                                | 1   |   | 1           | <b>√</b>    | <b>V</b>    |
| auma (FAST)  ology  scular  scular Access  MEASUREMENTS AND ANALYSIS  stetrical calculation and report package odominal calculation and report package                                                                                                    | V                                       | 1   | ' | 1           | <b>√</b>    | <b>V</b>    |
| ology scular Access  MEASUREMENTS AND ANALYSIS  stetrical calculation and report package odominal calculation and report package                                                                                                    | 1                                       | 1   |   | 1           | <b>√</b>    | <b>√</b>    |
| Scular Access  MEASUREMENTS AND ANALYSIS  Stetrical calculation and report package  shoominal calculation and report package                                                                                                    | <b>V</b>                                | 1   |   | 1           | <b>√</b>    | 1           |
| MEASUREMENTS AND ANALYSIS  Distetrical calculation and report package  odominal calculation and report package  √                                                                                                    | V                                       | 1   | ' | 1           | <b>√</b>    | V           |
| MEASUREMENTS AND ANALYSIS  Distetrical calculation and report package   Disterrical calculation and report package   ✓   ✓  ✓  ✓  ✓  ✓  ✓  ✓  ✓  ✓  ✓  ✓                                                                                                    | <b>V</b>                                | 1   |   | 1           | <b>√</b>    | 1           |
| ostetrical calculation and report package   dominal calculation and report package   √                                                                                                    | <b>V</b>                                | 1   |   | 1           | <b>√</b>    | 1           |
| odominal calculation and report package                                                                                                    |                                         |     |   |             |             |             |
| The second of the second of th | <b>V</b>                                | 1   |   | 1           | <b>V</b>    | <b>V</b>    |
|                                                                                                    | <b>V</b>                                | 1   |   | 1           | <b>√</b>    | 1           |
| /n/Fertility calculation and report package √                                                                                                    | <b>V</b>                                | 1   |   | <b>V</b>    | <b>√</b>    | <b>V</b>    |
| ardiac calculation and report package                                                                                                    |                                         |     |   |             |             |             |
| ote: Access to Cardiac calculations is controlled through licensing. If CW is not licensed and active, the Cardiac Application—and therefore the Cardiac calculation and report package—is not available.                                                                                                    |                                         |     | ' | <b>V</b>    | •           | Ø           |
| scular calculation and report package                                                                                                    | •                                       |     | _ | √           | √           | V           |
| to-Follicle calculation and report package                                                                                                    | <b>♦</b>                                | 1 7 | ' |             | Ø           | Ø           |

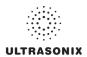

| †<br>†   | •                                     | MDP                                                                                                    | SP         | OP                                    | LGY⁵               |
|----------|---------------------------------------|----------------------------------------------------------------------------------------------------|------------|---------------------------------------|--------------------|
| •        |                                       | •                                                                                                    |            |                                       |                    |
| •        |                                       |                                                                                                    | •          | •                                     | Ø                  |
|          | •                                     | •                                                                                                    | •          | •                                     | ø                  |
|          | *                                     | •                                                                                                    | •          | •                                     | ø                  |
| •        | *                                     | •                                                                                                    | •          | •                                     | ø                  |
| •        | •                                     | •                                                                                                    | •          | •                                     | •                  |
| •        | •                                     | •                                                                                                    | •          | •                                     | •                  |
| •        | •                                     | •                                                                                                    | •          | •                                     | Ø                  |
|          | •                                     |                                                                                                    |            |                                       | Ø                  |
|          | •                                     | •                                                                                                    |            |                                       | Ø                  |
| •        | •                                     | •                                                                                                    | •          | •                                     | •                  |
|          |                                       |                                                                                                    |            |                                       | Ø                  |
|          |                                       |                                                                                                    |            |                                       | ø                  |
|          |                                       |                                                                                                    |            |                                       | ø                  |
|          |                                       |                                                                                                    |            |                                       | ø                  |
|          |                                       | 1                                                                                                    |            |                                       |                    |
| Ø        | *                                     | *                                                                                                    | *          | *                                     | Ø                  |
| Ø        | ٠                                     | +                                                                                                    | ٠          | +                                     | Ø                  |
| Ø        | ٠                                     | *                                                                                                    | •          | *                                     | Ø                  |
| Ø        | ٠                                     | *                                                                                                    | ٠          | *                                     | Ø                  |
|          |                                       |                                                                                                    |            |                                       |                    |
| <b>V</b> | <b>√</b>                              | 1                                                                                                    | <b>V</b>   | 1                                     | <b>V</b>           |
| <b>V</b> | V                                     | <b>V</b>                                                                                                    | <b>V</b>   | 1                                     | V                  |
|          |                                       |                                                                                                    |            |                                       |                    |
|          |                                       |                                                                                                    |            |                                       |                    |
|          |                                       |                                                                                                    |            |                                       | $\frac{1}{\alpha}$ |
|          |                                       |                                                                                                    |            |                                       | Ø                  |
| ٧        | ٧                                     | Ø                                                                                                    | Ø          | Ø                                     | Ø                  |
| Ø        | V                                     | a                                                                                                    | Ø          | a                                     | Ø                  |
| ø        | ø                                     | $\tilde{}$                                                                                                    | $\tilde{}$ | ø                                     | ø                  |
| Ø        | Ø                                     | Ø                                                                                                    | Ø          | Ø                                     | V                  |
|          |                                       |                                                                                                    |            |                                       |                    |
| Ø        | √<br>~                                | Ø                                                                                                    | Ø          | Ø                                     | Ø                  |
|          |                                       |                                                                                                    |            |                                       | Ø                  |
|          |                                       |                                                                                                    |            |                                       | Ø                  |
|          |                                       |                                                                                                    |            |                                       | Ø                  |
|          | ł                                     |                                                                                                    |            |                                       | Ø                  |
| · ·      | v v                                   | , v                                                                                                    | , D        | , v                                   | <u> </u>           |
|          | V                                     | Ø                                                                                                    | Ø          | Ø                                     | ø                  |
| Ø        | ø                                     | $\sqrt{}$                                                                                                    | $\sqrt{}$  | $\sqrt{}$                             | ø                  |
|          | Ø                                     | V                                                                                                    | V          | V                                     | Ø                  |
|          |                                       |                                                                                                    | Ì          |                                       |                    |
| Ø        | Ø                                     | Ø                                                                                                    | Ø          | Ø                                     | √,                 |
|          |                                       |                                                                                                    |            |                                       | √                  |
| Ø        | ٧                                     | ٧                                                                                                    | ٧          | ٧                                     | Ø                  |
| Ø        | V                                     | Ø                                                                                                    | ø          | ø                                     | Ø                  |
| ש        | ν.                                    | ש                                                                                                    | ש          | ש                                     | ש                  |
|          | • • • • • • • • • • • • • • • • • • • | .         .           .         .           .         .           .         .           .         .           .         .           .         .           .         .           .         .           .         .           .         .           .         .           .         .           .         .           .         .           .         .           .         .           .         .           .         .           .         .           .         .           .         .           .         .           .         .           .         .           .         .           .         .           .         .           .         .           .         .           .         .           .         .           .         .           .         .           .         .           .         . | *          | * * * * * * * * * * * * * * * * * * * |                    |

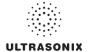

|                                                                                                | TAB      | ТСН      | MDP      | SP       | OP       | LGY⁵     |
|------------------------------------------------------------------------------------------------|----------|----------|----------|----------|----------|----------|
| Tilt/Lift, Console (Combination of tilt and lift, measured from trackball position to floor):  |          |          |          | -        | -        |          |
| Highest Position: 100 cm (39.5")<br>Lowest Position: 82 cm (32.25")                            | Ø        | Ø        | √        | √        | √        | Ø        |
| Tilt Angle, Console (Measured by degrees (°) off horizontal position):                         |          | ,        |          |          |          |          |
| 0–40° down                                                                                     | Ø        | √<br>~   | Ø        | Ø        | Ø        | Ø        |
| 0–10° down                                                                                     | Ø        | Ø        | <b>√</b> | ٧        | <b>√</b> | Ø        |
| Swivel Range, Console (Measured by degrees (°) off center position): ± 45°                     | Ø        | Ø        | <b>V</b> | 1        | <b>V</b> | Ø        |
| Tilt Angle, LCD Display (Measured by degrees (°) from the "Transport Mode position): 0 to 115° | Ø        | V        | √        | <b>√</b> | √        | Ø        |
| Swivel Range, LCD Display (Measured by degrees (°) off center position): ± 90°                 | Ø        | √        | √        | <b>V</b> | √        | Ø        |
| TFT (Active Matrix) LCD display: 17"                                                           | α        | V        | V        | V        | V        | V        |
| 17<br>19" with SAW (Surface Acoustic Wave) touch screen                                        | Ø        | ø        | ø        | ø        | ø        | ø        |
| Touch Screen:                                                                                  |          |          |          | ~        |          | ~        |
| 10.4" LCD display with resistive touch screen                                                  | Ø        | <b>√</b> | Ø        | Ø        | Ø        | Ø        |
| 8.4" LCD display with resistive touch screen                                                   | Ø        | Ø        | √        |          | √        | Ø        |
| 5.5" LCD display with resistive touch screen                                                   | Ø        | Ø        | Ø        | Ø        | Ø        |          |
| Transducer connectors                                                                          | 2        | 3        | 3        | 3        | 3        | 3        |
| USER INTERFACE <sup>3</sup>                                                                    |          |          |          |          |          |          |
| QSonix                                                                                         | ,        | ,        | ,        | ,        | ,        | ,        |
| Quick Exam Start-up Remote Support Access <sup>4</sup>                                         | √        | V        | √        | 1        | √        | √        |
| Universal language option                                                                      | +        | •        | +        | +        | •        | •        |
|                                                                                                | •        | •        | •        | •        | •        | •        |
| Touch Screen Controls Imaging Parameters (Maps, Persistence, Dynamic Range, PRF, etc.)         |          | l ,      |          |          |          |          |
| Mode Actions (Reverse, Invert, Biopsy, Layout, etc.)                                           | √        | √        | √        | √        | √        | √        |
| Cine                                                                                           |          |          |          |          |          |          |
| Easy-to-use Interface                                                                          | <b>V</b> | √        | 1        | <b>V</b> | <b>V</b> | √        |
| User-programmable Custom Keys                                                                  | √        | <b>V</b> | <b>V</b> | V        | <b>V</b> | √        |
| Text, Annotations, Pictograms, Arrows                                                          | √        | <b>V</b> | <b>V</b> | <b>V</b> | <b>V</b> | √        |
| CINE MEMORY                                                                                    |          |          |          |          |          |          |
| Up to seven (7) minutes of data (Transducer/sector size dependant)                             | 1        | 1        | 1        | 1        | <b>V</b> | <b>√</b> |
| Total available memory: >8,000 fr                                                              | 1        | <b>V</b> | 1        | <b>V</b> | √        | √        |
| REMOTE SUPPORT⁴                                                                                |          |          |          |          |          |          |
| Real-time live chat support                                                                    | √        | √        | 1        | <b>V</b> | √        | √        |
| Ultrasonix remote system diagnostic capability                                                 | 1        | <b>V</b> | 1        | <b>√</b> | √        | <b>√</b> |
| 1-Step Software upgrades (CD-ROM or Internet)                                                  | <b>V</b> | <b>√</b> | <b>V</b> | <b>V</b> | <b>V</b> | <b>V</b> |
| STORAGE AND CONNECTIVITY                                                                       |          | l        |          |          | ·        |          |
| DICOM service classes (Print/Store/Worklist)                                                   | +        | •        | +        | +        | •        | √        |
| Patient data hard drive storage (at least 160 Gb)                                              | √        | √        | <b>V</b> | <b>V</b> | <b>V</b> | √        |
| Still image storage (PNG, JPEG, BMP, GIF)                                                      | √        | √        | <b>V</b> | <b>V</b> | <b>V</b> | √        |
| Cine loop storage & trim (AVI)                                                                 | √        | √        | <b>V</b> | <b>V</b> | <b>V</b> | √        |
| USB ports                                                                                      |          |          |          |          |          |          |
| 2 on Console, 2 on Back Connectivity Panel                                                     | Ø        | √        | Ø        | Ø        | Ø        | Ø        |
| 2 on Console, 3 on Back Connectivity Panel                                                     | Ø        | Ø        | √<br>    | V        | V        | Ø        |
| 6 on Side Connectivity Panel                                                                   | √<br>α   | Ø        | Ø        | Ø        | Ø        | Ø        |
| 2 on Console front Built-in Firewall                                                           | Ø        | Ø        | Ø        | Ø<br>√   | Ø        | √/<br>√  |
|                                                                                                | Ø        | V        | √<br>√   | √<br>√   | V        | V        |
| 2 Programmable BNCs for Input/Output                                                           |          |          |          |          |          |          |
| DVI (Digital video) output                                                                     | Ø        | <b>√</b> | √<br>/   | <b>V</b> | 1        | Ø        |
| USB printer output                                                                             | <b>√</b> | <b>√</b> | √<br>,   | ٧        | √        | Ø        |
| Hard-wired Network (LAN) connection                                                            | √        | √        | √        | √        | √        | √        |
| Wireless Network connection                                                                    | +        | •        | +        | *        | Ø        | Ø        |
| Streaming video (SonixLive) <sup>4</sup>                                                       | •        | •        | •        | •        | Ø        | +        |

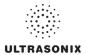

|                                                                                                    | TAB      | TCH      | MDP      | SP | OP | LGY⁵       |
|----------------------------------------------------------------------------------------------------|----------|----------|----------|----|----|------------|
| PERIPHERALS                                                                                                    | l        | l .      |          |    |    |            |
| USB printer                                                                                                    | <b>*</b> | +        | +        | •  | +  | Ø          |
| with direct-to-system mounting kit                                                                                                    | Ø        | √        | √        | √  | √  | Ø          |
| Peripheral Tray, with optional:                                                                                                    | Ø        | +        | <b>√</b> | *  | *  | Ø          |
| CD/DVD R/W drive                                                                                                    | Ø        | +        | *        | *  | •  | Ø          |
| USB Printer                                                                                                    | Ø        | +        | •        | •  | •  | Ø          |
| UPS (Uninterruptible Power Supply)                                                                                                    | Ø        | +        | +        | *  | Ø  | Ø/Ø/♦      |
| Barcode Reader (Pre-programmed to support the following barcode symbologies: UPC, EAN, Interleaved 2 of 5, Codabar, Code 3 of 9, Code 93, Code 128)                     | ٠        | •        | ٠        | ٠  | Ø  | •          |
| Wireless Adapter (802.11b/g compatible)                                                                                                    | +        | +        | +        | •  | Ø  | Ø/ <b></b> |
| SonixGPS Hardware                                                                                                    | Ø        | +        | +        | *  | +  | Ø          |
| ECG Hardware                                                                                                    | Ø        | +        | +        | Ø  | Ø  | Ø          |
| USB footswitches (Kinesis, Savant™ Elite™):                                                                                                    |          |          |          |    |    |            |
| Triple: (Manufacturer's Part Number: FS30A) (UXID: 00.032.242)                                                                                                    | •        | <b>*</b> | •        | •  | •  | •          |
| Dual: (Manufacturer's Part Number: FS20A) (UXID: 00.032.243)                                                                                                    | +        | +        | •        | *  | •  | •          |
| Hand-held Stylus with Tether (UXID: 00.032.321)                                                                                                    | <b>√</b> | Ø        | Ø        | Ø  | Ø  | Ø          |
| Accessories                                                                                                    | •        |          |          |    |    |            |
| ULTRASONIX MEDICAL CORPORATION                                                                                                    |          |          |          |    |    |            |
| SonixGPS Needle Kits and Accessories:                                                                                                    |          |          |          |    |    |            |
| SonixGPS Vascular Access Starter Kit (contains 1x 00.037.047 and 1x 00.037.041) (UXID: 00.037.050)                                                                      | Ø        | *        | *        | *  | *  | Ø          |
| SonixGPS 0.9mm Needle Sensor (non-sterile, reusable) (UXID: 00.037.047)                                                                                                 | Ø        | •        | •        | •  | •  | Ø          |
| SonixGPS Vascular Access Needle Kits (Single use, Sterile Pack of 10, Ga 17 x 70mm L) (UXID: 00.037.041)                                                                | Ø        | •        | •        | *  | *  | Ø          |
| SonixGPS Nerve Block Starter Kit (contains 1x 00.037.048, 1x 00.037.055) (UXID: 00.037.051)                                                                             | Ø        | •        | •        | *  | •  | Ø          |
| SonixGPS 0.5mm Needle Sensor (non-sterile, reusable) (UXID: 00.037.048)                                                                                                 | Ø        | *        | •        | *  | *  | Ø          |
| SonixGPS Nerve Block Needle Kits (Single use, Sterile Pack of 10, Ga 19 x 80mm L) (UXID: 00.037.055)                                                                    | Ø        | •        | •        | •  | •  | Ø          |
| THIRD PARTY                                                                                                    |          |          |          |    |    | <u> </u>   |
|                                                                                                    | l        |          |          |    |    | 1          |
| SonixGPS™ Needle Kits and Accessories:<br>eTRAX™ Needle Starter Kit, Manufactured by CIVCO, Part Number 610-1055 (UXID:<br>00.037.034)                                  |          | •        | •        | ٠  | •  |            |
| Civco eTRAX™ Needle Kit, Manufactured by CIVCO, (Pack of 10), 16GA x 17.7cm (7") and 7.6                                                                                |          |          |          |    |    |            |
| tapered to 3.8 x 147cm (3" tapered to 1.5" x 58") CIV-Flex needle cover, Part Number 610-<br>1057 (UXID: 00.037.039)                                                    |          | ľ        | *        | *  | ľ  |            |
| Sterile ATEC vacuum-assisted breast biopsy Tracking Bracket, Manufactured by CIVCO, (Pack                                                                               |          | •        | •        | •  | •  |            |
| of 12) Part Number 653-002 (UXID: 00.037.037) (Supported models: 9 gauge Standard,                                                                                      |          |          |          |    |    |            |
| Part Number 0909-20; 12 gauge Standard, Part Number 1209-20; 9 gauge Long, Part                                                                                         |          |          |          |    |    |            |
| Number 0912-20; 12 gauge Long, Part Number 1212-20).                                                                                                    |          |          |          |    |    |            |
| Note: Only the Tracking Bracket is available from Ultrasonix Medical Corporation. Contact ATEC to purchase the needles.                                                 | Ø        |          |          |    |    | Ø          |
| Sterile Celero vacuum-assisted breast biopsy Tracking Bracket, Manufactured by Civco, (Pack                                                                             |          | •        | •        | •  | *  |            |
| of 12) Part Number 653-001 (UXID: 00.037.036) (Supported model: Celero-12)                                                                                              |          |          |          |    |    |            |
| Note: Only the Tracking Bracket is available from Ultrasonix Medical Corporation. Contact Hologic to purchase the needles.                                              |          |          |          |    |    |            |
| Non-sterile reusable General Purpose Electromagnetic Sensor driveBAY trakSTAR 8mm,                                                                                      |          | •        | •        | •  | •  |            |
| Manufactured by CIVCO, Part Number 610-1066 (UXID: 00.037.035)                                                                                                    |          |          |          |    |    |            |
| Blue Phantom, Branched 4-Vessel Ultrasound Training Block Model, Part Number BPBV110 (UXID: 00.032.185)                                                                 |          | •        | •        | *  | *  |            |
| mTEE8-3/5 Transducer Sheath/Cover Kit with Gel, Applicator and Bite Guard. Manufactured by Palmedic (TOE/TEE kit non-Sterile Part Number: REF 1280-01) UXID: 00.032.189 | •        | •        | •        | ٠  | •  | Ø          |

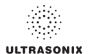

|                                                                                                    | TAB                       | TCH              | MDP              | SP                                      | OP                                      | LGY⁵          |
|----------------------------------------------------------------------------------------------------|---------------------------|------------------|------------------|-----------------------------------------|-----------------------------------------|---------------|
| Recommended ECG Electrode: Kendall Medi-Trace 200 and 230 Foam Electrode                                                                                                    | Ø                         | +                | +                | Ø                                       | Ø                                       | Ø             |
| Biopsy Start Kits  EC9-5/10, Manufactured by Protek, Part Number: 7544 and CIVCO, Part Number: 610-986  C5-2/60, Manufactured by CIVCO, Part Number: 684-003  C5-2/60 and C7-3/50, Manufactured by Protek, Part Number: 7462  L14-5W/60, Manufactured by CIVCO, Part Number: 684-004  L9-4/38, Manufactured by CIVCO, Part Number: 684-005  L14-5/38, Manufactured by CIVCO, Part Number: 684-005  4DEC-5/10, Manufactured by CIVCO, Part Number: 610-666 | * * * * * * * * * * * * Ø | *<br>*<br>*<br>* | *<br>*<br>*<br>* | * * * * * * * * * * * * * * * * * * * * | * * * * * * * * * * * * * * * * * * * * | * * * Ø Ø * Ø |

- 1 Ultrasonix Medical Corporation is not responsible for misdiagnosis from customized measurements.
- 2 Certain transducers may not be available in all markets. Consult your local Ultrasonix Authorized Distributor or Sales Representative to determine availability in your area.
- 3 Specific User Interface options are dependant upon licensed features.
- 4 Where available. Requires Internet connection and ISP.
- 5 Some LGY (Legacy) options are specific to the OP/SP platform, while others apply only to the CEP. If the options are different on the three (3) LGY hardware platforms, then three (3) options will be marked, one each for OP, SP and CEP (e.g., Ø/♦/♦).

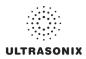

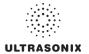

## **APPENDIX C: TRANSDUCER SPECIFICATIONS**

## C.1 TRANSDUCER DISCLAIMER

Certain transducers may not be available in all markets. Consult your local Ultrasonix Authorized Distributor or Sales Representative to determine availability in your area.

## C.2 MEASUREMENT ACCURACY

**Table C-1: Measurement Accuracy Test Results** 

|                |                         |                | Ra           | ange      |                                |
|----------------|-------------------------|----------------|--------------|-----------|--------------------------------|
|                | Probe                   | Relative Error | Min          | Max       | Test Method                    |
|                |                         | 2D MEASU       | JREMENT TEST | •         |                                |
|                | SA4-2/24 ^^             | ± 0.4%         | 0.1 mm       | 300.0 mm  | Multipurpose Phantom*          |
|                | PA7-4/12                | ± 0.05%        | 0.03 mm      | 239.09 mm | Multipurpose Phantom*          |
|                | MC9-4/12 ^              | ± 1.0%         | 0.1 mm       | 120.0 mm  | Multipurpose Phantom*          |
|                | EC9-5/10 ^              | ± 0.3%         | 0.1 mm       | 120.0 mm  | Multipurpose Phantom*          |
|                | C5-2/60                 | ± 1.57%        | 0.05 mm      | 283.93 mm | Multipurpose Phantom*          |
|                | C7-3/50                 | ± 0.5%         | 0.03 mm      | 127.32 mm | Multipurpose Phantom*          |
| _              | BPC8-4/10               | ± 0.41%        | 0.03 mm      | 127.32 mm | Multipurpose Phantom*          |
| Axial Distance | BPL9-5/55               | ± 0.25%        | 0.03 mm      | 89.98 mm  | Multipurpose Phantom*          |
| sta            | L9-4/38 ^               | ± 1.1%         | 0.07 mm      | 90.42 mm  | Multipurpose Phantom*          |
| <u> </u>       | L14-5/38 ^              | ± 0.3%         | 0.1 mm       | 90.0 mm   | Multipurpose Phantom*          |
| √xia           | L14-5W/60               | ± 0.3%         | 0.1 mm       | 104.7 mm  | Multipurpose Phantom*          |
| `              | L40-8/12                | ± 1.16%        | 0.03 mm      | 25.04 mm  | Multipurpose Phantom*** *** ** |
|                | HST15-8/20 ^            | ±1.4%          | 0.1 mm       | 90 mm     | Multipurpose Phantom*          |
|                | 4DC7-3/40               | ± 0.15%        | 0.03 mm      | 240.07 mm | Multipurpose Phantom*** *** *  |
|                | m4DC7-3/40              | ± 0.01%        | 0.03 mm      | 239.46 mm | Multipurpose Phantom*** *** *  |
|                | 4DEC9-5/10              | ± 0.11%        | 0.03 mm      | 159.99 mm | Multipurpose Phantom*          |
|                | 4DL14-5/38              | ± 0.64%        | 0.04 mm      | 90.82 mm  | Multipurpose Phantom*** *** ** |
|                | Max. Value Among Probes | ± 7.04%        | 0.1 mm       | 300.0 mm  |                                |

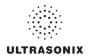

|                  |                         |                | Ra                   | ange                    |                                |
|------------------|-------------------------|----------------|----------------------|-------------------------|--------------------------------|
|                  | Probe                   | Relative Error | Min                  | Max                     | Test Method                    |
|                  | SA4-2/24 #              | ± 0.5%         | 0.1 mm               | 303.37 mm               | Multipurpose Phantom*          |
|                  | PA7-4/12                | ± 1.10%        | 0.03 mm              | 310.58 mm               | Multipurpose Phantom*          |
|                  | MC9-4/12 §              | ± 4.5%         | 0.1 mm               | 200.0 mm                | Multipurpose Phantom*          |
|                  | EC9-5/10 §              | ± 0.1%         | 0.1 mm               | 200.0 mm                | Multipurpose Phantom*          |
|                  | C5-2/60                 | ± 1.1%         | 0.05 mm              | 241.68 mm               | Multipurpose Phantom*          |
|                  | C7-3/50                 | ± 0.1%         | 0.03 mm              | 198.75 mm               | Multipurpose Phantom*          |
| o                | BPC8-4/10               | ± 0.4%         | 0.03 mm              | 198.75 mm               | Multipurpose Phantom*          |
| anc<br>anc       | BPL9-5/55               | ± 0.25%        | 0.03 mm              | 54.78 mm                | Multipurpose Phantom*          |
| Lateral Distance | L9-4/38 \$              | ± 0.2%         | 0.07 mm              | 36.08 mm                | Multipurpose Phantom*          |
| a<br>L           | L14-5/38 §              | ± 0.3%         | 0.1 mm               | 37.6 mm                 | Multipurpose Phantom*          |
| ater             | L14-5W/60               | ± 0.2%         | 0.1 mm               | 90.5 mm                 | Multipurpose Phantom*          |
| تـ               | L40-8/12                | ± 0.72%        | 0.05 mm              | 12.7 mm                 | Multipurpose Phantom*** *** ** |
|                  | HST15-8/20 §            | ± 4.0%         | 0.1 mm               | 250.2 mm                | Multipurpose Phantom*          |
|                  | 4DC7-3/40               | ± 0.45%        | 0.03 mm              | 345.62 mm               | Multipurpose Phantom*** *** ** |
|                  | m4DC7-3/40              | ± 0.48%        | 0.03 mm              | 346.2 mm                | Multipurpose Phantom*** *** *  |
|                  | 4DEC9-5/10              | ± 0.99%        | 0.03 mm              | 258.80 mm               | Multipurpose Phantom*          |
|                  | 4DL14-5/38              | ± 1.54%        | 0.04 mm              | 38.15 mm                | Multipurpose Phantom*** *** ** |
|                  | Max. Value Among Probes | ± 4.5%         | 0.1 mm               | 346.2 mm                |                                |
|                  | SA4-2/24 &              | ± 3.44%        | 0.01 cm <sup>2</sup> | 313.25 cm <sup>2</sup>  | Multipurpose Phantom*          |
|                  | PA7-4/12                | ± 8.79%        | 0.01 cm <sup>2</sup> | 667.cm <sup>2</sup>     | Multipurpose Phantom*          |
|                  | MC9-4/12 \$             | ± 2.0%         | 0.01 cm <sup>2</sup> | 173.79 cm <sup>2</sup>  | Multipurpose Phantom*          |
|                  | EC9-5/10                | ± 0.28%        | 0.01 cm <sup>2</sup> | 113.18 cm <sup>2</sup>  | Specific Target 1**            |
|                  | C5-2/60 &               | ± 2.03%        | 0.01 cm <sup>2</sup> | 224.00 cm <sup>2</sup>  | Multipurpose Phantom*          |
|                  | C7-3/50                 | ± 3.69%        | 0.01 cm <sup>2</sup> | 267.83 cm <sup>2</sup>  | Multipurpose Phantom*          |
|                  | BPC8-4/10               | ± 5.22%        | 0.01 cm <sup>2</sup> | 203.12 cm <sup>2</sup>  | Multipurpose Phantom*          |
|                  | BPL9-5/55               | ± 7.93%        | 0.01 cm <sup>2</sup> | 48.21 cm <sup>2</sup>   | Multipurpose Phantom*          |
| g                | L9-4/38 \$              | ± 0.1%         | 0.01 cm <sup>2</sup> | 26.13 cm <sup>2</sup>   | Multipurpose Phantom*          |
| Area             | L14-5/38 \$             | ± 4.29%        | 0.01 cm <sup>2</sup> | 27.00 cm <sup>2</sup>   | Multipurpose Phantom*          |
|                  | L14-5W/60               | ± 0.65%        | 0.01 cm <sup>2</sup> | 58.53 cm <sup>2</sup>   | Multipurpose Phantom*          |
|                  | L40-8/12                | ± 4.31%        | 0.01 cm <sup>2</sup> | 2.94 cm <sup>2</sup>    | Multipurpose Phantom*** *** ** |
|                  | HST15-8/20 \$           | ± 2.0%         | 0.01 cm <sup>2</sup> | 18.13 cm <sup>2</sup>   | Multipurpose Phantom*          |
|                  | 4DC7-3/40               | ± 1.01%        | 0.01 cm <sup>2</sup> | 689.67 cm <sup>2</sup>  | Multipurpose Phantom*          |
|                  | m4DC7-3/40              | ± 1.01%        | 0.01 cm <sup>2</sup> | 689.77 cm <sup>23</sup> | Multipurpose Phantom*          |
|                  | 4DEC9-5/10              | ± 3.54%        | 0.01 cm <sup>2</sup> | 323.40 cm <sup>2</sup>  | Multipurpose Phantom*          |
|                  | 4DL14-5/38              | ± 1.51%        | 0.01 cm <sup>2</sup> | 26.64 cm <sup>2</sup>   | Multipurpose Phantom*** *** ** |
|                  | Max. Value Among Probes | ± 8.79%        | 0.01 cm <sup>2</sup> | 689.77 cm <sup>2</sup>  |                                |

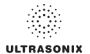

|          |                         |                | R                    | ange                     |                               |
|----------|-------------------------|----------------|----------------------|--------------------------|-------------------------------|
|          | Probe                   | Relative Error | Min                  | Max                      | Test Method                   |
|          | SA4-2/24                | ± 6.97%        | 0.01 cm <sup>3</sup> | 7973.00 cm <sup>3</sup>  | Specific Target 2***          |
|          | PA7-4/12                | ± 6.35%        | 0.01 cm <sup>3</sup> | 8802.97 cm <sup>3</sup>  | Specific Target 2***          |
|          | MC9-4/12 ****           | ± 2.56%        | 0.01 cm <sup>3</sup> | 1618.10 cm <sup>3</sup>  | Specific Target 1**           |
|          | EC9-5/10                | ± 1.93%        | 0.01 cm <sup>3</sup> | 1450.00 cm <sup>3</sup>  | Specific Target 1**           |
|          | C5-2/60                 | ± 1.37%        | 0.01 cm <sup>3</sup> | 3770.00 cm <sup>3</sup>  | Specific Target 1**           |
|          | C7-3/50                 | ± 7.69%        | 0.01 cm <sup>3</sup> | 6637.46 cm <sup>3</sup>  | Specific Target 1**           |
|          | BPC8-4/10               | ± 4.41%        | 0.01 cm <sup>3</sup> | 2641.74 cm <sup>3</sup>  | Specific Target 1**           |
|          | BPL9-5/55               | ± 7.96%        | 0.01 cm <sup>3</sup> | 234.36 cm <sup>3</sup>   | Specific Target 1**           |
| Volume   | L9-4/38                 | ± 0.5%         | 0.01 cm <sup>3</sup> | 60.88 cm <sup>3</sup>    | Specific Target 1**           |
| n o      | L14-5/38                | ± 1.07%        | 0.01 cm <sup>3</sup> | 64.00 cm <sup>3</sup>    | Specific Target 1**           |
|          | L14-5W/60               | ± 0.37%        | 0.01 cm <sup>3</sup> | 532.74 cm <sup>3</sup>   | Specific Target 1**           |
|          | L40-8/12                | ± 3.53%        | 0.01 cm <sup>3</sup> | 2.49 cm <sup>3</sup>     | Specific Target ******        |
|          | HST15-8/20 *****        | ± 0.68%        | 0.01 cm <sup>3</sup> | 110.14 cm <sup>3</sup>   | Specific Target 1**           |
|          | 4DC7-3/40               | ± 3.04%        | 0.01 cm <sup>3</sup> | 15192.74 cm <sup>3</sup> | 3D Phantom *** *** *          |
|          | m4DC7-3/40              | ± 4.08%        | 0.01 cm <sup>3</sup> | 15672.85 cm <sup>3</sup> | 3D Phantom *** *** *          |
| Ī.       | 4DEC9-5/10              | ± 0.07%        | 0.01 cm <sup>3</sup> | 5476.83 cm <sup>3</sup>  | Multipurpose Phantom*         |
| Ţ.       | 4DL14-5/38              | ± 4.56%        | 0.01 cm <sup>3</sup> | 162.75 cm <sup>3</sup>   | Multipurpose Phantom*** *** * |
|          | Max. Value Among Probes | ± 7.96%        | 0.01 cm <sup>3</sup> | 15692.74 cm <sup>3</sup> |                               |
|          |                         | M-M            | ODE TEST             |                          |                               |
|          | SA4-2/24 ^^             | ± 0.31%        | 0.04 mm              | 299.29 mm                | Multipurpose Phantom*         |
|          | PA7-4/12                | ± 0.3%         | 0.22 mm              | 238.13 mm                | Multipurpose Phantom*         |
|          | MC9-4/12 ^              | ± 1.20%        | 0.1 mm               | 118.23 mm                | Multipurpose Phantom*         |
|          | EC9-5/10 ^              | ± 0.3%         | 0.1 mm               | 117.7 mm                 | Multipurpose Phantom*         |
|          | C5-2/60 ^^              | ± 0.7%         | 0.1 mm               | 237.1 mm                 | Multipurpose Phantom*         |
|          | C7-3/50                 | ± 0.02%        | 0.22 mm              | 237.08 mm                | Multipurpose Phantom*         |
|          | BPC8-4/10               | ± 0.2%         | 0.04 mm              | 118.23 mm                | Multipurpose Phantom*         |
|          | BPL9-5/55               | ± 0.65%        | 0.04 mm              | 118.23 mm                | Multipurpose Phantom*         |
| Distance | L9-4/38 ^               | ± 0.52%        | 0.04 mm              | 99.07 mm                 | Multipurpose Phantom*         |
| ista     | L14-5/38 ^              | ± 1.2%         | 0.1 mm               | 88.9 mm                  | Multipurpose Phantom*         |
| _        | L14-5W/60               | ± 1.8%         | 0.1 mm               | 88.3 mm                  | Multipurpose Phantom*         |
|          | L40-8/12                | ± 0.26%        | 0.05 mm              | 24.7 mm                  | Multipurpose Phantom*** *** * |
|          | HST15-8/20 ^            | ±1.1%          | 0.1 mm               | 84.12 mm                 | Multipurpose Phantom*         |
|          | 4DC7-3/40               | ± 0.3%         | 0.22 mm              | 237.08 mm                | Multipurpose Phantom*         |
|          | m4DC7-3/40              | ± 0.17%        | 0.04 mm              | 240.41 mm                | Multipurpose Phantom*** *** * |
|          | 4DEC9-5/10              | ± 0.36%        | 0.04 mm              | 159.46 mm                | Multipurpose Phantom*         |
|          | 4DL14-5/38              | ± 0.2%         | 0.04 mm              | 88.67 mm                 | Multipurpose Phantom*** *** * |
| -        | Max. Value Among Probes | ± 1.8%         | 0.22 mm              | 299.29 mm                |                               |

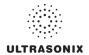

|                   |                         |                | Ra        | inge        |                           |
|-------------------|-------------------------|----------------|-----------|-------------|---------------------------|
|                   | Probe                   | Relative Error | Min       | Max         | Test Method               |
|                   | SA4-2/24                | ± 3.60%        | 8 BPM     | 60000 BPM   | Ultrasonix Test Equipment |
|                   | PA7-4/12                | ± 4.2%         | 8 BPM     | 60000 BPM   | Ultrasonix Test Equipment |
|                   | MC9-4/12                | ± 0.3%         | 8 BPM     | 60000 BPM   | Ultrasonix Test Equipment |
|                   | EC9-5/10                | ± 4.3%         | 8 BPM     | 60000 BPM   | Ultrasonix Test Equipment |
|                   | C5-2/60                 | ± 7.0%         | 8 BPM     | 60000 BPM   | Ultrasonix Test Equipment |
|                   | C7-3/50                 | ± 5.67%        | 8 BPM     | 60000 BPM   | Ultrasonix Test Equipment |
|                   | BPC8-4/10               | ± 6.33%        | 8 BPM     | 60000 BPM   | Ultrasonix Test Equipment |
| <u>o</u>          | BPL9-5/55               | ± 1.00%        | 8 BPM     | 60000 BPM   | Ultrasonix Test Equipment |
| Heart Rate        | L9-4/38                 | ± 6.0%         | 8 BPM     | 60000 BPM   | Ultrasonix Test Equipment |
| ar                | L14-5/38                | ± 5.0%         | 8 BPM     | 60000 BPM   | Ultrasonix Test Equipment |
| £                 | L14-5W/60               | ± 5.3%         | 8 BPM     | 60000 BPM   | Ultrasonix Test Equipment |
|                   | L40-8/12                | ± 0.67%        | 8 BPM     | 60000 BPM   | Doppler Phantom****       |
|                   | HST15-8/20              | ± 1.67%        | 8 BPM     | 60000 BPM   | Ultrasonix Test Equipment |
|                   | 4DC7-3/40               | ± 7.33%        | 8 BPM     | 60000 BPM   | Multipurpose Phantom*     |
|                   | m4DC7-3/40              | ± 3.33%        | 8 BPM     | 60000 BPM   | Doppler Phantom****       |
|                   | 4DEC9-5/10              | ± 0.71%        | 8 BPM     | 60000 BPM   | Multipurpose Phantom*     |
|                   | 4DL14-5/38              | ± 3.33%        | 8 BPM     | 60000 BPM   | Doppler Phantom****       |
|                   | Max. Value Among Probes | ± 7.33%        | 8 BPM     | 60000 BPM   |                           |
|                   |                         | PW M           | IODE TEST |             |                           |
|                   | SA4-2/24                | ± 6.18%        | 0 cm/s    | 408.87 cm/s | Doppler Phantom****       |
|                   | PA7-4/12                | ± 3.89%        | 0.18 cm/s | 119.47 cm/s | Doppler Phantom****       |
|                   | MC9-4/12                | ± 5.76%        | 0 cm/s    | 591.23 cm/s | Doppler Phantom****       |
|                   | EC9-5/10                | ± 2.89%        | 0 cm/s    | 223.38 cm/s | Doppler Phantom****       |
|                   | C5-2/60                 | ± 6.05%        | 0 cm/s    | 591.23 cm/s | Doppler Phantom****       |
|                   | C7-3/50                 | ± 7.06%        | 0.18 cm/s | 519.24 cm/s | Doppler Phantom****       |
| γo                | BPC8-4/10               | ± 8.23%        | 0.06 cm/s | 302.63 cm/s | Doppler Phantom****       |
| Velocity Calipers | BPL9-5/55               | ± 5.36%        | 0.06 cm/s | 151.89 cm/s | Doppler Phantom****       |
| Call              | L9-4/38                 | ± 4.05%        | 0.2 cm/s  | 865.95 cm/s | Doppler Phantom****       |
| جَ                | L14-5/38                | ± 7.23%        | 0 cm/s    | 472.18 cm/s | Doppler Phantom****       |
| 8                 | L14-5W/60               | ± 3.54%        | 0.23 cm/s | 689.19 cm/s | Doppler Phantom****       |
| Š                 | L40-8/12                | ± 3.49%        | 0.02 cm/s | 408.24 cm/s | Doppler Phantom****       |
|                   | HST15-8/20              | ± 9.67%        | 0 cm/s    | 591.23 cm/s | Doppler Phantom****       |
|                   | 4DC7-3/40               | ± 2.32%        | 0.28 cm/s | 754.93 cm/s | Multipurpose Phantom*     |
|                   | m4DC7-3/40              | ± 5.94%        | 0.12 cm/s | 628.23 cm/s | Doppler Phantom****       |
|                   | 4DEC9-5/10              | ± 5.55%        | 0.01 cm/s | 365.08 cm/s | Multipurpose Phantom*     |
|                   | 4DL14-5/38              | ± 6.91%        | 0.05 cm/s | 700.45 cm/s | Doppler Phantom****       |
|                   | Max. Value Among Probes | ± 9.67%        | 0.25 cm/s | 865.95 cm/s |                           |

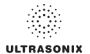

|                      |                         |                | Ra        | ange         |                       |
|----------------------|-------------------------|----------------|-----------|--------------|-----------------------|
|                      | Probe                   | Relative Error | Min       | Max          | Test Method           |
|                      | SA4-2/24                | ± 5.67%        | 8 BPM     | 15000 BPM    | Doppler Phantom****   |
|                      | PA7-4/12                | ± 2.67%        | 8 BPM     | 15000 BPM    | Doppler Phantom****   |
|                      | MC9-4/12                | ± 4.67%        | 8 BPM     | 15000 BPM    | Doppler Phantom****   |
|                      | EC9-5/10                | ± 4.67%        | 8 BPM     | 15000 BPM    | Doppler Phantom****   |
|                      | C5-2/60                 | ± 4.67%        | 8 BPM     | 15000 BPM    | Doppler Phantom****   |
|                      | C7-3/50                 | ± 4.67%        | 8 BPM     | 15000 BPM    | Doppler Phantom****   |
|                      | BPC8-4/10               | ± 4.33%        | 8 BPM     | 15000 BPM    | Doppler Phantom****   |
| 9                    | BPL9-5/55               | ± 3.33%        | 8 BPM     | 15000 BPM    | Doppler Phantom****   |
| Rai                  | L9-4/38                 | ± 3.67%        | 8 BPM     | 15000 BPM    | Doppler Phantom****   |
| Heart Rate           | L14-5/38                | ± 5.0%         | 0 BPM     | 15000 BPM    | Doppler Phantom****   |
|                      | L14-5W/60               | ± 3.67%        | 0 BPM     | 15000 BPM    | Doppler Phantom****   |
|                      | L40-8/12                | ± 1%           | 8 BPM     | 15000 BPM    | Doppler Phantom****   |
|                      | HST15-8/20              | ± 4.67%        | 8 BPM     | 15000 BPM    | Doppler Phantom****   |
|                      | 4DC7-3/40               | ± 4.00%        | 0 BPM     | 15000 BPM    | Multipurpose Phantom* |
|                      | m4DC7-3/40              | ± 3.33%        | 8 BPM     | 15000 BPM    | Doppler Phantom****   |
|                      | 4DEC9-5/10              | ± 4.33%        | 8 BPM     | 15000 BPM    | Multipurpose Phantom* |
|                      | 4DL14-5/38              | ± 1.67%        | 8 BPM     | 15000 BPM    | Doppler Phantom****   |
|                      | Max. Value Among Probes | ± 5.67%        | 8 BPM     | 15000 BPM    |                       |
|                      |                         | CW N           | IODE TEST |              |                       |
| Velocity<br>Calipers | SA4-2/24                | ± 5.37%        | 0 cm/s    | 1506.23 cm/s | Doppler Phantom****   |
| Velocity<br>Calipers | PA7-4/12                | ± 4.24%        | 0.26 cm/s | 938.2 cm/s   | Doppler Phantom****   |
|                      | SA4-2/24                | ± 6.7%         | 8 BPM     | 15000 BPM    | Doppler Phantom****   |
| Rate                 | PA7-4/12                | ± 1.00%        | 8 BPM     | 15000 BPM    | Doppler Phantom****   |

Gammex RMI 403GS S/N 802260-3036-3.

A ball with a diameter of 6.2 cm. A ball with a diameter of 3.8 cm.

\*\*\*\* Doppler String Phantom Mark 4 SN: MK4-395; JJ&A Instruments.

\*\*\*\* A ball with a diameter of 2.1 cm.

\*\*\*\*\* A ball with a diameter of 0.7 cm. \*\*\* \*\*\* \*

Gammex Precision Multipurpose Phantom SN: 802263-3649-1

Optimal Ultrasound Phantom SN: RD00162

\*\*\* \*\*\* \*\*\* \* 3D Ultrasound Calibration Phantom

Horizontal Pins were located at a depth of 2 cm in the Multipurpose Phantom.

Horizontal Pins were located at a depth of 12 cm in the Multipurpose Phantom.

Pin targets were located between a depth of 2 to 4 cm in the Multipurpose Phantom. ۸۸ Pin targets were located between a depth of 6 to 8 cm in the Multipurpose Phantom.

Cyst was located at a depth of 3 cm in the Multipurpose Phantom. Cyst was located at a depth of 6 cm in the Multipurpose Phantom.

Table C-2: Field Definitions

| Field                   | Definition                                                                                                    |
|-------------------------|----------------------------------------------------------------------------------------------------|
| Max. Value Among Probes | Maximum error or range among all probes (except in the lower range where the minimum values were used) was chosen for presentation. |

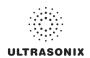

## C.3 ACOUSTIC OUTPUT RECORDING TABLES

Below are copies of the **Acoustic Output Reporting Tables for Track 3** for all transducers and all modes (provide data where global maximum displayed index exceeds 1.0).

The following notes apply to ALL Acoustic Output Reporting Tables for ALL transducers/modes:

- a) This index is not required for this operating mode; see section 4.1.3.1 of the Standard for real-time display of thermal and mechanical acoustic output indices on diagnostic ultrasound equipment (AIUM/ NEMA 1998b)
- b) This probe is not intended for trans-cranial or neonatal cephalic uses
- c) This formulation for TIS is less than that for an alternate formulation in this mode
- # No data are reported for this operating condition since the global maximum index value is not reported for the reason listed.

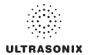

Table C-3: Transducer Model SA4-2/24 (Operating Mode: B)

|                              |                                      |                      |           |             | TIS                  |                      | TIB      |     |
|------------------------------|--------------------------------------|----------------------|-----------|-------------|----------------------|----------------------|----------|-----|
|                              | Index Label                          |                      | MI        | scan        | non-                 | -scan                | non-scan | TIC |
|                              |                                      |                      |           | Scali       | A <sub>aprt</sub> ≤1 | A <sub>aprt</sub> >1 | non-scan |     |
|                              | Global Maximum Index Value           |                      | 1.37      | (a)         | (a)                  | (a)                  | (a)      | (a) |
|                              | Pr.3                                 | [MPa]                | 1.93      |             |                      |                      |          |     |
|                              | W <sub>o</sub>                       | [mW]                 |           | (a)         | (a)                  |                      | (a)      | (a) |
| Assoc.<br>Acoustic<br>Param. | min of $[W_{.3}(z_1):I_{TA.3}(z_1)]$ | [mW]                 |           |             |                      | (a)                  |          |     |
|                              | Z <sub>1</sub>                       | [cm]                 |           |             |                      | (a)                  |          |     |
|                              | z <sub>bp</sub>                      | [cm]                 |           |             |                      | (a)                  |          |     |
|                              | zsp                                  | [cm]                 | 4.58      |             |                      |                      | (a)      |     |
|                              | $d_{eq}(z_{sp})$                     | [cm]                 |           |             |                      |                      | (a)      |     |
|                              | f <sub>c</sub>                       | [MHz]                | 2.00      | (a)         | (a)                  | (a)                  | (a)      | (a) |
|                              | Dim of A <sub>aprt</sub>             | X [cm]               |           | (a)         | (a)                  | (a)                  | (a)      | (a) |
|                              | Dilli of Aaprt                       | Y [cm]               |           | (a)         | (a)                  | (a)                  | (a)      | (a) |
|                              | PD                                   | [µsec]               | 0.58      |             |                      |                      |          |     |
|                              | PRF                                  | [Hz]                 | 31.553    |             |                      |                      |          |     |
| Other                        | p <sub>r</sub> @PII <sub>max</sub>   | [MPa]                | 2.65      |             |                      |                      |          |     |
| Information                  | d <sub>eq</sub> @PII <sub>max</sub>  | [cm]                 |           |             |                      |                      | (a)      |     |
|                              | Focal Length                         | FL <sub>X</sub> [cm] |           | (a)         | (a)                  | (a)                  |          | (a) |
|                              | 1 ocal Lerigiti                      | FL <sub>Y</sub> [cm] |           | (a)         | (a)                  | (a)                  |          | (a) |
|                              | I <sub>PA.3</sub> @MI <sub>max</sub> | [W/cm <sup>2</sup> ] | 0.08      |             |                      |                      |          |     |
|                              |                                      |                      |           |             |                      |                      |          |     |
|                              |                                      | Control 1 Depth      | 800       | [mm]        |                      |                      |          |     |
| Operating<br>Control         |                                      | Control 2 Focus      | 46        | [mm]        |                      |                      |          |     |
| Conditions                   |                                      | Control 3 Gate       | -         | [mm]        |                      |                      |          |     |
|                              |                                      | Control 4 Preset     | ABD-Aorta | (SA4-2/20mi | m) - HarRes          |                      |          |     |

ISPTA.3 [mW/cm<sup>2</sup>] = 44.0766

Table C-4: Transducer Model SA4-2/24 (Operating Mode: Color and Power Doppler)

|                      |                                        |                      |             |            | TIS                  |                      | TIB      |        |  |
|----------------------|----------------------------------------|----------------------|-------------|------------|----------------------|----------------------|----------|--------|--|
|                      | Index Label                            |                      | MI          | scan       | non-                 | scan                 | non-scan | TIC    |  |
|                      |                                        |                      |             |            | A <sub>aprt</sub> ≤1 | A <sub>aprt</sub> >1 | non-soun |        |  |
|                      | Global Maximum Index Value             |                      | 1.01        | 3.13       | (c)                  | (c)                  | (a)      | 4.77   |  |
|                      | Pr.3                                   | [MPa]                | 1.75        |            |                      |                      |          |        |  |
|                      | W <sub>o</sub>                         | [mW]                 |             | 219.13     | (c)                  |                      | (a)      | 324.69 |  |
|                      | min of $[W_{.3}(z_1) : I_{TA.3}(z_1)]$ | [mW]                 |             |            |                      | (c)                  |          |        |  |
| Assoc.               | Z <sub>1</sub> [0                      |                      |             |            |                      | (c)                  |          |        |  |
| Assoc.               | z <sub>bp</sub> [cm]                   |                      |             |            |                      | (c)                  |          |        |  |
| Param.               | zsp                                    | [cm]                 | 4.02        |            |                      |                      | (a)      |        |  |
|                      | $d_{eq}(z_{sp})$                       | [cm]                 |             |            |                      |                      | (a)      |        |  |
|                      | f <sub>c</sub>                         | [MHz]                | 3.00        | 3.00       | (c)                  | (c)                  | (a)      | 3.00   |  |
|                      | Dim of A <sub>aprt</sub>               | X [cm]               |             | 1.63       | (c)                  | (c)                  | (a)      | 1.63   |  |
|                      | эт эт тарт                             | Y [cm]               |             | 1.40       | (c)                  | (c)                  | (a)      | 1.40   |  |
|                      | PD                                     | [µsec]               | 1.26        |            |                      |                      |          |        |  |
|                      | PRF                                    | [Hz]                 | 15.282      |            |                      |                      |          |        |  |
| Other                | p <sub>r</sub> @PII <sub>max</sub>     | [MPa]                | 2.65        |            |                      |                      |          |        |  |
| Information          | d <sub>eq</sub> @PII <sub>max</sub>    | [cm]                 |             |            |                      |                      | (a)      |        |  |
|                      | Focal Length                           | FL <sub>X</sub> [cm] |             | 5.60       | (c)                  | (c)                  |          | 5.60   |  |
|                      | r ocar Ecrigar                         | FL <sub>Y</sub> [cm] |             | 5.60       | (c)                  | (c)                  |          | 5.60   |  |
|                      | I <sub>PA.3</sub> @MI <sub>max</sub>   | [W/cm <sup>2</sup> ] | 0.09        |            |                      |                      |          |        |  |
|                      |                                        |                      |             |            |                      |                      |          |        |  |
|                      |                                        | Control 1 Depth      | 800         | [mm]       |                      |                      |          |        |  |
| Operating<br>Control | (                                      | Control 2 Focus      | 56          | [mm]       |                      |                      |          | ,      |  |
| Conditions           |                                        | Control 3 Gate       | -           | [mm]       |                      |                      |          |        |  |
|                      |                                        | Control 4 Preset     | CAR-Diff (S | A4-2/20mm) | - Pen                |                      |          |        |  |

ISPTA.3  $[mW/cm^2] = 115.098$ 

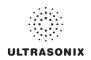

Table C-5: Transducer Model SA4-2/24 (Operating Mode: M)

|                      |                                        |                      |           |             | TIS                  |                      | TIB       |       |  |
|----------------------|----------------------------------------|----------------------|-----------|-------------|----------------------|----------------------|-----------|-------|--|
|                      | Index Label                            |                      | MI        | scan        | non-                 | scan                 | non-scan  | TIC   |  |
|                      |                                        |                      |           | Scall       | A <sub>aprt</sub> ≤1 | A <sub>aprt</sub> >1 | HUH-SCAII |       |  |
|                      | Global Maximum Index Value             |                      | 1.37      | 0.46        | (a)                  | (a)                  | (a)       | 1.29  |  |
|                      | Pr.3                                   | [MPa]                | 1.93      |             |                      |                      |           |       |  |
|                      | W <sub>o</sub>                         | [mW]                 |           | 48.51       | (a)                  |                      | (a)       | 88.10 |  |
|                      | min of $[W_{.3}(z_1) : I_{TA.3}(z_1)]$ | [mW]                 |           |             |                      | (a)                  |           |       |  |
|                      | Z <sub>1</sub>                         | [cm]                 |           |             |                      | (a)                  |           |       |  |
| Assoc.<br>Acoustic   | z <sub>bp</sub>                        | [cm]                 |           |             |                      | (a)                  |           |       |  |
| Param.               | zsp                                    | [cm]                 | 4.58      |             |                      |                      | (a)       |       |  |
|                      | $d_{eq}(z_{sp})$                       | [cm]                 |           |             |                      |                      | (a)       |       |  |
|                      | f <sub>c</sub>                         | [MHz]                | 2.00      | 2.00        | (a)                  | (a)                  | (a)       | 2.00  |  |
|                      | Dim of A <sub>aprt</sub>               | X [cm]               |           | 1.63        | (a)                  | (a)                  | (a)       | 1.63  |  |
|                      | Dilli of Aaprt                         | Y [cm]               |           | 1.40        | (a)                  | (a)                  | (a)       | 1.40  |  |
|                      | PD                                     | [µsec]               | 0.58      |             |                      |                      |           |       |  |
|                      | PRF                                    | [Hz]                 | 65        |             |                      |                      |           |       |  |
| Other                | p <sub>r</sub> @PII <sub>max</sub>     | [MPa]                | 2.65      |             |                      |                      |           |       |  |
| Information          | d <sub>eq</sub> @PII <sub>max</sub>    | [cm]                 |           |             |                      |                      | (a)       |       |  |
|                      | Focal Length                           | FL <sub>X</sub> [cm] |           | 4.60        | (a)                  | (a)                  |           | 4.60  |  |
|                      | r odar zerigar                         | FL <sub>Y</sub> [cm] |           | 4.60        | (a)                  | (a)                  |           | 4.60  |  |
|                      | I <sub>PA.3</sub> @MI <sub>max</sub>   | [W/cm <sup>2</sup> ] | 0.16      |             |                      |                      |           |       |  |
|                      |                                        |                      |           |             |                      |                      |           |       |  |
|                      |                                        | Control 1 Depth      | 800       | [mm]        |                      |                      |           |       |  |
| Operating<br>Control |                                        | Control 2 Focus      | 46        | [mm]        |                      |                      |           |       |  |
| Conditions           |                                        | Control 3 Gate       | -         | [mm]        |                      |                      |           |       |  |
|                      |                                        | Control 4 Preset     | ABD-Aorta | (SA4-2/20mr | n) - HarRes          |                      |           |       |  |

ISPTA.3 [mW/cm<sup>2</sup>] = 90.7986

Table C-6: Transducer Model SA4-2/24 (Operating Mode: PW Doppler)

|                      |                                        |                      |         |       | TIS                  |                      | TIB      |       |
|----------------------|----------------------------------------|----------------------|---------|-------|----------------------|----------------------|----------|-------|
|                      | Index Label                            |                      | MI      | scan  | non-                 | scan                 | non-scan | TIC   |
|                      |                                        |                      |         | Scari | A <sub>aprt</sub> ≤1 | A <sub>aprt</sub> >1 | non-scan |       |
|                      | Global Maximum Index Value             |                      | 0.22    | (a)   | 1.07                 | 0.8631               | 1.24     | 1.10  |
|                      | Pr.3                                   | [MPa]                | 0.38    |       |                      |                      |          |       |
|                      | W <sub>o</sub>                         | [mW]                 |         | (a)   | 72.93                |                      | 72.93    | 72.93 |
|                      | min of $[W_{.3}(z_1) : I_{TA.3}(z_1)]$ | [mW]                 |         |       |                      | 7.36                 |          |       |
|                      | Z <sub>1</sub>                         | [cm]                 |         |       |                      | 4.66                 |          |       |
| Assoc.<br>Acoustic   | z <sub>bp</sub>                        | [cm]                 |         |       |                      | 2.49                 |          |       |
| Param.               | zsp                                    | [cm]                 | 4.66    |       |                      |                      | 4.66     |       |
|                      | $d_{eq}(z_{sp})$                       | [cm]                 |         |       |                      |                      | 6.13     |       |
|                      | f <sub>c</sub>                         | [MHz]                | 3.07    | (a)   | 3.07                 | 3.07                 | 3.07     | 3.07  |
|                      | Dim of A <sub>aprt</sub>               | X [cm]               |         | (a)   | 1.54                 | 1.54                 | 1.54     | 1.54  |
|                      | Bill of Paprt                          | Y [cm]               |         | (a)   | 1.40                 | 1.40                 | 1.40     | 1.40  |
|                      | PD                                     | [µsec]               | 3.06    |       |                      |                      |          |       |
|                      | PRF                                    | [Hz]                 | 5000    |       |                      |                      |          |       |
| 0.00                 | p <sub>r</sub> @PII <sub>max</sub>     | [MPa]                | 0.63    |       |                      |                      |          |       |
| Other<br>Information | d <sub>eq</sub> @PII <sub>max</sub>    | [cm]                 |         |       |                      |                      | 2.77     |       |
|                      | Focal Length                           | FL <sub>X</sub> [cm] |         | (a)   | 5.00                 | 5.00                 |          | 3.07  |
|                      | 1 ocal Lerigii                         | FL <sub>Y</sub> [cm] |         | (a)   | 5.00                 | 5.00                 |          | 3.07  |
|                      | I <sub>PA.3</sub> @MI <sub>max</sub>   | [W/cm <sup>2</sup> ] | 0.02    |       |                      |                      |          |       |
|                      |                                        |                      |         |       |                      |                      |          |       |
|                      | C                                      | Control 1 Depth      | 80      | [mm]  |                      |                      |          |       |
| Operating<br>Control | C                                      | Control 2 Focus      | 50      | [mm]  |                      |                      |          |       |
| Conditions           |                                        | Control 3 Gate       | 10      | [mm]  |                      |                      |          |       |
|                      | С                                      | ontrol 4 Preset      | GEN-GEN | -     |                      |                      |          |       |

ISPTA.3 [mW/cm<sup>2</sup>] = 91.68118

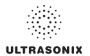

Table C-7: Transducer Model SA4-2/24 (Operating Mode: PW+B)

|                      |                                        |                      |         |       | TIS                  |                      | TIB         |        |
|----------------------|----------------------------------------|----------------------|---------|-------|----------------------|----------------------|-------------|--------|
|                      | Index Label                            |                      | MI      | scan  | non-                 | -scan                | non-scan    | TIC    |
|                      |                                        |                      |         | SCall | A <sub>aprt</sub> ≤1 | A <sub>aprt</sub> >1 | 11011-SCall |        |
|                      | Global Maximum Index Value             | 9                    | 0.22    | 0.00  | 1.72                 | 0.8631               | 0.02        | 1.77   |
|                      | Pr.3                                   | [MPa]                | 0.38    |       |                      |                      |             |        |
|                      | Wo                                     | [mW]                 |         | 0.07  | 117.32               |                      | 117.32      | 117.32 |
|                      | min of $[W_{.3}(z_1) : I_{TA.3}(z_1)]$ | [mW]                 |         |       |                      | 7.36                 |             |        |
| Assoc.               | Z <sub>1</sub>                         | [cm]                 |         |       |                      | 4.66                 |             |        |
| Assoc.               | z <sub>bp</sub>                        | [cm]                 |         |       |                      | 2.49                 |             |        |
| Param.               | zsp                                    | [cm]                 | 4.66    |       |                      |                      | 4.66        |        |
|                      | $d_{eq}(z_{sp})$                       | [cm]                 |         |       |                      |                      | 7.78        |        |
|                      | f <sub>c</sub>                         | [MHz]                | 3.07    | 3.07  | 3.07                 | 3.07                 | 3.07        | 3.07   |
|                      | Dim of A <sub>aprt</sub>               | X [cm]               |         | 1.54  | 1.54                 | 1.54                 | 1.54        | 1.54   |
|                      | Dill of Aaprt                          | Y [cm]               |         | 1.40  | 1.40                 | 1.40                 | 1.40        | 1.40   |
|                      | PD                                     | [µsec]               | 3.06    |       |                      |                      |             |        |
|                      | PRF                                    | [Hz]                 | 5000    |       |                      |                      |             |        |
| Other                | p <sub>r</sub> @PII <sub>max</sub>     | [MPa]                | 0.63    |       |                      |                      |             |        |
| Information          | d <sub>eq</sub> @PII <sub>max</sub>    | [cm]                 |         |       |                      |                      | 3.52        |        |
|                      | Focal Length                           | FL <sub>X</sub> [cm] |         | 5.00  | 5.00                 | 5.00                 |             | 5.00   |
|                      | T oddi Ecrigari                        | FL <sub>Y</sub> [cm] |         | 5.00  | 5.00                 | 5.00                 |             | 5.00   |
|                      | I <sub>PA.3</sub> @MI <sub>max</sub>   | [W/cm <sup>2</sup> ] | 0.03    |       |                      |                      |             |        |
|                      |                                        |                      |         |       |                      |                      |             |        |
|                      |                                        | Control 1 Depth      | 80      | [mm]  |                      |                      |             |        |
| Operating<br>Control |                                        | Control 2 Focus      | 50      | [mm]  |                      |                      |             |        |
| Conditions           |                                        | Control 3 Gate       | 10      | [mm]  |                      |                      |             |        |
|                      |                                        | Control 4 Preset     | GEN-GEN |       |                      |                      |             |        |

ISPTA.3 [mW/cm<sup>2</sup>] = 106.3303

Table C-8: Transducer Model SA4-2/24 (Operating Mode: CW Doppler)

|                      |                                        |                      |         |          | TIS                  |                      | TIB      |          |
|----------------------|----------------------------------------|----------------------|---------|----------|----------------------|----------------------|----------|----------|
|                      | Index Label                            |                      | MI      | scan     | non-                 | scan                 | non-scan | TIC      |
|                      |                                        |                      |         | Scari    | A <sub>aprt</sub> ≤1 | A <sub>aprt</sub> >1 | non-scan |          |
|                      | Global Maximum Index Value             |                      | 0.06    | 1.34E-04 | 1.61E-04             | 0.0001               | 2.05E-03 | 4.81E-04 |
|                      | Pr.3                                   | [MPa]                | 0.07    |          |                      |                      |          |          |
|                      | Wo                                     | [mW]                 |         | 0.02     | 0.02                 |                      | 0.02     | 0.02     |
|                      | min of $[W_{.3}(z_1) : I_{TA.3}(z_1)]$ | [mW]                 |         |          |                      | 0.01                 |          |          |
| Assoc.               | $Z_1$                                  | [cm]                 |         |          |                      | 3.80                 |          |          |
| Assoc.               | z <sub>bp</sub>                        | [cm]                 |         |          |                      | 1.63                 |          |          |
| Param.               | zsp                                    | [cm]                 | 3.80    |          |                      |                      | 3.80     |          |
|                      | $d_{eq}(z_{sp})$                       | [cm]                 |         |          |                      |                      | 0.10     |          |
|                      | f <sub>c</sub>                         | [MHz]                | 1.62    | 1.62     | 1.62                 | 1.62                 | 1.62     | 1.62     |
|                      | Dim of A <sub>aprt</sub>               | X [cm]               |         | 0.66     | 0.66                 | 0.66                 | 0.66     | 0.66     |
|                      | •                                      | Y [cm]               |         | 1.40     | 1.40                 | 1.40                 | 1.40     | 1.40     |
|                      | PD                                     | [µsec]               | 0.00    |          |                      |                      |          |          |
|                      | PRF                                    | [Hz]                 | 12500   |          |                      |                      |          |          |
| Other                | p <sub>r</sub> @PII <sub>max</sub>     | [MPa]                | 0.09    |          |                      |                      |          |          |
| Information          | d <sub>eq</sub> @PII <sub>max</sub>    | [cm]                 |         |          |                      |                      | 0.01     |          |
|                      | Focal Length                           | FL <sub>X</sub> [cm] |         | 5.00     | 5.00                 | 5.00                 |          | 5.00     |
|                      | ,                                      | FL <sub>Y</sub> [cm] |         | 5.00     | 5.00                 | 5.00                 |          | 5.00     |
|                      | I <sub>PA.3</sub> @MI <sub>max</sub>   | [W/cm <sup>2</sup> ] | 0.16    |          |                      |                      |          |          |
|                      |                                        |                      |         |          |                      |                      |          |          |
| <b>.</b>             |                                        | trol 1 Depth         | 80      | [mm]     |                      |                      |          |          |
| Operating<br>Control |                                        | trol 2 Focus         | 50      | [mm]     |                      |                      |          |          |
| Conditions           | Co                                     | ntrol 3 Gate         | -       | [mm]     |                      |                      |          |          |
|                      | Con                                    | trol 4 Preset        | CAR-Gen |          |                      |                      |          |          |

ISPTA.3 [mW/cm<sup>2</sup>] = 155.3387

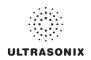

Table C-9: Transducer Model SA4-2/2 (Operating Mode: Triplex (B/Color/PW))

|                      |                                           |                      |         |       | TIS                  |                      | TIB         |        |
|----------------------|-------------------------------------------|----------------------|---------|-------|----------------------|----------------------|-------------|--------|
|                      | Index Label                               |                      | MI      | scan  | non-                 | scan                 | non-scan    | TIC    |
|                      |                                           |                      |         | Scall | A <sub>aprt</sub> ≤1 | A <sub>aprt</sub> >1 | 11011-SCall |        |
|                      | Global Maximum Index Value                |                      | 0.22    | 0.00  | 1.72                 | 0.86311              | 0.02        | 1.77   |
|                      | Pr.3                                      | [MPa]                | 0.38    |       |                      |                      |             |        |
|                      | W <sub>o</sub>                            | [mW]                 |         | 0.07  | 117.32               |                      | 117.32      | 117.32 |
|                      | min of $[W_{.3}(z_1):I_{TA.3}(z_1)]$ [mW] |                      |         |       |                      | 0.00                 |             |        |
|                      | Z <sub>1</sub>                            | [cm]                 |         |       |                      | 4.66                 |             |        |
| Assoc.<br>Acoustic   | z <sub>bp</sub>                           | [cm]                 |         |       |                      | 2.49                 |             |        |
| Param.               | zsp                                       | [cm]                 | 4.66    |       |                      |                      | 4.66        |        |
|                      | $d_{eq}(z_{sp})$                          | [cm]                 |         |       |                      |                      |             |        |
|                      | f <sub>c</sub>                            | [MHz]                | 3.07    | 3.07  | 3.07                 | 3.07                 | 3.07        | 3.07   |
|                      | Dim of A                                  | X [cm]               |         | 1.54  | 1.54                 | 1.54                 | 1.54        | 1.54   |
|                      | Dim of A <sub>aprt</sub>                  | Y [cm]               |         | 1.40  | 1.40                 | 1.40                 | 1.40        | 1.40   |
|                      | PD                                        | [µsec]               | 3.06    |       |                      |                      |             |        |
|                      | FPS                                       | [Hz]                 | 9       |       |                      |                      |             |        |
|                      | PRFd                                      | [Hz]                 | 3333    |       |                      |                      |             |        |
| Other                | p <sub>r</sub> @PII <sub>max</sub>        | [MPa]                | 0.63    |       |                      |                      |             |        |
| Information          | d <sub>eq</sub> @PII <sub>max</sub>       | [cm]                 |         |       |                      |                      | 635.20      |        |
|                      | Focal Length                              | FL <sub>X</sub> [cm] |         | 5.00  | 5.00                 | 5.00                 |             | 5.00   |
|                      | i ocai Lerigiri                           | FL <sub>Y</sub> [cm] |         | 5.00  | 5.00                 | 5.00                 |             | 5.00   |
|                      | I <sub>PA.3</sub> @MI <sub>max</sub>      | [W/cm <sup>2</sup> ] | 0.02    |       |                      |                      |             |        |
|                      |                                           |                      |         |       |                      |                      |             |        |
|                      |                                           | Control 1 Depth      | 80      | [mm]  |                      |                      |             |        |
| Operating<br>Control |                                           | Control 2 Focus      | 50      | [mm]  |                      |                      |             |        |
| Conditions           |                                           | Control 3 Gate       | 10      | [mm]  |                      |                      |             |        |
|                      |                                           | Control 4 Preset     | GEN-GEN |       |                      |                      |             |        |

ISPTA.3 [mW/cm<sup>2</sup>] = 68.44

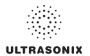

Table C-10: Transducer Model PA7-4/12 (Operating Mode: B)

|                      |                                           |                      |          |       | TIS                  |                      | TIB         |     |
|----------------------|-------------------------------------------|----------------------|----------|-------|----------------------|----------------------|-------------|-----|
|                      | Index Label                               |                      | MI       | scan  | non-                 | scan                 | non-scan    | TIC |
|                      |                                           |                      |          | Scari | A <sub>aprt</sub> ≤1 | A <sub>aprt</sub> >1 | 11011-3Call |     |
|                      | Global Maximum Index Value                |                      | 0.50     | (a)   | (a)                  | (a)                  | (a)         | (a) |
|                      | Pr.3                                      | [MPa]                | 1.03     |       |                      |                      |             |     |
|                      | W <sub>o</sub>                            | [mW]                 |          | (a)   | (a)                  |                      | (a)         | (a) |
|                      | min of $[W_{.3}(z_1):I_{TA.3}(z_1)]$ [mW] |                      |          |       |                      | (a)                  |             |     |
| Assoc.               | Z <sub>1</sub>                            | [cm]                 |          |       |                      | (a)                  |             |     |
| Acoustic             | z <sub>bp</sub>                           | [cm]                 |          |       |                      | (a)                  |             |     |
| Param.               | zsp                                       | [cm]                 | 3.20     |       |                      |                      | 2.50        |     |
|                      | $d_{eq}(z_{sp})$                          | [cm]                 |          |       |                      |                      | (a)         |     |
|                      | f <sub>c</sub>                            | [MHz]                | 4.20     | (a)   | (a)                  | (a)                  | (a)         | (a) |
|                      | Dim of A <sub>aprt</sub>                  | X [cm]               |          | (a)   | (a)                  | (a)                  | (a)         | (a) |
|                      |                                           | Y [cm]               |          | (a)   | (a)                  | (a)                  | (a)         | (a) |
|                      | PD                                        | [µsec]               | 0.77     |       |                      |                      |             |     |
|                      | PRF                                       | [Hz]                 | 30       |       |                      |                      |             |     |
| Other                | p <sub>r</sub> @PII <sub>max</sub>        | [MPa]                | 1.63     |       |                      |                      |             |     |
| Information          | d <sub>eq</sub> @PII <sub>max</sub>       | [cm]                 |          |       |                      |                      | (a)         |     |
|                      | Focal Length                              | FL <sub>X</sub> [cm] |          | (a)   | (a)                  | (a)                  |             | (a) |
|                      |                                           | FL <sub>Y</sub> [cm] |          | (a)   | (a)                  | (a)                  |             | (a) |
|                      | I <sub>PA.3</sub> @MI <sub>max</sub>      | [W/cm <sup>2</sup> ] | 0.01     |       |                      |                      |             |     |
|                      |                                           |                      |          |       |                      |                      |             |     |
|                      |                                           | Control 1 Depth      | 90<br>55 | [mm]  |                      |                      |             |     |
| Operating<br>Control |                                           | Control 2 Focus      |          | [mm]  |                      |                      |             |     |
| Conditions           |                                           | Control 3 Gate       | -        | [mm]  |                      |                      |             |     |
|                      |                                           | GEN-GEN              |          |       |                      |                      | -           |     |

ISPTA.3 [mW/cm<sup>2</sup>] = 31.6907

Table C-11: Transducer Model PA7-4/12 (Operating Mode: Color and Power Doppler)

|                      |                                        |                      |         |       | TIS                  |                      | TIB      |      |
|----------------------|----------------------------------------|----------------------|---------|-------|----------------------|----------------------|----------|------|
|                      | Index Label                            |                      | MI      | scan  | non-                 | scan                 | non-scan | TIC  |
|                      |                                        |                      |         | Scari | A <sub>aprt</sub> ≤1 | A <sub>aprt</sub> >1 | non-scan |      |
|                      | Global Maximum Index Valu              | е                    | 0.60    | 0.00  | (a)                  | (a)                  | (a)      | 0.01 |
|                      | Pr.3                                   | [MPa]                | 1.55    |       |                      |                      |          |      |
|                      | Wo                                     | [mW]                 |         | 0.01  | (a)                  |                      | (a)      | 0.92 |
|                      | min of $[W_{.3}(z_1) : I_{TA.3}(z_1)]$ | [mW]                 |         |       |                      | (c)                  |          |      |
| Assoc.               | Z <sub>1</sub>                         | [cm]                 |         |       |                      | (c)                  |          |      |
| Assoc.<br>Acoustic   | z <sub>bp</sub>                        | [cm]                 |         |       |                      | (a)                  |          |      |
| Param.               | zsp                                    | [cm]                 | 2.00    |       |                      |                      | 2.50     |      |
|                      | d <sub>eq</sub> (z <sub>sp</sub> )     | [cm]                 |         |       |                      |                      | (a)      |      |
|                      | f <sub>c</sub>                         | [MHz]                | 6.58    | 6.58  | (a)                  | (a)                  | (a)      | 6.58 |
|                      | Dim of A <sub>aprt</sub>               | X [cm]               |         | 2.56  | (a)                  | 6.40                 | (a)      | 2.56 |
|                      | Этт от ларт                            | Y [cm]               |         | 1.40  | (a)                  | 1.20                 | (a)      | 1.40 |
|                      | PD                                     | [µsec]               | 2.70    |       |                      |                      |          |      |
|                      | PRF                                    | [Hz]                 | 0       |       |                      |                      |          |      |
| Other                | p <sub>r</sub> @PII <sub>max</sub>     | [MPa]                | 2.44    |       |                      |                      |          |      |
| Information          | d <sub>eq</sub> @PII <sub>max</sub>    | [cm]                 |         |       |                      |                      | (a)      |      |
|                      | Focal Length                           | FL <sub>X</sub> [cm] |         | 7.00  | (a)                  | (a)                  |          | 7.00 |
|                      | T oddi Echgui                          | FL <sub>Y</sub> [cm] |         | 7.00  | (a)                  | (a)                  |          | 7.00 |
|                      | I <sub>PA.3</sub> @MI <sub>max</sub>   | [W/cm <sup>2</sup> ] | 0.00    |       |                      |                      |          |      |
|                      |                                        |                      |         |       |                      |                      |          |      |
|                      |                                        | Control 1 Depth      | 90      | [mm]  |                      |                      |          |      |
| Operating<br>Control |                                        | Control 2 Focus      | 70      | [mm]  |                      |                      |          |      |
| Conditions           |                                        | Control 3 Gate       | -       | [mm]  |                      |                      |          |      |
|                      |                                        | Control 4 Preset     | GEN-GEN |       |                      |                      |          |      |

ISPTA.3 [mW/cm<sup>2</sup>] = 10.12121

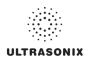

Table C-12: Transducer Model PA7-4/12 (Operating Mode: M)

|                      |                                      |                      |         |       | TIS                  |                      | TIB       |          |
|----------------------|--------------------------------------|----------------------|---------|-------|----------------------|----------------------|-----------|----------|
|                      | Index Label                          |                      | MI      | scan  | non-                 | scan                 | non-scan  | TIC      |
|                      |                                      |                      |         | Scall | A <sub>aprt</sub> ≤1 | A <sub>aprt</sub> >1 | HOH-SCAII |          |
|                      | Global Maximum Index Value           |                      | 0.50    | 0.00  | (a)                  | (a)                  | (a)       | 7.31E=06 |
|                      | Pr.3                                 | [MPa]                | 1.03    |       |                      |                      |           |          |
|                      | W <sub>o</sub>                       | [mW]                 |         | 0.03  | (a)                  |                      | (a)       | (a)      |
|                      | min of $[W_{.3}(z_1):I_{TA.3}(z_1)]$ | [mW]                 |         |       |                      | (c)                  |           |          |
|                      | Z <sub>1</sub>                       | [cm]                 |         |       |                      | (c)                  |           |          |
| Assoc.<br>Acoustic   | z <sub>bp</sub>                      | [cm]                 |         |       |                      | (a)                  |           |          |
| Param.               | zsp                                  | [cm]                 | 3.20    |       |                      |                      | 2.50      |          |
|                      | $d_{eq}(z_{sp})$                     | [cm]                 |         |       |                      |                      | (a)       |          |
|                      | f <sub>c</sub>                       | [MHz]                | 4.20    | 4.20  | (a)                  | (a)                  | (a)       | 4.20     |
|                      | Dim of A <sub>aprt</sub>             | X [cm]               |         | 2.56  | (a)                  | (a)                  | (a)       | 2.56     |
|                      | Dilli of Aaprt                       | Y [cm]               |         | 1.40  | (a)                  | (a)                  | (a)       | 1.40     |
|                      | PD                                   | [µsec]               | 0.77    |       |                      |                      |           |          |
|                      | PRF                                  | [Hz]                 | 50      |       |                      |                      |           |          |
| Other                | p <sub>r</sub> @PII <sub>max</sub>   | [MPa]                | 1.63    |       |                      |                      |           |          |
| Information          | d <sub>eq</sub> @PII <sub>max</sub>  | [cm]                 |         |       |                      |                      | (a)       |          |
|                      | Focal Length                         | FL <sub>X</sub> [cm] |         | 5.50  | (a)                  | (a)                  |           | 5.50     |
|                      | r ocar zerigiri                      | FL <sub>Y</sub> [cm] |         | 5.50  | (a)                  | (a)                  |           | 5.50     |
|                      | I <sub>PA.3</sub> @MI <sub>max</sub> | [W/cm <sup>2</sup> ] | 0.01    |       |                      |                      |           |          |
|                      |                                      |                      |         |       |                      |                      |           |          |
|                      | ·                                    | Control 1 Depth      | 90      | [mm]  |                      |                      |           |          |
| Operating<br>Control |                                      | Control 2 Focus      | 55      | [mm]  |                      |                      |           |          |
| Conditions           |                                      | Control 3 Gate       | -       | [mm]  |                      |                      |           |          |
|                      |                                      | Control 4 Preset     | GEN-GEN |       |                      |                      |           |          |

ISPTA.3 [mW/cm<sup>2</sup>] = 52.81783

Table C-13: Transducer Model PA7-4/12 (Operating Mode: PW Doppler)

|                      |                                        |                      |         |       | TIS                  |                      | TIB         |              |
|----------------------|----------------------------------------|----------------------|---------|-------|----------------------|----------------------|-------------|--------------|
|                      | Index Label                            |                      | MI      | scan  | non-                 | scan                 | non-scan    | TIC          |
|                      |                                        |                      |         | Scali | A <sub>aprt</sub> ≤1 | A <sub>aprt</sub> >1 | 11011-SCall |              |
|                      | Global Maximum Index Value             |                      | 0.29    | (a)   | 1.91                 | 0.7634               | 0.12        | 0.71         |
|                      | Pr.3                                   | [MPa]                | 0.76    |       |                      |                      |             |              |
|                      | Wo                                     | [mW]                 |         | (a)   | 60.35                |                      | 60.35       | 60.35        |
|                      | min of $[W_{.3}(z_1) : I_{TA.3}(z_1)]$ | [mW]                 |         |       |                      | 20.95                |             |              |
|                      | Z <sub>1</sub>                         | [cm]                 |         |       |                      | 2.30                 |             |              |
| Assoc.<br>Acoustic   | z <sub>bp</sub>                        | [cm]                 |         |       |                      | 3.20                 |             |              |
| Param.               | zsp                                    | [cm]                 | 2.30    |       |                      |                      | 2.50        |              |
|                      | d <sub>eq</sub> (z <sub>sp</sub> )     | [cm]                 |         |       |                      |                      | 5.36        |              |
|                      | f <sub>c</sub>                         | [MHz]                | 6.66    | (a)   | 6.66                 | 6.66                 | 6.66        | 6.66         |
|                      | Dim of A <sub>aprt</sub>               | X [cm]               |         | (a)   | 2.56                 | 2.56                 | 2.56        | 2.56         |
|                      | Bill of Paprt                          | Y [cm]               |         | (a)   | 1.40                 | 1.40                 | 1.40        | 1.40         |
|                      | PD                                     | [µsec]               | 2.14    |       |                      |                      |             |              |
|                      | PRF                                    | [Hz]                 | 5000    |       |                      |                      |             |              |
| Other                | p <sub>r</sub> @PII <sub>max</sub>     | [MPa]                | 1.29    |       |                      |                      |             |              |
| Information          | d <sub>eq</sub> @PII <sub>max</sub>    | [cm]                 |         |       |                      |                      | 0.79        |              |
|                      | Focal Length                           | FL <sub>X</sub> [cm] |         | (a)   | 4.50                 | 4.50                 |             | 6.66         |
|                      | 1 ocal Length                          | FL <sub>Y</sub> [cm] |         | (a)   | 4.50                 | 4.50                 |             | 2.56<br>1.40 |
|                      | I <sub>PA.3</sub> @MI <sub>max</sub>   | [W/cm <sup>2</sup> ] | 0.43    |       |                      |                      |             |              |
|                      |                                        |                      |         |       |                      |                      |             |              |
|                      |                                        | Control 1 Depth      | 90      | [mm]  |                      |                      |             | •            |
| Operating<br>Control |                                        | Control 2 Focus      | 45      | [mm]  |                      |                      |             | •            |
| Conditions           | _                                      | Control 3 Gate       | 10      | [mm]  |                      |                      |             |              |
|                      | (                                      | Control 4 Preset     | GEN-GEN |       |                      | •                    |             | •            |

ISPTA.3 [mW/cm<sup>2</sup>] = 431.4567

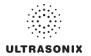

Table C-14: Transducer Model PA7-4/12 (Operating Mode: PW+B)

|                      |                                        |                      |         |       | TIS                  |                      | TIB      |       |
|----------------------|----------------------------------------|----------------------|---------|-------|----------------------|----------------------|----------|-------|
|                      | Index Label                            |                      | MI      | scan  | non-                 | -scan                | non-scan | TIC   |
|                      |                                        |                      |         | Stall | A <sub>aprt</sub> ≤1 | A <sub>aprt</sub> >1 | non-scan |       |
|                      | Global Maximum Index Val               | ue                   | 0.29    | 0.00  | 2.26                 | 0.7634               | 0.00     | 0.83  |
|                      | Pr.3                                   | [MPa]                | 0.76    |       |                      |                      |          |       |
|                      | Wo                                     | [mW]                 |         | 0.01  | 71.20                |                      | 71.20    | 71.20 |
|                      | min of $[W_{.3}(z_1) : I_{TA.3}(z_1)]$ | [mW]                 |         |       |                      | 24.72                |          |       |
|                      | Z <sub>1</sub>                         | [cm]                 |         |       |                      | 2.30                 |          |       |
| Assoc.<br>Acoustic   | z <sub>bp</sub>                        | [cm]                 |         |       |                      | 3.20                 |          |       |
| Param.               | zsp                                    | [cm]                 | 2.30    |       |                      |                      | 2.50     |       |
|                      | d <sub>eq</sub> (z <sub>sp</sub> )     | [cm]                 |         |       |                      |                      | 5.82     |       |
|                      | f <sub>C</sub>                         | [MHz]                | 6.66    | 6.66  | 6.66                 | 6.66                 | 6.66     | 6.66  |
|                      | Dim of A <sub>aprt</sub>               | X [cm]               |         | 2.56  | 2.56                 | 2.56                 | 2.56     | 2.56  |
|                      | Dilli of Aaprit                        | Y [cm]               |         | 1.40  | 1.40                 | 1.40                 | 1.40     | 1.40  |
|                      | PD                                     | [µsec]               | 2.14    |       |                      |                      |          |       |
|                      | PRF                                    | [Hz]                 | 5000    |       |                      |                      |          |       |
| Other                | p <sub>r</sub> @PII <sub>max</sub>     | [MPa]                | 1.29    |       |                      |                      |          |       |
| Information          | d <sub>eq</sub> @PII <sub>max</sub>    | [cm]                 |         |       |                      |                      | 0.86     |       |
|                      | Focal Length                           | FL <sub>X</sub> [cm] |         | 5.50  | 5.50                 | 5.50                 |          | 5.50  |
|                      | T ocal Ecrigati                        | FL <sub>Y</sub> [cm] |         | 5.50  | 5.50                 | 5.50                 |          | 5.50  |
|                      | I <sub>PA.3</sub> @MI <sub>max</sub>   | [W/cm <sup>2</sup> ] | 0.45    | _     |                      |                      |          |       |
|                      |                                        |                      |         |       |                      |                      |          |       |
|                      |                                        | Control 1 Depth      | 90      | [mm]  |                      |                      |          |       |
| Operating<br>Control |                                        | Control 2 Focus      | 45      | [mm]  |                      |                      |          |       |
| Conditions           |                                        | Control 3 Gate       | 10      | [mm]  |                      |                      |          |       |
|                      | _                                      | Control 4 Preset     | GEN-GEN |       |                      |                      |          |       |

ISPTA.3 [mW/cm<sup>2</sup>] = 445.1894

Table C-15: Transducer Model PA7-4/12 (Operating Mode: CW Doppler)

|                      |                                        |                      |         |          | TIS                  |                      | TIB      |          |
|----------------------|----------------------------------------|----------------------|---------|----------|----------------------|----------------------|----------|----------|
|                      | Index Label                            |                      | MI      | scan     | non-                 | scan                 | non-scan | TIC      |
|                      |                                        |                      |         |          | A <sub>aprt</sub> ≤1 | A <sub>aprt</sub> >1 |          |          |
|                      | Global Maximum Index Value             |                      | 0.05    | 2.00E-05 | 2.45E-05             | 1.73E-05             | 1.27E-04 | 3.63E-05 |
|                      | Pr.3                                   | [MPa]                | 0.09    |          |                      |                      |          |          |
|                      | W <sub>o</sub>                         | [mW]                 |         | 1.67E-03 | 2.05E-03             |                      | 2.05E-03 | 2.05E-03 |
|                      | min of $[W_{.3}(z_1) : I_{TA.3}(z_1)]$ | [mW]                 |         |          |                      | 1.33E-03             |          |          |
| Assoc.               | Z <sub>1</sub>                         | [cm]                 |         |          |                      | 2.50                 |          |          |
| Acoustic             | z <sub>bp</sub>                        | [cm]                 |         |          |                      | 2.12                 |          |          |
| Param.               | zsp                                    | [cm]                 | 2.50    |          |                      |                      | 2.50     |          |
|                      | $d_{eq}(z_{sp})$                       | [cm]                 |         |          |                      |                      | 0.10     |          |
|                      | f <sub>c</sub>                         | [MHz]                | 2.51    | 2.51     | 2.51                 | 2.51                 | 2.51     | 2.51     |
|                      | Dim of A <sub>aprt</sub>               | X [cm]               |         | 1.12     | 1.12                 | 1.12                 | 1.12     | 1.12     |
|                      | Зин от тарт                            | Y [cm]               |         | 1.40     | 1.40                 | 1.40                 | 1.40     | 1.40     |
|                      | PD                                     | [µsec]               | 0.00    |          |                      |                      |          |          |
|                      | PRF                                    | [Hz]                 | 12500   |          |                      |                      |          |          |
| Other                | p <sub>r</sub> @PII <sub>max</sub>     | [MPa]                | 0.11    |          |                      |                      |          |          |
| Information          | d <sub>eq</sub> @PII <sub>max</sub>    | [cm]                 |         |          |                      |                      | 0.01     |          |
|                      | Focal Length                           | FL <sub>X</sub> [cm] |         | 5.00     | 5.00                 | 5.00                 |          | 5.00     |
|                      | Total Ecligat                          | FL <sub>Y</sub> [cm] |         | 5.00     | 5.00                 | 5.00                 |          | 5.00     |
|                      | I <sub>PA.3</sub> @MI <sub>max</sub>   | [W/cm <sup>2</sup> ] | 0.08    |          |                      |                      |          |          |
|                      |                                        |                      |         |          |                      |                      |          |          |
|                      | Co                                     | ntrol 1 Depth        | 90      |          |                      |                      |          |          |
| Operating<br>Control | Co                                     | ntrol 2 Focus        | 50      | [mm]     |                      |                      |          |          |
| Conditions           | С                                      | ontrol 3 Gate        | -       | [mm]     |                      |                      |          |          |
|                      | Cor                                    | ntrol 4 Preset       | GEN-GEN |          |                      |                      |          |          |

ISPTA.3 [mW/cm<sup>2</sup>] = 77.35337

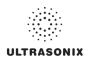

Table C-16: Transducer Model PA7-4/12 (Operating Mode: Triplex (B/Color/PW))

|                      |                                        |                      |         |       | TIS                  |                      | TIB         |       |
|----------------------|----------------------------------------|----------------------|---------|-------|----------------------|----------------------|-------------|-------|
|                      | Index Label                            |                      | MI      | scan  | non-                 | scan                 | non-scan    | TIC   |
|                      |                                        |                      |         | SCall | A <sub>aprt</sub> ≤1 | A <sub>aprt</sub> >1 | 11011-SCall |       |
|                      | Global Maximum Index Value             |                      | 0.11    | 0.00  | 1.37                 | 0.3776158            | 0.00        | 0.50  |
|                      | Pr.3                                   | [MPa]                | 0.29    |       |                      |                      |             |       |
|                      | W <sub>o</sub>                         | [mW]                 |         | 0.04  | 43.05                |                      | 43.05       | 43.05 |
|                      | min of $[W_{.3}(z_1) : I_{TA.3}(z_1)]$ | [mW]                 |         |       |                      | 4.91                 |             |       |
|                      | Z <sub>1</sub>                         | [cm]                 |         |       |                      | 3.92                 |             |       |
| Assoc.<br>Acoustic   | z <sub>bp</sub>                        | [cm]                 |         |       |                      | 3.20                 |             |       |
| Param.               | zsp                                    | [cm]                 | 3.92    |       |                      |                      | 2.50        |       |
|                      | d <sub>eq</sub> (z <sub>sp</sub> )     | [cm]                 |         |       |                      |                      | 4.53        |       |
|                      | f <sub>c</sub>                         | [MHz]                | 6.66    | 6.66  | 6.66                 | 6.66                 | 6.66        | 6.66  |
|                      | Dim of A                               | X [cm]               |         | 2.56  | 2.56                 | 2.56                 | 2.56        | 2.56  |
|                      | Dim of A <sub>aprt</sub>               | Y [cm]               |         | 1.40  | 1.40                 | 1.40                 | 1.40        | 1.40  |
|                      | PD                                     | [µsec]               | 2.37    |       |                      |                      |             |       |
|                      | FPS                                    | [Hz]                 | 9       |       |                      |                      |             |       |
|                      | PRFd                                   | [Hz]                 | 3333    |       |                      |                      |             |       |
| Other                | p <sub>r</sub> @PII <sub>max</sub>     | [MPa]                | 0.72    |       |                      |                      |             |       |
| Information          | d <sub>eq</sub> @PII <sub>max</sub>    | [cm]                 |         |       |                      |                      | 2.51        |       |
|                      | Focal Length                           | FL <sub>X</sub> [cm] |         | 5.50  | 5.50                 | 5.50                 |             | 5.50  |
|                      | i ocai Lengui                          | FL <sub>Y</sub> [cm] |         | 5.50  | 5.50                 | 5.50                 |             | 5.50  |
|                      | I <sub>PA.3</sub> @MI <sub>max</sub>   | [W/cm <sup>2</sup> ] | 0.02    |       |                      |                      |             |       |
|                      |                                        |                      |         |       |                      |                      |             |       |
|                      |                                        | Control 1 Depth      | 90      | [mm]  |                      |                      |             |       |
| Operating<br>Control |                                        | Control 2 Focus      | 45      | [mm]  |                      |                      |             |       |
| Conditions           |                                        | Control 3 Gate       | 10      | [mm]  |                      |                      |             |       |
|                      | (                                      | Control 4 Preset     | GEN-GEN |       |                      |                      |             |       |

ISPTA.3 [mW/cm<sup>2</sup>] = 93.13

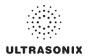

Table C-17: Transducer Model mTEE8-3/5 (Operating Mode: B)

|             |                                        |                      |          |       | TIS                  |                      | TIB       |     |
|-------------|----------------------------------------|----------------------|----------|-------|----------------------|----------------------|-----------|-----|
|             | Index Label                            |                      | МІ       | scan  | non-                 | scan                 | non-scan  | TIC |
|             |                                        |                      |          | Stall | A <sub>aprt</sub> ≤1 | A <sub>aprt</sub> >1 | HOH-Scall |     |
|             | Global Maximum Index Value             |                      | 0.04     | (a)   | (a)                  | (a)                  | (a)       | (a) |
|             | Pr.3                                   | [MPa]                | 0.10     |       |                      |                      |           |     |
|             | W <sub>o</sub>                         | [mW]                 |          | (a)   | (a)                  |                      | (a)       | (a) |
|             | min of $[W_{.3}(z_1) : I_{TA.3}(z_1)]$ | [mW]                 |          |       |                      | (a)                  |           |     |
| Assoc.      | Z <sub>1</sub>                         | [cm]                 |          |       |                      | (a)                  |           |     |
| Acoustic    | z <sub>bp</sub>                        | [cm]                 |          |       |                      | (a)                  |           |     |
| Param.      | zsp                                    | [cm]                 | 1.03     |       |                      |                      | (a)       |     |
|             | d <sub>eq</sub> (z <sub>sp</sub> )     | [cm]                 |          |       |                      |                      | (a)       |     |
|             | f <sub>c</sub>                         | [MHz]                | 5.00     | (a)   | (a)                  | (a)                  | (a)       | (a) |
|             | Dim of A <sub>aprt</sub>               | X [cm]               |          | (a)   | (a)                  | (a)                  | (a)       | (a) |
|             |                                        | Y [cm]               |          | (a)   | (a)                  | (a)                  | (a)       | (a) |
|             | PD                                     | [µsec]               | 2.30     |       |                      |                      |           |     |
|             | PRF                                    | [Hz]                 | 28       |       |                      |                      |           |     |
| Other       | p <sub>r</sub> @PII <sub>max</sub>     | [MPa]                | 0.12     |       |                      |                      |           |     |
| Information | d <sub>eq</sub> @PII <sub>max</sub>    | [cm]                 |          |       |                      |                      | (a)       |     |
|             | Focal Length                           | FL <sub>X</sub> [cm] |          | (a)   | (a)                  | (a)                  |           | (a) |
|             |                                        | FL <sub>Y</sub> [cm] |          | (a)   | (a)                  | (a)                  |           | (a) |
|             | I <sub>PA.3</sub> @MI <sub>max</sub>   | [W/cm <sup>2</sup> ] | -0.02    |       |                      |                      |           |     |
|             |                                        |                      |          |       |                      |                      |           |     |
| Operating   |                                        | ontrol 1 Depth       | 80       | [mm]  |                      |                      |           |     |
| Control     | Control 2 Focus                        |                      | 5        | [mm]  |                      |                      |           |     |
| Conditions  |                                        | Control 3 Gate       |          | [mm]  |                      |                      |           |     |
| i           | Co                                     | ontrol 4 Preset      | GEN-Gene | ral   |                      |                      |           |     |

ISPTA.3  $[mW/cm^2] = 0.37$ 

Table C-18: Transducer Model mTEE8-3/5 (Operating Mode: Color and Power Doppler)

|                      |                                        |                      |           |       | TIS                  |                      | TIB      |      |
|----------------------|----------------------------------------|----------------------|-----------|-------|----------------------|----------------------|----------|------|
|                      | Index Label                            |                      | MI        | scan  | non-                 | scan                 | non-scan | TIC  |
|                      |                                        |                      |           | Scari | A <sub>aprt</sub> ≤1 | A <sub>aprt</sub> >1 | non-scan |      |
|                      | Global Maximum Index Value             |                      | 0.09      | 0.00  | (a)                  | (a)                  | (a)      | 0.00 |
|                      | Pr.3                                   | [MPa]                | 0.20      |       |                      |                      |          |      |
|                      | W <sub>o</sub>                         | [mW]                 |           | 0.00  | (a)                  |                      | (a)      | 0.01 |
|                      | min of $[W_{.3}(z_1) : I_{TA.3}(z_1)]$ | [mW]                 |           |       |                      | (c)                  |          |      |
|                      | Z <sub>1</sub>                         | [cm]                 |           |       |                      | (c)                  |          |      |
| Assoc.<br>Acoustic   | z <sub>bp</sub>                        | [cm]                 |           |       |                      | (a)                  |          |      |
| Param.               | zsp                                    | [cm]                 | 1.35      |       |                      |                      | (a)      |      |
|                      | d <sub>eq</sub> (z <sub>sp</sub> )     | [cm]                 |           |       |                      |                      | (a)      |      |
|                      | f <sub>c</sub>                         | [MHz]                | 5.00      | 5.00  | (a)                  | (a)                  | (a)      | 5.00 |
|                      | Dim of A <sub>aprt</sub>               | X [cm]               |           | 2.56  | (a)                  | (a)                  | (a)      | 2.56 |
|                      | Bill of Paprt                          | Y [cm]               |           | 0.60  | (a)                  | (a)                  | (a)      | 0.60 |
|                      | PD                                     | [µsec]               | 0.58      |       |                      |                      |          |      |
|                      | PRF                                    | [Hz]                 | 5000      |       |                      |                      |          |      |
| Other                | p <sub>r</sub> @PII <sub>max</sub>     | [MPa]                | 0.25      |       |                      |                      |          |      |
| Information          | d <sub>eq</sub> @PII <sub>max</sub>    | [cm]                 |           |       |                      |                      | (a)      |      |
|                      | Focal Length                           | FL <sub>X</sub> [cm] |           | 3.00  | (a)                  | (a)                  |          | 3.00 |
|                      | 1 ocal Ecrigiti                        | FL <sub>Y</sub> [cm] |           | 3.00  | (a)                  | (a)                  |          | 3.00 |
|                      | I <sub>PA.3</sub> @MI <sub>max</sub>   | [W/cm <sup>2</sup> ] | -0.01     |       |                      |                      |          |      |
|                      |                                        |                      |           |       |                      |                      |          |      |
|                      | Cor                                    | ntrol 1 Depth        | 80        | [mm]  |                      |                      |          |      |
| Operating<br>Control | Cor                                    | ntrol 2 Focus        | 50        | [mm]  |                      |                      |          |      |
| Conditions           | Co                                     | ontrol 3 Gate        | -         | [mm]  |                      |                      |          |      |
|                      | Con                                    | trol 4 Preset        | GEN-Gener | ral   |                      |                      |          |      |

ISPTA.3  $[mW/cm^2] = 0.17$ 

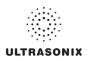

Table C-19: Transducer Model mTEE8-3/5 (Operating Mode: M)

|                      |                                                                                                    |                      |          |       | TIS                  |                      | TIB       |      |
|----------------------|----------------------------------------------------------------------------------------------------|----------------------|----------|-------|----------------------|----------------------|-----------|------|
|                      | Index Label                                                                                                    |                      | MI       | scan  | non-                 | scan                 | non-scan  | TIC  |
|                      |                                                                                                    |                      |          | Scali | A <sub>aprt</sub> ≤1 | A <sub>aprt</sub> >1 | HUH-SCAII |      |
|                      | Global Maximum Index Value                                                                                                    | )                    | 0.04     | 0.00  | (a)                  | (a)                  | 0.00      | 0.00 |
|                      | Pr.3                                                                                                    | [MPa]                | 0.10     |       |                      |                      |           |      |
|                      | W <sub>o</sub>                                                                                                    | [mW]                 |          | 0.00  | (a)                  |                      | (a)       | (a)  |
|                      | min of $[W_{.3}(z_1):I_{TA.3}(z_1)]$                                                                                                    | [mW]                 |          |       |                      | (c)                  |           |      |
|                      | Z <sub>1</sub>                                                                                                    | [cm]                 |          |       |                      | (c)                  |           |      |
| Assoc.<br>Acoustic   | z <sub>bp</sub>                                                                                                    | [cm]                 |          |       |                      | (a)                  |           |      |
| Param.               | zsp                                                                                                    | [cm]                 | 1.03     |       |                      |                      | (a)       |      |
|                      | $d_{eq}(z_{sp})$                                                                                                    | [cm]                 |          |       |                      |                      | (a)       |      |
|                      | f <sub>c</sub>                                                                                                    | [MHz]                | 5.00     | 5.00  | (a)                  | (a)                  | (a)       | 5.00 |
|                      | Dim of A <sub>aprt</sub>                                                                                                    | X [cm]               |          | 2.56  | (a)                  | (a)                  | (a)       | 2.56 |
|                      | Dilli of Aaprt                                                                                                    | Y [cm]               |          | 0.60  | (a)                  | (a)                  | (a)       | 0.60 |
|                      | PD                                                                                                    | [µsec]               | 2.30     |       |                      |                      |           |      |
|                      | PRF                                                                                                    | [Hz]                 | 41       |       |                      |                      |           |      |
| Other                | p <sub>r</sub> @PII <sub>max</sub>                                                                                                    | [MPa]                | 0.12     |       |                      |                      |           |      |
| Information          | d <sub>eq</sub> @PII <sub>max</sub>                                                                                                    | [cm]                 |          |       |                      |                      | (a)       |      |
|                      | Focal Length                                                                                                    | FL <sub>X</sub> [cm] |          | 3.00  | (a)                  | (a)                  |           | 3.00 |
|                      | r ocar zerigiri                                                                                                    | FL <sub>Y</sub> [cm] |          | 3.00  | (a)                  | (a)                  |           | 3.00 |
|                      | I <sub>PA.3</sub> @MI <sub>max</sub>                                                                                                    | [W/cm <sup>2</sup> ] | -0.03    |       |                      |                      |           |      |
|                      |                                                                                                    |                      |          |       |                      |                      |           |      |
|                      | , in the second second | Control 1 Depth      | 80       | [mm]  |                      |                      |           |      |
| Operating<br>Control |                                                                                                    | Control 2 Focus      | 5        | [mm]  |                      |                      |           |      |
| Conditions           |                                                                                                    | Control 3 Gate       | -        | [mm]  |                      |                      |           | •    |
|                      |                                                                                                    | Control 4 Preset     | GEN-Gene | ral   |                      |                      |           |      |

ISPTA.3 [mW/cm<sup>2</sup>] = 0.54

Table C-20: Transducer Model mTEE8-3/5 (Operating Mode: PW Doppler)

|                      |                                        |                      |          |      | TIS                  |                      | TIB      |      |
|----------------------|----------------------------------------|----------------------|----------|------|----------------------|----------------------|----------|------|
|                      | Index Label                            |                      | MI       | scan | non-                 | scan                 | non-scan | TIC  |
|                      |                                        |                      |          | Joan | A <sub>aprt</sub> ≤1 | A <sub>aprt</sub> >1 | non-scan |      |
|                      | Global Maximum Index Value             |                      | 0.05     | (a)  | 0.01                 | 0                    | 0.09     | 0.01 |
|                      | Pr.3                                   | [MPa]                | 0.10     |      |                      |                      |          |      |
|                      | W <sub>o</sub>                         | [mW]                 |          | (a)  | 0.39                 |                      | 0.39     | 0.39 |
|                      | min of $[W_{.3}(z_1) : I_{TA.3}(z_1)]$ | [mW]                 |          |      |                      | 0.17                 |          |      |
|                      | Z <sub>1</sub>                         | [cm]                 |          |      |                      | 1.34                 |          |      |
| Assoc.<br>Acoustic   | z <sub>bp</sub>                        | [cm]                 |          |      |                      | 2.10                 |          |      |
| Param.               | zsp                                    | [cm]                 | 1.34     |      |                      |                      | 1.34     |      |
|                      | d <sub>eq</sub> (z <sub>sp</sub> )     | [cm]                 |          |      |                      |                      | 0.51     |      |
|                      | f <sub>c</sub>                         | [MHz]                | 5.00     | (a)  | 5.00                 | 5.00                 | 5.00     | 5.00 |
|                      | Dim of A <sub>aprt</sub>               | X [cm]               |          | (a)  | 2.56                 | 2.56                 | 2.56     | 2.56 |
|                      | Bill of Paprt                          | Y [cm]               |          | (a)  | 0.60                 | 0.60                 | 0.60     | 0.60 |
|                      | PD                                     | [µsec]               | 2.16     |      |                      |                      |          |      |
|                      | PRF                                    | [Hz]                 | 5000     |      |                      |                      |          |      |
| 011                  | p <sub>r</sub> @PII <sub>max</sub>     | [MPa]                | 0.13     |      |                      |                      |          |      |
| Other<br>Information | d <sub>eq</sub> @PII <sub>max</sub>    | [cm]                 |          |      |                      |                      | 1.51     |      |
|                      | Focal Length                           | FL <sub>X</sub> [cm] |          | (a)  | 0.50                 | 0.50                 |          | 5.00 |
|                      | 1 ocal Length                          | FL <sub>Y</sub> [cm] |          | (a)  | 0.50                 | 0.50                 |          | 5.00 |
|                      | I <sub>PA.3</sub> @MI <sub>max</sub>   | [W/cm <sup>2</sup> ] | 0.00     |      |                      |                      |          |      |
|                      |                                        |                      |          |      |                      |                      |          |      |
|                      | C                                      | ontrol 1 Depth       | 80       | [mm] |                      |                      |          |      |
| Operating<br>Control | C                                      | Control 2 Focus      |          | [mm] |                      |                      |          |      |
| Conditions           |                                        | Control 3 Gate       | 10       | [mm] |                      |                      |          |      |
|                      | Co                                     | ontrol 4 Preset      | GEN-Gene | ral  |                      |                      |          |      |

 $ISPTA.3 [mW/cm^2] = 3.43$ 

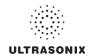

Table C-21: Transducer Model mTEE8-3/5 (Operating Mode: PW+B)

|                      |                                        |                      |          |      | TIS                  |                      | TIB      |      |
|----------------------|----------------------------------------|----------------------|----------|------|----------------------|----------------------|----------|------|
|                      | Index Label                            |                      | MI       | scan | non-                 | scan                 | non-scan | TIC  |
|                      |                                        |                      |          | scan | A <sub>aprt</sub> ≤1 | A <sub>aprt</sub> >1 | non-scan |      |
|                      | Global Maximum Index Value             | 9                    | 0.05     | 0.00 | 0.01                 | 0.01                 | 0.00     | 0.01 |
|                      | Pr.3                                   | [MPa]                | 0.10     |      |                      |                      |          |      |
|                      | Wo                                     | [mW]                 |          | 0.00 | 0.51                 |                      | 0.51     | 0.51 |
|                      | min of $[W_{.3}(z_1) : I_{TA.3}(z_1)]$ | [mW]                 |          |      |                      | 0.17                 |          |      |
|                      | Z <sub>1</sub>                         | [cm]                 |          |      |                      | 1.34                 |          |      |
| Assoc.<br>Acoustic   | z <sub>bp</sub>                        | [cm]                 |          |      |                      | 2.10                 |          |      |
| Param.               | zsp                                    | [cm]                 | 1.34     |      |                      |                      | 1.34     |      |
|                      | $d_{eq}(z_{sp})$                       | [cm]                 |          |      |                      |                      | 0.58     |      |
|                      | f <sub>c</sub>                         | [MHz]                | 5.00     | 5.00 | 5.00                 | 5.00                 | 5.00     | 5.00 |
|                      | Dim of A <sub>aprt</sub>               | X [cm]               |          | 2.56 | 2.56                 | 2.56                 | 2.56     | 2.56 |
|                      | Dill of Aaprt                          | Y [cm]               |          | 0.60 | 0.60                 | 0.60                 | 0.60     | 0.60 |
|                      | PD                                     | [µsec]               | 2.16     |      |                      |                      |          |      |
|                      | PRF                                    | [Hz]                 | 5000     |      |                      |                      |          |      |
| Other                | p <sub>r</sub> @PII <sub>max</sub>     | [MPa]                | 0.13     |      |                      |                      |          |      |
| Information          | d <sub>eq</sub> @PII <sub>max</sub>    | [cm]                 |          |      |                      |                      | 1.73     |      |
|                      | Focal Length                           | FL <sub>X</sub> [cm] |          | 3.00 | 3.00                 | 3.00                 |          | 3.00 |
|                      | T ddai Eerigai                         | FL <sub>Y</sub> [cm] |          | 3.00 | 3.00                 | 3.00                 |          | 3.00 |
|                      | I <sub>PA.3</sub> @MI <sub>max</sub>   | [W/cm <sup>2</sup> ] | 0.00     |      |                      |                      |          |      |
|                      |                                        |                      |          |      |                      |                      |          |      |
|                      |                                        | Control 1 Depth      | 80       | [mm] |                      |                      |          |      |
| Operating<br>Control |                                        | Control 2 Focus      | 5        | [mm] |                      |                      |          |      |
| Conditions           |                                        | Control 3 Gate       | 10       | [mm] |                      |                      |          |      |
|                      |                                        | Control 4 Preset     | GEN-Gene | ral  |                      |                      |          |      |

ISPTA.3 [mW/cm<sup>2</sup>] = 3.59

Table C-22: Transducer Model mTEE8-3/5 (Operating Mode: Triplex (B/Color/PW))

|                      |                                        |                      |           |       | TIS                  |                      | TIB         |      |
|----------------------|----------------------------------------|----------------------|-----------|-------|----------------------|----------------------|-------------|------|
|                      | Index Label                            |                      | MI        | scan  | non-                 | scan                 | non-scan    | TIC  |
|                      |                                        |                      |           | Scall | A <sub>aprt</sub> ≤1 | A <sub>aprt</sub> >1 | 11011-SCall |      |
|                      | Global Maximum Index Value             |                      | 0.05      | 0.00  | 0.01                 | 3.1E-005             | 0.00        | 0.01 |
|                      | Pr.3                                   | [MPa]                | 0.10      |       |                      |                      |             |      |
|                      | Wo                                     | [mW]                 |           | 0.00  | 0.51                 |                      | 0.51        | 0.51 |
|                      | min of $[W_{.3}(z_1) : I_{TA.3}(z_1)]$ | [mW]                 |           |       |                      | 0.07                 |             |      |
|                      | Z <sub>1</sub>                         | [cm]                 |           |       |                      | 1.34                 |             |      |
| Assoc.<br>Acoustic   | z <sub>bp</sub>                        | [cm]                 |           |       |                      | 2.10                 |             |      |
| Param.               | zsp                                    | [cm]                 | 1.34      |       |                      |                      | 1.34        |      |
|                      | d <sub>eq</sub> (z <sub>sp</sub> )     | [cm]                 |           |       |                      |                      | 0.58        |      |
|                      | f <sub>c</sub>                         | [MHz]                | 5.00      | 5.00  | 5.00                 | 5.00                 | 5.00        | 5.00 |
|                      | Dim of A <sub>aprt</sub>               | X [cm]               |           | 2.56  | 2.56                 | 2.56                 | 2.56        | 2.56 |
|                      | Diff of Apprt                          | Y [cm]               |           | 0.60  | 0.60                 | 0.60                 | 0.60        | 0.60 |
|                      | PD                                     | [µsec]               | 2.16      |       |                      |                      |             |      |
|                      | FPS                                    | [Hz]                 | 3         |       |                      |                      |             |      |
|                      | PRFd                                   | [Hz]                 | 3333      |       |                      |                      |             |      |
| Other                | p <sub>r</sub> @PII <sub>max</sub>     | [MPa]                | 0.13      |       |                      |                      |             |      |
| Information          | d <sub>eq</sub> @PII <sub>max</sub>    | [cm]                 |           |       |                      |                      | 2.72        |      |
|                      | Focal Length                           | FL <sub>X</sub> [cm] |           | 3.00  | 3.00                 | 3.00                 |             | 3.00 |
|                      | rocal Length                           | FL <sub>Y</sub> [cm] |           | 3.00  | 3.00                 | 3.00                 |             | 3.00 |
|                      | I <sub>PA.3</sub> @MI <sub>max</sub>   | [W/cm <sup>2</sup> ] | 0.00      |       |                      |                      |             |      |
|                      |                                        |                      |           |       |                      |                      |             |      |
|                      |                                        | Control 1 Depth      | 80        | [mm]  |                      |                      |             |      |
| Operating<br>Control |                                        | Control 2 Focus      | 50        | [mm]  |                      |                      |             |      |
| Conditions           |                                        | Control 3 Gate       | 10        | [mm]  |                      |                      |             |      |
|                      |                                        | Control 4 Preset     | GEN-Gener | ral   |                      |                      |             |      |

 $ISPTA.3 [mW/cm^2] = 2.53$ 

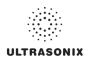

Table C-23: Transducer Model MC9-4/12 (Operating Mode: B)

|                      |                                        |                      |          |         | TIS                  |                      | TIB       |     |
|----------------------|----------------------------------------|----------------------|----------|---------|----------------------|----------------------|-----------|-----|
|                      | Index Label                            |                      | MI       | scan    | non-                 | scan                 | non-scan  | TIC |
|                      |                                        |                      |          | Scall   | A <sub>aprt</sub> ≤1 | A <sub>aprt</sub> >1 | HOH-SCAII |     |
|                      | Global Maximum Index Value             |                      | 0.85     | (a)     | (a)                  | (a)                  | (a)       | (a) |
|                      | Pr.3                                   | [MPa]                | 1.48     |         |                      |                      |           |     |
|                      | W <sub>o</sub>                         | [mW]                 |          | (a)     | (a)                  |                      | (a)       | (a) |
|                      | min of $[W_{.3}(z_1) : I_{TA.3}(z_1)]$ | [mW]                 |          |         |                      | (a)                  |           |     |
|                      | Z <sub>1</sub>                         | [cm]                 |          |         |                      | (a)                  |           |     |
| Assoc.<br>Acoustic   | z <sub>bp</sub>                        | [cm]                 |          |         |                      | (a)                  |           |     |
| Param.               | zsp                                    | [cm]                 | 3.58     |         |                      |                      | (a)       |     |
|                      | d <sub>eq</sub> (z <sub>sp</sub> )     | [cm]                 |          |         |                      |                      | (a)       |     |
|                      | f <sub>c</sub>                         | [MHz]                | 3.01     | (a)     | (a)                  | (a)                  | (a)       | (a) |
|                      | Dim of A <sub>aort</sub>               | X [cm]               |          | (a)     | (a)                  | (a)                  | (a)       | (a) |
|                      | Dill of Aaprt                          | Y [cm]               |          | (a)     | (a)                  | (a)                  | (a)       | (a) |
|                      | PD                                     | [µsec]               | 0.65     |         |                      |                      |           |     |
|                      | PRF                                    | [Hz]                 | 63       |         |                      |                      |           |     |
| Other                | p <sub>r</sub> @PII <sub>max</sub>     | [MPa]                | 2.14     |         |                      |                      |           |     |
| Information          | d <sub>eq</sub> @PII <sub>max</sub>    | [cm]                 |          |         |                      |                      | (a)       |     |
|                      | Focal Length                           | FL <sub>X</sub> [cm] |          | (a)     | (a)                  | (a)                  |           | (a) |
|                      | 1 ocal Lerigiii                        | FL <sub>Y</sub> [cm] |          | (a)     | (a)                  | (a)                  |           | (a) |
|                      | I <sub>PA.3</sub> @MI <sub>max</sub>   | [W/cm <sup>2</sup> ] | 136.26   |         |                      |                      |           |     |
|                      |                                        |                      |          |         |                      |                      |           |     |
|                      |                                        | Control 1 Depth      | 70       | [mm]    |                      |                      |           |     |
| Operating<br>Control |                                        | Control 2 Focus      | 60       | [mm]    |                      |                      |           |     |
| Conditions           |                                        | Control 3 Gate       | 0        | [mm]    |                      |                      |           |     |
|                      | C                                      | ontrol 4 Preset      | GEN-Gene | ral-PEN |                      |                      |           |     |

ISPTA.3 [mW/cm<sup>2</sup>] = 36.20

Table C-24: Transducer Model MC9-4/12 (Operating Mode: Color and Power Doppler)

|                      |                                        |                      |          |         | TIS                  |                      | TIB      |       |
|----------------------|----------------------------------------|----------------------|----------|---------|----------------------|----------------------|----------|-------|
|                      | Index Label                            |                      | MI       | scan    | non-                 | scan                 | non-scan | TIC   |
|                      |                                        |                      |          | Souri   | A <sub>aprt</sub> ≤1 | A <sub>aprt</sub> >1 | non-scan |       |
|                      | Global Maximum Index Value             |                      | 0.89     | 0.33    | (a)                  | (a)                  | (a)      | 0.30  |
|                      | Pr.3                                   | [MPa]                | 1.40     |         |                      |                      |          |       |
|                      | W <sub>o</sub>                         | [mW]                 |          | 28.14   | (a)                  |                      | (a)      | 28.14 |
|                      | min of $[W_{.3}(z_1) : I_{TA.3}(z_1)]$ | [mW]                 |          |         |                      | (c)                  |          |       |
| Assoc.               | Z <sub>1</sub>                         | [cm]                 |          |         |                      | (c)                  |          |       |
| Assoc.<br>Acoustic   | z <sub>bp</sub>                        | [cm]                 |          |         |                      | (a)                  |          |       |
| Param.               | zsp                                    | [cm]                 | 3.58     |         |                      |                      | (a)      |       |
|                      | d <sub>eq</sub> (z <sub>sp</sub> )     | [cm]                 |          |         |                      |                      | (a)      |       |
|                      | f <sub>c</sub>                         | [MHz]                | 2.45     | 2.45    | (a)                  | (a)                  | (a)      | 2.45  |
|                      | Dim of A <sub>aprt</sub>               | X [cm]               |          | 4.00    | (a)                  | (a)                  | (a)      | 4.00  |
|                      | 2 or vaprt                             | Y [cm]               |          | 1.10    | (a)                  | (a)                  | (a)      | 1.10  |
|                      | PD                                     | [µsec]               | 1.47     |         |                      |                      |          |       |
|                      | PRF                                    | [Hz]                 | 600      |         |                      |                      |          |       |
| Other                | p <sub>r</sub> @PII <sub>max</sub>     | [MPa]                | 1.89     |         |                      |                      |          |       |
| Information          | d <sub>eq</sub> @PII <sub>max</sub>    | [cm]                 |          |         |                      |                      | (a)      |       |
|                      | Focal Length                           | FL <sub>X</sub> [cm] |          | 8.00    | (a)                  | (a)                  |          | 8.00  |
|                      | 1 ocal Echigan                         | FL <sub>Y</sub> [cm] |          | 8.00    | (a)                  | (a)                  |          | 8.00  |
|                      | I <sub>PA.3</sub> @MI <sub>max</sub>   | [W/cm <sup>2</sup> ] | 131.91   |         |                      |                      |          |       |
|                      |                                        |                      |          |         |                      |                      |          |       |
|                      | С                                      | ontrol 1 Depth       | 120      | [mm]    |                      |                      |          |       |
| Operating<br>Control | C                                      | ontrol 2 Focus       | 80       | [mm]    |                      |                      |          |       |
| Conditions           |                                        | Control 3 Gate       | 0        | [mm]    |                      |                      |          |       |
|                      | Co                                     | ontrol 4 Preset      | GEN-Gene | ral-PEN |                      |                      |          |       |

ISPTA.3 [mW/cm<sup>2</sup>] = 83.65

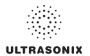

Table C-25: Transducer Model MC9-4/12 (Operating Mode: M)

|                      |                                      |                      |          |         | TIS                  |                      | TIB      |        |
|----------------------|--------------------------------------|----------------------|----------|---------|----------------------|----------------------|----------|--------|
|                      | Index Label                          |                      | MI       | scan    | non-                 | scan                 | non-scan | TIC    |
|                      |                                      |                      |          | Stall   | A <sub>aprt</sub> ≤1 | A <sub>aprt</sub> >1 | non-scan |        |
|                      | Global Maximum Index Value           |                      | 0.85     | 2.78    | (c)                  | (c)                  | 13.13    | 2.05   |
|                      | Pr.3                                 | [MPa]                | 1.48     |         |                      |                      |          |        |
|                      | W <sub>o</sub>                       | [mW]                 |          | 194.17  | (c)                  |                      | 194.17   | 194.17 |
|                      | min of $[W_{.3}(z_1):I_{TA.3}(z_1)]$ | [mW]                 |          |         |                      | (c)                  |          |        |
| Assoc.               | Z <sub>1</sub>                       | [cm]                 |          |         |                      | (c)                  |          |        |
| Assoc.               | z <sub>bp</sub>                      | [cm]                 |          |         |                      | (c)                  |          |        |
| Param.               | zsp                                  | [cm]                 | 3.58     |         |                      |                      | 3.58     |        |
|                      | $d_{eq}(z_{sp})$                     | [cm]                 |          |         |                      |                      | 0.13     |        |
|                      | f <sub>c</sub>                       | [MHz]                | 3.01     | 3.01    | (c)                  | (c)                  | 3.01     | 3.01   |
|                      | Dim of A <sub>aort</sub>             | X [cm]               |          | 4.00    | (c)                  | (c)                  | 4.00     | 4.00   |
|                      | Dilli of Aaprt                       | Y [cm]               |          | 1.10    | (c)                  | (c)                  | 1.10     | 1.10   |
|                      | PD                                   | [µsec]               | 0.65     |         |                      |                      |          |        |
|                      | PRF                                  | [Hz]                 | 55       |         |                      |                      |          |        |
| Other                | p <sub>r</sub> @PII <sub>max</sub>   | [MPa]                | 2.14     |         |                      |                      |          |        |
| Information          | d <sub>eq</sub> @PII <sub>max</sub>  | [cm]                 |          |         |                      |                      | 0.09     |        |
|                      | Focal Length                         | FL <sub>X</sub> [cm] |          | 6.00    | (c)                  | (c)                  |          | 6.00   |
|                      | r ocar Ecrigar                       | FL <sub>Y</sub> [cm] |          | 6.00    | (c)                  | (c)                  |          | 6.00   |
|                      | I <sub>PA.3</sub> @MI <sub>max</sub> | [W/cm <sup>2</sup> ] | 136.26   |         |                      |                      |          |        |
|                      |                                      |                      |          |         |                      |                      |          |        |
|                      |                                      | Control 1 Depth      | 70       | [mm]    |                      |                      |          |        |
| Operating<br>Control |                                      | Control 2 Focus      | 60       | [mm]    |                      |                      |          |        |
| Conditions           |                                      | Control 3 Gate       | 0        | [mm]    |                      |                      |          |        |
|                      | (                                    | Control 4 Preset     | GEN-Gene | ral-PEN |                      |                      |          |        |

ISPTA.3 [mW/cm<sup>2</sup>] = 36.46

Table C-26: Transducer Model MC9-4/12 (Operating Mode: PW Doppler)

|                      |                                        |                      |          |         | TIS                  |                      | TIB         |       |
|----------------------|----------------------------------------|----------------------|----------|---------|----------------------|----------------------|-------------|-------|
|                      | Index Label                            |                      | MI       | scan    | non-                 | -scan                | non-scan    | TIC   |
|                      |                                        |                      |          | Scari   | A <sub>aprt</sub> ≤1 | A <sub>aprt</sub> >1 | 11011-30aii |       |
|                      | Global Maximum Index Value             |                      | 0.38     | (a)     | 0.92                 | 0.8427               | 11.13       | 1.82  |
|                      | Pr.3                                   | [MPa]                | 0.60     |         |                      |                      |             |       |
|                      | Wo                                     | [mW]                 |          | (a)     | 77.21                |                      | 77.21       | 77.21 |
|                      | min of $[W_{.3}(z_1) : I_{TA.3}(z_1)]$ | [mW]                 |          |         |                      | 70.83                |             |       |
|                      | Z <sub>1</sub>                         | [cm]                 |          |         |                      | 2.68                 |             |       |
| Assoc.<br>Acoustic   | z <sub>bp</sub>                        | [cm]                 |          |         |                      | 1.59                 |             |       |
| Param.               | zsp                                    | [cm]                 | 2.68     |         |                      |                      | 2.68        |       |
|                      | d <sub>eq</sub> (z <sub>sp</sub> )     | [cm]                 |          |         |                      |                      | 0.12        |       |
|                      | f <sub>c</sub>                         | [MHz]                | 2.50     | (a)     | 2.50                 | 2.50                 | 2.50        | 2.50  |
|                      | Dim of A <sub>aprt</sub>               | X [cm]               |          | (a)     | 1.10                 | 1.10                 | 1.10        | 1.10  |
|                      | Diff of Aaprt                          | Y [cm]               |          | (a)     | 0.80                 | 0.80                 | 0.80        | 0.80  |
|                      | PD                                     | [µsec]               | 5.65     |         |                      |                      |             |       |
|                      | PRF [Hz]                               |                      | 8800     |         |                      |                      |             |       |
|                      | p <sub>r</sub> @PII <sub>max</sub>     | [MPa]                | 0.76     |         |                      |                      |             |       |
| Other<br>Information | d <sub>eq</sub> @PII <sub>max</sub>    | [cm]                 |          |         |                      |                      | 0.10        |       |
|                      | Focal Length                           | FL <sub>X</sub> [cm] |          | (a)     | 7.00                 | 7.00                 |             | 7.00  |
|                      | 1 ocal Length                          | FL <sub>Y</sub> [cm] |          | (a)     | 7.00                 | 7.00                 |             | 7.00  |
|                      | I <sub>PA.3</sub> @MI <sub>max</sub>   | [W/cm <sup>2</sup> ] | 13.13    |         |                      |                      |             |       |
|                      |                                        |                      |          |         |                      |                      |             |       |
|                      |                                        | Control 1 Depth      | 80       | [mm]    |                      |                      |             |       |
| Operating<br>Control |                                        | Control 2 Focus      |          | [mm]    |                      |                      |             | ,     |
| Conditions           |                                        | Control 3 Gate       | 10       | [mm]    |                      |                      |             |       |
|                      |                                        | Control 4 Preset     | GEN-Gene | ral-PEN |                      |                      |             |       |

 $ISPTA.3 [mW/cm^2] = 652.97$ 

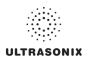

Table C-27: Transducer Model MC9-4/12 (Operating Mode: PW+B)

|                      |                                      |                      |          |         | TIS                  |                      | TIB      |        |
|----------------------|--------------------------------------|----------------------|----------|---------|----------------------|----------------------|----------|--------|
|                      | Index Label                          |                      | MI       | scan    | non-                 | scan                 | non-scan | TIC    |
|                      |                                      |                      |          | Scall   | A <sub>aprt</sub> ≤1 | A <sub>aprt</sub> >1 | non-scan |        |
|                      | Global Maximum Index Value           | 9                    | .85      | 1.48    | 1.23                 | 1.0575               | 13.13    | 1.09   |
|                      | Pr.3                                 | [MPa]                | 1.48     |         |                      |                      |          |        |
|                      | W <sub>o</sub>                       | [mW]                 |          | 103.53  | 103.53               |                      | 103.53   | 103.53 |
|                      | min of $[W_{.3}(z_1):I_{TA.3}(z_1)]$ | [mW]                 |          |         |                      | 49.22                |          |        |
|                      | Z <sub>1</sub>                       | [cm]                 |          |         |                      | 3.85                 |          |        |
| Assoc.<br>Acoustic   | z <sub>bp</sub>                      | [cm]                 |          |         |                      | 3.55                 |          |        |
| Param.               | zsp                                  | [cm]                 | 3.58     |         |                      |                      | 3.58     |        |
|                      | d <sub>eq</sub> (z <sub>sp</sub> )   | [cm]                 |          |         |                      |                      | 0.10     |        |
|                      | f <sub>c</sub>                       | [MHz]                | 3.01     | 3.01    | 2.50                 | 2.50                 | 2.50     | 3.01   |
|                      | Dim of A <sub>aprt</sub>             | X [cm]               |          | 4.00    | 4.00                 | 4.00                 | 4.00     | 4.00   |
|                      | Dill of Aaprt                        | Y [cm]               |          | 1.10    | 1.10                 | 1.10                 | 1.10     | 1.10   |
|                      | PD                                   | [µsec]               | 0.65     |         |                      |                      |          |        |
|                      | PRF                                  | [Hz]                 | 16       |         |                      |                      |          |        |
| Other                | p <sub>r</sub> @PII <sub>max</sub>   | [MPa]                | 2.14     |         |                      |                      |          |        |
| Information          | d <sub>eq</sub> @PII <sub>max</sub>  | [cm]                 |          |         |                      |                      | 0.08     |        |
|                      | Focal Length                         | FL <sub>X</sub> [cm] |          | 7.00    | 7.00                 | 7.00                 |          | 7.00   |
|                      | T ddai Eerigai                       | FL <sub>Y</sub> [cm] |          | 7.00    | 7.00                 | 7.00                 |          | 7.00   |
|                      | I <sub>PA.3</sub> @MI <sub>max</sub> | [W/cm <sup>2</sup> ] | 136.26   |         |                      |                      |          |        |
|                      |                                      |                      |          |         |                      |                      |          |        |
|                      |                                      | Control 1 Depth      | 80       | [mm]    |                      |                      |          |        |
| Operating<br>Control |                                      | Control 2 Focus      | 70       | [mm]    |                      |                      |          |        |
| Conditions           |                                      | Control 3 Gate       | 10       | [mm]    |                      |                      |          |        |
|                      |                                      | Control 4 Preset     | GEN-Gene | ral-PEN |                      |                      |          |        |

ISPTA.3 [mW/cm<sup>2</sup>] = 662.17

Table C-28: Transducer Model MC9-4/12 (Operating Mode: Triplex (B/Color/PW))

|                      |                                        |                      |          |         | TIS                  |                      | TIB      |        |
|----------------------|----------------------------------------|----------------------|----------|---------|----------------------|----------------------|----------|--------|
|                      | Index Label                            |                      | MI       | scan    | non-                 | scan                 | non-scan | TIC    |
|                      |                                        |                      |          | Scarr   | A <sub>aprt</sub> ≤1 | A <sub>aprt</sub> >1 | non-scan |        |
|                      | Global Maximum Index Value             |                      | 0.89     | 1.23    | 1.25                 | 1.07                 | 13.15    | 1.11   |
|                      | Pr.3                                   | [MPa]                | 1.4      |         |                      |                      |          |        |
|                      | Wo                                     | [mW]                 |          | 105.35  | 105.35               |                      | 105.35   | 105.35 |
|                      | min of $[W_{.3}(z_1) : I_{TA.3}(z_1)]$ | [mW]                 |          |         |                      | 4.65                 |          |        |
|                      | $Z_1$                                  | [cm]                 |          |         |                      | 3.58                 |          |        |
| Assoc.<br>Acoustic   | z <sub>bp</sub>                        | [cm]                 |          |         |                      | 3.55                 |          |        |
| Param.               | zsp                                    | [cm]                 | 3.58     |         |                      |                      | 3.58     |        |
|                      | $d_{eq}(z_{sp})$                       | [cm]                 |          |         |                      |                      | 8.09     |        |
|                      | f <sub>c</sub>                         | [MHz]                | 2.45     | 2.45    | 2.50                 | 2.50                 | 2.50     | 2.45   |
|                      | Dim of A <sub>aprt</sub>               | X [cm]               |          | 4.00    | 4.00                 | 4.00                 | 4.00     | 4.00   |
|                      | Dill of Apprt                          | Y [cm]               |          | 1.10    | 1.10                 | 1.10                 | 1.10     | 1.10   |
|                      | PD                                     | [µsec]               | 1.47     |         |                      |                      |          |        |
|                      | FPS                                    | [Hz]                 | 11.00    |         |                      |                      |          |        |
|                      | PRFd                                   | [Hz]                 | 2700     |         |                      |                      |          |        |
| Other                | p <sub>r</sub> @PII <sub>max</sub>     | [MPa]                | 1.89     |         |                      |                      |          |        |
| Information          | d <sub>eq</sub> @PII <sub>max</sub>    | [cm]                 |          |         |                      |                      | 4.60     |        |
|                      | Focal Length                           | FL <sub>X</sub> [cm] |          | 7.00    | 7.00                 | 7.00                 |          | 7.00   |
|                      | rocai Lerigiri                         | FL <sub>Y</sub> [cm] |          | 7.00    | 7.00                 | 7.00                 |          | 7.00   |
|                      | I <sub>PA.3</sub> @MI <sub>max</sub>   | [W/cm <sup>2</sup> ] | 131.91   |         |                      |                      |          |        |
|                      |                                        |                      |          |         |                      |                      |          |        |
|                      |                                        | Control 1 Depth      | 80       | [mm]    |                      |                      |          |        |
| Operating<br>Control |                                        | Control 2 Focus      | 70       | [mm]    |                      |                      |          |        |
| Conditions           |                                        | Control 3 Gate       | 10       | [mm]    |                      |                      |          |        |
|                      |                                        | Control 4 Preset     | GEN-Gene | ral-PEN | •                    | •                    |          |        |

ISPTA.3  $[mW/cm^2] = 257.85$ 

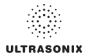

Table C-29: Transducer Model EC9-5/10 (Operating Mode: B)

|                      |                                        |                      |           |              | TIS                  |                      | TIB       |     |
|----------------------|----------------------------------------|----------------------|-----------|--------------|----------------------|----------------------|-----------|-----|
|                      | Index Label                            |                      | MI        | scan         | non-                 | -scan                | non-scan  | TIC |
|                      |                                        |                      |           | Stail        | A <sub>aprt</sub> ≤1 | A <sub>aprt</sub> >1 | HUH-SCAII |     |
|                      | Global Maximum Index Value             |                      | 0.57      | (a)          | (a)                  | (a)                  | (a)       | (a) |
|                      | Pr.3                                   | [MPa]                | 1.40      |              |                      |                      |           |     |
|                      | W <sub>o</sub>                         | [mW]                 |           | (a)          | (a)                  |                      | (a)       | (a) |
|                      | min of $[W_{.3}(z_1) : I_{TA.3}(z_1)]$ | [mW]                 |           |              |                      | (a)                  |           |     |
| •                    | Z <sub>1</sub>                         | [cm]                 |           |              |                      | (a)                  |           |     |
| Assoc. Acoustic      | z <sub>bp</sub>                        | [cm]                 |           |              |                      | (a)                  |           |     |
| Param.               | zsp                                    | [cm]                 | 2.62      |              |                      |                      | (a)       |     |
|                      | $d_{eq}(z_{sp})$                       | [cm]                 |           |              |                      |                      | (a)       |     |
|                      | f <sub>c</sub>                         | [MHz]                | 6.00      | (a)          | (a)                  | (a)                  | (a)       | (a) |
|                      | Dim of A <sub>aort</sub>               | X [cm]               |           | (a)          | (a)                  | (a)                  | (a)       | (a) |
|                      | Dilli of Aaprt                         | Y [cm]               |           | (a)          | (a)                  | (a)                  | (a)       | (a) |
|                      | PD                                     | [µsec]               | 0.25      |              |                      |                      |           |     |
|                      | PRF                                    | [Hz]                 | 60.774    |              |                      |                      |           |     |
| 0.11                 | p <sub>r</sub> @PII <sub>max</sub>     | [MPa]                | 2.42      |              |                      |                      |           |     |
| Other<br>Information | d <sub>eq</sub> @PII <sub>max</sub>    | [cm]                 |           |              |                      |                      | (a)       |     |
|                      | Focal Length                           | FL <sub>X</sub> [cm] |           | (a)          | (a)                  | (a)                  |           | (a) |
|                      | i ocai Lerigiri                        | FL <sub>Y</sub> [cm] |           | (a)          | (a)                  | (a)                  |           | (a) |
|                      | I <sub>PA.3</sub> @MI <sub>max</sub>   | [W/cm <sup>2</sup> ] | 0.01      |              |                      |                      |           |     |
|                      |                                        |                      |           |              |                      |                      |           |     |
|                      |                                        | Control 1 Depth      | 700       | [mm]         |                      |                      |           |     |
| Operating<br>Control |                                        | Control 2 Focus      | 27        | [mm]         |                      |                      |           |     |
| Conditions           |                                        | Control 3 Gate       | -         | [mm]         |                      |                      |           |     |
|                      | (                                      | Control 4 Preset     | PEL-Gener | al (EC9-5/10 | mm) - Genera         | al                   |           |     |

ISPTA.3  $[mW/cm^2] = 2.88$ 

Table C-30: Transducer Model EC9-5/10 (Operating Mode: Color and Power Doppler)

|                      |                                        |                      |           |               | TIS                  |                      | TIB         |       |
|----------------------|----------------------------------------|----------------------|-----------|---------------|----------------------|----------------------|-------------|-------|
|                      | Index Label                            |                      | MI        | scan          | non-                 | -scan                | non-scan    | TIC   |
|                      |                                        |                      |           | SCall         | A <sub>aprt</sub> ≤1 | A <sub>aprt</sub> >1 | 11011-SCall |       |
|                      | Global Maximum Index Value             | )                    | 0.50      | 1.35          | (a)                  | (a)                  | (a)         | 1.31  |
|                      | Pr.3                                   | [MPa]                | 1.29      |               |                      |                      |             |       |
|                      | Wo                                     | [mW]                 |           | 42.49         | (a)                  |                      | (a)         | 73.48 |
|                      | min of $[W_{.3}(z_1) : I_{TA.3}(z_1)]$ | [mW]                 |           |               |                      | (a)                  |             |       |
|                      | Z <sub>1</sub>                         | [cm]                 |           |               |                      | (a)                  |             |       |
| Assoc.<br>Acoustic   | z <sub>bp</sub>                        | [cm]                 |           |               |                      | (a)                  |             |       |
| Param.               | zsp                                    | [cm]                 | 2.46      |               |                      |                      | (a)         |       |
|                      | $d_{eq}(z_{sp})$                       | [cm]                 |           |               |                      |                      | (a)         |       |
|                      | f <sub>c</sub>                         | [MHz]                | 6.67      | 6.67          | (a)                  | (a)                  | (a)         | 6.67  |
|                      | Dim of A <sub>aprt</sub>               | X [cm]               |           | 1.00          | (a)                  | (a)                  | (a)         | 2.57  |
|                      |                                        | Y [cm]               |           | 0.60          | (a)                  | (a)                  | (a)         | 0.60  |
|                      | PD                                     | [µsec]               | 0.60      |               |                      |                      |             |       |
|                      | PRF                                    | [Hz]                 | 13.341    |               |                      |                      |             |       |
| Other                | p <sub>r</sub> @PII <sub>max</sub>     | [MPa]                | 2.27      |               |                      |                      |             |       |
| Information          | d <sub>eq</sub> @PII <sub>max</sub>    | [cm]                 |           |               |                      |                      | (a)         |       |
|                      | Focal Length                           | FL <sub>X</sub> [cm] |           | 2.70          | (a)                  | (a)                  |             | 2.70  |
|                      | T oddi Ecrigari                        | FL <sub>Y</sub> [cm] |           | 2.70          | (a)                  | (a)                  |             | 2.70  |
|                      | I <sub>PA.3</sub> @MI <sub>max</sub>   | [W/cm <sup>2</sup> ] | 0.02      |               |                      |                      |             |       |
|                      |                                        |                      |           |               |                      |                      |             |       |
|                      |                                        | Control 1 Depth      | 700       | [mm]          |                      |                      |             |       |
| Operating<br>Control |                                        | Control 2 Focus      | 27        | [mm]          |                      |                      |             |       |
| Conditions           |                                        | Control 3 Gate       | -         | [mm]          |                      |                      |             |       |
|                      |                                        | Control 4 Preset     | PEL-Gener | al (EC9-5/10) | mm) - Gen            |                      |             |       |

ISPTA.3  $[mW/cm^2] = 10.4397$ 

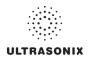

Table C-31: Transducer Model EC9-5/10 (Operating Mode: M)

|                      |                                        |        |                      |           |              | TIS                  |                      | TIB      |       |
|----------------------|----------------------------------------|--------|----------------------|-----------|--------------|----------------------|----------------------|----------|-------|
|                      | Index Label                            |        |                      | MI        | scan         | non-                 | scan                 | non-scan | TIC   |
|                      |                                        |        |                      |           | Scari        | A <sub>aprt</sub> ≤1 | A <sub>aprt</sub> >1 | non-scan |       |
|                      | Global Maximum Index Valu              | ie     |                      | 0.57      | 0.57         | (c)                  | (c)                  | (c)      | 0.90  |
|                      | Pr.3                                   |        | [MPa]                | 1.40      |              |                      |                      |          |       |
|                      | Wo                                     |        | [mW]                 |           | 19.96        | (c)                  |                      | (c)      | 50.56 |
|                      | min of $[W_{.3}(z_1) : I_{TA.3}(z_1)]$ |        | [mW]                 |           |              |                      | (c)                  |          |       |
|                      | Z <sub>1</sub>                         |        | [cm]                 |           |              |                      | (c)                  |          |       |
| Assoc.<br>Acoustic   | z <sub>bp</sub>                        |        | [cm]                 |           |              |                      | (c)                  |          |       |
| Param.               | zsp                                    |        | [cm]                 | 2.62      |              |                      |                      | (c)      |       |
|                      | d <sub>eq</sub> (z <sub>sp</sub> )     |        | [cm]                 |           |              |                      |                      | (c)      |       |
|                      | f <sub>c</sub>                         |        | [MHz]                | 6.00      | 6.00         | (c)                  | (c)                  | (c)      | 6.00  |
|                      | Dim of A <sub>aprt</sub>               | X [cm] |                      | 1.00      | (c)          | (c)                  | (c)                  | 2.57     |       |
|                      |                                        |        | Y [cm]               |           | 0.60         | (c)                  | (c)                  | (c)      | 0.60  |
|                      | PD                                     |        | [µsec]               | 0.41      |              |                      |                      |          |       |
|                      | PRF                                    |        | [Hz]                 | 65        |              |                      |                      |          |       |
| 0.11                 | p <sub>r</sub> @PII <sub>max</sub>     |        | [MPa]                | 2.42      |              |                      |                      |          |       |
| Other<br>Information | d <sub>eq</sub> @PII <sub>max</sub>    |        | [cm]                 |           |              |                      |                      | (c)      |       |
|                      | Focal Length                           |        | FL <sub>X</sub> [cm] |           | 2.70         | (c)                  | (c)                  |          | 2.70  |
|                      | 1 ocal Length                          |        | FL <sub>Y</sub> [cm] |           | 2.70         | (c)                  | (c)                  |          | 2.70  |
|                      | I <sub>PA.3</sub> @MI <sub>max</sub>   |        | [W/cm <sup>2</sup> ] | 0.01      |              |                      |                      |          |       |
|                      |                                        |        |                      |           |              |                      |                      |          |       |
|                      |                                        | Contro | ol 1 Depth           | 700       | [mm]         |                      |                      |          | •     |
| Operating<br>Control |                                        | Contro | ol 2 Focus           | 27        | [mm]         |                      |                      |          | •     |
| Conditions           |                                        | Cont   | trol 3 Gate          | -         | [mm]         |                      |                      |          | •     |
|                      |                                        | Contro | ol 4 Preset          | PEL-Gener | al (EC9-5/10 | mm) - HarRe          | s                    |          |       |

 $ISPTA.3 [mW/cm^2] = 3.08$ 

Table C-32: Transducer Model EC9-5/10 (Operating Mode: PW Doppler)

|                      |                                      |                      |              |           | TIS                  |                      | TIB      |       |
|----------------------|--------------------------------------|----------------------|--------------|-----------|----------------------|----------------------|----------|-------|
|                      | Index Label                          |                      | MI           | scan      | non-                 | -scan                | non-scan | TIC   |
|                      |                                      |                      |              | Scari     | A <sub>aprt</sub> ≤1 | A <sub>aprt</sub> >1 | non-scan |       |
|                      | Global Maximum Index Value           | 1                    | 0.29         | (c)       | 0.40                 | 0.281                | 1.33     | 0.48  |
|                      | Pr.3                                 | [MPa]                | 0.75         |           |                      |                      |          |       |
|                      | W <sub>o</sub>                       | [mW]                 |              | (c)       | 12.59                |                      | 12.59    | 12.59 |
|                      | min of $[W_{.3}(z_1):I_{TA.3}(z_1)]$ | [mW]                 |              |           |                      | 7.52                 |          |       |
| Assoc.               | Z <sub>1</sub>                       | [cm]                 |              |           |                      | 2.42                 |          |       |
| Assoc.<br>Acoustic   | z <sub>bp</sub>                      | [cm]                 |              |           |                      | 0.99                 |          |       |
| Param.               | zsp                                  | [cm]                 | 2.42         |           |                      |                      | 2.42     |       |
|                      | d <sub>eq</sub> (z <sub>sp</sub> )   | [cm]                 |              |           |                      |                      | 2.47     |       |
|                      | f <sub>c</sub>                       | [MHz]                | 6.67         | (c)       | 6.67                 | 6.67                 | 6.67     | 6.67  |
|                      | Dim of A <sub>aprt</sub>             | X [cm]               |              | (c)       | 0.57                 | 0.57                 | 0.57     | 0.57  |
|                      |                                      | Y [cm]               |              | (c)       | 0.60                 | 0.60                 | 0.60     | 0.60  |
|                      | PD                                   | [µsec]               | 1.33         |           |                      |                      |          |       |
|                      | PRF                                  | [Hz]                 | 6666.7       |           |                      |                      |          |       |
| Other                | p <sub>r</sub> @PII <sub>max</sub>   | [MPa]                | 1.31         |           |                      |                      |          |       |
| Information          | d <sub>eq</sub> @PII <sub>max</sub>  | [cm]                 |              |           |                      |                      | -        |       |
|                      | Focal Length                         | FL <sub>X</sub> [cm] |              | (c)       | (c)                  | 2.70                 |          | 6.67  |
|                      | r odar zerigiri                      | FL <sub>Y</sub> [cm] |              | (c)       | (c)                  | 2.70                 |          | 6.67  |
|                      | I <sub>PA.3</sub> @MI <sub>max</sub> | [W/cm <sup>2</sup> ] | 0.25         |           |                      |                      |          |       |
|                      |                                      |                      |              |           |                      |                      |          |       |
|                      |                                      | Control 1 Depth      | 700          | [mm]      |                      |                      |          |       |
| Operating<br>Control |                                      | Control 2 Focus      | 27           | [mm]      |                      |                      |          | •     |
| Conditions           |                                      | Control 3 Gate       | 20.00        | [mm]      |                      |                      |          |       |
|                      |                                      | PEL-Gener            | al (EC9-5/10 | mm) - Pen |                      |                      | •        |       |

ISPTA.3  $[mW/cm^2] = 332.93$ 

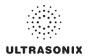

Table C-33: Transducer Model EC9-5/10 (Operating Mode: PW+B)

|                      |                                        |                      |        |       | TIS                  |                      | TIB      |       |
|----------------------|----------------------------------------|----------------------|--------|-------|----------------------|----------------------|----------|-------|
|                      | Index Label                            |                      | MI     | scan  | non-                 | scan                 | non-scan | TIC   |
|                      |                                        |                      |        | SCall | A <sub>aprt</sub> ≤1 | A <sub>aprt</sub> >1 | non-scan |       |
|                      | Global Maximum Index Value             | 9                    | 0.27   | 0.19  | (c)                  | (c)                  | (c)      | 0.84  |
|                      | Pr.3                                   | [MPa]                | 0.70   |       |                      |                      |          |       |
|                      | Wo                                     | [mW]                 |        | 5.92  | (c)                  |                      | (c)      | 47.27 |
|                      | min of $[W_{.3}(z_1) : I_{TA.3}(z_1)]$ | [mW]                 |        |       |                      | (c)                  |          |       |
| •                    | Z <sub>1</sub>                         | [cm]                 |        |       |                      | (c)                  |          |       |
| Assoc.<br>Acoustic   | z <sub>bp</sub>                        | [cm]                 |        |       |                      | (c)                  |          |       |
| Param.               | zsp                                    | [cm]                 | 2.64   |       |                      |                      | (c)      |       |
|                      | $d_{eq}(z_{sp})$                       | [cm]                 |        |       |                      |                      | (c)      |       |
|                      | f <sub>C</sub>                         | [MHz]                | 6.67   | 6.67  | (c)                  | (c)                  | (c)      | 6.67  |
|                      | Dim of A <sub>aprt</sub>               | X [cm]               |        | 1.00  | (c)                  | (c)                  | (c)      | 2.57  |
|                      |                                        | Y [cm]               |        | 0.60  | (c)                  | (c)                  | (c)      | 0.60  |
|                      | PD                                     | [µsec]               | 1.33   |       |                      |                      |          |       |
|                      | PRF                                    | [Hz]                 | 19.298 |       |                      |                      |          |       |
| 0.0                  | p <sub>r</sub> @PII <sub>max</sub>     | [MPa]                | 1.28   |       |                      |                      |          |       |
| Other<br>Information | d <sub>eq</sub> @PII <sub>max</sub>    | [cm]                 |        |       |                      |                      | (c)      |       |
|                      | Focal Length                           | FL <sub>X</sub> [cm] |        | 2.70  | (c)                  | (c)                  |          | 2.70  |
|                      | 1 ocal Length                          | FL <sub>Y</sub> [cm] |        | 2.70  | (c)                  | (c)                  |          | 2.70  |
|                      | I <sub>PA.3</sub> @MI <sub>max</sub>   | [W/cm <sup>2</sup> ] | 0.14   |       |                      |                      |          |       |
|                      |                                        |                      |        |       |                      |                      |          |       |
|                      |                                        | Control 1 Depth      | 700    | [mm]  |                      |                      |          | •     |
| Operating<br>Control |                                        | Control 2 Focus      | 26.95  | [mm]  |                      |                      |          | •     |
| Conditions           |                                        | Control 3 Gate       | 20     | [mm]  |                      |                      |          |       |
|                      |                                        | Control 4 Preset     |        |       | mm) - Genera         | al                   |          |       |

ISPTA.3 [mW/cm<sup>2</sup>] = 181.00

Table C-34: Transducer Model EC9-5/10 (Operating Mode: Triplex (B/Color/PW))

|                      |                                        |                      |               |              | TIS                  |                      | TIB         |       |
|----------------------|----------------------------------------|----------------------|---------------|--------------|----------------------|----------------------|-------------|-------|
|                      | Index Label                            |                      | MI            | scan         | non-                 | scan                 | non-scan    | TIC   |
|                      |                                        |                      |               | Scall        | A <sub>aprt</sub> ≤1 | A <sub>aprt</sub> >1 | 11011-SCall |       |
|                      | Global Maximum Index Valu              | е                    | 0.27          | 0.19         | (c)                  | (c)                  | (c)         | 0.84  |
|                      | Pr.3                                   | [MPa]                | 0.70          |              |                      |                      |             |       |
|                      | Wo                                     | [mW]                 |               | 5.92         | (c)                  |                      | (c)         | 47.27 |
|                      | min of $[W_{.3}(z_1) : I_{TA.3}(z_1)]$ | [mW]                 |               |              |                      | (c)                  |             |       |
|                      | Z <sub>1</sub>                         | [cm]                 |               |              |                      | (c)                  |             |       |
| Assoc.<br>Acoustic   | z <sub>bp</sub>                        | [cm]                 |               |              |                      | (c)                  |             |       |
| Param.               | zsp                                    | [cm]                 | 2.64          |              |                      |                      | (c)         |       |
|                      | $d_{eq}(z_{sp})$                       | [cm]                 |               |              |                      |                      | (c)         |       |
|                      | f <sub>c</sub>                         | [MHz]                | 6.67          | 6.67         | (c)                  | (c)                  | (c)         | 6.67  |
|                      | Dim of A <sub>aprt</sub>               | X [cm]               |               | 1.00         | (c)                  | (c)                  | (c)         | 1.00  |
|                      |                                        | Y [cm]               |               | 0.60         | (c)                  | (c)                  | (c)         | 0.60  |
|                      | PD                                     | [µsec]               | 1.33          |              |                      |                      |             |       |
|                      | FPS                                    | [Hz]                 | 7.00          |              |                      |                      |             |       |
|                      | PRFd                                   | [Hz]                 | 4000          |              |                      |                      |             |       |
| Other                | p <sub>r</sub> @PII <sub>max</sub>     | [MPa]                | 1.28          |              |                      |                      |             |       |
| Information          | d <sub>eq</sub> @PII <sub>max</sub>    | [cm]                 |               |              |                      |                      | (c)         |       |
|                      | Focal Length                           | FL <sub>X</sub> [cm] |               | 2.70         | (c)                  | (c)                  |             | 2.70  |
|                      | 1 ocal Length                          | FL <sub>Y</sub> [cm] |               | 2.70         | (c)                  | (c)                  |             | 2.70  |
|                      | I <sub>PA.3</sub> @MI <sub>max</sub>   | [W/cm <sup>2</sup> ] | 0.19          |              |                      |                      |             |       |
|                      |                                        |                      |               |              |                      |                      |             |       |
|                      |                                        | Control 1 Depth      | 700           | [mm]         |                      |                      |             |       |
| Operating<br>Control |                                        | Control 2 Focus      | 26.95         | [mm]         |                      |                      |             |       |
| Conditions           |                                        | Control 3 Gate       | 20            | [mm]         |                      |                      |             |       |
|                      |                                        | PEL-Gener            | al (EC9-5 10) | mm) - Genera | al                   |                      |             |       |

 $ISPTA.3 [mW/cm^2] = 249.02$ 

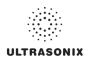

Table C-35: Transducer Model C5-2/60 (Operating Mode: B)

|                      |                                      |                      |         |       | TIS                  |                      | TIB       |     |
|----------------------|--------------------------------------|----------------------|---------|-------|----------------------|----------------------|-----------|-----|
|                      | Index Label                          |                      | MI      | scan  | non-                 | scan                 | non-scan  | TIC |
|                      |                                      |                      |         | Scali | A <sub>aprt</sub> ≤1 | A <sub>aprt</sub> >1 | HUH-SCAII |     |
|                      | Global Maximum Index Value           |                      | 0.93    | (a)   | (a)                  | (a)                  | (a)       | (a) |
|                      | Pr.3                                 | [MPa]                | 1.48    |       |                      |                      |           |     |
|                      | W <sub>o</sub>                       | [mW]                 |         | (a)   | (a)                  |                      | (a)       | (a) |
|                      | min of $[W_{.3}(z_1):I_{TA.3}(z_1)]$ | [mW]                 |         |       |                      | (a)                  |           |     |
|                      | Z <sub>1</sub>                       | [cm]                 |         |       |                      | (a)                  |           |     |
| Assoc.<br>Acoustic   | z <sub>bp</sub>                      | [cm]                 |         |       |                      | (a)                  |           |     |
| Param.               | zsp                                  | [cm]                 | 4.56    |       |                      |                      | (a)       |     |
|                      | $d_{eq}(z_{sp})$                     | [cm]                 |         |       |                      |                      | (a)       |     |
|                      | f <sub>c</sub>                       | [MHz]                | 2.50    | (a)   | (a)                  | (a)                  | (a)       | (a) |
|                      | Dim of A <sub>aprt</sub>             | X [cm]               |         | (a)   | (a)                  | (a)                  | (a)       | (a) |
|                      |                                      | Y [cm]               |         | (a)   | (a)                  | (a)                  | (a)       | (a) |
|                      | PD                                   | [µsec]               | 0.71    |       |                      |                      |           |     |
|                      | PRF                                  | [Hz]                 | 41      |       |                      |                      |           |     |
| Other                | p <sub>r</sub> @PII <sub>max</sub>   | [MPa]                | 2.19    |       |                      |                      |           |     |
| Information          | d <sub>eq</sub> @PII <sub>max</sub>  | [cm]                 |         |       |                      |                      | (a)       |     |
|                      | Focal Length                         | FL <sub>X</sub> [cm] |         | (a)   | (a)                  | (a)                  |           | (a) |
|                      | 1 ocal Ecrigiii                      | FL <sub>Y</sub> [cm] |         | (a)   | (a)                  | (a)                  |           | (a) |
|                      | I <sub>PA.3</sub> @MI <sub>max</sub> | [W/cm <sup>2</sup> ] | 0.02    |       |                      |                      |           |     |
|                      |                                      |                      |         |       |                      |                      |           |     |
|                      |                                      | Control 1 Depth      | 80      | [mm]  |                      |                      |           |     |
| Operating<br>Control |                                      | Control 2 Focus      | 40      | [mm]  |                      |                      |           |     |
| Conditions           |                                      | Control 3 Gate       | -       | [mm]  |                      |                      |           |     |
|                      |                                      | Control 4 Preset     | GEN-GEN |       |                      |                      |           |     |

ISPTA.3 [mW/cm<sup>2</sup>] = 67.11

Table C-36: Transducer Model C5-2/60 (Operating Mode: Color and Power Doppler)

|                      |                                        |                      |         |       | TIS                  |                      | TIB      |      |
|----------------------|----------------------------------------|----------------------|---------|-------|----------------------|----------------------|----------|------|
|                      | Index Label                            |                      | MI      | scan  | non-                 | scan                 | non-scan | TIC  |
|                      |                                        |                      |         | Scali | A <sub>aprt</sub> ≤1 | A <sub>aprt</sub> >1 | non-scan |      |
|                      | Global Maximum Index Value             |                      | 0.83    | 0.00  | (a)                  | (a)                  | (a)      | 0.05 |
|                      | Pr.3                                   | [MPa]                | 1.31    |       |                      |                      |          |      |
|                      | W <sub>o</sub>                         | [mW]                 |         | 0.06  | (a)                  |                      | (a)      | 5.84 |
|                      | min of $[W_{.3}(z_1) : I_{TA.3}(z_1)]$ | [mW]                 |         |       |                      | (c)                  |          |      |
|                      | Z <sub>1</sub>                         | [cm]                 |         |       |                      | (c)                  |          |      |
| Assoc.<br>Acoustic   | z <sub>bp</sub>                        | [cm]                 |         |       |                      | (a)                  |          |      |
| Param.               | zsp                                    | [cm]                 | 4.20    |       |                      |                      | (a)      |      |
|                      | d <sub>eq</sub> (z <sub>sp</sub> )     | [cm]                 |         |       |                      |                      | (a)      |      |
|                      | f <sub>c</sub>                         | [MHz]                | 2.50    | 2.50  | (a)                  | (a)                  | (a)      | 2.50 |
|                      | Dim of A <sub>aprt</sub>               | X [cm]               |         | 6.40  | (a)                  | (a)                  | (a)      | 6.40 |
|                      |                                        | Y [cm]               |         | 1.20  | (a)                  | (a)                  | (a)      | 1.20 |
|                      | PD                                     | [µsec]               | 1.07    |       |                      |                      |          |      |
|                      | PRF                                    | [Hz]                 | 6700    |       |                      |                      |          |      |
| Other                | p <sub>r</sub> @PII <sub>max</sub>     | [MPa]                | 1.88    |       |                      |                      |          |      |
| Information          | d <sub>eq</sub> @PII <sub>max</sub>    | [cm]                 |         |       |                      |                      | (a)      |      |
|                      | Focal Length                           | FL <sub>X</sub> [cm] |         | 3.00  | (a)                  | (a)                  |          | 3.00 |
|                      | 1 ocal Length                          | FL <sub>Y</sub> [cm] |         | 3.00  | (a)                  | (a)                  |          | 3.00 |
|                      | I <sub>PA.3</sub> @MI <sub>max</sub>   | [W/cm <sup>2</sup> ] | 0.00    |       |                      |                      |          |      |
|                      |                                        |                      |         |       |                      |                      |          |      |
| 1                    | Control 1 Dept                         |                      | 80      | [mm]  |                      |                      |          |      |
| Operating<br>Control |                                        | Control 2 Focus      | 40      | [mm]  |                      |                      |          |      |
| Conditions           | _                                      | Control 3 Gate       | -       | [mm]  |                      |                      |          |      |
|                      |                                        | Control 4 Preset     | GEN-GEN |       |                      |                      |          |      |

ISPTA.3 [mW/cm<sup>2</sup>] = 17.83

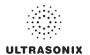

Table C-37: Transducer Model C5-2/60 (Operating Mode: M)

|                      |                                        |                      |         |       | TIS                  |                      | TIB      |      |
|----------------------|----------------------------------------|----------------------|---------|-------|----------------------|----------------------|----------|------|
|                      | Index Label                            |                      | MI      | scan  | non-                 | scan                 | non-scan | TIC  |
|                      |                                        |                      |         | Scari | A <sub>aprt</sub> ≤1 | A <sub>aprt</sub> >1 | non-scan |      |
|                      | Global Maximum Index Value             |                      | 0.93    | 0.00  | (a)                  | (a)                  | 0.21     | 0.00 |
|                      | Pr.3                                   | [MPa]                | 1.48    |       |                      |                      |          |      |
|                      | W <sub>o</sub>                         | [mW]                 |         | 0.15  | (a)                  |                      | (a)      | (a)  |
|                      | min of $[W_{.3}(z_1) : I_{TA.3}(z_1)]$ | [mW]                 |         |       |                      | (c)                  |          |      |
| Assoc.               | Z <sub>1</sub>                         | [cm]                 |         |       |                      | (c)                  |          |      |
| Assoc.<br>Acoustic   | z <sub>bp</sub>                        | [cm]                 |         |       |                      | (a)                  |          |      |
| Param.               | zsp                                    | [cm]                 | 4.56    |       |                      |                      | (a)      |      |
|                      | d <sub>eq</sub> (z <sub>sp</sub> )     | [cm]                 |         |       |                      |                      | (a)      |      |
|                      | f <sub>c</sub>                         | [MHz]                | 2.50    | 2.50  | (a)                  | (a)                  | (a)      | 2.50 |
|                      | Dim of A <sub>aprt</sub>               | X [cm]               |         | 6.40  | (a)                  | (a)                  | (a)      | 6.40 |
|                      |                                        | Y [cm]               |         | 1.20  | (a)                  | (a)                  | (a)      | 1.20 |
|                      | PD                                     | [µsec]               | 0.71    |       |                      |                      |          |      |
|                      | PRF                                    | [Hz]                 | 41      |       |                      |                      |          |      |
| Other                | p <sub>r</sub> @PII <sub>max</sub>     | [MPa]                | 2.19    |       |                      |                      |          |      |
| Information          | d <sub>eq</sub> @PII <sub>max</sub>    | [cm]                 |         |       |                      |                      | (a)      |      |
|                      | Focal Length                           | FL <sub>X</sub> [cm] |         | 3.00  | (a)                  | (a)                  |          | 3.00 |
|                      |                                        | FL <sub>Y</sub> [cm] |         | 3.00  | (a)                  | (a)                  |          | 3.00 |
|                      | I <sub>PA.3</sub> @MI <sub>max</sub>   | [W/cm <sup>2</sup> ] | 0.02    |       |                      |                      |          |      |
|                      |                                        |                      |         |       |                      |                      |          |      |
|                      |                                        | ontrol 1 Depth       | 80      | [mm]  |                      |                      |          |      |
| Operating<br>Control |                                        | ontrol 2 Focus       | 40      | [mm]  |                      |                      |          |      |
| Conditions           |                                        | Control 3 Gate       | -       | [mm]  |                      |                      |          |      |
|                      | Co                                     | ntrol 4 Preset       | GEN-GEN |       |                      |                      |          |      |

ISPTA.3 [mW/cm<sup>2</sup>] = 67.11

Table C-38: Transducer Model C5-2/60 (Operating Mode: PW Doppler)

|                      |                                      |           |                     |         |       | TIS                  |                      | TIB         |        |
|----------------------|--------------------------------------|-----------|---------------------|---------|-------|----------------------|----------------------|-------------|--------|
|                      | Index Label                          |           |                     | MI      | scan  | non-                 | scan                 | non-scan    | TIC    |
|                      |                                      |           |                     |         | Scall | A <sub>aprt</sub> ≤1 | A <sub>aprt</sub> >1 | 11011-SCall |        |
|                      | Global Maximum Index Value           | )         |                     | 0.30    | (a)   | 1.82                 | 1.29                 | 2.13        | 1.22   |
|                      | Pr.3                                 |           | [MPa]               | 0.48    |       |                      |                      |             |        |
|                      | Wo                                   |           | [mW]                |         | (a)   | 152.91               |                      | 152.91      | 152.91 |
|                      | min of $[W_3(z_1):I_{TA.3}(z_1)]$    |           | [mW]                |         |       |                      | 10.15                |             |        |
| •                    | $Z_1$                                |           | [cm]                |         |       |                      | 2.81                 |             |        |
| Assoc.<br>Acoustic   | z <sub>bp</sub>                      |           | [cm]                |         |       |                      | 4.69                 |             |        |
| Param.               | zsp                                  |           | [cm]                | 2.81    |       |                      |                      | 2.81        |        |
|                      | d <sub>eq</sub> (z <sub>sp</sub> )   |           | [cm]                |         |       |                      |                      | 10.07       |        |
|                      | f <sub>c</sub>                       |           | [MHz]               | 2.50    | (a)   | 2.50                 | 2.50                 | 2.50        | 2.50   |
|                      | Dim of A <sub>aprt</sub>             |           | X [cm]              |         | (a)   | 6.40                 | 6.40                 | 6.40        | 6.40   |
|                      |                                      |           | Y [cm]              |         | (a)   | 1.20                 | 1.20                 | 1.20        | 1.20   |
|                      | PD                                   |           | [µsec]              | 5.89    |       |                      |                      |             |        |
|                      | PRF                                  |           | [Hz]                | 12500   |       |                      |                      |             |        |
| 0.00                 | p <sub>r</sub> @PII <sub>max</sub>   |           | [MPa]               | 0.61    |       |                      |                      |             |        |
| Other<br>Information | d <sub>eq</sub> @PII <sub>max</sub>  |           | [cm]                |         |       |                      |                      | 3.88        |        |
|                      | Focal Length                         | FL        | -X [cm]             |         | (a)   | 4.00                 | 4.00                 |             | 2.50   |
|                      | Focal Length                         | FL        | _Y [cm]             |         | (a)   | 4.00                 | 4.00                 |             | 2.50   |
|                      | I <sub>PA.3</sub> @MI <sub>max</sub> | [/        | N/cm <sup>2</sup> ] | 0.16    |       |                      |                      |             |        |
|                      |                                      |           |                     |         |       |                      |                      |             |        |
|                      |                                      | Control 1 | Depth               | 80      | [mm]  |                      |                      |             |        |
| Operating<br>Control |                                      | Control 2 | Focus               | 40      | [mm]  |                      |                      |             | ·      |
| Conditions           |                                      | Control 3 | 3 Gate              | 10      | [mm]  |                      |                      |             |        |
|                      |                                      | Control 4 | Preset              | GEN-GEN |       |                      |                      |             |        |

ISPTA.3  $[mW/cm^2] = 633.22$ 

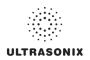

Table C-39: Transducer Model C5-2/60 (Operating Mode: PW+B)

|                      |                                                                                                    |                      |         |       | TIS                  |                      | TIB      |        |
|----------------------|----------------------------------------------------------------------------------------------------|----------------------|---------|-------|----------------------|----------------------|----------|--------|
|                      | Index Label                                                                                                    |                      | MI      | scan  | non-                 | scan                 | non-scan | TIC    |
|                      |                                                                                                    |                      |         | Scali | A <sub>aprt</sub> ≤1 | A <sub>aprt</sub> >1 | non-scan |        |
|                      | Global Maximum Index Valu                                                                                                    | e                    | 0.30    | 0.00  | 3.87                 | 1.29                 | 0.12     | 2.60   |
|                      | Pr.3                                                                                                    | [MPa]                | 0.48    |       |                      |                      |          |        |
|                      | W <sub>o</sub>                                                                                                    | [mW]                 |         | 0.12  | 325.36               |                      | 325.36   | 325.36 |
|                      | min of $[W_{.3}(z_1):I_{TA.3}(z_1)]$                                                                                                    | [mW]                 |         |       |                      | 10.15                |          |        |
|                      | Z <sub>1</sub>                                                                                                    | [cm]                 |         |       |                      | 2.81                 |          |        |
| Assoc.<br>Acoustic   | z <sub>bp</sub>                                                                                                    | [cm]                 |         |       |                      | 4.69                 |          |        |
| Param.               | zsp                                                                                                    | [cm]                 | 2.81    |       |                      |                      | 2.81     |        |
|                      | $d_{eq}(z_{sp})$                                                                                                    | [cm]                 |         |       |                      |                      | 14.70    |        |
|                      | f <sub>c</sub>                                                                                                    | [MHz]                | 2.50    | 2.50  | 2.50                 | 2.50                 | 2.50     | 2.50   |
|                      | Dim of A <sub>aprt</sub>                                                                                                    | X [cm]               |         | 6.40  | 6.40                 | 6.40                 | 6.40     | 6.40   |
|                      |                                                                                                    | Y [cm]               |         | 1.20  | 1.20                 | 1.20                 | 1.20     | 1.20   |
|                      | PD                                                                                                    | [µsec]               | 5.89    |       |                      |                      |          |        |
|                      | PRF                                                                                                    | [Hz]                 | 12500   |       |                      |                      |          |        |
| Other                | p <sub>r</sub> @PII <sub>max</sub>                                                                                                    | [MPa]                | 0.61    |       |                      |                      |          |        |
| Information          | d <sub>eq</sub> @PII <sub>max</sub>                                                                                                    | [cm]                 |         |       |                      |                      | 5.66     |        |
|                      | Focal Length                                                                                                    | FL <sub>X</sub> [cm] |         | 3.00  | 3.00                 | 3.00                 |          | 3.00   |
|                      | T dodi Edilgii                                                                                                    | FL <sub>Y</sub> [cm] |         | 3.00  | 3.00                 | 3.00                 |          | 3.00   |
|                      | I <sub>PA.3</sub> @MI <sub>max</sub>                                                                                                    | [W/cm <sup>2</sup> ] | 0.16    |       |                      |                      |          |        |
|                      |                                                                                                    |                      |         |       |                      |                      |          |        |
|                      | , in the second second | Control 1 Depth      | 80      | [mm]  |                      |                      |          |        |
| Operating<br>Control |                                                                                                    | Control 2 Focus      | 40      | [mm]  |                      |                      |          |        |
| Conditions           |                                                                                                    | Control 3 Gate       | 10      | [mm]  |                      |                      |          |        |
|                      |                                                                                                    | Control 4 Preset     | GEN-GEN |       |                      |                      |          |        |

ISPTA.3 [mW/cm<sup>2</sup>] = 654.59

Table C-40: Transducer Model C5-2/60 (Operating Mode: Triplex (B/Color/PW))

|                      |                                      |                      |         |       | TIS                  |                      | TIB      |        |
|----------------------|--------------------------------------|----------------------|---------|-------|----------------------|----------------------|----------|--------|
|                      | Index Label                          |                      | MI      | scan  | non-                 | scan                 | non-scan | TIC    |
|                      |                                      |                      |         | Scali | A <sub>aprt</sub> ≤1 | A <sub>aprt</sub> >1 | non-scan |        |
|                      | Global Maximum Index Value           | 9                    | 0.53    | 0.00  | 1.67                 | 0.09                 | 0.12     | 1.12   |
|                      | Pr.3                                 | [MPa]                | 0.83    |       |                      |                      |          |        |
|                      | Wo                                   | [mW]                 |         | 0.10  | 140.14               |                      | 140.14   | 140.14 |
|                      | min of $[W_{.3}(z_1):I_{TA.3}(z_1)]$ | [mW]                 |         |       |                      | 11.71                |          |        |
| .                    | Z <sub>1</sub>                       | Z <sub>1</sub> [cm]  |         |       |                      | 3.74                 |          |        |
| Assoc.<br>Acoustic   | z <sub>bp</sub>                      | [cm]                 |         |       |                      | 4.69                 |          |        |
| Param.               | zsp                                  | [cm]                 | 3.74    |       |                      |                      | 3.74     |        |
|                      | d <sub>eq</sub> (z <sub>sp</sub> )   | [cm]                 |         |       |                      |                      | 9.27     |        |
|                      | f <sub>c</sub>                       | [MHz]                | 2.50    | 2.50  | 2.50                 | 2.50                 | 2.50     | 2.50   |
|                      | Dim of A <sub>aprt</sub>             | X [cm]               |         | 6.40  | 6.40                 | 6.40                 | 6.40     | 6.40   |
|                      | Dilli di Aaprt                       | Y [cm]               |         | 1.20  | 1.20                 | 1.20                 | 1.20     | 1.20   |
|                      | PD                                   | [µsec]               | 2.46    |       |                      |                      |          |        |
|                      | FPS                                  | [Hz]                 | 8       |       |                      |                      |          |        |
|                      | PRFd                                 | [Hz]                 | 3333    |       |                      |                      |          |        |
| Other                | p <sub>r</sub> @PII <sub>max</sub>   | [MPa]                | 1.15    |       |                      |                      |          |        |
| Information          | d <sub>eq</sub> @PII <sub>max</sub>  | [cm]                 |         |       |                      |                      | 3.32     |        |
| [[                   | Focal Length                         | FL <sub>X</sub> [cm] |         | 3.00  | 3.00                 | 3.00                 |          | 3.00   |
| [[                   | rocai Lerigiri                       | FL <sub>Y</sub> [cm] |         | 3.00  | 3.00                 | 3.00                 |          | 3.00   |
| [[                   | I <sub>PA.3</sub> @MI <sub>max</sub> | [W/cm <sup>2</sup> ] | 0.07    |       |                      |                      |          |        |
|                      |                                      |                      |         |       |                      |                      |          |        |
|                      |                                      | Control 1 Depth      | 80      | [mm]  |                      |                      |          |        |
| Operating<br>Control |                                      | Control 2 Focus      | 40      | [mm]  |                      |                      |          |        |
| Control              |                                      | Control 3 Gate       | 10      | [mm]  |                      |                      |          |        |
|                      |                                      |                      | GEN-GEN |       |                      |                      |          |        |

ISPTA.3  $[mW/cm^2] = 280.66$ 

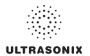

Table C-41: Transducer Model C7-3/50 (Operating Mode: B)

|                      |                                      |                      |         |       | TIS                  |                      | TIB      |     |
|----------------------|--------------------------------------|----------------------|---------|-------|----------------------|----------------------|----------|-----|
|                      | Index Label                          |                      | MI      | scan  | non-scan             |                      | non-scan | TIC |
|                      |                                      |                      |         | Scari | A <sub>aprt</sub> ≤1 | A <sub>aprt</sub> >1 | non-scan |     |
|                      | Global Maximum Index Valu            | ie                   | 0.80    | (a)   | (a)                  | (a)                  | (a)      | (a) |
|                      | Pr.3                                 | [MPa]                | 1.44    |       |                      |                      |          |     |
|                      | W <sub>o</sub>                       | [mW]                 |         | (a)   | (a)                  |                      | (a)      | (a) |
|                      | min of $[W_{.3}(z_1):I_{TA.3}(z_1)]$ | [mW]                 |         |       |                      | (a)                  |          |     |
| Assoc.               | Z <sub>1</sub>                       | [cm]                 |         |       |                      | (a)                  |          |     |
| Assoc.               | z <sub>bp</sub>                      | [cm]                 |         |       |                      | (a)                  |          |     |
| Param.               | zsp                                  | [cm]                 | 4.12    |       |                      |                      | (a)      |     |
|                      | $d_{eq}(z_{sp})$                     | [cm]                 |         |       |                      |                      | (a)      |     |
|                      | f <sub>c</sub>                       | [MHz]                | 3.25    | (a)   | (a)                  | (a)                  | (a)      | (a) |
|                      | Dim of A <sub>aprt</sub>             | X [cm]               |         | (a)   | (a)                  | (a)                  | (a)      | (a) |
|                      |                                      | Y [cm]               |         | (a)   | (a)                  | (a)                  | (a)      | (a) |
|                      | PD                                   | [µsec]               | 0.00    |       |                      |                      |          |     |
|                      | PRF                                  | [Hz]                 | 25      |       |                      |                      |          |     |
| Other                | p <sub>r</sub> @PII <sub>max</sub>   | [MPa]                | 2.28    |       |                      |                      |          |     |
| Information          | d <sub>eq</sub> @PII <sub>max</sub>  | [cm]                 |         |       |                      |                      | (a)      |     |
|                      | Focal Length                         | FL <sub>X</sub> [cm] |         | (a)   | (a)                  | (a)                  |          | (a) |
|                      | r odar Eerigari                      | FL <sub>Y</sub> [cm] |         | (a)   | (a)                  | (a)                  |          | (a) |
|                      | I <sub>PA.3</sub> @MI <sub>max</sub> | [W/cm <sup>2</sup> ] | 0.02    |       |                      |                      |          |     |
|                      |                                      |                      |         |       |                      |                      |          |     |
|                      |                                      | Control 1 Depth      | 90      | [mm]  |                      |                      |          |     |
| Operating<br>Control |                                      | Control 2 Focus      | 50      | [mm]  |                      |                      |          |     |
| Conditions           | Control 3 Gate                       |                      | -       | [mm]  |                      |                      |          |     |
|                      |                                      | Control 4 Preset     | GEN-GEN |       |                      |                      |          |     |

ISPTA.3 [mW/cm<sup>2</sup>] = 62.9816

Table C-42: Transducer Model C7-3/50 (Operating Mode: Color and Power Doppler)

|                      |                                        |                      |         |       | TIS                  |                      | TIB      |      |
|----------------------|----------------------------------------|----------------------|---------|-------|----------------------|----------------------|----------|------|
|                      | Index Label                            |                      | MI      | scan  | non-                 | -scan                | non-scan | TIC  |
|                      |                                        |                      |         | Scali | A <sub>aprt</sub> ≤1 | A <sub>aprt</sub> >1 | non-scan |      |
|                      | Global Maximum Index Valu              | ie                   | 0.45    | 0.00  | (a)                  | (a)                  | (a)      | 0.02 |
|                      | Pr.3                                   | [MPa]                | 0.94    |       |                      |                      |          |      |
|                      | Wo                                     | [mW]                 |         | 0.02  | (a)                  |                      | (a)      | 3.03 |
|                      | min of $[W_{.3}(z_1) : I_{TA.3}(z_1)]$ | [mW]                 |         |       |                      | (c)                  |          |      |
| Assoc.               | Z <sub>1</sub>                         | [cm]                 |         |       |                      | (c)                  |          |      |
| Assoc.<br>Acoustic   | z <sub>bp</sub>                        | [cm]                 |         |       |                      | (a)                  |          |      |
| Param.               | zsp                                    | [cm]                 | 5.10    |       |                      |                      | (a)      |      |
|                      | d <sub>eq</sub> (z <sub>sp</sub> )     | [cm]                 |         |       |                      |                      | (a)      |      |
|                      | f <sub>c</sub>                         | [MHz]                | 4.39    | 4.39  | (a)                  | (a)                  | (a)      | 4.39 |
|                      | Dim of A <sub>aprt</sub>               | X [cm]               |         | 6.40  | (a)                  | (a)                  | (a)      | 6.40 |
|                      | эт от тари                             | Y [cm]               |         | 1.20  | (a)                  | (a)                  | (a)      | 1.20 |
|                      | PD                                     | [µsec]               | -2.81   |       |                      |                      |          |      |
|                      | PRF                                    | [Hz]                 | 6700    |       |                      |                      |          |      |
| Other                | p <sub>r</sub> @PII <sub>max</sub>     | [MPa]                | 2.03    |       |                      |                      |          |      |
| Information          | d <sub>eq</sub> @PII <sub>max</sub>    | [cm]                 |         |       |                      |                      | (a)      |      |
|                      | Focal Length                           | FL <sub>X</sub> [cm] |         | 3.00  | (a)                  | (a)                  |          | 3.00 |
|                      | T Ocal Ecrigati                        | FL <sub>Y</sub> [cm] |         | 3.00  | (a)                  | (a)                  |          | 3.00 |
|                      | I <sub>PA.3</sub> @MI <sub>max</sub>   | [W/cm <sup>2</sup> ] | 0.00    |       |                      |                      |          |      |
|                      |                                        |                      |         |       |                      |                      |          |      |
|                      |                                        | Control 1 Depth      | 90      | [mm]  |                      |                      |          |      |
| Operating<br>Control |                                        | Control 2 Focus      | 60      | [mm]  |                      |                      |          |      |
| Conditions           |                                        | Control 3 Gate       | -       | [mm]  |                      |                      |          |      |
|                      |                                        | Control 4 Preset     | GEN-GEN |       |                      |                      |          |      |

ISPTA.3  $[mW/cm^2] = 13.3715$ 

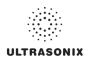

Table C-43: Transducer Model C7-3/50 (Operating Mode: M)

|                      |                                                                                                    |                      |         |       | TIS                  |                      | TIB       |          |
|----------------------|----------------------------------------------------------------------------------------------------|----------------------|---------|-------|----------------------|----------------------|-----------|----------|
|                      | Index Label                                                                                                    |                      | MI      | scan  | non-                 | scan                 | non-scan  | TIC      |
|                      | $ \begin{array}{c ccccccccccccccccccccccccccccccccccc$                                                                                                    |                      |         | Scali | A <sub>aprt</sub> ≤1 | A <sub>aprt</sub> >1 | HOH-Scall |          |
|                      | Global Maximum Index Valu                                                                                                    | 9                    | 0.80    | 0.00  | (a)                  | (a)                  | 0.03      | 1.13E-05 |
|                      |                                                                                                    | [MPa]                | 1.44    |       |                      |                      |           |          |
|                      | W <sub>o</sub>                                                                                                    | [mW]                 |         | 0.09  | (a)                  |                      | (a)       | (a)      |
|                      |                                                                                                    | [mW]                 |         |       |                      | (c)                  |           |          |
|                      | Z <sub>1</sub>                                                                                                    | [cm]                 |         |       |                      | (c)                  |           |          |
| Assoc.<br>Acoustic   | z <sub>bp</sub>                                                                                                    | [cm]                 |         |       |                      | (a)                  |           |          |
| Param.               | zsp                                                                                                    | [cm]                 | 4.12    |       |                      |                      | (a)       |          |
|                      | $d_{eq}(z_{sp})$                                                                                                    | [cm]                 |         |       |                      |                      | (a)       |          |
|                      | f <sub>c</sub>                                                                                                    | [MHz]                | 3.25    | 3.25  | (a)                  | (a)                  | (a)       | 3.25     |
|                      | Dim of A                                                                                                    | X [cm]               |         | 6.40  | (a)                  | (a)                  | (a)       | 6.40     |
|                      | Dill of Aaprt                                                                                                    | Y [cm]               |         | 1.20  | (a)                  | (a)                  | (a)       | 1.20     |
|                      | PD                                                                                                    | [µsec]               | 0.00    |       |                      |                      |           |          |
|                      | PRF                                                                                                    | [Hz]                 | 41      |       |                      |                      |           |          |
| Other                | p <sub>r</sub> @PII <sub>max</sub>                                                                                                    | [MPa]                | 2.28    |       |                      |                      |           |          |
| Information          | d <sub>eq</sub> @PII <sub>max</sub>                                                                                                    | [cm]                 |         |       |                      |                      | (a)       |          |
|                      | Focal Length                                                                                                    | FL <sub>X</sub> [cm] |         | 3.00  | (a)                  | (a)                  |           | 3.00     |
|                      | T dodi Edilgii                                                                                                    | FL <sub>Y</sub> [cm] |         | 3.00  | (a)                  | (a)                  |           | 3.00     |
|                      | I <sub>PA.3</sub> @MI <sub>max</sub>                                                                                                    | [W/cm <sup>2</sup> ] | 0.03    |       |                      |                      |           |          |
|                      |                                                                                                    |                      |         |       |                      |                      |           |          |
|                      | , in the second second | Control 1 Depth      | 90      | [mm]  |                      |                      |           |          |
| Operating<br>Control |                                                                                                    | Control 2 Focus      | 50      | [mm]  |                      |                      |           |          |
| Conditions           |                                                                                                    | Control 3 Gate       | -       | [mm]  |                      |                      |           |          |
|                      |                                                                                                    | Control 4 Preset     | GEN-GEN |       |                      |                      |           |          |

ISPTA.3 [mW/cm<sup>2</sup>] = 103.29

Table C-44: Transducer Model C7-3/50 (Operating Mode: PW Doppler)

|                      |                                        |                      |         |       | TIS                  |                      | TIB      |        |
|----------------------|----------------------------------------|----------------------|---------|-------|----------------------|----------------------|----------|--------|
|                      | Index Label                            |                      | MI      | scan  | non-                 | scan                 | non-scan | TIC    |
|                      |                                        |                      |         | Scarr | A <sub>aprt</sub> ≤1 | A <sub>aprt</sub> >1 |          |        |
|                      | Global Maximum Index Value             |                      | 0.34    | (a)   | 3.13                 | 2.145                | 3.84     | 1.44   |
|                      |                                        | [MPa]                | 0.65    |       |                      |                      |          |        |
|                      | W <sub>o</sub>                         | [mW]                 |         | (a)   | 180.27               |                      | 180.27   | 180.27 |
|                      | min of $[W_{.3}(z_1) : I_{TA.3}(z_1)]$ | [mW]                 |         |       |                      | 18.89                |          |        |
|                      | Z <sub>1</sub>                         | [cm]                 |         |       |                      | 4.88                 |          |        |
| Assoc.<br>Acoustic   | z <sub>bp</sub>                        | [cm]                 |         |       |                      | 4.69                 |          |        |
| Param.               | zsp                                    | [cm]                 | 4.88    |       |                      |                      | 4.88     |        |
|                      | d <sub>eq</sub> (z <sub>sp</sub> )     | [cm]                 |         |       |                      |                      | 9.08     |        |
|                      | f <sub>c</sub>                         | [MHz]                | 3.64    | (a)   | 3.64                 | 3.64                 | 3.64     | 3.64   |
|                      | Dim of A                               | X [cm]               |         | (a)   | 6.40                 | 6.40                 | 6.40     | 6.40   |
|                      | 2 or vaprt                             | Y [cm]               |         | (a)   | 1.20                 | 1.20                 | 1.20     | 1.20   |
|                      | PD                                     | [µsec]               | -0.48   |       |                      |                      |          |        |
|                      | PRF                                    | [Hz]                 | 5000    |       |                      |                      |          |        |
| Other                | p <sub>r</sub> @PII <sub>max</sub>     | [MPa]                | 1.19    |       |                      |                      |          |        |
| Information          | d <sub>eq</sub> @PII <sub>max</sub>    | [cm]                 |         |       |                      |                      | 2.56     |        |
|                      | Focal Length                           | FL <sub>X</sub> [cm] |         | (a)   | 5.00                 | 5.00                 |          | 5.00   |
|                      | 1 ocal Echigan                         | FL <sub>Y</sub> [cm] |         | (a)   | 5.00                 | 5.00                 |          | 5.00   |
|                      | I <sub>PA.3</sub> @MI <sub>max</sub>   | [W/cm <sup>2</sup> ] | 0.12    |       |                      |                      |          |        |
|                      |                                        |                      |         |       |                      |                      |          |        |
|                      | С                                      | ontrol 1 Depth       | 90      | [mm]  |                      |                      |          |        |
| Operating<br>Control | C                                      | ontrol 2 Focus       | 50      | [mm]  |                      |                      |          |        |
| Conditions           |                                        | Control 3 Gate       | 10      | [mm]  |                      |                      |          |        |
|                      | Co                                     | ontrol 4 Preset      | GEN-GEN | -     |                      |                      |          | -      |

ISPTA.3 [mW/cm<sup>2</sup>] = 470.288

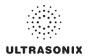

Table C-45: Transducer Model C7-3/50 (Operating Mode: PW+B)

|                      |                                        |                     |                     |       | TIS                  |                      | TIB         |        |
|----------------------|----------------------------------------|---------------------|---------------------|-------|----------------------|----------------------|-------------|--------|
|                      | Index Label                            |                     | MI                  | scan  | non-                 | -scan                | non-scan    | TIC    |
|                      |                                        |                     |                     | Stall | A <sub>aprt</sub> ≤1 | A <sub>aprt</sub> >1 | 11011-SCall |        |
|                      | Global Maximum Index Val               | ue                  | 0.34                | 0.00  | 4.64                 | 2.145                | 0.02        | 2.14   |
|                      | Pr.3                                   | [MP                 | a] 0.65             |       |                      |                      |             |        |
|                      | Wo                                     | [mV                 | /]                  | 0.22  | 267.20               |                      | 267.20      | 267.20 |
|                      | min of $[W_{.3}(z_1) : I_{TA.3}(z_1)]$ | [mV                 | /]                  |       |                      | 18.89                |             |        |
| Assoc.               | Z <sub>1</sub>                         | [cr                 | 1]                  |       |                      | 4.88                 |             |        |
| Assoc.<br>Acoustic   | z <sub>bp</sub>                        | [cr                 | 1]                  |       |                      | 4.69                 |             |        |
| Param.               | zsp                                    | [cr                 | 1] 4.88             |       |                      |                      | 4.88        |        |
|                      | d <sub>eq</sub> (z <sub>sp</sub> )     | [cr                 | 1]                  |       |                      |                      | 11.06       |        |
|                      | f <sub>C</sub>                         | [MH                 | <u>z]</u> 3.64      | 3.64  | 3.64                 | 3.64                 | 3.64        | 3.64   |
|                      | Dim of A <sub>aprt</sub>               | X [cr               | 1]                  | 6.40  | 6.40                 | 6.40                 | 6.40        | 6.40   |
|                      | Dilli of Aaprit                        | Y [cr               | 1]                  | 1.20  | 1.20                 | 1.20                 | 1.20        | 1.20   |
|                      | PD                                     | [µse                | -0.48               |       |                      |                      |             |        |
|                      | PRF                                    | [H                  | <u>z]</u> 5000      |       |                      |                      |             |        |
| Other                | p <sub>r</sub> @PII <sub>max</sub>     | [MP:                | 1.19                |       |                      |                      |             |        |
| Information          | d <sub>eq</sub> @PII <sub>max</sub>    | [cr                 | 1]                  |       |                      |                      | 3.12        |        |
|                      | Focal Length                           | FL <sub>X</sub> [cr | 1]                  | 3.00  | 3.00                 | 3.00                 |             | 3.00   |
|                      | T ocal Ecrigati                        | FL <sub>Y</sub> [cr | 1]                  | 3.00  | 3.00                 | 3.00                 |             | 3.00   |
|                      | I <sub>PA.3</sub> @MI <sub>max</sub>   | [W/cm               | <sup>2</sup> ] 0.13 |       |                      |                      |             |        |
|                      |                                        |                     |                     |       |                      |                      |             |        |
|                      |                                        | Control 1 Dept      | h 90                | [mm]  |                      |                      |             |        |
| Operating<br>Control |                                        | Control 2 Focu      | s 50                | [mm]  |                      |                      |             |        |
| Conditions           |                                        | Control 3 Gar       | e 10                | [mm]  |                      |                      |             |        |
|                      |                                        | Control 4 Pres      | et GEN-GEN          |       |                      |                      |             |        |

ISPTA.3 [mW/cm<sup>2</sup>] = 513.115

Table C-46: Transducer Model C7-3/50 (Operating Mode: Triplex (B/Color/PW))

|                      |                                        |                      |         |       | TIS                  |                      | TIB      |        |
|----------------------|----------------------------------------|----------------------|---------|-------|----------------------|----------------------|----------|--------|
|                      | Index Label                            |                      | MI      | scan  | non-                 | scan                 | non-scan | TIC    |
|                      |                                        |                      |         | Scari | A <sub>aprt</sub> ≤1 | A <sub>aprt</sub> >1 | non-scan |        |
|                      | Global Maximum Index Value             | 1                    | 0.34    | 0.00  | 4.64                 | 2.14                 | 0.02     | 2.14   |
|                      | Pr.3                                   | [MPa]                | 0.65    |       |                      |                      |          |        |
|                      | Wo                                     | [mW]                 |         | 0.22  | 267.20               |                      | 267.20   | 267.20 |
|                      | min of $[W_{.3}(z_1) : I_{TA.3}(z_1)]$ | [mW]                 |         |       |                      | 6.20                 |          |        |
|                      | Z <sub>1</sub>                         | [cm]                 |         |       |                      | 4.88                 |          |        |
| Assoc.<br>Acoustic   | z <sub>bp</sub>                        | [cm]                 |         |       |                      | 4.69                 |          |        |
| Param.               | zsp                                    | [cm]                 | 4.88    |       |                      |                      | 4.88     |        |
|                      | $d_{eq}(z_{sp})$                       | [cm]                 |         |       |                      |                      | 11.06    |        |
|                      | f <sub>C</sub>                         | [MHz]                | 3.64    | 3.64  | 3.64                 | 3.64                 | 3.64     | 3.64   |
|                      | Dim of A <sub>aprt</sub>               | X [cm]               |         | 6.40  | 6.40                 | 6.40                 | 6.40     | 6.40   |
|                      | Sim of Maprit                          | Y [cm]               |         | 1.20  | 1.20                 | 1.20                 | 1.20     | 1.20   |
|                      | PD                                     | [µsec]               | -0.48   |       |                      |                      |          |        |
|                      | FPS                                    | [Hz]                 | 8.00    |       |                      |                      |          |        |
|                      | PRFd                                   | [Hz]                 | 3300    |       |                      |                      |          |        |
| Other                | p <sub>r</sub> @PII <sub>max</sub>     | [MPa]                | 1.19    |       |                      |                      |          |        |
| Information          | d <sub>eq</sub> @PII <sub>max</sub>    | [cm]                 |         |       |                      |                      | 5.45     |        |
|                      | Focal Length                           | FL <sub>X</sub> [cm] |         | 3.00  | 3.00                 | 3.00                 |          | 3.00   |
|                      | 1 oddi Ecrigiri                        | FL <sub>Y</sub> [cm] |         | 3.00  | 3.00                 | 3.00                 |          | 3.00   |
|                      | I <sub>PA.3</sub> @MI <sub>max</sub>   | [W/cm <sup>2</sup> ] | 0.10    |       |                      |                      |          |        |
|                      |                                        |                      |         |       |                      |                      |          |        |
|                      |                                        | Control 1 Depth      | 90      | [mm]  |                      |                      |          |        |
| Operating<br>Control |                                        | Control 2 Focus      | 50      | [mm]  |                      |                      |          |        |
| Conditions           |                                        | Control 3 Gate       | 10      | [mm]  |                      |                      |          |        |
|                      | · ·                                    | Control 4 Preset     | GEN-GEN |       |                      |                      |          |        |

ISPTA.3 [mW/cm<sup>2</sup>] = 380.16

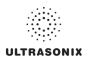

Table C-47: Transducer Model BPC8-4/10 (Operating Mode: B)

|                      |                                      |                      |         |       | TIS                  |                      | TIB       |     |
|----------------------|--------------------------------------|----------------------|---------|-------|----------------------|----------------------|-----------|-----|
|                      | Index Label                          |                      | MI      | scan  | non-                 | scan                 | non-scan  | TIC |
|                      |                                      |                      |         | Scall | A <sub>aprt</sub> ≤1 | A <sub>aprt</sub> >1 | HUH-SCAII |     |
|                      | Global Maximum Index Value           | 9                    | 0.34    | (a)   | (a)                  | (a)                  | (a)       | (a) |
|                      | Pr.3                                 | [MPa]                | 0.72    |       |                      |                      |           |     |
|                      | W <sub>o</sub>                       | [mW]                 |         | (a)   | (a)                  |                      | (a)       | (a) |
|                      | min of $[W_{.3}(z_1):I_{TA.3}(z_1)]$ | [mW]                 |         |       |                      | (a)                  |           |     |
| Assoc.               | Z <sub>1</sub>                       | [cm]                 |         |       |                      | (a)                  |           |     |
| Assoc.<br>Acoustic   | z <sub>bp</sub>                      | [cm]                 |         |       |                      | (a)                  |           |     |
| Param.               | zsp                                  | [cm]                 | 4.47    |       |                      |                      | (a)       |     |
|                      | d <sub>eq</sub> (z <sub>sp</sub> )   | [cm]                 |         |       |                      |                      | (a)       |     |
|                      | f <sub>c</sub>                       | [MHz]                | 4.38    | (a)   | (a)                  | (a)                  | (a)       | (a) |
|                      | Dim of A <sub>aprt</sub>             | X [cm]               |         | (a)   | (a)                  | (a)                  | (a)       | (a) |
|                      | Bill of Paprt                        | Y [cm]               |         | (a)   | (a)                  | (a)                  | (a)       | (a) |
|                      | PD                                   | [µsec]               | 0.00    |       |                      |                      |           |     |
|                      | PRF                                  | [Hz]                 | 34      |       |                      |                      |           |     |
| Other                | p <sub>r</sub> @PII <sub>max</sub>   | [MPa]                | 1.41    |       |                      |                      |           |     |
| Information          | d <sub>eq</sub> @PII <sub>max</sub>  | [cm]                 |         |       |                      |                      | (a)       |     |
|                      | Focal Length                         | FL <sub>X</sub> [cm] |         | (a)   | (a)                  | (a)                  |           | (a) |
|                      | r oodi zorigar                       | FL <sub>Y</sub> [cm] |         | (a)   | (a)                  | (a)                  |           | (a) |
|                      | I <sub>PA.3</sub> @MI <sub>max</sub> | [W/cm <sup>2</sup> ] | 0.00    |       |                      |                      |           |     |
|                      |                                      |                      |         |       |                      |                      |           |     |
| l                    |                                      | Control 1 Depth      | 70      | [mm]  |                      |                      |           |     |
| Operating<br>Control |                                      | Control 2 Focus      | 50      | [mm]  |                      |                      |           |     |
| Conditions           | ·                                    | Control 3 Gate       | -       | [mm]  |                      |                      |           |     |
|                      |                                      | Control 4 Preset     | GEN-GEN |       |                      | -                    |           |     |

ISPTA.3 [mW/cm<sup>2</sup>] = 12.9753

Table C-48: Transducer Model BPC8-4/10 (Operating Mode: Color and Power Doppler)

|                      |                                      |        |                      |         |       | TIS                  |                      | TIB      |      |
|----------------------|--------------------------------------|--------|----------------------|---------|-------|----------------------|----------------------|----------|------|
|                      | Index Label                          |        |                      | MI      | scan  | non-                 | scan                 | non-scan | TIC  |
|                      | Global Maximum Index Value           |        |                      |         | Scari | A <sub>aprt</sub> ≤1 | A <sub>aprt</sub> >1 | non-scan |      |
|                      | Global Maximum Index Va              | lue    |                      | 0.44    | 0.00  | (a)                  | (a)                  | (a)      | 0.00 |
|                      | Pr.3                                 |        | [MPa]                | 0.69    |       |                      |                      |          |      |
|                      | Wo                                   |        | [mW]                 |         | 0.01  | (a)                  |                      | (a)      | 0.09 |
|                      |                                      |        | [mW]                 |         |       |                      | (c)                  |          |      |
| Assoc.               | Z <sub>1</sub>                       |        | [cm]                 |         |       |                      | (c)                  |          |      |
| Assoc.               | z <sub>bp</sub>                      |        | [cm]                 |         |       |                      | (a)                  |          |      |
| Param.               | zsp                                  |        | [cm]                 | 4.47    |       |                      |                      | (a)      |      |
|                      | d <sub>eq</sub> (z <sub>sp</sub> )   |        | [cm]                 |         |       |                      |                      | (a)      |      |
|                      | f <sub>c</sub>                       |        | [MHz]                | 2.53    | 2.53  | (a)                  | (a)                  | (a)      | 2.53 |
|                      | Dim of A <sub>and</sub>              |        | X [cm]               |         | 2.14  | (a)                  | (a)                  | (a)      | 2.14 |
|                      | ·                                    |        | Y [cm]               |         | 1.10  | (a)                  | (a)                  | (a)      | 1.10 |
|                      |                                      |        | [µsec]               | 1.56    |       |                      |                      |          |      |
|                      | PRF                                  |        | [Hz]                 | 5000    |       |                      |                      |          |      |
| Other                | p <sub>r</sub> @PII <sub>max</sub>   |        | [MPa]                | 1.02    |       |                      |                      |          |      |
| Information          | d <sub>eq</sub> @PII <sub>max</sub>  |        | [cm]                 |         |       |                      |                      | (a)      |      |
|                      | Focal Length                         |        | FL <sub>X</sub> [cm] |         | 3.00  | (a)                  | (a)                  |          | 3.00 |
|                      | T Oodi Longai                        |        | FL <sub>Y</sub> [cm] |         | 3.00  | (a)                  | (a)                  |          | 3.00 |
|                      | I <sub>PA.3</sub> @MI <sub>max</sub> |        | [W/cm <sup>2</sup> ] | 0.00    |       |                      |                      |          |      |
|                      |                                      |        |                      |         |       |                      |                      |          |      |
| Operating<br>Control |                                      |        | ol 1 Depth           | 70      | [mm]  |                      |                      |          |      |
|                      |                                      |        | ol 2 Focus           | 50      | [mm]  |                      |                      |          |      |
| Conditions           |                                      |        | trol 3 Gate          | -       | [mm]  |                      |                      |          |      |
|                      |                                      | Contro | ol 4 Preset          | GEN-GEN |       |                      |                      |          |      |

ISPTA.3  $[mW/cm^2] = 3.255059$ 

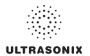

Table C-49: Transducer Model BPC8-4/10 (Operating Mode: M)

|                      |                                      |                      |         |       | TIS                  |                      | TIB       |      |
|----------------------|--------------------------------------|----------------------|---------|-------|----------------------|----------------------|-----------|------|
|                      | Index Label                          |                      | MI      | scan  | non-                 | -scan                | non-scan  | TIC  |
|                      |                                      |                      |         | Stail | A <sub>aprt</sub> ≤1 | A <sub>aprt</sub> >1 | HUH-SCAII |      |
|                      | Global Maximum Index Value           |                      | 0.34    | 0.00  | (a)                  | (a)                  | 0.00      | 0.00 |
|                      | Pr.3                                 | [MPa]                | 0.72    |       |                      |                      |           |      |
|                      | W <sub>o</sub>                       | [mW]                 |         | 0.02  | (a)                  |                      | (a)       | (a)  |
|                      | min of $[W_{.3}(z_1):I_{TA.3}(z_1)]$ | [mW]                 |         |       |                      | (c)                  |           |      |
| Assoc.               | $Z_1$                                | [cm]                 |         |       |                      | (c)                  |           |      |
| Assoc.               | z <sub>bp</sub>                      | [cm]                 |         |       |                      | (a)                  |           |      |
| Param.               | zsp                                  | [cm]                 | 4.47    |       |                      |                      | (a)       |      |
|                      | $d_{eq}(z_{sp})$                     | [cm]                 |         |       |                      |                      | (a)       |      |
|                      | f <sub>c</sub>                       | [MHz]                | 4.38    | 4.38  | (a)                  | (a)                  | (a)       | 4.38 |
|                      | Dim of A <sub>aprt</sub>             | X [cm]               |         | 2.14  | (a)                  | (a)                  | (a)       | 2.14 |
|                      | Dilli of Aapri                       | Y [cm]               |         | 1.10  | (a)                  | (a)                  | (a)       | 1.10 |
|                      | PD                                   | [µsec]               | 0.00    |       |                      |                      |           |      |
|                      | PRF                                  | [Hz]                 | 55      |       |                      |                      |           |      |
| 0.00                 | p <sub>r</sub> @PII <sub>max</sub>   | [MPa]                | 1.41    |       |                      |                      |           |      |
| Other<br>Information | d <sub>eq</sub> @PII <sub>max</sub>  | [cm]                 |         |       |                      |                      | (a)       |      |
|                      | Focal Length                         | FL <sub>X</sub> [cm] |         | 3.00  | (a)                  | (a)                  |           | 3.00 |
|                      | 1 ocal Ecrigiti                      | FL <sub>Y</sub> [cm] |         | 3.00  | (a)                  | (a)                  |           | 3.00 |
|                      | I <sub>PA.3</sub> @MI <sub>max</sub> | [W/cm <sup>2</sup> ] | 0.01    |       |                      |                      |           |      |
|                      |                                      |                      |         |       |                      |                      |           |      |
|                      |                                      | Control 1 Depth      | 70      | [mm]  |                      |                      |           |      |
| Operating<br>Control |                                      | Control 2 Focus      | 50      | [mm]  |                      |                      |           |      |
| Conditions           |                                      | Control 3 Gate       | -       | [mm]  |                      |                      |           |      |
|                      |                                      | Control 4 Preset     | GEN-GEN |       |                      |                      |           |      |

ISPTA.3 [mW/cm<sup>2</sup>] = 20.9894

Table C-50: Transducer Model BPC8-4/10 (Operating Mode: PW Doppler)

|                      |                                        |                      |         |       | TIS                  |                      | TIB      |       |
|----------------------|----------------------------------------|----------------------|---------|-------|----------------------|----------------------|----------|-------|
|                      | Index Label                            |                      | MI      | scan  | non-                 | scan                 | non-scan | TIC   |
|                      |                                        |                      |         | Souri | A <sub>aprt</sub> ≤1 | A <sub>aprt</sub> >1 |          |       |
|                      | Global Maximum Index Value             | 9                    | 0.23    | (a)   | 1.38                 | 0.366                | 0.91     | 0.63  |
|                      | Pr.3                                   | [MPa]                | 0.60    |       |                      |                      |          |       |
|                      | W <sub>o</sub>                         | [mW]                 |         | (a)   | 43.80                |                      | 43.80    | 43.80 |
|                      | min of $[W_{.3}(z_1) : I_{TA.3}(z_1)]$ | [mW]                 |         |       |                      | 12.60                |          |       |
| Assoc.               | Z <sub>1</sub>                         | [cm]                 |         |       |                      | 2.72                 |          |       |
| Assoc.<br>Acoustic   | z <sub>bp</sub>                        | [cm]                 |         |       |                      | 2.60                 |          |       |
| Param.               | zsp                                    | [cm]                 | 2.72    |       |                      |                      | 2.72     |       |
|                      | d <sub>eq</sub> (z <sub>sp</sub> )     | [cm]                 |         |       |                      |                      | 4.46     |       |
|                      | f <sub>c</sub>                         | [MHz]                | 6.63    | (a)   | 6.63                 | 6.63                 | 6.63     | 6.63  |
|                      | Dim of A <sub>aprt</sub>               | X [cm]               |         | (a)   | 2.14                 | 2.14                 | 2.14     | 2.14  |
|                      | э от тари                              | Y [cm]               |         | (a)   | 1.10                 | 1.10                 | 1.10     | 1.10  |
|                      | PD                                     | [µsec]               | 1.45    |       |                      |                      |          |       |
|                      | PRF                                    | [Hz]                 | 12500   |       |                      |                      |          |       |
| Other                | p <sub>r</sub> @PII <sub>max</sub>     | [MPa]                | 0.84    |       |                      |                      |          |       |
| Information          | d <sub>eq</sub> @PII <sub>max</sub>    | [cm]                 |         |       |                      |                      | 1.34     |       |
|                      | Focal Length                           | FL <sub>X</sub> [cm] |         | (a)   | 5.00                 | 5.00                 |          | 6.63  |
|                      | r odar zerigiri                        | FL <sub>Y</sub> [cm] |         | (a)   | 5.00                 | 5.00                 |          | 6.63  |
|                      | I <sub>PA.3</sub> @MI <sub>max</sub>   | [W/cm <sup>2</sup> ] | 0.26    |       |                      |                      |          |       |
|                      |                                        |                      |         |       |                      |                      |          |       |
|                      |                                        | Control 1 Depth      | 70      | [mm]  |                      |                      |          |       |
| Operating<br>Control |                                        | Control 2 Focus      | 50      | [mm]  |                      |                      |          |       |
| Conditions           |                                        | Control 3 Gate       | 10      | [mm]  |                      |                      |          |       |
|                      | <u> </u>                               | Control 4 Preset     | GEN-GEN |       |                      |                      |          |       |

ISPTA.3 [mW/cm<sup>2</sup>] = 130.3774

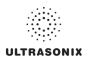

Table C-51: Transducer Model BPC8-4/10 (Operating Mode: PW+B)

|                      |                                                        |                      |         |       | TIS                  |                      | TIB       |       |
|----------------------|--------------------------------------------------------|----------------------|---------|-------|----------------------|----------------------|-----------|-------|
|                      | Index Label                                            |                      | MI      | scan  | non-                 | scan                 | non-scan  | TIC   |
|                      | $ \begin{array}{c ccccccccccccccccccccccccccccccccccc$ |                      |         | Scali | A <sub>aprt</sub> ≤1 | A <sub>aprt</sub> >1 | HUH-SCAII |       |
|                      | Global Maximum Index Value                             |                      | 0.23    | 0.00  | 1.74                 | 0.366                | 0.00      | 0.78  |
|                      | Pr.3                                                   | [MPa]                | 0.60    |       |                      |                      |           |       |
|                      |                                                        | [mW]                 |         | 0.01  | 54.07                |                      | 54.07     | 54.07 |
|                      | min of $[W_{.3}(z_1):I_{TA.3}(z_1)]$                   | [mW]                 |         |       |                      | 15.56                |           |       |
|                      | Z <sub>1</sub>                                         | [cm]                 |         |       |                      | 2.72                 |           |       |
| Assoc.<br>Acoustic   | z <sub>bp</sub>                                        | [cm]                 |         |       |                      | 2.60                 |           |       |
| Param.               | zsp                                                    | [cm]                 | 2.72    |       |                      |                      | 2.72      |       |
|                      | $d_{eq}(z_{sp})$                                       | [cm]                 |         |       |                      |                      | 4.95      |       |
|                      | f <sub>c</sub>                                         | [MHz]                | 6.63    | 6.63  | 6.63                 | 6.63                 | 6.63      | 6.63  |
|                      | Dim of A                                               | X [cm]               |         | 2.14  | 2.14                 | 2.14                 | 2.14      | 2.14  |
|                      | Dill of Paprt                                          | Y [cm]               |         | 1.10  | 1.10                 | 1.10                 | 1.10      | 1.10  |
|                      | PD                                                     | [µsec]               | 1.45    |       |                      |                      |           |       |
|                      | PRF                                                    | [Hz]                 | 12500   |       |                      |                      |           |       |
| Other                | p <sub>r</sub> @PII <sub>max</sub>                     | [MPa]                | 0.84    |       |                      |                      |           |       |
| Information          | d <sub>eq</sub> @PII <sub>max</sub>                    | [cm]                 |         |       |                      |                      | 1.48      |       |
|                      | Focal Length                                           | FL <sub>X</sub> [cm] |         | 3.00  | 3.00                 | 3.00                 |           | 3.00  |
|                      | 1 ocal Ecrigati                                        | FL <sub>Y</sub> [cm] |         | 3.00  | 3.00                 | 3.00                 |           | 3.00  |
|                      | I <sub>PA.3</sub> @MI <sub>max</sub>                   | [W/cm <sup>2</sup> ] | 0.27    |       |                      |                      |           |       |
|                      |                                                        |                      |         |       |                      |                      |           |       |
|                      | ·                                                      | Control 1 Depth      | 70      | [mm]  |                      |                      |           |       |
| Operating<br>Control |                                                        | Control 2 Focus      | 50      | [mm]  |                      |                      |           |       |
| Conditions           |                                                        | Control 3 Gate       | 10      | [mm]  |                      |                      |           | •     |
|                      |                                                        | Control 4 Preset     | GEN-GEN |       |                      |                      |           |       |

ISPTA.3 [mW/cm<sup>2</sup>] = 135.3385

Table C-52: Transducer Model BPC8-4/10 (Operating Mode: Triplex (B/Color/PW))

|                      |                                        |                      |         |       | TIS                  |                      | TIB      |       |
|----------------------|----------------------------------------|----------------------|---------|-------|----------------------|----------------------|----------|-------|
|                      | Index Label                            |                      | МІ      | scan  | non-                 | scan                 | non-scan | TIC   |
|                      |                                        |                      |         | Scari | A <sub>aprt</sub> ≤1 | A <sub>aprt</sub> >1 | non-scan |       |
|                      | Global Maximum Index Value             |                      | 0.09    | 0.00  | 0.93                 | 0.0393               | 0.00     | 0.42  |
|                      | Pr.3                                   | [MPa]                | 0.24    |       |                      |                      |          |       |
|                      | Wo                                     | [mW]                 |         | 0.02  | 29.34                |                      | 29.34    | 29.34 |
|                      | min of $[W_{.3}(z_1) : I_{TA.3}(z_1)]$ | [mW]                 |         |       |                      | 3.76                 |          |       |
|                      | $Z_1$                                  | [cm]                 |         |       |                      | 4.47                 |          |       |
| Assoc.<br>Acoustic   | z <sub>bp</sub>                        | [cm]                 |         |       |                      | 2.60                 |          |       |
| Param.               | zsp                                    | [cm]                 | 4.47    |       |                      |                      | 4.47     |       |
|                      | d <sub>eq</sub> (z <sub>sp</sub> )     | [cm]                 |         |       |                      |                      | 2.98     |       |
|                      | f <sub>c</sub>                         | [MHz]                | 6.65    | 6.65  | 6.65                 | 6.65                 | 6.65     | 6.65  |
|                      | Dim of A <sub>aprt</sub>               | X [cm]               |         | 2.14  | 2.14                 | 2.14                 | 2.14     | 2.14  |
|                      | Dill of Apprt                          | Y [cm]               |         | 1.10  | 1.10                 | 1.10                 | 1.10     | 1.10  |
|                      | PD                                     | [µsec]               | -2.03   |       |                      |                      |          |       |
|                      | FPS                                    | [Hz]                 | 6       |       |                      |                      |          |       |
|                      | PRFd                                   | [Hz]                 | 3333    |       |                      |                      |          |       |
| Other                | p <sub>r</sub> @PII <sub>max</sub>     | [MPa]                | 0.66    |       |                      |                      |          |       |
| Information          | d <sub>eq</sub> @PII <sub>max</sub>    | [cm]                 |         |       |                      |                      | 1.38     |       |
|                      | Focal Length                           | FL <sub>X</sub> [cm] |         | 3.00  | 3.00                 | 3.00                 |          | 3.00  |
|                      | rocai Lerigiri                         | FL <sub>Y</sub> [cm] |         | 3.00  | 3.00                 | 3.00                 |          | 3.00  |
|                      | I <sub>PA.3</sub> @MI <sub>max</sub>   | [W/cm <sup>2</sup> ] | 0.02    |       |                      |                      |          |       |
|                      |                                        |                      |         |       |                      |                      |          |       |
|                      |                                        | Control 1 Depth      | 70      | [mm]  |                      |                      |          |       |
| Operating<br>Control |                                        | Control 2 Focus      | 50      | [mm]  |                      |                      |          |       |
| Conditions           |                                        | Control 3 Gate       | 10      | [mm]  |                      |                      |          |       |
|                      |                                        | Control 4 Preset     | GEN-GEN |       |                      |                      |          |       |

 $ISPTA.3 [mW/cm^2] = 65.12$ 

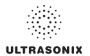

Table C-53: Transducer Model BPL9-5/55 (Operating Mode: B)

|                      |                                        |                      |         |       | TIS                  |                      | TIB       |     |
|----------------------|----------------------------------------|----------------------|---------|-------|----------------------|----------------------|-----------|-----|
|                      | Index Label                            |                      | MI      | scan  | non-                 | scan                 | non-scan  | TIC |
|                      |                                        |                      |         | Stail | A <sub>aprt</sub> ≤1 | A <sub>aprt</sub> >1 | HUH-SCAII |     |
|                      | Global Maximum Index Val               | ue                   | 0.42    | (a)   | (a)                  | (a)                  | (a)       | (a) |
|                      | Pr.3                                   | [MPa]                | 0.88    |       |                      |                      |           |     |
|                      | Wo                                     | [mW]                 |         | (a)   | (a)                  |                      | (a)       | (a) |
|                      | min of $[W_{.3}(z_1) : I_{TA.3}(z_1)]$ | [mW]                 |         |       |                      | (a)                  |           |     |
|                      | Z <sub>1</sub>                         | [cm]                 |         |       |                      | (a)                  |           |     |
| Assoc.<br>Acoustic   | z <sub>bp</sub>                        | [cm]                 |         |       |                      | (a)                  |           |     |
| Param.               | zsp                                    | [cm]                 | 4.12    |       |                      |                      | (a)       |     |
|                      | d <sub>eq</sub> (z <sub>sp</sub> )     | [cm]                 |         |       |                      |                      | (a)       |     |
|                      | f <sub>c</sub>                         | [MHz]                | 4.38    | (a)   | (a)                  | (a)                  | (a)       | (a) |
|                      | Dim of A <sub>aprt</sub>               | X [cm]               |         | (a)   | (a)                  | (a)                  | (a)       | (a) |
|                      | Dill of Mapri                          | Y [cm]               |         | (a)   | (a)                  | (a)                  | (a)       | (a) |
|                      | PD                                     | [µsec]               | -1.13   |       |                      |                      |           |     |
|                      | PRF                                    | [Hz]                 | 38      |       |                      |                      |           |     |
| Other                | p <sub>r</sub> @PII <sub>max</sub>     | [MPa]                | 1.64    |       |                      |                      |           |     |
| Information          | d <sub>eq</sub> @PII <sub>max</sub>    | [cm]                 |         |       |                      |                      | (a)       |     |
|                      | Focal Length                           | FL <sub>X</sub> [cm] |         | (a)   | (a)                  | (a)                  |           | (a) |
|                      | 1 dour Longar                          | FL <sub>Y</sub> [cm] |         | (a)   | (a)                  | (a)                  |           | (a) |
|                      | I <sub>PA.3</sub> @MI <sub>max</sub>   | [W/cm <sup>2</sup> ] | 0.01    |       |                      |                      |           |     |
|                      |                                        |                      |         |       |                      |                      |           |     |
|                      |                                        | Control 1 Depth      | 60      | [mm]  |                      |                      |           |     |
| Operating<br>Control |                                        | Control 2 Focus      | 45      | [mm]  |                      |                      |           |     |
| Conditions           |                                        | Control 3 Gate       | -       | [mm]  |                      |                      |           |     |
|                      |                                        | Control 4 Preset     | GEN-GEN | -     |                      |                      |           |     |

ISPTA.3 [mW/cm<sup>2</sup>] = 27.6989

Table C-54: Transducer Model BPL9-5/55 (Operating Mode: Color and Power Doppler)

|                      |                                        |                      |         |       | TIS                  |                      | TIB      |      |
|----------------------|----------------------------------------|----------------------|---------|-------|----------------------|----------------------|----------|------|
|                      | Index Label                            |                      | MI      | scan  | non-                 | -scan                | non-scan | TIC  |
|                      |                                        |                      |         | Scari | A <sub>aprt</sub> ≤1 | A <sub>aprt</sub> >1 | non-scan |      |
|                      | Global Maximum Index Valu              | ie                   | 0.04    | 0.00  | (a)                  | (a)                  | (a)      | 0.00 |
|                      | Pr.3                                   | [MPa]                | 0.11    |       |                      |                      |          |      |
|                      | Wo                                     | [mW]                 |         | 0.00  | (a)                  |                      | (a)      | 0.04 |
|                      | min of $[W_{.3}(z_1) : I_{TA.3}(z_1)]$ | [mW]                 |         |       |                      | (c)                  |          |      |
| Assoc.               | Z <sub>1</sub>                         | [cm]                 |         |       |                      | (c)                  |          |      |
| Assoc.<br>Acoustic   | z <sub>bp</sub>                        | [cm]                 |         |       |                      | (a)                  |          |      |
| Param.               | zsp                                    | [cm]                 | 4.31    |       |                      |                      | (a)      |      |
|                      | d <sub>eq</sub> (z <sub>sp</sub> )     | [cm]                 |         |       |                      |                      | (a)      |      |
|                      | f <sub>c</sub>                         | [MHz]                | 8.77    | 8.77  | (a)                  | (a)                  | (a)      | 8.77 |
|                      | Dim of A <sub>aprt</sub>               | X [cm]               |         | 6.00  | (a)                  | (a)                  | (a)      | 6.00 |
|                      |                                        | Y [cm]               |         | 0.80  | (a)                  | (a)                  | (a)      | 0.80 |
|                      | PD                                     | [µsec]               | 0.00    |       |                      |                      |          |      |
|                      | PRF                                    | [Hz]                 | 6700    |       |                      |                      |          |      |
| Other                | p <sub>r</sub> @PII <sub>max</sub>     | [MPa]                | 0.42    |       |                      |                      |          |      |
| Information          | d <sub>eq</sub> @PII <sub>max</sub>    | [cm]                 |         |       |                      |                      | (a)      |      |
|                      | Focal Length                           | FL <sub>X</sub> [cm] |         | 3.00  | (a)                  | (a)                  |          | 3.00 |
|                      | T ocal zerigin                         | FL <sub>Y</sub> [cm] |         | 3.00  | (a)                  | (a)                  |          | 3.00 |
|                      | I <sub>PA.3</sub> @MI <sub>max</sub>   | [W/cm <sup>2</sup> ] | 0.00    |       |                      |                      |          |      |
|                      |                                        |                      |         |       |                      |                      |          |      |
|                      |                                        | Control 1 Depth      | 60      | [mm]  |                      |                      |          |      |
| Operating<br>Control |                                        | Control 2 Focus      | 40      | [mm]  |                      |                      |          |      |
| Conditions           |                                        | Control 3 Gate       | -       | [mm]  |                      |                      |          |      |
|                      |                                        | Control 4 Preset     | GEN-GEN |       |                      |                      |          |      |

ISPTA.3  $[mW/cm^2] = 2.919413$ 

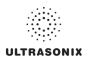

Table C-55: Transducer Model BPL9-5/55 (Operating Mode: M)

|                      |                                        |                      |         |       | TIS                  |                      | TIB       |      |
|----------------------|----------------------------------------|----------------------|---------|-------|----------------------|----------------------|-----------|------|
|                      | Index Label                            |                      | MI      | scan  | non-                 | scan                 | non-scan  | TIC  |
|                      |                                        |                      |         | Scall | A <sub>aprt</sub> ≤1 | A <sub>aprt</sub> >1 | HUH-SCAII |      |
|                      | Global Maximum Index Value             |                      | 0.42    | 0.00  | (a)                  | (a)                  | 0.00      | 0.00 |
|                      | Pr.3                                   | [MPa]                | 0.88    |       |                      |                      |           |      |
|                      | W <sub>o</sub>                         | [mW]                 |         | 0.03  | (a)                  |                      | (a)       | (a)  |
|                      | min of $[W_{.3}(z_1) : I_{TA.3}(z_1)]$ | [mW]                 |         |       |                      | (c)                  |           |      |
| Assoc.               | Z <sub>1</sub>                         | [cm]                 |         |       |                      | (c)                  |           |      |
| Assoc.<br>Acoustic   | z <sub>bp</sub>                        | [cm]                 |         |       |                      | (a)                  |           |      |
| Param.               | zsp                                    | [cm]                 | 4.12    |       |                      |                      | (a)       |      |
|                      | d <sub>eq</sub> (z <sub>sp</sub> )     | [cm]                 |         |       |                      |                      | (a)       |      |
|                      | f <sub>c</sub>                         | [MHz]                | 4.38    | 4.38  | (a)                  | (a)                  | (a)       | 4.38 |
|                      | Dim of A <sub>aprt</sub>               | X [cm]               |         | 6.00  | (a)                  | (a)                  | (a)       | 6.00 |
|                      |                                        | Y [cm]               |         | 0.80  | (a)                  | (a)                  | (a)       | 0.80 |
|                      | PD                                     | [µsec]               | -1.13   |       |                      |                      |           |      |
|                      | PRF                                    | [Hz]                 | 55      |       |                      |                      |           |      |
| Other                | p <sub>r</sub> @PII <sub>max</sub>     | [MPa]                | 1.64    |       |                      |                      |           |      |
| Information          | d <sub>eq</sub> @PII <sub>max</sub>    | [cm]                 |         |       |                      |                      | (a)       |      |
|                      | Focal Length                           | FL <sub>X</sub> [cm] |         | 3.00  | (a)                  | (a)                  |           | 3.00 |
|                      | r ocar zerigiri                        | FL <sub>Y</sub> [cm] |         | 3.00  | (a)                  | (a)                  |           | 3.00 |
|                      | I <sub>PA.3</sub> @MI <sub>max</sub>   | [W/cm <sup>2</sup> ] | 0.01    |       |                      |                      |           |      |
|                      |                                        |                      |         |       |                      |                      |           |      |
|                      |                                        | Control 1 Depth      | 60      | [mm]  |                      |                      |           |      |
| Operating<br>Control |                                        | Control 2 Focus      | 45      | [mm]  |                      |                      |           |      |
| Conditions           |                                        | Control 3 Gate       | -       | [mm]  |                      |                      |           |      |
|                      |                                        | Control 4 Preset     | GEN-GEN |       |                      |                      |           |      |

ISPTA.3 [mW/cm<sup>2</sup>] = 40.0904

Table C-56: Transducer Model BPL9-5/55 (Operating Mode: PW Doppler)

|                      |                                        |                      |         |       | TIS                  |                      | TIB      |       |
|----------------------|----------------------------------------|----------------------|---------|-------|----------------------|----------------------|----------|-------|
|                      | Index Label                            |                      | MI      | scan  | non-                 | scan                 | non-scan | TIC   |
|                      |                                        |                      |         | Scari | A <sub>aprt</sub> ≤1 | A <sub>aprt</sub> >1 | non-scan |       |
|                      | Global Maximum Index Value             |                      | 0.02    | (a)   | 0.04                 | 0.201                | 0.01     | 0.13  |
|                      | Pr.3                                   | [MPa]                | 0.05    |       |                      |                      |          |       |
|                      | W <sub>o</sub>                         | [mW]                 |         | (a)   | 12.63                |                      | 12.63    | 12.63 |
|                      | min of $[W_{.3}(z_1) : I_{TA.3}(z_1)]$ | [mW]                 |         |       |                      | 0.01                 |          |       |
|                      | Z <sub>1</sub>                         | [cm]                 |         |       |                      | 3.85                 |          |       |
| Assoc.<br>Acoustic   | z <sub>bp</sub>                        | [cm]                 |         |       |                      | 3.71                 |          |       |
| Param.               | zsp                                    | [cm]                 | 3.85    |       |                      |                      | 3.85     |       |
|                      | $d_{eq}(z_{sp})$                       | [cm]                 |         |       |                      |                      | 2.09     |       |
|                      | f <sub>c</sub>                         | [MHz]                | 6.70    | (a)   | 6.70                 | 6.70                 | 6.70     | 6.70  |
|                      | Dim of A <sub>aprt</sub>               | X [cm]               |         | (a)   | 6.00                 | 6.00                 | 6.00     | 6.00  |
|                      |                                        | Y [cm]               |         | (a)   | 0.80                 | 0.80                 | 0.80     | 0.80  |
|                      | PD                                     | [µsec]               | -5.34   |       |                      |                      |          |       |
|                      | PRF                                    | [Hz]                 | 5000    |       |                      |                      |          |       |
| Other                | p <sub>r</sub> @PII <sub>max</sub>     | [MPa]                | 0.13    |       |                      |                      |          |       |
| Information          | d <sub>eq</sub> @PII <sub>max</sub>    | [cm]                 |         |       |                      |                      | 21.23    |       |
|                      | Focal Length                           | FL <sub>X</sub> [cm] |         | (a)   | 5.50                 | 5.50                 |          | 6.70  |
|                      | 1 ocal Lerigiii                        | FL <sub>Y</sub> [cm] |         | (a)   | 5.50                 | 5.50                 |          | 6.70  |
|                      | I <sub>PA.3</sub> @MI <sub>max</sub>   | [W/cm <sup>2</sup> ] | 0.00    |       |                      |                      |          |       |
|                      |                                        |                      |         |       |                      |                      |          |       |
| Operating<br>Control | C                                      | ontrol 1 Depth       | 60      | [mm]  |                      |                      |          |       |
|                      | Control 2 Focus                        |                      | 55      | [mm]  |                      |                      |          |       |
| Conditions           | Control 3 Gate                         |                      | 10      | [mm]  |                      |                      |          |       |
|                      | Co                                     | ontrol 4 Preset      | GEN-GEN | •     |                      | •                    |          | ,     |

ISPTA.3  $[mW/cm^2] = 0.73095$ 

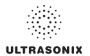

Table C-57: Transducer Model BPL9-5/55 (Operating Mode: PW+B)

|             |                                        |                      |          |       | TIS                  |                      | TIB      |       |
|-------------|----------------------------------------|----------------------|----------|-------|----------------------|----------------------|----------|-------|
|             | Index Label                            |                      | MI       | scan  | non-                 | scan                 | non-scan | TIC   |
|             |                                        |                      |          | Scari | A <sub>aprt</sub> ≤1 | A <sub>aprt</sub> >1 | non-scan |       |
|             | Global Maximum Index Value             |                      | 0.02     | 0.00  | 1.18                 | 0.201                | 0.00     | 0.37  |
|             | Pr.3                                   | [MPa]                | 0.05     |       |                      |                      |          |       |
|             | W <sub>o</sub>                         | [mW]                 |          | 0.02  | 36.99                |                      | 36.99    | 36.99 |
|             | min of $[W_{.3}(z_1) : I_{TA.3}(z_1)]$ | [mW]                 |          |       |                      | 0.01                 |          |       |
| Assoc.      | Z <sub>1</sub>                         | [cm]                 |          |       |                      | 3.85                 |          |       |
| Acoustic    | z <sub>bp</sub>                        | [cm]                 |          |       |                      | 3.71                 |          |       |
| Param.      | zsp                                    | [cm]                 | 3.85     |       |                      |                      | 3.85     |       |
|             | d <sub>eq</sub> (z <sub>sp</sub> )     | [cm]                 |          |       |                      |                      | 23.58    |       |
|             | f <sub>c</sub>                         | [MHz]                | 6.70     | 6.70  | 6.70                 | 6.70                 | 6.70     | 6.70  |
|             | Dim of A <sub>aprt</sub>               | X [cm]               |          | 6.00  | 6.00                 | 6.00                 | 6.00     | 6.00  |
|             |                                        | Y [cm]               |          | 0.80  | 0.80                 | 0.80                 | 0.80     | 0.80  |
|             | PD                                     | [µsec]               | -5.34    |       |                      |                      |          |       |
|             | PRF                                    | [Hz]                 | 5000     |       |                      |                      |          |       |
| Other       | p <sub>r</sub> @PII <sub>max</sub>     | [MPa]                | 0.13     |       |                      |                      |          |       |
| Information | d <sub>eq</sub> @PII <sub>max</sub>    | [cm]                 |          |       |                      |                      | 36.34    |       |
|             | Focal Length                           | FL <sub>X</sub> [cm] |          | 3.00  | 3.00                 | 3.00                 |          | 3.00  |
|             |                                        | FL <sub>Y</sub> [cm] |          | 3.00  | 3.00                 | 3.00                 |          | 3.00  |
|             | I <sub>PA.3</sub> @MI <sub>max</sub>   | [W/cm <sup>2</sup> ] | 0.00     |       |                      |                      |          |       |
|             |                                        |                      |          |       |                      |                      |          |       |
| Operating   |                                        | ntrol 1 Depth        | 60<br>55 | [mm]  |                      |                      |          |       |
| Control     |                                        | Control 2 Focus      |          | [mm]  |                      |                      |          |       |
| Conditions  |                                        | ontrol 3 Gate        | 10       | [mm]  |                      |                      |          |       |
|             | Con                                    | trol 4 Preset        | GEN-GEN  |       |                      |                      |          |       |

ISPTA.3 [mW/cm<sup>2</sup>] = 13.1225

Table C-58: Transducer Model BPL9-5/55 (Operating Mode: Triplex (B/Color/PW))

|                      |                                        |                      |         |       | TIS                  |                      | TIB       |       |
|----------------------|----------------------------------------|----------------------|---------|-------|----------------------|----------------------|-----------|-------|
|                      | Index Label                            |                      | МІ      | scan  | non-                 | scan                 | non-scan  | TIC   |
|                      |                                        |                      |         | Scall | A <sub>aprt</sub> ≤1 | A <sub>aprt</sub> >1 | HUH-SCAII |       |
|                      | Global Maximum Index Valu              | е                    | 0.02    | 0.00  | 1.18                 | 0.20138              | 0.00      | 0.37  |
|                      | Pr.3                                   | [MPa]                | 0.05    |       |                      |                      |           |       |
|                      | Wo                                     | [mW]                 |         | 0.02  | 36.99                |                      | 36.99     | 36.99 |
|                      | min of $[W_{.3}(z_1) : I_{TA.3}(z_1)]$ | [mW]                 |         |       |                      | 0.04                 |           |       |
|                      | $Z_1$                                  | [cm]                 |         |       |                      | 3.85                 |           |       |
| Assoc.<br>Acoustic   | z <sub>bp</sub>                        | [cm]                 |         |       |                      | 3.71                 |           |       |
| Param.               | zsp                                    | [cm]                 | 3.85    |       |                      |                      | 3.85      |       |
|                      | d <sub>eq</sub> (z <sub>sp</sub> )     | [cm]                 |         |       |                      |                      | 3.85      |       |
|                      | f <sub>c</sub>                         | [MHz]                | 6.70    | 6.70  | 6.70                 | 6.70                 | 6.70      | 6.70  |
|                      | Dim of A <sub>aprt</sub>               | X [cm]               |         | 6.00  | 6.00                 | 6.00                 | 6.00      | 6.00  |
|                      |                                        | Y [cm]               |         | 0.80  | 0.80                 | 0.80                 | 0.80      | 0.80  |
|                      | PD                                     | [µsec]               | -5.34   |       |                      |                      |           |       |
|                      | FPS                                    | [Hz]                 | 5       |       |                      |                      |           |       |
|                      | PRFd                                   | [Hz]                 | 4000    |       |                      |                      |           |       |
| Other                | p <sub>r</sub> @PII <sub>max</sub>     | [MPa]                | 0.13    |       |                      |                      |           |       |
| Information          | d <sub>eq</sub> @PII <sub>max</sub>    | [cm]                 |         |       |                      |                      | 22.71     |       |
|                      | Focal Length                           | FL <sub>X</sub> [cm] |         | 3.00  | 3.00                 | 3.00                 |           | 3.00  |
|                      | Focal Length                           | FL <sub>Y</sub> [cm] |         | 3.00  | 3.00                 | 3.00                 |           | 3.00  |
|                      | I <sub>PA.3</sub> @MI <sub>max</sub>   | [W/cm <sup>2</sup> ] | 0.00    |       |                      |                      |           |       |
|                      |                                        |                      |         |       |                      |                      |           |       |
|                      |                                        | Control 1 Depth      | 60      | [mm]  |                      |                      |           |       |
| Operating<br>Control |                                        | Control 2 Focus      | 55      | [mm]  |                      |                      |           |       |
| Control              |                                        | Control 3 Gate       | 10      | [mm]  |                      |                      |           |       |
|                      |                                        | Control 4 Preset     | GEN-GEN |       |                      |                      |           |       |

 $ISPTA.3 [mW/cm^2] = 4.42$ 

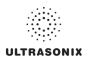

Table C-59: Transducer Model L9-4/38 (Operating Mode: B)

|                      |                                        |        |                      |          |       | TIS                  |                      | TIB         |     |
|----------------------|----------------------------------------|--------|----------------------|----------|-------|----------------------|----------------------|-------------|-----|
|                      | Index Label                            |        |                      | MI       | scan  | non-                 | scan                 | non-scan    | TIC |
|                      |                                        |        |                      |          | Scall | A <sub>aprt</sub> ≤1 | A <sub>aprt</sub> >1 | 11011-SCall |     |
|                      | Global Maximum Index Value             | е      |                      | 0.60     | (a)   | (a)                  | (a)                  | (a)         | (a) |
|                      | Pr.3                                   |        | [MPa]                | 2.62     |       |                      |                      |             |     |
|                      | Wo                                     |        | [mW]                 |          | (a)   | (a)                  |                      | (a)         | (a) |
|                      | min of $[W_{.3}(z_1) : I_{TA.3}(z_1)]$ |        | [mW]                 |          |       |                      | (a)                  |             |     |
|                      | Z <sub>1</sub>                         |        | [cm]                 |          |       |                      | (a)                  |             |     |
| Assoc.<br>Acoustic   | Z <sub>bp</sub>                        |        | [cm]                 |          |       |                      | (a)                  |             |     |
| Param.               | zsp                                    |        | [cm]                 | 2.79     |       |                      |                      | (a)         |     |
|                      | d <sub>eq</sub> (z <sub>sp</sub> )     |        | [cm]                 |          |       |                      |                      | (a)         |     |
|                      | f <sub>c</sub>                         |        | [MHz]                | 4.77     | (a)   | (a)                  | (a)                  | (a)         | (a) |
|                      | Dim of A                               | X [cm] |                      | (a)      | (a)   | (a)                  | (a)                  | (a)         |     |
|                      | Dim of A <sub>aprt</sub>               |        | Y [cm]               |          | (a)   | (a)                  | (a)                  | (a)         | (a) |
|                      | PD                                     |        | [µsec]               | 1.61     |       |                      |                      |             |     |
|                      | PRF                                    |        | [Hz]                 | 55       |       |                      |                      |             |     |
| 0.11                 | p <sub>r</sub> @PII <sub>max</sub>     |        | [MPa]                | 4.14     |       |                      |                      |             |     |
| Other<br>Information | d <sub>eq</sub> @PII <sub>max</sub>    |        | [cm]                 |          |       |                      |                      | (a)         |     |
|                      | Focal Length                           |        | FL <sub>X</sub> [cm] |          | (a)   | (a)                  | (a)                  |             | (a) |
|                      | 1 ocal Length                          |        | FL <sub>Y</sub> [cm] |          | (a)   | (a)                  | (a)                  |             | (a) |
|                      | I <sub>PA.3</sub> @MI <sub>max</sub>   |        | [W/cm <sup>2</sup> ] | 0.56     |       |                      |                      |             |     |
|                      |                                        |        |                      |          |       |                      |                      |             |     |
|                      |                                        | Contro | ol 1 Depth           | 35       | [mm]  |                      |                      |             | •   |
| Operating<br>Control |                                        | Contro | ol 2 Focus           | 27.5     | [mm]  |                      |                      |             | •   |
| Conditions           |                                        | Cont   | rol 3 Gate           | -        | [mm]  |                      |                      |             |     |
|                      |                                        | Contro | l 4 Preset           | GEN-Gene | ral   |                      |                      |             |     |

ISPTA.3 [mW/cm<sup>2</sup>] = 98.37

Table C-60: Transducer Model L9-4/38 (Operating Mode: Color and Power Doppler)

|                      |                                      |                      |          |       | TIS                  |                      | TIB      |      |
|----------------------|--------------------------------------|----------------------|----------|-------|----------------------|----------------------|----------|------|
|                      | Index Label                          |                      | MI       | scan  | non-                 | scan                 | non-scan | TIC  |
|                      |                                      |                      |          | Scari | A <sub>aprt</sub> ≤1 | A <sub>aprt</sub> >1 | non-scan |      |
|                      | Global Maximum Index Value           |                      | 0.36     | 0.00  | (a)                  | (a)                  | (a)      | 0.01 |
|                      | Pr.3                                 | [MPa]                | 0.91     |       |                      |                      |          |      |
|                      | Wo                                   | [mW]                 |          | 0.00  | (a)                  |                      | (a)      | 0.40 |
|                      | min of $[W_{.3}(z_1):I_{TA.3}(z_1)]$ | [mW]                 |          |       |                      | (a)                  |          |      |
|                      | Z <sub>1</sub>                       | [cm]                 |          |       |                      | (a)                  |          |      |
| Assoc.<br>Acoustic   | z <sub>bp</sub>                      | [cm]                 |          |       |                      | (a)                  |          |      |
| Param.               | zsp                                  | [cm]                 | 3.03     |       |                      |                      | (a)      |      |
|                      | d <sub>eq</sub> (z <sub>sp</sub> )   | [cm]                 |          |       |                      |                      | (a)      |      |
|                      | f <sub>c</sub>                       | [MHz]                | 6.40     | 6.40  | (a)                  | (a)                  | (a)      | 6.40 |
|                      | Dim of A <sub>aprt</sub>             | X [cm]               |          | 3.84  | (a)                  | (a)                  | (a)      | 3.84 |
|                      | Dill of Aaprt                        | Y [cm]               |          | 0.70  | (a)                  | (a)                  | (a)      | 0.70 |
|                      | PD                                   | [µsec]               | 0.77     |       |                      |                      |          |      |
|                      | PRF                                  | [Hz]                 | 6700     |       |                      |                      |          |      |
| Other                | p <sub>r</sub> @PII <sub>max</sub>   | [MPa]                | 1.77     |       |                      |                      |          |      |
| Information          | d <sub>eq</sub> @PII <sub>max</sub>  | [cm]                 |          |       |                      |                      | (a)      |      |
|                      | Focal Length                         | FL <sub>X</sub> [cm] |          | 3.00  | (a)                  | (a)                  |          | 3.00 |
|                      | 1 ocal Length                        | FL <sub>Y</sub> [cm] |          | 3.00  | (a)                  | (a)                  |          | 3.00 |
|                      | I <sub>PA.3</sub> @MI <sub>max</sub> | [W/cm <sup>2</sup> ] | 0.00     |       |                      |                      |          |      |
|                      |                                      |                      |          |       |                      |                      |          |      |
|                      |                                      | Control 1 Depth      | 55       | [mm]  |                      |                      |          |      |
| Operating<br>Control |                                      | Control 2 Focus      | 30       | [mm]  |                      |                      |          | ,    |
| Conditions           |                                      | Control 3 Gate       | -        | [mm]  |                      |                      |          |      |
|                      |                                      | Control 4 Preset     | GEN-Gene | ral   |                      |                      |          |      |

 $ISPTA.3 [mW/cm^2] = 10.6$ 

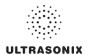

Table C-61: Transducer Model L9-4/38 (Operating Mode: M)

|                      |                                        |                      |          |      | TIS                  |                      | TIB      |      |
|----------------------|----------------------------------------|----------------------|----------|------|----------------------|----------------------|----------|------|
|                      | Index Label                            |                      | MI       | scan | non-                 | -scan                | non-scan | TIC  |
|                      |                                        |                      |          | scan | A <sub>aprt</sub> ≤1 | A <sub>aprt</sub> >1 | non-scan |      |
|                      | Global Maximum Index Value             | 9                    | 0.60     | 0.00 | (a)                  | (a)                  | 0.10     | 0.00 |
|                      | Pr.3                                   | [MPa]                | 2.62     |      |                      |                      |          |      |
|                      | W <sub>o</sub>                         | [mW]                 |          | 0.01 | (a)                  |                      | (a)      | (a)  |
|                      | min of $[W_{.3}(z_1) : I_{TA.3}(z_1)]$ | [mW]                 |          |      |                      | (c)                  |          |      |
| •                    | Z <sub>1</sub>                         | [cm]                 |          |      |                      | (c)                  |          |      |
| Assoc.<br>Acoustic   | z <sub>bp</sub>                        | [cm]                 |          |      |                      | (a)                  |          |      |
| Param.               | zsp                                    | [cm]                 | 2.79     |      |                      |                      | (a)      |      |
|                      | $d_{eq}(z_{sp})$                       | [cm]                 |          |      |                      |                      | (a)      |      |
|                      | f <sub>C</sub>                         | [MHz]                | 4.77     | 4.77 | (a)                  | (a)                  | (a)      | 4.77 |
|                      | Dim of A <sub>aprt</sub>               | X [cm]               |          | 3.84 | (a)                  | (a)                  | (a)      | 3.84 |
|                      |                                        | Y [cm]               |          | 0.70 | (a)                  | (a)                  | (a)      | 0.70 |
|                      | PD                                     | [µsec]               | 1.61     |      |                      |                      |          |      |
|                      | PRF                                    | [Hz]                 | 62       |      |                      |                      |          |      |
| Other                | p <sub>r</sub> @PII <sub>max</sub>     | [MPa]                | 4.14     |      |                      |                      |          |      |
| Information          | d <sub>eq</sub> @PII <sub>max</sub>    | [cm]                 |          |      |                      |                      | (a)      |      |
|                      | Focal Length                           | FL <sub>X</sub> [cm] |          | 3.00 | (a)                  | (a)                  |          | 3.00 |
|                      | 1 ocal Ecrigar                         | FL <sub>Y</sub> [cm] |          | 3.00 | (a)                  | (a)                  |          | 3.00 |
|                      | I <sub>PA.3</sub> @MI <sub>max</sub>   | [W/cm <sup>2</sup> ] | 1.23     |      |                      |                      |          |      |
|                      |                                        |                      |          |      |                      |                      |          |      |
| Operating<br>Control |                                        | Control 1 Depth      | 35       | [mm] |                      |                      |          |      |
|                      |                                        | Control 2 Focus      | 27.5     | [mm] |                      |                      |          |      |
| Conditions           |                                        | Control 3 Gate       | -        | [mm] |                      |                      |          |      |
|                      |                                        | Control 4 Preset     | GEN-Gene | ral  |                      |                      |          |      |

ISPTA.3 [mW/cm<sup>2</sup>] = 110.89

Table C-62: Transducer Model L9-4/38 (Operating Mode: PW Doppler)

|                      |                                        |                      |           |       | TIS                  |                      | TIB      |        |
|----------------------|----------------------------------------|----------------------|-----------|-------|----------------------|----------------------|----------|--------|
|                      | Index Label                            |                      | MI        | scan  | non-                 | -scan                | non-scan | TIC    |
|                      |                                        |                      |           | Scari | A <sub>aprt</sub> ≤1 | A <sub>aprt</sub> >1 | non-scan |        |
|                      | Global Maximum Index Valu              | ue                   | 0.21      | (a)   | 3.25                 | 1.69                 | 5.50     | 1.44   |
|                      | Pr.3                                   | [MPa]                | 0.37      |       |                      |                      |          |        |
|                      | Wo                                     | [mW]                 |           | (a)   | 106.48               |                      | 106.48   | 106.48 |
|                      | min of $[W_{.3}(z_1) : I_{TA.3}(z_1)]$ | [mW]                 |           |       |                      | 6.94                 |          |        |
|                      | $Z_1$                                  | [cm]                 |           |       |                      | 3.41                 |          |        |
| Assoc.<br>Acoustic   | $z_{bp}$                               | [cm]                 |           |       |                      | 2.77                 |          |        |
| Param.               | zsp                                    | [cm]                 | 3.41      |       |                      |                      | 3.41     |        |
|                      | d <sub>eq</sub> (z <sub>sp</sub> )     | [cm]                 |           |       |                      |                      | 6.51     |        |
|                      | f <sub>c</sub>                         | [MHz]                | 6.40      | (a)   | 6.40                 | 6.40                 | 6.40     | 6.40   |
|                      | Dim of A <sub>aprt</sub>               | X [cm]               |           | (a)   | 3.84                 | 3.84                 | 3.84     | 3.84   |
|                      |                                        | Y [cm]               |           | (a)   | 0.70                 | 0.70                 | 0.70     | 0.70   |
|                      | PD                                     | [µsec]               | 2.16      |       |                      |                      |          |        |
|                      | PRF                                    | [Hz]                 | 6700      |       |                      |                      |          |        |
| Other                | p <sub>r</sub> @PII <sub>max</sub>     | [MPa]                | 0.79      |       |                      |                      |          |        |
| Information          | d <sub>eq</sub> @PII <sub>max</sub>    | [cm]                 |           |       |                      |                      | 3.03     |        |
|                      | Focal Length                           | FL <sub>X</sub> [cm] |           | (a)   | 3.50                 | 3.50                 |          | 6.40   |
|                      | 1 ocal Ecrigati                        | FL <sub>Y</sub> [cm] |           | (a)   | 3.50                 | 3.50                 |          | 6.40   |
|                      | I <sub>PA.3</sub> @MI <sub>max</sub>   | [W/cm <sup>2</sup> ] | 0.04      |       |                      |                      |          |        |
|                      |                                        |                      |           |       |                      |                      |          |        |
|                      |                                        | Control 1 Depth      | 55        | [mm]  |                      |                      |          |        |
| Operating<br>Control |                                        | Control 2 Focus      | 35        | [mm]  |                      |                      |          |        |
| Conditions           |                                        | Control 3 Gate       | 10        | [mm]  |                      |                      |          |        |
|                      |                                        | Control 4 Preset     | GEN-Gener | ral   |                      |                      |          |        |

 $ISPTA.3 [mW/cm^2] = 176.99$ 

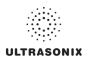

Table C-63: Transducer Model L9-4/38 (Operating Mode: PW+B)

|                      |                                        |                      |          |       | TIS                  |                      | TIB      |        |
|----------------------|----------------------------------------|----------------------|----------|-------|----------------------|----------------------|----------|--------|
|                      | Index Label                            |                      | MI       | scan  | non-                 | scan                 | non-scan | TIC    |
|                      |                                        |                      |          | Scari | A <sub>aprt</sub> ≤1 | A <sub>aprt</sub> >1 | non-scan |        |
|                      | Global Maximum Index Valu              | ie                   | 0.21     | 0.00  | 4.73                 | 1.69                 | 0.04     | 2.10   |
|                      | Pr.3                                   | [MPa]                | 0.37     |       |                      |                      |          |        |
|                      | Wo                                     | [mW]                 |          | 0.06  | 155.24               |                      | 155.24   | 155.24 |
|                      | min of $[W_{.3}(z_1) : I_{TA.3}(z_1)]$ | [mW]                 |          |       |                      | 6.94                 |          |        |
|                      | Z <sub>1</sub>                         | [cm]                 |          |       |                      | 3.41                 |          |        |
| Assoc.<br>Acoustic   | z <sub>bp</sub>                        | [cm]                 |          |       |                      | 2.77                 |          |        |
| Param.               | zsp                                    | [cm]                 | 3.41     |       |                      |                      | 3.41     |        |
|                      | $d_{eq}(z_{sp})$                       | [cm]                 |          |       |                      |                      | 7.86     |        |
|                      | f <sub>c</sub>                         | [MHz]                | 6.40     | 6.40  | 6.40                 | 6.40                 | 6.40     | 6.40   |
|                      | Dim of A <sub>aprt</sub>               | X [cm]               |          | 3.84  | 3.84                 | 3.84                 | 3.84     | 3.84   |
|                      | Dill of Aaprt                          | Y [cm]               |          | 0.70  | 0.70                 | 0.70                 | 0.70     | 0.70   |
|                      | PD                                     | [µsec]               | 2.16     |       |                      |                      |          |        |
|                      | PRF                                    | [Hz]                 | 6700     |       |                      |                      |          |        |
| Other                | p <sub>r</sub> @PII <sub>max</sub>     | [MPa]                | 0.79     |       |                      |                      |          |        |
| Information          | d <sub>eq</sub> @PII <sub>max</sub>    | [cm]                 |          |       |                      |                      | 3.66     |        |
|                      | Focal Length                           | FL <sub>X</sub> [cm] |          | 3.00  | 3.00                 | 3.00                 |          | 3.00   |
|                      | T ocal Ecrigati                        | FL <sub>Y</sub> [cm] |          | 3.00  | 3.00                 | 3.00                 |          | 3.00   |
|                      | I <sub>PA.3</sub> @MI <sub>max</sub>   | [W/cm <sup>2</sup> ] | 0.05     |       |                      |                      |          |        |
|                      |                                        |                      |          |       |                      |                      |          |        |
|                      |                                        | Control 1 Depth      | 55       | [mm]  |                      |                      |          |        |
| Operating<br>Control |                                        | Control 2 Focus      | 35       | [mm]  |                      |                      |          |        |
| Conditions           |                                        | Control 3 Gate       | 10       | [mm]  |                      |                      |          | •      |
|                      |                                        | Control 4 Preset     | GEN-Gene | ral   |                      |                      |          |        |

ISPTA.3 [mW/cm<sup>2</sup>] = 210.97

Table C-64: Transducer Model L9-4/38 (Operating Mode: Triplex (B/Color/PW))

|                      |                                      |                      |          |       | TIS                  |                      | TIB      |        |
|----------------------|--------------------------------------|----------------------|----------|-------|----------------------|----------------------|----------|--------|
|                      | Index Label                          |                      | МІ       | scan  | non-                 | scan                 | non-scan | TIC    |
|                      |                                      |                      |          | Scarr | A <sub>aprt</sub> ≤1 | A <sub>aprt</sub> >1 | non-scan |        |
|                      | Global Maximum Index Value           | 1                    | 0.21     | 0.00  | 5.40                 | 1.69                 | 0.05     | 2.40   |
|                      | Pr.3                                 | [MPa]                | 0.37     |       |                      |                      |          |        |
|                      | Wo                                   | [mW]                 |          | 0.07  | 177.24               |                      | 177.24   | 177.24 |
|                      | min of $[W_{.3}(z_1):I_{TA.3}(z_1)]$ | [mW]                 |          |       |                      | 19.90                |          |        |
|                      | $Z_1$                                | [cm]                 |          |       |                      | 3.41                 |          |        |
| Assoc.<br>Acoustic   | z <sub>bp</sub>                      | [cm]                 |          |       |                      | 2.77                 |          |        |
| Param.               | zsp                                  | [cm]                 | 3.41     |       |                      |                      | 3.41     |        |
|                      | d <sub>eq</sub> (z <sub>sp</sub> )   | [cm]                 |          |       |                      |                      | 8.40     |        |
|                      | f <sub>c</sub>                       | [MHz]                | 6.40     | 6.40  | 6.40                 | 6.40                 | 6.40     | 6.40   |
|                      | Dim of A <sub>aprt</sub>             | X [cm]               |          | 3.84  | 3.84                 | 3.84                 | 3.84     | 3.84   |
|                      |                                      | Y [cm]               |          | 0.70  | 0.70                 | 0.70                 | 0.70     | 0.70   |
|                      | PD                                   | [µsec]               | 2.16     |       |                      |                      |          |        |
|                      | FPS                                  | [Hz]                 | 7        |       |                      |                      |          |        |
|                      | PRFd                                 | [Hz]                 | 4000     |       |                      |                      |          |        |
| Other                | p <sub>r</sub> @PII <sub>max</sub>   | [MPa]                | 0.79     |       |                      |                      |          |        |
| Information          | d <sub>eq</sub> @PII <sub>max</sub>  | [cm]                 |          |       |                      |                      | 2.31     |        |
|                      | Focal Length                         | FL <sub>X</sub> [cm] |          | 3.00  | 3.00                 | 3.00                 |          | 3.00   |
|                      | rocai Lerigiri                       | FL <sub>Y</sub> [cm] |          | 3.00  | 3.00                 | 3.00                 |          | 3.00   |
|                      | I <sub>PA.3</sub> @MI <sub>max</sub> | [W/cm <sup>2</sup> ] | 0.06     |       |                      |                      |          |        |
|                      |                                      |                      |          |       |                      |                      |          |        |
|                      |                                      | Control 1 Depth      | 55       | [mm]  |                      |                      |          |        |
| Operating<br>Control |                                      | Control 2 Focus      | 35       | [mm]  |                      |                      |          |        |
| Conditions           |                                      | Control 3 Gate       | 10       | [mm]  |                      |                      |          |        |
|                      |                                      | Control 4 Preset     | GEN-Gene | ral   |                      | ,                    |          |        |

ISPTA.3  $[mW/cm^2] = 248.85$ 

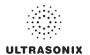

Table C-65: Transducer Model L14-5/38 (Operating Mode: B)

|                      |                                        |                      |            |           | TIS                  |                      | TIB      |     |
|----------------------|----------------------------------------|----------------------|------------|-----------|----------------------|----------------------|----------|-----|
|                      | Index Label                            |                      | MI         | scan      | non-                 | scan                 | non-scan | TIC |
|                      |                                        |                      |            | Scari     | A <sub>aprt</sub> ≤1 | A <sub>aprt</sub> >1 | non-scan |     |
|                      | Global Maximum Index Val               | ue                   | 0.80       | (a)       | (a)                  | (a)                  | (a)      | (a) |
|                      | Pr.3                                   | [MPa]                | 1.99       |           |                      |                      |          |     |
|                      | W <sub>o</sub>                         | [mW]                 |            | (a)       | (a)                  |                      | (a)      | (a) |
|                      | min of $[W_{.3}(z_1) : I_{TA.3}(z_1)]$ | [mW]                 |            |           |                      | (a)                  |          |     |
| Assoc.               | Z <sub>1</sub>                         | [cm]                 |            |           |                      | (a)                  |          |     |
| Assoc.               | z <sub>bp</sub>                        | [cm]                 |            |           |                      | (a)                  |          |     |
| Param.               | zsp                                    | [cm]                 | 1.95       |           |                      |                      | (a)      |     |
|                      | $d_{eq}(z_{sp})$                       | [cm]                 |            |           |                      |                      | (a)      |     |
|                      | f <sub>c</sub>                         | [MHz]                | 6.23       | (a)       | (a)                  | (a)                  | (a)      | (a) |
|                      | Dim of A <sub>aprt</sub>               | X [cm]               |            | (a)       | (a)                  | (a)                  | (a)      | (a) |
|                      |                                        | Y [cm]               |            | (a)       | (a)                  | (a)                  | (a)      | (a) |
|                      | PD                                     | [µsec]               | 0.00       |           |                      |                      |          |     |
|                      | PRF                                    | [Hz]                 | 29         |           |                      |                      |          |     |
| Other                | p <sub>r</sub> @PII <sub>max</sub>     | [MPa]                | 3.03       |           |                      |                      |          |     |
| Information          | d <sub>eq</sub> @PII <sub>max</sub>    | [cm]                 |            |           |                      |                      | (a)      |     |
|                      | Focal Length                           | FL <sub>X</sub> [cm] |            | (a)       | (a)                  | (a)                  |          | (a) |
|                      | r odar Eerigari                        | FL <sub>Y</sub> [cm] |            | (a)       | (a)                  | (a)                  |          | (a) |
|                      | I <sub>PA.3</sub> @MI <sub>max</sub>   | [W/cm <sup>2</sup> ] | 0.03       |           |                      |                      |          |     |
|                      |                                        |                      |            |           |                      |                      |          |     |
|                      |                                        | Control 1 Depth      | 80         | [mm]      |                      |                      |          |     |
| Operating<br>Control |                                        | Control 2 Focus      | 33         | [mm]      |                      |                      |          |     |
| Conditions           | Control 3 Gate                         |                      | -          | [mm]      |                      |                      |          |     |
|                      |                                        | Control 4 Preset     | Gen-Gen (L | 14-5_38mm | ) - Pen              |                      |          |     |

ISPTA.3  $[mW/cm^2] = 66.32$ 

Table C-66: Transducer Model L14-5/38 (Operating Mode: Color and Power Doppler)

|                      |                                      |                      |            |            | TIS                  |                      | TIB      |      |
|----------------------|--------------------------------------|----------------------|------------|------------|----------------------|----------------------|----------|------|
|                      | Index Label                          |                      | MI         | scan       | non-                 | -scan                | non-scan | TIC  |
|                      |                                      |                      |            | Scari      | A <sub>aprt</sub> ≤1 | A <sub>aprt</sub> >1 | non-scan |      |
|                      | Global Maximum Index Value           |                      | 0.43       | 0.00       | (a)                  | (a)                  | (a)      | 0.02 |
|                      | Pr.3                                 | [MPa]                | 1.12       |            |                      |                      |          |      |
|                      | W <sub>o</sub>                       | [mW]                 |            | 0.01       | (a)                  |                      | (a)      | 1.41 |
|                      | min of $[W_{.3}(z_1):I_{TA.3}(z_1)]$ | [mW]                 |            |            |                      | (c)                  |          |      |
| Assoc.               | $Z_1$                                | [cm]                 |            |            |                      | (c)                  |          |      |
| Assoc.               | z <sub>bp</sub>                      | [cm]                 |            |            |                      | (a)                  |          |      |
| Param.               | zsp                                  | [cm]                 | 2.10       |            |                      |                      | (a)      |      |
|                      | $d_{eq}(z_{sp})$                     | [cm]                 |            |            |                      |                      | (a)      |      |
|                      | f <sub>c</sub>                       | [MHz]                | 6.66       | 6.66       | (a)                  | (a)                  | (a)      | 6.66 |
|                      | Dim of A <sub>aprt</sub>             | X [cm]               |            | 3.84       | (a)                  | (a)                  | (a)      | 3.84 |
|                      |                                      | Y [cm]               |            | 0.70       | (a)                  | (a)                  | (a)      | 0.70 |
|                      | PD                                   | [µsec]               | 2.21       |            |                      |                      |          |      |
|                      | PRF                                  | [Hz]                 | 5000       |            |                      |                      |          |      |
| Other                | p <sub>r</sub> @PII <sub>max</sub>   | [MPa]                | 1.81       |            |                      |                      |          |      |
| Information          | d <sub>eq</sub> @PII <sub>max</sub>  | [cm]                 |            |            |                      |                      | (a)      |      |
|                      | Focal Length                         | FL <sub>X</sub> [cm] |            | 3.00       | (a)                  | (a)                  |          | 3.00 |
|                      | r ocar Ecrigar                       | FL <sub>Y</sub> [cm] |            | 3.00       | (a)                  | (a)                  |          | 3.00 |
|                      | I <sub>PA.3</sub> @MI <sub>max</sub> | [W/cm <sup>2</sup> ] | 0.01       |            |                      |                      |          |      |
|                      |                                      |                      |            |            |                      |                      |          |      |
|                      | •                                    | Control 1 Depth      | 80         | [mm]       |                      |                      |          |      |
| Operating<br>Control | ·                                    | Control 2 Focus      | 33         | [mm]       |                      |                      |          |      |
| Conditions           |                                      | Control 3 Gate       | -          | [mm]       |                      |                      |          |      |
|                      | Control 4 Preset                     |                      | Gen-Gen (L | _14-5_38mm | ) - Pen              |                      |          |      |

 $ISPTA.3 [mW/cm^2] = 54.12$ 

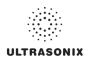

Table C-67: Transducer Model L14-5/38 (Operating Mode: M)

|                      |                                        |                      |            |            | TIS                  |                      | TIB       |       |
|----------------------|----------------------------------------|----------------------|------------|------------|----------------------|----------------------|-----------|-------|
|                      | Index Label                            |                      | MI         | scan       | non-                 | scan                 | non-scan  | TIC   |
|                      |                                        |                      |            | Scall      | A <sub>aprt</sub> ≤1 | A <sub>aprt</sub> >1 | HUH-SCAII |       |
|                      | Global Maximum Index Value             |                      | 0.80       | 0.00       | (a)                  | (a)                  | 0.00      | 0.23  |
|                      | Pr.3                                   | [MPa]                | 1.99       |            |                      |                      |           |       |
|                      | W <sub>o</sub>                         | [mW]                 |            | 0.00       | (a)                  |                      | (a)       | 16.71 |
|                      | min of $[W_{.3}(z_1) : I_{TA.3}(z_1)]$ | [mW]                 |            |            |                      | (c)                  |           |       |
|                      | Z <sub>1</sub>                         | [cm]                 |            |            |                      | (c)                  |           |       |
| Assoc.<br>Acoustic   | z <sub>bp</sub>                        | [cm]                 |            |            |                      | (a)                  |           |       |
| Param.               | zsp                                    | [cm]                 | 1.95       |            |                      |                      | (a)       |       |
|                      | d <sub>eq</sub> (z <sub>sp</sub> )     | [cm]                 |            |            |                      |                      | (a)       |       |
|                      | f <sub>c</sub>                         | [MHz]                | 6.23       | 6.23       | (a)                  | (a)                  | (a)       | 6.23  |
|                      | Dim of A <sub>aprt</sub>               | X [cm]               |            | 3.84       | (a)                  | (a)                  | (a)       | 3.84  |
|                      | Dilli of Aaprt                         | Y [cm]               |            | 0.70       | (a)                  | (a)                  | (a)       | 0.70  |
|                      | PD                                     | [µsec]               | 0.00       |            |                      |                      |           |       |
|                      | PRF                                    | [Hz]                 | 33         |            |                      |                      |           |       |
| 0.11                 | p <sub>r</sub> @PII <sub>max</sub>     | [MPa]                | 3.03       |            |                      |                      |           |       |
| Other<br>Information | d <sub>eq</sub> @PII <sub>max</sub>    | [cm]                 |            |            |                      |                      | (a)       |       |
|                      | Focal Length                           | FL <sub>X</sub> [cm] |            | 3.00       | (a)                  | (a)                  |           | 3.00  |
|                      | 1 ocal Length                          | FL <sub>Y</sub> [cm] |            | 3.00       | (a)                  | (a)                  |           | 3.00  |
|                      | I <sub>PA.3</sub> @MI <sub>max</sub>   | [W/cm <sup>2</sup> ] | 0.04       |            |                      |                      |           |       |
|                      |                                        |                      |            |            |                      |                      |           |       |
|                      |                                        | Control 1 Depth      | 80         | [mm]       |                      |                      |           |       |
| Operating<br>Control |                                        | Control 2 Focus      | 33         | [mm]       |                      |                      |           |       |
| Conditions           |                                        | Control 3 Gate       | -          | [mm]       |                      |                      |           |       |
|                      |                                        | Control 4 Preset     | Gen-Gen (L | .14-5_38mm | ) - Pen              |                      |           |       |

ISPTA.3 [mW/cm<sup>2</sup>] = 75.47

Table C-68: Transducer Model L14-5/38 (Operating Mode: PW Doppler)

|                      |                                        |                      |          |       | TIS                  |                      | TIB                                                                                                    |       |
|----------------------|----------------------------------------|----------------------|----------|-------|----------------------|----------------------|----------------------------------------------------------------------------------------------------|-------|
|                      | Index Label                            |                      | MI       | scan  | non-                 | scan                 | non-scan                                                                                                    | TIC   |
|                      |                                        |                      |          | Scari | A <sub>aprt</sub> ≤1 | A <sub>aprt</sub> >1 | 11011-3Call                                                                                                    |       |
|                      | Global Maximum Index Value             |                      | 0.39     | (a)   | 0.59                 | 0.37                 | 0.10                                                                                                    | 0.25  |
|                      | Pr.3                                   | [MPa]                | 1.02     |       |                      |                      |                                                                                                    |       |
|                      | W <sub>o</sub>                         | [mW]                 |          | (a)   | 18.54                |                      | 18.54                                                                                                    | 18.54 |
|                      | min of $[W_{.3}(z_1) : I_{TA.3}(z_1)]$ | [mW]                 |          |       |                      | 6.14                 |                                                                                                    |       |
|                      | Z <sub>1</sub>                         | [cm]                 |          |       |                      | 2.40                 |                                                                                                    |       |
| Assoc.<br>Acoustic   | z <sub>bp</sub>                        | [cm]                 |          |       |                      | 2.77                 |                                                                                                    |       |
| Param.               | zsp                                    | [cm]                 | 2.40     |       |                      |                      | 2.40                                                                                                    |       |
|                      | $d_{eq}(z_{sp})$                       | [cm]                 |          |       |                      |                      | 3.00                                                                                                    |       |
|                      | f <sub>c</sub>                         | [MHz]                | 6.67     | (a)   | 6.67                 | 6.67                 | 6.67                                                                                                    | 6.67  |
|                      | Dim of A <sub>aprt</sub>               | X [cm]               |          | (a)   | 3.84                 | 3.84                 | 3.84                                                                                                    | 3.84  |
|                      |                                        | Y [cm]               |          | (a)   | 0.70                 | 0.70                 | 0.70                                                                                                    | 0.70  |
|                      | PD                                     | [µsec]               | 1.93     |       |                      |                      |                                                                                                    |       |
|                      | PRF                                    | [Hz]                 | 5000     |       |                      |                      |                                                                                                    |       |
| Other                | p <sub>r</sub> @PII <sub>max</sub>     | [MPa]                | 1.77     |       |                      |                      |                                                                                                    |       |
| Information          | d <sub>eq</sub> @PII <sub>max</sub>    | [cm]                 |          |       |                      |                      | 0.37                                                                                                    |       |
|                      | Focal Length                           | FL <sub>X</sub> [cm] |          | (a)   | 3.00                 | 3.00                 |                                                                                                    | 6.77  |
|                      | 1 ocal Lerigiii                        | FL <sub>Y</sub> [cm] |          | (a)   | 3.00                 | 3.00                 |                                                                                                    | 6.77  |
|                      | I <sub>PA.3</sub> @MI <sub>max</sub>   | [W/cm <sup>2</sup> ] | 0.16     |       |                      |                      |                                                                                                    |       |
|                      |                                        |                      |          |       |                      |                      |                                                                                                    |       |
|                      | C                                      | ontrol 1 Depth       | 60       | [mm]  |                      |                      |                                                                                                    |       |
| Operating<br>Control | C                                      | ontrol 2 Focus       | 30       | [mm]  |                      |                      |                                                                                                    | ,     |
| Conditions           |                                        | Control 3 Gate       | 20       | [mm]  |                      | ,                    |                                                                                                    |       |
|                      | Co                                     | ontrol 4 Preset      | GEN-Gene | ral   |                      | •                    | , and the second second | ,     |

ISPTA.3  $[mW/cm^2] = 622.80$ 

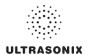

Table C-69: Transducer Model L14-5/38 (Operating Mode: PW+B)

|                      |                                      |                      |          |       | TIS                  |                      | TIB       |       |
|----------------------|--------------------------------------|----------------------|----------|-------|----------------------|----------------------|-----------|-------|
|                      | Index Label                          |                      | MI       | scan  | non-                 | scan                 | non-scan  | TIC   |
|                      |                                      |                      |          | Stail | A <sub>aprt</sub> ≤1 | A <sub>aprt</sub> >1 | HOH-SCAII |       |
|                      | Global Maximum Index Value           |                      | 0.39     | 0.00  | 0.92                 | 0.37                 | 0.00      | 0.39  |
|                      | Pr.3                                 | [MPa]                | 1.02     |       |                      |                      |           |       |
|                      | W <sub>o</sub>                       | [mW]                 |          | 0.02  | 29.03                |                      | 29.03     | 29.03 |
|                      | min of $[W_{.3}(z_1):I_{TA.3}(z_1)]$ | [mW]                 |          |       |                      | 9.61                 |           |       |
| Assoc.               | $Z_1$                                | [cm]                 |          |       |                      | 2.40                 |           |       |
| Assoc.<br>Acoustic   | z <sub>bp</sub>                      | [cm]                 |          |       |                      | 2.77                 |           |       |
| Param.               | zsp                                  | [cm]                 | 2.40     |       |                      |                      | 2.40      |       |
| r urum.              | $d_{eq}(z_{sp})$                     | [cm]                 |          |       |                      |                      | 3.76      |       |
|                      | f <sub>c</sub>                       | [MHz]                | 6.67     | 6.67  | 6.67                 | 6.67                 | 6.67      | 6.67  |
|                      | Dim of A <sub>aprt</sub>             | X [cm]               |          | 3.84  | 3.84                 | 3.84                 | 3.84      | 3.84  |
|                      |                                      | Y [cm]               |          | 0.70  | 0.70                 | 0.70                 | 0.70      | 0.70  |
|                      | PD                                   | [µsec]               | 1.93     |       |                      |                      |           |       |
|                      | PRF                                  | [Hz]                 | 5000     |       |                      |                      |           |       |
| 0.0                  | p <sub>r</sub> @PII <sub>max</sub>   | [MPa]                | 1.77     |       |                      |                      |           |       |
| Other<br>Information | d <sub>eq</sub> @PII <sub>max</sub>  | [cm]                 |          |       |                      |                      | 0.46      |       |
|                      | Focal Length                         | FL <sub>X</sub> [cm] |          | 3.00  | 3.00                 | 3.00                 |           | 3.00  |
|                      | i ocai Lerigiri                      | FL <sub>Y</sub> [cm] |          | 3.00  | 3.00                 | 3.00                 |           | 3.00  |
|                      | I <sub>PA.3</sub> @MI <sub>max</sub> | [W/cm <sup>2</sup> ] | 0.17     |       |                      |                      |           |       |
|                      |                                      |                      |          |       |                      |                      |           |       |
|                      |                                      | Control 1 Depth      | 60       | [mm]  |                      |                      |           |       |
| Operating<br>Control |                                      | Control 2 Focus      | 30       | [mm]  |                      |                      |           |       |
| Conditions           | Control 3 Gate                       |                      | 20       | [mm]  |                      |                      |           |       |
| Conditions           | (                                    | Control 4 Preset     | GEN-Gene | ral   |                      |                      |           |       |

ISPTA.3 [mW/cm<sup>2</sup>] = 661.68

Table C-70: Transducer Model L14-5/38 (Operating Mode: Triplex (B/Color/PW))

|                      |                                        |                      |           |       | TIS                  |                      | TIB      |       |
|----------------------|----------------------------------------|----------------------|-----------|-------|----------------------|----------------------|----------|-------|
|                      | Index Label                            |                      | MI        | scan  | non-                 | scan                 | non-scan | TIC   |
|                      |                                        |                      |           | Scari | A <sub>aprt</sub> ≤1 | A <sub>aprt</sub> >1 | non-scan |       |
|                      | Global Maximum Index Value             |                      | 0.39      | 0.00  | 0.92                 | 0.37                 | 0.00     | 0.39  |
|                      | Pr.3                                   | [MPa]                | 1.02      |       |                      |                      |          |       |
|                      | Wo                                     | [mW]                 |           | 0.02  | 29.03                |                      | 29.03    | 29.03 |
|                      | min of $[W_{.3}(z_1) : I_{TA.3}(z_1)]$ | [mW]                 |           |       |                      | 9.61                 |          |       |
|                      | Z <sub>1</sub>                         | [cm]                 |           |       |                      | 2.40                 |          |       |
| Assoc.<br>Acoustic   | z <sub>bp</sub>                        | [cm]                 |           |       |                      | 2.77                 |          |       |
| Param.               | zsp                                    | [cm]                 | 2.40      |       |                      |                      | 2.40     |       |
|                      | d <sub>eq</sub> (z <sub>sp</sub> )     | [cm]                 |           |       |                      |                      | 3.76     |       |
|                      | f <sub>c</sub>                         | [MHz]                | 6.67      | 6.67  | 6.67                 | 6.67                 | 6.67     | 6.67  |
|                      | Dim of A <sub>aprt</sub>               | X [cm]               |           | 3.84  | 3.84                 | 3.84                 | 3.84     | 3.84  |
|                      |                                        | Y [cm]               |           | 0.70  | 0.70                 | 0.70                 | 0.70     | 0.70  |
|                      | PD                                     | [µsec]               | 1.93      |       |                      |                      |          |       |
|                      | FPS                                    | [Hz]                 | 4.00      |       |                      |                      |          |       |
|                      | PRFd                                   | [Hz]                 | 3333      |       |                      |                      |          |       |
| Other                | p <sub>r</sub> @PII <sub>max</sub>     | [MPa]                | 1.77      |       |                      |                      |          |       |
| Information          | d <sub>eq</sub> @PII <sub>max</sub>    | [cm]                 |           |       |                      |                      | 0.93     |       |
|                      | Focal Length                           | FL <sub>X</sub> [cm] |           | 3.00  | 3.00                 | 3.00                 |          | 3.00  |
|                      | 1 ocal Length                          | FL <sub>Y</sub> [cm] |           | 3.00  | 3.00                 | 3.00                 |          | 3.00  |
|                      | I <sub>PA.3</sub> @MI <sub>max</sub>   | [W/cm <sup>2</sup> ] | 0.13      |       |                      |                      |          |       |
|                      |                                        |                      |           |       |                      |                      |          |       |
|                      |                                        | Control 1 Depth      | 60        | [mm]  |                      |                      |          |       |
| Operating<br>Control |                                        | Control 2 Focus      | 30        | [mm]  |                      |                      |          |       |
| Conditions           |                                        | Control 3 Gate       | 20        | [mm]  | ,                    |                      |          |       |
|                      |                                        | Control 4 Preset     | GEN-Gener | al    |                      |                      |          |       |

ISPTA.3  $[mW/cm^2] = 521.73$ 

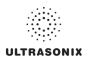

Table C-71: Transducer Model L14-5W/60 (Operating Mode: B)

|                      |                                      |                      |          |       | TIS                  |                      | TIB       |     |
|----------------------|--------------------------------------|----------------------|----------|-------|----------------------|----------------------|-----------|-----|
|                      | Index Label                          |                      | MI       | scan  | non-                 | scan                 | non-scan  | TIC |
|                      |                                      |                      |          | Scall | A <sub>aprt</sub> ≤1 | A <sub>aprt</sub> >1 | HUH-SCAII |     |
|                      | Global Maximum Index Value           | 9                    | 0.32     | (a)   | (a)                  | (a)                  | (a)       | (a) |
|                      | Pr.3                                 | [MPa]                | 0.82     |       |                      |                      |           |     |
|                      | W <sub>o</sub>                       | [mW]                 |          | (a)   | (a)                  |                      | (a)       | (a) |
|                      | min of $[W_{.3}(z_1):I_{TA.3}(z_1)]$ | [mW]                 |          |       |                      | (a)                  |           |     |
| Assoc.               | Z <sub>1</sub>                       | [cm]                 |          |       |                      | (a)                  |           |     |
| Assoc.<br>Acoustic   | z <sub>bp</sub>                      | [cm]                 |          |       |                      | (a)                  |           |     |
| Param.               | zsp                                  | [cm]                 | 3.90     |       |                      |                      | (a)       |     |
|                      | d <sub>eq</sub> (z <sub>sp</sub> )   | [cm]                 |          |       |                      |                      | (a)       |     |
|                      | f <sub>c</sub>                       | [MHz]                | 6.60     | (a)   | (a)                  | (a)                  | (a)       | (a) |
|                      | Dim of A <sub>aprt</sub>             | X [cm]               |          | (a)   | (a)                  | (a)                  | (a)       | (a) |
|                      |                                      | Y [cm]               |          | (a)   | (a)                  | (a)                  | (a)       | (a) |
|                      | PD                                   | [µsec]               | 0.45     |       |                      |                      |           |     |
|                      | PRF                                  | [Hz]                 | 34       |       |                      |                      |           |     |
| Other                | p <sub>r</sub> @PII <sub>max</sub>   | [MPa]                | 2.00     |       |                      |                      |           |     |
| Information          | d <sub>eq</sub> @PII <sub>max</sub>  | [cm]                 |          |       |                      |                      | (a)       |     |
|                      | Focal Length                         | FL <sub>X</sub> [cm] |          | (a)   | (a)                  | (a)                  |           | (a) |
|                      | r oda zongar                         | FL <sub>Y</sub> [cm] |          | (a)   | (a)                  | (a)                  |           | (a) |
|                      | I <sub>PA.3</sub> @MI <sub>max</sub> | [W/cm <sup>2</sup> ] | 0.01     |       |                      |                      |           |     |
|                      |                                      |                      |          |       |                      |                      |           |     |
|                      |                                      | Control 1 Depth      | 70       | [mm]  |                      |                      |           |     |
| Operating<br>Control |                                      | Control 2 Focus      | 40       | [mm]  |                      |                      |           |     |
| Conditions           |                                      | Control 3 Gate       | -        | [mm]  |                      |                      |           |     |
|                      |                                      | Control 4 Preset     | GEN-Gene | ral   |                      | -                    |           |     |

ISPTA.3 [mW/cm<sup>2</sup>] = 22.76

Table C-72: Transducer Model L14-5W/60 (Operating Mode: Color and Power Doppler)

|                      |                                        |                  |                      |      |       | TIS                  |                      | TIB      |       |
|----------------------|----------------------------------------|------------------|----------------------|------|-------|----------------------|----------------------|----------|-------|
|                      | Index Label                            |                  |                      | MI   | scan  | non-                 | scan                 | non-scan | TIC   |
|                      |                                        |                  |                      |      | Scari | A <sub>aprt</sub> ≤1 | A <sub>aprt</sub> >1 | non-scan |       |
|                      | Global Maximum Index Va                | lue              |                      | 0.16 | 0.00  | (a)                  | (a)                  | (a)      | 0.15  |
|                      | Pr.3                                   |                  | [MPa]                | 0.41 |       |                      |                      |          |       |
|                      | Wo                                     |                  | [mW]                 |      | 0.04  | (a)                  |                      | (a)      | 13.75 |
|                      | min of $[W_{.3}(z_1) : I_{TA.3}(z_1)]$ |                  | [mW]                 |      |       |                      | (c)                  |          |       |
|                      | Z <sub>1</sub>                         |                  | [cm]                 |      |       |                      | (c)                  |          |       |
| Assoc.<br>Acoustic   | z <sub>bp</sub>                        |                  | [cm]                 |      |       |                      | (a)                  |          |       |
| Param.               | zsp                                    |                  | [cm]                 | 4.16 |       |                      |                      | (a)      |       |
|                      | d <sub>eq</sub> (z <sub>sp</sub> )     |                  | [cm]                 |      |       |                      |                      | (a)      |       |
|                      | f <sub>c</sub>                         |                  | [MHz]                | 6.60 | 6.60  | (a)                  | (a)                  | (a)      | 6.60  |
|                      | Dim of A <sub>aprt</sub>               | X [cm]           |                      | 5.88 | (a)   | (a)                  | (a)                  | 5.88     |       |
|                      | ·                                      |                  | Y [cm]               |      | 0.70  | (a)                  | (a)                  | (a)      | 0.70  |
|                      | PD                                     |                  | [µsec]               | 0.79 |       |                      |                      |          |       |
|                      | PRF                                    |                  | [Hz]                 | 6700 |       |                      |                      |          |       |
| Other                | p <sub>r</sub> @PII <sub>max</sub>     |                  | [MPa]                | 1.05 |       |                      |                      |          |       |
| Information          | d <sub>eq</sub> @PII <sub>max</sub>    |                  | [cm]                 |      |       |                      |                      | (a)      |       |
|                      | Focal Length                           |                  | FL <sub>X</sub> [cm] |      | 3.00  | (a)                  | (a)                  |          | 3.00  |
|                      |                                        |                  | FL <sub>Y</sub> [cm] |      | 3.00  | (a)                  | (a)                  |          | 3.00  |
|                      | I <sub>PA.3</sub> @MI <sub>max</sub>   |                  | [W/cm <sup>2</sup> ] | 0.00 |       |                      |                      |          |       |
|                      |                                        |                  |                      |      |       |                      |                      |          |       |
| Operating<br>Control |                                        |                  | ol 1 Depth           | 70   | [mm]  |                      |                      |          |       |
|                      |                                        |                  | ol 2 Focus           | 45   | [mm]  |                      |                      |          |       |
| Conditions           |                                        |                  | trol 3 Gate          | -    | [mm]  |                      |                      |          |       |
|                      |                                        | Control 4 Preset |                      |      | ral   |                      |                      |          |       |

ISPTA.3 [mW/cm<sup>2</sup>] = 15.67

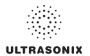

Table C-73: Transducer Model L14-5W/60 (Operating Mode: M)

|                      |                                        |                     |             |          |       | TIS                  |                      | TIB       |      |
|----------------------|----------------------------------------|---------------------|-------------|----------|-------|----------------------|----------------------|-----------|------|
|                      | Index Label                            |                     |             | MI       | scan  | non-                 | scan                 | non-scan  | TIC  |
|                      |                                        |                     |             |          | Scali | A <sub>aprt</sub> ≤1 | A <sub>aprt</sub> >1 | HUH-SCAII |      |
|                      | Global Maximum Index Val               | ue                  |             | 0.32     | 0.00  | (a)                  | (a)                  | (a)       | 0.00 |
|                      | Pr.3                                   | [MP                 | a]          | 0.82     |       |                      |                      |           |      |
|                      | Wo                                     | [m\                 | N]          |          | 0.02  | (a)                  |                      | (a)       | (a)  |
|                      | min of $[W_{.3}(z_1) : I_{TA.3}(z_1)]$ | [m\                 | <b>/</b> /] |          |       |                      | (c)                  |           |      |
|                      | Z <sub>1</sub>                         | [CI                 | m]          |          |       |                      | (c)                  |           |      |
| Assoc.<br>Acoustic   | z <sub>bp</sub>                        | [CI                 | m]          |          |       |                      | (a)                  |           |      |
| Param.               | zsp                                    | [CI                 | m]          | 3.90     |       |                      |                      | (a)       |      |
|                      | $d_{eq}(z_{sp})$                       | [CI                 | m]          |          |       |                      |                      | (a)       |      |
|                      | f <sub>c</sub>                         | [MH                 | lz]         | 6.60     | 6.60  | (a)                  | (a)                  | (a)       | 6.60 |
|                      | Dim of A <sub>aprt</sub>               | X [cı               | m]          |          | 5.88  | (a)                  | (a)                  | (a)       | 5.88 |
|                      |                                        | Y [cı               | m]          |          | 0.70  | (a)                  | (a)                  | (a)       | 0.70 |
|                      | PD                                     | [µse                | ec]         | 0.45     |       |                      |                      |           |      |
|                      | PRF                                    | [H                  | lz]         | 41       |       |                      |                      |           |      |
| 0.00                 | p <sub>r</sub> @PII <sub>max</sub>     | [MP                 | a]          | 2.00     |       |                      |                      |           |      |
| Other<br>Information | d <sub>eq</sub> @PII <sub>max</sub>    | [CI                 | m]          |          |       |                      |                      | (a)       |      |
|                      | Focal Length                           | FL <sub>X</sub> [ci | m]          |          | 3.00  | (a)                  | (a)                  |           | 3.00 |
|                      | i ocal Leligili                        | FL <sub>Y</sub> [cr | m]          |          | 3.00  | (a)                  | (a)                  |           | 3.00 |
|                      | I <sub>PA.3</sub> @MI <sub>max</sub>   | [W/cm               | n²]         | 0.01     |       |                      |                      |           |      |
|                      |                                        |                     |             |          |       |                      |                      |           |      |
|                      |                                        | Control 1 Dep       | ith         | 70       | [mm]  |                      |                      |           |      |
| Operating<br>Control |                                        | Control 2 Foci      | us          | 40       | [mm]  |                      |                      |           |      |
| Conditions           |                                        | Control 3 Ga        | ite         | -        | [mm]  |                      |                      |           |      |
|                      |                                        | Control 4 Pres      | et G        | EN-Gener | ral   |                      |                      |           |      |

ISPTA.3 [mW/cm<sup>2</sup>] = 27.45

Table C-74: Transducer Model L14-5W/60 (Operating Mode: PW Doppler)

|                      |                                        |                      |           |       | TIS                  |                      | TIB      |       |
|----------------------|----------------------------------------|----------------------|-----------|-------|----------------------|----------------------|----------|-------|
|                      | Index Label                            |                      | MI        | scan  | non-                 | scan                 | non-scan | TIC   |
|                      |                                        |                      |           | Scari | A <sub>aprt</sub> ≤1 | A <sub>aprt</sub> >1 | non-scan |       |
|                      | Global Maximum Index Value             |                      | 0.16      | (a)   | 1.12                 | 0.48                 | 0.38     | 0.39  |
|                      | Pr.3                                   | [MPa]                | 0.41      |       |                      |                      |          |       |
|                      | W <sub>o</sub>                         | [mW]                 |           | (a)   | 35.70                |                      | 35.70    | 35.70 |
|                      | min of $[W_{.3}(z_1) : I_{TA.3}(z_1)]$ | [mW]                 |           |       |                      | 4.52                 |          |       |
| Assoc.               | Z <sub>1</sub>                         | [cm]                 |           |       |                      | 3.18                 |          |       |
| Assoc.<br>Acoustic   | z <sub>bp</sub>                        | [cm]                 |           |       |                      | 3.43                 |          |       |
| Param.               | zsp                                    | [cm]                 | 3.18      |       |                      |                      | 3.18     |       |
|                      | d <sub>eq</sub> (z <sub>sp</sub> )     | [cm]                 |           |       |                      |                      | 3.82     |       |
|                      | f <sub>c</sub>                         | [MHz]                | 6.60      | (a)   | 6.60                 | 6.60                 | 6.60     | 6.60  |
|                      | Dim of A <sub>aprt</sub>               | X [cm]               |           | (a)   | 5.88                 | 5.88                 | 5.88     | 5.88  |
|                      |                                        | Y [cm]               |           | (a)   | 0.70                 | 0.70                 | 0.70     | 0.70  |
|                      | PD                                     | [µsec]               | 2.20      |       |                      |                      |          |       |
|                      | PRF                                    | [Hz]                 | 6700      |       |                      |                      |          |       |
| Other                | p <sub>r</sub> @PII <sub>max</sub>     | [MPa]                | 0.84      |       |                      |                      |          |       |
| Information          | d <sub>eq</sub> @PII <sub>max</sub>    | [cm]                 |           |       |                      |                      | 2.21     |       |
|                      | Focal Length                           | FL <sub>X</sub> [cm] |           | (a)   | 5.00                 | 5.00                 |          | 6.60  |
|                      | r ocar Ecrigar                         | FL <sub>Y</sub> [cm] |           | (a)   | 5.00                 | 5.00                 |          | 6.60  |
|                      | I <sub>PA.3</sub> @MI <sub>max</sub>   | [W/cm <sup>2</sup> ] | 0.03      |       |                      |                      |          |       |
|                      |                                        |                      |           |       |                      |                      |          |       |
|                      |                                        | Control 1 Depth      | 70        | [mm]  |                      |                      |          |       |
| Operating<br>Control |                                        | Control 2 Focus      | 50        | [mm]  |                      |                      |          |       |
| Conditions           |                                        | Control 3 Gate       | 20        | [mm]  |                      |                      |          |       |
|                      |                                        | Control 4 Preset     | GEN-Gener | ral   |                      | -                    |          |       |

 $ISPTA.3 [mW/cm^2] = 120.91$ 

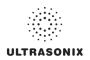

Table C-75: Transducer Model L14-5W/60 (Operating Mode: PW+B)

|                      |                                        |                      |          |       | TIS                  |                      | TIB       |       |
|----------------------|----------------------------------------|----------------------|----------|-------|----------------------|----------------------|-----------|-------|
|                      | Index Label                            |                      | MI       | scan  | non-                 | scan                 | non-scan  | TIC   |
|                      |                                        |                      |          | Scall | A <sub>aprt</sub> ≤1 | A <sub>aprt</sub> >1 | HOH-SCAII |       |
|                      | Global Maximum Index Value             | )                    | 0.16     | 0.00  | 1.94                 | 0.48                 | 0.03      | 0.67  |
|                      | Pr.3                                   | [MPa]                | 0.41     |       |                      |                      |           |       |
|                      | W <sub>o</sub>                         | [mW]                 |          | 0.00  | 61.61                |                      | 61.61     | 61.61 |
|                      | min of $[W_{.3}(z_1) : I_{TA.3}(z_1)]$ | [mW]                 |          |       |                      | 4.52                 |           |       |
|                      | Z <sub>1</sub>                         | [cm]                 |          |       |                      | 3.18                 |           |       |
| Assoc.<br>Acoustic   | z <sub>bp</sub>                        | [cm]                 |          |       |                      | 3.43                 |           |       |
| Param.               | zsp                                    | [cm]                 | 3.18     |       |                      |                      | 3.18      |       |
|                      | d <sub>eq</sub> (z <sub>sp</sub> )     | [cm]                 |          |       |                      |                      | 5.02      |       |
|                      | f <sub>c</sub>                         | [MHz]                | 6.60     | 6.60  | 6.60                 | 6.60                 | 6.60      | 6.60  |
|                      | Dim of A <sub>aprt</sub>               | X [cm]               |          | 5.88  | 5.88                 | 5.88                 | 5.88      | 5.88  |
|                      | Dill of Aaprt                          | Y [cm]               |          | 0.70  | 0.70                 | 0.70                 | 0.70      | 0.70  |
|                      | PD                                     | [µsec]               | 2.20     |       |                      |                      |           |       |
|                      | PRF                                    | [Hz]                 | 6700     |       |                      |                      |           |       |
| Other                | p <sub>r</sub> @PII <sub>max</sub>     | [MPa]                | 0.84     |       |                      |                      |           |       |
| Information          | d <sub>eq</sub> @PII <sub>max</sub>    | [cm]                 |          |       |                      |                      | 2.90      |       |
|                      | Focal Length                           | FL <sub>X</sub> [cm] |          | 3.00  | 3.00                 | 3.00                 |           | 3.00  |
|                      | r oddi Edilgar                         | FL <sub>Y</sub> [cm] |          | 3.00  | 3.00                 | 3.00                 |           | 3.00  |
|                      | I <sub>PA.3</sub> @MI <sub>max</sub>   | [W/cm <sup>2</sup> ] | 0.03     |       |                      |                      |           |       |
|                      |                                        |                      |          |       |                      |                      |           |       |
|                      |                                        | Control 1 Depth      | 70       | [mm]  |                      |                      |           |       |
| Operating<br>Control |                                        | Control 2 Focus      | 50       | [mm]  |                      |                      |           |       |
| Conditions           | _                                      | Control 3 Gate       | 20       | [mm]  |                      |                      |           |       |
|                      |                                        | Control 4 Preset     | GEN-Gene | ral   |                      |                      |           |       |

ISPTA.3 [mW/cm<sup>2</sup>] = 133.63

Table C-76: Transducer Model L14-5W/60 (Operating Mode: Triplex (B/Color/PW))

|                      |                                      |                      |      |       | TIS                  |                      | TIB      |       |
|----------------------|--------------------------------------|----------------------|------|-------|----------------------|----------------------|----------|-------|
|                      | Index Label                          |                      | MI   | scan  | non-                 | scan                 | non-scan | TIC   |
|                      |                                      |                      |      | Scarr | A <sub>aprt</sub> ≤1 | A <sub>aprt</sub> >1 | non-scan |       |
|                      | Global Maximum Index Value           |                      | 0.16 | 0.00  | 1.94                 | 0.48                 | 0.03     | 0.67  |
|                      | Pr.3                                 | [MPa]                | 0.41 |       |                      |                      |          |       |
|                      | Wo                                   | [mW]                 |      | 0.07  | 61.61                |                      | 61.61    | 61.61 |
|                      | min of $[W_{.3}(z_1):I_{TA.3}(z_1)]$ | [mW]                 |      |       |                      | 3.25                 |          |       |
|                      | $Z_1$                                | [cm]                 |      |       |                      | 3.18                 |          |       |
| Assoc.<br>Acoustic   | z <sub>bp</sub>                      | [cm]                 |      |       |                      | 3.43                 |          |       |
| Param.               | zsp                                  | [cm]                 | 3.18 |       |                      |                      | 3.18     |       |
|                      | $d_{eq}(z_{sp})$                     | [cm]                 |      |       |                      |                      | 5.02     |       |
|                      | f <sub>c</sub>                       | [MHz]                | 6.60 | 6.60  | 6.60                 | 6.60                 | 6.60     | 6.60  |
|                      | Dim of A <sub>aprt</sub>             | X [cm]               |      | 5.88  | 5.88                 | 5.88                 | 5.88     | 5.88  |
|                      |                                      | Y [cm]               |      | 0.70  | 0.70                 | 0.70                 | 0.70     | 0.70  |
|                      | PD                                   | [µsec]               | 2.20 |       |                      |                      |          |       |
|                      | FPS                                  | [Hz]                 | 6    |       |                      |                      |          |       |
|                      | PRFd                                 | [Hz]                 | 3333 |       |                      |                      |          |       |
| Other                | p <sub>r</sub> @PII <sub>max</sub>   | [MPa]                | 0.84 |       |                      |                      |          |       |
| Information          | d <sub>eq</sub> @PII <sub>max</sub>  | [cm]                 |      |       |                      |                      | 3.42     |       |
|                      | Focal Length                         | FL <sub>X</sub> [cm] |      | 3.00  | 3.00                 | 3.00                 |          | 3.00  |
|                      | Focal Lerigin                        | FL <sub>Y</sub> [cm] |      | 3.00  | 3.00                 | 3.00                 |          | 3.00  |
|                      | I <sub>PA.3</sub> @MI <sub>max</sub> | [W/cm <sup>2</sup> ] | 0.02 |       |                      |                      |          |       |
|                      |                                      |                      |      |       |                      |                      |          |       |
|                      |                                      | Control 1 Depth      | 70   | [mm]  |                      |                      |          |       |
| Operating<br>Control |                                      | Control 2 Focus      | 50   | [mm]  |                      |                      |          |       |
| Conditions           |                                      | Control 3 Gate       | 20   | [mm]  |                      |                      |          |       |
|                      |                                      | Penetration          |      | •     | ,                    |                      | ·        |       |

 $ISPTA.3 [mW/cm^2] = 83.64$ 

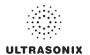

Table C-77: Transducer Model L40-8/12 (Operating Mode: B)

|                      |                                           |                      |          |         | TIS                  |                      | TIB         |     |
|----------------------|-------------------------------------------|----------------------|----------|---------|----------------------|----------------------|-------------|-----|
|                      | Index Label                               |                      | MI       | scan    | non-                 | scan                 | non-scan    | TIC |
|                      |                                           |                      |          | Scali   | A <sub>aprt</sub> ≤1 | A <sub>aprt</sub> >1 | 11011-3Call |     |
|                      | Global Maximum Index Value                |                      | 0.40     | (a)     | (a)                  | (a)                  | (a)         | (a) |
|                      | Pr.3                                      | [MPa]                | 1.29     |         |                      |                      |             |     |
|                      | W <sub>o</sub>                            | [mW]                 |          | (a)     | (a)                  |                      | (a)         | (a) |
|                      | min of $[W_{.3}(z_1):I_{TA.3}(z_1)]$ [mW] |                      |          |         |                      | (a)                  |             |     |
| Assoc.               | Z <sub>1</sub>                            | [cm]                 |          |         |                      | (a)                  |             |     |
| Assoc.<br>Acoustic   | z <sub>bp</sub>                           | [cm]                 |          |         |                      | (a)                  |             |     |
| Param.               | zsp                                       | [cm]                 | 1.20     |         |                      |                      | (a)         |     |
|                      | d <sub>eq</sub> (z <sub>sp</sub> )        | [cm]                 |          |         |                      |                      | (a)         |     |
|                      | f <sub>c</sub>                            | [MHz]                | 10.62    | (a)     | (a)                  | (a)                  | (a)         | (a) |
|                      | Dim of A <sub>aprt</sub>                  | X [cm]               |          | (a)     | (a)                  | (a)                  | (a)         | (a) |
|                      | Bill of Naprt                             | Y [cm]               |          | (a)     | (a)                  | (a)                  | (a)         | (a) |
|                      | PD                                        | [µsec]               | 0.18     |         |                      |                      |             |     |
|                      | PRF                                       | [Hz]                 | 251      |         |                      |                      |             |     |
| Other                | p <sub>r</sub> @PII <sub>max</sub>        | [MPa]                | 2.00     |         |                      |                      |             |     |
| Information          | d <sub>eq</sub> @PII <sub>max</sub>       | [cm]                 |          |         |                      |                      | (a)         |     |
|                      | Focal Length                              | FL <sub>X</sub> [cm] |          | (a)     | (a)                  | (a)                  |             | (a) |
|                      |                                           | FL <sub>Y</sub> [cm] |          | (a)     | (a)                  | (a)                  |             | (a) |
|                      | I <sub>PA.3</sub> @MI <sub>max</sub>      | [W/cm <sup>2</sup> ] | 67.95    |         |                      |                      |             |     |
|                      |                                           |                      |          |         |                      |                      |             |     |
| <b>.</b>             |                                           | Control 1 Depth      | 30       | [mm]    |                      |                      |             |     |
| Operating<br>Control | Control 2 Focus                           |                      | 15       | [mm]    |                      |                      |             |     |
| Conditions           |                                           | Control 3 Gate       | -        | [mm]    |                      |                      |             |     |
|                      |                                           | Control 4 Preset     | GEN-Gene | ral-PEN |                      |                      |             | -   |

ISPTA.3 [mW/cm<sup>2</sup>] = 94.02

Table C-78: Transducer Model L40-8/12 (Operating Mode: Color and Power Doppler)

|                      |                                        |                      |          |         | TIS                  |                      | TIB      |       |
|----------------------|----------------------------------------|----------------------|----------|---------|----------------------|----------------------|----------|-------|
|                      | Index Label                            |                      | MI       | scan    | non-                 | scan                 | non-scan | TIC   |
|                      |                                        |                      |          | Souri   | A <sub>aprt</sub> ≤1 | A <sub>aprt</sub> >1 | non scan |       |
|                      | Global Maximum Index Value             |                      | 0.40     | 0.19    | (a)                  | (a)                  | (a)      | 0.26  |
|                      | Pr.3                                   | [MPa]                | 1.29     |         |                      |                      |          |       |
|                      | W <sub>o</sub>                         | [mW]                 |          | 3.69    | (a)                  |                      | (a)      | 10.50 |
|                      | min of $[W_{.3}(z_1) : I_{TA.3}(z_1)]$ | [mW]                 |          |         |                      | (c)                  |          |       |
| Assoc.               | $Z_1$ [cm]                             |                      |          |         |                      | (c)                  |          |       |
| Assoc.               | z <sub>bp</sub>                        | [cm]                 |          |         |                      | (a)                  |          |       |
| Param.               | zsp                                    | [cm]                 | 1.20     |         |                      |                      | (a)      |       |
|                      | d <sub>eq</sub> (z <sub>sp</sub> )     | [cm]                 |          |         |                      |                      | (a)      |       |
|                      | f <sub>c</sub>                         | [MHz]                | 10.62    | 10.62   | (a)                  | (a)                  | (a)      | 10.62 |
|                      | Dim of A <sub>aprt</sub>               | X [cm]               |          | 1.30    | (a)                  | (a)                  | (a)      | 1.30  |
|                      | эт от тарт                             | Y [cm]               |          | 0.60    | (a)                  | (a)                  | (a)      | 0.60  |
|                      | PD                                     | [µsec]               | 0.18     |         |                      |                      |          |       |
|                      | PRF                                    | [Hz]                 | 23       |         |                      |                      |          |       |
| Other                | p <sub>r</sub> @PII <sub>max</sub>     | [MPa]                | 2.00     |         |                      |                      |          |       |
| Information          | d <sub>eq</sub> @PII <sub>max</sub>    | [cm]                 |          |         |                      |                      | (a)      |       |
|                      | Focal Length                           | FL <sub>X</sub> [cm] |          | 1.50    | (a)                  | (a)                  |          | 1.50  |
|                      | 1 ocal Ecrigiti                        | FL <sub>Y</sub> [cm] |          | 1.50    | (a)                  | (a)                  |          | 1.50  |
|                      | I <sub>PA.3</sub> @MI <sub>max</sub>   | [W/cm <sup>2</sup> ] | 67.95    |         |                      |                      |          |       |
|                      |                                        |                      |          |         |                      |                      |          |       |
|                      |                                        | Control 1 Depth      | 30       | [mm]    |                      |                      |          |       |
| Operating<br>Control | Control 2 Focus                        |                      | 15       | [mm]    |                      |                      |          |       |
| Conditions           |                                        | Control 3 Gate       | -        | [mm]    |                      |                      |          |       |
|                      |                                        | Control 4 Preset     | GEN-Gene | ral-PEN |                      |                      |          | ,     |

ISPTA.3 [mW/cm<sup>2</sup>] = 144.11

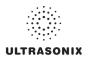

Table C-79: Transducer Model L40-8/12 (Operating Mode: M)

|                      |                                      |                      |          |         | TIS                  |                      | TIB         |        |
|----------------------|--------------------------------------|----------------------|----------|---------|----------------------|----------------------|-------------|--------|
|                      | Index Label                          |                      | MI       | scan    | non-                 | scan                 | non-scan    | TIC    |
|                      |                                      |                      |          | Scali   | A <sub>aprt</sub> ≤1 | A <sub>aprt</sub> >1 | 11011-SCall |        |
|                      | Global Maximum Index Value           | 9                    | 0.40     | (c)     | 6.56                 | (c)                  | 5.35        | 3.26   |
|                      | Pr.3                                 | [MPa]                | 1.29     |         |                      |                      |             |        |
|                      | W <sub>o</sub>                       | [mW]                 |          | (c)     | 129.82               |                      | 129.82      | 129.82 |
|                      | min of $[W_{.3}(z_1):I_{TA.3}(z_1)]$ | [mW]                 |          |         |                      | (c)                  |             |        |
|                      | Z <sub>1</sub>                       | [cm]                 |          |         |                      | (c)                  |             |        |
| Assoc.<br>Acoustic   | z <sub>bp</sub>                      | [cm]                 |          |         |                      | (c)                  |             |        |
| Param.               | zsp                                  | [cm]                 | 1.20     |         |                      |                      | 1.20        |        |
|                      | $d_{eq}(z_{sp})$                     | [cm]                 |          |         |                      |                      | 0.10        |        |
|                      | f <sub>c</sub>                       | [MHz]                | 10.62    | (c)     | 10.62                | (c)                  | 10.62       | 10.62  |
|                      | Dim of A <sub>aprt</sub>             | X [cm]               |          | (c)     | 1.30                 | (c)                  | 1.30        | 1.30   |
|                      | Dilli of Aaprt                       | Y [cm]               |          | (c)     | 0.60                 | (c)                  | 0.60        | 0.60   |
|                      | PD                                   | [µsec]               | 0.18     |         |                      |                      |             |        |
|                      | PRF                                  | [Hz]                 | 83       |         |                      |                      |             |        |
| Other                | p <sub>r</sub> @PII <sub>max</sub>   | [MPa]                | 2.00     |         |                      |                      |             |        |
| Information          | d <sub>eq</sub> @PII <sub>max</sub>  | [cm]                 |          |         |                      |                      | 0.05        |        |
|                      | Focal Length                         | FL <sub>X</sub> [cm] |          | (c)     | 1.50                 | (c)                  |             | 1.50   |
|                      | T dodi Edilgii                       | FL <sub>Y</sub> [cm] |          | (c)     | (c)                  | (c)                  |             | 1.50   |
|                      | I <sub>PA.3</sub> @MI <sub>max</sub> | [W/cm <sup>2</sup> ] | 67.95    |         |                      |                      |             |        |
|                      |                                      |                      |          |         |                      |                      |             |        |
|                      | _                                    | Control 1 Depth      | 30       | [mm]    |                      |                      |             |        |
| Operating<br>Control |                                      | Control 2 Focus      | 15       | [mm]    |                      |                      |             |        |
| Conditions           |                                      | Control 3 Gate       | -        | [mm]    |                      |                      |             | •      |
|                      |                                      | Control 4 Preset     | GEN-Gene | ral-PEN |                      |                      |             |        |

ISPTA.3 [mW/cm<sup>2</sup>] = 32.13

Table C-80: Transducer Model L40-8/12 (Operating Mode: PW Doppler)

|                      |                                        |                      |          |       | TIS                  |                      | TIB         |       |
|----------------------|----------------------------------------|----------------------|----------|-------|----------------------|----------------------|-------------|-------|
|                      | Index Label                            |                      | MI       | scan  | non-                 | scan                 | non-scan    | TIC   |
|                      |                                        |                      |          | Scari | A <sub>aprt</sub> ≤1 | A <sub>aprt</sub> >1 | 11011-3Call |       |
|                      | Global Maximum Index Value             |                      | 0.27     | (a)   | 0.17                 | 0.1212               | 0.42        | 0.09  |
|                      | Pr.3                                   | [MPa]                | 0.86     |       |                      |                      |             |       |
|                      | Wo                                     | [mW]                 |          | (a)   | 3.59                 |                      | 3.59        | 3.59  |
|                      | min of $[W_{.3}(z_1) : I_{TA.3}(z_1)]$ | [mW]                 |          |       |                      | 2.55                 |             |       |
|                      | Z <sub>1</sub>                         | [cm]                 |          |       |                      | 1.00                 |             |       |
| Assoc.<br>Acoustic   | z <sub>bp</sub>                        | [cm]                 |          |       |                      | 1.49                 |             |       |
| Param.               | zsp                                    | [cm]                 | 1.00     |       |                      |                      | 1.00        |       |
|                      | $d_{eq}(z_{sp})$                       | [cm]                 |          |       |                      |                      | 0.10        |       |
|                      | f <sub>c</sub>                         | [MHz]                | 10.00    | (a)   | 10.00                | 10.00                | 10.00       | 10.00 |
|                      | Dim of A <sub>aprt</sub>               | X [cm]               |          | (a)   | 1.30                 | 1.30                 | 1.30        | 1.30  |
|                      | Bill of Paprt                          | Y [cm]               |          | (a)   | 0.60                 | 0.60                 | 0.60        | 0.60  |
|                      | PD                                     | [µsec]               | 1.41     |       |                      |                      |             |       |
|                      | PRF                                    | [Hz]                 | 5000     |       |                      |                      |             |       |
| Other                | p <sub>r</sub> @PII <sub>max</sub>     | [MPa]                | 1.21     |       |                      |                      |             |       |
| Information          | d <sub>eq</sub> @PII <sub>max</sub>    | [cm]                 |          |       |                      |                      | 0.01        |       |
|                      | Focal Length                           | FL <sub>X</sub> [cm] |          | (a)   | 1.50                 | 1.50                 |             | 1.50  |
|                      | Total Echigan                          | FL <sub>Y</sub> [cm] |          | (a)   | 1.50                 | 1.50                 |             | 1.50  |
|                      | I <sub>PA.3</sub> @MI <sub>max</sub>   | [W/cm <sup>2</sup> ] | 26.40    |       |                      |                      |             |       |
|                      |                                        |                      |          |       |                      |                      |             |       |
|                      | Co                                     | ntrol 1 Depth        | 30       | [mm]  |                      |                      |             |       |
| Operating<br>Control | Co                                     | Control 2 Focus      |          | [mm]  |                      |                      |             |       |
| Conditions           | С                                      | ontrol 3 Gate        | 20       | [mm]  |                      |                      |             |       |
|                      | Cor                                    | ntrol 4 Preset       | GEN-Gene | ral   |                      |                      |             |       |

ISPTA.3 [mW/cm<sup>2</sup>] = 185.61

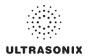

Table C-81: Transducer Model L40-8/12 (Operating Mode: PW+B)

|                              |                                        |                      |          |       | TIS                  |                      | TIB       |       |
|------------------------------|----------------------------------------|----------------------|----------|-------|----------------------|----------------------|-----------|-------|
|                              | Index Label                            |                      | MI       | scan  | non-                 | scan                 | non-scan  | TIC   |
|                              |                                        |                      |          | Stall | A <sub>aprt</sub> ≤1 | A <sub>aprt</sub> >1 | HOH-SCAII |       |
|                              | Global Maximum Index Value             |                      | 0.40     | 0.39  | 1.06                 | 2.7074               | 5.35      | 0.52  |
|                              | Pr.3                                   | [MPa]                | 1.29     |       |                      |                      |           |       |
|                              | W <sub>o</sub>                         | [mW]                 |          | 7.69  | 20.90                |                      | 20.90     | 20.90 |
|                              | min of $[W_{.3}(z_1) : I_{TA.3}(z_1)]$ | [mW]                 |          |       |                      | 8.67                 |           |       |
| Assoc.<br>Acoustic<br>Param. | $Z_1$                                  | [cm]                 |          |       |                      | 1.20                 |           |       |
|                              | z <sub>bp</sub>                        | [cm]                 |          |       |                      | 1.49                 |           |       |
|                              | zsp                                    | [cm]                 | 1.20     |       |                      |                      | 1.20      |       |
|                              | $d_{eq}(z_{sp})$                       | [cm]                 |          |       |                      |                      | 0.10      |       |
|                              | f <sub>c</sub>                         | [MHz]                | 10.62    | 10.62 | 10.62                | 10.62                | 10.62     | 10.62 |
|                              | Dim of A <sub>aprt</sub>               | X [cm]               |          | 1.30  | 1.30                 | 1.30                 | 1.30      | 1.30  |
|                              | Dill of Aaprt                          | Y [cm]               |          | 0.60  | 0.60                 | 0.60                 | 0.60      | 0.60  |
|                              | PD                                     | [µsec]               | 0.18     |       |                      |                      |           |       |
|                              | PRF                                    | [Hz]                 | 39       |       |                      |                      |           |       |
| 0.00                         | p <sub>r</sub> @PII <sub>max</sub>     | [MPa]                | 2.80     |       |                      |                      |           |       |
| Other<br>Information         | d <sub>eq</sub> @PII <sub>max</sub>    | [cm]                 |          |       |                      |                      | 0.03      |       |
|                              | Focal Length                           | FL <sub>X</sub> [cm] |          | 1.50  | 1.50                 | 1.50                 |           | 1.50  |
|                              | i ocai Lengui                          | FL <sub>Y</sub> [cm] |          | 1.50  | 1.50                 | 1.50                 |           | 1.50  |
|                              | I <sub>PA.3</sub> @MI <sub>max</sub>   | [W/cm <sup>2</sup> ] | 67.95    |       |                      |                      |           |       |
|                              |                                        |                      |          |       |                      |                      |           |       |
|                              |                                        | Control 1 Depth      | 30       | [mm]  |                      |                      |           |       |
| Operating<br>Control         |                                        | Control 2 Focus      | 15       | [mm]  |                      |                      |           |       |
| Conditions                   |                                        | Control 3 Gate       | 20       | [mm]  |                      |                      |           |       |
|                              |                                        | Control 4 Preset     | GEN-Gene | ral   |                      |                      |           |       |

 $ISPTA.3 [mW/cm^2] = 200.22$ 

Table C-82: Transducer Model L40-8/12 (Operating Mode: Triplex (B/Color/PW))

|                      |                                        |                      |          |         | TIS                  |                      | TIB      |                                            |
|----------------------|----------------------------------------|----------------------|----------|---------|----------------------|----------------------|----------|--------------------------------------------|
|                      | Index Label                            |                      | MI       | scan    | non-                 | -scan                | non-scan | TIC                                        |
|                      |                                        |                      |          | Souri   | A <sub>aprt</sub> ≤1 | A <sub>aprt</sub> >1 | non-soun |                                            |
|                      | Global Maximum Index Val               | ue                   | 0.40     | 0.40    | 1.08                 | 2.72                 | 5.40     | 0.54                                       |
|                      | Pr.3                                   | [MPa]                | 1.29     |         |                      |                      |          |                                            |
|                      | Wo                                     | [mW]                 |          | 7.93    | 21.34                |                      | 21.34    | 21.34                                      |
|                      | min of $[W_{.3}(z_1) : I_{TA.3}(z_1)]$ | [mW]                 |          |         |                      | 5.89                 |          |                                            |
| Assoc.               | Z <sub>1</sub>                         | [cm]                 |          |         |                      | 1.20                 |          |                                            |
| Assoc.<br>Acoustic   | z <sub>bp</sub>                        | [cm]                 |          |         |                      | 1.49                 |          |                                            |
| Param.               | zsp                                    | [cm]                 | 1.20     |         |                      |                      | 1.20     |                                            |
|                      | d <sub>eq</sub> (z <sub>sp</sub> )     | [cm]                 |          |         |                      |                      | 3.41     |                                            |
|                      | f <sub>c</sub>                         | [MHz]                | 10.62    | 10.62   | 10.62                | 10.62                | 10.62    | 10.62                                      |
|                      | Dim of A <sub>aprt</sub>               | X [cm]               |          | 1.30    | 1.30                 | 1.30                 | 1.30     | 21.34 21.34<br>1.20<br>3.41<br>10.62 10.62 |
|                      | Dilli of Aaprt                         | Y [cm]               |          | 0.60    | 0.60                 | 0.60                 | 0.60     | 0.60                                       |
|                      | PD                                     | [µsec]               | 0.18     |         |                      |                      |          |                                            |
|                      | FPS                                    | [Hz]                 | 5.00     |         |                      |                      |          |                                            |
|                      | PRFd                                   | [Hz]                 | 5000     |         |                      |                      |          |                                            |
| Other                | p <sub>r</sub> @PII <sub>max</sub>     | [MPa]                | 2.00     |         |                      |                      |          |                                            |
| Information          | d <sub>eq</sub> @PII <sub>max</sub>    | [cm]                 |          |         |                      |                      | 1.72     |                                            |
|                      | Focal Length                           | FL <sub>X</sub> [cm] |          | 1.50    | 1.50                 | 1.50                 |          | 1.50                                       |
|                      | Focal Length                           | FL <sub>Y</sub> [cm] |          | 1.50    | 1.50                 | 1.50                 |          | 1.50                                       |
|                      | I <sub>PA.3</sub> @MI <sub>max</sub>   | [W/cm <sup>2</sup> ] | 67.95    |         |                      |                      |          |                                            |
|                      |                                        |                      |          |         |                      |                      |          |                                            |
|                      |                                        | Control 1 Depth      | 3        | [mm]    |                      |                      |          |                                            |
| Operating<br>Control |                                        | Control 2 Focus      | 1.5      | [mm]    |                      |                      |          |                                            |
| Control              |                                        | Control 3 Gate       | -        | [mm]    |                      |                      |          |                                            |
|                      |                                        | Control 4 Preset     | GEN-Gene | ral-PEN |                      |                      |          |                                            |

ISPTA.3  $[mW/cm^2] = 216.94$ 

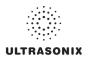

Table C-83: Transducer Model HST15-8/20 (Operating Mode: B)

|                      |                                      |                      |          |       | TIS                  |                      | TIB       |     |
|----------------------|--------------------------------------|----------------------|----------|-------|----------------------|----------------------|-----------|-----|
|                      | Index Label                          |                      | MI       | scan  | non-                 | scan                 | non-scan  | TIC |
|                      |                                      |                      |          | Scall | A <sub>aprt</sub> ≤1 | A <sub>aprt</sub> >1 | HUH-SCAII |     |
|                      | Global Maximum Index Value           |                      | 0.20     | (a)   | (a)                  | (a)                  | (a)       | (a) |
|                      | Pr.3                                 | [MPa]                | 0.51     |       |                      |                      |           |     |
|                      | W <sub>o</sub>                       | [mW]                 |          | (a)   | (a)                  |                      | (a)       | (a) |
|                      | min of $[W_{.3}(z_1):I_{TA.3}(z_1)]$ | [mW]                 |          |       |                      | (a)                  |           |     |
| Assoc.               | Z <sub>1</sub>                       | [cm]                 |          |       |                      | (a)                  |           |     |
| Assoc.<br>Acoustic   | z <sub>bp</sub>                      | [cm]                 |          |       |                      | (a)                  |           |     |
| Param.               | zsp                                  | [cm]                 | 3.32     |       |                      |                      | (a)       |     |
|                      | $d_{eq}(z_{sp})$                     | [cm]                 |          |       |                      |                      | (a)       |     |
|                      | f <sub>c</sub>                       | [MHz]                | 6.60     | (a)   | (a)                  | (a)                  | (a)       | (a) |
|                      | Dim of A <sub>aprt</sub>             | X [cm]               |          | (a)   | (a)                  | (a)                  | (a)       | (a) |
|                      | Bill of Paprt                        | Y [cm]               |          | (a)   | (a)                  | (a)                  | (a)       | (a) |
|                      | PD                                   | [µsec]               | 0.34     |       |                      |                      |           |     |
|                      | PRF                                  | [Hz]                 | 55       |       |                      |                      |           |     |
| Other                | p <sub>r</sub> @PII <sub>max</sub>   | [MPa]                | 1.10     |       |                      |                      |           |     |
| Information          | d <sub>eq</sub> @PII <sub>max</sub>  | [cm]                 |          |       |                      |                      | (a)       |     |
|                      | Focal Length                         | FL <sub>X</sub> [cm] |          | (a)   | (a)                  | (a)                  |           | (a) |
|                      | 1 ocal Ecrigiti                      | FL <sub>Y</sub> [cm] |          | (a)   | (a)                  | (a)                  |           | (a) |
|                      | I <sub>PA.3</sub> @MI <sub>max</sub> | [W/cm <sup>2</sup> ] | 0.00     |       |                      |                      |           |     |
|                      |                                      |                      |          |       |                      |                      |           |     |
|                      |                                      | Control 1 Depth      | 55       | [mm]  |                      |                      |           |     |
| Operating<br>Control |                                      | Control 2 Focus      | 40       | [mm]  |                      |                      |           |     |
| Conditions           | ·                                    | Control 3 Gate       | -        | [mm]  |                      |                      |           |     |
|                      |                                      | Control 4 Preset     | GEN-Gene | ral   |                      | -                    |           |     |

ISPTA.3  $[mW/cm^2] = 5.5$ 

Table C-84: Transducer Model HST15-8/20 (Operating Mode: Color and Power Doppler)

|                      |                                      |                      |          |       | TIS                  |                      | TIB      |       |
|----------------------|--------------------------------------|----------------------|----------|-------|----------------------|----------------------|----------|-------|
|                      | Index Label                          |                      | MI       | scan  | non-                 | scan                 | non-scan | TIC   |
|                      |                                      |                      |          | Journ | A <sub>aprt</sub> ≤1 | A <sub>aprt</sub> >1 | non-scan |       |
|                      | Global Maximum Index Value           |                      | 0.19     | 0.00  | (a)                  | (a)                  | (a)      | 1.10  |
|                      | Pr.3                                 | [MPa]                | 0.48     |       |                      |                      |          |       |
|                      | W <sub>o</sub>                       | [mW]                 |          | 0.03  | (a)                  |                      | (a)      | 64.75 |
|                      | min of $[W_{.3}(z_1):I_{TA.3}(z_1)]$ | [mW]                 |          |       |                      | (a)                  |          |       |
|                      | Z <sub>1</sub> [cm]                  |                      |          |       |                      | (a)                  |          |       |
| Assoc.<br>Acoustic   | z <sub>bp</sub>                      | [cm]                 |          |       |                      | (a)                  |          |       |
| Param.               | zsp                                  | [cm]                 | 3.32     |       |                      |                      | (a)      |       |
|                      | d <sub>eq</sub> (z <sub>sp</sub> )   | [cm]                 |          |       |                      |                      | (a)      |       |
|                      | f <sub>c</sub>                       | [MHz]                | 6.60     | 6.60  | (a)                  | (a)                  | (a)      | 6.60  |
|                      | Dim of A <sub>aprt</sub>             | X [cm]               |          | 2.85  | (a)                  | (a)                  | (a)      | 2.85  |
|                      | Dill of Paprt                        | Y [cm]               |          | 0.60  | (a)                  | (a)                  | (a)      | 0.60  |
|                      | PD                                   | [µsec]               | 0.87     |       |                      |                      |          |       |
|                      | PRF                                  | [Hz]                 | 10000    |       |                      |                      |          |       |
| 011                  | p <sub>r</sub> @PII <sub>max</sub>   | [MPa]                | 1.03     |       |                      |                      |          |       |
| Other<br>Information | d <sub>eq</sub> @PII <sub>max</sub>  | [cm]                 |          |       |                      |                      | (a)      |       |
|                      | Focal Length                         | FL <sub>X</sub> [cm] |          | 4.20  | (a)                  | (a)                  |          | 4.20  |
|                      | i ocal Lerigili                      | FL <sub>Y</sub> [cm] |          | 4.20  | (a)                  | (a)                  |          | 4.20  |
|                      | I <sub>PA.3</sub> @MI <sub>max</sub> | [W/cm <sup>2</sup> ] | 0.01     |       |                      |                      |          |       |
|                      |                                      |                      |          |       |                      |                      |          |       |
| Operating<br>Control |                                      | Control 1 Depth      | 55       | [mm]  |                      |                      |          |       |
|                      |                                      | Control 2 Focus      | 42       | [mm]  |                      |                      |          |       |
| Conditions           | ·                                    | Control 3 Gate       | -        | [mm]  |                      |                      |          |       |
|                      | C                                    | ontrol 4 Preset      | GEN-Gene | ral   |                      |                      |          |       |

ISPTA.3 [mW/cm<sup>2</sup>] = 28.22

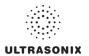

Table C-85: Transducer Model HST15-8/20 (Operating Mode: M)

|                      |                                        |                      |           |       | TIS                  |                      | TIB       |       |
|----------------------|----------------------------------------|----------------------|-----------|-------|----------------------|----------------------|-----------|-------|
|                      | Index Label                            |                      | MI        | scan  | non-                 | -scan                | non-scan  | TIC   |
|                      |                                        |                      |           | Scall | A <sub>aprt</sub> ≤1 | A <sub>aprt</sub> >1 | HUH-SCAII |       |
|                      | Global Maximum Index Value             |                      | 0.42      | 0.00  | (a)                  | (a)                  | (a)       | 0.32  |
|                      | Pr.3                                   | [MPa]                | 0.51      |       |                      |                      |           |       |
|                      | W <sub>o</sub>                         | [mW]                 |           | 0.01  | (a)                  |                      | (a)       | 19.07 |
|                      | min of $[W_{.3}(z_1) : I_{TA.3}(z_1)]$ | [mW]                 |           |       |                      | (a)                  |           |       |
| Assoc.               | Z <sub>1</sub>                         | [cm]                 |           |       |                      | (a)                  |           |       |
| Assoc.<br>Acoustic   | z <sub>bp</sub>                        | [cm]                 |           |       |                      | (c)                  |           |       |
| Param.               | zsp                                    | [cm]                 | 3.32      |       |                      |                      | (a)       |       |
|                      | $d_{eq}(z_{sp})$                       | [cm]                 |           |       |                      |                      | (a)       |       |
|                      | f <sub>c</sub>                         | [MHz]                | 6.60      | 6.60  | (a)                  | (a)                  | (a)       | 6.60  |
|                      | Dim of A <sub>aprt</sub>               | X [cm]               |           | 2.85  | (a)                  | (a)                  | (a)       | 2.85  |
|                      |                                        | Y [cm]               |           | 0.60  | (a)                  | (a)                  | (a)       | 0.60  |
|                      | PD                                     | [µsec]               | 0.34      |       |                      |                      |           |       |
|                      | PRF                                    | [Hz]                 | 63        |       |                      |                      |           |       |
| Other                | p <sub>r</sub> @PII <sub>max</sub>     | [MPa]                | 1.10      |       |                      |                      |           |       |
| Information          | d <sub>eq</sub> @PII <sub>max</sub>    | [cm]                 |           |       |                      |                      | (a)       |       |
|                      | Focal Length                           | FL <sub>X</sub> [cm] |           | 4.00  | (a)                  | (a)                  |           | 4.00  |
|                      | r ocar Ecrigar                         | FL <sub>Y</sub> [cm] |           | 4.00  | (a)                  | (a)                  |           | 4.00  |
|                      | I <sub>PA.3</sub> @MI <sub>max</sub>   | [W/cm <sup>2</sup> ] | 0.00      |       |                      |                      |           |       |
|                      |                                        |                      |           |       |                      |                      |           |       |
|                      | (                                      | Control 1 Depth      | 55        | [mm]  |                      |                      |           |       |
| Operating<br>Control | (                                      | Control 2 Focus      | 40        | [mm]  |                      |                      |           |       |
| Conditions           |                                        | Control 3 Gate       | -         | [mm]  |                      |                      |           |       |
|                      |                                        | Control 4 Preset     | GEN-Gener | ral   |                      |                      |           |       |

ISPTA.3  $[mW/cm^2] = 6.3$ 

Table C-86: Transducer Model HST15-8/20 (Operating Mode: PW Doppler)

|                      |                                        |                      |          |       | TIS                  |                      | TIB      |      |
|----------------------|----------------------------------------|----------------------|----------|-------|----------------------|----------------------|----------|------|
|                      | Index Label                            |                      | MI       | scan  | non-                 | scan                 | non-scan | TIC  |
|                      |                                        |                      |          | Scari | A <sub>aprt</sub> ≤1 | A <sub>aprt</sub> >1 | non-scan |      |
|                      | Global Maximum Index Value             |                      | 0.19     | (a)   | 0.44                 | 0.22                 | 0.86     | 0.16 |
|                      | Pr.3                                   | [MPa]                | 0.61     |       |                      |                      |          |      |
|                      | Wo                                     | [mW]                 |          | (a)   | 9.20                 |                      | 9.20     | 9.20 |
|                      | min of $[W_{.3}(z_1) : I_{TA.3}(z_1)]$ | [mW]                 |          |       |                      | 3.45                 |          |      |
|                      | $Z_1$                                  | [cm]                 |          |       |                      | 1.42                 |          |      |
| Assoc.<br>Acoustic   | z <sub>bp</sub>                        | [cm]                 |          |       |                      | 2.21                 |          |      |
| Param.               | zsp                                    | [cm]                 | 1.42     |       |                      |                      | 1.42     |      |
|                      | $d_{eq}(z_{sp})$                       | [cm]                 |          |       |                      |                      | 2.18     |      |
|                      | f <sub>c</sub>                         | [MHz]                | 9.98     | (a)   | 9.98                 | 9.98                 | 9.98     | 9.98 |
|                      | Dim of A <sub>aprt</sub>               | X [cm]               |          | (a)   | 2.85                 | 2.85                 | 2.85     | 2.85 |
|                      |                                        | Y [cm]               |          | (a)   | 0.60                 | 0.60                 | 0.60     | 0.60 |
|                      | PD                                     | [µsec]               | 1.45     |       |                      |                      |          |      |
|                      | PRF                                    | [Hz]                 | 12500    |       |                      |                      |          |      |
| Other                | p <sub>r</sub> @PII <sub>max</sub>     | [MPa]                | 0.99     |       |                      |                      |          |      |
| Information          | d <sub>eq</sub> @PII <sub>max</sub>    | [cm]                 |          |       |                      |                      | 0.90     |      |
|                      | Focal Length                           | FL <sub>X</sub> [cm] |          | (a)   | 4.00                 | 4.00                 |          | 9.98 |
|                      | 3                                      | FL <sub>Y</sub> [cm] |          | (a)   | 4.00                 | 4.00                 |          | 9.98 |
|                      | I <sub>PA.3</sub> @MI <sub>max</sub>   | [W/cm <sup>2</sup> ] | 0.28     |       |                      |                      |          |      |
|                      |                                        |                      |          |       |                      |                      |          |      |
|                      |                                        | ontrol 1 Depth       | 55       | [mm]  |                      |                      |          |      |
| Operating<br>Control |                                        | ontrol 2 Focus       | 40       | [mm]  |                      |                      |          |      |
| Conditions           |                                        | Control 3 Gate       | 20       | [mm]  |                      |                      |          |      |
|                      | Co                                     | ntrol 4 Preset       | GEN-Gene | ral   |                      |                      |          |      |

 $ISPTA.3 [mW/cm^2] = 276.03$ 

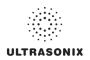

Table C-87: Transducer Model HST15-8/20 (Operating Mode: PW+B)

|                      |                                        |                      |          |       | TIS                  |                      | TIB       |       |
|----------------------|----------------------------------------|----------------------|----------|-------|----------------------|----------------------|-----------|-------|
|                      | Index Label                            |                      | MI       | scan  | non-                 | scan                 | non-scan  | TIC   |
|                      |                                        |                      |          | Scall | A <sub>aprt</sub> ≤1 | A <sub>aprt</sub> >1 | HOH-Stall |       |
|                      | Global Maximum Index Value             |                      | 0.19     | 0.00  | 0.56                 | 0.22                 | 0.01      | 0.20  |
|                      | Pr.3                                   | [MPa]                | 0.61     |       |                      |                      |           |       |
|                      | W <sub>o</sub>                         | [mW]                 |          | 0.00  | 11.82                |                      | 11.82     | 11.82 |
|                      | min of $[W_{.3}(z_1) : I_{TA.3}(z_1)]$ | [mW]                 |          |       |                      | 4.44                 |           |       |
| Assoc.               | Z <sub>1</sub>                         | [cm]                 |          |       |                      | 1.42                 |           |       |
| Assoc.<br>Acoustic   | z <sub>bp</sub>                        | [cm]                 |          |       |                      | 2.21                 |           |       |
| Param.               | zsp                                    | [cm]                 | 1.42     |       |                      |                      | 1.42      |       |
|                      | d <sub>eq</sub> (z <sub>sp</sub> )     | [cm]                 |          |       |                      |                      | 2.48      |       |
|                      | f <sub>c</sub>                         | [MHz]                | 9.98     | 9.98  | 9.98                 | 9.98                 | 9.98      | 9.98  |
|                      | Dim of A <sub>aprt</sub>               | X [cm]               |          | 2.85  | 2.85                 | 2.85                 | 2.85      | 2.85  |
|                      | Dill of Aaprt                          | Y [cm]               |          | 0.60  | 0.60                 | 0.60                 | 0.60      | 0.60  |
|                      | PD                                     | [µsec]               | 1.45     |       |                      |                      |           |       |
|                      | PRF                                    | [Hz]                 | 12500    |       |                      |                      |           |       |
| Other                | p <sub>r</sub> @PII <sub>max</sub>     | [MPa]                | 0.99     |       |                      |                      |           |       |
| Information          | d <sub>eq</sub> @PII <sub>max</sub>    | [cm]                 |          |       |                      |                      | 1.02      |       |
|                      | Focal Length                           | FL <sub>X</sub> [cm] |          | 3.00  | 3.00                 | 3.00                 |           | 3.00  |
|                      | r ocar zerigiri                        | FL <sub>Y</sub> [cm] |          | 3.00  | 3.00                 | 3.00                 |           | 3.00  |
|                      | I <sub>PA.3</sub> @MI <sub>max</sub>   | [W/cm <sup>2</sup> ] | 0.28     |       |                      |                      |           |       |
|                      |                                        |                      |          |       |                      |                      |           |       |
| 1                    | (                                      | Control 1 Depth      | 55       | [mm]  |                      |                      |           |       |
| Operating<br>Control |                                        | Control 2 Focus      |          | [mm]  |                      |                      |           |       |
| Conditions           | Control 3 Gate                         |                      | 20       | [mm]  |                      |                      |           |       |
|                      | С                                      | ontrol 4 Preset      | GEN-Gene | ral   |                      |                      |           |       |

ISPTA.3 [mW/cm<sup>2</sup>] = 277.21

Table C-88: Transducer Model HST15-8/20 (Operating Mode: Triplex (B/Color/PW))

|                      |                                                        |                      |          |       | TIS                  |                      | TIB      |       |
|----------------------|--------------------------------------------------------|----------------------|----------|-------|----------------------|----------------------|----------|-------|
|                      | Index Label                                            |                      | MI       | scan  | non-                 | scan                 | non-scan | TIC   |
|                      |                                                        |                      |          | Scari | A <sub>aprt</sub> ≤1 | A <sub>aprt</sub> >1 | non-scan |       |
|                      | Global Maximum Index Value                             |                      | 0.08     | 0.00  | 0.62                 | 0.21                 | 0.01     | 0.33  |
|                      | Pr.3                                                   | [MPa]                | 0.21     |       |                      |                      |          |       |
|                      | Wo                                                     | [mW]                 |          | 0.08  | 19.75                |                      | 19.75    | 19.75 |
|                      | $min of [W_{.3}(z_1):I_{TA.3}(z_1)] \hspace{1cm} [mW]$ |                      |          |       |                      | 1.18                 |          |       |
|                      | Z <sub>1</sub> [cm]                                    |                      |          |       |                      | 3.32                 |          |       |
| Assoc.<br>Acoustic   | z <sub>bp</sub>                                        | [cm]                 |          |       |                      | 2.21                 |          |       |
| Param.               | zsp [cm]                                               |                      | 3.32     |       |                      |                      | 3.32     |       |
|                      | d <sub>eq</sub> (z <sub>sp</sub> )                     | [cm]                 |          |       |                      |                      | 2.80     |       |
|                      | f <sub>c</sub>                                         | [MHz]                | 6.60     | 6.60  | 6.60                 | 6.60                 | 6.60     | 6.60  |
|                      | Dim of A <sub>aprt</sub>                               | X [cm]               |          | 2.85  | 2.85                 | 2.85                 | 2.85     | 2.85  |
|                      | Dilli of A <sub>aprt</sub>                             | Y [cm]               |          | 0.60  | 0.60                 | 0.60                 | 0.60     | 0.33  |
|                      | PD                                                     | [µsec]               | 1.39     |       |                      |                      |          |       |
|                      | FPS                                                    | [Hz]                 | 6        |       |                      |                      |          |       |
|                      | PRFd                                                   | [Hz]                 | 4000     |       |                      |                      |          |       |
| Other                | p <sub>r</sub> @PII <sub>max</sub>                     | [MPa]                | 0.44     |       |                      |                      |          |       |
| Information          | d <sub>eq</sub> @PII <sub>max</sub>                    | [cm]                 |          |       |                      |                      | 3.16     |       |
|                      | Focal Length                                           | FL <sub>X</sub> [cm] |          | 3.00  | 3.00                 | 3.00                 |          | 3.00  |
|                      | Focal Length                                           | FL <sub>Y</sub> [cm] |          | 3.00  | 3.00                 | 3.00                 |          | 3.00  |
|                      | I <sub>PA.3</sub> @MI <sub>max</sub>                   | [W/cm <sup>2</sup> ] | 0.01     |       |                      |                      |          |       |
|                      |                                                        |                      |          |       |                      |                      |          |       |
|                      |                                                        | Control 1 Depth      | 55       | [mm]  |                      |                      |          |       |
| Operating<br>Control |                                                        | Control 2 Focus      | 40       | [mm]  |                      |                      |          |       |
| Control              |                                                        | Control 3 Gate       |          | [mm]  |                      |                      |          |       |
|                      |                                                        | Control 4 Preset     | GEN-Gene | ral   |                      |                      |          |       |

ISPTA.3  $[mW/cm^2] = 21.51$ 

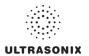

Table C-89: Transducer Model 4DC7-3/40 (Operating Mode: B)

|                      |                                      |                      |          |       | TIS                  |                      | TIB      |     |
|----------------------|--------------------------------------|----------------------|----------|-------|----------------------|----------------------|----------|-----|
|                      | Index Label                          |                      | MI       | scan  | non-                 | -scan                | non-scan | TIC |
|                      |                                      |                      |          | Scari | A <sub>aprt</sub> ≤1 | A <sub>aprt</sub> >1 | non-scan |     |
|                      | Global Maximum Index Valu            | ıe                   | 0.49     | (a)   | (a)                  | (a)                  | (a)      | (a) |
|                      | Pr.3                                 | [MPa]                | 1.05     |       |                      |                      |          |     |
|                      | W <sub>o</sub>                       | [mW]                 |          | (a)   | (a)                  |                      | (a)      | (a) |
|                      | min of $[W_{.3}(z_1):I_{TA.3}(z_1)]$ | [mW]                 |          |       |                      | (a)                  |          |     |
| Assoc.               | Z <sub>1</sub>                       | [cm]                 |          |       |                      | (a)                  |          |     |
| Assoc.               | z <sub>bp</sub>                      | [cm]                 |          |       |                      | (a)                  |          |     |
| Param.               | zsp                                  | [cm]                 | 3.97     |       |                      |                      | (a)      |     |
|                      | $d_{eq}(z_{sp})$                     | [cm]                 |          |       |                      |                      | (a)      |     |
|                      | f <sub>c</sub>                       | [MHz]                | 4.50     | (a)   | (a)                  | (a)                  | (a)      | (a) |
|                      | Dim of A <sub>aprt</sub>             | X [cm]               |          | (a)   | (a)                  | (a)                  | (a)      | (a) |
|                      |                                      | Y [cm]               |          | (a)   | (a)                  | (a)                  | (a)      | (a) |
|                      | PD                                   | [µsec]               | 0.45     |       |                      |                      |          |     |
|                      | PRF                                  | [Hz]                 | 37       |       |                      |                      |          |     |
| Other                | p <sub>r</sub> @PII <sub>max</sub>   | [MPa]                | 1.94     |       |                      |                      |          |     |
| Information          | d <sub>eq</sub> @PII <sub>max</sub>  | [cm]                 |          |       |                      |                      | (a)      |     |
|                      | Focal Length                         | FL <sub>X</sub> [cm] |          | (a)   | (a)                  | (a)                  |          | (a) |
|                      | r odar Eerigari                      | FL <sub>Y</sub> [cm] |          | (a)   | (a)                  | (a)                  |          | (a) |
|                      | I <sub>PA.3</sub> @MI <sub>max</sub> | [W/cm <sup>2</sup> ] | 0.00     |       |                      |                      |          |     |
|                      |                                      |                      |          |       |                      |                      |          |     |
| Operating<br>Control |                                      | Control 1 Depth      | 90       | [mm]  |                      |                      |          |     |
|                      |                                      | Control 2 Focus      | 40       | [mm]  |                      |                      |          |     |
| Conditions           |                                      | Control 3 Gate       | -        | [mm]  |                      |                      |          |     |
|                      |                                      | Control 4 Preset     | GEN-Gene | ral   |                      |                      |          |     |

ISPTA.3  $[mW/cm^2] = 9.47$ 

Table C-90: Transducer Model 4DC7-3/40 (Operating Mode: Color and Power Doppler)

|                      |                                        |                      |           |       | TIS                  |                      | TIB      |      |
|----------------------|----------------------------------------|----------------------|-----------|-------|----------------------|----------------------|----------|------|
|                      | Index Label                            |                      | MI        | scan  | non-                 | scan                 | non-scan | TIC  |
|                      |                                        |                      |           | Scari | A <sub>aprt</sub> ≤1 | A <sub>aprt</sub> >1 | non-scan |      |
|                      | Global Maximum Index Value             |                      | 0.39      | 0.00  | (a)                  | (a)                  | (a)      | 0.01 |
|                      | Pr.3                                   | [MPa]                | 0.83      |       |                      |                      |          |      |
|                      | W <sub>o</sub>                         | [mW]                 |           | 0.01  | (a)                  |                      | (a)      | 0.85 |
|                      | min of $[W_{.3}(z_1) : I_{TA.3}(z_1)]$ | [mW]                 |           |       |                      | (c)                  |          |      |
|                      | Z <sub>1</sub> [cm]                    |                      |           |       |                      | (c)                  |          |      |
| Assoc.<br>Acoustic   | z <sub>bp</sub>                        | [cm]                 |           |       |                      | (a)                  |          |      |
| Param.               | zsp                                    | [cm]                 | 5.12      |       |                      |                      | (a)      |      |
|                      | d <sub>eq</sub> (z <sub>sp</sub> )     | [cm]                 |           |       |                      |                      | (a)      |      |
|                      | f <sub>c</sub>                         | [MHz]                | 4.50      | 4.50  | (a)                  | (a)                  | (a)      | 4.50 |
|                      | Dim of A <sub>aprt</sub>               | X [cm]               |           | 6.40  | (a)                  | (a)                  | (a)      | 6.40 |
|                      |                                        | Y [cm]               |           | 1.20  | (a)                  | (a)                  | (a)      | 1.20 |
|                      | PD                                     | [µsec]               | 1.08      |       |                      |                      |          |      |
|                      | PRF                                    | [Hz]                 | 5000      |       |                      |                      |          |      |
| 0.11                 | p <sub>r</sub> @PII <sub>max</sub>     | [MPa]                | 1.84      |       |                      |                      |          |      |
| Other<br>Information | d <sub>eq</sub> @PII <sub>max</sub>    | [cm]                 |           |       |                      |                      | (a)      |      |
|                      | Focal Length                           | FL <sub>X</sub> [cm] |           | 3.00  | (a)                  | (a)                  |          | 3.00 |
|                      | 1 ocal Length                          | FL <sub>Y</sub> [cm] |           | 3.00  | (a)                  | (a)                  |          | 3.00 |
|                      | I <sub>PA.3</sub> @MI <sub>max</sub>   | [W/cm <sup>2</sup> ] | 0.00      |       |                      |                      |          |      |
|                      |                                        |                      |           |       |                      |                      |          |      |
|                      |                                        | Control 1 Depth      | 90        | [mm]  |                      |                      |          |      |
| Operating<br>Control |                                        | Control 2 Focus      | 40        | [mm]  |                      |                      |          |      |
| Conditions           | Control 3 Gate                         |                      | -         | [mm]  |                      |                      |          |      |
|                      |                                        | Control 4 Preset     | GEN-Gener | ral   |                      |                      |          |      |

 $ISPTA.3 [mW/cm^2] = 1.76$ 

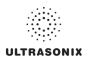

Table C-91: Transducer Model 4DC7-3/40 (Operating Mode: M)

|                      |                                        |                      |          |       | TIS                  |                      | TIB       |      |
|----------------------|----------------------------------------|----------------------|----------|-------|----------------------|----------------------|-----------|------|
|                      | Index Label                            |                      | MI       | scan  | non-                 | scan                 | non-scan  | TIC  |
|                      |                                        |                      |          | Scall | A <sub>aprt</sub> ≤1 | A <sub>aprt</sub> >1 | HUH-SCAII |      |
|                      | Global Maximum Index Value             |                      | 0.49     | 0.00  | (a)                  | (a)                  | (a)       | 0.00 |
|                      | Pr.3                                   | [MPa]                | 1.05     |       |                      |                      |           |      |
|                      | W <sub>o</sub>                         | [mW]                 |          | 0.03  | (a)                  |                      | (a)       | (a)  |
|                      | min of $[W_{.3}(z_1) : I_{TA.3}(z_1)]$ | [mW]                 |          |       |                      | (c)                  |           |      |
| Assoc.               | Z <sub>1</sub>                         | [cm]                 |          |       |                      | (c)                  |           |      |
| Assoc.<br>Acoustic   | z <sub>bp</sub>                        | [cm]                 |          |       |                      | (a)                  |           |      |
| Param.               | zsp                                    | [cm]                 | 3.97     |       |                      |                      | (a)       |      |
|                      | d <sub>eq</sub> (z <sub>sp</sub> )     | [cm]                 |          |       |                      |                      | (a)       |      |
|                      | f <sub>c</sub>                         | [MHz]                | 4.50     | 4.50  | (a)                  | (a)                  | (a)       | 4.50 |
|                      | Dim of A <sub>aprt</sub>               | X [cm]               |          | 6.40  | (a)                  | (a)                  | (a)       | 6.40 |
|                      |                                        | Y [cm]               |          | 1.20  | (a)                  | (a)                  | (a)       | 1.20 |
|                      | PD                                     | [µsec]               | 0.45     |       |                      |                      |           |      |
|                      | PRF                                    | [Hz]                 | 41       |       |                      |                      |           |      |
| Other                | p <sub>r</sub> @PII <sub>max</sub>     | [MPa]                | 1.94     |       |                      |                      |           |      |
| Information          | d <sub>eq</sub> @PII <sub>max</sub>    | [cm]                 |          |       |                      |                      | (a)       |      |
|                      | Focal Length                           | FL <sub>X</sub> [cm] |          | 3.00  | (a)                  | (a)                  |           | 3.00 |
|                      | r odar zerigar                         | FL <sub>Y</sub> [cm] |          | 3.00  | (a)                  | (a)                  |           | 3.00 |
|                      | I <sub>PA.3</sub> @MI <sub>max</sub>   | [W/cm <sup>2</sup> ] | 0.00     |       |                      |                      |           |      |
|                      |                                        |                      |          |       |                      |                      |           |      |
|                      |                                        | Control 1 Depth      | 90       | [mm]  |                      |                      |           |      |
| Operating<br>Control |                                        | Control 2 Focus      | 40       | [mm]  |                      |                      |           |      |
| Conditions           |                                        | Control 3 Gate       | -        | [mm]  |                      |                      |           |      |
|                      |                                        | Control 4 Preset     | GEN-Gene | ral   |                      |                      |           |      |

ISPTA.3  $[mW/cm^2] = 10.5$ 

Table C-92: Transducer Model 4DC7-3/40 (Operating Mode: PW Doppler)

|                      |                                        |                      |          |       | TIS                  |                      | TIB      |        |
|----------------------|----------------------------------------|----------------------|----------|-------|----------------------|----------------------|----------|--------|
|                      | Index Label                            |                      | MI       | scan  | non-                 | scan                 | non-scan | TIC    |
|                      |                                        |                      |          | Scari | A <sub>aprt</sub> ≤1 | A <sub>aprt</sub> >1 | non-scan |        |
|                      | Global Maximum Index Value             |                      | 0.32     | (a)   | 4.98                 | 2.73                 | 4.03     | 1.86   |
|                      | Pr.3                                   | [MPa]                | 0.69     |       |                      |                      |          |        |
|                      | W <sub>o</sub>                         | [mW]                 |          | (a)   | 232.23               |                      | 232.23   | 232.23 |
|                      | min of $[W_{.3}(z_1) : I_{TA.3}(z_1)]$ | [mW]                 |          |       |                      | 6.22                 |          |        |
|                      | Z <sub>1</sub>                         | [cm]                 |          |       |                      | 3.27                 |          |        |
| Assoc.<br>Acoustic   | z <sub>bp</sub>                        | [cm]                 |          |       |                      | 4.69                 |          |        |
| Param.               | zsp                                    | [cm]                 | 3.27     |       |                      |                      | 3.27     |        |
|                      | d <sub>eq</sub> (z <sub>sp</sub> )     | [cm]                 |          |       |                      |                      | 10.87    |        |
|                      | f <sub>c</sub>                         | [MHz]                | 4.50     | (a)   | 4.50                 | 4.50                 | 4.50     | 4.50   |
|                      | Dim of A <sub>aprt</sub>               | X [cm]               |          | (a)   | 6.40                 | 6.40                 | 6.40     | 6.40   |
|                      | Dill of Paprt                          | Y [cm]               |          | (a)   | 1.20                 | 1.20                 | 1.20     | 1.20   |
|                      | PD                                     | [µsec]               | 4.08     |       |                      |                      |          |        |
|                      | PRF                                    | [Hz]                 | 6700     |       |                      |                      |          |        |
| Other                | p <sub>r</sub> @PII <sub>max</sub>     | [MPa]                | 1.15     |       |                      |                      |          |        |
| Information          | d <sub>eq</sub> @PII <sub>max</sub>    | [cm]                 |          |       |                      |                      | 5.35     |        |
|                      | Focal Length                           | FL <sub>X</sub> [cm] |          | (a)   | 4.00                 | 4.00                 |          | 4.50   |
|                      | 1 ocal Ecrigati                        | FL <sub>Y</sub> [cm] |          | (a)   | 4.00                 | 4.00                 |          | 4.50   |
|                      | I <sub>PA.3</sub> @MI <sub>max</sub>   | [W/cm <sup>2</sup> ] | 0.10     |       |                      |                      |          |        |
|                      |                                        |                      |          |       |                      |                      |          |        |
|                      |                                        | Control 1 Depth      | 90       | [mm]  |                      |                      |          |        |
| Operating<br>Control |                                        | Control 2 Focus      | 40       | [mm]  |                      |                      |          |        |
| Conditions           | Control 3 Gate                         |                      | 10       | [mm]  |                      |                      |          |        |
|                      | С                                      | ontrol 4 Preset      | GEN-Gene | ral   |                      |                      |          |        |

ISPTA.3 [mW/cm<sup>2</sup>] = 415.94

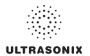

Table C-93: Transducer Model 4DC7-3/40 (Operating Mode: PW+B)

|                      |                                        |                      |          |       | TIS                  |                      | TIB      |        |
|----------------------|----------------------------------------|----------------------|----------|-------|----------------------|----------------------|----------|--------|
|                      | Index Label                            |                      | MI       | scan  | non-                 | -scan                | non-scan | TIC    |
|                      |                                        |                      |          | Stall | A <sub>aprt</sub> ≤1 | A <sub>aprt</sub> >1 | non-scan |        |
|                      | Global Maximum Index Val               | ue                   | 0.32     | 0.005 | 5.74                 | 2.73                 | 0.06     | 2.14   |
|                      | Pr.3                                   | [MPa]                | 0.69     |       |                      |                      |          |        |
|                      | W <sub>o</sub>                         | [mW]                 |          | 0.22  | 268.04               |                      | 268.04   | 268.04 |
|                      | min of $[W_{.3}(z_1) : I_{TA.3}(z_1)]$ | [mW]                 |          |       |                      | 6.22                 |          |        |
| Assoc.               | Z <sub>1</sub>                         | [cm]                 |          |       |                      | 3.27                 |          |        |
| Assoc.               | z <sub>bp</sub>                        | [cm]                 |          |       |                      | 4.69                 |          |        |
| Param.               | zsp                                    | [cm]                 | 3.27     |       |                      |                      | 3.27     |        |
|                      | $d_{eq}(z_{sp})$                       | [cm]                 |          |       |                      |                      | 11.68    |        |
|                      | f <sub>c</sub>                         | [MHz]                | 4.50     | 4.50  | 4.50                 | 4.50                 | 4.50     | 4.50   |
|                      | Dim of A <sub>aprt</sub>               | X [cm]               |          | 6.40  | 6.40                 | 6.40                 | 6.40     | 6.40   |
|                      |                                        | Y [cm]               |          | 1.20  | 1.20                 | 1.20                 | 1.20     | 1.20   |
|                      | PD                                     | [µsec]               | 4.08     |       |                      |                      |          |        |
|                      | PRF                                    | [Hz]                 | 6700     |       |                      |                      |          |        |
| Other                | p <sub>r</sub> @PII <sub>max</sub>     | [MPa]                | 1.15     |       |                      |                      |          |        |
| Information          | d <sub>eq</sub> @PII <sub>max</sub>    | [cm]                 |          |       |                      |                      | 5.74     |        |
|                      | Focal Length                           | FL <sub>X</sub> [cm] |          | 3.00  | 3.00                 | 3.00                 |          | 3.00   |
|                      | r odar Eerigari                        | FL <sub>Y</sub> [cm] |          | 3.00  | 3.00                 | 3.00                 |          | 3.00   |
|                      | I <sub>PA.3</sub> @MI <sub>max</sub>   | [W/cm <sup>2</sup> ] | 0.11     | · ·   |                      |                      |          |        |
|                      |                                        |                      |          |       |                      |                      |          |        |
|                      |                                        | Control 1 Depth      | 90       | [mm]  |                      |                      |          |        |
| Operating<br>Control |                                        | Control 2 Focus      | 40       | [mm]  |                      |                      |          | •      |
| Conditions           | Control 3 Gate                         |                      | 10       | [mm]  |                      |                      |          | •      |
|                      |                                        | Control 4 Preset     | GEN-Gene | ral   |                      |                      |          |        |

ISPTA.3 [mW/cm<sup>2</sup>] = 420.8

Table C-94: Transducer Model 4DC7-3/40 (Operating Mode: Triplex (B/Color/PW))

|                      |                                        |                      |           |       | TIS                  |                      | TIB       |        |
|----------------------|----------------------------------------|----------------------|-----------|-------|----------------------|----------------------|-----------|--------|
|                      | Index Label                            |                      | MI        | scan  | non-                 | scan                 | non-scan  | TIC    |
|                      |                                        |                      |           | Scari | A <sub>aprt</sub> ≤1 | A <sub>aprt</sub> >1 | HOH-Scall |        |
|                      | Global Maximum Index Value             |                      | 0.32      | 0.005 | 5.74                 | 2.73                 | 0.06      | 2.14   |
|                      | Pr.3                                   | [MPa]                | 0.69      |       |                      |                      |           |        |
|                      | Wo                                     | [mW]                 |           | 0.23  |                      |                      | 268.04    | 238.04 |
|                      | min of $[W_{.3}(z_1) : I_{TA.3}(z_1)]$ | [mW]                 |           |       |                      | 26.90                |           |        |
|                      | $Z_1$                                  | [cm]                 |           |       |                      | 3.27                 |           |        |
| Assoc.<br>Acoustic   | z <sub>bp</sub>                        | [cm]                 |           |       |                      | 4.69                 |           |        |
| Param.               | zsp                                    | zsp [cm]             |           |       |                      |                      | 3.27      |        |
|                      | $d_{eq}(z_{sp})$                       | [cm]                 |           |       |                      |                      | 11.68     |        |
|                      | f <sub>c</sub>                         | [MHz]                | 4.50      | 4.50  | 4.50                 | 4.50                 | 4.50      | 4.50   |
|                      | Dim of A <sub>aprt</sub>               | X [cm]               |           | 6.40  | 6.40                 | 6.40                 | 6.40      | 6.40   |
|                      |                                        | Y [cm]               |           | 1.20  | 1.20                 | 1.20                 | 1.20      | 1.20   |
|                      | PD                                     | [µsec]               | 4.08      |       |                      |                      |           |        |
|                      | FPS                                    | [Hz]                 | 7         |       |                      |                      |           |        |
|                      | PRFd                                   | [Hz]                 | 5000      |       |                      |                      |           |        |
| Other                | p <sub>r</sub> @PII <sub>max</sub>     | [MPa]                | 1.15      |       |                      |                      |           |        |
| Information          | d <sub>eq</sub> @PII <sub>max</sub>    | [cm]                 |           |       |                      |                      | 2.76      |        |
|                      | Focal Length                           | FL <sub>X</sub> [cm] |           | 3.00  | 3.00                 | 3.00                 |           | 3.00   |
|                      | rocai Lengui                           | FL <sub>Y</sub> [cm] |           | 3.00  | 3.00                 | 3.00                 |           | 3.00   |
|                      | I <sub>PA.3</sub> @MI <sub>max</sub>   | [W/cm <sup>2</sup> ] | 0.13      |       |                      |                      |           |        |
|                      |                                        |                      |           |       |                      |                      |           |        |
|                      |                                        | Control 1 Depth      | 90        | [mm]  |                      |                      |           |        |
| Operating<br>Control |                                        | Control 2 Focus      | 40        | [mm]  |                      |                      |           |        |
| Conditions           |                                        | Control 3 Gate       | 10        | [mm]  |                      |                      |           |        |
|                      |                                        | Control 4 Preset     | GEN-Gener | ral   |                      |                      |           |        |

ISPTA.3  $[mW/cm^2] = 500.52$ 

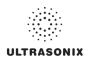

Table C-95: Transducer Model m4DC7-3/40 (Operating Mode: B)

|                      |                                                        |                      |          |       | TIS                  |                      | TIB                                                                                                    |        |
|----------------------|--------------------------------------------------------|----------------------|----------|-------|----------------------|----------------------|----------------------------------------------------------------------------------------------------|--------|
|                      | Index Label                                            |                      | MI       | scan  | non-                 | scan                 | non-scan                                                                                                    | TIC    |
|                      |                                                        |                      |          | Scall | A <sub>aprt</sub> ≤1 | A <sub>aprt</sub> >1 | 11011-SCall                                                                                                    |        |
|                      | Global Maximum Index Value                             |                      | 0.32     | 0.005 | 5.74                 | 2.73                 | 0.06                                                                                                    | 2.14   |
|                      | Pr.3                                                   | [MPa]                | 0.69     |       |                      |                      |                                                                                                    |        |
|                      | W <sub>o</sub>                                         | [mW]                 |          | 0.23  |                      |                      | 268.04                                                                                                    | 238.04 |
|                      | $min of [W_{.3}(z_1):I_{TA.3}(z_1)] \hspace{1cm} [mW]$ |                      |          |       |                      | 26.90                |                                                                                                    |        |
|                      | Z <sub>1</sub> [cm]                                    |                      |          |       |                      | 3.27                 |                                                                                                    |        |
| Assoc.<br>Acoustic   | z <sub>bp</sub>                                        | [cm]                 |          |       |                      | 4.69                 |                                                                                                    |        |
| Param.               | zsp [cm]                                               |                      | 3.27     |       |                      |                      | 3.27                                                                                                    |        |
|                      | $d_{eq}(z_{sp})$                                       | [cm]                 |          |       |                      |                      | 11.68                                                                                                    |        |
|                      | f <sub>c</sub>                                         | [MHz]                | 4.50     | 4.50  | 4.50                 | 4.50                 | 4.50                                                                                                    | 4.50   |
|                      | Dim of A <sub>aprt</sub>                               | X [cm]               |          | 6.40  | 6.40                 | 6.40                 | 6.40                                                                                                    | 6.40   |
|                      |                                                        | Y [cm]               |          | 1.20  | 1.20                 | 1.20                 | 1.20                                                                                                    | 1.20   |
|                      | PD                                                     | [µsec]               | 4.08     |       |                      |                      |                                                                                                    |        |
|                      | FPS                                                    | [Hz]                 | 7        |       |                      |                      |                                                                                                    |        |
|                      | PRFd                                                   | [Hz]                 | 5000     |       |                      |                      |                                                                                                    |        |
| Other                | p <sub>r</sub> @PII <sub>max</sub>                     | [MPa]                | 1.15     |       |                      |                      |                                                                                                    |        |
| Information          | d <sub>eq</sub> @PII <sub>max</sub>                    | [cm]                 |          |       |                      |                      | 2.76                                                                                                    |        |
|                      | Focal Length                                           | FL <sub>X</sub> [cm] |          | 3.00  | 3.00                 | 3.00                 |                                                                                                    | 3.00   |
|                      | i ocai Lerigiri                                        | FL <sub>Y</sub> [cm] |          | 3.00  | 3.00                 | 3.00                 |                                                                                                    | 3.00   |
|                      | I <sub>PA.3</sub> @MI <sub>max</sub>                   | [W/cm <sup>2</sup> ] | 0.13     |       |                      |                      |                                                                                                    |        |
|                      |                                                        |                      |          |       |                      |                      |                                                                                                    |        |
|                      |                                                        | Control 1 Depth      | 90       | [mm]  |                      |                      |                                                                                                    |        |
| Operating<br>Control |                                                        | Control 2 Focus      | 40       | [mm]  |                      |                      |                                                                                                    |        |
| Conditions           |                                                        | Control 3 Gate       | 10       | [mm]  |                      |                      |                                                                                                    |        |
|                      |                                                        | Control 4 Preset     | GEN-Gene | ral   |                      | ,                    | , and the second second | ,      |

 $ISPTA.3 [mW/cm^2] = 500.52$ 

Table C-96: Transducer Model m4DC7-3/40 (Operating Mode: Color and Power Doppler)

|                      |                                      |                      |          |         | TIS                  |                      | TIB       |     |
|----------------------|--------------------------------------|----------------------|----------|---------|----------------------|----------------------|-----------|-----|
|                      | Index Label                          |                      | MI       | scan    | non-                 | scan                 | non-scan  | TIC |
|                      |                                      |                      |          | Scali   | A <sub>aprt</sub> ≤1 | A <sub>aprt</sub> >1 | HOH-SCAII |     |
|                      | Global Maximum Index Va              | lue                  | 0.85     | (a)     | (a)                  | (a)                  | (a)       | (a) |
|                      | Pr.3                                 | [MPa]                | 1.48     |         |                      |                      |           |     |
|                      | Wo                                   | [mW]                 |          | (a)     | (a)                  |                      | (a)       | (a) |
|                      | min of $[W_{.3}(z_1):I_{TA.3}(z_1)]$ | [mW]                 |          |         |                      | (a)                  |           |     |
|                      | Z <sub>1</sub>                       | [cm]                 |          |         |                      | (a)                  |           |     |
| Assoc.<br>Acoustic   | z <sub>bp</sub>                      | [cm]                 |          |         |                      | (a)                  |           |     |
| Param.               | zsp                                  | [cm]                 | 3.58     |         |                      |                      | (a)       |     |
|                      | d <sub>eq</sub> (z <sub>sp</sub> )   | [cm]                 |          |         |                      |                      | (a)       |     |
|                      | f <sub>c</sub>                       | [MHz]                | 3.01     | (a)     | (a)                  | (a)                  | (a)       | (a) |
|                      | Dim of A <sub>aprt</sub>             | X [cm]               |          | (a)     | (a)                  | (a)                  | (a)       | (a) |
|                      |                                      | Y [cm]               |          | (a)     | (a)                  | (a)                  | (a)       | (a) |
|                      | PD                                   | [µsec]               | 0.65     |         |                      |                      |           |     |
|                      | PRF                                  | [Hz]                 | 63       |         |                      |                      |           |     |
| Other                | p <sub>r</sub> @PII <sub>max</sub>   | [MPa]                | 2.14     |         |                      |                      |           |     |
| Information          | d <sub>eq</sub> @PII <sub>max</sub>  | [cm]                 |          |         |                      |                      | (a)       |     |
|                      | Focal Length                         | FL <sub>X</sub> [cm] |          | (a)     | (a)                  | (a)                  |           | (a) |
|                      | ŭ                                    | FL <sub>Y</sub> [cm] |          | (a)     | (a)                  | (a)                  |           | (a) |
|                      | I <sub>PA.3</sub> @MI <sub>max</sub> | [W/cm <sup>2</sup> ] | 136.26   |         |                      |                      |           |     |
|                      |                                      |                      |          |         |                      |                      |           |     |
|                      |                                      | Control 1 Depth      | 70       | [mm]    |                      |                      |           |     |
| Operating<br>Control |                                      | Control 2 Focus      | 60       | [mm]    |                      |                      |           |     |
| Conditions           |                                      | Control 3 Gate       | 0        | [mm]    |                      |                      |           |     |
|                      |                                      | Control 4 Preset     | GEN-Gene | ral-PEN |                      |                      |           |     |

ISPTA.3 [mW/cm<sup>2</sup>] = 36.20

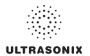

Table C-97: Transducer Model m4DC7-3/40 (Operating Mode: M)

|                      |                                        |                      |          |         | TIS                  |                      | TIB       |       |
|----------------------|----------------------------------------|----------------------|----------|---------|----------------------|----------------------|-----------|-------|
|                      | Index Label                            |                      | MI       | scan    | non-                 | scan                 | non-scan  | TIC   |
|                      |                                        |                      |          | Stall   | A <sub>aprt</sub> ≤1 | A <sub>aprt</sub> >1 | HUH-SCAII |       |
|                      | Global Maximum Index Val               | ue                   | 0.89     | 0.33    | (a)                  | (a)                  | (a)       | 0.30  |
|                      | Pr.3                                   | [MPa]                | 1.40     |         |                      |                      |           |       |
|                      | Wo                                     | [mW]                 |          | 28.14   | (a)                  |                      | (a)       | 28.14 |
|                      | min of $[W_{.3}(z_1) : I_{TA.3}(z_1)]$ | [mW]                 |          |         |                      | (c)                  |           |       |
|                      | Z <sub>1</sub>                         | [cm]                 |          |         |                      | (c)                  |           |       |
| Assoc.<br>Acoustic   | z <sub>bp</sub>                        | [cm]                 |          |         |                      | (a)                  |           |       |
| Param.               | zsp                                    | [cm]                 | 3.58     |         |                      |                      | (a)       |       |
|                      | $d_{eq}(z_{sp})$                       | [cm]                 |          |         |                      |                      | (a)       |       |
|                      | f <sub>c</sub>                         | [MHz]                | 2.45     | 2.45    | (a)                  | (a)                  | (a)       | 2.45  |
|                      | Dim of A <sub>aprt</sub>               | X [cm]               |          | 4.00    | (a)                  | (a)                  | (a)       | 4.00  |
|                      |                                        | Y [cm]               |          | 1.10    | (a)                  | (a)                  | (a)       | 1.10  |
|                      | PD                                     | [µsec]               | 1.47     |         |                      |                      |           |       |
|                      | PRF                                    | [Hz]                 | 600      |         |                      |                      |           |       |
| Other                | p <sub>r</sub> @PII <sub>max</sub>     | [MPa]                | 1.89     |         |                      |                      |           |       |
| Information          | d <sub>eq</sub> @PII <sub>max</sub>    | [cm]                 |          |         |                      |                      | (a)       |       |
|                      | Focal Length                           | FL <sub>X</sub> [cm] |          | 8.00    | (a)                  | (a)                  |           | 8.00  |
|                      | 1 ocal Echigai                         | FL <sub>Y</sub> [cm] |          | 8.00    | (a)                  | (a)                  |           | 8.00  |
|                      | I <sub>PA.3</sub> @MI <sub>max</sub>   | [W/cm <sup>2</sup> ] | 131.91   |         |                      |                      |           |       |
|                      |                                        |                      |          |         |                      |                      |           |       |
|                      |                                        | Control 1 Depth      | 120      | [mm]    |                      |                      |           |       |
| Operating<br>Control |                                        | Control 2 Focus      | 80       | [mm]    |                      |                      |           | •     |
| Conditions           |                                        | Control 3 Gate       |          | [mm]    |                      |                      |           | •     |
|                      |                                        | Control 4 Preset     | GEN-Gene | ral-PEN |                      |                      |           |       |

ISPTA.3 [mW/cm<sup>2</sup>] = 83.65

Table C-98: Transducer Model m4DC7-3/40 (Operating Mode: PW Doppler)

|                      |                                           |          |                      |           |         | TIS                  |                      | TIB         |        |
|----------------------|-------------------------------------------|----------|----------------------|-----------|---------|----------------------|----------------------|-------------|--------|
|                      | Index Label                               |          |                      | MI        | scan    | non-                 | -scan                | non-scan    | TIC    |
|                      |                                           |          |                      |           | Scall   | A <sub>aprt</sub> ≤1 | A <sub>aprt</sub> >1 | 11011-SCall |        |
|                      | Global Maximum Index Value                | е        |                      | 0.85      | 2.78    | (c)                  | (c)                  | 13.13       | 2.05   |
|                      | Pr.3                                      |          | [MPa]                | 1.48      |         |                      |                      |             |        |
|                      | Wo                                        |          | [mW]                 |           | 194.17  | (c)                  |                      | 194.17      | 194.17 |
|                      | min of $[W_{.3}(z_1):I_{TA.3}(z_1)]$ [mW] |          |                      |           |         | (c)                  |                      |             |        |
|                      | Z <sub>1</sub> [cm]                       |          |                      |           |         | (c)                  |                      |             |        |
| Assoc.<br>Acoustic   | z <sub>bp</sub> [cm]                      |          |                      |           |         | (c)                  |                      |             |        |
| Param.               | zsp                                       | zsp [cm] |                      | 3.58      |         |                      |                      | 3.58        |        |
|                      | $d_{eq}(z_{sp})$                          |          | [cm]                 |           |         |                      |                      | 0.13        |        |
|                      | f <sub>c</sub>                            |          | [MHz]                | 3.01      | 3.01    | (c)                  | (c)                  | 3.01        | 3.01   |
|                      | Dim of A <sub>aprt</sub>                  | X [cm]   |                      | 4.00      | (c)     | (c)                  | 4.00                 | 4.00        |        |
|                      |                                           | Y [cm]   |                      | 1.10      | (c)     | (c)                  | 1.10                 | 1.10        |        |
|                      | PD                                        |          | [µsec]               | 0.65      |         |                      |                      |             |        |
|                      | PRF                                       |          | [Hz]                 | 55        |         |                      |                      |             |        |
| 0.11                 | p <sub>r</sub> @PII <sub>max</sub>        |          | [MPa]                | 2.14      |         |                      |                      |             |        |
| Other<br>Information | d <sub>eq</sub> @PII <sub>max</sub>       |          | [cm]                 |           |         |                      |                      | 0.09        |        |
|                      | Focal Length                              |          | FL <sub>X</sub> [cm] |           | 6.00    | (c)                  | (c)                  |             | 6.00   |
|                      | i ocal Length                             |          | FL <sub>Y</sub> [cm] |           | 6.00    | (c)                  | (c)                  |             | 6.00   |
|                      | I <sub>PA.3</sub> @MI <sub>max</sub>      |          | [W/cm <sup>2</sup> ] | 136.26    |         |                      |                      |             |        |
|                      |                                           |          |                      |           |         |                      |                      |             |        |
|                      |                                           | Contro   | ol 1 Depth           | 70        | [mm]    |                      |                      |             |        |
| Operating<br>Control |                                           | Contro   | ol 2 Focus           | 60        | [mm]    |                      |                      |             |        |
| Conditions           |                                           | Conti    | rol 3 Gate           | 0         | [mm]    |                      |                      |             |        |
|                      |                                           | Contro   | I 4 Preset           | GEN-Gener | ral-PEN |                      |                      |             |        |

 $ISPTA.3 [mW/cm^2] = 36.46$ 

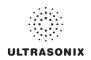

Table C-99: Transducer Model m4DC7-3/40 (Operating Mode: PW+B)

|                      |                                      |                      |          |         | TIS                  |                      | TIB      |        |
|----------------------|--------------------------------------|----------------------|----------|---------|----------------------|----------------------|----------|--------|
|                      | Index Label                          |                      | MI       | scan    | non-                 | scan                 | non-scan | TIC    |
|                      |                                      |                      |          | Scall   | A <sub>aprt</sub> ≤1 | A <sub>aprt</sub> >1 | non-scan |        |
|                      | Global Maximum Index Value           | 9                    | .85      | 1.48    | 1.23                 | 1.0575               | 13.13    | 1.09   |
|                      | Pr.3                                 | [MPa]                | 1.48     |         |                      |                      |          |        |
|                      | W <sub>o</sub>                       | [mW]                 |          | 103.53  | 103.53               |                      | 103.53   | 103.53 |
|                      | min of $[W_{.3}(z_1):I_{TA.3}(z_1)]$ | [mW]                 |          |         |                      | 49.22                |          |        |
|                      | Z <sub>1</sub>                       | [cm]                 |          |         |                      | 3.85                 |          |        |
| Assoc.<br>Acoustic   | z <sub>bp</sub>                      | [cm]                 |          |         |                      | 3.55                 |          |        |
| Param.               | zsp                                  | [cm]                 | 3.58     |         |                      |                      | 3.58     |        |
|                      | d <sub>eq</sub> (z <sub>sp</sub> )   | [cm]                 |          |         |                      |                      | 0.10     |        |
|                      | f <sub>c</sub>                       | [MHz]                | 3.01     | 3.01    | 2.50                 | 2.50                 | 2.50     | 3.01   |
|                      | Dim of A <sub>aprt</sub>             | X [cm]               |          | 4.00    | 4.00                 | 4.00                 | 4.00     | 4.00   |
|                      |                                      | Y [cm]               |          | 1.10    | 1.10                 | 1.10                 | 1.10     | 1.10   |
|                      | PD                                   | [µsec]               | 0.65     |         |                      |                      |          |        |
|                      | PRF                                  | [Hz]                 | 16       |         |                      |                      |          |        |
| Other                | p <sub>r</sub> @PII <sub>max</sub>   | [MPa]                | 2.14     |         |                      |                      |          |        |
| Information          | d <sub>eq</sub> @PII <sub>max</sub>  | [cm]                 |          |         |                      |                      | 0.08     |        |
|                      | Focal Length                         | FL <sub>X</sub> [cm] |          | 7.00    | 7.00                 | 7.00                 |          | 7.00   |
|                      | r oddi Edilgar                       | FL <sub>Y</sub> [cm] |          | 7.00    | 7.00                 | 7.00                 |          | 7.00   |
|                      | I <sub>PA.3</sub> @MI <sub>max</sub> | [W/cm <sup>2</sup> ] | 136.26   |         |                      |                      |          |        |
|                      |                                      |                      |          |         |                      |                      |          |        |
|                      |                                      | Control 1 Depth      | 80       | [mm]    |                      |                      |          |        |
| Operating<br>Control |                                      | Control 2 Focus      | 70       | [mm]    |                      |                      |          |        |
| Conditions           |                                      | Control 3 Gate       | 10       | [mm]    |                      |                      |          |        |
|                      |                                      | Control 4 Preset     | GEN-Gene | ral-PEN |                      |                      |          |        |

ISPTA.3 [mW/cm<sup>2</sup>] = 662.17

Table C-100: Transducer Model m4DC7-3/4 (Operating Mode: Triplex (B/Color/PW))

|                      |                                        |                      |         |        | TIS                  |                      | TIB      |        |
|----------------------|----------------------------------------|----------------------|---------|--------|----------------------|----------------------|----------|--------|
|                      | Index Label                            |                      | MI      | scan   | non-                 | scan                 | non-scan | TIC    |
|                      |                                        |                      |         | Scarr  | A <sub>aprt</sub> ≤1 | A <sub>aprt</sub> >1 | non-scan |        |
|                      | Global Maximum Index Value             |                      | 0.89    | 1.23   | 1.25                 | 1.07                 | 13.15    | 1.11   |
|                      | Pr.3                                   | [MPa]                | 1.4     |        |                      |                      |          |        |
|                      | Wo                                     | [mW]                 |         | 105.35 | 105.35               |                      | 105.35   | 105.35 |
|                      | min of $[W_{.3}(z_1) : I_{TA.3}(z_1)]$ | [mW]                 |         |        |                      | 4.65                 |          |        |
|                      | $Z_1$                                  | [cm]                 |         |        |                      | 3.58                 |          |        |
| Assoc.<br>Acoustic   | z <sub>bp</sub>                        | [cm]                 |         |        |                      | 3.55                 |          |        |
| Param.               | zsp                                    | [cm]                 | 3.58    |        |                      |                      | 3.58     |        |
|                      | $d_{eq}(z_{sp})$                       | [cm]                 |         |        |                      |                      | 8.09     |        |
|                      | f <sub>c</sub>                         | [MHz]                | 2.45    | 2.45   | 2.50                 | 2.50                 | 2.50     | 2.45   |
|                      | Dim of A <sub>aprt</sub>               | X [cm]               |         | 4.00   | 4.00                 | 4.00                 | 4.00     | 4.00   |
|                      |                                        | Y [cm]               |         | 1.10   | 1.10                 | 1.10                 | 1.10     | 1.10   |
|                      | PD                                     | [µsec]               | 1.47    |        |                      |                      |          |        |
|                      | FPS                                    | [Hz]                 | 11.00   |        |                      |                      |          |        |
|                      | PRFd                                   | [Hz]                 | 2700    |        |                      |                      |          |        |
| Other                | p <sub>r</sub> @PII <sub>max</sub>     | [MPa]                | 1.89    |        |                      |                      |          |        |
| Information          | d <sub>eq</sub> @PII <sub>max</sub>    | [cm]                 |         |        |                      |                      | 4.60     |        |
|                      | Focal Length                           | FL <sub>X</sub> [cm] |         | 7.00   | 7.00                 | 7.00                 |          | 7.00   |
|                      | rocai Lerigiri                         | FL <sub>Y</sub> [cm] |         | 7.00   | 7.00                 | 7.00                 |          | 7.00   |
|                      | I <sub>PA.3</sub> @MI <sub>max</sub>   | [W/cm <sup>2</sup> ] | 131.91  |        |                      |                      |          |        |
|                      |                                        |                      |         |        |                      |                      |          |        |
|                      |                                        | Control 1 Depth      | 80      | [mm]   |                      |                      |          |        |
| Operating<br>Control |                                        | Control 2 Focus      | 70      | [mm]   |                      |                      |          |        |
| Conditions           |                                        | Control 3 Gate       | 10      | [mm]   |                      |                      |          |        |
|                      |                                        | GEN-Gene             | ral-PEN | •      | •                    |                      |          |        |

ISPTA.3  $[mW/cm^2] = 257.85$ 

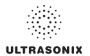

Table C-101: Transducer Model 4DEC9-5/10 (Operating Mode: B)

|                      |                                      |                      |          |       | TIS                  |                      | TIB       |     |
|----------------------|--------------------------------------|----------------------|----------|-------|----------------------|----------------------|-----------|-----|
|                      | Index Label                          |                      | MI       | scan  | non-                 | -scan                | non-scan  | TIC |
|                      |                                      |                      |          | Scali | A <sub>aprt</sub> ≤1 | A <sub>aprt</sub> >1 | HUH-SCAII |     |
|                      | Global Maximum Index Value           |                      | 1.35     | (a)   | (a)                  | (a)                  | (a)       | (a) |
|                      | Pr.3                                 | [MPa]                | 3.02     |       |                      |                      |           |     |
|                      | W <sub>o</sub>                       | [mW]                 |          | (a)   | (a)                  |                      | (a)       | (a) |
|                      | min of $[W_{.3}(z_1):I_{TA.3}(z_1)]$ | [mW]                 |          |       |                      | (a)                  |           |     |
| Assoc.               | $Z_1$                                | [cm]                 |          |       |                      | (a)                  |           |     |
| Assoc.               | z <sub>bp</sub>                      | [cm]                 |          |       |                      | (a)                  |           |     |
| Param.               | zsp                                  | [cm]                 | 1.00     |       |                      |                      | (a)       |     |
|                      | $d_{eq}(z_{sp})$                     | [cm]                 |          |       |                      |                      | (a)       |     |
|                      | f <sub>c</sub>                       | [MHz]                | 5.00     | (a)   | (a)                  | (a)                  | (a)       | (a) |
|                      | Dim of A <sub>aprt</sub>             | X [cm]               |          | (a)   | (a)                  | (a)                  | (a)       | (a) |
|                      |                                      | Y [cm]               |          | (a)   | (a)                  | (a)                  | (a)       | (a) |
|                      | PD                                   | [µsec]               | 0.84     |       |                      |                      |           |     |
|                      | PRF                                  | [Hz]                 | 59       |       |                      |                      |           |     |
| 0.00                 | p <sub>r</sub> @PII <sub>max</sub>   | [MPa]                | 3.59     |       |                      |                      |           |     |
| Other<br>Information | d <sub>eq</sub> @PII <sub>max</sub>  | [cm]                 |          |       |                      |                      | (a)       |     |
|                      | Focal Length                         | FL <sub>X</sub> [cm] |          | (a)   | (a)                  | (a)                  |           | (a) |
|                      | i ocai Lerigiri                      | FL <sub>Y</sub> [cm] |          | (a)   | (a)                  | (a)                  |           | (a) |
|                      | I <sub>PA.3</sub> @MI <sub>max</sub> | [W/cm <sup>2</sup> ] | 215.09   |       |                      |                      |           |     |
|                      |                                      |                      |          |       |                      |                      |           |     |
|                      |                                      | Control 1 Depth      | 50       | [mm]  |                      |                      |           | •   |
| Operating<br>Control |                                      | Control 2 Focus      | 45       | [mm]  |                      |                      |           | •   |
| Conditions           | Control 3 Gate                       |                      | -        | [mm]  |                      |                      |           |     |
|                      | (                                    | Control 4 Preset     | GEN-Gene | ral   |                      |                      |           |     |

 $ISPTA.3 [mW/cm^2] = 286.96$ 

Table C-102: Transducer Model 4DEC9-5/10 (Operating Mode: Color and Power Doppler)

|                      |                                        |                      |          |        | TIS                  |                      | TIB      |        |
|----------------------|----------------------------------------|----------------------|----------|--------|----------------------|----------------------|----------|--------|
|                      | Index Label                            |                      | MI       | scan   | non-                 | -scan                | non-scan | TIC    |
|                      |                                        |                      |          | Journ  | A <sub>aprt</sub> ≤1 | A <sub>aprt</sub> >1 | non-soan |        |
|                      | Global Maximum Index Value             |                      | 1.35     | 4.19   | (a)                  | (a)                  | (a)      | 4.28   |
|                      | Pr.3                                   | [MPa]                | 3.02     |        |                      |                      |          |        |
|                      | W <sub>o</sub>                         | [mW]                 |          | 176.01 | (a)                  |                      | (a)      | 136.49 |
|                      | min of $[W_{.3}(z_1) : I_{TA.3}(z_1)]$ | [mW]                 |          |        |                      | (c)                  |          |        |
| Assoc.               | $Z_1$                                  | [cm]                 |          |        |                      | (c)                  |          |        |
| Assoc.<br>Acoustic   | z <sub>bp</sub>                        | [cm]                 |          |        |                      | (a)                  |          |        |
| Param.               | zsp                                    | [cm]                 | 1.00     |        |                      |                      | (a)      |        |
|                      | $d_{eq}(z_{sp})$                       | [cm]                 |          |        |                      |                      | (a)      |        |
|                      | f <sub>c</sub>                         | [MHz]                | 5.00     | 5.00   | (a)                  | (a)                  | (a)      | 5.00   |
|                      | Dim of A <sub>aprt</sub>               | X [cm]               |          | 1.00   | (a)                  | (a)                  | (a)      | 1.00   |
|                      |                                        | Y [cm]               |          | 0.50   | (a)                  | (a)                  | (a)      | 0.50   |
|                      | PD                                     | [µsec]               | 0.84     |        |                      |                      |          |        |
|                      | PRF                                    | [Hz]                 | 19       |        |                      |                      |          |        |
| Other                | p <sub>r</sub> @PII <sub>max</sub>     | [MPa]                | 3.59     |        |                      |                      |          |        |
| Information          | d <sub>eq</sub> @PII <sub>max</sub>    | [cm]                 |          |        |                      |                      | (a)      |        |
|                      | Focal Length                           | FL <sub>X</sub> [cm] |          | 3.00   | (a)                  | (a)                  |          | 3.00   |
|                      | 1 ocal Ecrigati                        | FL <sub>Y</sub> [cm] |          | 3.00   | (a)                  | (a)                  |          | 3.00   |
|                      | I <sub>PA.3</sub> @MI <sub>max</sub>   | [W/cm <sup>2</sup> ] | 215.09   |        |                      |                      |          |        |
|                      |                                        |                      |          |        |                      |                      |          |        |
|                      |                                        | Control 1 Depth      | 50       | [mm]   |                      |                      |          |        |
| Operating<br>Control |                                        | Control 2 Focus      | 20       | [mm]   |                      |                      |          | ,      |
| Conditions           | Control 3 Gate                         |                      | ,        | [mm]   |                      |                      |          |        |
|                      | (                                      | Control 4 Preset     | GEN-Gene | ral    | -                    |                      |          |        |

 $ISPTA.3 [mW/cm^2] = 229.42$ 

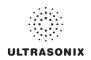

Table C-103: Transducer Model 4DEC9-5/10 (Operating Mode: M)

|                      |                                        |                      |          |        | TIS                  |                      | TIB       |        |
|----------------------|----------------------------------------|----------------------|----------|--------|----------------------|----------------------|-----------|--------|
|                      | Index Label                            |                      | MI       | scan   | non-                 | scan                 | non-scan  | TIC    |
|                      |                                        |                      |          | SCall  | A <sub>aprt</sub> ≤1 | A <sub>aprt</sub> >1 | HUH-SCAII |        |
|                      | Global Maximum Index Valu              | 9                    | 1.35     | 4.84   | (a)                  | (a)                  | 0.45      | 8.05   |
|                      | Pr.3                                   | [MPa]                | 3.02     |        |                      |                      |           |        |
|                      | W <sub>o</sub>                         | [mW]                 |          | 203.36 | (a)                  |                      | (a)       | 257.07 |
|                      | min of $[W_{.3}(z_1) : I_{TA.3}(z_1)]$ | [mW]                 |          |        |                      | (c)                  |           |        |
|                      | Z <sub>1</sub>                         | [cm]                 |          |        |                      | (c)                  |           |        |
| Assoc.<br>Acoustic   | z <sub>bp</sub>                        | [cm]                 |          |        |                      | (a)                  |           |        |
| Param.               | zsp                                    | [cm]                 | 1.00     |        |                      |                      | (a)       |        |
|                      | d <sub>eq</sub> (z <sub>sp</sub> )     | [cm]                 |          |        |                      |                      | (a)       |        |
|                      | f <sub>c</sub>                         | [MHz]                | 5.00     | 5.00   | (a)                  | (a)                  | (a)       | 5.00   |
|                      | Dim of A <sub>aprt</sub>               | X [cm]               |          | 1.00   | (a)                  | (a)                  | (a)       | 1.00   |
|                      |                                        | Y [cm]               |          | 0.50   | (a)                  | (a)                  | (a)       | 0.50   |
|                      | PD                                     | [µsec]               | 0.84     |        |                      |                      |           |        |
|                      | PRF                                    | [Hz]                 | 42       |        |                      |                      |           |        |
| Other                | p <sub>r</sub> @PII <sub>max</sub>     | [MPa]                | 3.59     |        |                      |                      |           |        |
| Information          | d <sub>eq</sub> @PII <sub>max</sub>    | [cm]                 |          |        |                      |                      | (a)       |        |
|                      | Focal Length                           | FL <sub>X</sub> [cm] |          | 3.00   | (a)                  | (a)                  |           | 3.00   |
|                      | T dodi Ecrigati                        | FL <sub>Y</sub> [cm] |          | 3.00   | (a)                  | (a)                  |           | 3.00   |
|                      | I <sub>PA.3</sub> @MI <sub>max</sub>   | [W/cm <sup>2</sup> ] | 215.09   |        |                      |                      |           |        |
|                      |                                        |                      |          |        |                      |                      |           |        |
|                      |                                        | Control 1 Depth      | 50       | [mm]   |                      |                      |           |        |
| Operating<br>Control |                                        | Control 2 Focus      | 45       | [mm]   |                      |                      |           |        |
| Conditions           | _                                      | Control 3 Gate       |          | [mm]   |                      |                      |           |        |
|                      |                                        | Control 4 Preset     | GEN-Gene | ral    |                      |                      |           |        |

ISPTA.3  $[mW/cm^2] = 204.28$ 

Table C-104: Transducer Model 4DEC9-5/10 (Operating Mode: PW Doppler)

|                      |                                        |                      |          |       | TIS                  |                      | TIB      |       |
|----------------------|----------------------------------------|----------------------|----------|-------|----------------------|----------------------|----------|-------|
|                      | Index Label                            |                      | MI       | scan  | non-                 | scan                 | non-scan | TIC   |
|                      |                                        |                      |          | Scari | A <sub>aprt</sub> ≤1 | A <sub>aprt</sub> >1 | non-scan |       |
|                      | Global Maximum Index Value             |                      | 0.42     | (a)   | 1.35                 | 0.57                 | 1.39     | 1.78  |
|                      | Pr.3                                   | [MPa]                | 0.93     |       |                      |                      |          |       |
|                      | W <sub>o</sub>                         | [mW]                 |          | (a)   | 56.71                |                      | 56.71    | 56.71 |
|                      | min of $[W_{.3}(z_1) : I_{TA.3}(z_1)]$ | [mW]                 |          |       |                      | 16.41                |          |       |
|                      | Z <sub>1</sub>                         | [cm]                 |          |       |                      | 1.08                 |          |       |
| Assoc.<br>Acoustic   | z <sub>bp</sub>                        | [cm]                 |          |       |                      | 1.20                 |          |       |
| Param.               | zsp                                    | [cm]                 | 1.08     |       |                      |                      | 1.08     |       |
|                      | $d_{eq}(z_{sp})$                       | [cm]                 |          |       |                      |                      | 6.31     |       |
|                      | f <sub>c</sub>                         | [MHz]                | 5.00     | (a)   | 5.00                 | 5.00                 | 5.00     | 5.00  |
|                      | Dim of A <sub>aprt</sub>               | X [cm]               |          | (a)   | 1.00                 | 1.00                 | 1.00     | 1.00  |
|                      | Dill of Paprt                          | Y [cm]               |          | (a)   | 0.50                 | 0.50                 | 0.50     | 0.50  |
|                      | PD                                     | [µsec]               | 2.46     |       |                      |                      |          |       |
|                      | PRF                                    | [Hz]                 | 6700     |       |                      |                      |          |       |
| 0.00                 | p <sub>r</sub> @PII <sub>max</sub>     | [MPa]                | 1.12     |       |                      |                      |          |       |
| Other<br>Information | d <sub>eq</sub> @PII <sub>max</sub>    | [cm]                 |          |       |                      |                      | 1.91     |       |
|                      | Focal Length                           | FL <sub>X</sub> [cm] |          | (a)   | 5.50                 | 5.50                 |          | 5.00  |
|                      | i ocal Lerigin                         | FL <sub>Y</sub> [cm] |          | (a)   | 5.50                 | 5.50                 |          | 5.00  |
|                      | I <sub>PA.3</sub> @MI <sub>max</sub>   | [W/cm <sup>2</sup> ] | 0.11     |       |                      |                      |          |       |
|                      |                                        |                      |          |       |                      |                      |          |       |
|                      | С                                      | ontrol 1 Depth       | 70       | [mm]  |                      |                      |          |       |
| Operating<br>Control | C                                      | ontrol 2 Focus       | 55       | [mm]  |                      |                      |          |       |
| Conditions           |                                        | Control 3 Gate       |          | [mm]  |                      |                      |          |       |
|                      | Co                                     | ontrol 4 Preset      | GEN-Gene | ral   |                      |                      |          |       |

ISPTA.3 [mW/cm<sup>2</sup>] = 438.9

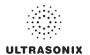

Table C-105: Transducer Model 4DEC9-5/10 (Operating Mode: PW+B)

|                      |                                        |                    |                      |      |        | TIS                  |                      | TIB         |        |
|----------------------|----------------------------------------|--------------------|----------------------|------|--------|----------------------|----------------------|-------------|--------|
|                      | Index Label                            |                    | N                    | 11   | scan   | non-                 | -scan                | non-scan    | TIC    |
|                      |                                        |                    |                      |      | Stall  | A <sub>aprt</sub> ≤1 | A <sub>aprt</sub> >1 | 11011-SCall |        |
|                      | Global Maximum Index Val               | ue                 | 1.                   | 35   | 4.67   | 5.50                 | 9.61                 | 0.18        | 7.24   |
|                      | Pr.3                                   | [MP                | a] 3.                | 02   |        |                      |                      |             |        |
|                      | Wo                                     | [m\                | V]                   |      | 196.30 | 231.15               |                      | 231.15      | 231.15 |
|                      | min of $[W_{.3}(z_1) : I_{TA.3}(z_1)]$ | [m\                | V]                   |      |        |                      | 16.87                |             |        |
| •                    | Z <sub>1</sub>                         | [CI                | n]                   |      |        |                      | 1.00                 |             |        |
| Assoc.<br>Acoustic   | z <sub>bp</sub>                        | [CI                | n]                   |      |        |                      | 1.20                 |             |        |
| Param.               | zsp                                    | [CI                | n] 1.                | 00   |        |                      |                      | 1.00        |        |
|                      | d <sub>eq</sub> (z <sub>sp</sub> )     | [CI                | n]                   |      |        |                      |                      | 12.83       |        |
|                      | f <sub>C</sub>                         | [MH                | z] 5.                | 00   | 5.00   | 5.00                 | 5.00                 | 5.00        | 5.00   |
|                      | Dim of A <sub>aprt</sub>               | X [c               | n]                   |      | 1.00   | 1.00                 | 1.00                 | 1.00        | 1.00   |
|                      |                                        | Y [ci              | n]                   |      | 0.50   | 0.50                 | 0.50                 | 0.50        | 0.50   |
|                      | PD                                     | [µse               | c] 0.                | 84   |        |                      |                      |             |        |
|                      | PRF                                    | [⊢                 | z] 1                 | 9    |        |                      |                      |             |        |
| Other                | p <sub>r</sub> @PII <sub>max</sub>     | [MP                | a] 3.                | 59   |        |                      |                      |             |        |
| Information          | d <sub>eq</sub> @PII <sub>max</sub>    | [CI                | n]                   |      |        |                      |                      | 3.83        |        |
|                      | Focal Length                           | FL <sub>X</sub> [c | n]                   |      | 3.00   | 3.00                 | 3.00                 |             | 3.00   |
|                      | T ocal Ecrigati                        | FL <sub>Y</sub> [c | n]                   |      | 3.00   | 3.00                 | 3.00                 |             | 3.00   |
|                      | I <sub>PA.3</sub> @MI <sub>max</sub>   | [W/cn              | 1 <sup>2</sup> ] 215 | 5.09 |        |                      |                      |             |        |
|                      |                                        |                    |                      |      |        |                      |                      |             |        |
|                      |                                        | Control 1 Dep      | th                   | 70   | [mm]   |                      |                      |             |        |
| Operating<br>Control |                                        | Control 2 Foo      | ıs                   | 55   | [mm]   |                      |                      |             |        |
| Conditions           |                                        | Control 3 Ga       | te                   | 10   | [mm]   |                      |                      |             |        |
|                      | _                                      | Control 4 Pres     | et GEN-              | Gene | ral    |                      |                      |             |        |

ISPTA.3 [mW/cm<sup>2</sup>] = 531.31

Table C-106: Transducer Model 4DEC9-5/10 (Operating Mode: Triplex (B/Color/PW))

|                      |                                        |                      |          |        | TIS                  |                      | TIB      |        |
|----------------------|----------------------------------------|----------------------|----------|--------|----------------------|----------------------|----------|--------|
|                      | Index Label                            |                      | MI       | scan   | non-                 | scan                 | non-scan | TIC    |
|                      |                                        |                      |          | Scari  | A <sub>aprt</sub> ≤1 | A <sub>aprt</sub> >1 | non-scan |        |
|                      | Global Maximum Index Valu              | ie                   | 1.35     | 4.68   | 5.54                 | 8.63                 | 10.16    | 7.29   |
|                      | Pr.3                                   | [MPa]                | 3.02     |        |                      |                      |          |        |
|                      | Wo                                     | [mW]                 |          | 196.75 | 232.72               |                      | 232.72   | 232.72 |
|                      | min of $[W_{.3}(z_1) : I_{TA.3}(z_1)]$ | [mW]                 |          |        |                      | 12.65                |          |        |
|                      | Z <sub>1</sub>                         | [cm]                 |          |        |                      | 1.00                 |          |        |
| Assoc.<br>Acoustic   | z <sub>bp</sub>                        | [cm]                 |          |        |                      | 1.20                 |          |        |
| Param.               | zsp                                    | [cm]                 | 1.00     |        |                      |                      | 1.00     |        |
|                      | d <sub>eq</sub> (z <sub>sp</sub> )     | [cm]                 |          |        |                      |                      | 12.87    |        |
|                      | f <sub>c</sub>                         | [MHz]                | 5.00     | 5.00   | 5.00                 | 5.00                 | 5.00     | 5.00   |
|                      | Dim of A <sub>aprt</sub>               | X [cm]               |          | 1.00   | 1.00                 | 1.00                 | 1.00     | 1.00   |
|                      |                                        | Y [cm]               |          | 0.50   | 0.50                 | 0.50                 | 0.50     | 0.50   |
|                      | PD                                     | [µsec]               | 0.84     |        |                      |                      |          |        |
|                      | FPS                                    | [Hz]                 | 7        |        |                      |                      |          |        |
|                      | PRFd                                   | [Hz]                 | 4000     |        |                      |                      |          |        |
| Other                | p <sub>r</sub> @PII <sub>max</sub>     | [MPa]                | 3.59     |        |                      |                      |          |        |
| Information          | d <sub>eq</sub> @PII <sub>max</sub>    | [cm]                 |          |        |                      |                      | 4.44     |        |
|                      | Focal Length                           | FL <sub>X</sub> [cm] |          | 3.00   | 3.00                 | 3.00                 |          | 3.00   |
|                      | rocal Length                           | FL <sub>Y</sub> [cm] |          | 3.00   | 3.00                 | 3.00                 |          | 3.00   |
|                      | I <sub>PA.3</sub> @MI <sub>max</sub>   | [W/cm <sup>2</sup> ] | 215.09   |        |                      |                      |          |        |
|                      |                                        |                      |          |        |                      |                      |          |        |
|                      |                                        | Control 1 Depth      | 70       | [mm]   |                      |                      |          |        |
| Operating<br>Control |                                        | Control 2 Focus      | 55       | [mm]   |                      |                      |          |        |
| Control              |                                        | Control 3 Gate       | 10       | [mm]   |                      |                      |          |        |
|                      |                                        | Control 4 Preset     | GEN-Gene | ral    |                      |                      |          |        |

ISPTA.3  $[mW/cm^2] = 384.61$ 

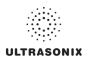

Table C-107: Transducer Model 4DL14-5/38 (Operating Mode: B)

|                      |                                        |                      |         |       | TIS                  |                      | TIB       |     |
|----------------------|----------------------------------------|----------------------|---------|-------|----------------------|----------------------|-----------|-----|
|                      | Index Label                            |                      | MI      | scan  | non-                 | scan                 | non-scan  | TIC |
|                      |                                        |                      |         | Scali | A <sub>aprt</sub> ≤1 | A <sub>aprt</sub> >1 | HOH-SCAII |     |
|                      | Global Maximum Index Value             |                      | 0.35    | (a)   | (a)                  | (a)                  | (a)       | (a) |
|                      | Pr.3                                   | [MPa]                | 0.63    |       |                      |                      |           |     |
|                      | W <sub>o</sub>                         | [mW]                 |         | (a)   | (a)                  |                      | (a)       | (a) |
|                      | min of $[W_{.3}(z_1) : I_{TA.3}(z_1)]$ | [mW]                 |         |       |                      | (a)                  |           |     |
|                      | Z <sub>1</sub>                         | [cm]                 |         |       |                      | (a)                  |           |     |
| Assoc.<br>Acoustic   | z <sub>bp</sub>                        | [cm]                 |         |       |                      | (a)                  |           |     |
| Param.               | zsp                                    | [cm]                 | 4.33    |       |                      |                      | (a)       |     |
|                      | d <sub>eq</sub> (z <sub>sp</sub> )     | [cm]                 |         |       |                      |                      | (a)       |     |
|                      | f <sub>c</sub>                         | [MHz]                | 3.30    | (a)   | (a)                  | (a)                  | (a)       | (a) |
|                      | Dim of A <sub>aprt</sub>               | X [cm]               |         | (a)   | (a)                  | (a)                  | (a)       | (a) |
|                      |                                        | Y [cm]               |         | (a)   | (a)                  | (a)                  | (a)       | (a) |
|                      | PD                                     | [µsec]               | 1.50    |       |                      |                      |           |     |
|                      | PRF                                    | [Hz]                 | 68      |       |                      |                      |           |     |
| Other                | p <sub>r</sub> @PII <sub>max</sub>     | [MPa]                | 1.04    |       |                      |                      |           |     |
| Information          | d <sub>eq</sub> @PII <sub>max</sub>    | [cm]                 |         |       |                      |                      | (a)       |     |
|                      | Focal Length                           | FL <sub>X</sub> [cm] |         | (a)   | (a)                  | (a)                  |           | (a) |
|                      | 1 ocal Length                          | FL <sub>Y</sub> [cm] |         | (a)   | (a)                  | (a)                  |           | (a) |
|                      | I <sub>PA.3</sub> @MI <sub>max</sub>   | [W/cm <sup>2</sup> ] | 12.98   |       |                      |                      |           |     |
|                      |                                        |                      |         |       |                      |                      |           |     |
|                      |                                        | Control 1 Depth      | 70      | [mm]  |                      |                      |           |     |
| Operating<br>Control |                                        | Control 2 Focus      | 50      | [mm]  |                      |                      |           |     |
| Conditions           |                                        | Control 3 Gate       | -       | [mm]  |                      |                      |           |     |
|                      | (                                      | Control 4 Preset     | GEN-GEN |       |                      |                      |           |     |

ISPTA.3 [mW/cm<sup>2</sup>] = 31.77523

Table C-108: Transducer Model 4DL14-5/38 (Operating Mode: Color and Power Doppler)

|                              |                                        |        |                      |         |       | TIS                  |                      | TIB      |      |
|------------------------------|----------------------------------------|--------|----------------------|---------|-------|----------------------|----------------------|----------|------|
|                              | Index Label                            |        |                      | MI      | scan  | non-                 | scan                 | non-scan | TIC  |
|                              |                                        |        |                      |         | Scari | A <sub>aprt</sub> ≤1 | A <sub>aprt</sub> >1 | non-scan |      |
|                              | Global Maximum Index Va                | lue    |                      | 0.35    | 0.02  | (a)                  | (a)                  | (a)      | 0.02 |
|                              | Pr.3                                   |        | [MPa]                | 0.63    |       |                      |                      |          |      |
|                              | Wo                                     |        | [mW]                 |         | 1.57  | (a)                  |                      | (a)      | 1.94 |
|                              | min of $[W_{.3}(z_1) : I_{TA.3}(z_1)]$ |        | [mW]                 |         |       |                      | (c)                  |          |      |
| Assoc.<br>Acoustic<br>Param. | Z <sub>1</sub>                         |        | [cm]                 |         |       |                      | (c)                  |          |      |
|                              | z <sub>bp</sub>                        |        | [cm]                 |         |       |                      | (a)                  |          |      |
|                              | zsp                                    |        | [cm]                 | 4.33    |       |                      |                      | (a)      |      |
|                              | d <sub>eq</sub> (z <sub>sp</sub> )     |        | [cm]                 |         |       |                      |                      | (a)      |      |
|                              | f <sub>c</sub>                         |        | [MHz]                | 3.30    | 3.30  | (a)                  | (a)                  | (a)      | 3.30 |
|                              | Dim of A <sub>aprt</sub>               | X [cm] |                      | 6.00    | (a)   | (a)                  | (a)                  | 6.00     |      |
|                              | ·                                      |        | Y [cm]               |         | 0.80  | (a)                  | (a)                  | (a)      | 0.80 |
|                              | PD                                     |        | [µsec]               | 1.50    |       |                      |                      |          |      |
|                              | PRF                                    |        | [Hz]                 | 6       |       |                      |                      |          |      |
| Other                        | p <sub>r</sub> @PII <sub>max</sub>     |        | [MPa]                | 1.04    |       |                      |                      |          |      |
| Information                  | d <sub>eq</sub> @PII <sub>max</sub>    |        | [cm]                 |         |       |                      |                      | (a)      |      |
|                              | Focal Length                           |        | FL <sub>X</sub> [cm] |         | 3.00  | (a)                  | (a)                  |          | 3.00 |
|                              | T oddi Echgai                          |        | FL <sub>Y</sub> [cm] |         | 3.00  | (a)                  | (a)                  |          | 3.00 |
|                              | I <sub>PA.3</sub> @MI <sub>max</sub>   |        | [W/cm <sup>2</sup> ] | 12.98   |       |                      |                      |          |      |
|                              |                                        |        |                      |         |       |                      |                      |          |      |
| Operating<br>Control         |                                        | Contr  | ol 1 Depth           | 70      | [mm]  |                      |                      |          |      |
|                              |                                        |        | ol 2 Focus           | 50      | [mm]  |                      |                      |          |      |
| Conditions                   | Control 3 Gate                         |        | -                    | [mm]    |       |                      |                      |          |      |
|                              |                                        | Contro | ol 4 Preset          | GEN-GEN |       |                      |                      |          |      |

ISPTA.3 [mW/cm<sup>2</sup>] = 35.76714

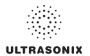

Table C-109: Transducer Model 4DL14-5/38 (Operating Mode: M)

|                      |                                      |                      |         |       | TIS                  |                      | TIB       |       |
|----------------------|--------------------------------------|----------------------|---------|-------|----------------------|----------------------|-----------|-------|
|                      | Index Label                          |                      | MI      | scan  | non-                 | -scan                | non-scan  | TIC   |
|                      |                                      |                      |         | Scall | A <sub>aprt</sub> ≤1 | A <sub>aprt</sub> >1 | HUH-SCAII |       |
|                      | Global Maximum Index Value           |                      | 0.35    | 0.49  | (c)                  | (c)                  | 2.85      | 0.01  |
|                      | Pr.3                                 | [MPa]                | 0.63    |       |                      |                      |           |       |
|                      | W <sub>o</sub>                       | [mW]                 |         | 31.08 | (c)                  |                      | 38.02     | 38.02 |
|                      | min of $[W_{.3}(z_1):I_{TA.3}(z_1)]$ | [mW]                 |         |       |                      | (c)                  |           |       |
| Assoc.               | Z <sub>1</sub>                       | [cm]                 |         |       |                      | (c)                  |           |       |
| Assoc.               | z <sub>bp</sub>                      | [cm]                 |         |       |                      | (c)                  |           |       |
| Param.               | zsp                                  | [cm]                 | 4.33    |       |                      |                      | 4.33      |       |
|                      | $d_{eq}(z_{sp})$                     | [cm]                 |         |       |                      |                      | 3.52      |       |
|                      | f <sub>c</sub>                       | [MHz]                | 3.30    | 3.30  | (c)                  | (c)                  | 3.30      | 3.30  |
|                      | Dim of A <sub>aprt</sub>             | X [cm]               |         | 6.00  | (c)                  | (c)                  | 6.00      | 6.00  |
|                      |                                      | Y [cm]               |         | 0.80  | (c)                  | (c)                  | 0.80      | 0.80  |
|                      | PD                                   | [µsec]               | 1.50    |       |                      |                      |           |       |
|                      | PRF                                  | [Hz]                 | 55      |       |                      |                      |           |       |
| 0.0                  | p <sub>r</sub> @PII <sub>max</sub>   | [MPa]                | 1.04    |       |                      |                      |           |       |
| Other<br>Information | d <sub>eq</sub> @PII <sub>max</sub>  | [cm]                 |         |       |                      |                      | 2.15      |       |
|                      | Focal Length                         | FL <sub>X</sub> [cm] |         | 3.00  | (c)                  | (c)                  |           | 3.00  |
|                      | i ocai Lerigiri                      | FL <sub>Y</sub> [cm] |         | 3.00  | (c)                  | (c)                  |           | 3.00  |
|                      | I <sub>PA.3</sub> @MI <sub>max</sub> | [W/cm <sup>2</sup> ] | 12.98   |       |                      |                      |           |       |
|                      |                                      |                      |         |       |                      |                      |           |       |
|                      |                                      | Control 1 Depth      | 70      | [mm]  |                      |                      |           |       |
| Operating<br>Control |                                      | Control 2 Focus      | 50      | [mm]  |                      |                      |           |       |
| Conditions           | Control 3 Gate                       |                      | -       | [mm]  |                      |                      |           |       |
|                      |                                      | Control 4 Preset     | GEN-GEN |       |                      |                      |           |       |

ISPTA.3 [mW/cm<sup>2</sup>] = 26.77141

Table C-110: Transducer Model 4DL14-5/38 (Operating Mode: PW Doppler)

|                      |                                        |                      |         |       | TIS                  |                      | TIB         |       |
|----------------------|----------------------------------------|----------------------|---------|-------|----------------------|----------------------|-------------|-------|
|                      | Index Label                            |                      | MI      | scan  | non-                 | scan                 | non-scan    | TIC   |
|                      |                                        |                      |         | Scali | A <sub>aprt</sub> ≤1 | A <sub>aprt</sub> >1 | 11011-SCall | İ     |
|                      | Global Maximum Index Value             |                      | 0.13    | (a)   | 0.23                 | 0.054                | 2.54        | 0.15  |
|                      | Pr.3                                   | [MPa]                | 0.23    |       |                      |                      |             |       |
|                      | Wo                                     | [mW]                 |         | (a)   | 14.55                |                      | 14.55       | 14.55 |
|                      | min of $[W_{.3}(z_1) : I_{TA.3}(z_1)]$ | [mW]                 |         |       |                      | 0.57                 |             |       |
|                      | $Z_1$                                  | [cm]                 |         |       |                      | 4.50                 |             |       |
| Assoc.<br>Acoustic   | z <sub>bp</sub>                        | [cm]                 |         |       |                      | 3.71                 |             |       |
| Param.               | zsp                                    | [cm]                 | 4.50    |       |                      |                      | 4.50        |       |
|                      | $d_{eq}(z_{sp})$                       | [cm]                 |         |       |                      |                      | 2.71        |       |
|                      | f <sub>C</sub>                         | [MHz]                | 3.30    | (a)   | 3.30                 | 3.30                 | 3.30        | 3.30  |
|                      | Dim of A <sub>aprt</sub>               | X [cm]               |         | (a)   | 6.00                 | 6.00                 | 6.00        | 6.00  |
|                      |                                        | Y [cm]               |         | (a)   | 0.80                 | 0.80                 | 0.80        | 0.80  |
|                      | PD                                     | [µsec]               | 4.15    |       |                      |                      |             |       |
|                      | PRF                                    | [Hz]                 | 5000    |       |                      |                      |             |       |
| Other                | p <sub>r</sub> @PII <sub>max</sub>     | [MPa]                | 0.39    |       |                      |                      |             |       |
| Information          | d <sub>eq</sub> @PII <sub>max</sub>    | [cm]                 |         |       |                      |                      | 4.43        |       |
|                      | Focal Length                           | FL <sub>X</sub> [cm] |         | (a)   | 5.00                 | 5.00                 |             | 3.30  |
|                      | 1 ocal Ecrigati                        | FL <sub>Y</sub> [cm] |         | (a)   | 5.00                 | 5.00                 |             | 3.30  |
|                      | I <sub>PA.3</sub> @MI <sub>max</sub>   | [W/cm <sup>2</sup> ] | 1.36    |       |                      |                      |             |       |
|                      |                                        |                      |         |       |                      |                      |             |       |
| l                    |                                        | Control 1 Depth      | 70      | [mm]  |                      |                      |             |       |
| Operating<br>Control |                                        | Control 2 Focus      | 50      | [mm]  |                      |                      |             |       |
| Conditions           |                                        | Control 3 Gate       | 10      | [mm]  |                      |                      |             |       |
|                      |                                        | Control 4 Preset     | GEN-GEN |       |                      |                      |             |       |

ISPTA.3 [mW/cm<sup>2</sup>] = 28.18728

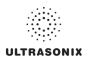

Table C-111: Transducer Model 4DL14-5/38 (Operating Mode: PW+B)

|                      |                                        |                      |         |       | TIS                  |                      | TIB       |       |
|----------------------|----------------------------------------|----------------------|---------|-------|----------------------|----------------------|-----------|-------|
|                      | Index Label                            |                      | MI      | scan  | non-                 | scan                 | non-scan  | TIC   |
|                      |                                        |                      |         | Scall | A <sub>aprt</sub> ≤1 | A <sub>aprt</sub> >1 | HUH-SCAII |       |
|                      | Global Maximum Index Value             |                      | 0.35    | 0.25  | 0.34                 | 0.1519               | 2.85      | 0.22  |
|                      | Pr.3                                   | [MPa]                | 0.63    |       |                      |                      |           |       |
|                      | W <sub>o</sub>                         | [mW]                 |         | 16.04 | 21.66                |                      | 21.66     | 21.66 |
|                      | min of $[W_{.3}(z_1) : I_{TA.3}(z_1)]$ | [mW]                 |         |       |                      | 0.59                 |           |       |
|                      | Z <sub>1</sub>                         | [cm]                 |         |       |                      | 4.33                 |           |       |
| Assoc.<br>Acoustic   | z <sub>bp</sub>                        | [cm]                 |         |       |                      | 3.71                 |           |       |
| Param.               | zsp                                    | [cm]                 | 4.33    |       |                      |                      | 4.33      |       |
|                      | $d_{eq}(z_{sp})$                       | [cm]                 |         |       |                      |                      | 3.34      |       |
|                      | f <sub>c</sub>                         | [MHz]                | 3.30    | 3.30  | 3.30                 | 3.30                 | 3.30      | 3.30  |
|                      | Dim of A <sub>aprt</sub>               | X [cm]               |         | 6.00  | 6.00                 | 6.00                 | 6.00      | 6.00  |
|                      |                                        | Y [cm]               |         | 0.80  | 0.80                 | 0.80                 | 0.80      | 0.80  |
|                      | PD                                     | [µsec]               | 1.50    |       |                      |                      |           |       |
|                      | PRF                                    | [Hz]                 | 23      |       |                      |                      |           |       |
| Other                | p <sub>r</sub> @PII <sub>max</sub>     | [MPa]                | 1.04    |       |                      |                      |           |       |
| Information          | d <sub>eq</sub> @PII <sub>max</sub>    | [cm]                 |         |       |                      |                      | 5.35      |       |
|                      | Focal Length                           | FL <sub>X</sub> [cm] |         | 3.00  | 3.00                 | 3.00                 |           | 3.00  |
|                      | 1 ocal Echigai                         | FL <sub>Y</sub> [cm] |         | 3.00  | 3.00                 | 3.00                 |           | 3.00  |
|                      | I <sub>PA.3</sub> @MI <sub>max</sub>   | [W/cm <sup>2</sup> ] | 1.36    |       |                      |                      |           |       |
|                      |                                        |                      |         |       |                      |                      |           |       |
|                      |                                        | Control 1 Depth      | 70      | [mm]  |                      |                      |           |       |
| Operating<br>Control |                                        | Control 2 Focus      | 50      | [mm]  |                      |                      |           |       |
| Conditions           |                                        | Control 3 Gate       | 10      | [mm]  |                      |                      |           |       |
|                      |                                        | Control 4 Preset     | GEN-GEN |       |                      |                      |           |       |

ISPTA.3 [mW/cm<sup>2</sup>] = 38.93478

Table C-112: Transducer Model 4DL14-5/38 (Operating Mode: Triplex (B/Color/PW))

|                      |                                      |                      |          |        | TIS                  |                      | TIB      |       |
|----------------------|--------------------------------------|----------------------|----------|--------|----------------------|----------------------|----------|-------|
|                      | Index Label                          |                      | MI       | scan   | non-                 | scan                 | non-scan | TIC   |
|                      |                                      |                      |          | Scari  | A <sub>aprt</sub> ≤1 | A <sub>aprt</sub> >1 | non-scan |       |
|                      | Global Maximum Index Value           |                      | 0.35     | 0.0003 | 0.34                 | 0.152                | 2.86     | 0.22  |
|                      | Pr.3                                 | [MPa]                | 0.63     |        |                      |                      |          |       |
|                      | Wo                                   | [mW]                 |          | 0.02   | 21.75                |                      | 21.75    | 21.75 |
|                      | min of $[W_{.3}(z_1):I_{TA.3}(z_1)]$ | [mW]                 |          |        |                      | 5.49                 |          |       |
|                      | Z <sub>1</sub>                       | [cm]                 |          |        |                      | 4.33                 |          |       |
| Assoc.<br>Acoustic   | z <sub>bp</sub>                      | [cm]                 |          |        |                      | 3.71                 |          |       |
| Param.               | zsp                                  | [cm]                 | 4.33     |        |                      |                      | 4.33     |       |
|                      | d <sub>eq</sub> (z <sub>sp</sub> )   | [cm]                 |          |        |                      |                      | 3.35     |       |
|                      | f <sub>c</sub>                       | [MHz]                | 3.30     | 3.30   | 3.30                 | 3.30                 | 3.30     | 3.30  |
|                      | Dim of A <sub>aprt</sub>             | X [cm]               |          | 6.00   | 6.00                 | 6.00                 | 6.00     | 6.00  |
|                      |                                      | Y [cm]               |          | 0.80   | 0.80                 | 0.80                 | 0.80     | 0.80  |
|                      | PD                                   | [µsec]               | 1.50     |        |                      |                      |          |       |
|                      | FPS                                  | [Hz]                 | 7        |        |                      |                      |          |       |
|                      | PRFd                                 | [Hz]                 | 5000     |        |                      |                      |          |       |
| Other                | p <sub>r</sub> @PII <sub>max</sub>   | [MPa]                | 1.04     |        |                      |                      |          |       |
| Information          | d <sub>eq</sub> @PII <sub>max</sub>  | [cm]                 |          |        |                      |                      | 1.75     |       |
|                      | Focal Length                         | FL <sub>X</sub> [cm] |          | 3.00   | 3.00                 | 3.00                 |          | 3.00  |
|                      | rocai Lengui                         | FL <sub>Y</sub> [cm] |          | 3.00   | 3.00                 | 3.00                 |          | 3.00  |
|                      | I <sub>PA.3</sub> @MI <sub>max</sub> | [W/cm <sup>2</sup> ] | 12.98    |        |                      |                      |          |       |
|                      |                                      |                      |          |        |                      |                      |          |       |
|                      |                                      | Control 1 Depth      | 70       | [mm]   |                      |                      |          |       |
| Operating<br>Control |                                      | Control 2 Focus      | 50       | [mm]   |                      |                      |          |       |
| Conditions           |                                      | Control 3 Gate       | 10       | [mm]   |                      |                      |          |       |
|                      |                                      | Control 4 Preset     | GEN-Gene | ral    |                      |                      |          |       |

ISPTA.3  $[mW/cm^2] = 162.35$ 

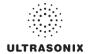

# C.4 ULTRASOUND INDICATIONS FOR USE TABLES

The SonixTablet Ultrasound Imaging System is intended for the following applications: Abdominal, Cardiac, Intraoperative Neurological, Fetal, Pediatric, Small Parts, Neonatal/Adult Cephalic, OB/GYN, Transrectal, Transvaginal, Peripheral Vascular, Musculoskeletal conventional, Musculoskeletal superficial, Pelvic, Nerve block, Vascular Access, Transcranial.

The system also provides the ability to measure anatomical structures (fetal, abdominal, pediatric, small organ, cardiac, transrectal, transvaginal, peripheral vessel, musculo-skeletal) and provides calculation packages that provide information to the clinician that may be used adjunctively with other medical data obtained by a physician for clinical diagnosis purposes.

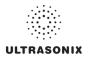

# TABLE C-113: SONIXTABLET ULTRASOUND SCANNER DIAGNOSTIC ULTRASOUND INDICATIONS FOR USE FORMS

Intended use: Diagnostic ultrasound imaging or fluid flow analysis of the human body as follows:

| Clinical Application        | Mode of Operation |   |               |               |                  |                  |                                 |                        |  |  |
|-----------------------------|-------------------|---|---------------|---------------|------------------|------------------|---------------------------------|------------------------|--|--|
|                             | В                 | М | PW<br>Doppler | CW<br>Doppler | Color<br>Doppler | Power<br>Doppler | Combined<br>Modes <sup>12</sup> | Other<br>[Notes]       |  |  |
| Ophthalmic                  |                   |   |               |               |                  |                  |                                 |                        |  |  |
| Fetal                       | +                 | • | +             |               | •                | •                | •                               | ♦ [3-8,11]             |  |  |
| Abdominal                   | +                 | * | +             | •             | •                | •                | •                               | ♦ [3-8,11]             |  |  |
| Intraoperative <sup>1</sup> |                   |   |               |               |                  |                  |                                 |                        |  |  |
| Intraoperative Neurological | +                 | • | +             |               | •                | •                | •                               | <b>♦</b> [3-6,8]       |  |  |
| Pediatric                   | +                 | + | +             | •             | •                | +                | •                               | <b>♦</b> [3-8,11]      |  |  |
| Small Organ <sup>2</sup>    | •                 | * | +             |               | •                | •                | •                               | ♦ [3-8,11]             |  |  |
| Neonatal Cephalic           | +                 | + | +             |               | •                | +                | •                               | <b>♦</b> [3-6,8,11]    |  |  |
| Adult Cephalic              | •                 | * | +             | •             | •                | +                | •                               | <b>♦</b> [3-6,8,11]    |  |  |
| Cardiac                     | +                 | • | +             | •             | •                | •                | •                               | <b>♦</b> [3-6,8,11]    |  |  |
| Transesophageal             | +                 | • | +             | •             | •                | •                | •                               |                        |  |  |
| Transrectal                 | +                 | + | +             | •             | •                | +                | •                               | <b>♦</b> [3-8,11]      |  |  |
| Transvaginal                | •                 | * | +             |               | •                | +                | •                               | ♦ [3-8,11]             |  |  |
| Transurethral               |                   |   |               |               |                  |                  |                                 |                        |  |  |
| Transcranial                | +                 | • | +             | •             | •                | •                | •                               | <b>♦</b> [3-6,8]       |  |  |
| Peripheral Vascular         | •                 | * | +             |               | •                | +                | •                               | <b>♦</b> [3-6,8,10,11] |  |  |
| Laparoscopic                |                   |   |               |               |                  |                  |                                 |                        |  |  |
| MSK Conventional            | +                 | + | +             | _             | •                | •                | •                               | ♦ [3-8,11]             |  |  |
| MSK Superficial             | +                 | ٠ | +             |               | •                | •                | •                               | ♦ [3-8,11]             |  |  |
| Vascular Access             | •                 | * | +             |               | •                | +                | •                               | <b>♦</b> [3-6,8,10,11] |  |  |
| Nerve Block                 | •                 | * | +             |               | •                | +                | •                               | <b>♦</b> [3-6,8-9,11]  |  |  |
| Other                       |                   |   |               |               |                  |                  |                                 |                        |  |  |

♦ = Cleared for use

- 1. Abdominal organs and vascular
- 2. Breast, Thyroid, Testicle
- 3. Elastography
- 4. Panoramic Imaging
- 5. Compound Imaging
- 6. Freehand 3D Imaging
- 7. Live 3D/4D Imaging
- 8. Imaging for guidance of biopsy
- 9. Imaging for guidance of nerve block injections
- 10. Imaging for guidance of central or peripheral lines
- 11. Volume Navigation/Image Fusion/GPS (available only with the GPS transducer)
- 12. B/M, B/PW Doppler or CW Doppler, B/C/PW Doppler (Triplex) or CW Doppler (Triplex CW), B/Power Doppler/PW Doppler or CW Doppler, Simultaneous Color Doppler or Power Doppler.

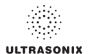

# Table C-114: SA4-2/24 Phased Array Transducer

Intended use: Diagnostic ultrasound imaging or fluid flow analysis of the human body as follows:

| Clinical Application        |   | Mode of Operation |               |               |                  |                  |                                 |                  |  |  |  |
|-----------------------------|---|-------------------|---------------|---------------|------------------|------------------|---------------------------------|------------------|--|--|--|
|                             | В | М                 | PW<br>Doppler | CW<br>Doppler | Color<br>Doppler | Power<br>Doppler | Combined<br>Modes <sup>12</sup> | Other<br>[Notes] |  |  |  |
| Ophthalmic                  |   |                   |               |               |                  |                  |                                 |                  |  |  |  |
| Fetal                       |   |                   |               |               |                  |                  |                                 |                  |  |  |  |
| Abdominal                   | • | +                 | •             | •             | •                | •                | •                               | ♦ [3-6,8]        |  |  |  |
| Intraoperative <sup>1</sup> |   |                   |               |               |                  |                  |                                 |                  |  |  |  |
| Intraoperative Neurological |   |                   |               |               |                  |                  |                                 |                  |  |  |  |
| Pediatric                   | • | +                 | •             | •             | •                | +                | •                               | <b>♦</b> [3-6,8] |  |  |  |
| Small Organ <sup>2</sup>    |   |                   |               |               |                  |                  |                                 |                  |  |  |  |
| Neonatal Cephalic           | + | +                 | •             |               | •                | +                | •                               | ♦ [3-6,8]        |  |  |  |
| Adult Cephalic              | + | +                 | •             | •             | •                | +                | •                               | ♦ [3-6,8]        |  |  |  |
| Cardiac                     | + | +                 | •             | +             | •                | +                | •                               | <b>♦</b> [3-6,8] |  |  |  |
| Transesophageal             |   |                   |               |               |                  |                  |                                 |                  |  |  |  |
| Transrectal                 |   |                   |               |               |                  |                  |                                 |                  |  |  |  |
| Transvaginal                |   |                   |               |               |                  |                  |                                 |                  |  |  |  |
| Transurethral               |   |                   |               |               |                  |                  |                                 |                  |  |  |  |
| Transcranial                | + | +                 | •             | +             | +                | +                | •                               | ♦ [3-6,8]        |  |  |  |
| Peripheral Vascular         |   |                   |               |               |                  |                  |                                 |                  |  |  |  |
| Laparoscopic                |   |                   |               |               |                  |                  |                                 |                  |  |  |  |
| MSK Conventional            |   |                   |               |               |                  |                  |                                 |                  |  |  |  |
| MSK Superficial             |   |                   |               |               |                  |                  |                                 |                  |  |  |  |
| Vascular Access             |   |                   |               |               |                  |                  |                                 |                  |  |  |  |
| Nerve Block                 |   |                   |               |               |                  |                  |                                 |                  |  |  |  |
| Other                       |   |                   |               |               |                  |                  |                                 |                  |  |  |  |

♦ = Cleared for use

- 1. Abdominal organs and vascular
- 2. Breast, Thyroid, Testicle
- 3. Elastography
- 4. Panoramic Imaging
- 5. Compound Imaging
- 6. Freehand 3D Imaging
- 7. Live 3D/4D Imaging
- 8. Imaging for guidance of biopsy
- 9. Imaging for guidance of nerve block injections
- 10. Imaging for guidance of central or peripheral lines
- 11. Volume Navigation/Image Fusion/GPS (available only with the GPS transducer)
- 12. B/M, B/PW Doppler or CW Doppler, B/C/PW Doppler (Triplex) or CW Doppler (Triplex CW), B/Power Doppler/PW Doppler or CW Doppler, Simultaneous Color Doppler or Power Doppler.

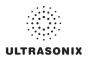

# Table C-115: PA7-4/12 Phased Array Transducer

Intended use: Diagnostic ultrasound imaging or fluid flow analysis of the human body as follows:

| Clinical Application        | Mode of Operation |   |               |               |                  |                  |                                 |                  |  |  |
|-----------------------------|-------------------|---|---------------|---------------|------------------|------------------|---------------------------------|------------------|--|--|
|                             | В                 | М | PW<br>Doppler | CW<br>Doppler | Color<br>Doppler | Power<br>Doppler | Combined<br>Modes <sup>12</sup> | Other<br>[Notes] |  |  |
| Ophthalmic                  |                   |   |               |               |                  |                  |                                 |                  |  |  |
| Fetal                       |                   |   |               |               |                  |                  |                                 |                  |  |  |
| Abdominal                   | +                 | + | •             | •             | •                | ٠                | •                               | <b>♦</b> [3-6,8] |  |  |
| Intraoperative <sup>1</sup> |                   |   |               |               |                  |                  |                                 |                  |  |  |
| Intraoperative Neurological |                   |   |               |               |                  |                  |                                 |                  |  |  |
| Pediatric                   | +                 | + | +             | +             | •                | •                | +                               | <b>♦</b> [3-6,8] |  |  |
| Small Organ <sup>2</sup>    |                   |   |               |               |                  |                  |                                 |                  |  |  |
| Neonatal Cephalic           | +                 | + | •             |               | •                | •                | •                               | ♦ [3-6,8]        |  |  |
| Adult Cephalic              | +                 | + | +             | +             | •                | •                | +                               | <b>♦</b> [3-6,8] |  |  |
| Cardiac                     | •                 | + | +             | •             | •                | •                | •                               | <b>♦</b> [3-6,8] |  |  |
| Transesophageal             |                   |   |               |               |                  |                  |                                 |                  |  |  |
| Transrectal                 |                   |   |               |               |                  |                  |                                 |                  |  |  |
| Transvaginal                |                   |   |               |               |                  |                  |                                 |                  |  |  |
| Transurethral               |                   |   |               |               |                  |                  |                                 |                  |  |  |
| Transcranial                | •                 | + | +             | •             | •                | •                | •                               | <b>♦</b> [3-6,8] |  |  |
| Peripheral Vascular         |                   |   |               |               |                  |                  |                                 |                  |  |  |
| Laparoscopic                |                   |   |               |               |                  |                  |                                 |                  |  |  |
| MSK Conventional            |                   |   |               |               |                  |                  |                                 |                  |  |  |
| MSK Superficial             |                   |   |               |               |                  |                  |                                 |                  |  |  |
| Vascular Access             |                   |   |               |               |                  |                  |                                 |                  |  |  |
| Nerve Block                 |                   |   |               |               |                  |                  |                                 |                  |  |  |
| Other                       |                   |   |               |               |                  |                  |                                 |                  |  |  |

♦ = Cleared for use

- 1. Abdominal organs and vascular
- 2. Breast, Thyroid, Testicle
- 3. Elastography
- 4. Panoramic Imaging
- 5. Compound Imaging
- 6. Freehand 3D Imaging
- 7. Live 3D/4D Imaging
- 8. Imaging for guidance of biopsy
- 9. Imaging for guidance of nerve block injections
- 10. Imaging for guidance of central or peripheral lines
- 11. Volume Navigation/Image Fusion/GPS (available only with the GPS transducer)
- 12. B/M, B/PW Doppler or CW Doppler, B/C/PW Doppler (Triplex) or CW Doppler (Triplex CW), B/Power Doppler/PW Doppler or CW Doppler, Simultaneous Color Doppler or Power Doppler.

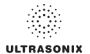

# Table C-116: mTEE8-3/5 Transesophageal Phased Array Radius Transducer

Intended use: Diagnostic ultrasound imaging or fluid flow analysis of the human body as follows:

| Clinical Application        |   |   |               |               | Mode of C        | peration         |                                 |                  |
|-----------------------------|---|---|---------------|---------------|------------------|------------------|---------------------------------|------------------|
|                             | В | М | PW<br>Doppler | CW<br>Doppler | Color<br>Doppler | Power<br>Doppler | Combined<br>Modes <sup>12</sup> | Other<br>[Notes] |
| Ophthalmic                  |   |   |               |               |                  |                  |                                 |                  |
| Fetal                       |   |   |               |               |                  |                  |                                 |                  |
| Abdominal                   |   |   |               |               |                  |                  |                                 |                  |
| Intraoperative <sup>1</sup> |   |   |               |               |                  |                  |                                 |                  |
| Intraoperative Neurological |   |   |               |               |                  |                  |                                 |                  |
| Pediatric                   |   |   |               |               |                  |                  |                                 |                  |
| Small Organ <sup>2</sup>    |   |   |               |               |                  |                  |                                 |                  |
| Neonatal Cephalic           |   |   |               |               |                  |                  |                                 |                  |
| Adult Cephalic              |   |   |               |               |                  |                  |                                 |                  |
| Cardiac                     |   |   |               |               |                  |                  |                                 |                  |
| Transesophageal             | • | + | +             | +             | •                | •                | +                               |                  |
| Transrectal                 |   |   |               |               |                  |                  |                                 |                  |
| Transvaginal                |   |   |               |               |                  |                  |                                 |                  |
| Transurethral               |   |   |               |               |                  |                  |                                 |                  |
| Transcranial                |   |   |               |               |                  |                  |                                 |                  |
| Peripheral Vascular         |   |   |               |               |                  |                  |                                 |                  |
| Laparoscopic                |   |   |               |               |                  |                  |                                 |                  |
| MSK Conventional            |   |   |               |               |                  |                  |                                 |                  |
| MSK Superficial             |   |   |               |               |                  |                  |                                 |                  |
| Vascular Access             |   |   |               |               |                  |                  |                                 |                  |
| Nerve Block                 |   |   |               |               |                  |                  |                                 |                  |
| Other                       |   |   |               | _             |                  | _                |                                 |                  |

♦ = Cleared for use

- 1. Abdominal organs and vascular
- 2. Breast, Thyroid, Testicle
- 3. Elastography
- 4. Panoramic Imaging
- 5. Compound Imaging
- 6. Freehand 3D Imaging
- 7. Live 3D/4D Imaging
- 8. Imaging for guidance of biopsy
- 9. Imaging for guidance of nerve block injections
- 10. Imaging for guidance of central or peripheral lines
- 11. Volume Navigation/Image Fusion/GPS (available only with the GPS transducer)
- 12. B/M, B/PW Doppler or CW Doppler, B/C/PW Doppler (Triplex) or CW Doppler (Triplex CW), B/Power Doppler/PW Doppler or CW Doppler, Simultaneous Color Doppler or Power Doppler.

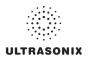

## Table C-117: MC9-4/12 Microconvex Transducer

Intended use: Diagnostic ultrasound imaging or fluid flow analysis of the human body as follows:

| Clinical Application        | Mode of Operation |   |               |               |                  |                  |                                 |                     |  |  |
|-----------------------------|-------------------|---|---------------|---------------|------------------|------------------|---------------------------------|---------------------|--|--|
|                             | В                 | М | PW<br>Doppler | CW<br>Doppler | Color<br>Doppler | Power<br>Doppler | Combined<br>Modes <sup>12</sup> | Other<br>[Notes]    |  |  |
| Ophthalmic                  |                   |   |               |               |                  |                  |                                 |                     |  |  |
| Fetal                       |                   |   |               |               |                  |                  |                                 |                     |  |  |
| Abdominal                   | +                 | + | +             |               | +                | •                | •                               | ♦ [3-6,8]           |  |  |
| Intraoperative <sup>1</sup> |                   |   |               |               |                  |                  |                                 |                     |  |  |
| Intraoperative Neurological |                   |   |               |               |                  |                  |                                 |                     |  |  |
| Pediatric                   | +                 | + | +             |               | +                | •                | •                               | ♦ [3-6,8]           |  |  |
| Small Organ <sup>2</sup>    | +                 | + | +             |               | +                | •                | •                               | ♦ [3-6,8]           |  |  |
| Neonatal Cephalic           | +                 | + | +             |               | +                | •                | +                               | <b>♦</b> [3-6,8]    |  |  |
| Adult Cephalic              | +                 | + | +             |               | +                | •                | •                               | ♦ [3-6,8]           |  |  |
| Cardiac                     |                   |   |               |               |                  |                  |                                 |                     |  |  |
| Transesophageal             |                   |   |               |               |                  |                  |                                 |                     |  |  |
| Transrectal                 |                   |   |               |               |                  |                  |                                 |                     |  |  |
| Transvaginal                |                   |   |               |               |                  |                  |                                 |                     |  |  |
| Transurethral               |                   |   |               |               |                  |                  |                                 |                     |  |  |
| Transcranial                | +                 | + | +             |               | +                | •                | •                               | ♦ [3-6,8]           |  |  |
| Peripheral Vascular         | +                 | + | +             |               | +                | •                | +                               | <b>♦</b> [3-6,8,10] |  |  |
| Laparoscopic                |                   |   |               |               |                  |                  |                                 |                     |  |  |
| MSK Conventional            | +                 | + | +             |               | +                | •                | •                               | ♦ [3-6,8]           |  |  |
| MSK Superficial             | +                 | + | +             |               | •                | ٠                | •                               | ♦ [3-6,8]           |  |  |
| Vascular Access             | +                 | + | +             |               | +                | •                | +                               | <b>♦</b> [3-6,8,10] |  |  |
| Nerve Block                 | +                 | + | +             |               | +                | •                | +                               | <b>♦</b> [3-6,8-9]  |  |  |
| Other                       |                   |   |               |               |                  |                  |                                 |                     |  |  |

♦ = Cleared for use

- 1. Abdominal organs and vascular
- 2. Breast, Thyroid, Testicle
- 3. Elastography
- 4. Panoramic Imaging
- 5. Compound Imaging
- 6. Freehand 3D Imaging
- 7. Live 3D/4D Imaging
- 8. Imaging for guidance of biopsy
- 9. Imaging for guidance of nerve block injections
- 10. Imaging for guidance of central or peripheral lines
- 11. Volume Navigation/Image Fusion/GPS (available only with the GPS transducer)
- 12. B/M, B/PW Doppler or CW Doppler, B/C/PW Doppler (Triplex) or CW Doppler (Triplex CW), B/Power Doppler/PW Doppler or CW Doppler, Simultaneous Color Doppler or Power Doppler.

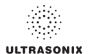

### Table C-118: EC9-5/10 Microconvex Endocavity Radius Transducer

Intended use: Diagnostic ultrasound imaging or fluid flow analysis of the human body as follows:

|                             |   |   |               |               | Mode of C        | peration         |                                 |                      |
|-----------------------------|---|---|---------------|---------------|------------------|------------------|---------------------------------|----------------------|
| Clinical Application        | В | М | PW<br>Doppler | CW<br>Doppler | Color<br>Doppler | Power<br>Doppler | Combined<br>Modes <sup>12</sup> | Other<br>[Notes]     |
| Ophthalmic                  |   |   |               |               |                  |                  |                                 |                      |
| Fetal                       |   |   |               |               |                  |                  |                                 |                      |
| Abdominal                   |   |   |               |               |                  |                  |                                 |                      |
| Intraoperative <sup>1</sup> |   |   |               |               |                  |                  |                                 |                      |
| Intraoperative Neurological |   |   |               |               |                  |                  |                                 |                      |
| Pediatric                   |   |   |               |               |                  |                  |                                 |                      |
| Small Organ <sup>2</sup>    |   |   |               |               |                  |                  |                                 |                      |
| Neonatal Cephalic           |   |   |               |               |                  |                  |                                 |                      |
| Adult Cephalic              |   |   |               |               |                  |                  |                                 |                      |
| Cardiac                     |   |   |               |               |                  |                  |                                 |                      |
| Transesophageal             |   |   |               |               |                  |                  |                                 |                      |
| Transrectal                 | + | + | +             |               | •                | •                | +                               | <b>♦</b> [3-6,,8,11] |
| Transvaginal                | + | + | •             |               | •                | •                | •                               | ♦ [3-6,,8,11]        |
| Transurethral               |   |   |               |               |                  |                  |                                 |                      |
| Transcranial                |   |   |               |               |                  |                  |                                 |                      |
| Peripheral Vascular         |   |   |               |               |                  |                  |                                 |                      |
| Laparoscopic                |   |   |               |               |                  |                  |                                 |                      |
| MSK Conventional            |   |   |               |               |                  |                  |                                 |                      |
| MSK Superficial             |   |   |               |               |                  |                  |                                 |                      |
| Vascular Access             |   |   |               |               |                  |                  |                                 |                      |
| Nerve Block                 |   |   |               |               |                  |                  |                                 |                      |
| Other                       |   |   |               |               |                  |                  |                                 |                      |

♦ = Cleared for use

- 1. Abdominal organs and vascular
- 2. Breast, Thyroid, Testicle
- 3. Elastography
- 4. Panoramic Imaging
- 5. Compound Imaging
- 6. Freehand 3D Imaging
- 7. Live 3D/4D Imaging
- 8. Imaging for guidance of biopsy
- 9. Imaging for guidance of nerve block injections
- 10. Imaging for guidance of central or peripheral lines
- 11. Volume Navigation/Image Fusion/GPS (available only with the GPS transducer)
- 12. B/M, B/PW Doppler or CW Doppler, B/C/PW Doppler (Triplex) or CW Doppler (Triplex CW), B/Power Doppler/PW Doppler or CW Doppler, Simultaneous Color Doppler or Power Doppler.

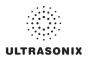

### Table C-119: C5-2/60 Convex Radius Transducer

Intended use: Diagnostic ultrasound imaging or fluid flow analysis of the human body as follows:

|                             |   |   |               |               | Mode of C        | peration         |                                 |                     |
|-----------------------------|---|---|---------------|---------------|------------------|------------------|---------------------------------|---------------------|
| Clinical Application        | В | М | PW<br>Doppler | CW<br>Doppler | Color<br>Doppler | Power<br>Doppler | Combined<br>Modes <sup>12</sup> | Other<br>[Notes]    |
| Ophthalmic                  |   |   |               |               |                  |                  |                                 |                     |
| Fetal                       | + | • | +             |               | +                | •                | +                               | <b>♦</b> [3-6,8,11] |
| Abdominal                   | + | + | +             |               | •                | ٠                | •                               | ♦ [3-6,8,11]        |
| Intraoperative <sup>1</sup> |   |   |               |               |                  |                  |                                 |                     |
| Intraoperative Neurological |   |   |               |               |                  |                  |                                 |                     |
| Pediatric                   | + | • | +             |               | +                | •                | +                               | <b>♦</b> [3-6,8,11] |
| Small Organ <sup>2</sup>    | + | + | +             |               | •                | ٠                | •                               | ♦ [3-6,8,11]        |
| Neonatal Cephalic           |   |   |               |               |                  |                  |                                 |                     |
| Adult Cephalic              |   |   |               |               |                  |                  |                                 |                     |
| Cardiac                     | + | + | +             |               | •                | •                | •                               | <b>♦</b> [3-6,8,11] |
| Transesophageal             |   |   |               |               |                  |                  |                                 |                     |
| Transrectal                 |   |   |               |               |                  |                  |                                 |                     |
| Transvaginal                |   |   |               |               |                  |                  |                                 |                     |
| Transurethral               |   |   |               |               |                  |                  |                                 |                     |
| Transcranial                |   |   |               |               |                  |                  |                                 |                     |
| Peripheral Vascular         | + | + | +             |               | •                | •                | +                               | <b>♦</b> [3-6,8,11] |
| Laparoscopic                |   |   |               |               |                  |                  |                                 |                     |
| MSK Conventional            | + | + | +             |               | •                | •                | +                               | <b>♦</b> [3-6,8,11] |
| MSK Superficial             | + | ٠ | +             |               | •                | •                | •                               | <b>♦</b> [3-6,8,11] |
| Vascular Access             |   |   |               |               |                  |                  |                                 |                     |
| Nerve Block                 |   |   |               |               |                  |                  |                                 |                     |
| Other                       |   |   |               |               |                  |                  |                                 |                     |

#### ♦ = Cleared for use

- 13. Abdominal organs and vascular
- 14. Breast, Thyroid, Testicle
- 15. Elastography
- 16. Panoramic Imaging
- 17. Compound Imaging
- 18. Freehand 3D Imaging
- 19. Live 3D/4D Imaging20. Imaging for guidance of biopsy
- 21. Imaging for guidance of nerve block injections
- 22. Imaging for guidance of central or peripheral lines
- 23. Volume Navigation/Image Fusion/GPS (available only with the GPS transducer)
- 24. BB/M, B/PW Doppler or CW Doppler, B/C/PW Doppler (Triplex) or CW Doppler (Triplex CW), B/Power Doppler/PW Doppler or CW Doppler, Simultaneous Color Doppler or Power Doppler.

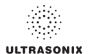

#### Table C-120: C7-3/50 Convex Radius Transducer

Intended use: Diagnostic ultrasound imaging or fluid flow analysis of the human body as follows:

|                             |   |   |               |               | Mode of C        | peration         |                                 |                  |
|-----------------------------|---|---|---------------|---------------|------------------|------------------|---------------------------------|------------------|
| Clinical Application        | В | М | PW<br>Doppler | CW<br>Doppler | Color<br>Doppler | Power<br>Doppler | Combined<br>Modes <sup>12</sup> | Other<br>[Notes] |
| Ophthalmic                  |   |   |               |               |                  |                  |                                 |                  |
| Fetal                       | + | + | +             |               | •                | •                | •                               | <b>♦</b> [3-6,8] |
| Abdominal                   | + | + | +             |               | •                | ٠                | •                               | <b>♦</b> [3-6,8] |
| Intraoperative <sup>1</sup> |   |   |               |               |                  |                  |                                 |                  |
| Intraoperative Neurological |   |   |               |               |                  |                  |                                 |                  |
| Pediatric                   | + | + | +             |               | •                | •                | •                               | <b>♦</b> [3-6,8] |
| Small Organ <sup>2</sup>    | + | + | +             |               | •                | ٠                | •                               | <b>♦</b> [3-6,8] |
| Neonatal Cephalic           |   |   |               |               |                  |                  |                                 |                  |
| Adult Cephalic              |   |   |               |               |                  |                  |                                 |                  |
| Cardiac                     | + | + | +             |               | •                | •                | •                               | <b>♦</b> [3-6,8] |
| Transesophageal             |   |   |               |               |                  |                  |                                 |                  |
| Transrectal                 |   |   |               |               |                  |                  |                                 |                  |
| Transvaginal                |   |   |               |               |                  |                  |                                 |                  |
| Transurethral               |   |   |               |               |                  |                  |                                 |                  |
| Transcranial                |   |   |               |               |                  |                  |                                 |                  |
| Peripheral Vascular         | + | + | +             |               | •                | •                | •                               | <b>♦</b> [3-6,8] |
| Laparoscopic                |   |   |               |               |                  |                  |                                 |                  |
| MSK Conventional            | + | + | +             |               | •                | •                | •                               | <b>♦</b> [3-6,8] |
| MSK Superficial             | + | + | +             |               | •                | ٠                | •                               | <b>♦</b> [3-6,8] |
| Vascular Access             |   |   |               |               |                  |                  |                                 |                  |
| Nerve Block                 |   |   |               |               |                  |                  |                                 |                  |
| Other                       |   |   |               |               |                  |                  |                                 |                  |

#### ♦ = Cleared for use

- 25. Abdominal organs and vascular
- 26. Breast, Thyroid, Testicle
- 27. Elastography
- 28. Panoramic Imaging
- 29. Compound Imaging
- 30. Freehand 3D Imaging
- 31. Live 3D/4D Imaging
- 32. Imaging for guidance of biopsy
- 33. Imaging for guidance of nerve block injections
- 34. Imaging for guidance of central or peripheral lines
- 35. Volume Navigation/Image Fusion/GPS (available only with the GPS transducer)
- 36. BB/M, B/PW Doppler or CW Doppler, B/C/PW Doppler (Triplex) or CW Doppler (Triplex CW), B/Power Doppler/PW Doppler or CW Doppler, Simultaneous Color Doppler or Power Doppler.

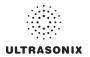

### Table C-121: BPC8-4/10 Microconvex Endocavity Biplane Transducer

Intended use: Diagnostic ultrasound imaging or fluid flow analysis of the human body as follows:

|                             |   | Mode of Operation |               |               |                  |                  |                                 |                  |  |  |  |
|-----------------------------|---|-------------------|---------------|---------------|------------------|------------------|---------------------------------|------------------|--|--|--|
| Clinical Application        | В | М                 | PW<br>Doppler | CW<br>Doppler | Color<br>Doppler | Power<br>Doppler | Combined<br>Modes <sup>12</sup> | Other<br>[Notes] |  |  |  |
| Ophthalmic                  |   |                   |               |               |                  |                  |                                 |                  |  |  |  |
| Fetal                       |   |                   |               |               |                  |                  |                                 |                  |  |  |  |
| Abdominal                   |   |                   |               |               |                  |                  |                                 |                  |  |  |  |
| Intraoperative <sup>1</sup> |   |                   |               |               |                  |                  |                                 |                  |  |  |  |
| Intraoperative Neurological |   |                   |               |               |                  |                  |                                 |                  |  |  |  |
| Pediatric                   |   |                   |               |               |                  |                  |                                 |                  |  |  |  |
| Small Organ <sup>2</sup>    |   |                   |               |               |                  |                  |                                 |                  |  |  |  |
| Neonatal Cephalic           |   |                   |               |               |                  |                  |                                 |                  |  |  |  |
| Adult Cephalic              |   |                   |               |               |                  |                  |                                 |                  |  |  |  |
| Cardiac                     |   |                   |               |               |                  |                  |                                 |                  |  |  |  |
| Transesophageal             |   |                   |               |               |                  |                  |                                 |                  |  |  |  |
| Transrectal                 | • | •                 | +             | •             | •                | •                | •                               | <b>♦</b> [3-6,8] |  |  |  |
| Transvaginal                |   |                   |               |               |                  |                  |                                 |                  |  |  |  |
| Transurethral               |   |                   |               |               |                  |                  |                                 |                  |  |  |  |
| Transcranial                |   |                   |               |               |                  |                  |                                 |                  |  |  |  |
| Peripheral Vascular         |   |                   |               |               |                  |                  |                                 |                  |  |  |  |
| Laparoscopic                |   |                   |               |               |                  |                  |                                 |                  |  |  |  |
| MSK Conventional            |   |                   |               |               |                  |                  |                                 |                  |  |  |  |
| MSK Superficial             |   |                   |               |               |                  |                  |                                 |                  |  |  |  |
| Vascular Access             |   |                   |               |               |                  |                  |                                 |                  |  |  |  |
| Nerve Block                 |   |                   |               |               |                  |                  |                                 |                  |  |  |  |
| Other                       |   |                   |               |               |                  |                  |                                 |                  |  |  |  |

♦ = Cleared for use

- 1. Abdominal organs and vascular
- 2. Breast, Thyroid, Testicle
- 3. Elastography
- 4. Panoramic Imaging
- 5. Compound Imaging
- 6. Freehand 3D Imaging
- 7. Live 3D/4D Imaging
- 8. Imaging for guidance of biopsy
- 9. Imaging for guidance of nerve block injections
- 10. Imaging for guidance of central or peripheral lines
- 11. Volume Navigation/Image Fusion/GPS (available only with the GPS transducer)
- 12. B/M, B/PW Doppler or CW Doppler, B/C/PW Doppler (Triplex) or CW Doppler (Triplex CW), B/Power Doppler/PW Doppler or CW Doppler, Simultaneous Color Doppler or Power Doppler.

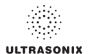

### Table C-122: BPL9-5/55 Linear Endocavity Biplane Transducer

Intended use: Diagnostic ultrasound imaging or fluid flow analysis of the human body as follows:

|                             |   | Mode of Operation |               |               |                  |                  |                                 |                  |  |  |  |
|-----------------------------|---|-------------------|---------------|---------------|------------------|------------------|---------------------------------|------------------|--|--|--|
| Clinical Application        | В | М                 | PW<br>Doppler | CW<br>Doppler | Color<br>Doppler | Power<br>Doppler | Combined<br>Modes <sup>12</sup> | Other<br>[Notes] |  |  |  |
| Ophthalmic                  |   |                   |               |               |                  |                  |                                 |                  |  |  |  |
| Fetal                       |   |                   |               |               |                  |                  |                                 |                  |  |  |  |
| Abdominal                   |   |                   |               |               |                  |                  |                                 |                  |  |  |  |
| Intraoperative <sup>1</sup> |   |                   |               |               |                  |                  |                                 |                  |  |  |  |
| Intraoperative Neurological |   |                   |               |               |                  |                  |                                 |                  |  |  |  |
| Pediatric                   |   |                   |               |               |                  |                  |                                 |                  |  |  |  |
| Small Organ <sup>2</sup>    |   |                   |               |               |                  |                  |                                 |                  |  |  |  |
| Neonatal Cephalic           |   |                   |               |               |                  |                  |                                 |                  |  |  |  |
| Adult Cephalic              |   |                   |               |               |                  |                  |                                 |                  |  |  |  |
| Cardiac                     |   |                   |               |               |                  |                  |                                 |                  |  |  |  |
| Transesophageal             |   |                   |               |               |                  |                  |                                 |                  |  |  |  |
| Transrectal                 | + | +                 | +             | •             | •                | •                | +                               | <b>♦</b> [3-6,8] |  |  |  |
| Transvaginal                |   |                   |               |               |                  |                  |                                 |                  |  |  |  |
| Transurethral               |   |                   |               |               |                  |                  |                                 |                  |  |  |  |
| Transcranial                |   |                   |               |               |                  |                  |                                 |                  |  |  |  |
| Peripheral Vascular         |   |                   |               |               |                  |                  |                                 |                  |  |  |  |
| Laparoscopic                |   |                   |               |               |                  |                  |                                 |                  |  |  |  |
| MSK Conventional            |   |                   |               |               |                  |                  |                                 |                  |  |  |  |
| MSK Superficial             |   |                   |               |               |                  |                  |                                 |                  |  |  |  |
| Vascular Access             |   |                   |               |               |                  |                  |                                 |                  |  |  |  |
| Nerve Block                 |   |                   |               |               |                  |                  |                                 |                  |  |  |  |
| Other                       |   |                   |               |               |                  |                  |                                 |                  |  |  |  |

♦ = Cleared for use

- 1. Abdominal organs and vascular
- 2. Breast, Thyroid, Testicle
- 3. Elastography
- 4. Panoramic Imaging
- 5. Compound Imaging
- 6. Freehand 3D Imaging
- 7. Live 3D/4D Imaging
- 8. Imaging for guidance of biopsy
- 9. Imaging for guidance of nerve block injections
- 10. Imaging for guidance of central or peripheral lines
- 11. Volume Navigation/Image Fusion/GPS (available only with the GPS transducer)
- 12. B/M, B/PW Doppler or CW Doppler, B/C/PW Doppler (Triplex) or CW Doppler (Triplex CW), B/Power Doppler/PW Doppler or CW Doppler, Simultaneous Color Doppler or Power Doppler.

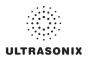

#### Table C-123: L9-4/38 Linear Transducer

Intended use: Diagnostic ultrasound imaging or fluid flow analysis of the human body as follows:

|                             | Mode of Operation |   |               |               |                  |                  |                                 |                     |  |  |
|-----------------------------|-------------------|---|---------------|---------------|------------------|------------------|---------------------------------|---------------------|--|--|
| Clinical Application        | В                 | М | PW<br>Doppler | CW<br>Doppler | Color<br>Doppler | Power<br>Doppler | Combined<br>Modes <sup>12</sup> | Other<br>[Notes]    |  |  |
| Ophthalmic                  |                   |   |               |               |                  |                  |                                 |                     |  |  |
| Fetal                       | •                 | • | +             |               | +                | •                | •                               | <b>♦</b> [3-6,8]    |  |  |
| Abdominal                   | •                 | + | +             |               | +                | •                | •                               | <b>♦</b> [3-6,8]    |  |  |
| Intraoperative <sup>1</sup> |                   |   |               |               |                  |                  |                                 |                     |  |  |
| Intraoperative Neurological |                   |   |               |               |                  |                  |                                 |                     |  |  |
| Pediatric                   | •                 | + | •             |               | +                | •                | •                               | <b>♦</b> [3-6,8]    |  |  |
| Small Organ <sup>2</sup>    | •                 | + | +             |               | +                | •                | •                               | <b>♦</b> [3-6,8]    |  |  |
| Neonatal Cephalic           | •                 | + | •             |               | +                | •                | •                               | <b>♦</b> [3-6,8]    |  |  |
| Adult Cephalic              | •                 | • | +             |               | +                | •                | •                               | <b>♦</b> [3-6,8]    |  |  |
| Cardiac                     |                   |   |               |               |                  |                  |                                 |                     |  |  |
| Transesophageal             |                   |   |               |               |                  |                  |                                 |                     |  |  |
| Transrectal                 |                   |   |               |               |                  |                  |                                 |                     |  |  |
| Transvaginal                |                   |   |               |               |                  |                  |                                 |                     |  |  |
| Transurethral               |                   |   |               |               |                  |                  |                                 |                     |  |  |
| Transcranial                |                   |   |               |               |                  |                  |                                 |                     |  |  |
| Peripheral Vascular         | •                 | • | +             |               | +                | •                | •                               | <b>♦</b> [3-6,8]    |  |  |
| Laparoscopic                |                   |   |               |               |                  |                  |                                 |                     |  |  |
| MSK Conventional            | •                 | • | +             |               | +                | •                | •                               | <b>♦</b> [3-6,8]    |  |  |
| MSK Superficial             | •                 | + | +             |               | •                | ٠                | •                               | <b>♦</b> [3-6,8]    |  |  |
| Vascular Access             | •                 | * | +             |               | •                | •                | •                               | <b>♦</b> [3-6,8,10] |  |  |
| Nerve Block                 | •                 | * | +             |               | •                | •                | •                               | <b>♦</b> [3-6,8,9]  |  |  |
| Other                       |                   |   |               |               |                  |                  |                                 |                     |  |  |

♦ = Cleared for use

- 1. Abdominal organs and vascular
- 2. Breast, Thyroid, Testicle
- 3. Elastography
- 4. Panoramic Imaging
- 5. Compound Imaging
- 6. Freehand 3D Imaging
- 7. Live 3D/4D Imaging8. Imaging for guidance of biopsy
- 9. Imaging for guidance of nerve block injections
- 10. Imaging for guidance of central or peripheral lines
- 11. Volume Navigation/Image Fusion/GPS (available only with the GPS transducer)
- 12. B/M, B/PW Doppler or CW Doppler, B/C/PW Doppler (Triplex) or CW Doppler (Triplex CW), B/Power Doppler/PW Doppler or CW Doppler, Simultaneous Color Doppler or Power Doppler.

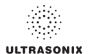

#### Table C-124: L14-5/38 Linear Transducer

Intended use: Diagnostic ultrasound imaging or fluid flow analysis of the human body as follows:

|                             |   |   |               |               | Mode of C        | peration         | Mode of Operation               |                        |  |  |  |  |  |  |  |  |
|-----------------------------|---|---|---------------|---------------|------------------|------------------|---------------------------------|------------------------|--|--|--|--|--|--|--|--|
| Clinical Application        | В | М | PW<br>Doppler | CW<br>Doppler | Color<br>Doppler | Power<br>Doppler | Combined<br>Modes <sup>12</sup> | Other<br>[Notes]       |  |  |  |  |  |  |  |  |
| Ophthalmic                  |   |   |               |               |                  |                  |                                 |                        |  |  |  |  |  |  |  |  |
| Fetal                       | + | + | +             |               | •                | •                | •                               | ♦ [3-6,8,11]           |  |  |  |  |  |  |  |  |
| Abdominal                   | + | + | •             |               | •                | •                | •                               | ♦ [3-6,8,11]           |  |  |  |  |  |  |  |  |
| Intraoperative <sup>1</sup> |   |   |               |               |                  |                  |                                 |                        |  |  |  |  |  |  |  |  |
| Intraoperative Neurological |   |   |               |               |                  |                  |                                 |                        |  |  |  |  |  |  |  |  |
| Pediatric                   | + | + | •             |               | •                | +                | •                               | ♦ [3-6,8,11]           |  |  |  |  |  |  |  |  |
| Small Organ <sup>2</sup>    | + | + | •             |               | •                | +                | •                               | ♦ [3-6,8,11]           |  |  |  |  |  |  |  |  |
| Neonatal Cephalic           | + | + | •             |               | •                | +                | •                               | ♦ [3-6,8,11]           |  |  |  |  |  |  |  |  |
| Adult Cephalic              | • | + | •             |               | •                | +                | •                               | ♦ [3-6,8,11]           |  |  |  |  |  |  |  |  |
| Cardiac                     |   |   |               |               |                  |                  |                                 |                        |  |  |  |  |  |  |  |  |
| Transesophageal             |   |   |               |               |                  |                  |                                 |                        |  |  |  |  |  |  |  |  |
| Transrectal                 |   |   |               |               |                  |                  |                                 |                        |  |  |  |  |  |  |  |  |
| Transvaginal                |   |   |               |               |                  |                  |                                 |                        |  |  |  |  |  |  |  |  |
| Transurethral               |   |   |               |               |                  |                  |                                 |                        |  |  |  |  |  |  |  |  |
| Transcranial                |   |   |               |               |                  |                  |                                 |                        |  |  |  |  |  |  |  |  |
| Peripheral Vascular         | • | * | +             |               | •                | +                | •                               | ♦ [3-6,8,11]           |  |  |  |  |  |  |  |  |
| Laparoscopic                |   |   |               |               |                  |                  |                                 |                        |  |  |  |  |  |  |  |  |
| MSK Conventional            | + | + | +             |               | +                | +                | •                               | ♦ [3-6,8,11]           |  |  |  |  |  |  |  |  |
| MSK Superficial             | + | + | +             | _             | +                | +                | •                               | ♦ [3-6,8,11]           |  |  |  |  |  |  |  |  |
| Vascular Access             | + | • | •             | _             | •                | +                | •                               | <b>♦</b> [3-6,8,10,11] |  |  |  |  |  |  |  |  |
| Nerve Block                 | + | • | +             |               | •                | +                | •                               | <b>♦</b> [3-6,8,9,11]  |  |  |  |  |  |  |  |  |
| Other                       |   |   |               |               |                  |                  |                                 |                        |  |  |  |  |  |  |  |  |

♦ = Cleared for use

- 1. Abdominal organs and vascular
- 2. Breast, Thyroid, Testicle
- 3. Elastography
- 4. Panoramic Imaging
- 5. Compound Imaging
- 6. Freehand 3D Imaging
- 7. Live 3D/4D Imaging
- 8. Imaging for guidance of biopsy
- 9. Imaging for guidance of nerve block injections
- 10. Imaging for guidance of central or peripheral lines
- 11. Volume Navigation/Image Fusion/GPS (available only with the GPS transducer)
- 12. B/M, B/PW Doppler or CW Doppler, B/C/PW Doppler (Triplex) or CW Doppler (Triplex CW), B/Power Doppler/PW Doppler or CW Doppler, Simultaneous Color Doppler or Power Doppler.

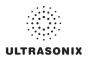

### Table C-125: L14-5W/60 Wide Linear Transducer

Intended use: Diagnostic ultrasound imaging or fluid flow analysis of the human body as follows:

|                             | Mode of Operation |   |               |               |                  |                  |                                 |                     |  |  |
|-----------------------------|-------------------|---|---------------|---------------|------------------|------------------|---------------------------------|---------------------|--|--|
| Clinical Application        | В                 | М | PW<br>Doppler | CW<br>Doppler | Color<br>Doppler | Power<br>Doppler | Combined<br>Modes <sup>12</sup> | Other<br>[Notes]    |  |  |
| Ophthalmic                  |                   |   |               |               |                  |                  |                                 |                     |  |  |
| Fetal                       | •                 | • | +             |               | +                | •                | •                               | <b>♦</b> [3-6,8]    |  |  |
| Abdominal                   | •                 | + | +             |               | +                | •                | •                               | <b>♦</b> [3-6,8]    |  |  |
| Intraoperative <sup>1</sup> |                   |   |               |               |                  |                  |                                 |                     |  |  |
| Intraoperative Neurological |                   |   |               |               |                  |                  |                                 |                     |  |  |
| Pediatric                   | •                 | + | •             |               | +                | •                | •                               | <b>♦</b> [3-6,8]    |  |  |
| Small Organ <sup>2</sup>    | •                 | + | +             |               | +                | •                | •                               | <b>♦</b> [3-6,8]    |  |  |
| Neonatal Cephalic           | •                 | + | •             |               | +                | •                | •                               | <b>♦</b> [3-6,8]    |  |  |
| Adult Cephalic              | •                 | • | +             |               | +                | •                | •                               | <b>♦</b> [3-6,8]    |  |  |
| Cardiac                     |                   |   |               |               |                  |                  |                                 |                     |  |  |
| Transesophageal             |                   |   |               |               |                  |                  |                                 |                     |  |  |
| Transrectal                 |                   |   |               |               |                  |                  |                                 |                     |  |  |
| Transvaginal                |                   |   |               |               |                  |                  |                                 |                     |  |  |
| Transurethral               |                   |   |               |               |                  |                  |                                 |                     |  |  |
| Transcranial                |                   |   |               |               |                  |                  |                                 |                     |  |  |
| Peripheral Vascular         | •                 | • | +             |               | +                | •                | •                               | <b>♦</b> [3-6,8]    |  |  |
| Laparoscopic                |                   |   |               |               |                  |                  |                                 |                     |  |  |
| MSK Conventional            | •                 | • | +             |               | +                | •                | •                               | <b>♦</b> [3-6,8]    |  |  |
| MSK Superficial             | •                 | + | +             |               | •                | •                | •                               | <b>♦</b> [3-6,8]    |  |  |
| Vascular Access             | •                 | * | +             |               | •                | •                | •                               | <b>♦</b> [3-6,8,10] |  |  |
| Nerve Block                 | •                 | * | +             |               | •                | •                | •                               | <b>♦</b> [3-6,8,9]  |  |  |
| Other                       |                   |   |               |               |                  |                  |                                 |                     |  |  |

♦ = Cleared for use

- 1. Abdominal organs and vascular
- 2. Breast, Thyroid, Testicle
- 3. Elastography
- 4. Panoramic Imaging
- 5. Compound Imaging
- 6. Freehand 3D Imaging
- 7. Live 3D/4D Imaging
- 8. Imaging for guidance of biopsy
- 9. Imaging for guidance of nerve block injections
- 10. Imaging for guidance of central or peripheral lines
- 11. Volume Navigation/Image Fusion/GPS (available only with the GPS transducer)
- 12. B/M, B/PW Doppler or CW Doppler, B/C/PW Doppler (Triplex) or CW Doppler (Triplex CW), B/Power Doppler/PW Doppler or CW Doppler, Simultaneous Color Doppler or Power Doppler.

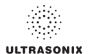

#### Table C-126: L40-8/12 Linear Transducer

Intended use: Diagnostic ultrasound imaging or fluid flow analysis of the human body as follows:

|                             |   | Mode of Operation |               |               |                  |                  |                                 |                    |  |  |  |
|-----------------------------|---|-------------------|---------------|---------------|------------------|------------------|---------------------------------|--------------------|--|--|--|
| Clinical Application        | В | М                 | PW<br>Doppler | CW<br>Doppler | Color<br>Doppler | Power<br>Doppler | Combined<br>Modes <sup>12</sup> | Other<br>[Notes]   |  |  |  |
| Ophthalmic                  |   |                   |               |               |                  |                  |                                 |                    |  |  |  |
| Fetal                       |   |                   |               |               |                  |                  |                                 |                    |  |  |  |
| Abdominal                   |   |                   |               |               |                  |                  |                                 |                    |  |  |  |
| Intraoperative <sup>1</sup> |   |                   |               |               |                  |                  |                                 |                    |  |  |  |
| Intraoperative Neurological | • | +                 | •             |               | •                | •                | •                               | <b>♦</b> [3-6,8]   |  |  |  |
| Pediatric                   | • | +                 | •             |               | •                | •                | •                               | <b>♦</b> [3-6,8]   |  |  |  |
| Small Organ <sup>2</sup>    | • | +                 | •             |               | •                | •                | •                               | <b>♦</b> [3-6,8]   |  |  |  |
| Neonatal Cephalic           |   |                   |               |               |                  |                  |                                 |                    |  |  |  |
| Adult Cephalic              |   |                   |               |               |                  |                  |                                 |                    |  |  |  |
| Cardiac                     |   |                   |               |               |                  |                  |                                 |                    |  |  |  |
| Transesophageal             |   |                   |               |               |                  |                  |                                 |                    |  |  |  |
| Transrectal                 |   |                   |               |               |                  |                  |                                 |                    |  |  |  |
| Transvaginal                |   |                   |               |               |                  |                  |                                 |                    |  |  |  |
| Transurethral               |   |                   |               |               |                  |                  |                                 |                    |  |  |  |
| Transcranial                |   |                   |               |               |                  |                  |                                 |                    |  |  |  |
| Peripheral Vascular         | + | +                 | •             |               | •                | •                | •                               | ♦ [3-6,8]          |  |  |  |
| Laparoscopic                |   |                   |               |               |                  |                  |                                 |                    |  |  |  |
| MSK Conventional            | + | +                 | *             |               | •                | *                | •                               | <b>♦</b> [3-6,8]   |  |  |  |
| MSK Superficial             | • | +                 | •             |               | •                | •                | •                               | <b>♦</b> [3-6,8]   |  |  |  |
| Vascular Access             | + | +                 | •             |               | +                | •                | •                               | ♦ [3-6,8,10]       |  |  |  |
| Nerve Block                 | + | •                 | *             |               | •                | •                | •                               | <b>♦</b> [3-6,8,9] |  |  |  |
| Other                       |   |                   |               |               |                  |                  |                                 |                    |  |  |  |

♦ = Cleared for use

- 1. Abdominal organs and vascular
- 2. Breast, Thyroid, Testicle
- 3. Elastography
- 4. Panoramic Imaging
- 5. Compound Imaging
- 6. Freehand 3D Imaging
- 7. Live 3D/4D Imaging
- 8. Imaging for guidance of biopsy
- 9. Imaging for guidance of nerve block injections
- 10. Imaging for guidance of central or peripheral lines
- 11. Volume Navigation/Image Fusion/GPS (available only with the GPS transducer)
- 12. B/M, B/PW Doppler or CW Doppler, B/C/PW Doppler (Triplex) or CW Doppler (Triplex CW), B/Power Doppler/PW Doppler or CW Doppler, Simultaneous Color Doppler or Power Doppler.

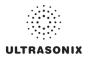

### Table C-127: HST15-8/20 Linear Transducer

Intended use: Diagnostic ultrasound imaging or fluid flow analysis of the human body as follows:

|                             | Mode of Operation |   |               |               |                  |                  |                                 |                     |  |  |
|-----------------------------|-------------------|---|---------------|---------------|------------------|------------------|---------------------------------|---------------------|--|--|
| Clinical Application        | В                 | М | PW<br>Doppler | CW<br>Doppler | Color<br>Doppler | Power<br>Doppler | Combined<br>Modes <sup>12</sup> | Other<br>[Notes]    |  |  |
| Ophthalmic                  |                   |   |               |               |                  |                  |                                 |                     |  |  |
| Fetal                       |                   |   |               |               |                  |                  |                                 |                     |  |  |
| Abdominal                   |                   |   |               |               |                  |                  |                                 |                     |  |  |
| Intraoperative <sup>1</sup> |                   |   |               |               |                  |                  |                                 |                     |  |  |
| Intraoperative Neurological | •                 | • | +             |               | +                | •                | +                               | <b>♦</b> [3-6,8]    |  |  |
| Pediatric                   | •                 | • | +             |               | +                | *                | •                               | ♦ [3-6,8]           |  |  |
| Small Organ <sup>2</sup>    | +                 | * | +             |               | +                | •                | •                               | <b>♦</b> [3-6,8]    |  |  |
| Neonatal Cephalic           | •                 | • | +             |               | +                | •                | +                               | <b>♦</b> [3-6,8]    |  |  |
| Adult Cephalic              |                   |   |               |               |                  |                  |                                 |                     |  |  |
| Cardiac                     |                   |   |               |               |                  |                  |                                 |                     |  |  |
| Transesophageal             |                   |   |               |               |                  |                  |                                 |                     |  |  |
| Transrectal                 |                   |   |               |               |                  |                  |                                 |                     |  |  |
| Transvaginal                |                   |   |               |               |                  |                  |                                 |                     |  |  |
| Transurethral               |                   |   |               |               |                  |                  |                                 |                     |  |  |
| Transcranial                | +                 | * | +             |               | +                | •                | •                               | <b>♦</b> [3-6,8]    |  |  |
| Peripheral Vascular         | •                 | • | +             |               | +                | •                | +                               | <b>♦</b> [3-6,8]    |  |  |
| Laparoscopic                |                   |   |               |               |                  |                  |                                 |                     |  |  |
| MSK Conventional            | •                 | * | +             |               | •                | •                | •                               | ♦ [3-6,8]           |  |  |
| MSK Superficial             | +                 | + | +             |               | •                | •                | •                               | ♦ [3-6,8]           |  |  |
| Vascular Access             | •                 | • | +             |               | +                | *                | •                               | <b>♦</b> [3-6,8,10] |  |  |
| Nerve Block                 | •                 | • | +             |               | +                | *                | •                               | <b>♦</b> [3-6,8,9]  |  |  |
| Other                       |                   |   |               |               |                  |                  |                                 |                     |  |  |

♦ = Cleared for use

- 1. Abdominal organs and vascular
- 2. Breast, Thyroid, Testicle
- 3. Elastography
- 4. Panoramic Imaging
- 5. Compound Imaging
- 6. Freehand 3D Imaging
- 7. Live 3D/4D Imaging
- 8. Imaging for guidance of biopsy
- 9. Imaging for guidance of nerve block injections
- 10. Imaging for guidance of central or peripheral lines
- 11. Volume Navigation/Image Fusion/GPS (available only with the GPS transducer)
- 12. B/M, B/PW Doppler or CW Doppler, B/C/PW Doppler (Triplex) or CW Doppler (Triplex CW), B/Power Doppler/PW Doppler or CW Doppler, Simultaneous Color Doppler or Power Doppler.

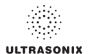

### Table C-128: 4DC7-3/40 Motorized Convex Radius Transducer

Intended use: Diagnostic ultrasound imaging or fluid flow analysis of the human body as follows:

|                             |   | Mode of Operation |               |               |                  |                  |                                 |                  |  |  |  |
|-----------------------------|---|-------------------|---------------|---------------|------------------|------------------|---------------------------------|------------------|--|--|--|
| Clinical Application        | В | М                 | PW<br>Doppler | CW<br>Doppler | Color<br>Doppler | Power<br>Doppler | Combined<br>Modes <sup>12</sup> | Other<br>[Notes] |  |  |  |
| Ophthalmic                  |   |                   |               |               |                  |                  |                                 |                  |  |  |  |
| Fetal                       | + | +                 | +             |               | •                | •                | •                               | ♦ [3-8]          |  |  |  |
| Abdominal                   | + | +                 | •             |               | •                | •                | •                               | ♦ [3-8]          |  |  |  |
| Intraoperative <sup>1</sup> |   |                   |               |               |                  |                  |                                 |                  |  |  |  |
| Intraoperative Neurological |   |                   |               |               |                  |                  |                                 |                  |  |  |  |
| Pediatric                   | + | +                 | +             |               | •                | •                | •                               | ♦ [3-8]          |  |  |  |
| Small Organ <sup>2</sup>    | + | +                 | •             |               | •                | •                | •                               | ♦ [3-8]          |  |  |  |
| Neonatal Cephalic           |   |                   |               |               |                  |                  |                                 |                  |  |  |  |
| Adult Cephalic              |   |                   |               |               |                  |                  |                                 |                  |  |  |  |
| Cardiac                     |   |                   |               |               |                  |                  |                                 |                  |  |  |  |
| Transesophageal             |   |                   |               |               |                  |                  |                                 |                  |  |  |  |
| Transrectal                 |   |                   |               |               |                  |                  |                                 |                  |  |  |  |
| Transvaginal                |   |                   |               |               |                  |                  |                                 |                  |  |  |  |
| Transurethral               |   |                   |               |               |                  |                  |                                 |                  |  |  |  |
| Transcranial                |   |                   |               |               |                  |                  |                                 |                  |  |  |  |
| Peripheral Vascular         |   |                   |               |               |                  |                  |                                 |                  |  |  |  |
| Laparoscopic                |   |                   |               |               |                  |                  |                                 |                  |  |  |  |
| MSK Conventional            | + | +                 | +             |               | •                | •                | •                               | ♦ [3-8]          |  |  |  |
| MSK Superficial             | + | +                 | •             |               | •                | •                | •                               | ♦ [3-8]          |  |  |  |
| Vascular Access             |   |                   |               |               |                  |                  |                                 |                  |  |  |  |
| Nerve Block                 |   |                   |               |               |                  |                  |                                 |                  |  |  |  |
| Other                       |   |                   |               |               |                  |                  |                                 |                  |  |  |  |

♦ = Cleared for use

- 1. Abdominal organs and vascular
- 2. Breast, Thyroid, Testicle
- 3. Elastography
- 4. Panoramic Imaging
- 5. Compound Imaging
- 6. Freehand 3D Imaging
- 7. Live 3D/4D Imaging
- 8. Imaging for guidance of biopsy
- 9. Imaging for guidance of nerve block injections
- 10. Imaging for guidance of central or peripheral lines
- 11. Volume Navigation/Image Fusion/GPS (available only with the GPS transducer)
- 12. B/M, B/PW Doppler or CW Doppler, B/C/PW Doppler (Triplex) or CW Doppler (Triplex CW), B/Power Doppler/PW Doppler or CW Doppler, Simultaneous Color Doppler or Power Doppler.

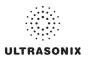

#### Table C-129: m4DC7-3/40 Motorized Convex Radius Transducer

Intended use: Diagnostic ultrasound imaging or fluid flow analysis of the human body as follows:

|                             |   | Mode of Operation |               |               |                  |                  |                                 |                  |  |  |  |
|-----------------------------|---|-------------------|---------------|---------------|------------------|------------------|---------------------------------|------------------|--|--|--|
| Clinical Application        | В | М                 | PW<br>Doppler | CW<br>Doppler | Color<br>Doppler | Power<br>Doppler | Combined<br>Modes <sup>12</sup> | Other<br>[Notes] |  |  |  |
| Ophthalmic                  |   |                   |               |               |                  |                  |                                 |                  |  |  |  |
| Fetal                       | • | +                 | +             |               | •                | •                | •                               | ♦ [3-8]          |  |  |  |
| Abdominal                   | • | +                 | +             |               | •                | ٠                | •                               | ♦ [3-8]          |  |  |  |
| Intraoperative <sup>1</sup> |   |                   |               |               |                  |                  |                                 |                  |  |  |  |
| Intraoperative Neurological |   |                   |               |               |                  |                  |                                 |                  |  |  |  |
| Pediatric                   | + | +                 | +             |               | +                | •                | +                               | ♦ [3-8]          |  |  |  |
| Small Organ <sup>2</sup>    | • | +                 | +             |               | •                | ٠                | •                               | ♦ [3-8]          |  |  |  |
| Neonatal Cephalic           |   |                   |               |               |                  |                  |                                 |                  |  |  |  |
| Adult Cephalic              |   |                   |               |               |                  |                  |                                 |                  |  |  |  |
| Cardiac                     |   |                   |               |               |                  |                  |                                 |                  |  |  |  |
| Transesophageal             |   |                   |               |               |                  |                  |                                 |                  |  |  |  |
| Transrectal                 |   |                   |               |               |                  |                  |                                 |                  |  |  |  |
| Transvaginal                |   |                   |               |               |                  |                  |                                 |                  |  |  |  |
| Transurethral               |   |                   |               |               |                  |                  |                                 |                  |  |  |  |
| Transcranial                |   |                   |               |               |                  |                  |                                 |                  |  |  |  |
| Peripheral Vascular         |   |                   |               |               |                  |                  |                                 |                  |  |  |  |
| Laparoscopic                |   |                   |               |               |                  |                  |                                 |                  |  |  |  |
| MSK Conventional            | • | +                 | +             |               | •                | •                | •                               | ♦ [3-8]          |  |  |  |
| MSK Superficial             | • | •                 | +             |               | •                | •                | •                               | ♦ [3-8]          |  |  |  |
| Vascular Access             |   |                   |               |               |                  |                  |                                 |                  |  |  |  |
| Nerve Block                 |   |                   |               |               |                  |                  |                                 |                  |  |  |  |
| Other                       |   |                   |               |               |                  |                  |                                 |                  |  |  |  |

♦ = Cleared for use

- 1. Abdominal organs and vascular
- 2. Breast, Thyroid, Testicle
- 3. Elastography
- 4. Panoramic Imaging
- 5. Compound Imaging
- 6. Freehand 3D Imaging
- 7. Live 3D/4D Imaging
- 8. Imaging for guidance of biopsy
- 9. Imaging for guidance of nerve block injections
- 10. Imaging for guidance of central or peripheral lines
- 11. Volume Navigation/Image Fusion/GPS (available only with the GPS transducer)
- 12. B/M, B/PW Doppler or CW Doppler, B/C/PW Doppler (Triplex) or CW Doppler (Triplex CW), B/Power Doppler/PW Doppler or CW Doppler, Simultaneous Color Doppler or Power Doppler.

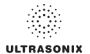

### Table C-130: 4DEC9-5/10 Motorized Microconvex Endocavity Radius Transducer

Intended use: Diagnostic ultrasound imaging or fluid flow analysis of the human body as follows:

|                             |   |                                                                                                    |               |               | Mode of C        | Operation        |                                 |                  |
|-----------------------------|---|----------------------------------------------------------------------------------------------------|---------------|---------------|------------------|------------------|---------------------------------|------------------|
| Clinical Application        | В | М                                                                                                    | PW<br>Doppler | CW<br>Doppler | Color<br>Doppler | Power<br>Doppler | Combined<br>Modes <sup>12</sup> | Other<br>[Notes] |
| Ophthalmic                  |   |                                                                                                    |               |               |                  |                  |                                 |                  |
| Fetal                       |   |                                                                                                    |               |               |                  |                  |                                 |                  |
| Abdominal                   |   |                                                                                                    |               |               |                  |                  |                                 |                  |
| Intraoperative <sup>1</sup> |   |                                                                                                    |               |               |                  |                  |                                 |                  |
| Intraoperative Neurological |   |                                                                                                    |               |               |                  |                  |                                 |                  |
| Pediatric                   |   |                                                                                                    |               |               |                  |                  |                                 |                  |
| Small Organ <sup>2</sup>    |   |                                                                                                    |               |               |                  |                  |                                 |                  |
| Neonatal Cephalic           |   |                                                                                                    |               |               |                  |                  |                                 |                  |
| Adult Cephalic              |   |                                                                                                    |               |               |                  |                  |                                 |                  |
| Cardiac                     |   |                                                                                                    |               |               |                  |                  |                                 |                  |
| Transesophageal             |   |                                                                                                    |               |               |                  |                  |                                 |                  |
| Transrectal                 | + | +                                                                                                    | •             |               | •                | •                | +                               | <b>♦</b> [3-8]   |
| Transvaginal                | + | +                                                                                                    | +             |               | •                | •                | +                               | <b>♦</b> [3-8]   |
| Transurethral               |   |                                                                                                    |               |               |                  |                  |                                 |                  |
| Transcranial                |   |                                                                                                    |               |               |                  |                  |                                 |                  |
| Peripheral Vascular         |   |                                                                                                    |               |               |                  |                  |                                 |                  |
| Laparoscopic                |   |                                                                                                    |               |               |                  |                  |                                 |                  |
| MSK Conventional            |   |                                                                                                    |               |               |                  | _                |                                 |                  |
| MSK Superficial             |   |                                                                                                    |               |               |                  |                  |                                 |                  |
| Vascular Access             |   |                                                                                                    |               |               |                  |                  |                                 | _                |
| Nerve Block                 |   |                                                                                                    |               |               |                  |                  |                                 |                  |
| Other                       |   | , and the second second |               |               |                  |                  |                                 |                  |

♦ = Cleared for use

- 1. Abdominal organs and vascular
- 2. Breast, Thyroid, Testicle
- 3. Elastography
- 4. Panoramic Imaging
- 5. Compound Imaging
- 6. Freehand 3D Imaging
- 7. Live 3D/4D Imaging
- 8. Imaging for guidance of biopsy
- 9. Imaging for guidance of nerve block injections
- 10. Imaging for guidance of central or peripheral lines
- 11. Volume Navigation/Image Fusion/GPS (available only with the GPS transducer)
- 12. B/M, B/PW Doppler or CW Doppler, B/C/PW Doppler (Triplex) or CW Doppler (Triplex CW), B/Power Doppler/PW Doppler or CW Doppler, Simultaneous Color Doppler or Power Doppler.

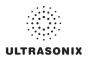

### Table C-131: 4DL14-5/38 Linear Transducer

Intended use: Diagnostic ultrasound imaging or fluid flow analysis of the human body as follows:

|                             |   |   |               |               | Mode of C        | Operation        |                                 |                  |
|-----------------------------|---|---|---------------|---------------|------------------|------------------|---------------------------------|------------------|
| Clinical Application        | В | М | PW<br>Doppler | CW<br>Doppler | Color<br>Doppler | Power<br>Doppler | Combined<br>Modes <sup>12</sup> | Other<br>[Notes] |
| Ophthalmic                  |   |   |               |               |                  |                  |                                 |                  |
| Fetal                       |   |   |               |               |                  |                  |                                 |                  |
| Abdominal                   | • | + | +             |               | +                | *                | •                               | ♦ [3-8]          |
| Intraoperative <sup>1</sup> |   |   |               |               |                  |                  |                                 |                  |
| Intraoperative Neurological |   |   |               |               |                  |                  |                                 |                  |
| Pediatric                   | • | • | +             |               | +                | +                | •                               | ♦ [3-8]          |
| Small Organ <sup>2</sup>    | • | + | +             |               | +                | *                | •                               | ♦ [3-8]          |
| Neonatal Cephalic           |   |   |               |               |                  |                  |                                 |                  |
| Adult Cephalic              |   |   |               |               |                  |                  |                                 |                  |
| Cardiac                     |   |   |               |               |                  |                  |                                 |                  |
| Transesophageal             |   |   |               |               |                  |                  |                                 |                  |
| Transrectal                 |   |   |               |               |                  |                  |                                 |                  |
| Transvaginal                |   |   |               |               |                  |                  |                                 |                  |
| Transurethral               |   |   |               |               |                  |                  |                                 |                  |
| Transcranial                |   |   |               |               |                  |                  |                                 |                  |
| Peripheral Vascular         |   |   |               |               |                  |                  |                                 |                  |
| Laparoscopic                |   |   |               |               |                  |                  |                                 |                  |
| MSK Conventional            | • | • | +             |               | +                | +                | •                               | ♦ [3-8]          |
| MSK Superficial             | ٠ | + | +             |               | •                | •                | •                               | ♦ [3-8]          |
| Vascular Access             | • | * | +             |               | •                | •                | •                               | ♦ [3-8,10]       |
| Nerve Block                 | • | * | +             |               | •                | •                | •                               | <b>♦</b> [3-9]   |
| Other                       |   |   |               |               |                  |                  |                                 |                  |

♦ = Cleared for use

- 1. Abdominal organs and vascular
- 2. Breast, Thyroid, Testicle
- 3. Elastography
- 4. Panoramic Imaging
- 5. Compound Imaging
- 6. Freehand 3D Imaging
- 7. Live 3D/4D Imaging8. Imaging for guidance of biopsy
- 9. Imaging for guidance of nerve block injections
- 10. Imaging for guidance of central or peripheral lines
- 11. Volume Navigation/Image Fusion/GPS (available only with the GPS transducer)
- 12. B/M, B/PW Doppler or CW Doppler, B/C/PW Doppler (Triplex) or CW Doppler (Triplex CW), B/Power Doppler/PW Doppler or CW Doppler, Simultaneous Color Doppler or Power Doppler.

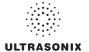

# APPENDIX D: MAINTENANCE AND CLEANING

### **D.1 TRANSDUCERS**

### D.1.1 Guidelines

Ultrasonix recommends inspecting the transducers prior to each use:

- Ensure the transducers are always clean before they are used. There must be no ultrasound gel (from previous imaging), any debris, films or unusual odors present.
- Ensure there are no cracks or other damage to the transducers before they are used. Inspect
  the transducer surfaces for cracks and feel for cracks with finger tips as well.

Where any transducer (including, but not limited to, an intracavity transducer) is used in a clinical application of a semi-critical nature (including, but not limited to, intraoperative, transrectal, transvaginal, transesophageal, etc.), ensure the transducer is covered with the appropriate STERILE transducer cover/sheath which has received regulatory clearance for use.

# D.1.2 Ultrasound Coupling Gels

The following ultrasound coupling gels are recommended for use with Ultrasonix transducers:

Table D-1: Recommended Ultrasound Coupling Gels

| Gel Name               | Manufacturer                 | Address                                                                                                    |  |
|------------------------|------------------------------|----------------------------------------------------------------------------------------------------|--|
| Aquasonic 100          | Parker Laboratories, Inc.    | 286 Eldridge Road<br>Fairfield, NJ, 07004<br>USA<br>Ph (800) 631-8888<br>Fax (973) 276-9510                 |  |
| Clear Image            | Sonotech, Inc.               | 774 Marine Drive<br>Bellingham, WA 98225<br>USA<br>Ph (360) 671-9121<br>Fax (360) 671-9024                  |  |
| Echo-Oil®              | Echo Ultrasound              | R.D.#2. Box 118<br>Reedsville, PA 17084<br>USA                                                              |  |
| Echotrack <sup>®</sup> | Echo Ultrasound              | R.D.#2. Box 118<br>Reedsville, PA 17084<br>USA                                                              |  |
| Ecogel 100& 200        | Echo-Med Pharmaceutical Inc. | 7050 Bramalea Road Unit C58<br>Mississauga, ON L5S 1S9<br>Canada<br>Ph (905) 405-1050<br>Fax (905) 405-0775 |  |

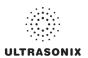

Do not use gels that contain any of the following solutions:

- Acetone
- Methanol
- Denatured ethyl alcohol
- Mineral oil
- Iodine
- Any lotions or gels that contain perfume.

If there are any questions, contact Ultrasonix Medical Corporation.

### D.1.3 General Transducer Maintenance

#### Cautions:

DO NOT drop the transducers.

DO NOT hit the transducers against any surface that can dislodge or damage any of the transducer components.

DO NOT pinch or kink the transducer cable.

DO NOT use a brush to clean the transducer. (Use a soft cloth.)

DO NOT immerse the transducer scan head past the first seam in any liquid.

DO NOT soak the transducer for extended periods of time.

DO NOT rinse or immerse near the strain relief.

DO NOT use coupling gels and cleaning agents that have not been recommended by Ultrasonix.

DO NOT use sterilization or disinfection methods that have not been recommended by Ultrasonix. Severe damage will result. Contact Ultrasonix if you have any doubt about sterilization or disinfection methods. Use of non-recommended cleaning agents may cause damage to the housing and will void transducer warranties.

DO NOT use chemicals such as phenol, benzothonium chloride, pHisohex, benzoyl peroxide, hydrogen peroxide—commonly found in hospitals or clinics. These chemicals will damage the transducer.

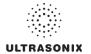

# D.1.3.1 Inspection and Testing

Inspect the transducers prior to each use:

- always ensure the transducers are clean before they are used. There must be no ultrasound gel (from previous imaging), debris, films, or unusual odors present
- ensure there are no cracks or other damage to the transducers before they are used. Inspect
  the transducer surfaces for cracks and feel for cracks with finger tips as well.

#### Cautions:

DO NOT use transducers if they are found to be cracked, damaged, or broken.

DO NOT use the transducer if the transducer cable insulation is damaged, thereby exposing the wiring.

### D.1.3.2 Storing and Packaging

To help avoid contamination, ensure the transducer is clean/disinfected and dry before storing/packing it. Store transducers:

- · in one of the transducer holders
- · separately, in a protected environment to avoid inadvertent transducer damage
- in the original case (recommended)
- away from direct sunlight, dust and extreme temperatures.

After placing a transducer in its carrying case, wrap the case in bubble wrap and place the wrapped case in a cardboard box.

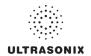

# D.1.4 General Transducer Cleaning/Disinfecting Recommendations and Warnings

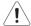

#### Warnings:

Never sterilize the transducer with sterilization techniques such as autoclave, ultraviolet, gamma radiation, gas, steam, or heat sterilization techniques. Severe damage will result using the above sterilization techniques.

Use of precleaning solutions should be restricted to the external transducer face. DO NOT get solution on any other areas or surfaces of the transducer. This includes transducer connectors and contacts.

Some chemicals such as phenol, benzothonium chloride, pHisohex, benzoyl peroxide, hydrogen peroxide are commonly found in clinic and hospital settings, while others are found in antibacterial skin cleaners or lotions. **Use of these chemicals will cause damage to your transducer.** 

Avoid transducer contact with strong solvents such as acetone, freon and other industrial cleansers.

Follow all infection control policies and procedures established by your organization, including safety procedures involving personal protective equipment (such as gloves, protective eyewear and protective clothing)

**DO NOT** use sterilization or disinfection methods that have not been recommended by Ultrasonix. Severe damage will result. Contact Ultrasonix if you have any doubt about sterilization or disinfection methods.

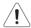

**Warning:** Any transducer suspected of being contaminated with **Creutzfeld Jacob** disease material cannot be cleaned or sterilized.

Contact Ultrasonix Medical Corporation to obtain instructions on the proper disposal of these transducers.

Remove ultrasound transmission gel with a dry or water-moistened soft cloth. It is recommended that transducers are reprocessed as soon as is reasonably practical following use.

### Cautions:

Use only Ultrasonix recommended cleaners/disinfectants (Table D-2 and Table D-3). They have been tested and determined safe to use on Ultrasonix transducers. Failure to follow these instructions may cause damage and will void transducer warranties.

Reprocessing should be completed only by personnel thoroughly trained in proper cleaning/disinfection procedures.

Follow all product/manufacturer label cleaning and safety instructions.

Always verify product expiration dates.

Follow all regulatory and manufacturer instructions on product disposal.

For complete regulatory information and approval status on the products listed here, refer to the relevant EPA, FDA, Health Canada and CE documentation.

**Note:** Repeated processing has minimal effect on these transducers. End of life is normally determined by wear and damage due to use. Disassembly is not required.

Appendix D: Maintenance and Cleaning

00.040.315, Revision F

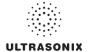

# D.1.5 Cleaning/Disinfecting Non-Invasive Transducers

To prevent biological materials (bioburden) from drying on the equipment, always reprocess transducers as soon as is reasonably practical following use.

Table D-2: Non-Invasive Cleaning/Disinfecting Agents

|                      |                          |          |          |                                               |                   | CLE       | ANING    | /DISINI  | FECTIN         | ıg <b>A</b> gı | ENTS                       | _       |                |              |         |
|----------------------|--------------------------|----------|----------|-----------------------------------------------|-------------------|-----------|----------|----------|----------------|----------------|----------------------------|---------|----------------|--------------|---------|
|                      | ON-INVASIVE<br>ANSDUCERS | 75% IPA  | Alkazyme | Cidex Activated Dialdehyde<br>Solution 14 day | Cidex Plus 28 day | Cidex OPA | Cidezyme | Klenzyme | McKesson Brand | Metrizyme      | Milton Disinfecting Liquid | Nuclean | Omnicide – FG2 | Steranios 2% | T-spray |
|                      | SA4-2/24                 |          |          |                                               | +                 | •         |          |          |                |                | +                          |         |                |              | •       |
|                      | PA7-4/12                 |          |          |                                               | •                 | ٠         |          |          |                |                | +                          |         |                |              | •       |
| જ                    | MC9-5/12                 |          |          |                                               | <b>*</b>          | •         |          |          |                |                | +                          |         |                |              | •       |
| MISCELLANEOUS        | HST15-8/20               |          |          | +                                             | <b>*</b>          | •         | <b>*</b> | •        |                |                |                            |         |                |              |         |
| ILAI                 | 4DC7-3/40                |          |          | +                                             | +                 | *         | +        | +        |                |                |                            |         |                |              |         |
| SCE                  | PA4-2/20                 |          |          | <b>*</b>                                      | +                 | *         | +        | *        |                |                |                            |         |                |              |         |
| Σ                    | L40-8/12                 |          | •        |                                               |                   | *         |          | •        |                |                |                            |         |                | *            |         |
|                      | m4DC7-3/40               |          | •        |                                               |                   | •         |          | •        |                |                |                            |         |                | •            |         |
|                      | 4DL14-5/38               |          | •        |                                               |                   | •         |          | •        |                |                |                            |         |                | •            |         |
| GPS                  | C5-2/60 GPS              | •        |          | •                                             | +                 |           | +        | *        | •              |                |                            | +       | *              |              | •       |
| ō                    | L14-5/38 GPS             | <b>*</b> |          | •                                             | <b>*</b>          |           | <b>*</b> | •        | •              |                |                            | +       | <b>*</b>       |              | •       |
|                      | C5-2/60                  | +        |          |                                               | +                 | *         | +        | *        | •              | +              | +                          |         | +              |              | •       |
| LINEAR<br>AND CONVEX | C7-3/50                  | <b>+</b> |          |                                               | <b>+</b>          | •         | <b>*</b> | <b>*</b> | •              | <b>*</b>       | •                          |         | •              |              | •       |
| LINEAR<br>D CONV     | L9-4/38                  | +        |          |                                               | <b>*</b>          | ٠         | +        | •        | •              | *              | +                          |         | •              |              | •       |
| ANE                  | L14-5/38                 | <b>+</b> |          |                                               | <b>+</b>          | •         | <b>*</b> | <b>*</b> | •              | <b>*</b>       | •                          |         | •              |              | •       |
|                      | L14-5W/60                | <b>*</b> |          |                                               | <b>*</b>          | •         | <b>*</b> | •        | •              | •              | •                          |         | •              |              | •       |

**Caution:** Use only Ultrasonix recommended cleaners/disinfectants (Table D-2). They have been tested and determined safe to use on Ultrasonix transducers. Failure to follow these instructions may cause damage and will void transducer warranties.

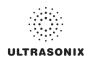

### **D.1.5.1 Cleaning Non-Invasive Transducers**

Thorough cleaning is essential for successful disinfection. If a transducer is not properly cleaned, any remaining particles (e.g., blood, bodily fluids, dirt) may protect the microorganisms from the disinfection process, rendering it ineffective. Disinfectants overloaded with soil can become contaminated and may themselves become a source for microorganism transmission.

Before cleaning, always remove covers, accessories and attachments.

#### To Clean a Transducer:

- 1. After every patient exam, wipe the ultrasound transmission gel off the transducer.
- 2. Wipe the transducer and cable with a soft, dry or water-moistened cloth.
- 3. Following the manufacturer's instructions, clean the transducer with a recommended cleaning/disinfecting agent from Table D-2.
- 4. Remove any residue with a soft cloth moistened in water then wipe with a clean, dry cloth.

Caution: Do not allow cleaning solutions to air dry on the transducer.

### D.1.5.2 Disinfecting Non-Invasive Transducers

Using a disinfecting agent from the list in Table D-2, follow the manufacturer's instructions to disinfect the transducer.

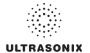

# D.1.6 Cleaning/Disinfecting Endocavity Transducers

Endocavity transducers are semi-critical medical devices and must be decontaminated using, at a minimum, High Level Disinfection.

Clean and disinfect transducers prior to the first exam and following each exam thereafter.

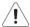

**Warning:** For instructions on cleaning/disinfecting the mTEE8-3/5 transducer, refer to the most recent Sonix Ultrasound System mTEE8-3/5 User Manual.

Table D-3: Endocavity Cleaning/Disinfecting Agents

|                           | CLEA                                          | NING/D<br>Age     |           | CTING    |
|---------------------------|-----------------------------------------------|-------------------|-----------|----------|
| ENDOCAVITY<br>TRANSDUCERS | Cidex Activated Dialdehyde<br>Solution 14 day | Cidex Plus 28 day | Cidex OPA | Cidezyme |
| EC9-5/10                  | *                                             | +                 | +         | •        |
| 4DEC9-5/10                | •                                             | <b>*</b>          | <b>*</b>  | +        |
| BPC8-4/10                 | <b>*</b>                                      | <b>*</b>          | <b>*</b>  | •        |
| BPL9-5/55                 | <b>*</b>                                      | <b>*</b>          | <b>*</b>  | •        |

**Caution:** Use only Ultrasonix recommended cleaners/disinfectants (Table D-3). They have been tested and determined safe to use on Ultrasonix transducers. Failure to follow these instructions may cause damage and will void transducer warranties.

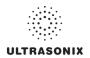

#### To Clean/Disinfect a Transducer:

- 1. Unplug the transducer.
- Wash the transducer head and cable with soap and water to remove any protein buildup; however do not rinse or immerse the transducer near the strain relief.
- 3. Following the manufacturer's instructions, disinfect the transducer with a recommended disinfecting agent from Table D-3.

Note: Where any transducer (including, but not limited to, an intracavity transducer) is used in a clinical application of a semi-critical nature (including, but not limited to intraoperative, transrectal, transvaginal, transesophageal, etc.), ensure the transducer is covered with the appropriate STERILE transducer cover/sheath which has received regulatory clearance for use.

4. Wipe with a clean, dry cloth.

Caution: Do not allow cleaning solutions to air dry on the transducer.

### D.1.7 Sterilization

Sterilization of transducers is not possible. Follow the instructions for cleaning and disinfection instead:

- Endocavity transducers: D.1.6
- Non-invasive transducers: D.1.5.1.and D.1.5.2.

**Note:** Where transducers (non-critical and semi-critical medical devices/equipment) cannot withstand sterilization, the FDA recognizes the use of a sterile gel and a sterile transducer cover as an acceptable method of infection control for ultrasound transducers.

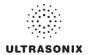

#### D.2 SHIPPING TRANSDUCERS FOR SERVICE

It is the customer's responsibility to ensure:

- each transducer is disinfected prior to shipping (D.1.5 and D.1.6)
- the transducer is properly packaged for shipment (D.1.3.2)
- all shipping waybills/paperwork is completed as per the relevant regulations and laws.

### D.3 RECOMMENDED FREQUENCY OF HIGH-LEVEL MAINTENANCE PROCEDURES

The frequency of preventive maintenance performed on the system plays a key role in eliminating or extending the periods between downtime due to poor performance or unexpected breakdown. The following table offers recommendations that must be weighed by factors like frequency of use and environmental conditions. In every case, frequent checks of safety-related items are highly recommended.

**Note:** Additional maintenance procedures (covered in the relevant Service Manuals) must be completed by qualified service personnel.

**Table D-4: Maintenance Procedure Frequency** 

| Test/Clean    | Frequency Interval | Task                                                                                                    |
|---------------|--------------------|----------------------------------------------------------------------------------------------------|
| Transducers   | Six (6) months     | Check for cracks or bent pins (D.1 Transducers).                                                                                                    |
|               |                    | Check for good air flow without excessive noise.                                                                                                    |
|               | Four (4) months    | Remove and vacuum (D.4.8 System Filter).                                                                                                    |
| System Filter | or as required     | <b>Note:</b> Filter cleaning frequency is dependant upon usage location. If the system is used in a high traffic area (such as an Emergency Room) filters may require more frequent cleaning. |
| System Fans   | Six (6) months     | Check for good air flow without excessive noise.                                                                                                    |
| Cart          | Clean as necessary | The wheels have sealed bearings therefore no lubrication is necessary.                                                                                                    |

### D.4 CLEANING SYSTEM COMPONENTS

Ultrasonix recommends the following cleaning instructions for all <u>external</u> surfaces, including the cart, cables and connectors.

#### Cautions:

Power off and unplug the system before cleaning.

Do not spill or spray water on the controls, transducer connection receptacle, or transducer ports.

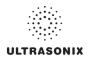

# D.4.1 LCD Display/Touch Screen and Cabinet

#### Cautions:

Power off and unplug the system prior to cleaning the LCD display/touch screen.

DO NOT apply cleaning solutions directly to any surface of the system.

### D.4.1.1 LCD Display Cabinet

Apply a small amount of one of the following recommended cleaning solutions to a soft, non-abrasive cloth and wipe down the cabinet:

- water
- mild detergent (PH level at or near 7) and water solution.

### D.4.1.2 LCD Display/Touch Screen

Apply a small amount of one of the following recommended cleaning solutions to a soft, non-abrasive cloth and wipe down the cabinet:

- 50:50 isopropyl alcohol and water
- · any proprietary glass cleaning solution
- water
- mild detergent (PH level at or near 7) and water solution.

#### D.4.2 Power Pack

### Cautions:

Power off and unplug the system prior to cleaning.

DO NOT apply cleaning solutions directly to the power pack.

Apply a small amount of one of the following recommended cleaning solutions to a soft, non-abrasive cloth and wipe the power pack:

- water
- mild detergent (PH level at or near 7) and water solution.

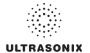

# D.4.3 Power Cord(s)

#### Cautions:

Power off and unplug the system prior to cleaning.

DO NOT apply cleaning solutions directly to the power cord.

Apply a small amount of one of the following recommended cleaning solutions to a soft, non-abrasive cloth and wipe the power cord:

- water
- · mild detergent (PH level at or near 7) and water solution.

#### D.4.4 Barcode Reader

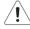

Warning: Disconnect the barcode reader prior to cleaning.

Caution: DO NOT apply cleaning solutions directly to the barcode reader.

Note: Barcode reader usage should not entail patient contact.

Apply a small amount of one of the following recommended cleaning solutions to a soft, non-abrasive cloth and wipe the barcode reader:

- water
- mild detergent (PH level at or near 7) and water solution.

# D.4.5 Wireless Adapter (When Connected Externally)

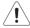

Warning: Disconnect the wireless adapter prior to cleaning.

Caution: DO NOT apply cleaning solutions directly to the wireless adapter.

Note: Wireless adapter usage should not entail patient contact.

Apply a small amount of one of the following recommended cleaning solutions to a soft, non-abrasive cloth and wipe the wireless adapter:

- water
- · mild detergent (PH level at or near 7) and water solution.

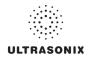

#### D.4.6 Transducer Holders and Cable Hooks

#### Cautions:

Power off and unplug the system prior to cleaning.

For best results, Ultrasonix recommends removing the transducer holders and cable hooks before cleaning. This will allow the operator to clean all the various curves and folds in a more effective manner.

DO NOT apply cleaning solutions directly to the transducer holders and cable hooks.

Apply a small amount of one of the following recommended cleaning solutions to a soft, non-abrasive cloth and wipe off the transducer holders and cable hooks:

- water
- mild detergent (PH level at or near 7) and water solution.

# D.4.7 Footswitch (Dual and Triple)

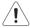

Warning: Disconnect the footswitch prior to cleaning.

Caution: DO NOT apply cleaning solutions directly to the footswitch.

Apply a small amount of one of the following recommended cleaning solutions to a soft, non-abrasive cloth and wipe off the footswitch:

- water
- 70% isopropyl alcohol.

**Note:** Over time, silk-screened graphics may be damaged by the solvent effect of the isopropyl alcohol.

#### D.4.8 System Filter

#### Cautions:

Power off and unplug the system prior to cleaning.

Vacuum only. DO NOT apply any liquids to the system filter.

Filter cleaning frequency is dependent upon usage location. If the system is used in a high traffic area (such as an Emergency Room), the filter may require more frequent cleaning.

Failure to regularly clean the system filter may cause reduced air flow and result in the system overheating. System failures due to a lack of filter cleaning may not be covered by the Warranty or a Service Contract.

This filter should be cleaned approximately every three (3) to six (6) months. Periodically, the system will present a cleaning reminder message. <u>Always</u> clean the filter when this reminder is presented.

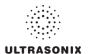

# To Clean the System Filter:

- 1. Power off and unplug the system.
- 2. Using a soft towel or bubble wrap to protect the LCD display/touch screen, gently tip the system flat.

Note: Ensure the surface used is steady and secure.

3. Unscrew the two (2) thumbscrews and washers.

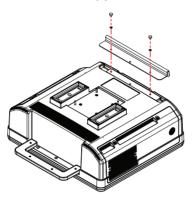

4. Push the filter forward (following the directional arrow label) then lift up.

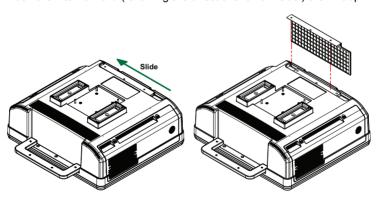

- 5. Vacuum thoroughly and reinstall the filter.
- 6. Plug in and power on the system.

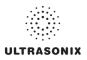

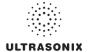

# APPENDIX E: MODE ACTION AND IMAGING PARAMETER OPTIONS

The following tables (Table E-1 and Table E-2) describe the available Mode Action and Imaging Parameter buttons for the various platforms and their primary imaging modes.

The specific mix of available Mode Action and Imaging Parameter buttons is dependant upon the combination of:

- mode
- transducer
- · licensed options (and its attendant hardware, such as the SonixGPS)
- platform (SonixTouch, SonixMDP, SonixSP, SonixOP or SonixTablet)
- · frozen/live image.

**Note:** Only primary imaging modes are included in the following tables. For details on modes that can be applied in combination (e.g., **Color** and **PW**), refer to all relevant primary modes.

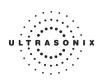

Table E-1: Touch Screen Mode Action Buttons (by Imaging Mode)

|              |                                                                                                    |        |        | Im    | Imaging Mode | Mode         | _        |           |            |
|--------------|----------------------------------------------------------------------------------------------------|--------|--------|-------|--------------|--------------|----------|-----------|------------|
| Mode Action  | Description                                                                                                    | 9boM-8 | әром-м | Color | bM/CM        | Elastography | Saəxinos | Panoramic | SonixShine |
| 4B (Quad)    | Tap to activate <b>Quad</b> .                                                                                                    |        |        |       |              |              |          |           | •          |
|              | Tap to display <b>Biopsy</b> guidelines.                                                                                                    |        |        |       |              |              |          |           |            |
| Biopsv       | Note: This option is only available for the following transducers: C5-2/60, EC9-5/10, L9-4/38, L145-38 and L14-5W/38.  To change the onscreen orientation of the Rionsy Guide refer to 8.2.8 Binnsy Guide.                         | •      | •      | •     |              | •            | •        | •         | •          |
|              | For details on <b>Biopsy</b> use, refer to the instructions included with the Biopsy Starter Kits (Biopsy Starter Kit manufacturers and part numbers are listed under Accessories in Appendix B).                                  |        |        |       |              |              |          |           |            |
| Color Invert | Tap to Invert the direction of the Color Map.                                                                                                    |        |        |       |              |              |          |           |            |
| Color On/Off | Tap to select/deselect <b>Color Doppler</b> imaging.                                                                                                    |        |        | •     |              |              |          |           |            |
| Dual         | Tap to activate <b>Dual</b> .                                                                                                    |        |        |       |              |              |          |           |            |
| 5            | Note: Quad imaging is not available in Color mode.                                                                                                    |        |        | ,     |              |              |          |           | ,          |
|              | Tap to turn on/off the <b>ECG</b> machine.                                                                                                    |        |        |       |              |              |          |           |            |
| ECG On/Off   | <b>Note:</b> This option is only available when <b>Cardiac</b> is selected as the <b>Preset</b> .  Refer to <b>Accessories</b> in Appendix B for the recommended ECG electrode.                                                    | •      | •      | •     | •            | •            | •        | •         | •          |
|              | Toggles the Brachytherapy Grid on and off.                                                                                                    |        |        |       |              |              |          |           |            |
| Grid On/Off  | <b>Note:</b> To access <b>Brachytherapy</b> , both the BPC8-4/10 transducer and <b>B-Mode</b> must be active.                                                                                                    | •      |        |       |              |              | •        |           |            |
|              | Saves the adjustments made to the Grid using the Brachytherapy Imaging Parameters.                                                                                                    |        |        |       |              |              |          |           |            |
| Grid Save    | <b>Note:</b> To access <b>Brachytherapy</b> , both the BPC8-4/10 transducer and <b>B-Mode</b> must be active.                                                                                                    | •      |        |       |              |              | •        |           |            |
|              | Tap to activate HD Zoom. Use the trackball to position the ROI.                                                                                                    |        |        |       |              |              |          |           |            |
| НБ Zoom      | Note: ▼ enables ROI resizing with the trackball. Press ▼ again to accept the resized ROI and return to ROI repositioning or (♠) to move directly to imaging. Both HD Zoom and Zoom mode action buttons can be applied to an image. | •      | •      |       |              | •            | •        |           | •          |
| Inv          | Tap to <i>Invert</i> the image orientation by 180°.                                                                                                    | •      | •      |       |              |              | •        | •         |            |
|              |                                                                                                    |        |        |       |              |              |          |           |            |

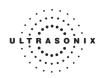

|                      |                                                                                                    |        |        | Imi   | Imaging Mode | Wode         |          |                         |
|----------------------|----------------------------------------------------------------------------------------------------|--------|--------|-------|--------------|--------------|----------|-------------------------|
| Mode Action          | Description                                                                                                    | eboM-8 | әром-м | Color | bM/CM        | Elastography | SonixGPS | Panoramic<br>SonixShine |
| Layout               | Tap <i>Layout</i> to cycle through to the next <i>Split Imaging</i> display type. The default is 1:1. The four (4) options are, in order. <i>Split 1:1</i>                                                                                                    |        | •      | •     | •            |              |          |                         |
| Overlay              | Tap to toggle between the side-by-side <b>Comparative</b> image view and the combined or overlaid image view.  Note: The default view is <b>Comparative</b> .                                                                                                  |        |        |       |              | •            |          |                         |
| Pano Cancel          | Tap to cancel the current <i>Panoramic</i> acquisition.  Note: This is not a toggle button.                                                                                                    |        |        |       |              |              | -        |                         |
| Pano Exit            | Tap to exit <i>Panoramic</i> imaging.  Note: This is not a toggle button.                                                                                                    |        |        |       |              |              | _        |                         |
| Pano Start/Stop      | Tap to start or stop the <i>Panoramic</i> acquisition.                                                                                                    |        |        |       |              |              |          |                         |
| Power Doppler<br>Rev | Tap to activate <b>Power Doppler</b> .  Tap to <b>Reverse</b> the image orientation right/left.                                                                                                    | •      | •      |       |              |              |          | •                       |
| Sim<br>2D/C          | Tap to activate/deactivate <i>Simultaneous 2D/Color</i> (side-by-side split screen):  • left side: live <i>2D/Color</i> • right side: live <i>2D.</i>                                                                                                    |        |        | •     |              |              |          |                         |
| SonixGPS             | Tap to activate SonixGPS.                                                                                                    | •      |        |       |              |              |          | •                       |
| Trace On/Off         | Tap to activate/deactivate live spectral Doppler Trace display with measurement values.                                                                                                    |        |        |       | •            |              |          |                         |
| ТґірІех              | Tap to activate/deactivate <i>Triplex</i> imaging mode.  Note: Triplex is only available if both <i>PW</i> and Color have been activated.  Once Triplex is active, press the console button to toggle through Active PW, Active B/C and Triplex imaging modes. |        |        |       | •            |              |          |                         |
|                      |                                                                                                    |        |        |       |              |              |          |                         |

When licensed (and with the L14-5/38 transducer active in **B-Mode**), the **Sonix Shine** mode selection button is located on the touch screen with the mode action buttons.

SonixTablet User Manual

00.040.315, Revision F

Appendix E: Mode Action and Imaging Parameter Options

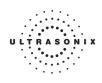

Table E-2: Touch Screen Imaging Parameters (by Imaging Mode) (Tap to activate and/or dial/press to adjust)

|                        |                                                                                                    |        |          | 11    | Imaging Mode | g Mod        | O)       |           |            |
|------------------------|----------------------------------------------------------------------------------------------------|--------|----------|-------|--------------|--------------|----------|-----------|------------|
| Imaging Parameter      | Description                                                                                                    | eboM-8 | әроүү-үү | Color | PW/CW        | Elastography | SAĐxinoS | Panoramic | əuidSxinoS |
|                        | Adjusts Acoustic Power (turn) and toggles (press) MI, TIS, TIC, TIB display if applicable.                                                                                 |        |          |       |              |              |          |           |            |
| (Acoustic) Power       | Warning: Refer to A.1.1 ALARA Principle and Output Displays.                                                                                                    | •      | •        | •     | •            | •            | •        | •         | •          |
| Audio                  | Adjusts the Audio setting: 0-100% in 5% increments.                                                                                                    |        |          |       | •            |              |          |           |            |
| Baseline               | Adjusts the <b>Color Doppler Baseline</b> : 0.2–6.7kHz.                                                                                                    |        |          | •     |              |              |          |           |            |
| BaselineC              | Adjusts the Color Doppler Baseline.                                                                                                    |        |          | •     |              |              |          |           |            |
| BaselineD              | Adjusts the <b>Doppler Trace Baseline</b> up or down.                                                                                                    |        |          |       | •            |              |          |           |            |
| Chroma                 | Adjusts the color <b>Maps</b> overlaying the <b>2D</b> image: 0–7.                                                                                                    | •      | •        | •     |              | •            | •        | •         | •          |
| ChromaD                | Adjusts the color Map of the Doppler Trace: 0–7.                                                                                                    |        |          |       | •            |              |          |           |            |
| ChromaM                | Adjusts the color of the <b>M-Mode Sweep</b> : 0-7.                                                                                                    |        | •        |       |              |              |          |           |            |
| Clarity                | Adjusts the level of speckle reduction: Off, Low, Med, High, Max.                                                                                                    | •      |          | •     | •            | •            | •        | •         | •          |
| Depth                  | Adjusts the imaging <b>Depth</b> up or down.                                                                                                    | •      | •        | •     | •            | •            | •        | •         | •          |
| Dyn (Dynamic<br>Range) | Adjusts the overall image contrast resolution in 1 dB increments. Displayed <i>Dynamic Range</i> varies from 15dB to 145dB. Complete system <i>Dynamic Range</i> is 302dB. | •      | •        | •     | •            | •            | •        | •         | •          |
|                        | <b>Note:</b> An increase in dB increases the level of grays displayed.                                                                                                    |        |          |       |              |              |          |           |            |
| Encomplo               | Adjusts <b>Color Doppler</b> sensitivity: range 6–16.                                                                                                    |        |          | •     |              |              |          |           |            |
| Fiselible              | Note: This adjusts both the FPS and TIS.                                                                                                    |        |          | •     |              |              |          |           |            |
| Focus                  | Adjusts the focal zone position up or down.                                                                                                    | •      | •        | •     | •            | •            |          | •         |            |
|                        | Adjusts the number of transmit focal zones on the screen. The maximum number of focal zones varies depending on which transducer is selected.                              |        |          |       |              |              |          |           |            |
| Focus #                | Note: Increasing the number of focal zones will reduce the Frame Rate.                                                                                                    | •      |          |       |              |              | •        | •         | •          |
|                        | If desired, enable Auto-Focus by setting the Focus # to 0 (zero).                                                                                                    |        |          |       |              |              |          |           |            |
|                        | Note: There is no Focus Marker when Auto-Focus is active.                                                                                                    |        |          |       |              |              |          |           |            |
| Focus Span             | Adjusts the distance between focal zones.                                                                                                    | •      |          |       |              |              | •        | •         |            |
|                        |                                                                                                    |        |          |       |              |              |          |           |            |

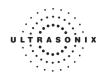

|                                     |                                                                                                    |        |        | 1     | , aiso      | 7000         |           |           |            |
|-------------------------------------|----------------------------------------------------------------------------------------------------|--------|--------|-------|-------------|--------------|-----------|-----------|------------|
|                                     |                                                                                                    |        |        |       | ппадту точе | y mod        | 15        |           |            |
| Imaging Parameter                   | r Description                                                                                                    | aboM-8 | әром-м | Color | PW/CW       | Elastography | Sanixinos | Panoramic | SonixShine |
| Freq                                | Adjusts the transducer Frequency. Penetration, General, Resolution, Harmonics and EPI.                                                                                | •      | •      | •     | •           | •            | •         | •         | •          |
| FreqC                               | Adjusts the Frequency of the Color Doppler: 4-6.6MHz.                                                                                                    |        |        | •     |             |              |           |           |            |
| ć<br>L                              | Adjusts PW/CW Doppler Frequency: 4.0-6.6MHz.                                                                                                    |        |        |       | ,           |              |           |           |            |
| Frequ                               | Note: Not available in CW.                                                                                                    |        |        |       | •           |              |           |           |            |
| FrRate                              | Adjusts the Frame Rate: Med, High and Max.                                                                                                    | •      | •      | •     |             |              |           |           | •          |
|                                     | Adjusts the overall <i>Gain</i> .                                                                                                    |        |        |       |             |              |           |           |            |
| Gain                                | <b>Note:</b> Tapping the center of the touch screen <b>Gain</b> button initiates the <b>Auto-Gain/B</b> function.                                                     | •      | •      | •     | •           | •            | •         | •         | •          |
| GainC                               | Adjusts the <b>Color Gain</b> : 0–100%, in 2% increments.                                                                                                    |        |        | •     |             |              |           |           |            |
| GainD                               | Adjusts the PW/CW Doppler Gain: 0–100% in 2% increments.                                                                                                    |        |        |       | •           |              |           |           |            |
| 7-0                                 | Adjusts the PW/CW Sample Volume Gate size from 1.0mm-40.0mm in 0.5mm increments.                                                                                      |        |        |       | ,           |              |           |           |            |
| Gare                                | Note: Not available in CW.                                                                                                    |        |        |       | •           |              |           |           |            |
| Grid L/R                            | Adjusts the <i>Brachytherapy Grid Left</i> and <i>Right</i> .  Note: To access <i>Brachytherapy</i> , both the BPC8-4/10 transducer and <i>B-Mode</i> must be active. | •      |        |       |             |              | •         |           |            |
|                                     | Adjusts the <b>Brachytherapy Grid Up</b> and <b>Down</b> .                                                                                                    |        |        |       |             |              |           |           |            |
| Grid U/D                            | Note: To access Brachytherapy, both the BPC8-4/10 transducer and B-Mode must be active.                                                                               | •      |        |       |             |              | •         |           |            |
| Мар                                 | Adjusts the grayscale <b>Map</b> : 1–17.                                                                                                    | ٠      | •      | •     | •           | •            | •         | •         | •          |
| МарС                                | Adjusts the <b>Color Doppler Map</b> : 1–9.                                                                                                    |        |        | •     |             |              |           |           |            |
| МарD                                | Adjusts the grayscale Map of the Doppler Trace: 1-3.                                                                                                    |        |        |       | •           |              |           |           |            |
| МарЕ                                | Adjusts the <i>Elastography Color Map</i> : 1–20, including grayscale.                                                                                                |        |        |       |             | •            |           |           |            |
| МарМ                                | Adjusts the grayscale <b>Map</b> of the <b>M-Mode</b> display: 1–3.                                                                                                   |        | •      |       |             |              |           |           |            |
| (Imaging) Method<br>Color/Power/TDI | Toggles between the ( <i>Imaging</i> ) <i>Method</i> options: <i>Color, Power</i> and <i>TDI</i> ( <i>Tissue Doppler Imaging</i> ).                                   |        |        | •     |             |              |           |           |            |
|                                     |                                                                                                    |        |        |       |             |              |           |           |            |

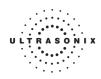

|                   |                                                                                                    |        |          | u <sub>I</sub> | Imaging Mode | Mode         |         |           |            |
|-------------------|----------------------------------------------------------------------------------------------------|--------|----------|----------------|--------------|--------------|---------|-----------|------------|
| Imaging Parameter | Description                                                                                                    | eboM-8 | әроүү-үү | Color          | bM/CM        | Elastography | Saninos | Panoramic | 9uid2xino2 |
| Opacity           | Adjusts the <i>Elastography</i> image <i>Opacity</i> overlaid on the <i>2D</i> image: 0–100% in 10% increments.                                                                                                    |        |          |                |              | •            |         |           |            |
|                   | Note: The lower the setting, the more transparent the Elastography display                                                                                                    |        |          |                |              |              |         |           |            |
| Persist           | Adjusts the level of visual smoothing of the <b>2D</b> image: 0– 6.                                                                                                    | •      | •        |                | •            | •            |         | •         |            |
| PersistC          | Adjusts the Color Doppler Persistence: 0–6.                                                                                                    |        |          | •              |              |              |         |           |            |
| PersistE          | Adjusts the Elastography Persistence: 0–6.                                                                                                    |        |          |                |              | •            |         |           |            |
| PRF               | Adjusts the PW/CW Doppler Pulse Repetition Frequency up or down.                                                                                                    |        |          | •              | •            |              |         |           |            |
| PRFc              | Adjusts the Color PRF.                                                                                                    |        |          | •              |              |              |         |           |            |
| PRFd              | Adjusts the <i>Doppler PRF</i> .                                                                                                    |        |          |                | •            |              |         |           |            |
| Priority          | Adjusts the Color Doppler 2D Priority.                                                                                                    |        |          | •              |              |              |         |           |            |
| Reject            | Eliminates or Rejects noise from the image: 25–60.                                                                                                    | •      | •        | •              | •            | •            | •       | •         | •          |
|                   | Adjusts the color <b>Resolution</b> in the ROI box: <b>Low</b> , <b>Med</b> ( <b>ium</b> ) or <b>High</b> .                                                                                                    |        |          |                |              |              |         |           |            |
| Kes               | Note: High sharpens the edges of the ROI the most.                                                                                                    |        |          |                |              | •            |         |           |            |
| Rgn               | Adjusts the visible <i>Elastography Region</i> that is overlaid on the <i>2D</i> image based on the selected tissue stiffness: <i>Soft, Med(ium)</i> , <i>Hard</i> or <i>AII.</i>                                                                                                    |        |          |                |              | •            |         |           |            |
|                   | Note: Region coloration can be adjusted with the Map setting.                                                                                                    |        |          |                |              |              |         |           |            |
|                   | Adjusts the image <b>Sector</b> size: 50–100% in 5% increments.                                                                                                    |        |          |                |              |              |         |           |            |
| Sector            | <b>Note</b> : Extended <b>Field of View</b> ( <b>FOV</b> ) and trapezoid imaging if available. Use the trackball to move the sector to different positions.                                                                                                    | •      | •        | •              | •            | •            | •       | •         | •          |
| Sens              | Adjusts transducer <b>Sensitivity</b> depending on the level of compression applied during imaging: <b>Low, Med1, Med2, High1</b> or <b>High2</b> .                                                                                                    |        |          |                |              |              |         |           |            |
| SHINE Ang         | Use to adjust the <b>SonixShine Angle</b> : -40° to -15° or 15° to 40°. The imaging location of the <b>SonixShine</b> angle marker is dictated by the angle selected. When set to a negative angle (-40° to -15°), the angle marker is located in the upper left comer of the image. When set to a positive angle (15° to 40°), it's located in the upper right corner. |        |          |                |              |              |         |           | •          |
| Smooth            | Adjusts spectrum smoothing: 1–5.                                                                                                    |        |          |                |              |              |         |           |            |
| Steer             | Steers the <b>2D</b> beam on linear transducers.                                                                                                    | •      | •        | •              |              |              |         |           |            |
|                   |                                                                                                    |        |          |                |              |              |         |           | 1          |

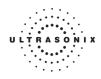

|                               |                                                                                                    |        |        | Im    | aging | Imaging Mode |         |           |            |
|-------------------------------|----------------------------------------------------------------------------------------------------|--------|--------|-------|-------|--------------|---------|-----------|------------|
| Imaging Parameter Description | Description                                                                                                    | 9boM-8 | әром-м | Color | bM/CM | Elastography | Saninos | Panoramic | SonixShine |
| SteerC                        | Steers the Color ROI box right or left on linear transducers.                                                                         |        |        | •     |       |              |         |           |            |
| SteerD                        | Steers the <b>Doppler</b> line on linear transducers.                                                                                 |        |        |       |       |              |         |           |            |
| SV Ang                        | Adjusts the Sample Volume Angle: -80° to +80°, in 2° increments.                                                                      |        |        |       |       |              |         |           |            |
| 3000                          | Adjusts the Sweep speed of Doppler Trace (Low, Med, High1 and High2).                                                                 |        | ,      |       | ,     |              |         |           |            |
| daawo                         | Note: Not available in CW.                                                                                                    |        | •      |       | •     |              |         |           |            |
| WF                            | Adjusts the Wall Filter: 67–3333Hz.                                                                                                   |        |        | •     |       |              |         |           |            |
| WFc                           | Adjusts the Color WF: 20–1000Hz in 20Hz increments.                                                                                   |        |        | •     |       |              |         |           |            |
| WFd                           | Adjusts the <b>Doppler WF</b> : 40–2000Hz in 40Hz increments.                                                                         |        |        |       |       |              |         |           |            |
|                               | Adjusts the image in or out.                                                                                                    |        |        |       |       |              |         |           |            |
| Zoom                          | <b>Note:</b> If the image is zoomed to the point where it is larger than the imaging field use the trackball to pan around the image. | •      | •      | •     | •     | •            | •       | •         |            |
| ZoomM                         | Adjusts the amount of M-Mode magnification. Use the trackball to reposition ZoomM location.                                           |        | •      |       |       |              |         |           |            |
|                               |                                                                                                    |        |        |       |       |              |         |           |            |

<sup>1</sup> When licensed, the SonixShine mode selection button is located on the touch screen with the mode action buttons.

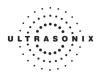

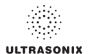

# APPENDIX F: OB AND CARDIAC AUTHORS

**OB** and **Cardiac Authors** are controlled within **Measurements**.

Note: For details on OB Table Setup... refer to 8.2.6.6 Managing OB Tables.

### To Access Author Settings:

- 1. Tap the touch screen 🚳 button.
- 2. Select Administrator > Measurements > Author Settings.

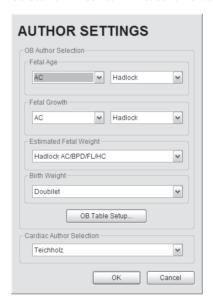

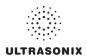

Table F-1: OB Author Selection - Fetal Age

| Parameter | Authors                                    | Parameter | Authors                                                     |  |
|-----------|--------------------------------------------|-----------|-------------------------------------------------------------|--|
| AC        | BC Women's<br>Hadlock<br>Hansmann<br>Tokyo | FL        | BC Women's<br>Hadlock<br>Hansmann<br>Merz<br>Osaka<br>Tokyo |  |
| BDN       | Jeanty<br>Tongsong                         | FTA       | Osaka                                                       |  |
| DDD       | BC Women's<br>Hadlock                      | GS        | Hansmann<br>Nyberg<br>Rempen                                |  |
| BPD       | Hansmann<br>Osaka<br>Tokyo                 | нс        | BC Women's<br>Hadlock<br>Hansmann                           |  |
| CEREB     | Hill                                       | HL        | Jeanty                                                      |  |
|           | BC Women's                                 | OFD       | Hansmann                                                    |  |
| CRL       | Hadlock                                    | TL        | Jeanty                                                      |  |
|           | Hansmann<br>Osaka<br>Rempen                | TTD       | Hansmann                                                    |  |
|           |                                            | UL        | Jeanty                                                      |  |

Table F-2: OB Author Selection - Fetal Growth

| Parameter | Authors                        | Parameter | Authors                                           |  |
|-----------|--------------------------------|-----------|---------------------------------------------------|--|
| AC        | BC Women's<br>Hadlock<br>Tokyo | FL        | BC Women's<br>Hadlock<br>Jeanty<br>Osaka<br>Tokyo |  |
| AFI       | Moore                          | FTA       | Osaka                                             |  |
| BPD       | BC Women's<br>Hadlock          | нс        | BC Women's<br>Hadlock                             |  |
|           | Osaka<br>Tokyo                 | HL        | Jeanty                                            |  |
| CRL       | BC Women's<br>Hadlock<br>Osaka | тс        | BC Women's                                        |  |

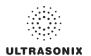

Table F-3: OB Author Selection - Fetal Growth Ratios

| Parameter | Authors  |
|-----------|----------|
| CI (HC)   | Hadlock  |
| FL/AC     | Hadlock  |
| FL/BPD    | Hohler   |
| FL/HC     | Hadlock  |
| HC/AC     | Campbell |

Table F-4: OB Author Selection – Estimated Fetal Weight

| Parameter | Authors                 |
|-----------|-------------------------|
|           | Hadlock (AC/BPD/FL)     |
|           | (AC/BPD/FL/HC)          |
|           | (AC/FL)                 |
| EFW       | (AC/FL/HC)              |
|           | Hansmann (BPD/TTD)      |
|           | Osaka (BPD/FTA/FL)      |
|           | Tokyo (BPD/APTD/TTD/FL) |

Table F-5: OB Author Selection - Birth Weight

| Parameter | Authors  |
|-----------|----------|
|           | Brenner  |
| BW        | Doubilet |
| DVV       | Hadlock  |
|           | Osaka    |

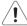

Warning: Ultrasonix does not endorse user-defined Measurements, Calculations and Tables for diagnostic purposes. All user-defined Measurements, Calculations and Tables are used at the Operator's discretion and risk only.

Table F-6: Cardiac Author Selection

| Parameter | Authors                      |
|-----------|------------------------------|
| Volume    | Cubed<br>Gibson<br>Teichholz |

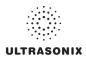

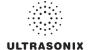

# **APPENDIX G: REFERENCES**

### G.1 OB

EFW (Hadlock AC/BPD/FL) (Estimated Fetal Weight (Hadlock AC/BPD/FL))

Hadlock, F., et al. "Estimated of Fetal Weight with the Use of Head, Body, and Femur Measurements, A Prospective Study." American Journal of Obstetrics and Gynecology, 151:13 (February 1, 1985), 333-337.

EFW (Hadlock AC/BPD/FL/HC) (Estimated Fetal Weight (Hadlock AC/BPD/FL/HC))

Hadlock, F., et al. "Estimated of Fetal Weight with the Use of Head, Body, and Femur Measurements, A Prospective Study." American Journal of Obstetrics and Gynecology, 151:13 (February 1, 1985), 333-337.

EFW (Hadlock AC/FL) (Estimated Fetal Weight (Hadlock AC/FL))

Hadlock, F., et al. "Estimated of Fetal Weight with the Use of Head, Body, and Femur Measurements, A Prospective Study." American Journal of Obstetrics and Gynecology, 151:13 (February 1, 1985), 333-337.

EFW (Hadlock AC/FL/HC) (Estimated Fetal Weight (Hadlock AC/FL/HC))

Hadlock, F., et al. "Estimated of Fetal Weight with the Use of Head, Body, and Femur Measurements, A Prospective Study." <u>American Journal of Obstetrics and Gynecology</u>, 151:13 (February 1, 1985), 333-337.

EFW (Hansmann BPD/TTD) (Estimated Fetal Weight (Hansmann BPD/TTD))

Hansmann, M., et al. <u>Ultrasound Diagnosis in Obstetrics and Gynecology</u>. New York: Springer-Verlag, (1986), 154.

EFW (Osaka BPD/FTA/FL) (Estimated Fetal Weight (Osaka BPD/FTA/FL))

Osaka University. <u>Ultrasound in Obstetrics and Gynecology</u>. (July 20, 1990), 103-105.

EFW (Tokyo BPD/APTD/TTD/FL) (Estimated Fetal Weight (Tokyo BPD/APTD/TTD/FL))

Tokyo, Shinozuka, N. FJSUM, et al. "Standard Values of Ultrasonographic Fetal Biometry." <u>Japanese Journal of Medical Ultrasonics</u>, 23:12 (1996), 880, Equation 1.

# G.1.1 OB Gestational Age

AC (Abdominal Circumference)

Hadlock, F., et al. "Estimated Fetal Age: Computer-Assisted Analysis of Multiple Fetal Growth Parameters." Radiology, 152: (1984), 497-501.

Hansmann, M., et al. <u>Ultrasound Diagnosis in Obstetrics and Gynecology</u>. New York: Springer-Verlag, (1986), 431

Lessoway, V A. et al. "Ultrasound Fetal Biometry Charts for a North American Caucasian Population." <u>Journal of Clinical Ultrasound</u>, Vol. 26, No 9 (1998), 433-453.

Tokyo, Shinozuka, N. FJSUM, et al. "Standard Values of Ultrasonographic Fetal Biometry." <u>Japanese Journal of Medical Ultrasonics</u>, 23:12 (1996), 885.

BND (Binocular Distance)

Jeanty P, Cantraine F, Cousaert E, Romero R, Hobbins JC. "The Binocular Distance: A New Way to Estimate Fetal Age." <u>Journal of Ultrasound in Medicine</u> 3:241, 1984.

Tongsong T, Wanapirak C, Jesadapornchai S, Tathayathikom E. "Fetal binocular distance as a predictor of menstrual age." <u>International Journal of Gynecology and Obstetrics</u> 38:87 1992.

BPD (Biparietal Diameter)

Hadlock, F., et al. "Estimated Fetal Age: Computer-Assisted Analysis of Multiple Fetal Growth Parameters." Radiology, 152: 1984), 497-501.

Hansmann, M., et al. <u>Ultrasound Diagnosis in Obstetrics and Gynecology</u>. New York: Springer-Verlag, (1986), 440.

Lessoway, V A. et al. "Ultrasound Fetal Biometry Charts for a North American Caucasian Population." <u>Journal of Clinical Ultrasound</u>, Vol 26, No 9 (1998), 433-453.

Osaka University. <u>Ultrasound in Obstetrics and Gynecology</u>. (July 20, 1990), 98.

Tokyo, Shinozuka, N. FJSUM, et al. "Standard Values of Ultrasonographic Fetal Biometry." <u>Japanese Journal of Medical Ultrasonics</u>, 23:12 (1996), 885.

SonixTablet User Manual 00.040.315, Revision F Appendix G: References

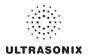

### Cereb (Cerebellum)

Hill, Lyndon, M., et al. "The Transverse Cerebellar Diameter in Estimating Gestational Age in the Large for Gestational Age Fetus." Obstetrics and Gynecology, (June 1990) Vol. 75, No. 6, 981-985.

### CRL (Crown Rump Length)

Hadlock, F., et al. "Fetal Crown-Rump Length: Re-evaluation of Relation to Menstrual Age (5-18 weeks) with High-Resolution, Real-Time Ultrasound." <u>Radiology</u>, 182: (February 1992), 501-505.

Hansmann, M., et al. <u>Ultrasound Diagnosis in Obstetrics and Gynecology</u>. New York: Springer-Verlag, (1986), 439.

Lessoway, V A. et al. "Ultrasound Fetal Biometry Charts for a North American Caucasian Population." <u>Journal of Clinical Ultrasound</u>, Vol. 26, No 9 (1998), 433-453.

Osaka University. Ultrasound in Obstetrics and Gynecology. (July 20, 1990).

Rempen, German Society for Gynecology and Obstetrics, March 1991, Issue 15, Vol 1, pp. 23-28.

### EFW (Estimated Fetal Weight)

Brenner, W.E., et al. "A standard of fetal growth for the United States of America." <u>American Journal of Obstetrics and Gynecology</u>, 126: (1976), 555.

Doubilet, Peter M., et al. "Improved Birth Weight Table for Neonates Developed from Gestations Dated by Early Ultrasonography." <u>Journal of Ultrasound in Medicine</u>, 16: (1997), 241-149.

Hadlock, F., et al. "In Utero Analysis of Fetal Growth: A Sonographic Weight Standard." Radiology, 181: (1991), 129-133.

Osaka University. Ultrasound in Obstetrics and Gynecology. (July 20, 1990), 103-105.

### FL (Femur Length)

Hadlock, F., et al. "Estimated Fetal Age: Computer-Assisted Analysis of Multiple Fetal Growth Parameters." Radiology, 152: (1984), 497-501.

Hansmann, M., et al. <u>Ultrasound Diagnosis in Obstetrics and Gynecology</u>. New York: Springer-Verlag, (1986), 431.

Lessoway, V A. et al. "Ultrasound Fetal Biometry Charts for a North American Caucasian Population." <u>Journal of Clinical Ultrasound</u>, Vol. 26, No 9 (1998), 433-453.

Merz, German Society for Gynecology and Obstetrics, March 1991, Issue 15, Vol. 1, pp. 23-28.

Osaka University. <u>Ultrasound in Obstetrics and Gynecology</u>. (July 20, 1990), 101-102.

Tokyo, Shinozuka, N. FJSUM, et al. "Standard Values of Ultrasonographic Fetal Biometry." <u>Japanese Journal of Medical Ultrasonics</u>, 23:12 (1996), 886.

### FL/AC Ratio (Femur Length/Abdominal Circumference)

Hadlock, F.P., R.L. Deter, R.B. Harrist, E. Roecker, and S.K. Park. "A Date Independent Predictor of Intrauterine Growth Retardation: Femur Length/Abdominal Circumference Ratio," <u>American Journal of Roentgenology</u>, 141: (November 1983), 979-984.

### FL/BPD Ratio (Femur Length/Biparietal Diameter)

Hohler, C.W. & T.A. Quetel. "Comparison of Ultrasound Femur Length and Biparietal Diameter in Late Pregnancy," <u>American Journal of Obstetrics and Gynecology</u>, 141:7 (Dec. 1 1981), 759-762.

### FTA (Fetal Trunk Area)

Osaka University. Ultrasound in Obstetrics and Gynecology. (July 20, 1990), 99-100.

### GS (Gestational Sac)

Hansmann, M., et al. <u>Ultrasound Diagnosis in Obstetrics and Gynecology</u>. New York: Springer-Verlag, (1986).

Nyberg, D.A., et al. "Transvaginal Ultrasound." Mosby Yearbook, (1992), 76.

Rempen, German Society for Gynecology and Obstetrics, March 1991, Issue 15, Vol. 1, pp. 23-28.

### HC (Head Circumference)

Hadlock, F., et al. "Estimated Fetal Age: Computer-Assisted Analysis of Multiple Fetal Growth Parameters." Radiology, 152: (1984), 497-501.

Hansmann, M., et al. <u>Ultrasound Diagnosis in Obstetrics and Gynecology</u>. New York: Springer-Verlag, (1986), 431

Lessoway, V A. et al. "Ultrasound Fetal Biometry Charts for a North American Caucasian Population." <u>Journal of Clinical Ultrasound</u>, Vol. 26, No 9 (1998), 433-453.

Appendix G: References 00.040.315, Revision F SonixTablet User Manual

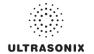

### HL (Humeral Length)

Jeanty P, et al. "Estimation of Gestational Age from Measurements of Fetal Long Bones." <u>Journal of Ultrasound Medicine</u> (1984) 3:75-79.

#### OFD (Occipito-Frontal Diameter)

Hansmann, M., et al. <u>Ultrasound Diagnosis in Obstetrics and Gynecology</u>. New York: Springer-Verlag, (1986), 431.

### TL (Tibial Length)

Jeanty, P, et al. "Estimation of Gestational Age from Measurements of Fetal Long Bones." <u>Journal of Ultrasound Medicine</u> (1984) 3:75-79.

### TTD (Transverse Trunk Diameter)

Hansmann, M., et al. <u>Ultrasound Diagnosis in Obstetrics and Gynecology</u>. New York: Springer-Verlag, (1986), 431.

### UL (Ulnar Length)

Jeanty P, et al. "Estimation of Gestational Age from Measurements of Fetal Long Bones." <u>Journal of Ultrasound Medicine</u> (1984) 3:75-79.

# G.1.2 OB Growth Analysis

### AC (Abdominal Circumference)

Hadlock, F., et al. "Estimated Fetal Age: Computer-Assisted Analysis of Multiple Fetal Growth Parameters." Radiology, 152: (1984), 497-501.

Lessoway, V A. et al. "Ultrasound Fetal Biometry Charts for a North American Caucasian Population." <u>Journal of Clinical Ultrasound</u>, Vol. 26, No 9 (1998), 433-453.

Tokyo, Shinozuka, N. FJSUM, et al. "Standard Values of Ultrasonographic Fetal Biometry." <u>Japanese Journal of Medical Ultrasonics</u>, 23:12 (1996).

### AFI (Amniotic Fluid Index)

Moore, T. R, et al. "The amniotic fluid index in normal human pregnancy." <u>American Journal of Obstetrics and Gynecology</u>, (1990) 162: 1168-1173.

### **BPD** (Biparietal Diameter)

Hadlock, F., et al. "Estimated Fetal Age: Computer-Assisted Analysis of Multiple Fetal Growth Parameters." Radiology, 152: (1984), 497-501.

Lessoway, V A. et al. "Ultrasound Fetal Biometry Charts for a North American Caucasian Population." <u>Journal of Clinical Ultrasound</u>, Vol. 26, No 9 (1998), 433-453.

Osaka University. <u>Ultrasound in Obstetrics and Gynecology</u>. (July 20, 1990), 101-102.

Tokyo, Shinozuka, N. FJSUM, et al. "Standard Values of Ultrasonographic Fetal Biometry." <u>Japanese Journal of Medical Ultrasonics</u>, 23:12 (1996).

### CI (HC) (Cephalic Index (Head Circumference))

Hadlock FP, et al., "Estimating Fetal Age: Effects on Head Shape on BPD," <u>American Journal Roentgen</u>, 1981; 137:83-85.

### CRL (Crown Rump Length)

Hadlock, F., et al. "Fetal Crown-Rump Length: Re-evaluation of Relation to Menstrual Age (5-18 weeks) with High-Resolution, Real-Time Ultrasound." <u>Radiology</u>, 182: (February 1992), 501-505.

Lessoway, V A. et al. "Ultrasound Fetal Biometry Charts for a North American Caucasian Population." <u>Journal of Clinical Ultrasound</u>, Vol 26, No 9 (1998), 433-453.

Osaka University. <u>Ultrasound in Obstetrics and Gynecology</u>. (July 20, 1990) 96, Table 3-3.

### FL (Femur Length)

Hadlock, F., et al. "Estimated Fetal Age: Computer-Assisted Analysis of Multiple Fetal Growth Parameters." Radiology, 152: (1984), 497-501.

Jeanty P., E. et al. "Ultrasonic Evaluation of Fetal Limb Growth," Radiology (1982)143; 751-754.

Lessoway, V A. et al. "Ultrasound Fetal Biometry Charts for a North American Caucasian Population." <u>Journal of Clinical Ultrasound</u>, Vol 26, No 9 (1998), 433-453.

Osaka University. <u>Ultrasound in Obstetrics and Gynecology</u>. (July 20, 1990).

SonixTablet User Manual 00.040.315, Revision F Appendix G: References

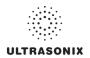

Tokyo, Shinozuka, N. FJSUM, et al. "Standard Values of Ultrasonographic Fetal Biometry." <u>Japanese Journal of Medical Ultrasonics</u>, 23:12 (1996).

FL/HC Ratio (Femur Length/Head Circumference)

Hadlock, F.P., R.B. Harrist, Y. Shah, & S/K. Park. "The Femur Length/Head Circumference Relation in Obstetric Sonography." <u>Journal of Ultrasound in Medicine</u>, 3: (October 1984), 439-442.

FTA (Fetal Trunk Area)

Osaka University. Ultrasound in Obstetrics and Gynecology. (July 20, 1990), 99-100.

HC (Head Circumference)

Hadlock, F., et al. "Estimated Fetal Age: Computer-Assisted Analysis of Multiple Fetal Growth Parameters." Radiology, 152: (1984), 497-501.

Lessoway, V A. et al. "Ultrasound Fetal Biometry Charts for a North American Caucasian Population." <u>Journal of Clinical Ultrasound</u>, Vol 26, No 9 (1998), 433-453.

HC/AC (Head Circumference/Abdominal Circumference)

Campbell S., Thomas Alison. "Ultrasound Measurements of the Fetal Head to Abdomen Circumference Ratio in the Assessment of Growth Retardation," <u>British Journal Obstetrics and Gynaecology</u>. 84: (March 1977), 165-174.

HL (Humeral Length)

Jeanty P., E. et al. "Ultrasonic Evaluation of Fetal Limb Growth." Radiology (1982) 143: 751-754.

TC (Trunk Circumference)

Lessoway, V A. et al. "Ultrasound Fetal Biometry Charts for a North American Caucasian Population." <u>Journal of Clinical Ultrasound</u>, Vol 26, No 9 (1998), 433-453.

### G.2 CARDIAC

AFI (Amniotic Fluid Index)

Rutherford S., et al., "Four Quadrant Assessment of Amniotic Fluid Volume," <u>Journal of Reproductive Medicine</u>, 1987;32:587-589.

AVA (Aortic Valve Area)

Reynolds, Terry. The Echocardiographer's Pocket Reference. 3rd ed., School of Cardiac Ultrasound, Arizona Heart Institute, (2007), 338.

CO (Cardiac Output)

Reynolds, Terry. The Echocardiographer's Pocket Reference. 3rd ed., School of Cardiac Ultrasound, Arizona Heart Institute, (2007), 337, 337-8, 371.

E/A Ratio

Maron, Barry J., et al., "Noninvasive Assessment of Left Ventricular Diastolic Function by Pulsed Doppler Echocardiography in Patients with Hypertrophic Cardiomyopathy", Journal of the American College of Cardiology, 1987, Vol.10, 733-742.

E/E' Ratio

Oh, Seward, and Jamil Tajik, The Echo Manual: Second Edition. Lippincott Williams & Wilkins, 1999, 55.

EDV (End Diastolic Velocity)

Schiller et al., "Recommendations for Quantitation of the Left Ventricle by Two-Dimensional Echocardiography", <u>Journal of the American Society of Echocardiography</u>, Vol 2, No. 5, Sept-Oct 1989, 362.

EF (Ejection Fraction)

Reynolds, Terry. <u>The Echocardiographer's Pocket Reference</u>. 3rd ed., School of Cardiac Ultrasound, Arizona Heart Institute, (2007), 371.

ESV

Schiller et al., "Recommendations for Quantitation of the Left Ventricle by Two-Dimensional Echocardiography", <u>Journal of the American Society of Echocardiography</u>, Vol 2, No. 5, Sept-Oct 1989, 362.

FS (Fractional Shortening)

Reynolds, Terry. <u>The Echocardiographer's Pocket Reference</u>. 3rd ed., School of Cardiac Ultrasound, Arizona Heart Institute, (2007), 371.

Appendix G: References 00.040.315, Revision F SonixTablet User Manual

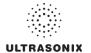

### IVS FT (Interventricular Septum FT)

Reynolds, Terry. The Echocardiographer's Pocket Reference. 3rd ed., School of Cardiac Ultrasound, Arizona Heart Institute, (2007), 371.

#### LV Mass

Oh, Seward, and Jamil Tajik, The Echo Manual: Second Edition. Lippincott Williams & Wilkins, 1999, 41.

Reynolds, Terry. The Echocardiographer's Pocket Reference. 3rd ed., School of Cardiac Ultrasound, Arizona Heart Institute, (2007), 371.

#### **IVFDV**

Belenkie, Israel, et al., "Assessment of Left Ventricular Dimensions and Function by Echocardiography." <u>American Journal of Cardiology</u>, June 1973:31.

Gibson DG, "Estimation of left ventricular size by echocardiography." British Heart Journal, 1973, 35:128.

Teichholz et al, "Problems in Echocardiographic Volume Determinations: Echocardiographic-Angiographic Correlations in the Presence of Asynergy", American Journal of Cardiology, January 1976, Vol 37, 7-11.

#### **IVFSV**

Belenkie, Israel, et al., "Assessment of Left Ventricular Dimensions and Function by Echocardiography." <u>American Journal of Cardiology</u>, June 1973:31.

Gibson DG, "Estimation of left ventricular size by echocardiography." British Heart Journal, 1973, 35:128.

Teichholz et al, "Problems in Echocardiographic Volume Determinations: Echocardiographic-Angiographic Correlations in the Presence or Absence of Asynergy", <u>American Journal of Cardiology</u>, January 1976, Vol 37, 7-11.

### LVOT Area (Left Ventricular Outflow Tract Area)

Reynolds, Terry. The Echocardiographer's Pocket Reference. 3rd ed., School of Cardiac Ultrasound, Arizona Heart Institute, (2007), 338.

### LVOT SV (Left Ventricular Outflow Tract SV)

Reynolds, Terry. <u>The Echocardiographer's Pocket Reference</u>. 3rd ed., School of Cardiac Ultrasound, Arizona Heart Institute, (2007), 355.

### Myocardial Thick

Schiller et al., Recommendations for Quantitation of the Left Ventricle by Two-Dimensional Echocardiography, <u>Journal of the American Society of Echocardiography</u>, Vol 2, No. 5, Sept-Oct, 1989, 358-367.

### PISA ERO

Reynolds, Terry. <u>The Echocardiographer's Pocket Reference</u>. 3rd ed., School of Cardiac Ultrasound, Arizona Heart Institute, (2007), 352.

### Qp/Qs

Reynolds, Terry. <u>The Echocardiographer's Pocket Reference</u>. 3rd ed., School of Cardiac Ultrasound, Arizona Heart Institute, (2007), 355.

### RVOT Area (Right Ventricular Outflow Tract Area)

Reynolds, Terry. The Echocardiographer's Pocket Reference. 3rd ed., School of Cardiac Ultrasound, Arizona Heart Institute, (2007), 355.

### RVOT SV (Right Ventricular Outflow Tract SV)

Reynolds, Terry. The Echocardiographer's Pocket Reference. 3rd ed., School of Cardiac Ultrasound, Arizona Heart Institute, (2007). 355.

### **RVSP**

Reynolds, Terry. The Echocardiographer's Pocket Reference. 3rd ed., School of Cardiac Ultrasound, Arizona Heart Institute, (2007), 333.

### SV

Oh, Seward, and Jamil Tajik, The Echo Manual: Second Edition. Lippincott Williams & Wilkins, 1999, 40.

### VOL (Volume)

Brunn J., Block U., Ruf G., Bos I., Kunze W.P., Scriba P.C. "Volumetric analysis of thyroid lobes by real-time ultrasound". <u>Deutsche Medizinische Wochenschrift</u> 1981;106:1338-40.

#### VolFlow (Volume Flow)

Evans, D.H., et. al., <u>Doppler Ultrasound Physics, Instrumentation and Clinical Applications</u>. New York, 1989, Chapter 11, 188-205.

SonixTablet User Manual 00.040.315, Revision F Appendix G: References

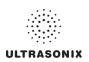

Appendix G: References 00.040.315, Revision F SonixTablet User Manual

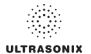

# **APPENDIX H: GLOSSARY**

|            |                                              |            | A                                 |
|------------|----------------------------------------------|------------|-----------------------------------|
|            | Percent Area Reduction                       | AV         |                                   |
|            | Percent Area Reduction                       |            | Aortic Valve Area                 |
|            | Percent Diameter Reduction                   | AVI        | Audio Video Interleave            |
| % Diam Red | Percent Diameter Reduction                   | AVm        | Mean Average Velocity             |
| 2D         | Two Dimensional                              | AVp        | Peak Average Velocity             |
| 3D         | Three Dimensional                            | B/M-Mode   | 2D and M-Mode                     |
| 4D         | Four Dimensional (Live 3D)                   | Base       | Baseline (i.e., Doppler Baseline) |
| 4DC        | 4D Curved Array Transducer                   | BBT        | Basal Body Temperature            |
| Abd        | Abdomen                                      | BGR        | Blue Green Red                    |
| AC         | Abdominal Circumference                      | Blad Wall  | Bladder Wall                      |
| AC         | Alternating Current (power supply)           | BLT        | Bottom Left                       |
| ACC        | Acceleration                                 | BMP        | Bitmap                            |
| AD         | Angio Doppler                                | BNC        | Bayonet Neill Concelman           |
| Admin      | Administrative/Administrator                 | BND        | Binocular Distance                |
| AE         | Application Entity (DICOM)                   | BPD        | Biparietal Diameter               |
| AFI        | Amniotic Fluid Index                         | BPM        | Beats per Minute                  |
| AFV        | Amniotic Fluid Volume                        | BRT        | Bottom Right                      |
| AIUM       | American Institute of Ultrasound in Medicine | BSA        | Body Surface Area                 |
| ALARA      | As Low As Reasonably Achievable              | Calcs      |                                   |
|            | American National Standards Institute        | Card       | Cardiology                        |
| Ao         |                                              | CBD        | Command Bile Duct                 |
| AO/LA      |                                              | CCA        | Common Carotid Artery             |
| AoV        |                                              | CD         | Compact Disc                      |
|            | Anterior Posterior                           | Cereb      | Cerebellum                        |
|            | Anterior Posterior Abdominal Diameter        | CEREB      | Cerebellum                        |
|            | Anterior Posterior Abdominal Diameter        | CFM        | Color Flow Mode                   |
|            |                                              | CI         | Cardiac Index                     |
|            | Anterior Posterior Thorax Diameter           | CI         | Cephalic Index                    |
| AR         |                                              | CIR        | Circumference                     |
| Area Red   |                                              | cm         | centimeters                       |
|            | Acceleration Time                            | Cntrst Pos | Contrast Position                 |
| AUA        | Average Ultrasound Age                       | co         | Cardiac Output                    |

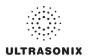

| COR         | Coronal                               | F      | Follicle                              |
|-------------|---------------------------------------|--------|---------------------------------------|
| CRL         | Crown Rump Length                     | FAST   | Focused Assessment with Sonography in |
| CSA         | Canadian Standards Association        |        | Trauma (Trauma (FAST)                 |
| CSA         | Cross Sectional Area                  |        | U.S. Food and Drug Administration     |
| cw          | Continuous Wave                       |        | Fetal Heart Rate                      |
| CWD         | Continuous Wave Doppler               | FL     | •                                     |
| CxLength    | Cervix Length                         | FOV    |                                       |
| DCM         | DICOM                                 |        | Frames per second                     |
| DEL         | Delete                                | FR     |                                       |
| DIAM RED    | Diameter Reduction                    |        | Doppler Transmit Frequency            |
| DICOM       | Digital Imaging and Communications in | Freq   | Frequency                             |
|             | Medicine                              | Frm    | Frame                                 |
| DISP        | Display                               | FrRate | Frame Rate                            |
| DIST        | Distal                                | FS     | Fractional Shortening                 |
| Dist        | = 101000                              | FTA    | Fetal Trunk Area                      |
| DPD         | Directional Power Doppler             | Fwd    | Forward                               |
| DT          | Deceleration Time                     | g      | grams                                 |
| DVD         | Digital Video Device                  | GA     | Gestational Age                       |
| Dyn         | Dynamic Range                         | Gb     | Gigabyte                              |
| EC          | Endocavity                            | GB     | Gall Bladder                          |
| ECA         | External Carotid Artery               | GBWT   | Gall Bladder Wall Thickness           |
| ECG         | Electrocardiogram                     | Gen    | General                               |
| EDD         | Estimated Date of Delivery            | GIF    | Graphics Interchange File or Format   |
| EDV         | End Diastolic Velocity                | GS     | Gestational Sac                       |
| EDVPG       | EDV Pressure Gradient                 | Gyn    | Gynecology                            |
| EF          | Ejection Fraction                     | Н      | Height                                |
| EFW         | Estimated Fetal Weight                | HC     | Head Circumference                    |
| EMR         | Electronic Medical Record             | HDMI   | High Definition Multimedia Interface  |
| Endom Thick | Endometrial Thickness                 |        | Health Insurance Portability &        |
| EMC         | Electromagnetic Compatibility         |        | Accountability Act                    |
| EPI         | Extended Pulse Imaging                | HL     | •                                     |
| EPSS        | E Point Septal Separation             | HR     |                                       |
| ET          | Elapsed Time                          | Hz     |                                       |
| EV          | Endovaginal                           | ICA    | Internal Carotid Artery               |

Appendix H: Glossary 00.040.315, Revision F SonixTablet User Manual

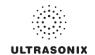

| in inches                                                                                                    | ICT     | Intracavity Transducer                   | MED              | Medial                                  |
|----------------------------------------------------------------------------------------------------|---------|------------------------------------------|------------------|-----------------------------------------|
| ISP         Internet Service Provider         Min         Minimum           IT         Information Technology<br>(e.g., IT Department)         M-M         Motion Mode           IVS         Interventricular Septum         mm         millimeters           IVSd         Interventricular Septum diastole         MPG         Moving Picture (Experts) Group           IVSs         Interventricular Septum systole         MPR         Multiplanar Reconstruction           JPEG         Joint Photographic Experts Group         Multi         Multiplanar Reconstruction           Kb         Kilobyte         Msk         Musculoskeletal           kPa         Kilopascal         MV         Mean Velocity           L         Length         MV         Mean Velocity           LA         Length         MV         Mean Velocity           LA         Left Atrium         Myocardial Thick Myocardial Thickness           LA         Left Atrium         NET         Network           LCD         Liquid Crystal Display         NF         Network           LCD         Liquid Crystal Display         NF         National Sanitation Foundation           LONG         Longitudinal         NT         Nuchal Fold           LONG         Longitudinal                                                                                                    | in      | inches                                   | MGr              | Mean Gradient                           |
| IT Information Technology (e.g., IT Department)                                                                                                    | IP      | Internet Protocol                        | мі               | Mechanical Index                        |
| IVS Interventricular Septum MPEG Moving Picture Experts Group IVSd Interventricular Septum diastole IVSd Interventricular Septum diastole IVSs Interventricular Septum systole IVSs Interventricular Septum systole IVSs Interventricular Septum systole IVSs Interventricular Septum systole IVSs Interventricular Septum systole IVSs Interventricular Septum systole IVSs Interventricular Septum systole IVSs Interventricular Septum systole IVSs Interventricular Septum systole IVSs Interventricular Septum systole IVSS Interventricular Septum systole IVSS Interventricular Diameter diastole IVS Interventricular Diameter IVSI Interventricular Diameter IVSd Interventricular Diameter IVSI Interventricular Diameter IVSD Interventricular Diameter IVSI Interventricular Diameter IVVT Interventricular Diameter IVSI Interventricular Diameter IVVT Interventricular Diameter Interventricular Diameter IVVT Interventricular Diameter Interventricular Diameter IVVT Interventricular Diameter Interventricular Diameter IVVT Interventricular Diameter Interventricular Diameter IVVT Interventricular Diameter Interventricular Diameter IVVT Interventricular Diameter Interventricular Diameter IVVT Interventricular Diameter Interventricular Diameter IVVT Inte | ISP     | Internet Service Provider                | Min              | Minimum                                 |
| INS Interventricular Septum MPEG Moving Picture Experts Group  IVSd Interventricular Septum diastole IVSs Interventricular Septum systole IVSs Interventricular Septum systole IVSS Interventricular Septum systole IVSS Interventricular Septum systole IVSS Interventricular | ІТ      | Information Technology                   | M-M              | Motion Mode                             |
| MPEG. Moving Picture Experts Group  MPG Moving Picture (Experts) Group  MPG Moving Picture (Experts) Group  MPG Moving Picture (Experts) Group  MPR Multiplanar Reconstruction  MPR Multiplanar Reconstruction  Multi Multiple  Mask Musculoskeletal  MV Mean Velocity  MV Mean Velocity  MV Mitral Valve  LA Long Axis Myocardial Thick. Myocardial Thickness  LA Left Atrium  LAN Local Area Network Memory  LAT Lateral NET Network  LCD Liquid Crystal Display NF National Sanitation Foundation  LONG Longitudinal NT Nuchal Thickness  LOV Left Ovary NTSC National Television Standards Committee  LT Left Upd Left Ventricular Diameter diastole  LCT Left Ventricular Diameter systole  LCT Left Ventricular Diameter Systole  LOFD Left Ventricular Outflow Tract OOD Outer Orbital Diameter  LVOT Left Ventricular Posterior Wall diastole  LVPWs Left Ventricular Posterior Wall systole  Max Maximum Params Parameters  Mb Megabyte PDF Portable Document Format  MCA Middle Cerebral Artery-Pulsatility Index  Multi Multiplanar Reconstruction  MPR Multiplanar Reconstruction  MPR Multiplanar Reconstruction  MMR Multiplanar Reconstruction  MMR Multiplanar Reconstruction  MMR Multiplanar Reconstruction  MMR Multiplanar Reconstruction  Multi Multiplanar Reconstruction  Multi Multiplanar Reconstruction  Multi Multiplanar Reconstruction  MMR Multiplanar Reconstruction  Multi Multiplanar Reconstruction  MMR Multiplanar Reconstruction  Multi Multiplanar Reconstruction  MMR Multiplanar Reconstruction  MMR Multiplanar Reconstruction  MMR Multiplanar Reconstruction  Multi Multiplanar Reconstruction  Mww Musculoskeletal  MV Mean Velocity  Myc Mean Velocity  Myc Mean Velocity  Myc Mitral Valve  Msk Musculoskeletal  MV Multi Multiplanar Reconstruction  Multi Multiplanar Reconstruction  Myc Multi Multiplanar Reconstruction  Myc Multi Multiplanar Reconstruction  Myc Multi Multiplanar Reconstruction  Myc Multi Multiplanar Reconstruction  Myc Multi Multiplanar Reconstruction  Myc Multi Multiplanar Reconstruction  Myc Multi Multiplanar Reconstruction  Myc Multi Mult |         |                                          | mm               | millimeters                             |
| INSS Interventricular Septum systole JPEG Joint Photographic Experts Group Kb Kilobyte kPa Kilopascal L Length MV Mean Velocity MV Mean Velocity LA Long Axis Myocardial Thick Myocardial Thickness LA Left Atrium LAN Local Area Network LAT Lateral NET Network LCD Liquid Crystal Display NF National Sanitation Foundation LONG Longitudinal NT Nuchal Thickness LOV Left Ovary NTSC National Television Standards Committee LT Left Ventricular Diameter diastole UVD Left Ventricular Diameter systole LVD Left Ventricular Diameter Systole LVOT Left Ventricular Outflow Tract UVOT Left Ventricular Posterior Wall diastole LVPWs Left Ventricular Posterior Wall systole Max Maximum Med Multiplean Authorited MpR Multiplean Multiple Msk Musculoskeletal Mv Mean Velocity Mry Mean Velocity Mry Mean Velocity Mv Mean Velocity Mv Mourcal Thickness Multil Mvcu observed Msk Muscalosketal Mvs Mucla Cerebral Artery Pel Pelvis McA Place Alexander Paconation Multi Multil Multil Mean Multicular Posterior Vall village Material Velocity Multi Multi Multicular Pelvicity Multi Multil Multicular Pelvicity Multi Multicular Pelvicity Multi Multicular Pelvicity Multi Multicular Pelvicity Multi Multicular Pelvicity Multi Multicular Posterior Vall velvicity Multi Multicular Pelvicity Multi Multicular Pelvicity Multi Multicular Pelvicity Mv Mean Velocity Mv Mean Velocity Mv Multi Multicular Pelvicity Mv Me |         | ·                                        | MPEG             | Moving Picture Experts Group            |
| MPR                                                                                                    | IVSd    | Interventricular Septum diastole         | MPG              | Moving Picture (Experts) Group          |
| Kb Kilobyte Msk Musculoskeletal Msk Musculoskeletal KPa Kilopascal MV. Mean Velocity MV. Mean Velocity MV. Mitral Valve MV. Mitral Valve Myocardial ThickMyocardial Thickness NEMA National Electrical Manufacturers Association NEMA National Electrical Manufacturers Association NET Network LCD Liquid Crystal Display NF Nuchal Fold NSF National Sanitation Foundation NT Nuchal Thickness National Sanitation Foundation NT Nuchal Thickness National Television Standards Committee NT Network NTSC National Television Standards Committee NT Network NTSC National Television Standards Committee NT National Sanitation Foundation NT Nuchal Thickness NTSC National Television Standards Committee NT National Television Standards Committee NT National Standards Committee NT National Standards NT National Television Standards Committee NT National Standards NT National Standards NT     | IVSs    | Interventricular Septum systole          | MPR              | Multiplanar Reconstruction              |
| Msk Musculoskeletal MV. Mean Velocity  L Length MV. Mitral Valve  LA Long Axis Myocardial Thick Myocardial Thickness  LA Left Atrium Neman National Electrical Manufacturers  LAN Local Area Network Association  LAT Lateral NET Network  LCD Liquid Crystal Display NF Nuchal Fold  LMP Last Menstrual Period NSF National Sanitation Foundation  LONG Longitudinal NT Nuchal Thickness  LOV Left Ovary NTSC National Television Standards Committee  LT Left OB Obstetrics  LVDd Left Ventricular Diameter diastole OD Optical Density  LVDs Left Ventricular Diameter systole OEM Original Equipment Manufacturer  LVET Left Ventricular Diameter OFD Occipital-Frontal Diameter  LVOT Left Ventricular Outflow Tract OOD Outer Orbital Diameter  LVOT Left Ventricular Posterior Wall diastole  LVPWd Left Ventricular Posterior Wall diastole  LVPWd Left Ventricular Posterior Wall systole Pan Panoramic Imaging Mode  Max Maximum Parameters  Mb Megabyte PDF Portable Document Format  MCA Middle Cerebral Artery-Pulsatility Index Pen Penetration                                                                                                    | JPEG    | Joint Photographic Experts Group         | Multi            | Multiple                                |
| Length  Long Axis  LA Left Atrium  Local Area Network  LAT Lateral  LOD Liquid Crystal Display  LMP Last Menstrual Period  LONG Longitudinal  LOV Left Ovary  Left Ventricular Diameter diastole  LVPWs Left Ventricular Posterior Wall diastole  LVPWd Left Ventricular Posterior Wall systole  LVPWd Left Ventricular Posterior Wall systole  MV Mitdla Valve  MV Mitdla Valve  MV Mitdla Valve  MV Myocardial ThickMyocardial Thickness  NEMA National Electrical Manufacturers  Association  NEMA National Electrical Manufacturers  NEMA National Electrical Manufacturer  NET Network  NEMA National Electrical Manufacturer  NET Network  NEMA Network  NEMA Network  NEMA National Electrical Manufacturer  NET Network  NEMA Network  NEMA Network  NEMA National Electrical Manufacturer  NEMA Observed  NEMA Network  NEMA Network  NET Network  NEMA Network  NEMA Network  NEMA Network  NEMA Networ    | Kb      | Kilobyte                                 | Msk              | Musculoskeletal                         |
| MV Mitral Valve  LA Long Axis  LA Left Atrium  LAN Local Area Network  LAT Lateral  NET Network  LCD Liquid Crystal Display  NF Nuchal Fold  LMP Last Menstrual Period  NSF National Sanitation Foundation  LONG Longitudinal  NT Nuchal Thickness  LOV Left Ovary  NTSC National Television Standards Committee  LT Left  OB Obstetrics  LVDd Left Ventricular Diameter diastole  LVDS Left Ventricular Diameter systole  LVET Left Ventricular Diameter Systole  LVOT Left Ventricular Outflow Tract  CVOT Left Ventricular Outflow Tract  LVOT Left Ventricular Posterior Wall diastole  LVPWd Left Ventricular Posterior Wall diastole  LVPWs Left Ventricular Posterior Wall systole  Max Maximum  Megabyte  MCA PI Middle Cerebral Artery-Pulsatility Index  Menumer Manufacturer  NET National Electrical Manufacturers  National Electrical Manufacturer Network  National Fold  NSF National Fold  NSF National Sanitation Foundation  NT Nuchal Thickness  National Electrical Manufacturer  NET Network  Association  NET Network  Network  Network  NEMA National Electrical Manufacturers  Network  NSF Nuchal Fold  NSF Nuchal Fold  NSF National Sanitation Foundation  NT Nuchal Thick. Myocardial Thick. Myocardial Thick mess  Association  NET Network  NET Network  NEMA National Electrical Manufacturers  NET Network  NEMA National Electrical Manufacturers  NET Network  NET Network  NEMA National Electrical Manufacturers  NET Network  NET Network  NEMA National Electrical Manufacturers  NET Network  NET Network  NEMA National Electrical Manufacturers  NEMA National Electrical Manufacturers  NET Network  NET Network  NET Network  NEMA National Electrical Manufacturers  NET Network  NET Network  NET Network  NET Network  NET Network  NEMA National Electrical Manufacturers  NET Network  NET Network  NET Network  NET Network  NET Network  NET Network  NET Network  NET Network  NET Network  NET Network  NET Network  NET Network  NET Network  NET Network  NET Network  NET Network  NET Network  NET Network  NET Network  NET Network  NET Network  NET Network  NET N | kPa     | Kilopascal                               | MV               | Mean Velocity                           |
| Myocardial ThickMyocardial Thickness  LAN                                                                                                    | L       | Length                                   | MV               | Mitral Valve                            |
| LA       Left Atrium       NEMA       National Electrical Manufacturers         LAN       Local Area Network       Association         LAT       Lateral       NET       Network         LCD       Liquid Crystal Display       NF       Nuchal Fold         LMP       Last Menstrual Period       NSF       National Sanitation Foundation         LONG       Longitudinal       NT       Nuchal Thickness         LOV       Left Ovary       NTSC       National Television Standards Committee         LT       Left       OB       Obstetrics         LVDd       Left Ventricular Diameter diastole       OD       Optical Density         LVDs       Left Ventricular Diameter systole       OEM       Original Equipment Manufacturer         LVDs       Left Ventricular Diameter systole       OEM       Original Equipment Manufacturer         LVET       Left Ventricular Ejection Time       OFD       Occipital-Frontal Diameter         LVOT       Left Ventricular Outflow Tract       OOD       Outer Orbital Diameter         LVOTd       Left Ventricular Posterior Wall diastole        PA       Phased Array         LVPWs       Left Ventricular Posterior Wall systole       PA       Phased Alternating Line         LVPWs       Left Ventric                                                                                                    | LA      | Long Axis                                | Myocardial Thick | Myocardial Thickness                    |
| LAT                                                                                                    | LA      | Left Atrium                              |                  |                                         |
| LCD Liquid Crystal Display NF Nuchal Fold  LMP Last Menstrual Period NSF National Sanitation Foundation  LONG Longitudinal NT Nuchal Thickness  LOV Left Ovary NTSC National Television Standards Committee  LT Left OB Obstetrics  LVDd Left Ventricular Diameter diastole OD Optical Density  LVDs Left Ventricular Diameter systole OEM Original Equipment Manufacturer  LVET Left Ventricular Ejection Time OFD Occipital-Frontal Diameter  LVOT Left Ventricular Outflow Tract OOD Outer Orbital Diameter  LVOTd Left Ventricular Outflow Tract distance PA Phased Array  LVPWd Left Ventricular Posterior Wall diastole PAL Phased Alternating Line  LVPWs Left Ventricular Posterior Wall systole Pano Panoramic Imaging Mode  Max Maximum Params Parameters  Mb Megabyte PDF Portable Document Format  MCA Middle Cerebral Artery Pel Pelvis  MCA-PI Middle Cerebral Artery-Pulsatility Index Pen Penetration                                                                                                    | LAN     | Local Area Network                       |                  | Association                             |
| LMPLast Menstrual PeriodNSFNational Sanitation FoundationLONGLongitudinalNTNuchal ThicknessLOVLeft OvaryNTSCNational Television Standards CommitteeLTLeftOBObstetricsLVDdLeft Ventricular Diameter diastoleODOptical DensityLVDsLeft Ventricular Diameter systoleOEMOriginal Equipment ManufacturerLVETLeft Ventricular Ejection TimeOFDOccipital-Frontal DiameterLVOTLeft Ventricular Outflow TractOODOuter Orbital DiameterLVOTdLeft Ventricular Outflow Tract distancePAPhased ArrayLVPWdLeft Ventricular Posterior Wall diastolePALPhased Alternating LineLVPWsLeft Ventricular Posterior Wall systolePanoPanoramic Imaging ModeMaxMaximumParamsParametersMbMegabytePDFPortable Document FormatMCAMiddle Cerebral ArteryPelPelvisMCA-PIMiddle Cerebral Artery-Pulsatility IndexPenPenetration                                                                                                    | LAT     | Lateral                                  | NET              | Network                                 |
| LONG Longitudinal NT Nuchal Thickness  LOV Left Ovary NTSC National Television Standards Committee  LT Left OB Obstetrics  LVDd Left Ventricular Diameter diastole OD Optical Density  LVDs Left Ventricular Diameter systole OEM Original Equipment Manufacturer  LVET Left Ventricular Ejection Time OFD Occipital-Frontal Diameter  LVOT Left Ventricular Outflow Tract OOD Outer Orbital Diameter  LVOTD Left Ventricular Outflow Tract distance PA Phased Array  LVPWd Left Ventricular Posterior Wall diastole PAL Phased Alternating Line  LVPWs Left Ventricular Posterior Wall systole Pano Panoramic Imaging Mode  Max Maximum Params Parameters  Mb Megabyte PDF Portable Document Format  MCA Middle Cerebral Artery Pel Pelvis  MCA-PI Middle Cerebral Artery-Pulsatility Index Pen Penetration                                                                                                    | LCD     | Liquid Crystal Display                   | NF               | Nuchal Fold                             |
| LOVLeft Ovary  NTSCNational Television Standards Committee  LTLeft  OBObstetrics  LVDdLeft Ventricular Diameter diastole  ODOptical Density  LVDsLeft Ventricular Diameter systole  OEMOriginal Equipment Manufacturer  OFDOccipital-Frontal Diameter  LVOTLeft Ventricular Outflow Tract  OODOuter Orbital Diameter  LVOTdLeft Ventricular Outflow Tract distance  LVPWdLeft Ventricular Posterior Wall diastole  LVPWsLeft Ventricular Posterior Wall diastole  LVPWsLeft Ventricular Posterior Wall systole  PanoPhased Alternating Line  LVPWsLeft Ventricular Posterior Wall systole  PanoPanoramic Imaging Mode  MaxMaximum  ParamsParameters  MbMegabyte  PDFPortable Document Format  MCAMiddle Cerebral Artery  PelPelvis  MCA-PIMiddle Cerebral Artery-Pulsatility Index  PenPenetration                                                                                                    | LMP     | Last Menstrual Period                    | NSF              | National Sanitation Foundation          |
| LT                                                                                                    | LONG    | Longitudinal                             | NT               | Nuchal Thickness                        |
| LVDd. Left Ventricular Diameter diastole  LVDs. Left Ventricular Diameter systole  OEM Original Equipment Manufacturer  OFD Occipital-Frontal Diameter  LVET Left Ventricular Ejection Time  OFD Outer Orbital Diameter  LVOT Left Ventricular Outflow Tract  OOD Outer Orbital Diameter  LVOTD Phased Array  LVPWd Left Ventricular Posterior Wall diastole  LVPWs Left Ventricular Posterior Wall systole  Max Maximum  Params Parameters  Mb Megabyte  PDF Portable Document Format  MCA Middle Cerebral Artery  MCA-PI Middle Cerebral Artery-Pulsatility Index  PEN Penetration                                                                                                    | LOV     | Left Ovary                               | NTSC             | National Television Standards Committee |
| LVDs Left Ventricular Diameter systole OFM Original Equipment Manufacturer  LVET Left Ventricular Ejection Time OFD Occipital-Frontal Diameter  LVOT Left Ventricular Outflow Tract OOD Outer Orbital Diameter  LVOTd Left Ventricular Outflow Tract distance PA Phased Array  LVPWd Left Ventricular Posterior Wall diastole PAL Phased Alternating Line  LVPWs Left Ventricular Posterior Wall systole Pano Panoramic Imaging Mode  Max Maximum Params Parameters  Mb Megabyte PDF Portable Document Format  MCA Middle Cerebral Artery Pel Pelvis  MCA-PI Middle Cerebral Artery-Pulsatility Index Pen Penetration                                                                                                    | LT      | Left                                     | ОВ               | Obstetrics                              |
| LVETLeft Ventricular Ejection Time OFDOccipital-Frontal Diameter  LVOTLeft Ventricular Outflow Tract OODOuter Orbital Diameter  LVOTdLeft Ventricular Outflow Tract distance PAPhased Array  LVPWdLeft Ventricular Posterior Wall diastole PALPhased Alternating Line  LVPWsLeft Ventricular Posterior Wall systole PanoPanoramic Imaging Mode  MaxMaximum ParamsParameters  MbMegabyte PDFPortable Document Format  MCAMiddle Cerebral Artery PelPelvis  MCA-PIMiddle Cerebral Artery-Pulsatility Index PenPenetration                                                                                                    | LVDd    | Left Ventricular Diameter diastole       | OD               | Optical Density                         |
| LVOT. Left Ventricular Outflow Tract  LVOTd. Left Ventricular Outflow Tract distance  LVPWd. Left Ventricular Posterior Wall diastole  LVPWs. Left Ventricular Posterior Wall systole  Max. Maximum  Params  Parameters  Mb. Megabyte  PDF  Portable Document Format  MCA  Middle Cerebral Artery  Pel  Pen  Penetration                                                                                                    | LVDs    | Left Ventricular Diameter systole        | OEM              | Original Equipment Manufacturer         |
| LVOTd                                                                                                    | LVET    | Left Ventricular Ejection Time           | OFD              | Occipital-Frontal Diameter              |
| LVPWdLeft Ventricular Posterior Wall diastole LVPWsLeft Ventricular Posterior Wall systole MaxMaximum ParamsParameters MbMegabyte PDFPortable Document Format MCAMiddle Cerebral Artery PelPelvis MCA-PlMiddle Cerebral Artery-Pulsatility Index PALPhased Alternating Line PanoPanoramic Imaging Mode ParamsParameters Portable Document Format PelPelvis PenPelvis                                                                                                    | LVOT    | Left Ventricular Outflow Tract           | OOD              | Outer Orbital Diameter                  |
| LVPWs Left Ventricular Posterior Wall systole Pano Panoramic Imaging Mode  Max Params Parameters  Mb Poff Poff Potable Document Format  MCA Middle Cerebral Artery Pel Pelvis  MCA-Pl Middle Cerebral Artery-Pulsatility Index Pen Penetration                                                                                                    | LVOTd   | Left Ventricular Outflow Tract distance  | PA               | Phased Array                            |
| Max     Maximum     Params     Parameters       Mb     Megabyte     PDF     Portable Document Format       MCA     Middle Cerebral Artery     Pel     Pelvis       MCA-PI     Middle Cerebral Artery-Pulsatility Index     Pen     Penetration                                                                                                    | LVPWd   | Left Ventricular Posterior Wall diastole | PAL              | Phased Alternating Line                 |
| Mb     Megabyte     PDF     Portable Document Format       MCA     Middle Cerebral Artery     Pel     Pelvis       MCA-PI     Middle Cerebral Artery-Pulsatility Index     Pen     Penetration                                                                                                    | LVPWs   | Left Ventricular Posterior Wall systole  | Pano             | Panoramic Imaging Mode                  |
| MCAMiddle Cerebral Artery PelPelvis  MCA- PIMiddle Cerebral Artery-Pulsatility Index PenPenetration                                                                                                    | Max     | Maximum                                  | Params           | Parameters                              |
| MCA- PIMiddle Cerebral Artery-Pulsatility Index PenPenetration                                                                                                    | Mb      | Megabyte                                 | PDF              | Portable Document Format                |
| , ,                                                                                                    | MCA     | Middle Cerebral Artery                   | Pel              | Pelvis                                  |
| MEASPersistence                                                                                                    | MCA- PI | Middle Cerebral Artery-Pulsatility Index | Pen              | Penetration                             |
|                                                                                                    | MEAS    | Measure                                  | Persist          | Persistence                             |

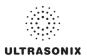

| PGr        | Pressure Gradient                 | RVDd     | Right Ventricular Dimension diastole   |
|------------|-----------------------------------|----------|----------------------------------------|
| PHT        | Pressure Half Time                | RVDs     | Right Ventricular Dimension systole    |
| PI         | Pulsatility Index                 | RVOT     | Right Ventricular Outflow Tract        |
| Picto      | Pictogram                         | RVWd     | . Right Ventricular Wall diastole      |
| PIN        | Personal Identification Number    | RVWs     | Right Ventricular Wall systole         |
| PISA       | Proximal Isovelocity Surface Area | SA       | . Short Axis                           |
| PNG        | Portable Network Graphics         | SAG      | . Sagital                              |
| Pos        | Position                          | SAW      | . Surface Acoustic Wave                |
| POS        | Position                          | SCP      | . Service Class Provider               |
| PostV Blad | Post Void Bladder                 | scu      | Service Class User                     |
| PreV Blad  | Pre Void Bladder                  | SD       | . Standard Deviation                   |
| PRF        | Pulse Repetition Frequency        | SD       | Systolic/Diastolic Ratio               |
| PROX       | Proximal                          | SDK      | Software Development Kit               |
| PSV        | Peak Systolic Velocity            | SEL      | . Select                               |
| PSVPG      | PSV Pressure Gradient             | Sens     | . Sensitivity                          |
| PV         | Peak Velocity                     | Simult   | . Simultaneous                         |
| PV         | Pulmonary Valve                   | SMTP     | Simple Mail Transport Protocol         |
| PW         | Pulsed Wave Doppler               | SonixGPS | . Sonix Guidance Positioning System    |
| PWD        | Power Doppler                     | sv       | Sample Volume                          |
| Q          | Quadrant (e.g., AFI)              | sv       | Stroke Volume                          |
| Qp         | Pulmonic Blood Flow               | SV1      | Selection Value 1                      |
| Qs         | Systemic Blood Flow               | TAD      | Transverse Abdominal Diameter          |
| Rad        | Radius                            | TC       | Trunk Circumference                    |
| Rect       | Rectangle                         | TCP      | Transfer Control Protocol              |
| Res        | Resolution                        | TCP/IP   | Transmission Control Protocol/Internet |
| RF         | Radio Frequency                   | TET      | Protocol  This Film Technology         |
| RGB        | Red Green Blue                    |          | Thin Film Technology                   |
| Rgn        | Region                            |          | . Time Gain Compensation               |
| RLE        | Run Length Encoding               |          | . Tissue Harmonic Imaging              |
| RI         | Resistive Index                   | TI       |                                        |
| ROI        | Region of Interest                |          | Thermal Index – Bone                   |
| ROV        | Right Ovary                       |          | Thermal Index – Cranial                |
| RT         | Right                             |          | . Thermal Index – Soft Tissue          |
| RTSA       | Real Time Spectrum Analysis       | TL       | IIDIA LENGTN                           |

Appendix H: Glossary 00.040.315, Revision F SonixTablet User Manual

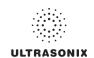

| Tissue Doppler Imaging              | US                                                                                                    | Ultrasound                |
|-------------------------------------|----------------------------------------------------------------------------------------------------|---------------------------|
| Transverse                          | USB                                                                                                    | Universal Serial Bus      |
| Transparency                        | VAC                                                                                                    | Volts Alternating Current |
| Trauma (Focused Assessment with     | VCR                                                                                                    | Video Cassette Recorder   |
| ,                                   | Vel                                                                                                    | Velocity                  |
| Transverse Trunk Diameter           | Vol                                                                                                    | Volume                    |
| Tricuspid Valve                     | VolFlow                                                                                                    | Volume Flow               |
| User Interface                      | VPS                                                                                                    | Volumes per Second        |
| Ulnar Length                        |                                                                                                    | ·                         |
| Underwriter's Laboratory            |                                                                                                    | · ·                       |
| Upper Left                          |                                                                                                    | ,                         |
| Umbilical Artery                    |                                                                                                    |                           |
| Umbilical Artery- Pulsatility Index | WEEE                                                                                                    | Equipment                 |
| Uninterruptible Power Supply        | WF                                                                                                    | Wall Filter               |
| Uniform Resource Locator            | www                                                                                                    | World Wide Web            |
| Upper Right                         | YS                                                                                                    | Yolk Sack                 |
|                                     | TransverseTransparencyTrauma (Focused Assessment with Sonography in Trauma)Transverse Trunk DiameterTricuspid ValveUser InterfaceUlnar LengthUnderwriter's LaboratoryUpper LeftUmbilical ArteryUmbilical Artery-Pulsatility IndexUninterruptible Power SupplyUniform Resource Locator | Transverse USB            |

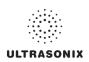

Appendix H: Glossary 00.040.315, Revision F SonixTablet User Manual